# 分布式消息服务 **RabbitMQ** 版

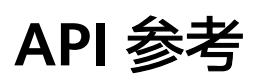

文档版本 12 发布日期 2025-02-14

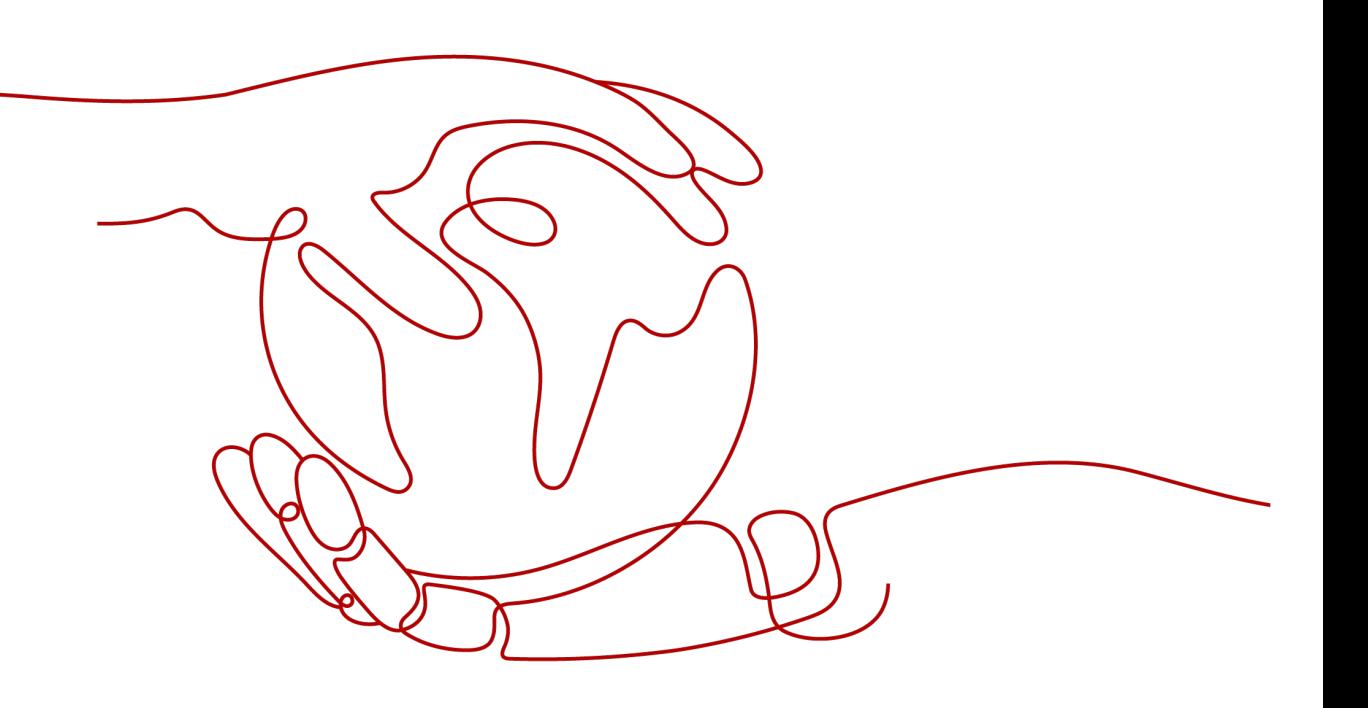

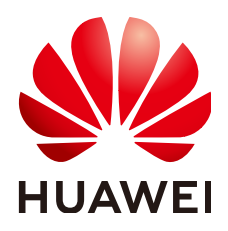

#### 版权所有 **©** 华为云计算技术有限公司 **2025**。 保留一切权利。

非经本公司书面许可,任何单位和个人不得擅自摘抄、复制本文档内容的部分或全部,并不得以任何形式传 播。

#### 商标声明

**、<br>HUAWE和其他华为商标均为华为技术有限公司的商标。** 本文档提及的其他所有商标或注册商标,由各自的所有人拥有。

#### 注意

您购买的产品、服务或特性等应受华为云计算技术有限公司商业合同和条款的约束,本文档中描述的全部或部 分产品、服务或特性可能不在您的购买或使用范围之内。除非合同另有约定,华为云计算技术有限公司对本文 档内容不做任何明示或暗示的声明或保证。

由于产品版本升级或其他原因,本文档内容会不定期进行更新。除非另有约定,本文档仅作为使用指导,本文 档中的所有陈述、信息和建议不构成任何明示或暗示的担保。

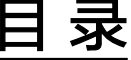

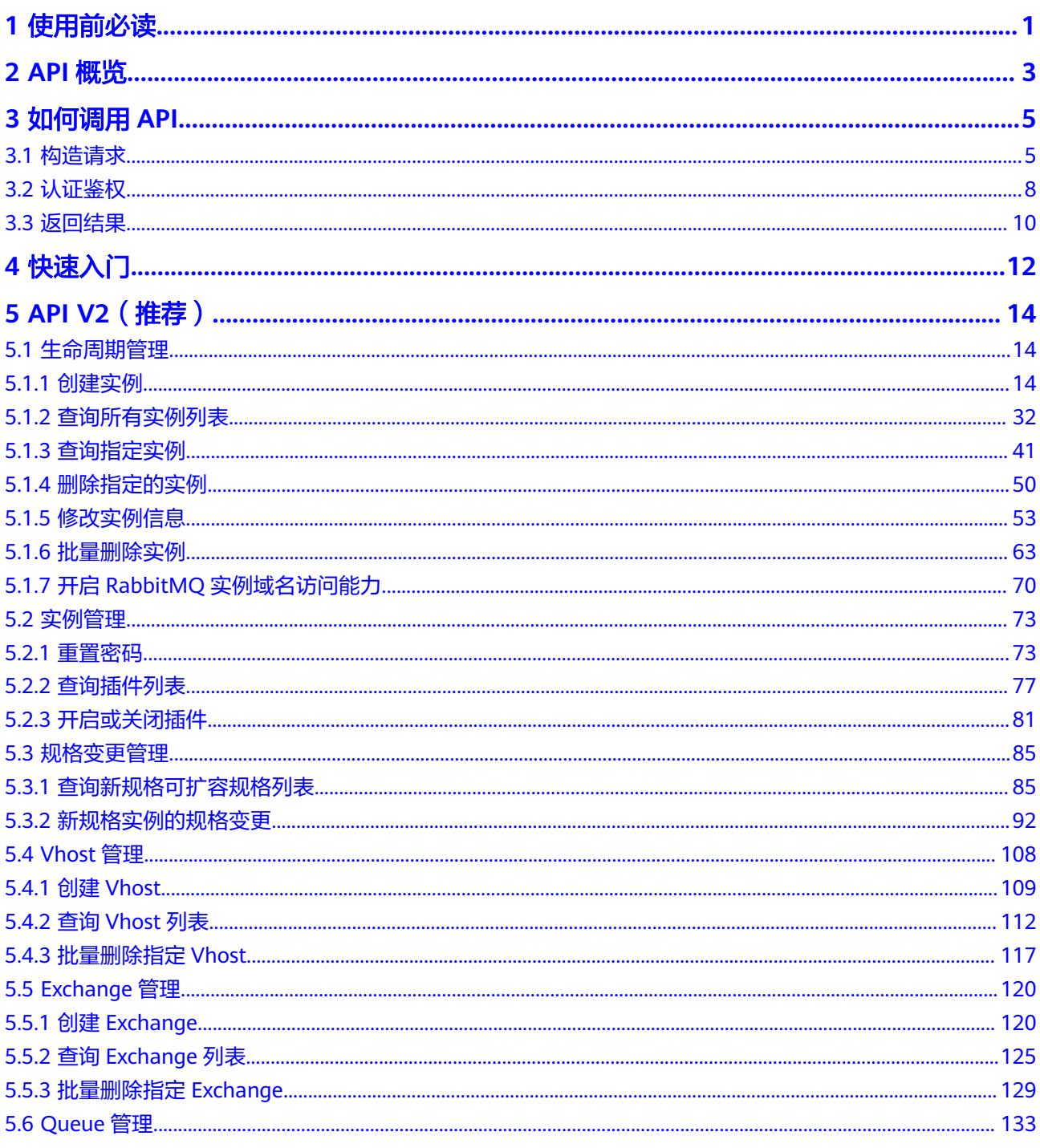

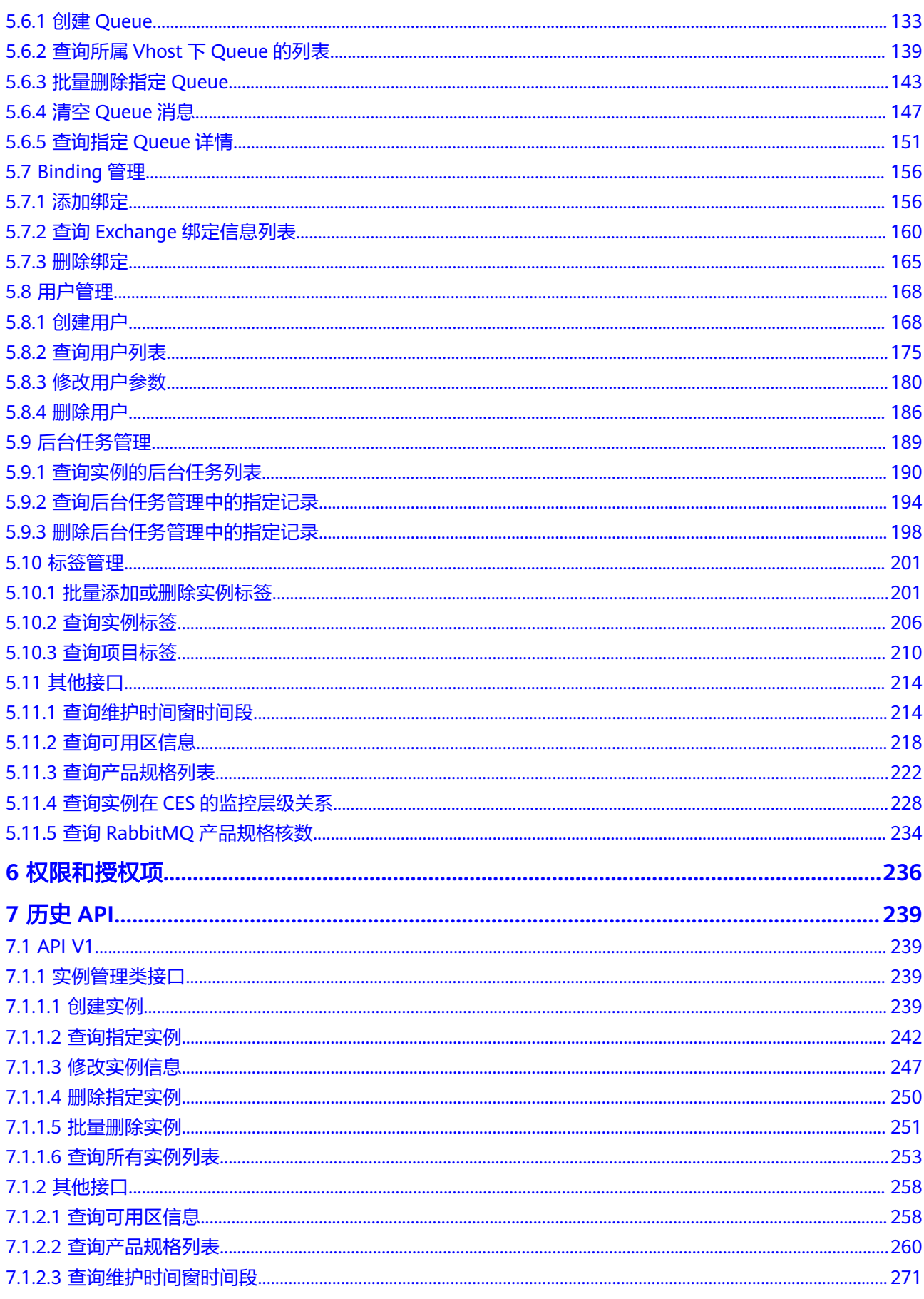

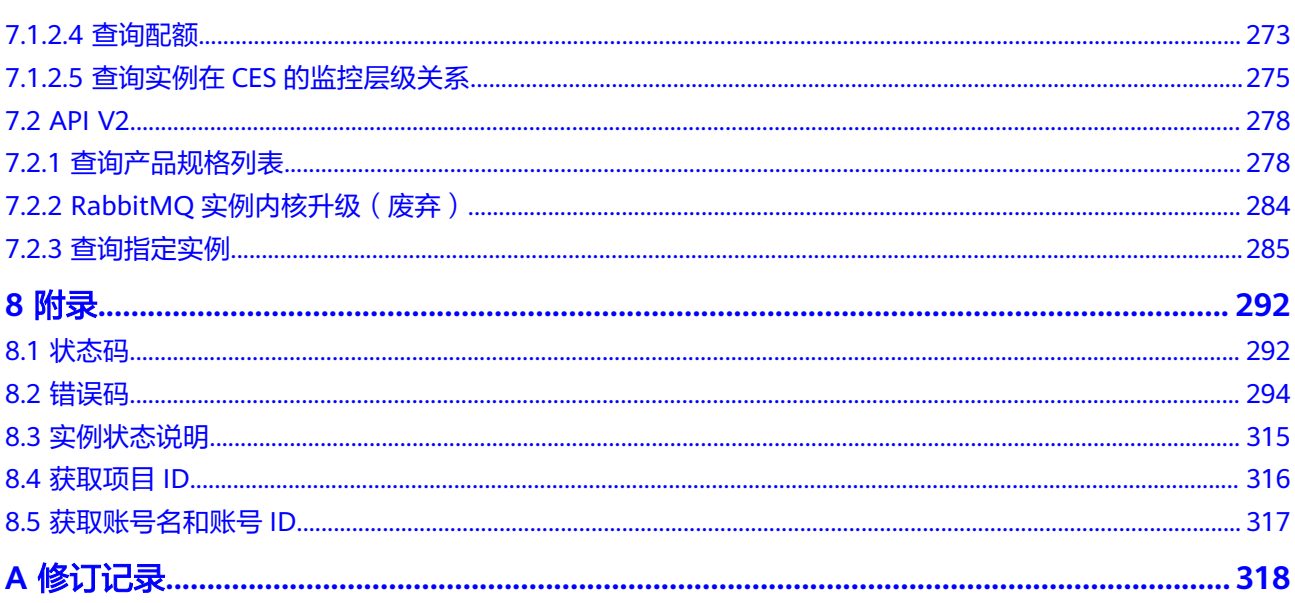

目录

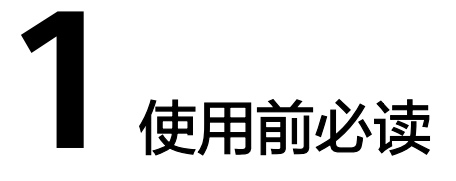

<span id="page-5-0"></span>欢迎使用分布式消息服务RabbitMQ版。分布式消息服务RabbitMQ版是一项基于高可 用分布式集群技术的消息中间件服务,提供了可靠且可扩展的托管消息队列,用于收 发消息和存储消息。

本文档提供了分布式消息服务RabbitMQ版API的描述、语法、参数说明及样例等内 容。

分布式消息服务RabbitMQ版提供了REST(Representational State Transfer)风格 API,支持您通过HTTPS请求调用,调用方法请参[见如何调用](#page-9-0)**API**。

## 终端节点

终端节点(Endpoint)即调用API的**请求地址**,不同服务不同区域的终端节点不同,您 可以[从地区和终端节点中](https://developer.huaweicloud.com/endpoint?DMS)查询所有服务的终端节点。

# 基本概念

● 账号

用户注册账号时,账号对其所拥有的资源及云服务具有完全的访问权限,可以重 置用户密码、分配用户权限等。由于账号是付费主体,为了确保账号安全,建议 您不要直接使用账号进行日常管理工作,而是创建用户并使用他们进行日常管理 工作。

● 用户

由账号在IAM中创建的用户,是云服务的使用人员,具有身份凭证(密码和访问 密钥)。

[在我的凭证](https://console.huaweicloud.com/iam/#/myCredential)下,您可以查看账号ID和用户ID。通常在调用API的鉴权过程中,您需 要用到账号、用户和密码等信息。

● 区域(Region)

从地理位置和网络时延维度划分,同一个Region内共享弹性计算、块存储、对象 存储、VPC网络、弹性公网IP、镜像等公共服务。Region分为通用Region和专属 Region,通用Region指面向公共租户提供通用云服务的Region;专属Region指只 承载同一类业务或只面向特定租户提供业务服务的专用Region。

可用区 (AZ, Availability Zone) 一个可用区是一个或多个物理数据中心的集合,有独立的风火水电,AZ内逻辑上 再将计算、网络、存储等资源划分成多个集群。一个Region中的多个AZ间通过高 速光纤相连,以满足用户跨AZ构建高可用性系统的需求。

项目

区域默认对应一个项目,这个项目由系统预置,用来隔离物理区域间的资源(计 算资源、存储资源和网络资源),以默认项目为单位进行授权,用户可以访问您 账号中该区域的所有资源。如果您希望进行更加精细的权限控制,可以在区域默 认的项目中创建子项目,并在子项目中购买资源,然后以子项目为单位进行授 权,使得用户仅能访问特定子项目中资源,使得资源的权限控制更加精确。

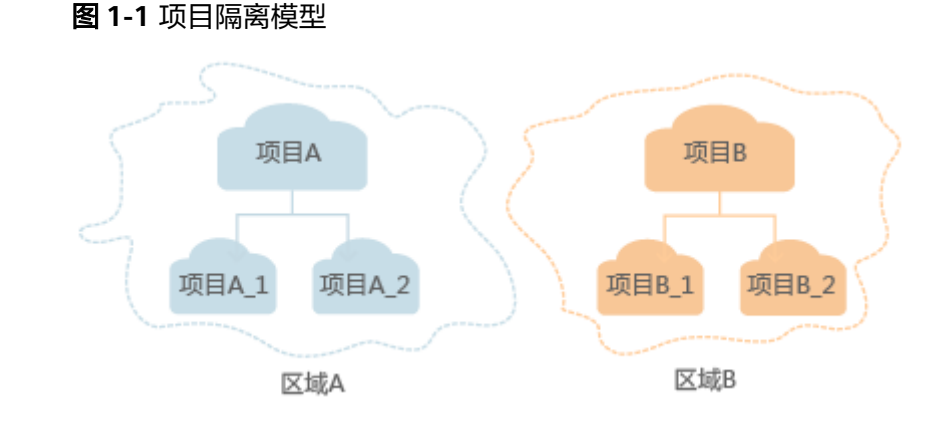

同样[在我的凭证](https://console.huaweicloud.com/iam/#/myCredential)下,您可以查看项目ID。

● 企业项目

企业项目是项目的升级版,针对企业不同项目间资源的分组和管理,是逻辑隔 离。企业项目中可以包含多个区域的资源,且项目中的资源可以迁入迁出。 关于企业项目ID的获取及企业项目特性的详细信息,请参见《[企业管理服务用户](https://support.huaweicloud.com/usermanual-em/em_am_0006.html) [指南》](https://support.huaweicloud.com/usermanual-em/em_am_0006.html)。

# **2 API** 概览

## <span id="page-7-0"></span>表 **2-1** 实例管理类接口

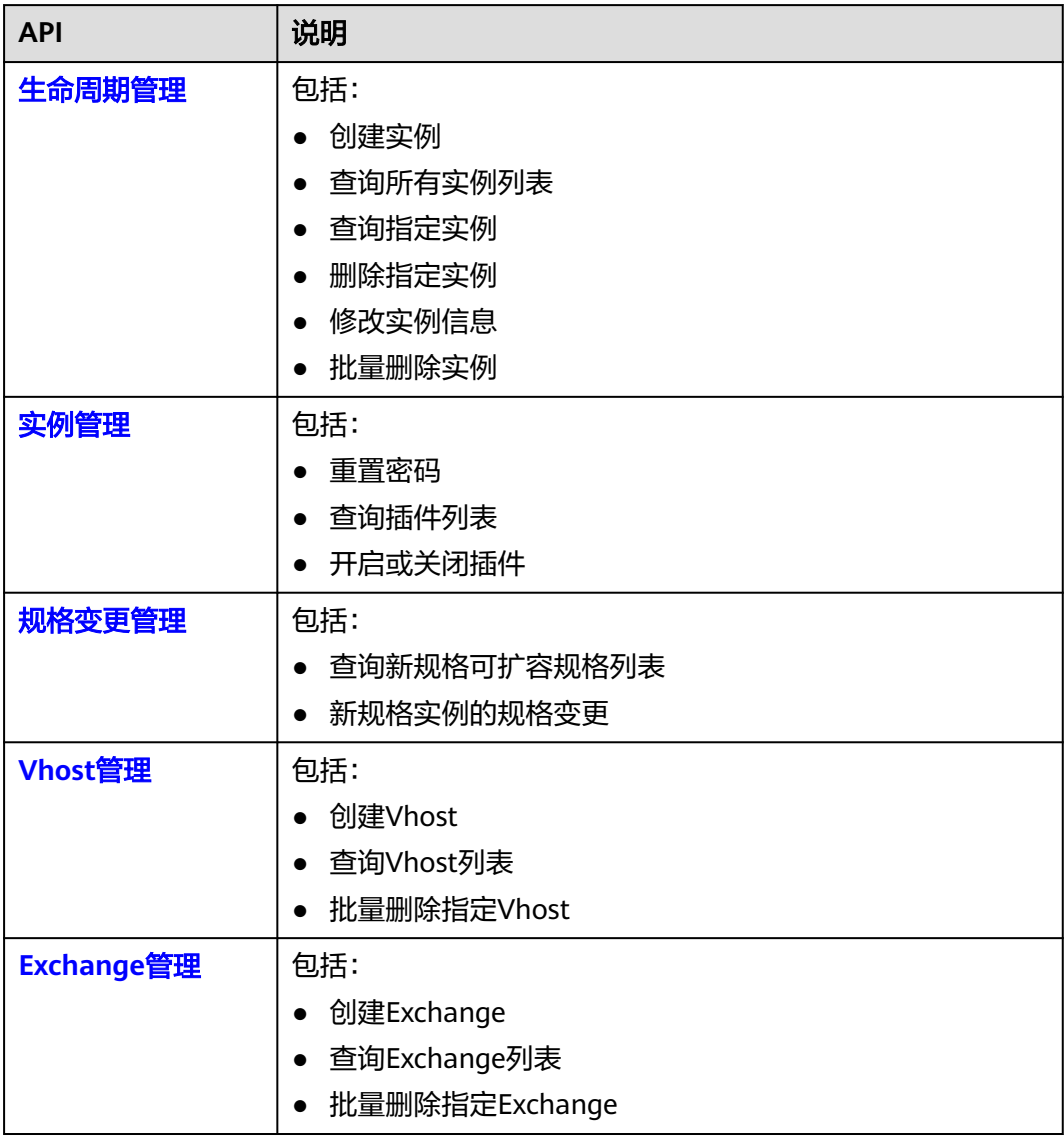

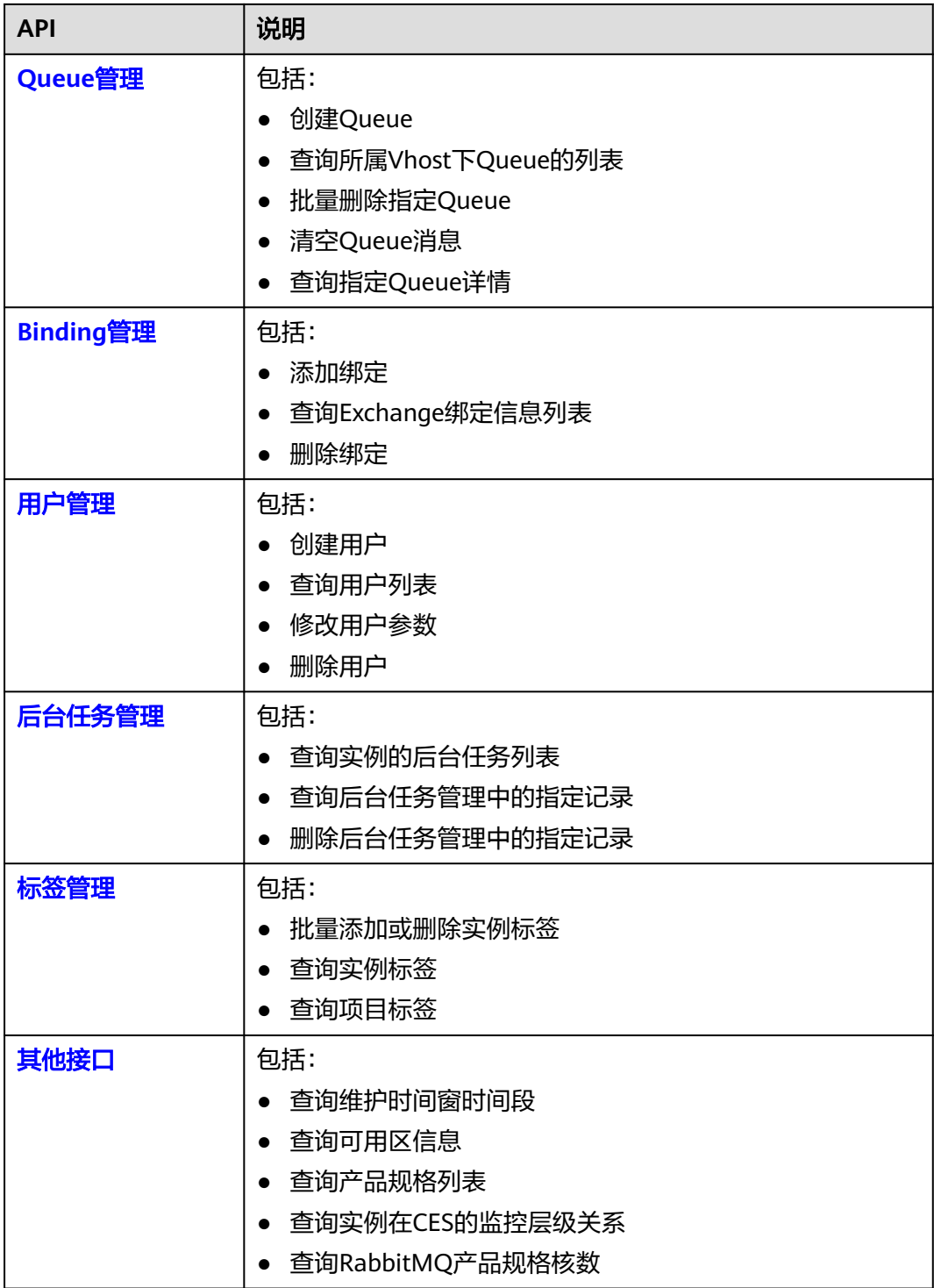

# 3<br>3 如何调用 API

# <span id="page-9-0"></span>**3.1** 构造请求

本节介绍REST API请求的组成,并以调用IAM服务的[管理员创建](https://support.huaweicloud.com/api-iam/iam_08_0015.html)**IAM**用户来说明如何 调用API。

您还可以通过这个视频教程了解如何构造请求调用API:**[https://](https://bbs.huaweicloud.com/videos/102987) [bbs.huaweicloud.com/videos/102987](https://bbs.huaweicloud.com/videos/102987)**。

# 请求 **URI**

请求URI由如下部分组成。

#### **{URI-scheme}://{Endpoint}/{resource-path}?{query-string}**

尽管请求URI包含在请求消息头中,但大多数语言或框架都要求您从请求消息中单独传 递它,所以在此单独强调。

#### 表 **3-1** URI 中的参数说明

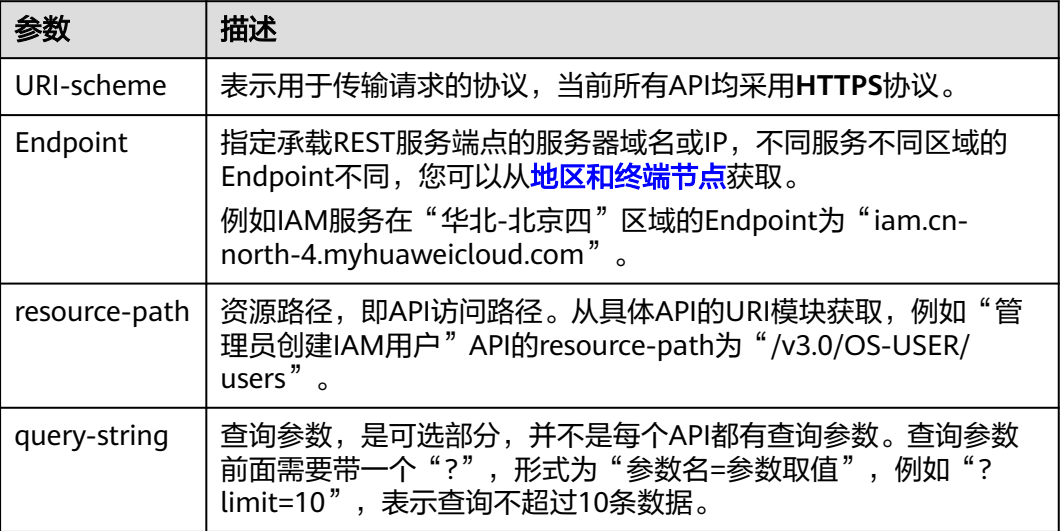

例如您需要创建IAM用户,由于IAM为全局服务,则使用任一区域的Endpoint(比如 "华北-北京四"区域的Endpoint:"iam.cn-north-4.myhuaweicloud.com"),并 [在管理员创建](https://support.huaweicloud.com/api-iam/iam_08_0015.html)**IAM**用户的URI部分找到resource-path(/v3.0/OS-USER/users),拼接 起来如下所示。

https://iam.cn-north-4.myhuaweicloud.com/v3.0/OS-USER/users

#### 图 **3-1** URI 示意图

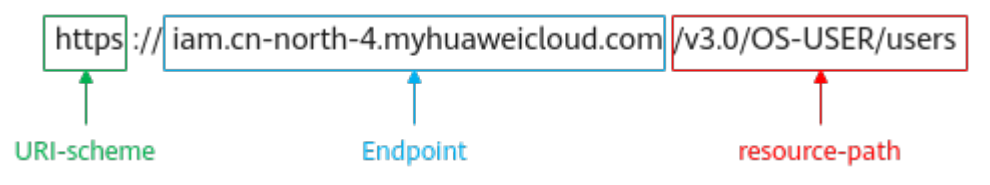

#### 说明

为查看方便,在每个具体API的URI部分,只给出resource-path部分,并将请求方法写在一起。 这是因为URI-scheme都是HTTPS,而Endpoint在同一个区域也相同,所以简洁起见将这两部分 省略。

# 请求方法

HTTP请求方法(也称为操作或动词),它告诉服务你正在请求什么类型的操作。

- **GET**:请求服务器返回指定资源。
- **PUT**:请求服务器更新指定资源。
- **POST**:请求服务器新增资源或执行特殊操作。
- **DELETE**:请求服务器删除指定资源,如删除对象等。
- **HEAD**:请求服务器资源头部。
- **PATCH**:请求服务器更新资源的部分内容。当资源不存在的时候,PATCH可能会 去创建一个新的资源。

[在管理员创建](https://support.huaweicloud.com/api-iam/iam_08_0015.html)**IAM**用户的URI部分,您可以看到其请求方法为"POST",则其请求 为:

POST https://iam.cn-north-4.myhuaweicloud.com/v3.0/OS-USER/users

# 请求消息头

附加请求头字段,如指定的URI和HTTP方法所要求的字段。例如定义消息体类型的请 求头"Content-Type",请求鉴权信息等。

详细的公共请求消息头字段请参见表**[3-2](#page-11-0)**。

#### <span id="page-11-0"></span>表 **3-2** 公共请求消息头

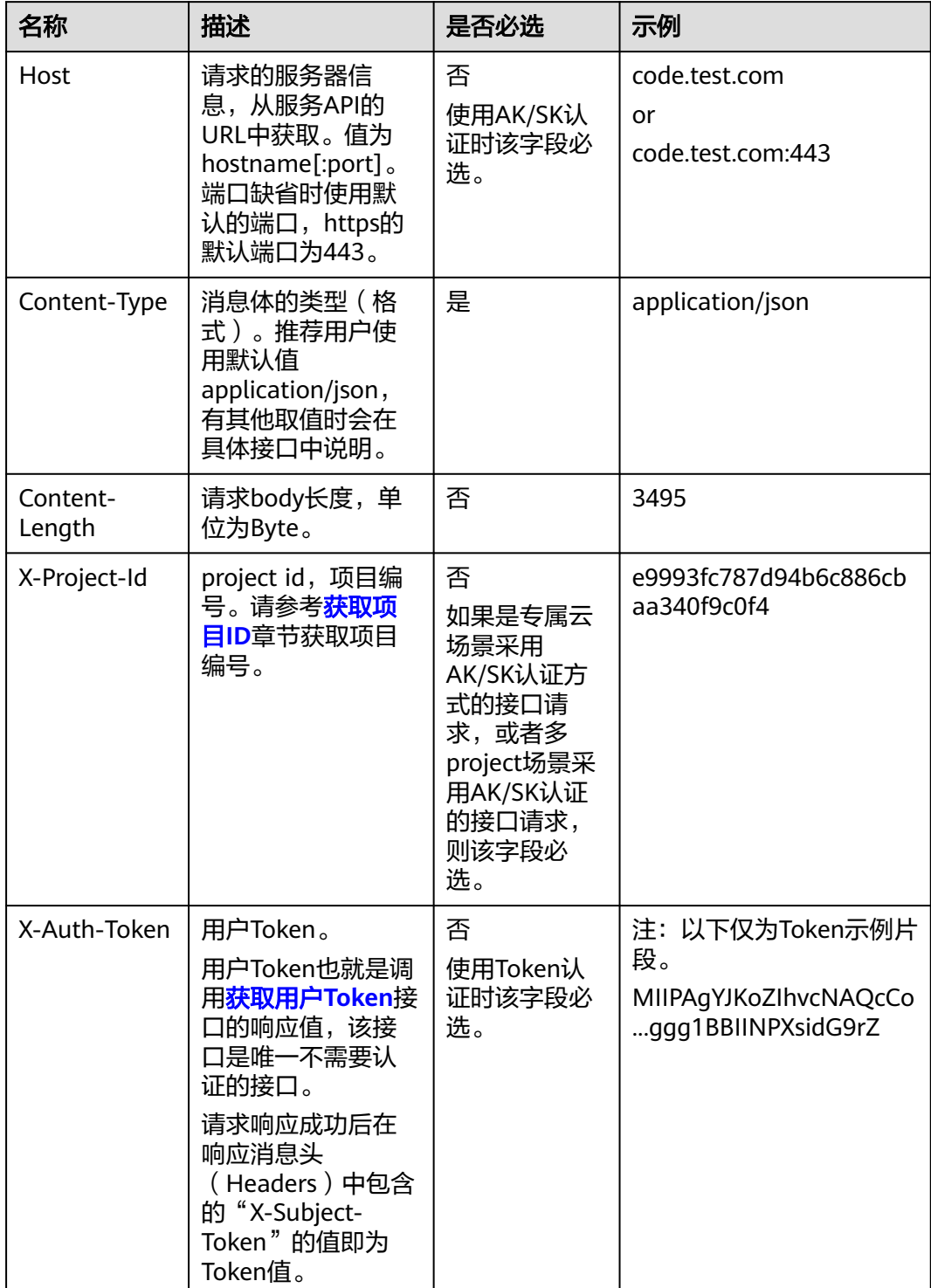

# 说明

API同时支持使用AK/SK认证,AK/SK认证是使用SDK对请求进行签名,签名过程会自动往请求中 添加Authorization(签名认证信息)和X-Sdk-Date(请求发送的时间)请求头。 AK/SK认证的详细说明请参见<mark>认证鉴权</mark>的"AK/SK认证"。

<span id="page-12-0"></span>对于[管理员创建](https://support.huaweicloud.com/api-iam/iam_08_0015.html)**IAM**用户接口,使用AK/SK方式认证时,添加消息头后的请求如下所 示。

POST https://iam.cn-north-4.myhuaweicloud.com/v3.0/OS-USER/users Content-Type: application/json X-Sdk-Date: 20240416T095341Z Authorization: SDK-HMAC-SHA256 Access=\*\*\*\*\*\*\*\*\*\*\*\*\*\*\*\*, SignedHeaders=content-type;host;x-sdk-date, Signature=\*\*\*\*\*\*\*\*\*\*\*\*\*\*\*\*

# 请求消息体(可选)

该部分可选。请求消息体通常以结构化格式(如JSON或XML)发出,与请求消息头中 Content-type对应,传递除请求消息头之外的内容。若请求消息体中参数支持中文, 则中文字符必须为UTF-8编码。

每个接口的请求消息体内容不同,也并不是每个接口都需要有请求消息体(或者说消 息体为空),GET、DELETE操作类型的接口就不需要消息体,消息体具体内容需要根 据具体接口而定。

对于[管理员创建](https://support.huaweicloud.com/api-iam/iam_08_0015.html)**IAM**用户接口,您可以从接口的请求部分看到所需的请求参数及参数 说明,将消息体加入后的请求如下所示,其中加粗的字段需要根据实际值填写。

- **accountid**为IAM用户所属的账号ID。
- **username**为要创建的IAM用户名。
- **email**为IAM用户的邮箱。
- **\*\*\*\*\*\*\*\*\*\***为IAM用户的登录密码。

POST https://iam.cn-north-4.myhuaweicloud.com/v3.0/OS-USER/users Content-Type: application/json X-Sdk-Date: 20240416T095341Z Authorization: SDK-HMAC-SHA256 Access=\*\*\*\*\*\*\*\*\*\*\*\*\*\*\*\*, SignedHeaders=content-type;host;x-sdk-date, Signature=\*\*\*\*\*\*\*\*\*\*\*\*\*\*

```
{ 
    "user": { 
       "domain_id": "accountid", 
        "name": "username", 
       "password": "**********", 
       "email": "email", 
        "description": "IAM User Description" 
    } 
 }
```
到这里为止这个请求需要的内容就具备齐全了,您可以使用**[curl](https://curl.haxx.se/)**、**[Postman](https://www.getpostman.com/)**或直接编 写代码等方式发送请求调用API。

# **3.2** 认证鉴权

调用接口有如下两种认证方式,您可以选择其中一种进行认证鉴权。

- AK/SK认证:通过AK(Access Key ID)/SK(Secret Access Key)加密调用请求。 推荐使用AK/SK认证,其安全性比Token认证要高。
- Token认证:通过Token认证调用请求。

**AK/SK** 认证

#### 说明

AK/SK签名认证方式仅支持消息体大小12M以内,12M以上的请求请使用Token认证。

AK/SK认证就是使用AK/SK对请求进行签名,在请求时将签名信息添加到消息头,从而 通过身份认证。

- AK(Access Key ID): 访问密钥ID。与私有访问密钥关联的唯一标识符;访问密钥 ID和私有访问密钥一起使用,对请求进行加密签名。
- SK(Secret Access Key): 与访问密钥ID结合使用的密钥, 对请求进行加密签名, 可标识发送方,并防止请求被修改。

使用AK/SK认证时,您可以基于签名算法使用AK/SK对请求进行签名,也可以使用专门 的签名SDK对请求进行签名。详细的签名方法和SDK使用方法请参见**API**[签名指南。](https://support.huaweicloud.com/devg-apisign/api-sign-provide.html)

#### 须知

签名SDK只提供签名功能,与服务提供的SDK不同,使用时请注意。

# **Token** 认证

#### 说明

Token的有效期为24小时,需要使用一个Token鉴权时,可以先缓存起来,避免频繁调用。

Token在计算机系统中代表令牌(临时)的意思,拥有Token就代表拥有某种权限。 Token认证就是在调用API的时候将Token加到请求消息头,从而通过身份认证,获得 操作API的权限。Token可通过调[用获取用户](https://support.huaweicloud.com/api-iam/iam_30_0001.html)**Token**接口获取。

云服务存在两种部署方式:项目级服务和全局级服务。其中:

- 项目级服务需要获取项目级别的Token,此时请求body中**auth.scope**的取值为 **project**。
- 全局级服务需要获取全局级别的Token, 此时请求body中auth.scope的取值为 **domain**。

调用本服务API需要project级别的Token,即调[用获取用户](https://support.huaweicloud.com/api-iam/iam_30_0001.html)**Token**接口时,请求body中 **auth.scope**的取值需要选择**project**,如下所示。

```
{
   "auth": {
     "identity": {
        "methods": [
          "password"
        ],
        "password": {
          "user": {
             "name": "username", //IAM用户名
             "password": $ADMIN_PASS, //IAM用户密码,建议在配置文件或者环境变量中密文存放,使用时
解密,确保安全
            "domain": {
               "name": "domainname" //IAM用户所属账号名
\qquad \qquad \} }
        }
     },
      "scope": {
        "project": {
          "name": "xxxxxxxx" //项目名称
        }
     }
   }
}
```
<span id="page-14-0"></span>获取Token后,再调用其他接口时,您需要在请求消息头中添加"X-Auth-Token", 其值即为Token。例如Token值为"ABCDEFJ....",则调用接口时将"X-Auth-Token: ABCDEFJ...."加到请求消息头即可,如下所示。

POST https://iam.cn-north-4.myhuaweicloud.com/v3.0/OS-USER/users Content-Type: application/json **X-Auth-Token: ABCDEFJ....**

您还可以通过这个视频教程了解如何使用Token认证:**[https://](https://bbs.huaweicloud.com/videos/101333) [bbs.huaweicloud.com/videos/101333](https://bbs.huaweicloud.com/videos/101333)**。

# **3.3** 返回结果

# 状态码

请求发送以后,您会收到响应,包含状态码、响应消息头和消息体。

状态码是一组从1xx到5xx的数字代码,状态码表示了请求响应的状态,完整的状态码 列表请参见<mark>状态码</mark>。

对于[管理员创建](https://support.huaweicloud.com/api-iam/iam_08_0015.html)**IAM**用户接口,如果调用后返回状态码为"201",则表示请求成功。

## 响应消息头

对应请求消息头,响应同样也有消息头,如"Content-type"。

对于**[管理员创建](https://support.huaweicloud.com/api-iam/iam_08_0015.html)IAM用户**接口,返回如图3-2所示的消息头。

图 **3-2** 管理员创建 IAM 用户响应消息头

```
"X-Frame-Options": "SAMEORIGIN",
"X-IAM-ETag-id": "2562365939-d8f6f12921974cb097338ac11fceac8a",
"Transfer-Encoding": "chunked",
"Strict-Transport-Security": "max-age=31536000; includeSubdomains;",
"Server": "api-gateway",
"X-Request-Id": "af2953f2bcc67a42325a69a19e6c32a2",
"X-Content-Type-Options": "nosniff",
"Connection": "keep-alive",
"X-Download-Options": "noopen",
"X-XSS-Protection": "1; mode=block;",
"X-IAM-Trace-Id": "token_ ______________null_af2953f2bcc67a42325a69a19e6c32a2",
"Date": "Tue, 21 May 2024 09:03:40 GMT",
"Content-Type": "application/json; charset=utf8"
```
# 响应消息体(可选)

该部分可选。响应消息体通常以结构化格式(如JSON或XML)返回,与响应消息头中 Content-type对应,传递除响应消息头之外的内容。

对于[管理员创建](https://support.huaweicloud.com/api-iam/iam_08_0015.html)**IAM**用户接口,返回如下消息体。为篇幅起见,这里只展示部分内 容。

```
{ 
     "user": { 
        "id": "c131886aec...", 
       "name": "IAMUser", 
       "description": "IAM User Description", 
       "areacode": "",
```

```
 "phone": "", 
 "email": "***@***.com", 
      "status": null, 
      "enabled": true, 
      "pwd_status": false, 
      "access_mode": "default", 
      "is_domain_owner": false, 
 "xuser_id": "", 
 "xuser_type": "", 
      "password_expires_at": null, 
 "create_time": "2024-05-21T09:03:41.000000", 
 "domain_id": "d78cbac1..........", 
 "xdomain_id": "30086000........", 
 "xdomain_type": "", 
 "default_project_id": null 
   } 
 }
当接口调用出错时,会返回错误码及错误信息说明,错误响应的Body体格式如下所
```
示。

```
{
 "error_msg": "The format of message is error",
 "error_code": "AS.0001"
}
```
其中, error\_code表示错误码, error\_msg表示错误描述信息。

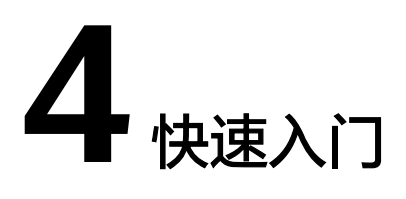

# <span id="page-16-0"></span>场景描述

您可以根据业务需要创建相应计算能力和存储空间的RabbitMQ实例。 API调用方法请参[考如何调用](#page-9-0)**API**。

# 前提条件

- 已获取IAM的Endpoint,具体请参见<mark>地区和终端节点</mark>。
- 已获取RabbitMQ的Endpoint, 具体请参[见地区和终端节点。](https://developer.huaweicloud.com/endpoint)

# 创建 **RabbitMQ** 实例

如下示例是创建RabbitMQ实例的请求消息:

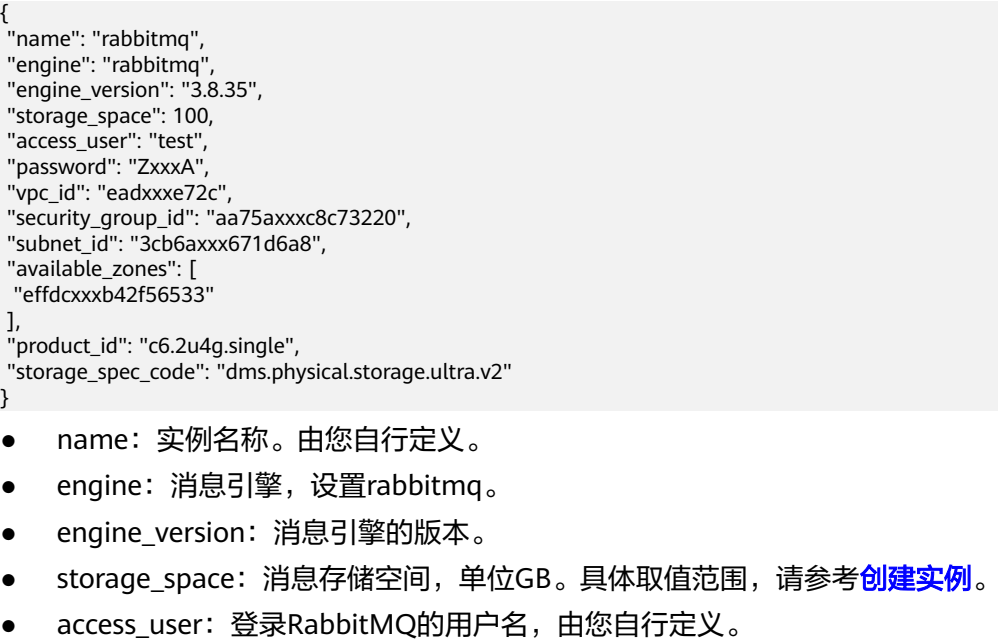

- password:登录RabbitMQ的密码,由您自行定义。
- vpc\_id: RabbitMQ实例所在的VPC(虚拟私有云)的ID。请参考<mark>创建实例</mark>获取。
- security\_group\_id: 安全组ID。请参考<mark>创建实例</mark>获取。
- subnet\_id: VPC内子网的网络ID。请参考<mark>创建实例</mark>获取。
- available\_zones:创建节点到指定的AZ ID,该参数不能为空数组或者数组的值为 空, 请参考<mark>查询可用区信息</mark>获取。
- product\_id: 产品标识。请参考<mark>查询产品规格列表</mark>获取。
- storage\_spec\_code:存储IO规格。具体取值范围,请参考<mark>创建实例</mark>。

# **5 API V2**(推荐)

# <span id="page-18-0"></span>**5.1** 生命周期管理

# **5.1.1** 创建实例

# 功能介绍

创建实例,该接口支持创建按需和包周期计费方式的实例。

# 调用方法

请参[见如何调用](#page-9-0)**API**。

# **URI**

POST /v2/{engine}/{project\_id}/instances

#### 表 **5-1** 路径参数

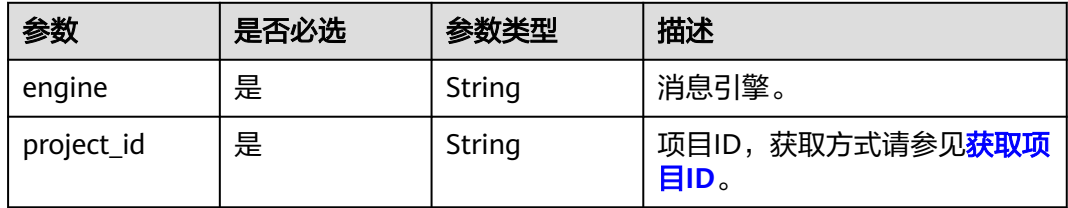

# 请求参数

#### 表 **5-2** 请求 Body 参数

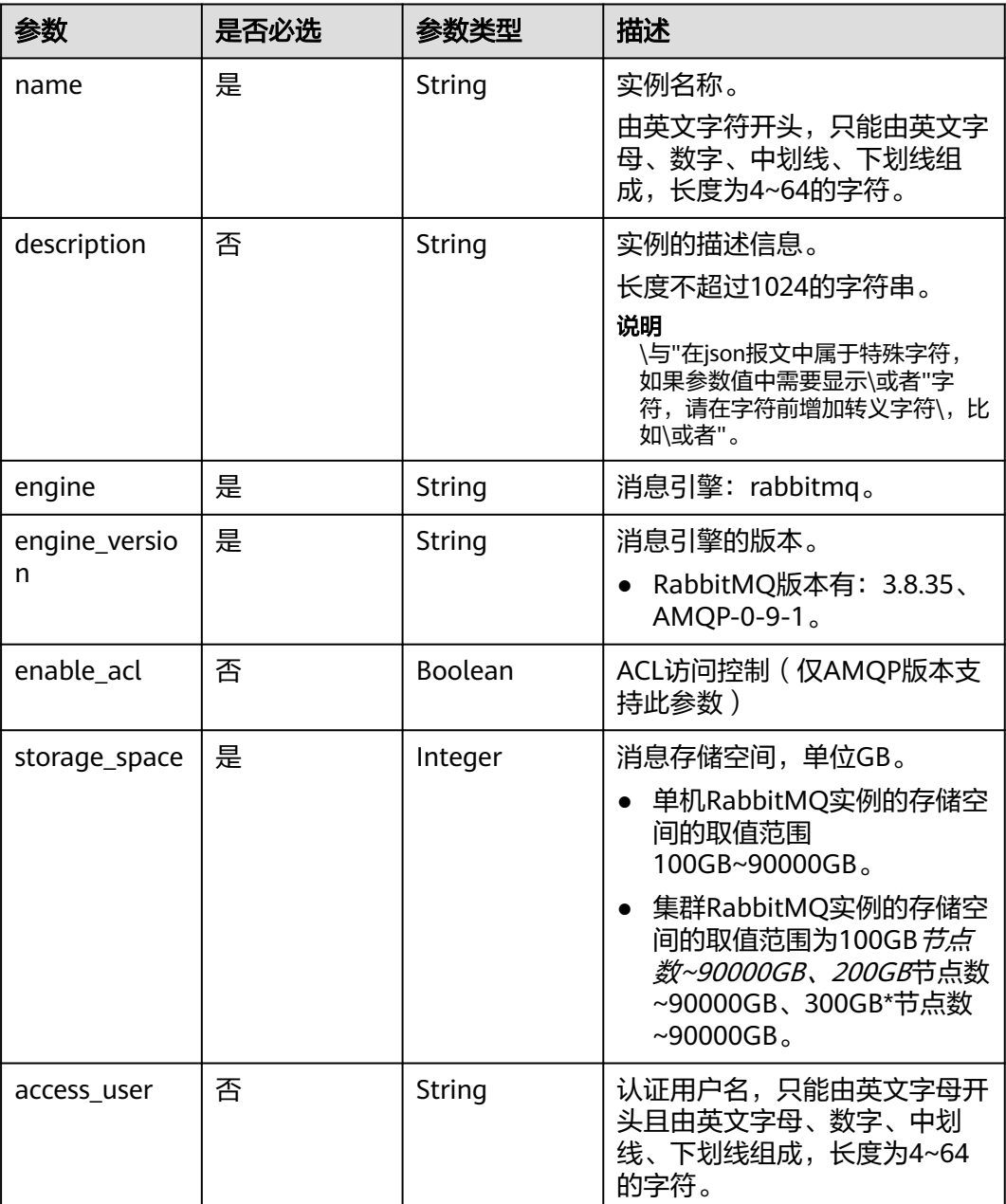

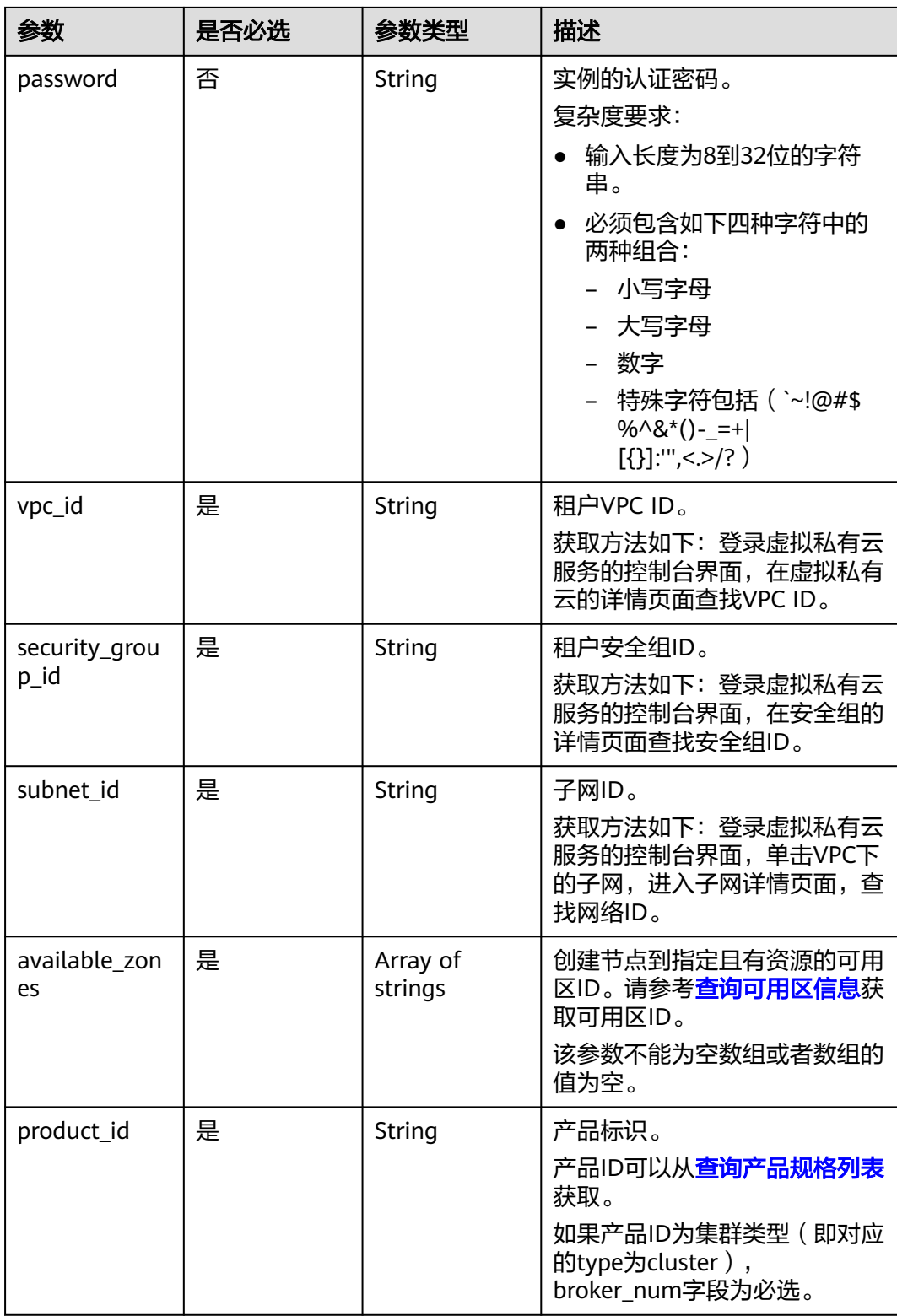

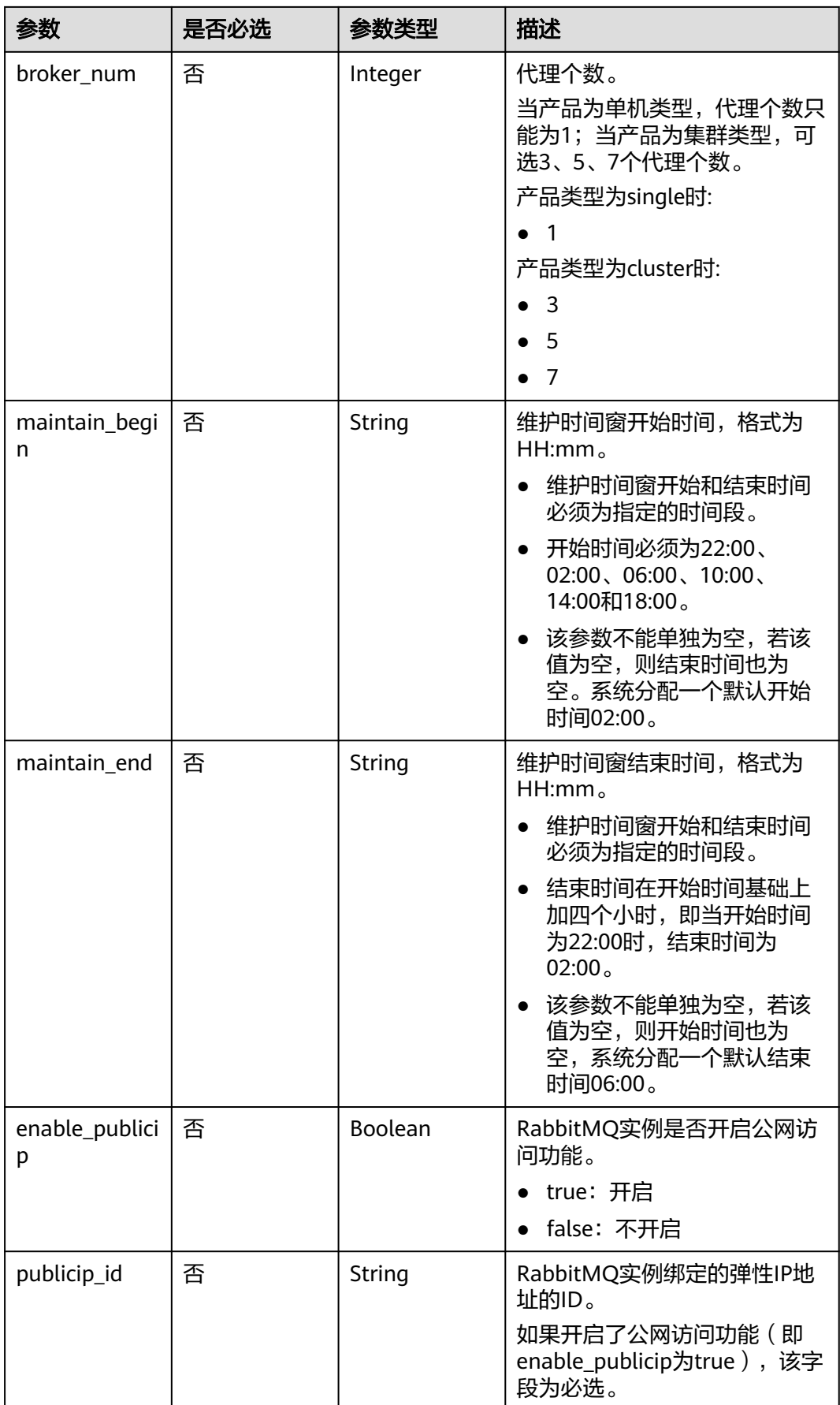

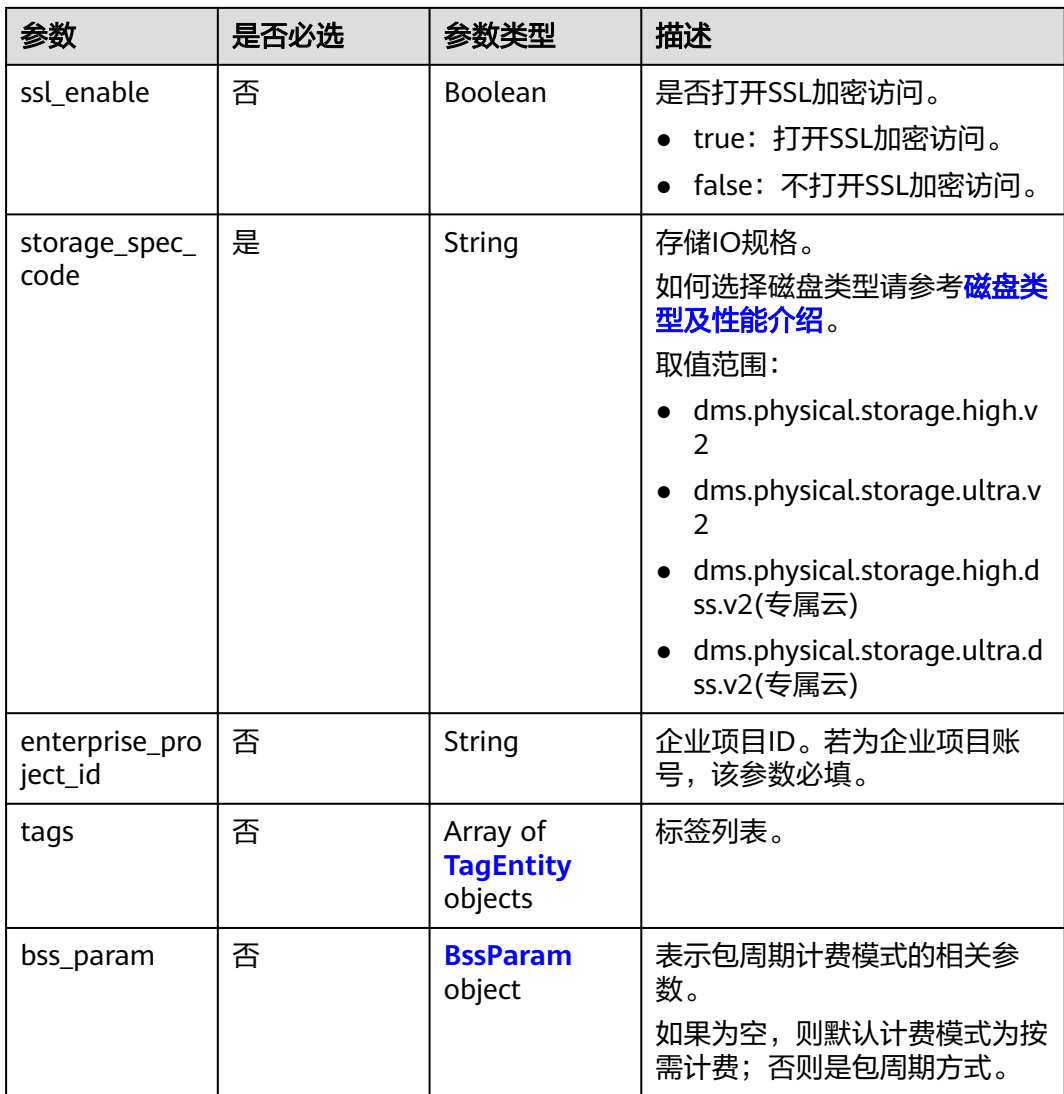

# 表 **5-3** TagEntity

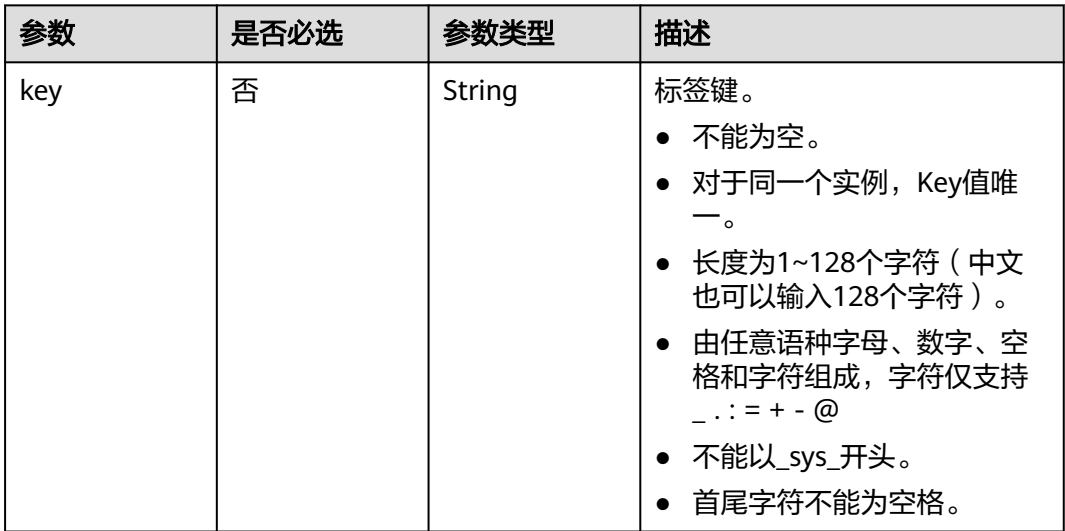

<span id="page-23-0"></span>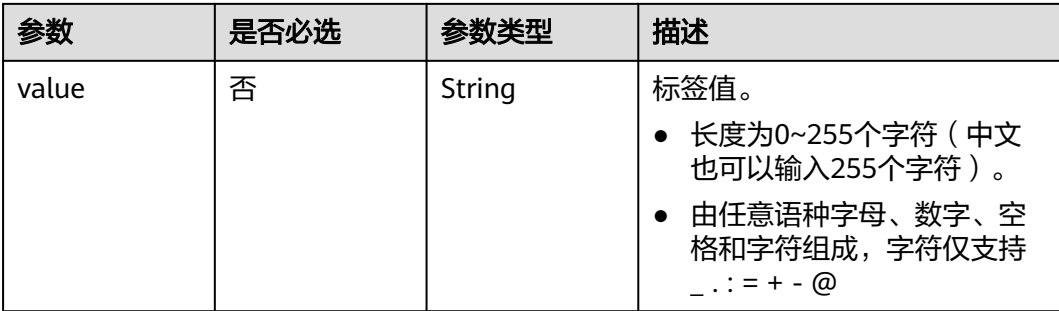

#### 表 **5-4** BssParam

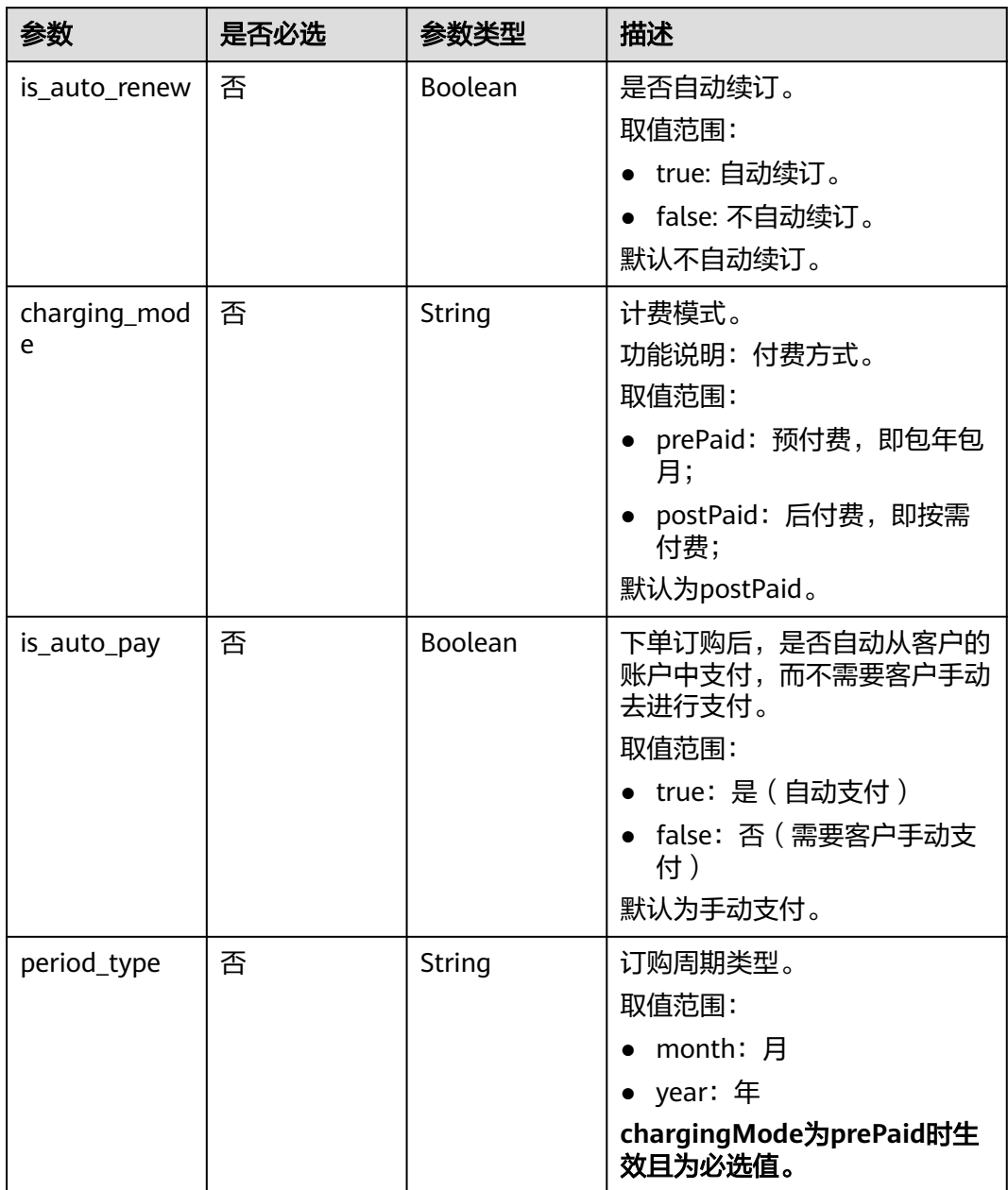

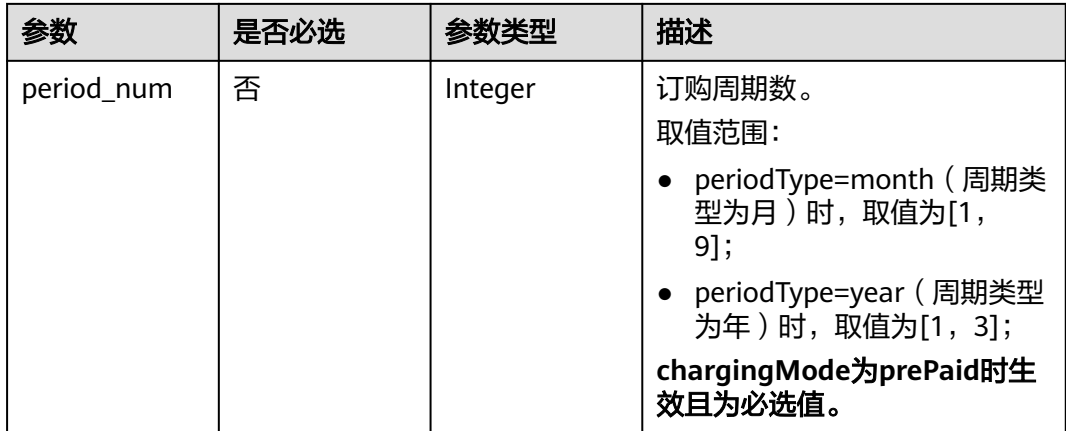

# 响应参数

#### 状态码:**200**

表 **5-5** 响应 Body 参数

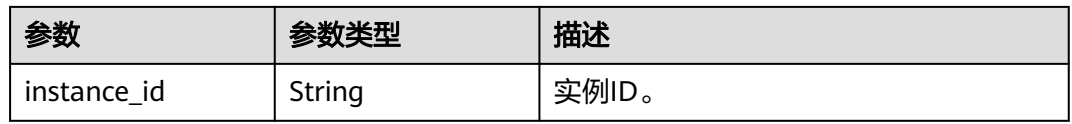

# 请求示例

创建一个按需付费的RabbitMQ实例,版本为3.8.35,规格为2U4G\*1, 100GB的 存储空间。

POST https://{endpoint}/v2/{engine}/{project\_id}/instances

```
{
 "name" : "rabbitmq-demo",
 "description" : "",
  "engine" : "RabbitMQ",
  "engine_version" : "3.8.35",
 "storage_space" : 100,
 "access_user" : "******",
  "password" : "******",
  "vpc_id" : "1e93f86e-13af-46c8-97d6-d40fa62b76c2",
  "security_group_id" : "0aaa0033-bf7f-4c41-a6c2-18cd04cad2c8",
  "subnet_id" : "b5fa806c-35e7-4299-b659-b39398dd4718",
  "available_zones" : [ "d573142f24894ef3bd3664de068b44b0" ],
 "product_id" : "c6.2u4g.single",
 "ssl_enable" : false,
  "enable_publicip" : false,
 "publicip_id" : ""
  "storage_spec_code" : "dms.physical.storage.high.v2"
}
```
创建一个包年包月的RabbitMQ实例,版本为3.8.35,规格为2U4G\*1,100GB的 存储空间。

POST https://{endpoint}/v2/{engine}/{project\_id}/instances

```
{
  "name" : "rabbitmq-demo",
  "description" : "",
  "engine" : "RabbitMQ",
```

```
 "engine_version" : "3.8.35",
  "storage_space" : 100,
  "access_user" : "******",
  "password" : "******",
  "vpc_id" : "1e93f86e-13af-46c8-97d6-d40fa62b76c2",
  "security_group_id" : "0aaa0033-bf7f-4c41-a6c2-18cd04cad2c8",
  "subnet_id" : "b5fa806c-35e7-4299-b659-b39398dd4718",
  "available_zones" : [ "d573142f24894ef3bd3664de068b44b0" ],
 "product_id" : "c6.2u4g.single",
 "ssl_enable" : false,
 "enable_publicip" : false.
  "publicip_id" : "",
  "storage_spec_code" : "dms.physical.storage.high.v2",
  "bss_param" : {
   "charging_mode" : "prePaid",
   "period_type" : "month",
   "period_num" : 1,
   "is_auto_pay" : true
  }
}
```
创建一个RabbitMQ实例,版本为AMQP-0-9-1,规格为amqp.b1.large.1,100GB 的存储空间。

POST https://{endpoint}/v2/{engine}/{project\_id}/instances

```
 "name" : "rabbitmq-aor-demo",
 "description" : "",
 "engine" : "RabbitMQ",
 "engine_version" : "AMQP-0-9-1",
 "storage_space" : 100,
 "vpc_id" : "05590544-f553-4158-be38-c791589ad303",
 "security_group_id" : "030f635d-b407-4ffb-b530-6b4eaf8edc03",
 "subnet_id" : "89c1cb26-787b-4d66-a6e4-1bd887f19183",
 "available_zones" : [ "9f1c5806706d4c1fb0eb72f0a9b18c77" ],
 "product_id" : "amqp.b1.large.1",
 "broker_num" : 1,
 "ssl_enable" : false,
 "enable_publicip" : false,
 "storage_spec_code" : "dms.physical.storage.high.v2",
 "enable_acl" : true,
 "enterprise_project_id" : 0
```
## 响应示例

#### 状态码:**200**

}

{

创建实例成功。

```
{
  "instance_id" : "8959ab1c-7n1a-yyb1-a05t-93dfc361b32d"
}
```
## **SDK** 代码示例

SDK代码示例如下。

#### **Java**

创建一个按需付费的RabbitMQ实例,版本为3.8.35,规格为2U4G\*1, 100GB的 存储空间。

package com.huaweicloud.sdk.test;

import com.huaweicloud.sdk.core.auth.ICredential;

```
import com.huaweicloud.sdk.core.auth.BasicCredentials;
import com.huaweicloud.sdk.core.exception.ConnectionException;
import com.huaweicloud.sdk.core.exception.RequestTimeoutException;
import com.huaweicloud.sdk.core.exception.ServiceResponseException;
import com.huaweicloud.sdk.rabbitmq.v2.region.RabbitMQRegion;
import com.huaweicloud.sdk.rabbitmq.v2.*;
import com.huaweicloud.sdk.rabbitmq.v2.model.*;
import java.util.List;
import java.util.ArrayList;
public class CreatePostPaidInstanceByEngineSolution {
   public static void main(String[] args) {
      // The AK and SK used for authentication are hard-coded or stored in plaintext, which has great 
security risks. It is recommended that the AK and SK be stored in ciphertext in configuration files or 
environment variables and decrypted during use to ensure security.
      // In this example, AK and SK are stored in environment variables for authentication. Before 
running this example, set environment variables CLOUD_SDK_AK and CLOUD_SDK_SK in the local 
environment
      String ak = System.getenv("CLOUD_SDK_AK");
      String sk = System.getenv("CLOUD_SDK_SK");
      String projectId = "{project_id}";
      ICredential auth = new BasicCredentials()
           .withProjectId(projectId)
           .withAk(ak)
           .withSk(sk);
      RabbitMQClient client = RabbitMQClient.newBuilder()
           .withCredential(auth)
           .withRegion(RabbitMQRegion.valueOf("<YOUR REGION>"))
          buid();
      CreatePostPaidInstanceByEngineRequest request = new 
CreatePostPaidInstanceByEngineRequest();
request.withEngine(CreatePostPaidInstanceByEngineRequest.EngineEnum.fromValue("{engine}"));
      CreateInstanceReq body = new CreateInstanceReq();
      List<String> listbodyAvailableZones = new ArrayList<>();
      listbodyAvailableZones.add("d573142f24894ef3bd3664de068b44b0");
body.withStorageSpecCode(CreateInstanceReq.StorageSpecCodeEnum.fromValue("dms.physical.storag
e.high.v2"));
      body.withSslEnable(false);
      body.withPublicipId("");
      body.withEnablePublicip(false);
      body.withProductId("c6.2u4g.single");
      body.withAvailableZones(listbodyAvailableZones);
      body.withSubnetId("b5fa806c-35e7-4299-b659-b39398dd4718");
      body.withSecurityGroupId("0aaa0033-bf7f-4c41-a6c2-18cd04cad2c8");
      body.withVpcId("1e93f86e-13af-46c8-97d6-d40fa62b76c2");
      body.withPassword("******");
      body.withAccessUser("******");
      body.withStorageSpace(100);
      body.withEngineVersion("3.8.35");
      body.withEngine(CreateInstanceReq.EngineEnum.fromValue("RabbitMQ"));
      body.withDescription("");
      body.withName("rabbitmq-demo");
      request.withBody(body);
      try {
        CreatePostPaidInstanceByEngineResponse response = 
client.createPostPaidInstanceByEngine(request);
         System.out.println(response.toString());
      } catch (ConnectionException e) {
        e.printStackTrace();
      } catch (RequestTimeoutException e) {
         e.printStackTrace();
      } catch (ServiceResponseException e) {
         e.printStackTrace();
```

```
 System.out.println(e.getHttpStatusCode());
         System.out.println(e.getRequestId());
         System.out.println(e.getErrorCode());
         System.out.println(e.getErrorMsg());
      }
   }
}
创建一个包年包月的RabbitMQ实例,版本为3.8.35,规格为2U4G*1, 100GB的
存储空间。
package com.huaweicloud.sdk.test;
import com.huaweicloud.sdk.core.auth.ICredential;
import com.huaweicloud.sdk.core.auth.BasicCredentials;
import com.huaweicloud.sdk.core.exception.ConnectionException;
import com.huaweicloud.sdk.core.exception.RequestTimeoutException;
import com.huaweicloud.sdk.core.exception.ServiceResponseException;
import com.huaweicloud.sdk.rabbitmq.v2.region.RabbitMQRegion;
import com.huaweicloud.sdk.rabbitmq.v2.*;
import com.huaweicloud.sdk.rabbitmq.v2.model.*;
import java.util.List;
import java.util.ArrayList;
public class CreatePostPaidInstanceByEngineSolution {
   public static void main(String[] args) {
      // The AK and SK used for authentication are hard-coded or stored in plaintext, which has great 
security risks. It is recommended that the AK and SK be stored in ciphertext in configuration files or 
environment variables and decrypted during use to ensure security.
      // In this example, AK and SK are stored in environment variables for authentication. Before 
running this example, set environment variables CLOUD_SDK_AK and CLOUD_SDK_SK in the local 
environment
      String ak = System.getenv("CLOUD_SDK_AK");
      String sk = System.getenv("CLOUD_SDK_SK");
     String projectId = \sqrt[n]{project_id}";
      ICredential auth = new BasicCredentials()
           .withProjectId(projectId)
           .withAk(ak)
           .withSk(sk);
      RabbitMQClient client = RabbitMQClient.newBuilder()
           .withCredential(auth)
           .withRegion(RabbitMQRegion.valueOf("<YOUR REGION>"))
           .build();
      CreatePostPaidInstanceByEngineRequest request = new 
CreatePostPaidInstanceByEngineRequest();
request.withEngine(CreatePostPaidInstanceByEngineRequest.EngineEnum.fromValue("{engine}"));
      CreateInstanceReq body = new CreateInstanceReq();
      BssParam bssParambody = new BssParam();
      bssParambody.withChargingMode(BssParam.ChargingModeEnum.fromValue("prePaid"))
         .withIsAutoPay(true)
         .withPeriodType(BssParam.PeriodTypeEnum.fromValue("month"))
         .withPeriodNum(1);
      List<String> listbodyAvailableZones = new ArrayList<>();
      listbodyAvailableZones.add("d573142f24894ef3bd3664de068b44b0");
      body.withBssParam(bssParambody);
body.withStorageSpecCode(CreateInstanceReq.StorageSpecCodeEnum.fromValue("dms.physical.storag
e.high.v2"));
      body.withSslEnable(false);
      body.withPublicipId("");
      body.withEnablePublicip(false);
      body.withProductId("c6.2u4g.single");
      body.withAvailableZones(listbodyAvailableZones);
      body.withSubnetId("b5fa806c-35e7-4299-b659-b39398dd4718");
      body.withSecurityGroupId("0aaa0033-bf7f-4c41-a6c2-18cd04cad2c8");
```

```
 body.withVpcId("1e93f86e-13af-46c8-97d6-d40fa62b76c2");
      body.withPassword("******");
      body.withAccessUser("******");
      body.withStorageSpace(100);
      body.withEngineVersion("3.8.35");
      body.withEngine(CreateInstanceReq.EngineEnum.fromValue("RabbitMQ"));
      body.withDescription("");
      body.withName("rabbitmq-demo");
      request.withBody(body);
      try {
         CreatePostPaidInstanceByEngineResponse response = 
client.createPostPaidInstanceByEngine(request);
         System.out.println(response.toString());
      } catch (ConnectionException e) {
         e.printStackTrace();
      } catch (RequestTimeoutException e) {
         e.printStackTrace();
      } catch (ServiceResponseException e) {
         e.printStackTrace();
         System.out.println(e.getHttpStatusCode());
         System.out.println(e.getRequestId());
         System.out.println(e.getErrorCode());
         System.out.println(e.getErrorMsg());
      }
   }
}
```
创建一个RabbitMQ实例,版本为AMQP-0-9-1,规格为amqp.b1.large.1,100GB 的存储空间。

package com.huaweicloud.sdk.test;

```
import com.huaweicloud.sdk.core.auth.ICredential;
import com.huaweicloud.sdk.core.auth.BasicCredentials;
import com.huaweicloud.sdk.core.exception.ConnectionException;
import com.huaweicloud.sdk.core.exception.RequestTimeoutException;
import com.huaweicloud.sdk.core.exception.ServiceResponseException;
import com.huaweicloud.sdk.rabbitmq.v2.region.RabbitMQRegion;
import com.huaweicloud.sdk.rabbitmq.v2.*;
import com.huaweicloud.sdk.rabbitmq.v2.model.*;
import java.util.List;
import java.util.ArrayList;
public class CreatePostPaidInstanceByEngineSolution {
   public static void main(String[] args) {
      // The AK and SK used for authentication are hard-coded or stored in plaintext, which has great 
security risks. It is recommended that the AK and SK be stored in ciphertext in configuration files or 
environment variables and decrypted during use to ensure security.
      // In this example, AK and SK are stored in environment variables for authentication. Before 
running this example, set environment variables CLOUD_SDK_AK and CLOUD_SDK_SK in the local 
environment
      String ak = System.getenv("CLOUD_SDK_AK");
      String sk = System.getenv("CLOUD_SDK_SK");
      String projectId = "{project_id}";
      ICredential auth = new BasicCredentials()
           .withProjectId(projectId)
           .withAk(ak)
           .withSk(sk);
      RabbitMQClient client = RabbitMQClient.newBuilder()
           .withCredential(auth)
           .withRegion(RabbitMQRegion.valueOf("<YOUR REGION>"))
           .build();
      CreatePostPaidInstanceByEngineRequest request = new 
CreatePostPaidInstanceByEngineRequest();
```
request.withEngine(CreatePostPaidInstanceByEngineRequest.EngineEnum.fromValue("{engine}"));

 CreateInstanceReq body = new CreateInstanceReq(); List<String> listbodyAvailableZones = new ArrayList<>(); listbodyAvailableZones.add("9f1c5806706d4c1fb0eb72f0a9b18c77"); body.withEnterpriseProjectId("0"); body.withStorageSpecCode(CreateInstanceReq.StorageSpecCodeEnum.fromValue("dms.physical.storag e.high.v2")); body.withSslEnable(false); body.withEnablePublicip(false); body.withBrokerNum(CreateInstanceReq.BrokerNumEnum.NUMBER\_1); body.withProductId("amqp.b1.large.1"); body.withAvailableZones(listbodyAvailableZones); body.withSubnetId("89c1cb26-787b-4d66-a6e4-1bd887f19183"); body.withSecurityGroupId("030f635d-b407-4ffb-b530-6b4eaf8edc03"); body.withVpcId("05590544-f553-4158-be38-c791589ad303"); body.withStorageSpace(100); body.withEnableAcl(true); body.withEngineVersion("AMQP-0-9-1"); body.withEngine(CreateInstanceReq.EngineEnum.fromValue("RabbitMQ")); body.withDescription(""); body.withName("rabbitmq-aor-demo"); request.withBody(body); try { CreatePostPaidInstanceByEngineResponse response = client.createPostPaidInstanceByEngine(request); System.out.println(response.toString()); } catch (ConnectionException e) { e.printStackTrace(); } catch (RequestTimeoutException e) { e.printStackTrace(); } catch (ServiceResponseException e) { e.printStackTrace(); System.out.println(e.getHttpStatusCode()); System.out.println(e.getRequestId()); System.out.println(e.getErrorCode()); System.out.println(e.getErrorMsg()); } } }

#### **Python**

创建一个按需付费的RabbitMQ实例,版本为3.8.35,规格为2U4G\*1, 100GB的 存储空间。

# coding: utf-8

import os

from huaweicloudsdkcore.auth.credentials import BasicCredentials from huaweicloudsdkrabbitmq.v2.region.rabbitmq\_region import RabbitMQRegion from huaweicloudsdkcore.exceptions import exceptions from huaweicloudsdkrabbitmq.v2 import \*

 $if$   $name$   $==$  " $main$  ":

 $#$  The AK and SK used for authentication are hard-coded or stored in plaintext, which has great security risks. It is recommended that the AK and SK be stored in ciphertext in configuration files or environment variables and decrypted during use to ensure security.

 # In this example, AK and SK are stored in environment variables for authentication. Before running this example, set environment variables CLOUD\_SDK\_AK and CLOUD\_SDK\_SK in the local environment

 ak = os.environ["CLOUD\_SDK\_AK"] sk = os.environ["CLOUD\_SDK\_SK"] projectId = "{project\_id}"

credentials = BasicCredentials(ak, sk, projectId)

```
client = RabbitMQClient.new_builder() \
   .with_credentials(credentials) \
   .with_region(RabbitMQRegion.value_of("<YOUR REGION>")) \
```
.build()

```
 try:
      request = CreatePostPaidInstanceByEngineRequest()
      request.engine = "{engine}"
      listAvailableZonesbody = [
        "d573142f24894ef3bd3664de068b44b0"
      ]
      request.body = CreateInstanceReq(
        storage_spec_code="dms.physical.storage.high.v2",
       ssl_enable=False,
       publicip_id="'
        enable_publicip=False,
       product_id="c6.2u4q.single",
        available_zones=listAvailableZonesbody,
        subnet_id="b5fa806c-35e7-4299-b659-b39398dd4718",
        security_group_id="0aaa0033-bf7f-4c41-a6c2-18cd04cad2c8",
        vpc_id="1e93f86e-13af-46c8-97d6-d40fa62b76c2",
       password="******"
        access_user="******",
       storage_space=100.
       engine_version="3.8.35",
        engine="RabbitMQ",
        description="",
        name="rabbitmq-demo"
      )
      response = client.create_post_paid_instance_by_engine(request)
      print(response)
   except exceptions.ClientRequestException as e:
      print(e.status_code)
      print(e.request_id)
      print(e.error_code)
      print(e.error_msg)
创建一个包年包月的RabbitMQ实例,版本为3.8.35,规格为2U4G*1,100GB的
存储空间。
```
# coding: utf-8

```
import os
from huaweicloudsdkcore.auth.credentials import BasicCredentials
from huaweicloudsdkrabbitmq.v2.region.rabbitmq_region import RabbitMQRegion
from huaweicloudsdkcore.exceptions import exceptions
from huaweicloudsdkrabbitmq.v2 import *
```
if \_\_name\_\_ == "\_\_main\_\_":

 # The AK and SK used for authentication are hard-coded or stored in plaintext, which has great security risks. It is recommended that the AK and SK be stored in ciphertext in configuration files or environment variables and decrypted during use to ensure security.

 # In this example, AK and SK are stored in environment variables for authentication. Before running this example, set environment variables CLOUD\_SDK\_AK and CLOUD\_SDK\_SK in the local environment

 ak = os.environ["CLOUD\_SDK\_AK"] sk = os.environ["CLOUD\_SDK\_SK"] projectId = "{project\_id}"

credentials = BasicCredentials(ak, sk, projectId)

```
client = RabbitMQClient.new_builder() \
   .with_credentials(credentials) \
   .with_region(RabbitMQRegion.value_of("<YOUR REGION>")) \
   .build()
```
try:

```
 request = CreatePostPaidInstanceByEngineRequest()
 request.engine = "{engine}"
 bssParambody = BssParam(
   charging_mode="prePaid",
   is_auto_pay=True,
   period_type="month",
```

```
 period_num=1
```

```
\qquad \qquad listAvailableZonesbody = [
         "d573142f24894ef3bd3664de068b44b0"
      ]
      request.body = CreateInstanceReq(
         bss_param=bssParambody,
         storage_spec_code="dms.physical.storage.high.v2",
         ssl_enable=False,
        publicip_id="
         enable_publicip=False,
         product_id="c6.2u4g.single",
         available_zones=listAvailableZonesbody,
         subnet_id="b5fa806c-35e7-4299-b659-b39398dd4718",
         security_group_id="0aaa0033-bf7f-4c41-a6c2-18cd04cad2c8",
         vpc_id="1e93f86e-13af-46c8-97d6-d40fa62b76c2",
       password="******"
        access_user="******",
         storage_space=100,
         engine_version="3.8.35",
         engine="RabbitMQ",
         description="",
         name="rabbitmq-demo"
      )
      response = client.create_post_paid_instance_by_engine(request)
      print(response)
   except exceptions.ClientRequestException as e:
      print(e.status_code)
      print(e.request_id)
     print(e.error_code)
      print(e.error_msg)
```
创建一个RabbitMQ实例,版本为AMQP-0-9-1,规格为amqp.b1.large.1,100GB 的存储空间。

# coding: utf-8

```
import os
from huaweicloudsdkcore.auth.credentials import BasicCredentials
from huaweicloudsdkrabbitmq.v2.region.rabbitmq_region import RabbitMQRegion
from huaweicloudsdkcore.exceptions import exceptions
from huaweicloudsdkrabbitmq.v2 import *
if __name__ == '__main__": # The AK and SK used for authentication are hard-coded or stored in plaintext, which has great 
security risks. It is recommended that the AK and SK be stored in ciphertext in configuration files or 
environment variables and decrypted during use to ensure security.
   # In this example, AK and SK are stored in environment variables for authentication. Before 
running this example, set environment variables CLOUD_SDK_AK and CLOUD_SDK_SK in the local 
environment
   ak = os.environ["CLOUD_SDK_AK"]
   sk = os.environ["CLOUD_SDK_SK"]
   projectId = "{project_id}"
   credentials = BasicCredentials(ak, sk, projectId)
  client = RabbitMQClient.new\_builder() \setminus.with_credentials(credentials) \
      .with_region(RabbitMQRegion.value_of("<YOUR REGION>")) \
      .build()
   try:
      request = CreatePostPaidInstanceByEngineRequest()
      request.engine = "{engine}"
      listAvailableZonesbody = [
```

```
 storage_spec_code="dms.physical.storage.high.v2",
```
]

"9f1c5806706d4c1fb0eb72f0a9b18c77"

 request.body = CreateInstanceReq( enterprise\_project\_id="0",

```
 ssl_enable=False,
      enable_publicip=False,
      broker_num=1,
     product_id="amqp.b1.large.1",
      available_zones=listAvailableZonesbody,
      subnet_id="89c1cb26-787b-4d66-a6e4-1bd887f19183",
      security_group_id="030f635d-b407-4ffb-b530-6b4eaf8edc03",
      vpc_id="05590544-f553-4158-be38-c791589ad303",
      storage_space=100,
      enable_acl=True,
      engine_version="AMQP-0-9-1",
      engine="RabbitMQ",
      description="",
      name="rabbitmq-aor-demo"
   )
   response = client.create_post_paid_instance_by_engine(request)
   print(response)
 except exceptions.ClientRequestException as e:
   print(e.status_code)
   print(e.request_id)
   print(e.error_code)
   print(e.error_msg)
```
**Go**

#### 创建一个按需付费的RabbitMQ实例,版本为3.8.35,规格为2U4G\*1, 100GB的 存储空间。

package main

)

```
import (
   "fmt"
   "github.com/huaweicloud/huaweicloud-sdk-go-v3/core/auth/basic"
   rabbitmq "github.com/huaweicloud/huaweicloud-sdk-go-v3/services/rabbitmq/v2"
   "github.com/huaweicloud/huaweicloud-sdk-go-v3/services/rabbitmq/v2/model"
   region "github.com/huaweicloud/huaweicloud-sdk-go-v3/services/rabbitmq/v2/region"
```
#### func main() {

 // The AK and SK used for authentication are hard-coded or stored in plaintext, which has great security risks. It is recommended that the AK and SK be stored in ciphertext in configuration files or environment variables and decrypted during use to ensure security.

 // In this example, AK and SK are stored in environment variables for authentication. Before running this example, set environment variables CLOUD\_SDK\_AK and CLOUD\_SDK\_SK in the local environment

 ak := os.Getenv("CLOUD\_SDK\_AK") sk := os.Getenv("CLOUD\_SDK\_SK") projectId := "{project\_id}"

 auth := basic.NewCredentialsBuilder(). WithAk(ak). WithSk(sk). WithProjectId(projectId). Build()

 client := rabbitmq.NewRabbitMQClient( rabbitmq.RabbitMQClientBuilder(). WithRegion(region.ValueOf("<YOUR REGION>")). WithCredential(auth).

Build())

```
 request := &model.CreatePostPaidInstanceByEngineRequest{}
   request.Engine = model.GetCreatePostPaidInstanceByEngineRequestEngineEnum().ENGINE
   var listAvailableZonesbody = []string{
      "d573142f24894ef3bd3664de068b44b0",
 }
   sslEnableCreateInstanceReq:= false
   publicipIdCreateInstanceReq:= ""
   enablePublicipCreateInstanceReq:= false
```

```
 passwordCreateInstanceReq:= "******"
   accessUserCreateInstanceReq:= "******"
   descriptionCreateInstanceReq:= ""
   request.Body = &model.CreateInstanceReq{
      StorageSpecCode: 
model.GetCreateInstanceReqStorageSpecCodeEnum().DMS_PHYSICAL_STORAGE_HIGH,
      SslEnable: &sslEnableCreateInstanceReq,
      PublicipId: &publicipIdCreateInstanceReq,
      EnablePublicip: &enablePublicipCreateInstanceReq,
      ProductId: "c6.2u4g.single",
      AvailableZones: listAvailableZonesbody,
      SubnetId: "b5fa806c-35e7-4299-b659-b39398dd4718",
      SecurityGroupId: "0aaa0033-bf7f-4c41-a6c2-18cd04cad2c8",
      VpcId: "1e93f86e-13af-46c8-97d6-d40fa62b76c2",
     Password: &passwordCreateInstanceReq,
      AccessUser: &accessUserCreateInstanceReq,
      StorageSpace: int32(100),
      EngineVersion: "3.8.35",
      Engine: model.GetCreateInstanceReqEngineEnum().RABBIT_MQ,
      Description: &descriptionCreateInstanceReq,
      Name: "rabbitmq-demo",
   }
   response, err := client.CreatePostPaidInstanceByEngine(request)
  if err == nil fmt.Printf("%+v\n", response)
   } else {
      fmt.Println(err)
   }
}
```
创建一个包年包月的RabbitMQ实例,版本为3.8.35,规格为2U4G\*1,100GB的 存储空间。

package main

```
import (
  .<br>"fmt"
   "github.com/huaweicloud/huaweicloud-sdk-go-v3/core/auth/basic"
   rabbitmq "github.com/huaweicloud/huaweicloud-sdk-go-v3/services/rabbitmq/v2"
   "github.com/huaweicloud/huaweicloud-sdk-go-v3/services/rabbitmq/v2/model"
   region "github.com/huaweicloud/huaweicloud-sdk-go-v3/services/rabbitmq/v2/region"
)
```
func main() {

 // The AK and SK used for authentication are hard-coded or stored in plaintext, which has great security risks. It is recommended that the AK and SK be stored in ciphertext in configuration files or environment variables and decrypted during use to ensure security.

 // In this example, AK and SK are stored in environment variables for authentication. Before running this example, set environment variables CLOUD\_SDK\_AK and CLOUD\_SDK\_SK in the local environment

 ak := os.Getenv("CLOUD\_SDK\_AK") sk := os.Getenv("CLOUD\_SDK\_SK") projectId := "{project\_id}"

 auth := basic.NewCredentialsBuilder(). WithAk(ak). WithSk(sk). WithProjectId(projectId). Build() client := rabbitmq.NewRabbitMQClient(

 rabbitmq.RabbitMQClientBuilder(). WithRegion(region.ValueOf("<YOUR REGION>")). WithCredential(auth). Build())

 request := &model.CreatePostPaidInstanceByEngineRequest{} request.Engine = model.GetCreatePostPaidInstanceByEngineRequestEngineEnum().ENGINE chargingModeBssParam:= model.GetBssParamChargingModeEnum().PRE\_PAID isAutoPayBssParam:= true

```
 periodTypeBssParam:= model.GetBssParamPeriodTypeEnum().MONTH
   periodNumBssParam:= int32(1)
   bssParambody := &model.BssParam{
      ChargingMode: &chargingModeBssParam,
      IsAutoPay: &isAutoPayBssParam,
      PeriodType: &periodTypeBssParam,
      PeriodNum: &periodNumBssParam,
 }
   var listAvailableZonesbody = []string{
      "d573142f24894ef3bd3664de068b44b0",
 }
   sslEnableCreateInstanceReq:= false
   publicipIdCreateInstanceReq:= ""
   enablePublicipCreateInstanceReq:= false
  passwordCreateInstanceReq:= "
   accessUserCreateInstanceReq:= "******"
   descriptionCreateInstanceReq:= ""
   request.Body = &model.CreateInstanceReq{
      BssParam: bssParambody,
      StorageSpecCode: 
model.GetCreateInstanceReqStorageSpecCodeEnum().DMS_PHYSICAL_STORAGE_HIGH,
      SslEnable: &sslEnableCreateInstanceReq,
      PublicipId: &publicipIdCreateInstanceReq,
      EnablePublicip: &enablePublicipCreateInstanceReq,
      ProductId: "c6.2u4g.single",
      AvailableZones: listAvailableZonesbody,
      SubnetId: "b5fa806c-35e7-4299-b659-b39398dd4718",
      SecurityGroupId: "0aaa0033-bf7f-4c41-a6c2-18cd04cad2c8",
      VpcId: "1e93f86e-13af-46c8-97d6-d40fa62b76c2",
      Password: &passwordCreateInstanceReq,
      AccessUser: &accessUserCreateInstanceReq,
      StorageSpace: int32(100),
      EngineVersion: "3.8.35",
      Engine: model.GetCreateInstanceReqEngineEnum().RABBIT_MQ,
      Description: &descriptionCreateInstanceReq,
      Name: "rabbitmq-demo",
   }
   response, err := client.CreatePostPaidInstanceByEngine(request)
  if err == nil fmt.Printf("%+v\n", response)
   } else {
      fmt.Println(err)
   }
}
```
创建一个RabbitMQ实例,版本为AMQP-0-9-1,规格为amqp.b1.large.1,100GB 的存储空间。

package main

```
import (
   "fmt"
   "github.com/huaweicloud/huaweicloud-sdk-go-v3/core/auth/basic"
   rabbitmq "github.com/huaweicloud/huaweicloud-sdk-go-v3/services/rabbitmq/v2"
   "github.com/huaweicloud/huaweicloud-sdk-go-v3/services/rabbitmq/v2/model"
   region "github.com/huaweicloud/huaweicloud-sdk-go-v3/services/rabbitmq/v2/region"
)
```

```
func main() {
```
 // The AK and SK used for authentication are hard-coded or stored in plaintext, which has great security risks. It is recommended that the AK and SK be stored in ciphertext in configuration files or environment variables and decrypted during use to ensure security.

 // In this example, AK and SK are stored in environment variables for authentication. Before running this example, set environment variables CLOUD\_SDK\_AK and CLOUD\_SDK\_SK in the local environment

```
 ak := os.Getenv("CLOUD_SDK_AK")
 sk := os.Getenv("CLOUD_SDK_SK")
 projectId := "{project_id}"
```
auth := basic.NewCredentialsBuilder().

```
 WithAk(ak).
      WithSk(sk).
      WithProjectId(projectId).
      Build()
   client := rabbitmq.NewRabbitMQClient(
      rabbitmq.RabbitMQClientBuilder().
         WithRegion(region.ValueOf("<YOUR REGION>")).
         WithCredential(auth).
         Build())
   request := &model.CreatePostPaidInstanceByEngineRequest{}
   request.Engine = model.GetCreatePostPaidInstanceByEngineRequestEngineEnum().ENGINE
   var listAvailableZonesbody = []string{
      "9f1c5806706d4c1fb0eb72f0a9b18c77",
   }
   enterpriseProjectIdCreateInstanceReq:= "0"
   sslEnableCreateInstanceReq:= false
   enablePublicipCreateInstanceReq:= false
   brokerNumCreateInstanceReq:= model.GetCreateInstanceReqBrokerNumEnum().E_1
   enableAclCreateInstanceReq:= true
   descriptionCreateInstanceReq:= ""
   request.Body = &model.CreateInstanceReq{
      EnterpriseProjectId: &enterpriseProjectIdCreateInstanceReq,
      StorageSpecCode: 
model.GetCreateInstanceReqStorageSpecCodeEnum().DMS_PHYSICAL_STORAGE_HIGH,
      SslEnable: &sslEnableCreateInstanceReq,
      EnablePublicip: &enablePublicipCreateInstanceReq,
      BrokerNum: &brokerNumCreateInstanceReq,
     ProductId: "amqp.b1.large.1"
      AvailableZones: listAvailableZonesbody,
      SubnetId: "89c1cb26-787b-4d66-a6e4-1bd887f19183",
      SecurityGroupId: "030f635d-b407-4ffb-b530-6b4eaf8edc03",
      VpcId: "05590544-f553-4158-be38-c791589ad303",
      StorageSpace: int32(100),
      EnableAcl: &enableAclCreateInstanceReq,
      EngineVersion: "AMQP-0-9-1",
      Engine: model.GetCreateInstanceReqEngineEnum().RABBIT_MQ,
      Description: &descriptionCreateInstanceReq,
      Name: "rabbitmq-aor-demo",
   }
   response, err := client.CreatePostPaidInstanceByEngine(request)
  if err == nil fmt.Printf("%+v\n", response)
   } else {
      fmt.Println(err)
   }
}
```
# 更多

更多编程语言的SDK代码示例,请参见**[API Explorer](https://console.huaweicloud.com/apiexplorer/#/openapi/RabbitMQ/sdk?api=CreatePostPaidInstanceByEngine)**的代码示例页签,可生成自动对应 的SDK代码示例。

## 状态码

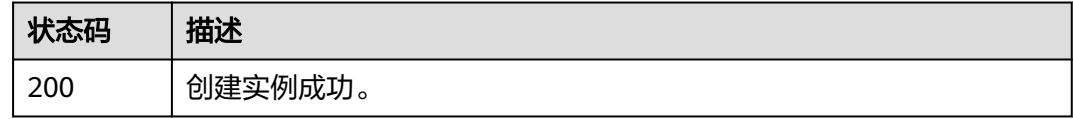

## 错误码

请参[见错误码。](#page-298-0)
# **5.1.2** 查询所有实例列表

# 功能介绍

查询租户的实例列表,支持按照条件查询。

# 调用方法

请参[见如何调用](#page-9-0)**API**。

# **URI**

GET /v2/{project\_id}/instances

### 表 **5-6** 路径参数

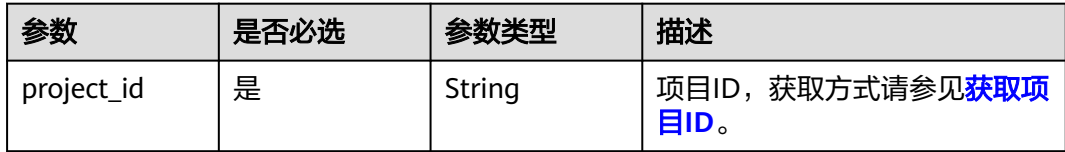

### 表 **5-7** Query 参数

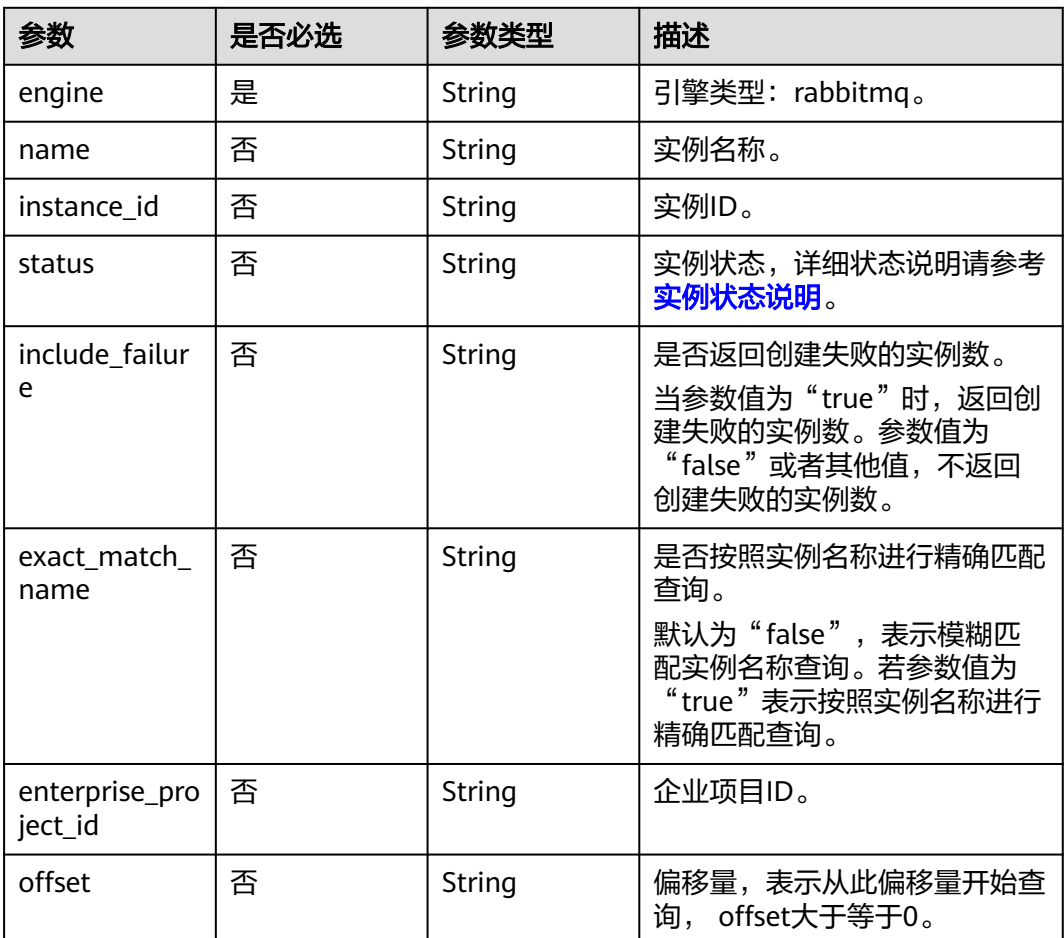

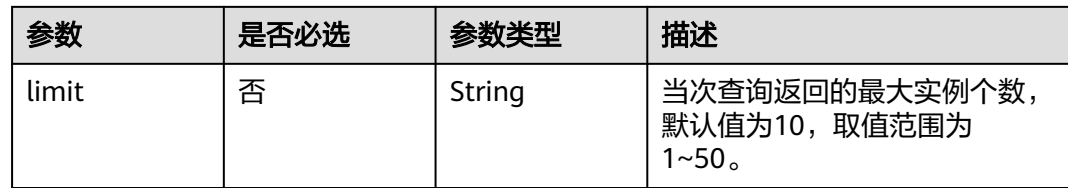

# 请求参数

无

# 响应参数

## 状态码:**200**

### 表 **5-8** 响应 Body 参数

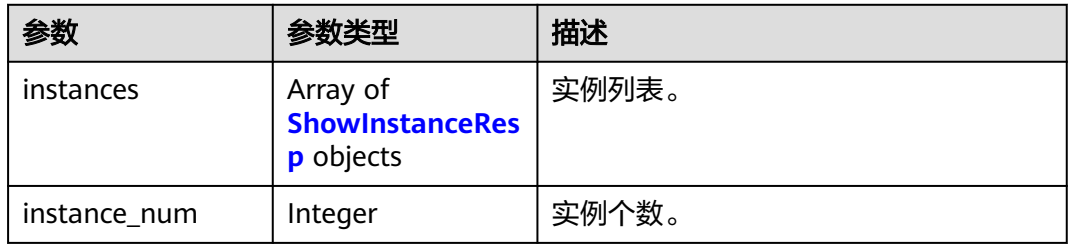

#### 表 **5-9** ShowInstanceResp

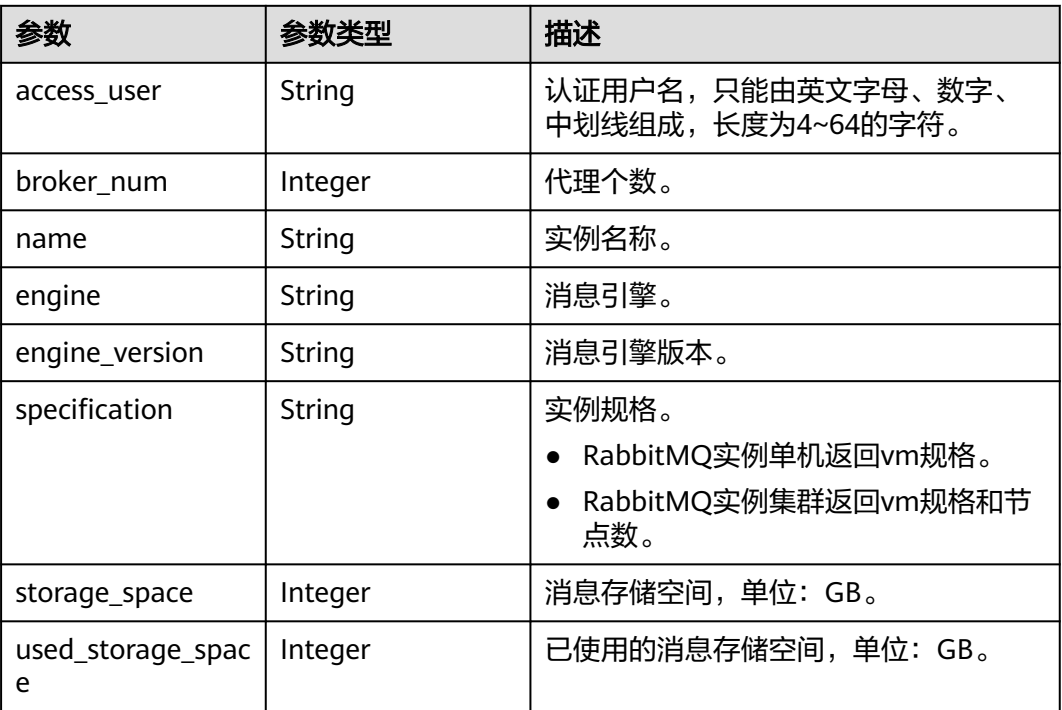

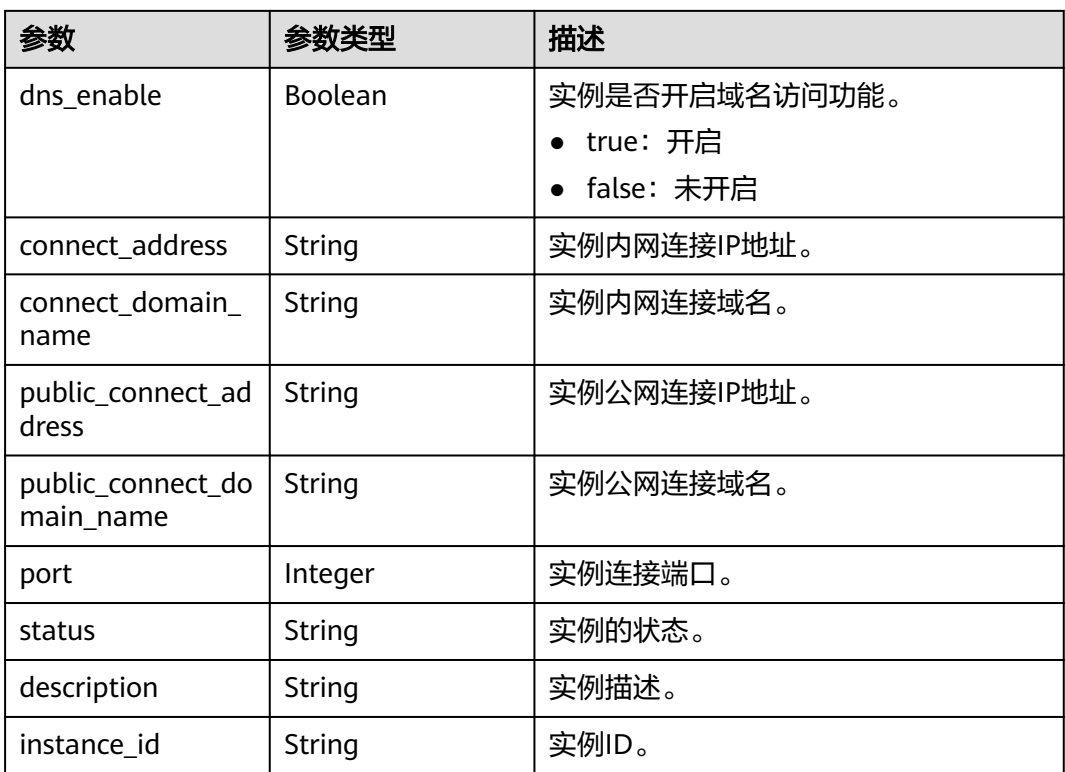

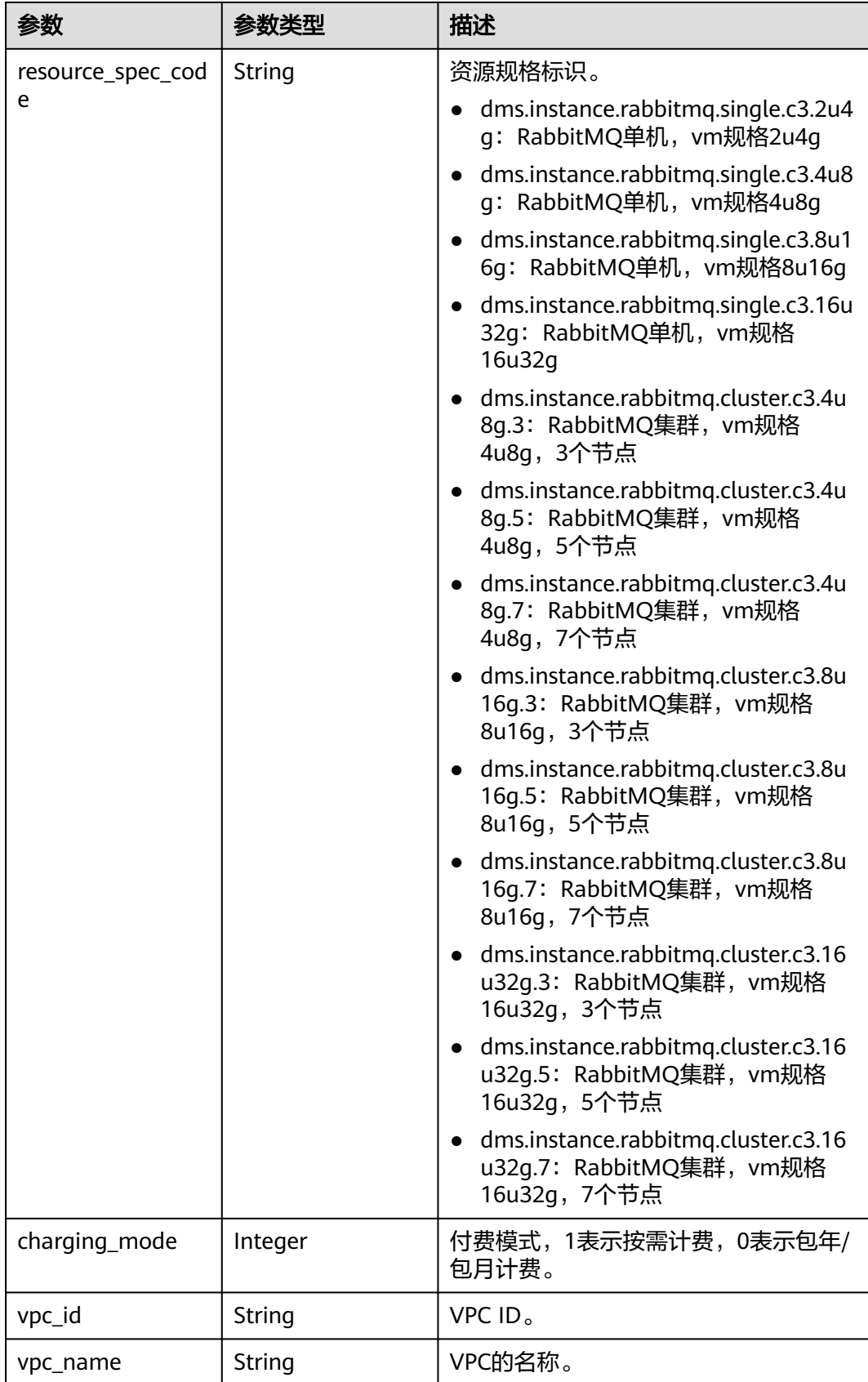

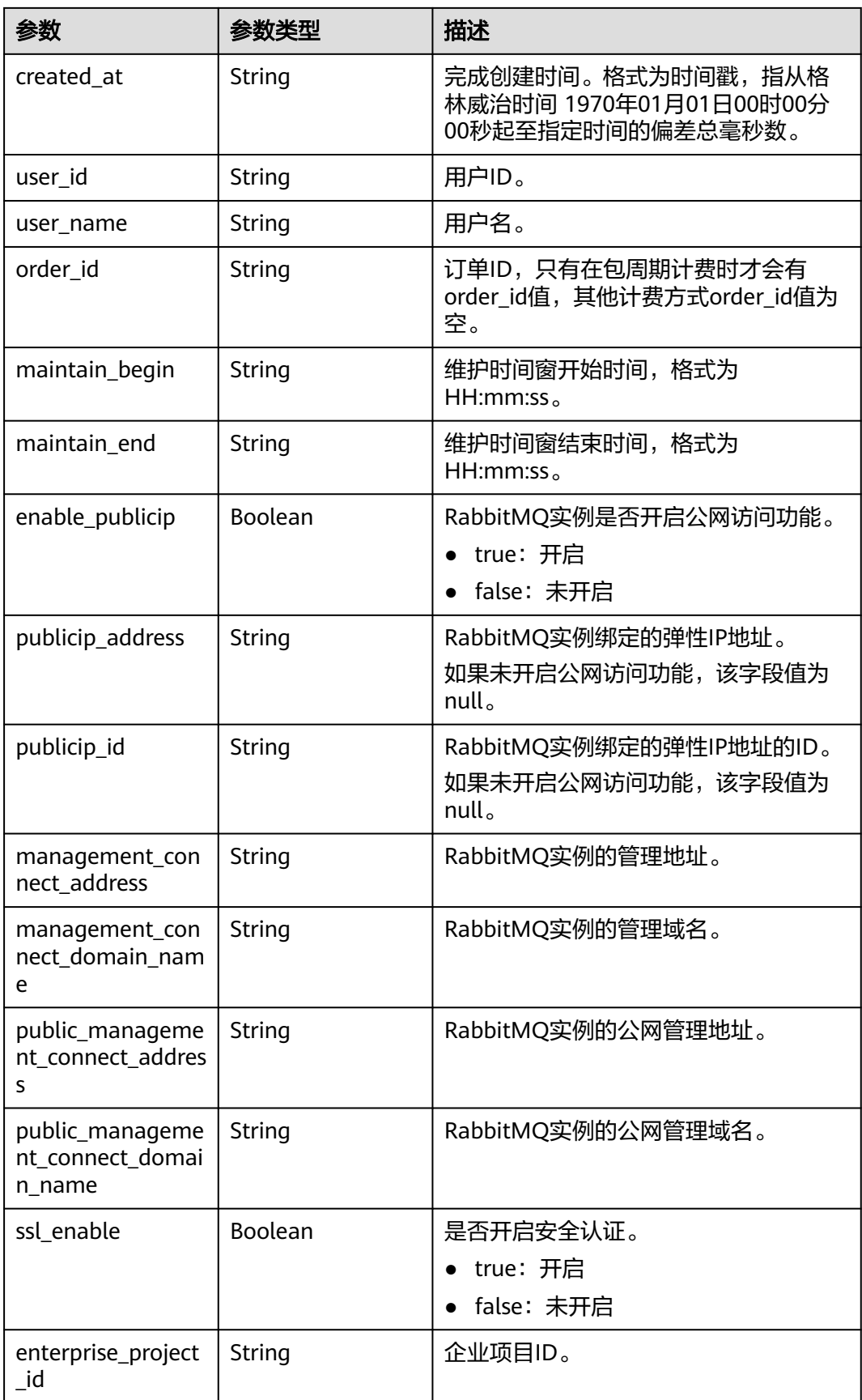

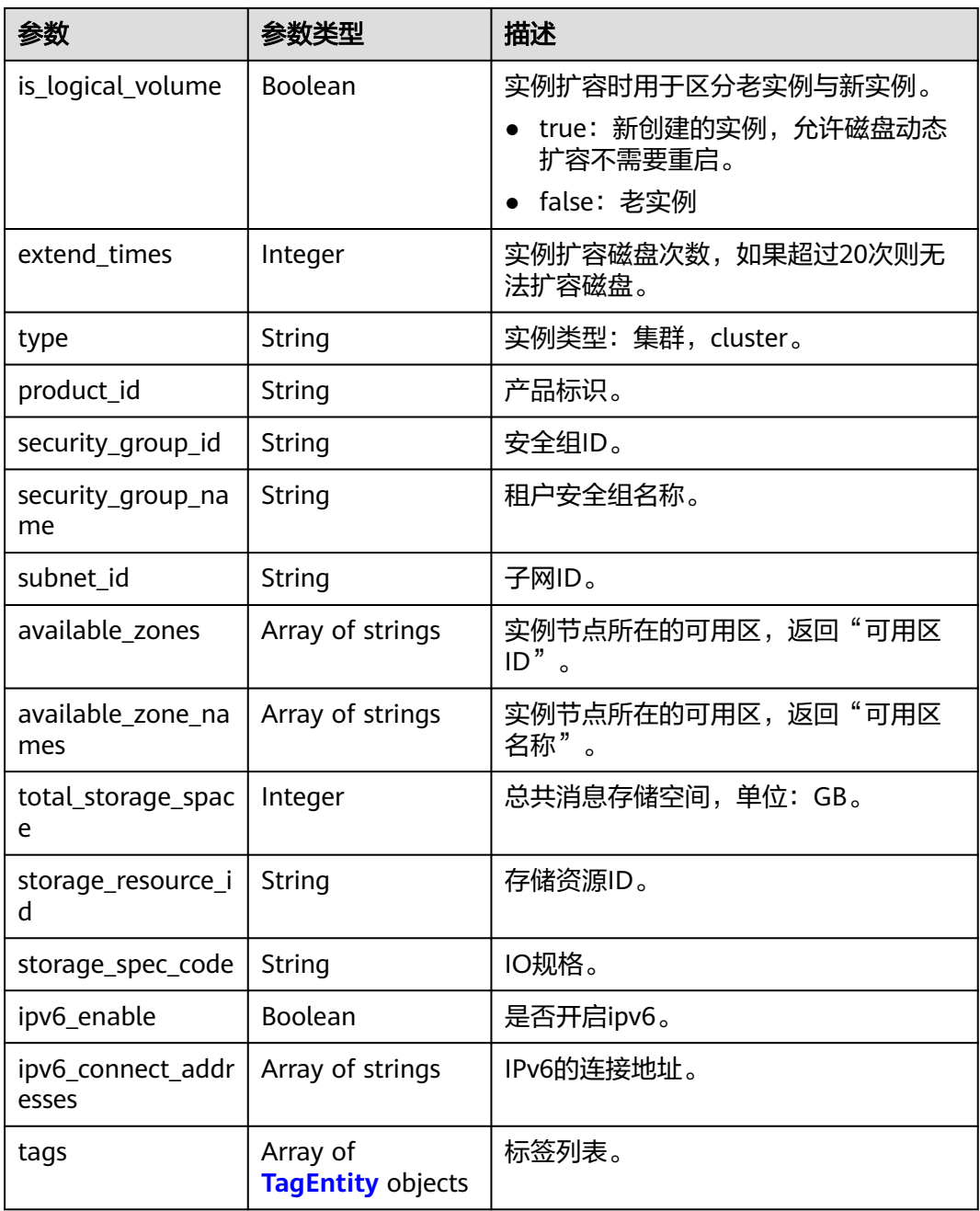

<span id="page-42-0"></span>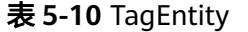

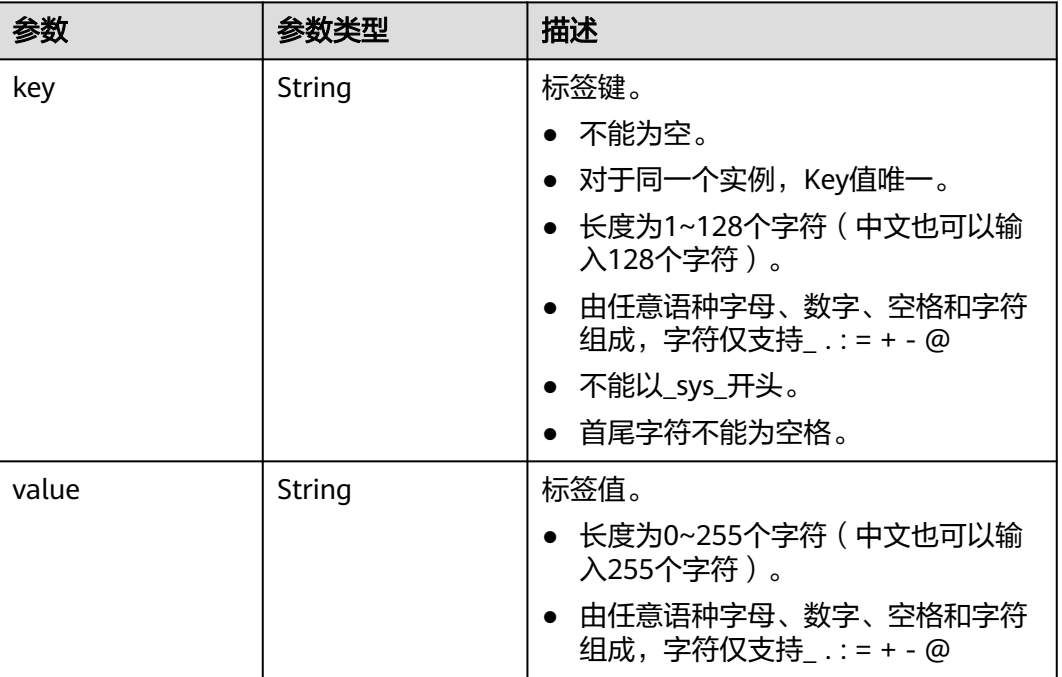

# 请求示例

查询所有实例列表。

GET https://{endpoint}/v2/{project\_id}/instances

# 响应示例

#### 状态码:**200**

查询所有实例列表成功。

```
{
  "instances" : [ {
 "name" : "api-explorer",
 "engine" : "rabbitmq",
   "port" : 5672,
 "status" : "RUNNING",
 "type" : "single",
 "specification" : "2vCPUs 4GB",
 "engine_version" : "3.8.35",
 "connect_address" : "192.168.0.74",
   "instance_id" : "de873040-d661-4770-aa96-9329c71d7c8a",
   "resource_spec_code" : "dms.instance.rabbitmq.single.c3.2u4g",
 "charging_mode" : 1,
 "vpc_id" : "40a6501e-85ca-4449-a0db-b8bc7f0cec28",
   "vpc_name" : "vpc-a400",
   "created_at" : "1590047080687",
   "product_id" : "00300-30109-0--0",
   "security_group_id" : "bfd68e26-f8ef-4a91-a373-0a8f5c198601",
   "security_group_name" : "Sys-default",
   "subnet_id" : "a7f9a564-30dd-4059-8124-364ca6554578",
   "available_zones" : [ "9f1c5806706d4c1fb0eb72f0a9b18c77" ],
   "available_zone_names" : [ "AZ1" ],
   "user_id" : "3df5acbc24a54fadb62a043c9000a307",
   "user_name" : "********",
```

```
 "maintain_begin" : "22:00:00",
   "maintain_end" : "02:00:00",
   "storage_space" : 88,
 "total_storage_space" : 100,
 "used_storage_space" : 4,
   "enable_publicip" : false,
   "ssl_enable" : false,
   "management_connect_address" : "http://192.168.0.74:15672",
 "storage_resource_id" : "52be287d-1d6a-4d30-937e-185b3f176fc4",
 "storage_spec_code" : "dms.physical.storage.normal",
   "enterprise_project_id" : "0",
 "tags" : [ {
 "key" : "key1",
     "value" : "value1"
   }, {
     "key" : "key2",
    "value" : "value2"
   } ],
   "is_logical_volume" : true,
   "extend_times" : 0,
   "ipv6_enable" : false,
   "ipv6_connect_addresses" : [ ]
 } ],
  "instance_num" : 1
```
# **SDK** 代码示例

#### SDK代码示例如下。

}

#### **Java**

package com.huaweicloud.sdk.test;

```
import com.huaweicloud.sdk.core.auth.ICredential;
import com.huaweicloud.sdk.core.auth.BasicCredentials;
import com.huaweicloud.sdk.core.exception.ConnectionException;
import com.huaweicloud.sdk.core.exception.RequestTimeoutException;
import com.huaweicloud.sdk.core.exception.ServiceResponseException;
import com.huaweicloud.sdk.rabbitmq.v2.region.RabbitMQRegion;
import com.huaweicloud.sdk.rabbitmq.v2.*;
import com.huaweicloud.sdk.rabbitmq.v2.model.*;
public class ListInstancesDetailsSolution {
   public static void main(String[] args) {
      // The AK and SK used for authentication are hard-coded or stored in plaintext, which has great 
security risks. It is recommended that the AK and SK be stored in ciphertext in configuration files or 
environment variables and decrypted during use to ensure security.
      // In this example, AK and SK are stored in environment variables for authentication. Before running 
this example, set environment variables CLOUD_SDK_AK and CLOUD_SDK_SK in the local environment
      String ak = System.getenv("CLOUD_SDK_AK");
      String sk = System.getenv("CLOUD_SDK_SK");
      String projectId = "{project_id}";
      ICredential auth = new BasicCredentials()
           .withProjectId(projectId)
           .withAk(ak)
           .withSk(sk);
      RabbitMQClient client = RabbitMQClient.newBuilder()
           .withCredential(auth)
            .withRegion(RabbitMQRegion.valueOf("<YOUR REGION>"))
            .build();
      ListInstancesDetailsRequest request = new ListInstancesDetailsRequest();
      try {
       ListInstancesDetailsResponse response = client.listInstancesDetails(request);
```

```
 System.out.println(response.toString());
 } catch (ConnectionException e) {
   e.printStackTrace();
 } catch (RequestTimeoutException e) {
    e.printStackTrace();
 } catch (ServiceResponseException e) {
   e.printStackTrace();
   System.out.println(e.getHttpStatusCode());
   System.out.println(e.getRequestId());
   System.out.println(e.getErrorCode());
   System.out.println(e.getErrorMsg());
 }
```
## **Python**

# coding: utf-8

#### import os

 } }

```
from huaweicloudsdkcore.auth.credentials import BasicCredentials
from huaweicloudsdkrabbitmq.v2.region.rabbitmq_region import RabbitMQRegion
from huaweicloudsdkcore.exceptions import exceptions
from huaweicloudsdkrabbitmq.v2 import *
```

```
if _name_ == "_main ":
```
# The AK and SK used for authentication are hard-coded or stored in plaintext, which has great security risks. It is recommended that the AK and SK be stored in ciphertext in configuration files or environment variables and decrypted during use to ensure security.

 # In this example, AK and SK are stored in environment variables for authentication. Before running this example, set environment variables CLOUD\_SDK\_AK and CLOUD\_SDK\_SK in the local environment

```
 ak = os.environ["CLOUD_SDK_AK"]
 sk = os.environ["CLOUD_SDK_SK"]
 projectId = "{project_id}"
```
credentials = BasicCredentials(ak, sk, projectId)

```
client = RabbitMOClient.new_builder() \
    .with_credentials(credentials) \
    .with_region(RabbitMQRegion.value_of("<YOUR REGION>")) \
   .build()
```
#### try:

```
 request = ListInstancesDetailsRequest()
   response = client.list_instances_details(request)
   print(response)
 except exceptions.ClientRequestException as e:
   print(e.status_code)
    print(e.request_id)
  print(e.error_code)
   print(e.error_msg)
```
### **Go**

#### package main

#### import (

)

```
 "fmt"
 "github.com/huaweicloud/huaweicloud-sdk-go-v3/core/auth/basic"
 rabbitmq "github.com/huaweicloud/huaweicloud-sdk-go-v3/services/rabbitmq/v2"
 "github.com/huaweicloud/huaweicloud-sdk-go-v3/services/rabbitmq/v2/model"
 region "github.com/huaweicloud/huaweicloud-sdk-go-v3/services/rabbitmq/v2/region"
```
#### func main() {

 // The AK and SK used for authentication are hard-coded or stored in plaintext, which has great security risks. It is recommended that the AK and SK be stored in ciphertext in configuration files or environment variables and decrypted during use to ensure security.

// In this example, AK and SK are stored in environment variables for authentication. Before running this

```
example, set environment variables CLOUD_SDK_AK and CLOUD_SDK_SK in the local environment
   ak := os.Getenv("CLOUD_SDK_AK")
   sk := os.Getenv("CLOUD_SDK_SK")
   projectId := "{project_id}"
   auth := basic.NewCredentialsBuilder().
      WithAk(ak).
      WithSk(sk).
      WithProjectId(projectId).
      Build()
   client := rabbitmq.NewRabbitMQClient(
      rabbitmq.RabbitMQClientBuilder().
         WithRegion(region.ValueOf("<YOUR REGION>")).
         WithCredential(auth).
         Build())
   request := &model.ListInstancesDetailsRequest{}
   response, err := client.ListInstancesDetails(request)
  if err == nil fmt.Printf("%+v\n", response)
   } else {
      fmt.Println(err)
   }
}
```
### 更多

更多编程语言的SDK代码示例,请参见**[API Explorer](https://console.huaweicloud.com/apiexplorer/#/openapi/RabbitMQ/sdk?api=ListInstancesDetails)**的代码示例页签,可生成自动对应 的SDK代码示例。

#### 状态码

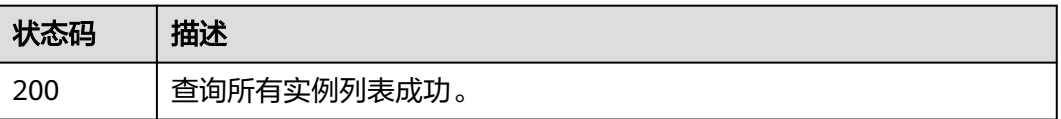

## 错误码

请参[见错误码。](#page-298-0)

# **5.1.3** 查询指定实例

## 功能介绍

查询指定实例的详细信息。

### 调用方法

请参[见如何调用](#page-9-0)**API**。

### **URI**

GET /v2/{project\_id}/instances/{instance\_id}

#### 表 **5-11** 路径参数

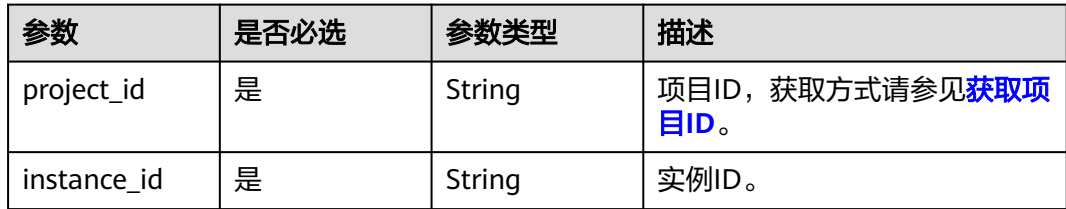

# 请求参数

无

# 响应参数

状态码:**200**

# 表 **5-12** 响应 Body 参数

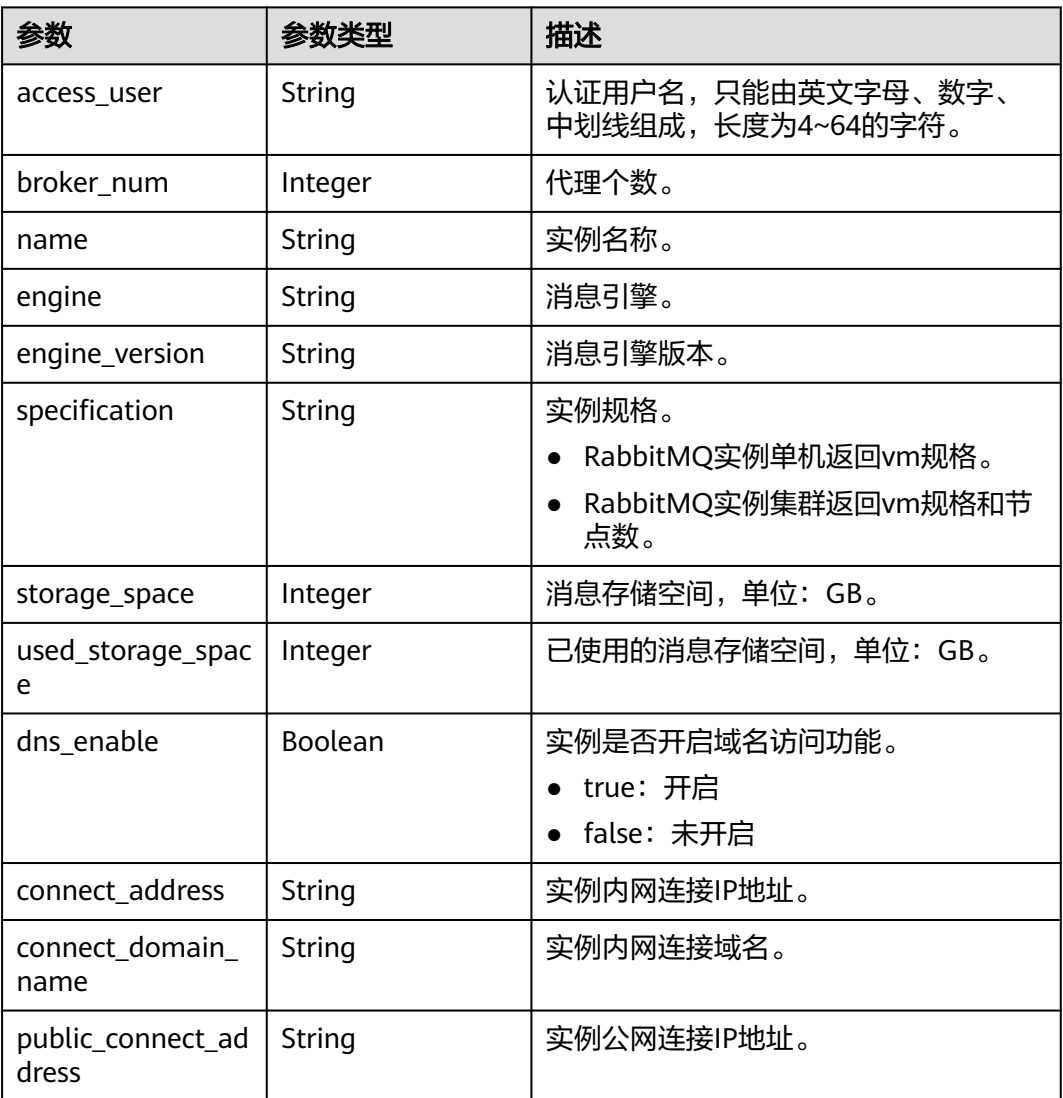

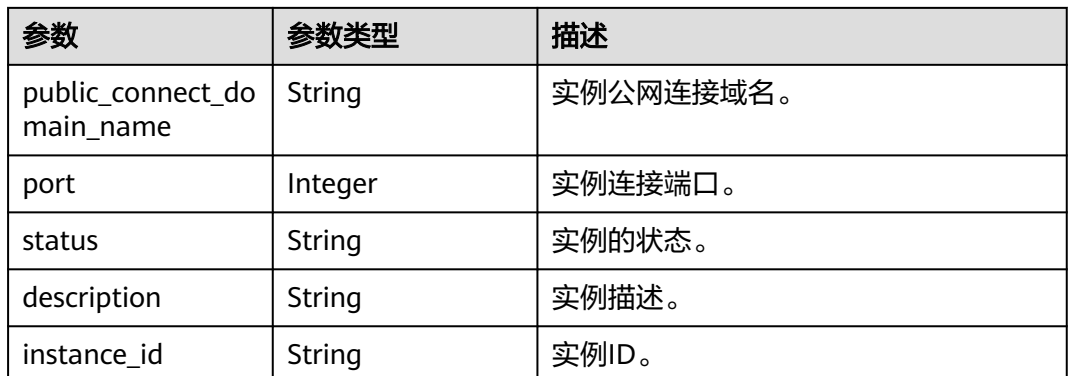

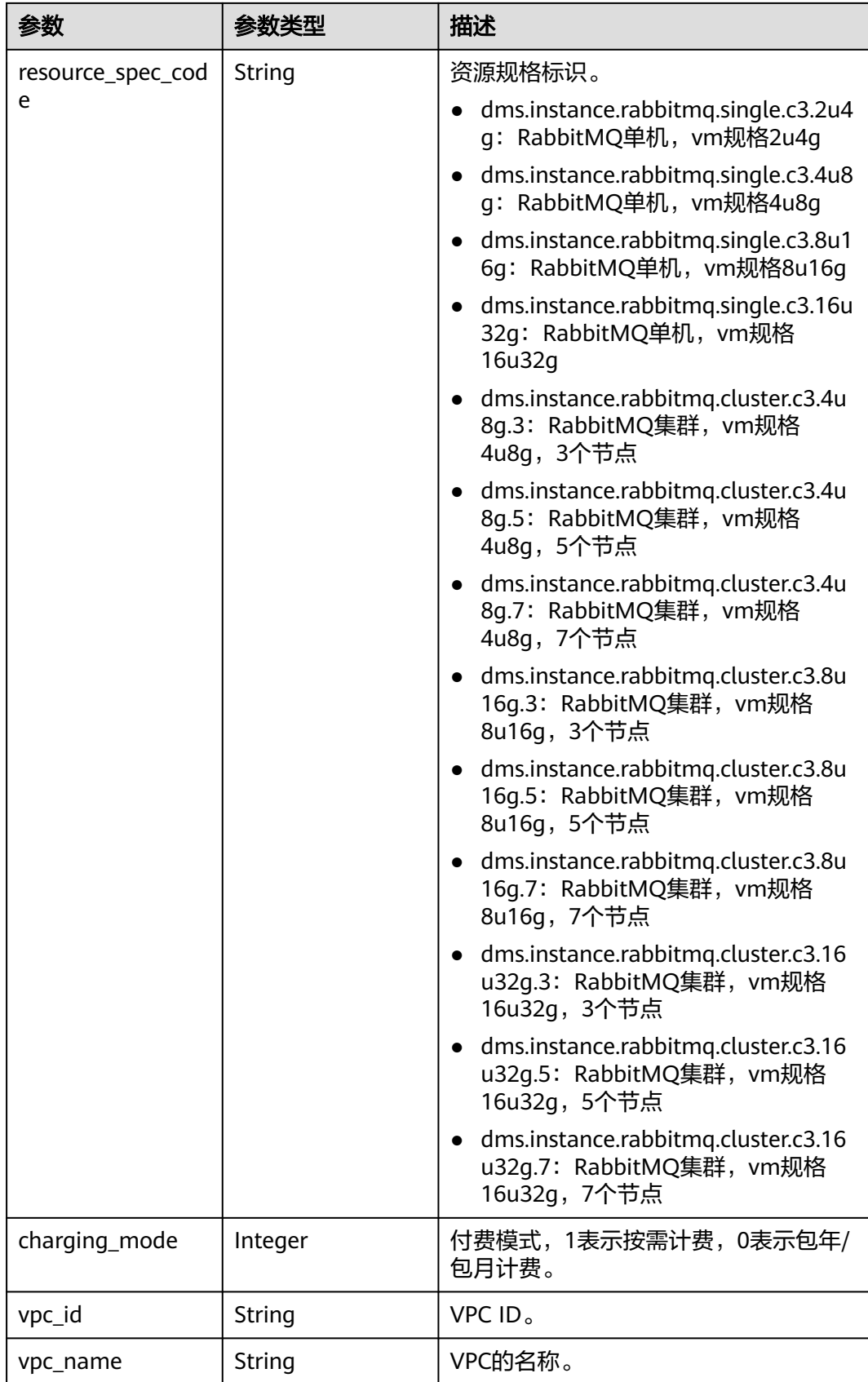

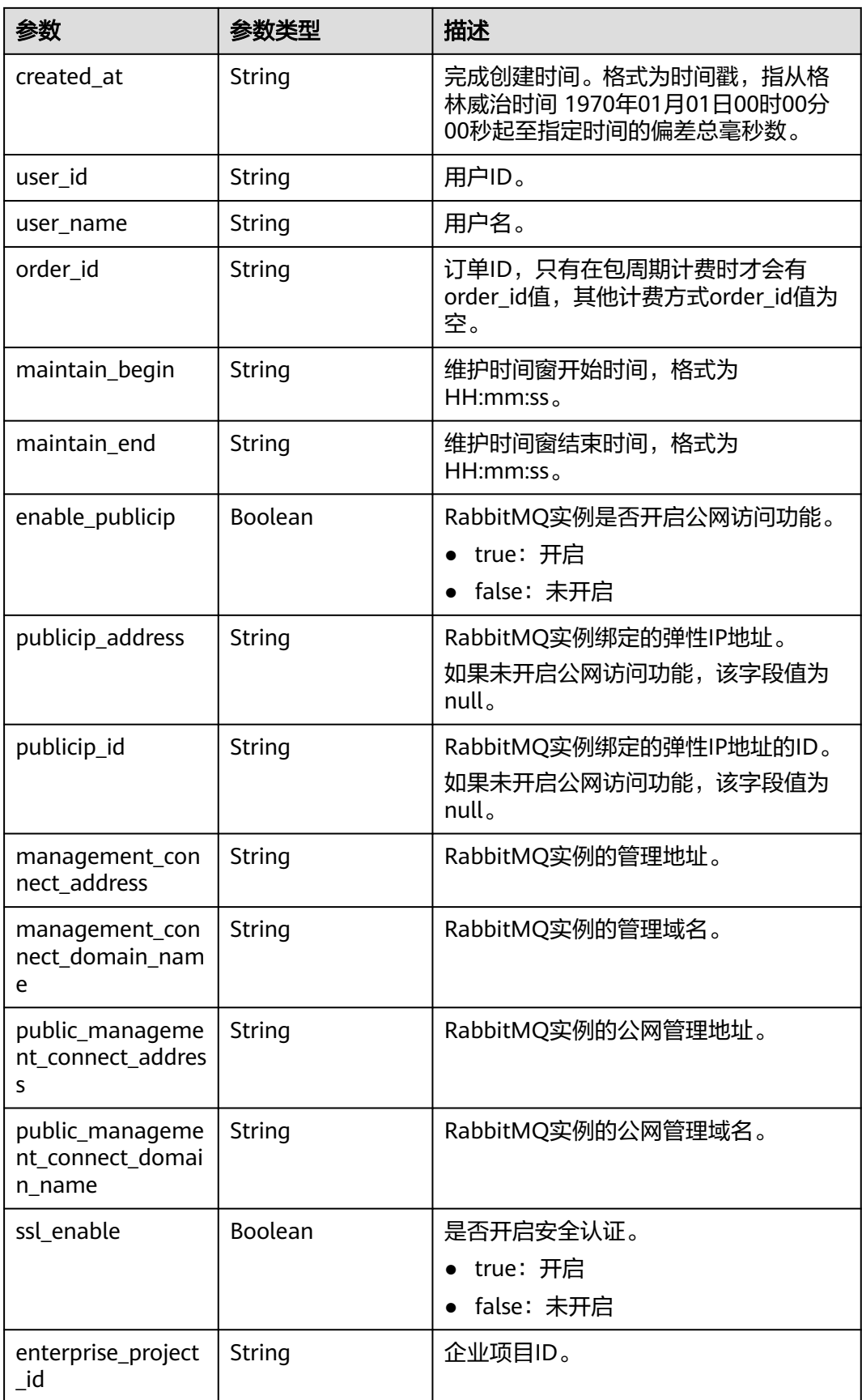

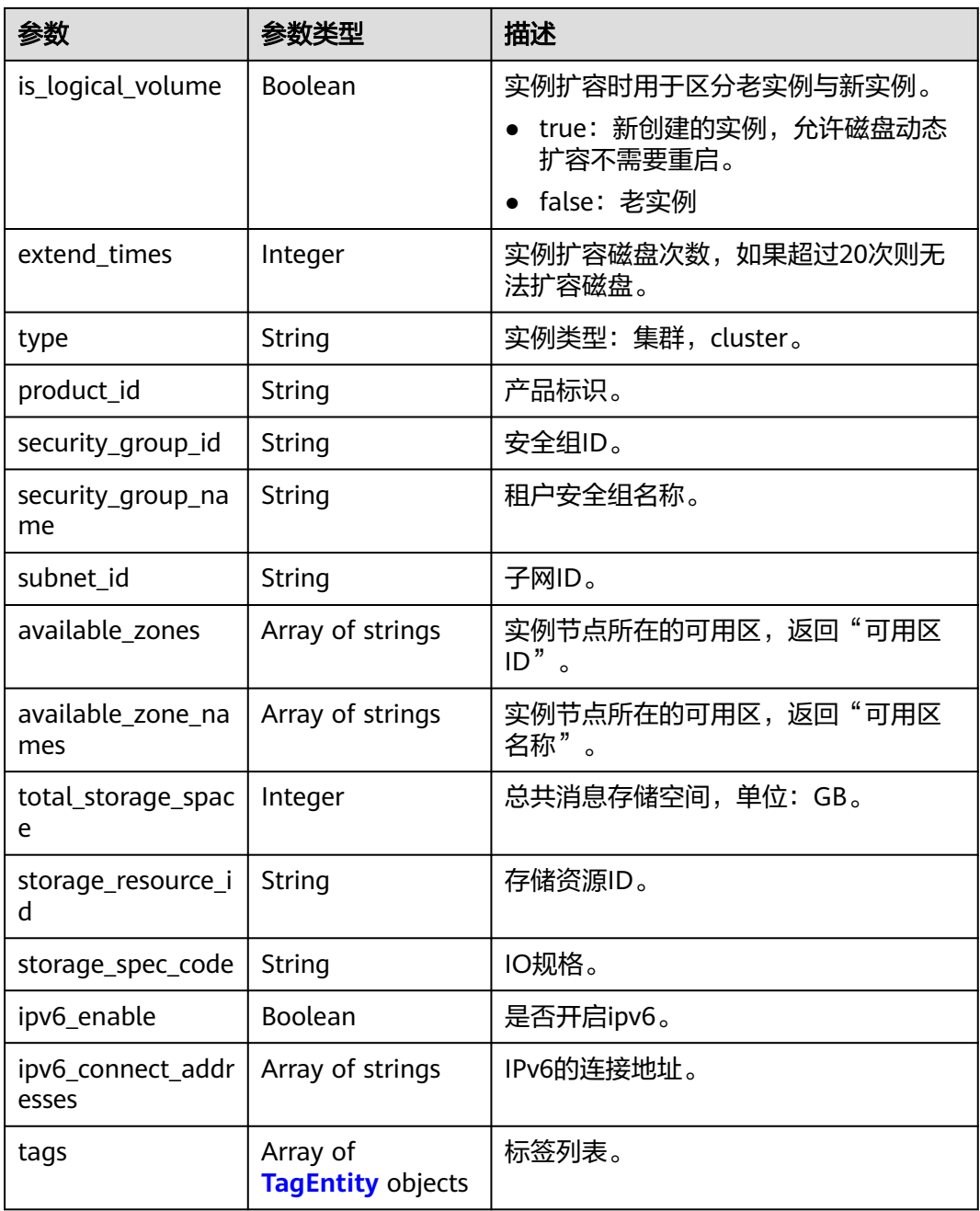

<span id="page-51-0"></span>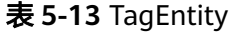

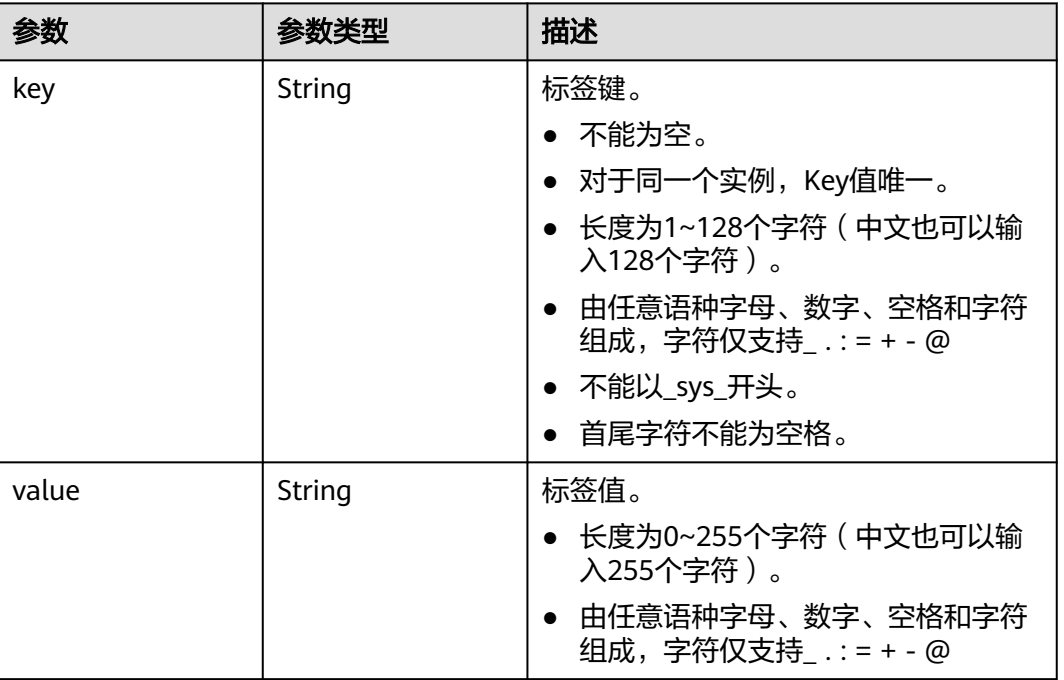

# 请求示例

查询指定实例的详细信息。

GET https://{endpoint}/v2/{project\_id}/instances/{instance\_id}

# 响应示例

## 状态码:**200**

#### 查询指定实例成功。

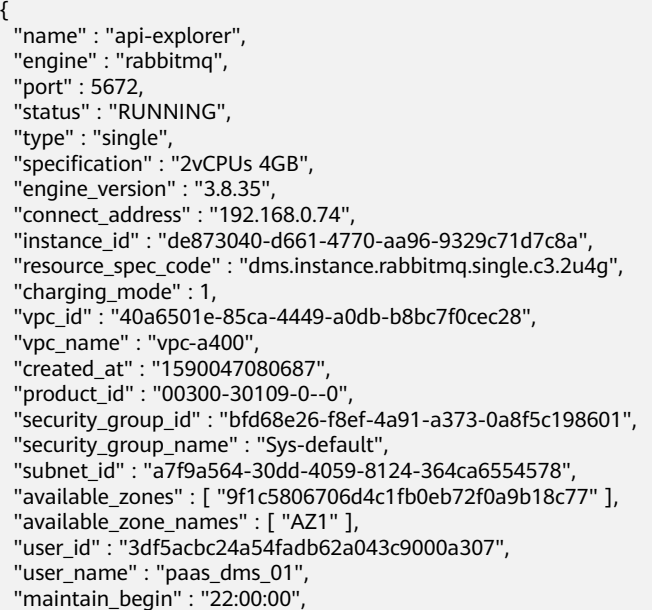

```
 "maintain_end" : "02:00:00",
  "storage_space" : 88,
  "total_storage_space" : 100,
  "used_storage_space" : 4,
  "enable_publicip" : false,
  "ssl_enable" : false,
  "management_connect_address" : "http://192.168.0.74:15672",
 "storage_resource_id" : "52be287d-1d6a-4d30-937e-185b3f176fc4",
 "storage_spec_code" : "dms.physical.storage.normal",
 "enterprise_project_id" : "0",
 "tags" : [ {
 "key" : "key1",
 "value" : "value1"
 }, {
 "key" : "key2",
   "value" : "value2"
  } ],
  "is_logical_volume" : true,
  "extend_times" : 0,
  "ipv6_enable" : false,
 "ipv6_connect_addresses" : [ ],
 "broker_num" : 1,
 "access_user" : "root_01"
}
```
# **SDK** 代码示例

#### SDK代码示例如下。

#### **Java**

```
package com.huaweicloud.sdk.test;
```

```
import com.huaweicloud.sdk.core.auth.ICredential;
import com.huaweicloud.sdk.core.auth.BasicCredentials;
import com.huaweicloud.sdk.core.exception.ConnectionException;
import com.huaweicloud.sdk.core.exception.RequestTimeoutException;
import com.huaweicloud.sdk.core.exception.ServiceResponseException;
import com.huaweicloud.sdk.rabbitmq.v2.region.RabbitMQRegion;
import com.huaweicloud.sdk.rabbitmq.v2.*;
import com.huaweicloud.sdk.rabbitmq.v2.model.*;
public class ShowInstanceSolution {
   public static void main(String[] args) {
      // The AK and SK used for authentication are hard-coded or stored in plaintext, which has great 
security risks. It is recommended that the AK and SK be stored in ciphertext in configuration files or 
environment variables and decrypted during use to ensure security.
      // In this example, AK and SK are stored in environment variables for authentication. Before running 
this example, set environment variables CLOUD_SDK_AK and CLOUD_SDK_SK in the local environment
      String ak = System.getenv("CLOUD_SDK_AK");
      String sk = System.getenv("CLOUD_SDK_SK");
      String projectId = "{project_id}";
      ICredential auth = new BasicCredentials()
           .withProjectId(projectId)
           .withAk(ak)
           .withSk(sk);
      RabbitMQClient client = RabbitMQClient.newBuilder()
           .withCredential(auth)
           .withRegion(RabbitMQRegion.valueOf("<YOUR REGION>"))
          .buid():
      ShowInstanceRequest request = new ShowInstanceRequest();
      request.withInstanceId("{instance_id}");
      try {
```

```
 System.out.println(response.toString());
 } catch (ConnectionException e) {
   e.printStackTrace();
 } catch (RequestTimeoutException e) {
    e.printStackTrace();
 } catch (ServiceResponseException e) {
   e.printStackTrace();
   System.out.println(e.getHttpStatusCode());
   System.out.println(e.getRequestId());
   System.out.println(e.getErrorCode());
   System.out.println(e.getErrorMsg());
 }
```
## **Python**

# coding: utf-8

#### import os

 } }

```
from huaweicloudsdkcore.auth.credentials import BasicCredentials
from huaweicloudsdkrabbitmq.v2.region.rabbitmq_region import RabbitMQRegion
from huaweicloudsdkcore.exceptions import exceptions
from huaweicloudsdkrabbitmq.v2 import *
```

```
if _name_ == "_main ":
```
 # The AK and SK used for authentication are hard-coded or stored in plaintext, which has great security risks. It is recommended that the AK and SK be stored in ciphertext in configuration files or environment variables and decrypted during use to ensure security.

 # In this example, AK and SK are stored in environment variables for authentication. Before running this example, set environment variables CLOUD\_SDK\_AK and CLOUD\_SDK\_SK in the local environment

```
 ak = os.environ["CLOUD_SDK_AK"]
 sk = os.environ["CLOUD_SDK_SK"]
 projectId = "{project_id}"
```
credentials = BasicCredentials(ak, sk, projectId)

```
client = RabbitMOClient.new_builder() \
    .with_credentials(credentials) \
    .with_region(RabbitMQRegion.value_of("<YOUR REGION>")) \
   .build()
```
#### try:

```
 request = ShowInstanceRequest()
   request.instance_id = "{instance_id}"
    response = client.show_instance(request)
   print(response)
 except exceptions.ClientRequestException as e:
    print(e.status_code)
  print(e.request_id)
   print(e.error_code)
   print(e.error_msg)
```
#### **Go**

package main

#### import ( "fmt"

)

```
 "github.com/huaweicloud/huaweicloud-sdk-go-v3/core/auth/basic"
 rabbitmq "github.com/huaweicloud/huaweicloud-sdk-go-v3/services/rabbitmq/v2"
 "github.com/huaweicloud/huaweicloud-sdk-go-v3/services/rabbitmq/v2/model"
 region "github.com/huaweicloud/huaweicloud-sdk-go-v3/services/rabbitmq/v2/region"
```
func main() {

 // The AK and SK used for authentication are hard-coded or stored in plaintext, which has great security risks. It is recommended that the AK and SK be stored in ciphertext in configuration files or environment variables and decrypted during use to ensure security.

```
 // In this example, AK and SK are stored in environment variables for authentication. Before running this 
example, set environment variables CLOUD_SDK_AK and CLOUD_SDK_SK in the local environment
   ak := os.Getenv("CLOUD_SDK_AK")
   sk := os.Getenv("CLOUD_SDK_SK")
   projectId := "{project_id}"
   auth := basic.NewCredentialsBuilder().
      WithAk(ak).
      WithSk(sk).
      WithProjectId(projectId).
      Build()
   client := rabbitmq.NewRabbitMQClient(
      rabbitmq.RabbitMQClientBuilder().
         WithRegion(region.ValueOf("<YOUR REGION>")).
         WithCredential(auth).
         Build())
   request := &model.ShowInstanceRequest{}
  request.InstanceId = "{instance_id}"
   response, err := client.ShowInstance(request)
  if err == nil fmt.Printf("%+v\n", response)
   } else {
      fmt.Println(err)
   }
}
```
# 更多

更多编程语言的SDK代码示例,请参见**[API Explorer](https://console.huaweicloud.com/apiexplorer/#/openapi/RabbitMQ/sdk?api=ShowInstance)**的代码示例页签,可生成自动对应 的SDK代码示例。

# 状态码

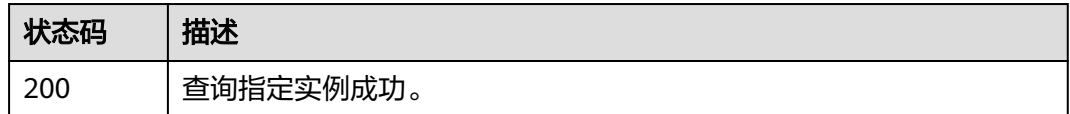

# 错误码

请参[见错误码。](#page-298-0)

# **5.1.4** 删除指定的实例

# 功能介绍

删除指定的实例,释放该实例的所有资源。

# 调用方法

请参[见如何调用](#page-9-0)**API**。

## **URI**

DELETE /v2/{project\_id}/instances/{instance\_id}

#### 表 **5-14** 路径参数

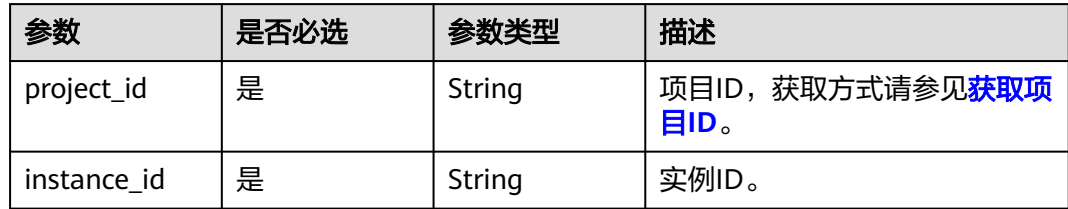

# 请求参数

无

## 响应参数

无

## 请求示例

删除指定的实例。

DELETE https://{endpoint}/v2/{project\_id}/instances/{instance\_id}

## 响应示例

无

# **SDK** 代码示例

SDK代码示例如下。

#### **Java**

package com.huaweicloud.sdk.test;

```
import com.huaweicloud.sdk.core.auth.ICredential;
import com.huaweicloud.sdk.core.auth.BasicCredentials;
import com.huaweicloud.sdk.core.exception.ConnectionException;
import com.huaweicloud.sdk.core.exception.RequestTimeoutException;
import com.huaweicloud.sdk.core.exception.ServiceResponseException;
import com.huaweicloud.sdk.rabbitmq.v2.region.RabbitMQRegion;
import com.huaweicloud.sdk.rabbitmq.v2.*;
import com.huaweicloud.sdk.rabbitmq.v2.model.*;
```
public class DeleteInstanceSolution {

public static void main(String[] args) {

 // The AK and SK used for authentication are hard-coded or stored in plaintext, which has great security risks. It is recommended that the AK and SK be stored in ciphertext in configuration files or environment variables and decrypted during use to ensure security.

 // In this example, AK and SK are stored in environment variables for authentication. Before running this example, set environment variables CLOUD\_SDK\_AK and CLOUD\_SDK\_SK in the local environment

 String ak = System.getenv("CLOUD\_SDK\_AK"); String sk = System.getenv("CLOUD\_SDK\_SK");  $Simpling$   $Simplies$   $Simplies$ 

 ICredential auth = new BasicCredentials() .withProjectId(projectId)

```
 .withAk(ak)
         .withSk(sk);
    RabbitMQClient client = RabbitMQClient.newBuilder()
         .withCredential(auth)
         .withRegion(RabbitMQRegion.valueOf("<YOUR REGION>"))
         .build();
   DeleteInstanceRequest request = new DeleteInstanceRequest();
    request.withInstanceId("{instance_id}");
    try {
     \text{D}eleteInstanceResponse response = client.deleteInstance(request);
      System.out.println(response.toString());
   } catch (ConnectionException e) {
      e.printStackTrace();
    } catch (RequestTimeoutException e) {
      e.printStackTrace();
   } catch (ServiceResponseException e) {
      e.printStackTrace();
      System.out.println(e.getHttpStatusCode());
      System.out.println(e.getRequestId());
      System.out.println(e.getErrorCode());
      System.out.println(e.getErrorMsg());
   }
 }
```
## **Python**

# coding: utf-8

```
import os
```
}

```
from huaweicloudsdkcore.auth.credentials import BasicCredentials
from huaweicloudsdkrabbitmq.v2.region.rabbitmq_region import RabbitMQRegion
from huaweicloudsdkcore.exceptions import exceptions
from huaweicloudsdkrabbitmq.v2 import *
```
#### $if$   $name$   $==$  " $main$  ":

 # The AK and SK used for authentication are hard-coded or stored in plaintext, which has great security risks. It is recommended that the AK and SK be stored in ciphertext in configuration files or environment variables and decrypted during use to ensure security.

 # In this example, AK and SK are stored in environment variables for authentication. Before running this example, set environment variables CLOUD\_SDK\_AK and CLOUD\_SDK\_SK in the local environment

ak = os.environ["CLOUD\_SDK\_AK"] sk = os.environ["CLOUD\_SDK\_SK"] projectId = "{project\_id}"

credentials = BasicCredentials(ak, sk, projectId)

```
 client = RabbitMQClient.new_builder() \
   .with_credentials(credentials) \
    .with_region(RabbitMQRegion.value_of("<YOUR REGION>")) \
   .build()
```
try:

```
 request = DeleteInstanceRequest()
   request.instance_id = "{instance_id}"
   response = client.delete_instance(request)
   print(response)
 except exceptions.ClientRequestException as e:
   print(e.status_code)
   print(e.request_id)
    print(e.error_code)
   print(e.error_msg)
```
#### **Go**

package main

import (

```
 "fmt"
   "github.com/huaweicloud/huaweicloud-sdk-go-v3/core/auth/basic"
   rabbitmq "github.com/huaweicloud/huaweicloud-sdk-go-v3/services/rabbitmq/v2"
   "github.com/huaweicloud/huaweicloud-sdk-go-v3/services/rabbitmq/v2/model"
   region "github.com/huaweicloud/huaweicloud-sdk-go-v3/services/rabbitmq/v2/region"
)
func main() {
   // The AK and SK used for authentication are hard-coded or stored in plaintext, which has great security 
risks. It is recommended that the AK and SK be stored in ciphertext in configuration files or environment 
variables and decrypted during use to ensure security.
   // In this example, AK and SK are stored in environment variables for authentication. Before running this 
example, set environment variables CLOUD_SDK_AK and CLOUD_SDK_SK in the local environment
 ak := os.Getenv("CLOUD_SDK_AK")
 sk := os.Getenv("CLOUD_SDK_SK")
   projectId := "{project_id}"
   auth := basic.NewCredentialsBuilder().
      WithAk(ak).
      WithSk(sk).
      WithProjectId(projectId).
      Build()
   client := rabbitmq.NewRabbitMQClient(
      rabbitmq.RabbitMQClientBuilder().
         WithRegion(region.ValueOf("<YOUR REGION>")).
        WithCredential(auth).
        Build())
   request := &model.DeleteInstanceRequest{}
   request.InstanceId = "{instance_id}"
   response, err := client.DeleteInstance(request)
  if err == nil fmt.Printf("%+v\n", response)
   } else {
      fmt.Println(err)
   }
}
```
# 更多

更多编程语言的SDK代码示例,请参见**[API Explorer](https://console.huaweicloud.com/apiexplorer/#/openapi/RabbitMQ/sdk?api=DeleteInstance)**的代码示例页签,可生成自动对应 的SDK代码示例。

## 状态码

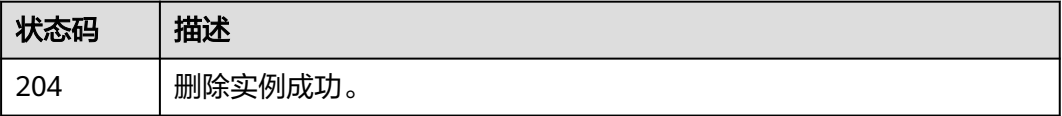

## 错误码

请参见**错误码**。

# **5.1.5** 修改实例信息

# 功能介绍

修改实例的名称和描述信息。

# 调用方法

请参[见如何调用](#page-9-0)**API**。

# **URI**

PUT /v2/{project\_id}/instances/{instance\_id}

### 表 **5-15** 路径参数

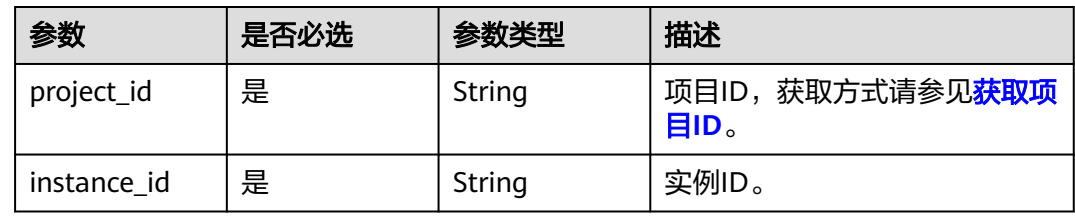

# 请求参数

## 表 **5-16** 请求 Body 参数

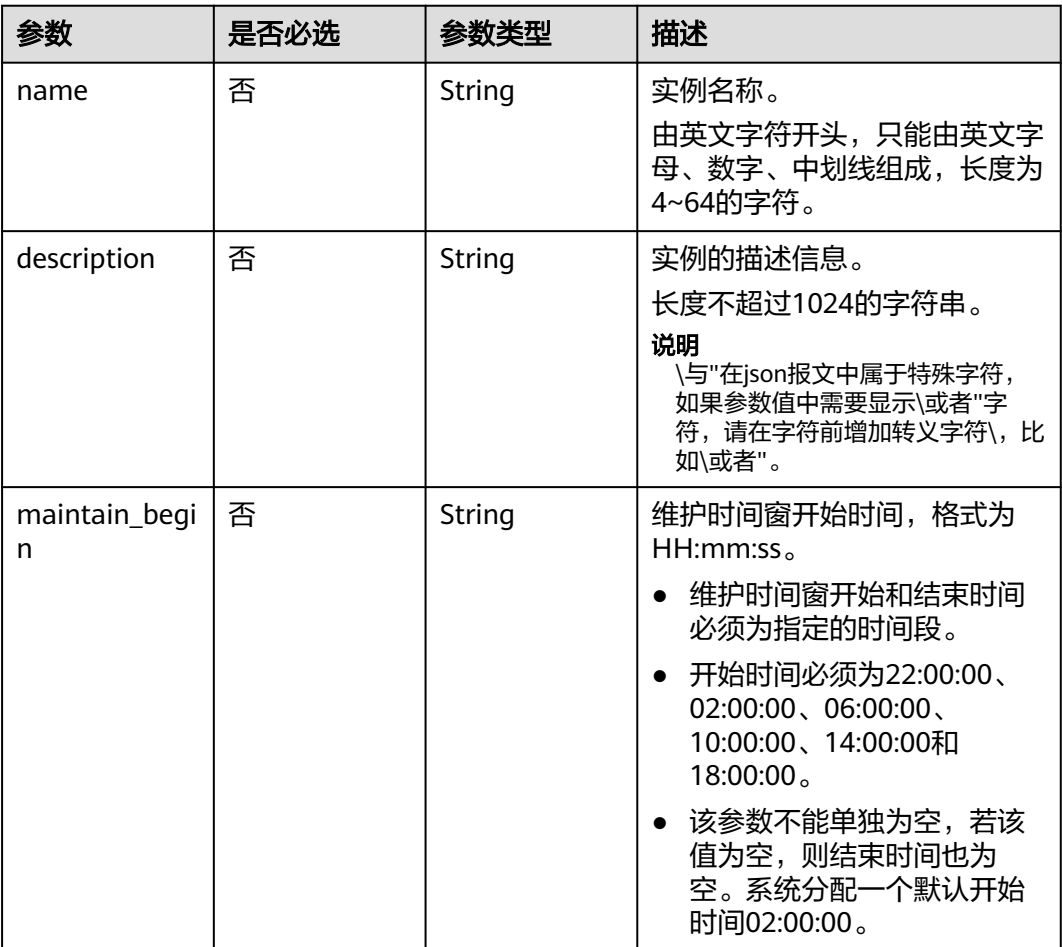

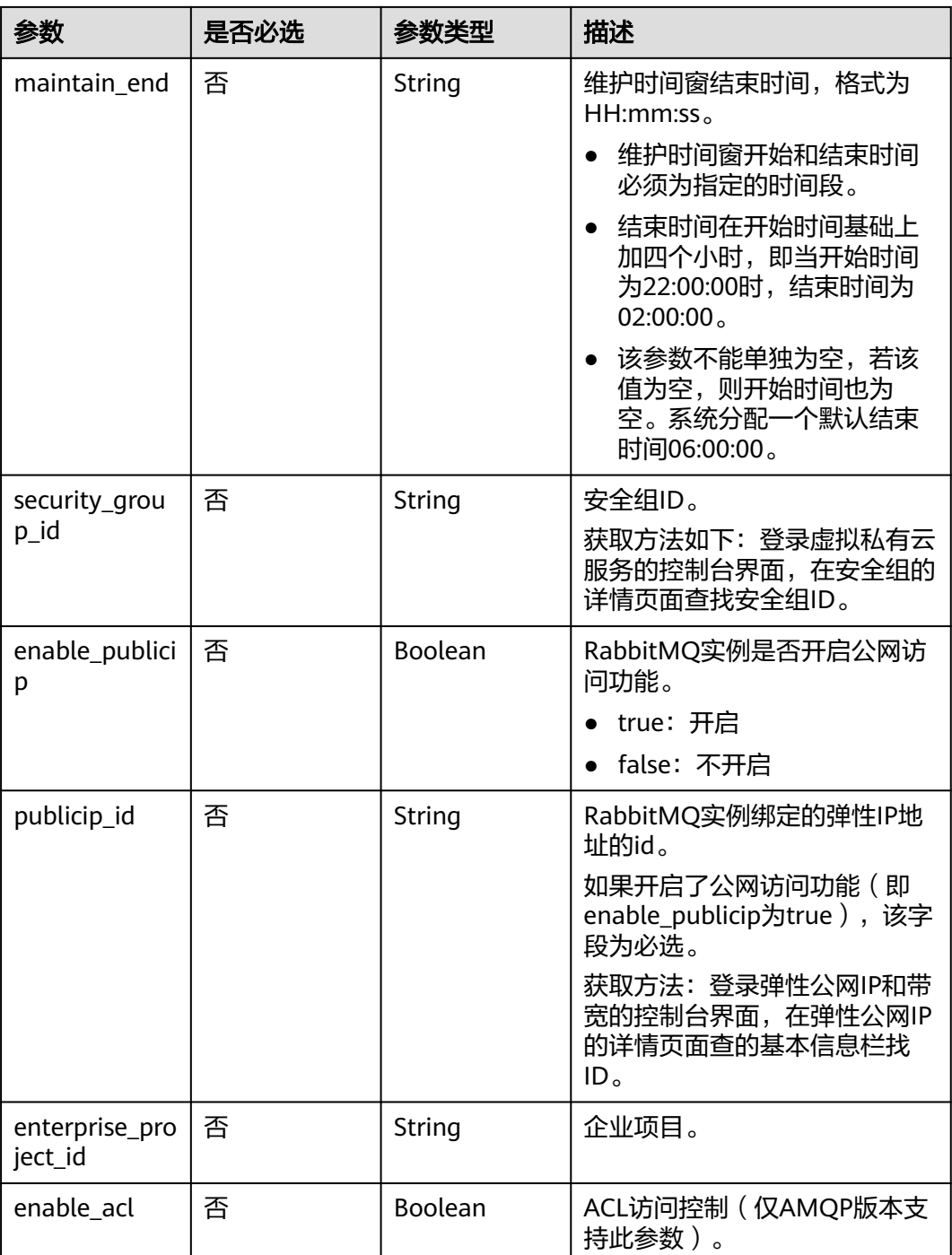

# 响应参数

无

# 请求示例

● 修改实例的名称和描述。 PUT https://{endpoint}/v2/{project\_id}/instances/{instance\_id} {

```
 "name" : "rabbitmq-01",
  "description" : "instance description"
}
修改实例的名称、描述和维护时间窗。
PUT https://{endpoint}/v2/{project_id}/instances/{instance_id}
{
```

```
 "name" : "rabbitmq-01",
 "description" : "instance description",
 "maintain_begin" : "02:00:00",
  "maintain_end" : "06:00:00"
}
```

```
● 开启公网访问。
```
{

}

PUT https://{endpoint}/v2/{project\_id}/instances/{instance\_id}

```
 "enable_publicip" : true,
 "publicip_id" : "32685c2b-xxxx-xxxx-86c6-a1902359xxxx"
```

```
响应示例
```
无

# **SDK** 代码示例

SDK代码示例如下。

#### **Java**

● 修改实例的名称和描述。

package com.huaweicloud.sdk.test;

import com.huaweicloud.sdk.core.auth.ICredential; import com.huaweicloud.sdk.core.auth.BasicCredentials; import com.huaweicloud.sdk.core.exception.ConnectionException; import com.huaweicloud.sdk.core.exception.RequestTimeoutException; import com.huaweicloud.sdk.core.exception.ServiceResponseException; import com.huaweicloud.sdk.rabbitmq.v2.region.RabbitMQRegion; import com.huaweicloud.sdk.rabbitmq.v2.\*; import com.huaweicloud.sdk.rabbitmq.v2.model.\*;

public class UpdateInstanceSolution {

public static void main(String[] args) {

 // The AK and SK used for authentication are hard-coded or stored in plaintext, which has great security risks. It is recommended that the AK and SK be stored in ciphertext in configuration files or environment variables and decrypted during use to ensure security.

 // In this example, AK and SK are stored in environment variables for authentication. Before running this example, set environment variables CLOUD\_SDK\_AK and CLOUD\_SDK\_SK in the local environment

 String ak = System.getenv("CLOUD\_SDK\_AK"); String sk = System.getenv("CLOUD\_SDK\_SK"); String projectId = "{project\_id}";

```
 ICredential auth = new BasicCredentials()
      .withProjectId(projectId)
      .withAk(ak)
      .withSk(sk);
```

```
 RabbitMQClient client = RabbitMQClient.newBuilder()
      .withCredential(auth)
      .withRegion(RabbitMQRegion.valueOf("<YOUR REGION>"))
```

```
 .build();
    UpdateInstanceRequest request = new UpdateInstanceRequest();
    request.withInstanceId("{instance_id}");
    UpdateInstanceReq body = new UpdateInstanceReq();
    body.withDescription("instance description");
    body.withName("rabbitmq-01");
    request.withBody(body);
    try {
       UpdateInstanceResponse response = client.updateInstance(request);
       System.out.println(response.toString());
    } catch (ConnectionException e) {
       e.printStackTrace();
    } catch (RequestTimeoutException e) {
       e.printStackTrace();
    } catch (ServiceResponseException e) {
       e.printStackTrace();
       System.out.println(e.getHttpStatusCode());
       System.out.println(e.getRequestId());
       System.out.println(e.getErrorCode());
       System.out.println(e.getErrorMsg());
   }
 }
```
修改实例的名称、描述和维护时间窗。

package com.huaweicloud.sdk.test;

}

import com.huaweicloud.sdk.core.auth.ICredential; import com.huaweicloud.sdk.core.auth.BasicCredentials; import com.huaweicloud.sdk.core.exception.ConnectionException; import com.huaweicloud.sdk.core.exception.RequestTimeoutException; import com.huaweicloud.sdk.core.exception.ServiceResponseException; import com.huaweicloud.sdk.rabbitmq.v2.region.RabbitMQRegion; import com.huaweicloud.sdk.rabbitmq.v2.\*; import com.huaweicloud.sdk.rabbitmq.v2.model.\*;

public class UpdateInstanceSolution {

```
 public static void main(String[] args) {
```
 // The AK and SK used for authentication are hard-coded or stored in plaintext, which has great security risks. It is recommended that the AK and SK be stored in ciphertext in configuration files or environment variables and decrypted during use to ensure security.

 // In this example, AK and SK are stored in environment variables for authentication. Before running this example, set environment variables CLOUD\_SDK\_AK and CLOUD\_SDK\_SK in the local environment

```
 String ak = System.getenv("CLOUD_SDK_AK");
 String sk = System.getenv("CLOUD_SDK_SK");
 String projectId = "{project_id}";
```
 ICredential auth = new BasicCredentials() .withProjectId(projectId) .withAk(ak) .withSk(sk);

 RabbitMQClient client = RabbitMQClient.newBuilder() .withCredential(auth) .withRegion(RabbitMQRegion.valueOf("<YOUR REGION>")) .build(); UpdateInstanceRequest request = new UpdateInstanceRequest(); request.withInstanceId("{instance\_id}"); UpdateInstanceReq body = new UpdateInstanceReq(); body.withMaintainEnd("06:00:00"); body.withMaintainBegin("02:00:00"); body.withDescription("instance description"); body.withName("rabbitmq-01"); request.withBody(body); try {

 UpdateInstanceResponse response = client.updateInstance(request); System.out.println(response.toString());

```
 } catch (ConnectionException e) {
       e.printStackTrace();
    } catch (RequestTimeoutException e) {
       e.printStackTrace();
    } catch (ServiceResponseException e) {
       e.printStackTrace();
       System.out.println(e.getHttpStatusCode());
       System.out.println(e.getRequestId());
       System.out.println(e.getErrorCode());
       System.out.println(e.getErrorMsg());
    }
 }
```
开启公网访问。

}

package com.huaweicloud.sdk.test;

import com.huaweicloud.sdk.core.auth.ICredential; import com.huaweicloud.sdk.core.auth.BasicCredentials; import com.huaweicloud.sdk.core.exception.ConnectionException; import com.huaweicloud.sdk.core.exception.RequestTimeoutException; import com.huaweicloud.sdk.core.exception.ServiceResponseException; import com.huaweicloud.sdk.rabbitmq.v2.region.RabbitMQRegion; import com.huaweicloud.sdk.rabbitmq.v2.\*; import com.huaweicloud.sdk.rabbitmq.v2.model.\*;

public class UpdateInstanceSolution {

public static void main(String[] args) {

 // The AK and SK used for authentication are hard-coded or stored in plaintext, which has great security risks. It is recommended that the AK and SK be stored in ciphertext in configuration files or environment variables and decrypted during use to ensure security.

 // In this example, AK and SK are stored in environment variables for authentication. Before running this example, set environment variables CLOUD\_SDK\_AK and CLOUD\_SDK\_SK in the local environment

```
 String ak = System.getenv("CLOUD_SDK_AK");
 String sk = System.getenv("CLOUD_SDK_SK");
 String projectId = "{project_id}";
 ICredential auth = new BasicCredentials()
      .withProjectId(projectId)
      .withAk(ak)
      .withSk(sk);
 RabbitMQClient client = RabbitMQClient.newBuilder()
      .withCredential(auth)
      .withRegion(RabbitMQRegion.valueOf("<YOUR REGION>"))
      .build();
 UpdateInstanceRequest request = new UpdateInstanceRequest();
 request.withInstanceId("{instance_id}");
 UpdateInstanceReq body = new UpdateInstanceReq();
 body.withPublicipId("32685c2b-xxxx-xxxx-86c6-a1902359xxxx");
 body.withEnablePublicip(true);
 request.withBody(body);
 try {
   UpdateInstanceResponse response = client.updateInstance(request);
   System.out.println(response.toString());
 } catch (ConnectionException e) {
   e.printStackTrace();
 } catch (RequestTimeoutException e) {
   e.printStackTrace();
 } catch (ServiceResponseException e) {
   e.printStackTrace();
   System.out.println(e.getHttpStatusCode());
   System.out.println(e.getRequestId());
   System.out.println(e.getErrorCode());
   System.out.println(e.getErrorMsg());
```
}

 } }

#### **Python**

#### ● 修改实例的名称和描述。

# coding: utf-8

import os

from huaweicloudsdkcore.auth.credentials import BasicCredentials from huaweicloudsdkrabbitmq.v2.region.rabbitmq\_region import RabbitMQRegion from huaweicloudsdkcore.exceptions import exceptions from huaweicloudsdkrabbitmq.v2 import \*

```
if __name__ == "__main__":
```
 # The AK and SK used for authentication are hard-coded or stored in plaintext, which has great security risks. It is recommended that the AK and SK be stored in ciphertext in configuration files or environment variables and decrypted during use to ensure security.

 # In this example, AK and SK are stored in environment variables for authentication. Before running this example, set environment variables CLOUD\_SDK\_AK and CLOUD\_SDK\_SK in the local environment

 ak = os.environ["CLOUD\_SDK\_AK"] sk = os.environ["CLOUD\_SDK\_SK"] projectId = "{project\_id}"

credentials = BasicCredentials(ak, sk, projectId)

```
 client = RabbitMQClient.new_builder() \
   .with_credentials(credentials) \
   .with_region(RabbitMQRegion.value_of("<YOUR REGION>")) \
   .build()
```
try:

```
 request = UpdateInstanceRequest()
   request.instance_id = "{instance_id}"
   request.body = UpdateInstanceReq(
      description="instance description",
      name="rabbitmq-01"
   )
   response = client.update_instance(request)
   print(response)
 except exceptions.ClientRequestException as e:
   print(e.status_code)
   print(e.request_id)
   print(e.error_code)
   print(e.error_msg)
```
● 修改实例的名称、描述和维护时间窗。

# coding: utf-8

```
import os
```
from huaweicloudsdkcore.auth.credentials import BasicCredentials from huaweicloudsdkrabbitmq.v2.region.rabbitmq\_region import RabbitMQRegion from huaweicloudsdkcore.exceptions import exceptions from huaweicloudsdkrabbitmq.v2 import \*

 $if __name__ == '__main__":$ 

 $\overline{\textbf{r}}$  The AK and SK used for authentication are hard-coded or stored in plaintext, which has great security risks. It is recommended that the AK and SK be stored in ciphertext in configuration files or environment variables and decrypted during use to ensure security.

 # In this example, AK and SK are stored in environment variables for authentication. Before running this example, set environment variables CLOUD\_SDK\_AK and CLOUD\_SDK\_SK in the local environment

```
ak = os.environ["CLOUD_SDK_AK"]
 sk = os.environ["CLOUD_SDK_SK"]
projectId = "{project_id}"
```
credentials = BasicCredentials(ak, sk, projectId)

```
client = RabbitMQClient.new_builder() \
   .with_credentials(credentials) \
   .with_region(RabbitMQRegion.value_of("<YOUR REGION>")) \
   .build()
 try:
   request = UpdateInstanceRequest()
   request.instance_id = "{instance_id}"
   request.body = UpdateInstanceReq(
      maintain_end="06:00:00",
      maintain_begin="02:00:00",
      description="instance description",
      name="rabbitmq-01"
  \lambda response = client.update_instance(request)
   print(response)
 except exceptions.ClientRequestException as e:
   print(e.status_code)
   print(e.request_id)
  print(e.error_code)
   print(e.error_msg)
```
● 开启公网访问。

# coding: utf-8

```
import os
```

```
from huaweicloudsdkcore.auth.credentials import BasicCredentials
from huaweicloudsdkrabbitmq.v2.region.rabbitmq_region import RabbitMQRegion
from huaweicloudsdkcore.exceptions import exceptions
from huaweicloudsdkrabbitmq.v2 import *
```
 $if$   $name$   $==$   $"$   $main$   $"$ :

 $#$  The AK and SK used for authentication are hard-coded or stored in plaintext, which has great security risks. It is recommended that the AK and SK be stored in ciphertext in configuration files or environment variables and decrypted during use to ensure security.

 # In this example, AK and SK are stored in environment variables for authentication. Before running this example, set environment variables CLOUD\_SDK\_AK and CLOUD\_SDK\_SK in the local environment

```
 ak = os.environ["CLOUD_SDK_AK"]
 sk = os.environ["CLOUD_SDK_SK"]
 projectId = "{project_id}"
```
credentials = BasicCredentials(ak, sk, projectId)

```
 client = RabbitMQClient.new_builder() \
   .with_credentials(credentials) \
   .with_region(RabbitMQRegion.value_of("<YOUR REGION>")) \
   .build()
```
try:

```
 request = UpdateInstanceRequest()
   request.instance_id = "{instance_id}"
   request.body = UpdateInstanceReq(
      publicip_id="32685c2b-xxxx-xxxx-86c6-a1902359xxxx",
      enable_publicip=True
   )
   response = client.update_instance(request)
   print(response)
 except exceptions.ClientRequestException as e:
   print(e.status_code)
  print(e.request_id)
   print(e.error_code)
   print(e.error_msg)
```
**Go**

● 修改实例的名称和描述。

```
package main
import (
    "fmt"
   "github.com/huaweicloud/huaweicloud-sdk-go-v3/core/auth/basic"
   rabbitmq "github.com/huaweicloud/huaweicloud-sdk-go-v3/services/rabbitmq/v2"
   "github.com/huaweicloud/huaweicloud-sdk-go-v3/services/rabbitmq/v2/model"
   region "github.com/huaweicloud/huaweicloud-sdk-go-v3/services/rabbitmq/v2/region"
)
func main() {
   // The AK and SK used for authentication are hard-coded or stored in plaintext, which has great 
security risks. It is recommended that the AK and SK be stored in ciphertext in configuration files or 
environment variables and decrypted during use to ensure security.
   // In this example, AK and SK are stored in environment variables for authentication. Before 
running this example, set environment variables CLOUD_SDK_AK and CLOUD_SDK_SK in the local 
environment
   ak := os.Getenv("CLOUD_SDK_AK")
   sk := os.Getenv("CLOUD_SDK_SK")
   projectId := "{project_id}"
   auth := basic.NewCredentialsBuilder().
      WithAk(ak).
      WithSk(sk).
      WithProjectId(projectId).
      Build()
   client := rabbitmq.NewRabbitMQClient(
      rabbitmq.RabbitMQClientBuilder().
         WithRegion(region.ValueOf("<YOUR REGION>")).
         WithCredential(auth).
         Build())
   request := &model.UpdateInstanceRequest{}
   request.InstanceId = "{instance_id}"
   descriptionUpdateInstanceReq:= "instance description"
   nameUpdateInstanceReq:= "rabbitmq-01"
   request.Body = &model.UpdateInstanceReq{
      Description: &descriptionUpdateInstanceReq,
      Name: &nameUpdateInstanceReq,
   }
   response, err := client.UpdateInstance(request)
  if err == nil fmt.Printf("%+v\n", response)
   } else {
      fmt.Println(err)
   }
}
● 修改实例的名称、描述和维护时间窗。
package main
import (
   "fmt"
   "github.com/huaweicloud/huaweicloud-sdk-go-v3/core/auth/basic"
```

```
 rabbitmq "github.com/huaweicloud/huaweicloud-sdk-go-v3/services/rabbitmq/v2"
```
- "github.com/huaweicloud/huaweicloud-sdk-go-v3/services/rabbitmq/v2/model"
- region "github.com/huaweicloud/huaweicloud-sdk-go-v3/services/rabbitmq/v2/region"

func main() {

)

 // The AK and SK used for authentication are hard-coded or stored in plaintext, which has great security risks. It is recommended that the AK and SK be stored in ciphertext in configuration files or environment variables and decrypted during use to ensure security.

 // In this example, AK and SK are stored in environment variables for authentication. Before running this example, set environment variables CLOUD\_SDK\_AK and CLOUD\_SDK\_SK in the local environment

```
 ak := os.Getenv("CLOUD_SDK_AK")
 sk := os.Getenv("CLOUD_SDK_SK")
 projectId := "{project_id}"
```

```
 auth := basic.NewCredentialsBuilder().
      WithAk(ak).
      WithSk(sk).
      WithProjectId(projectId).
      Build()
   client := rabbitmq.NewRabbitMQClient(
      rabbitmq.RabbitMQClientBuilder().
        WithRegion(region.ValueOf("<YOUR REGION>")).
        WithCredential(auth).
        Build())
 request := &model.UpdateInstanceRequest{}
 request.InstanceId = "{instance_id}"
   maintainEndUpdateInstanceReq:= "06:00:00"
   maintainBeginUpdateInstanceReq:= "02:00:00"
   descriptionUpdateInstanceReq:= "instance description"
   nameUpdateInstanceReq:= "rabbitmq-01"
   request.Body = &model.UpdateInstanceReq{
      MaintainEnd: &maintainEndUpdateInstanceReq,
      MaintainBegin: &maintainBeginUpdateInstanceReq,
      Description: &descriptionUpdateInstanceReq,
      Name: &nameUpdateInstanceReq,
 }
   response, err := client.UpdateInstance(request)
  if err == nil fmt.Printf("%+v\n", response)
   } else {
      fmt.Println(err)
   }
```

```
开启公网访问。
```
package main

```
import (
```
}

 $\lambda$ 

```
 "fmt"
 "github.com/huaweicloud/huaweicloud-sdk-go-v3/core/auth/basic"
 rabbitmq "github.com/huaweicloud/huaweicloud-sdk-go-v3/services/rabbitmq/v2"
 "github.com/huaweicloud/huaweicloud-sdk-go-v3/services/rabbitmq/v2/model"
 region "github.com/huaweicloud/huaweicloud-sdk-go-v3/services/rabbitmq/v2/region"
```
func main() {

 // The AK and SK used for authentication are hard-coded or stored in plaintext, which has great security risks. It is recommended that the AK and SK be stored in ciphertext in configuration files or environment variables and decrypted during use to ensure security.

 // In this example, AK and SK are stored in environment variables for authentication. Before running this example, set environment variables CLOUD\_SDK\_AK and CLOUD\_SDK\_SK in the local environment

```
 ak := os.Getenv("CLOUD_SDK_AK")
 sk := os.Getenv("CLOUD_SDK_SK")
 projectId := "{project_id}"
```
 auth := basic.NewCredentialsBuilder(). WithAk(ak). WithSk(sk). WithProjectId(projectId). Build()

 client := rabbitmq.NewRabbitMQClient( rabbitmq.RabbitMQClientBuilder(). WithRegion(region.ValueOf("<YOUR REGION>")). WithCredential(auth). Build())

 request := &model.UpdateInstanceRequest{} request.InstanceId = "{instance\_id}" publicipIdUpdateInstanceReq:= "32685c2b-xxxx-xxxx-86c6-a1902359xxxx"

```
 enablePublicipUpdateInstanceReq:= true
   request.Body = &model.UpdateInstanceReq{
      PublicipId: &publicipIdUpdateInstanceReq,
      EnablePublicip: &enablePublicipUpdateInstanceReq,
   }
   response, err := client.UpdateInstance(request)
   if err == nil {
      fmt.Printf("%+v\n", response)
   } else {
      fmt.Println(err)
   }
}
```
## 更多

更多编程语言的SDK代码示例,请参见**[API Explorer](https://console.huaweicloud.com/apiexplorer/#/openapi/RabbitMQ/sdk?api=UpdateInstance)**的代码示例页签,可生成自动对应 的SDK代码示例。

# 状态码

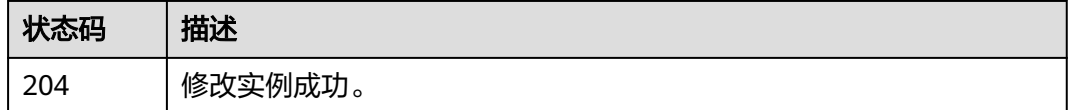

# 错误码

请参[见错误码。](#page-298-0)

# **5.1.6** 批量删除实例

# 功能介绍

批量删除实例。

实例删除后,实例中原有的数据将被删除,且没有备份,请谨慎操作。

# 调用方法

请参[见如何调用](#page-9-0)**API**。

### **URI**

POST /v2/{project\_id}/instances/action

#### 表 **5-17** 路径参数

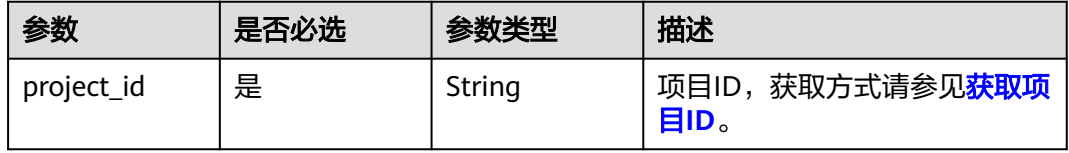

# 请求参数

### 表 **5-18** 请求 Body 参数

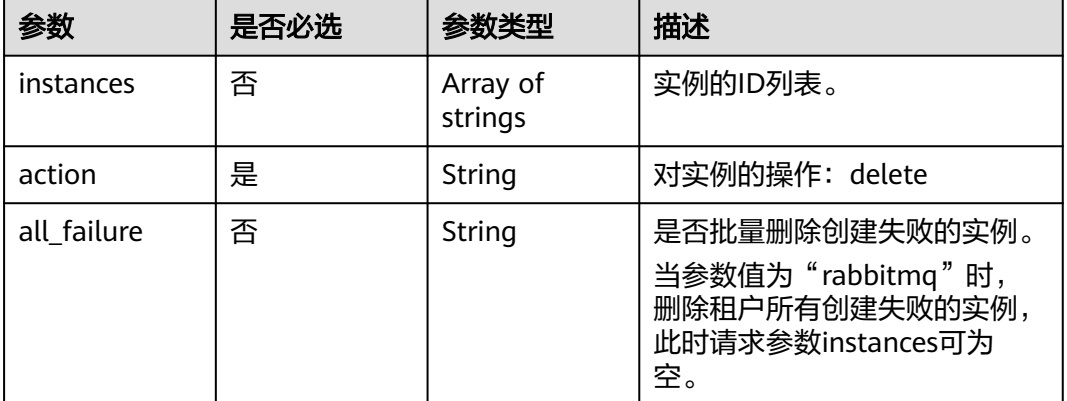

## 响应参数

#### 状态码:**200**

### 表 **5-19** 响应 Body 参数

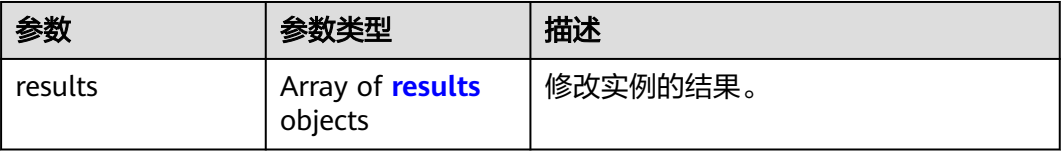

#### 表 **5-20** results

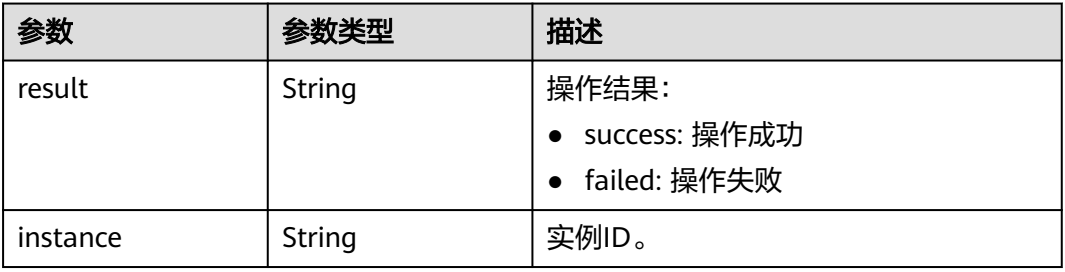

# 请求示例

● 批量删除实例。

POST https://{endpoint}/v2/{project\_id}/instances/action

```
{
 "action" : "delete",
 "instances" : [ "54602a9d-5e22-4239-9123-77e350df4a34", "7166cdea-
dbad-4d79-9610-7163e6f8b640" ]
}
```
● 删除所有创建失败的实例。

POST https://{endpoint}/v2/{project\_id}/instances/action

```
 "action" : "delete",
 "all_failure" : "rabbitmq"
```
## 响应示例

#### 状态码:**200**

{

}

批量删除实例成功。

```
{
 "results" : [ {
 "result" : "success",
   "instance" : "019cacb7-4ff0-4d3c-9f33-f5f7b7fdc0e6"
 } ]
}
```
# **SDK** 代码示例

SDK代码示例如下。

#### **Java**

#### 批量删除实例。

package com.huaweicloud.sdk.test;

import com.huaweicloud.sdk.core.auth.ICredential; import com.huaweicloud.sdk.core.auth.BasicCredentials; import com.huaweicloud.sdk.core.exception.ConnectionException; import com.huaweicloud.sdk.core.exception.RequestTimeoutException; import com.huaweicloud.sdk.core.exception.ServiceResponseException; import com.huaweicloud.sdk.rabbitmq.v2.region.RabbitMQRegion; import com.huaweicloud.sdk.rabbitmq.v2.\*; import com.huaweicloud.sdk.rabbitmq.v2.model.\*;

import java.util.List; import java.util.ArrayList;

public class BatchRestartOrDeleteInstancesSolution {

public static void main(String[] args) {

 // The AK and SK used for authentication are hard-coded or stored in plaintext, which has great security risks. It is recommended that the AK and SK be stored in ciphertext in configuration files or environment variables and decrypted during use to ensure security.

 // In this example, AK and SK are stored in environment variables for authentication. Before running this example, set environment variables CLOUD\_SDK\_AK and CLOUD\_SDK\_SK in the local environment

```
 String ak = System.getenv("CLOUD_SDK_AK");
 String sk = System.getenv("CLOUD_SDK_SK");
 String projectId = "{project_id}";
 ICredential auth = new BasicCredentials()
      .withProjectId(projectId)
      .withAk(ak)
      .withSk(sk);
 RabbitMQClient client = RabbitMQClient.newBuilder()
      .withCredential(auth)
      .withRegion(RabbitMQRegion.valueOf("<YOUR REGION>"))
      .build();
BatchRestartOrDeleteInstancesRequest request = new BatchRestartOrDeleteInstancesRequest();
BatchRestartOrDeleteInstanceReq body = new BatchRestartOrDeleteInstanceReq();
 List<String> listbodyInstances = new ArrayList<>();
```

```
 listbodyInstances.add("54602a9d-5e22-4239-9123-77e350df4a34");
      listbodyInstances.add("7166cdea-dbad-4d79-9610-7163e6f8b640");
     body.withAction(BatchRestartOrDeleteInstanceReq.ActionEnum.fromValue("delete"));
      body.withInstances(listbodyInstances);
      request.withBody(body);
      try {
         BatchRestartOrDeleteInstancesResponse response = 
client.batchRestartOrDeleteInstances(request);
         System.out.println(response.toString());
      } catch (ConnectionException e) {
         e.printStackTrace();
      } catch (RequestTimeoutException e) {
         e.printStackTrace();
      } catch (ServiceResponseException e) {
         e.printStackTrace();
         System.out.println(e.getHttpStatusCode());
         System.out.println(e.getRequestId());
         System.out.println(e.getErrorCode());
         System.out.println(e.getErrorMsg());
     }
   }
}
● 删除所有创建失败的实例。
```
package com.huaweicloud.sdk.test;

import com.huaweicloud.sdk.core.auth.ICredential; import com.huaweicloud.sdk.core.auth.BasicCredentials; import com.huaweicloud.sdk.core.exception.ConnectionException; import com.huaweicloud.sdk.core.exception.RequestTimeoutException; import com.huaweicloud.sdk.core.exception.ServiceResponseException; import com.huaweicloud.sdk.rabbitmq.v2.region.RabbitMQRegion; import com.huaweicloud.sdk.rabbitmq.v2.\*; import com.huaweicloud.sdk.rabbitmq.v2.model.\*;

public class BatchRestartOrDeleteInstancesSolution {

```
 public static void main(String[] args) {
```
 // The AK and SK used for authentication are hard-coded or stored in plaintext, which has great security risks. It is recommended that the AK and SK be stored in ciphertext in configuration files or environment variables and decrypted during use to ensure security.

 // In this example, AK and SK are stored in environment variables for authentication. Before running this example, set environment variables CLOUD\_SDK\_AK and CLOUD\_SDK\_SK in the local environment

```
 String ak = System.getenv("CLOUD_SDK_AK");
     String sk = System.getenv("CLOUD_SDK_SK");
     String projectId = "{project_id}";
      ICredential auth = new BasicCredentials()
           .withProjectId(projectId)
           .withAk(ak)
           .withSk(sk);
      RabbitMQClient client = RabbitMQClient.newBuilder()
           .withCredential(auth)
           .withRegion(RabbitMQRegion.valueOf("<YOUR REGION>"))
           .build();
     BatchRestartOrDeleteInstancesRequest request = new BatchRestartOrDeleteInstancesRequest();
     BatchRestartOrDeleteInstanceReq body = new BatchRestartOrDeleteInstanceReq();
      body.withAllFailure(BatchRestartOrDeleteInstanceReq.AllFailureEnum.fromValue("rabbitmq"));
      body.withAction(BatchRestartOrDeleteInstanceReq.ActionEnum.fromValue("delete"));
      request.withBody(body);
      try {
         BatchRestartOrDeleteInstancesResponse response = 
client.batchRestartOrDeleteInstances(request);
         System.out.println(response.toString());
      } catch (ConnectionException e) {
         e.printStackTrace();
```

```
 } catch (RequestTimeoutException e) {
```

```
 e.printStackTrace();
    } catch (ServiceResponseException e) {
       e.printStackTrace();
       System.out.println(e.getHttpStatusCode());
       System.out.println(e.getRequestId());
       System.out.println(e.getErrorCode());
       System.out.println(e.getErrorMsg());
    }
 }
```
## **Python**

```
● 批量删除实例。
```
}

# coding: utf-8

import os

from huaweicloudsdkcore.auth.credentials import BasicCredentials from huaweicloudsdkrabbitmq.v2.region.rabbitmq\_region import RabbitMQRegion from huaweicloudsdkcore.exceptions import exceptions from huaweicloudsdkrabbitmq.v2 import \*

 $if __name__ == '__main__":$ 

 # The AK and SK used for authentication are hard-coded or stored in plaintext, which has great security risks. It is recommended that the AK and SK be stored in ciphertext in configuration files or environment variables and decrypted during use to ensure security.

 # In this example, AK and SK are stored in environment variables for authentication. Before running this example, set environment variables CLOUD\_SDK\_AK and CLOUD\_SDK\_SK in the local environment

```
 ak = os.environ["CLOUD_SDK_AK"]
 sk = os.environ["CLOUD_SDK_SK"]
 projectId = "{project_id}"
```
credentials = BasicCredentials(ak, sk, projectId)

```
 client = RabbitMQClient.new_builder() \
   .with_credentials(credentials) \
   .with_region(RabbitMQRegion.value_of("<YOUR REGION>")) \
   .build()
```
try:

```
 request = BatchRestartOrDeleteInstancesRequest()
listInstancesbody = [ "54602a9d-5e22-4239-9123-77e350df4a34",
   "7166cdea-dbad-4d79-9610-7163e6f8b640"
 ]
 request.body = BatchRestartOrDeleteInstanceReq(
   action="delete",
```
 instances=listInstancesbody  $\qquad \qquad$  response = client.batch\_restart\_or\_delete\_instances(request) print(response) except exceptions.ClientRequestException as e: print(e.status\_code)

```
 print(e.request_id)
 print(e.error_code)
```
print(e.error\_msg)

● 删除所有创建失败的实例。

# coding: utf-8

```
import os
from huaweicloudsdkcore.auth.credentials import BasicCredentials
from huaweicloudsdkrabbitmq.v2.region.rabbitmq_region import RabbitMQRegion
from huaweicloudsdkcore.exceptions import exceptions
from huaweicloudsdkrabbitmq.v2 import *
```

```
if __name__ == "__main__":
```
# The AK and SK used for authentication are hard-coded or stored in plaintext, which has great security risks. It is recommended that the AK and SK be stored in ciphertext in configuration files or environment variables and decrypted during use to ensure security.

 # In this example, AK and SK are stored in environment variables for authentication. Before running this example, set environment variables CLOUD\_SDK\_AK and CLOUD\_SDK\_SK in the local environment

```
 ak = os.environ["CLOUD_SDK_AK"]
 sk = os.environ["CLOUD_SDK_SK"]
 projectId = "{project_id}"
```
credentials = BasicCredentials(ak, sk, projectId)

```
client = RabbitMQClient.new_builder() \
   .with_credentials(credentials) \
   .with_region(RabbitMQRegion.value_of("<YOUR REGION>")) \
   .build()
```
try:

```
 request = BatchRestartOrDeleteInstancesRequest()
   request.body = BatchRestartOrDeleteInstanceReq(
     .<br>all_failure="rabbitmq",
      action="delete"
   )
   response = client.batch_restart_or_delete_instances(request)
   print(response)
 except exceptions.ClientRequestException as e:
   print(e.status_code)
   print(e.request_id)
  print(e.error_code)
   print(e.error_msg)
```
**Go**

#### ● 批量删除实例。

package main

```
import (
```

```
 "fmt"
```
 "github.com/huaweicloud/huaweicloud-sdk-go-v3/core/auth/basic" rabbitmq "github.com/huaweicloud/huaweicloud-sdk-go-v3/services/rabbitmq/v2" "github.com/huaweicloud/huaweicloud-sdk-go-v3/services/rabbitmq/v2/model" region "github.com/huaweicloud/huaweicloud-sdk-go-v3/services/rabbitmq/v2/region"

)

func main() {

 // The AK and SK used for authentication are hard-coded or stored in plaintext, which has great security risks. It is recommended that the AK and SK be stored in ciphertext in configuration files or environment variables and decrypted during use to ensure security.

 // In this example, AK and SK are stored in environment variables for authentication. Before running this example, set environment variables CLOUD\_SDK\_AK and CLOUD\_SDK\_SK in the local environment

```
 ak := os.Getenv("CLOUD_SDK_AK")
 sk := os.Getenv("CLOUD_SDK_SK")
 projectId := "{project_id}"
```
 auth := basic.NewCredentialsBuilder(). WithAk(ak). WithSk(sk). WithProjectId(projectId). Build()

client := rabbitmq.NewRabbitMQClient(

```
 rabbitmq.RabbitMQClientBuilder().
   WithRegion(region.ValueOf("<YOUR REGION>")).
   WithCredential(auth).
```

```
 Build())
```
 request := &model.BatchRestartOrDeleteInstancesRequest{} var listInstancesbody = []string{

```
 "54602a9d-5e22-4239-9123-77e350df4a34",
      "7166cdea-dbad-4d79-9610-7163e6f8b640",
   }
   request.Body = &model.BatchRestartOrDeleteInstanceReq{
      Action: model.GetBatchRestartOrDeleteInstanceReqActionEnum().DELETE,
      Instances: &listInstancesbody,
   }
   response, err := client.BatchRestartOrDeleteInstances(request)
  if err == nil fmt.Printf("%+v\n", response)
   } else {
      fmt.Println(err)
   }
}
● 删除所有创建失败的实例。
package main
import (
    "fmt"
    "github.com/huaweicloud/huaweicloud-sdk-go-v3/core/auth/basic"
   rabbitmq "github.com/huaweicloud/huaweicloud-sdk-go-v3/services/rabbitmq/v2"
    "github.com/huaweicloud/huaweicloud-sdk-go-v3/services/rabbitmq/v2/model"
   region "github.com/huaweicloud/huaweicloud-sdk-go-v3/services/rabbitmq/v2/region"
)
func main() {
   // The AK and SK used for authentication are hard-coded or stored in plaintext, which has great 
security risks. It is recommended that the AK and SK be stored in ciphertext in configuration files or 
environment variables and decrypted during use to ensure security.
   // In this example, AK and SK are stored in environment variables for authentication. Before 
running this example, set environment variables CLOUD_SDK_AK and CLOUD_SDK_SK in the local 
environment
   ak := os.Getenv("CLOUD_SDK_AK")
   sk := os.Getenv("CLOUD_SDK_SK")
   projectId := "{project_id}"
   auth := basic.NewCredentialsBuilder().
      WithAk(ak).
      WithSk(sk).
      WithProjectId(projectId).
      Build()
   client := rabbitmq.NewRabbitMQClient(
      rabbitmq.RabbitMQClientBuilder().
         WithRegion(region.ValueOf("<YOUR REGION>")).
         WithCredential(auth).
         Build())
   request := &model.BatchRestartOrDeleteInstancesRequest{}
   allFailureBatchRestartOrDeleteInstanceReq:= 
model.GetBatchRestartOrDeleteInstanceReqAllFailureEnum().RABBITMQ
   request.Body = &model.BatchRestartOrDeleteInstanceReq{
      AllFailure: &allFailureBatchRestartOrDeleteInstanceReq,
     Action: model.GetBatchRestartOrDeleteInstanceReqActionEnum().DELETE,
   }
   response, err := client.BatchRestartOrDeleteInstances(request)
  if err == nil fmt.Printf("%+v\n", response)
   } else {
      fmt.Println(err)
   }
```
### 更多

更多编程语言的SDK代码示例,请参见**[API Explorer](https://console.huaweicloud.com/apiexplorer/#/openapi/RabbitMQ/sdk?api=BatchRestartOrDeleteInstances)**的代码示例页签,可生成自动对应 的SDK代码示例。

}

## 状态码

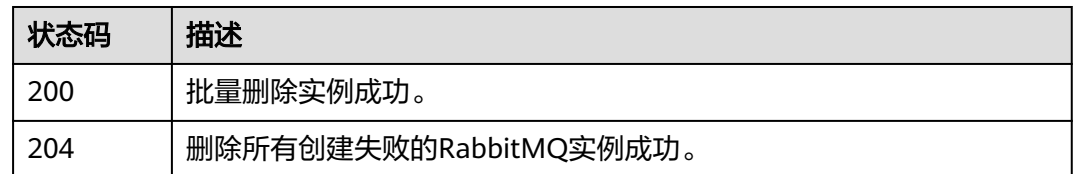

### 错误码

请参[见错误码。](#page-298-0)

# **5.1.7** 开启 **RabbitMQ** 实例域名访问能力

# 功能介绍

开启RabbitMQ实例域名访问功能后,客户端可以通过域名连接RabbitMQ实例。

### 调用方法

请参[见如何调用](#page-9-0)**API**。

### **URI**

POST /v2/{project\_id}/rabbitmq/instances/{instance\_id}/dns

#### 表 **5-21** 路径参数

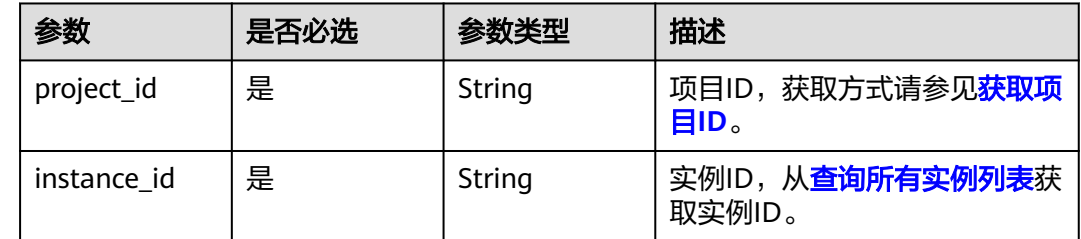

### 请求参数

无

### 响应参数

状态码:**400**

#### 表 **5-22** 响应 Body 参数

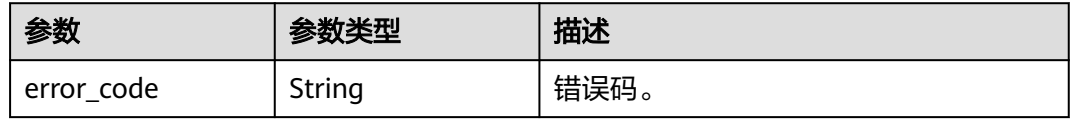

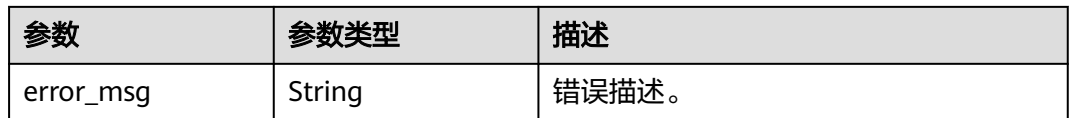

### 请求示例

开启RabbitMQ实例域名访问能力。

POST https://{endpoint}/v2/{project\_id}/rabbitmq/instances/{instance\_id}/dns

### 响应示例

#### 状态码:**400**

开启域名任务提交失败。

```
{
  "error_code" : "DMS.111501035",
  "error_msg" : "dns already enabled"
}
```
### **SDK** 代码示例

SDK代码示例如下。

#### **Java**

package com.huaweicloud.sdk.test;

```
import com.huaweicloud.sdk.core.auth.ICredential;
import com.huaweicloud.sdk.core.auth.BasicCredentials;
import com.huaweicloud.sdk.core.exception.ConnectionException;
import com.huaweicloud.sdk.core.exception.RequestTimeoutException;
import com.huaweicloud.sdk.core.exception.ServiceResponseException;
import com.huaweicloud.sdk.rabbitmq.v2.region.RabbitMQRegion;
import com.huaweicloud.sdk.rabbitmq.v2.*;
import com.huaweicloud.sdk.rabbitmq.v2.model.*;
```
public class EnableDnsSolution {

public static void main(String[] args) {

 // The AK and SK used for authentication are hard-coded or stored in plaintext, which has great security risks. It is recommended that the AK and SK be stored in ciphertext in configuration files or environment variables and decrypted during use to ensure security.

 // In this example, AK and SK are stored in environment variables for authentication. Before running this example, set environment variables CLOUD\_SDK\_AK and CLOUD\_SDK\_SK in the local environment

String ak = System.getenv("CLOUD\_SDK\_AK"); String sk = System.getenv("CLOUD\_SDK\_SK"); String projectId = "{project\_id}";

 ICredential auth = new BasicCredentials() .withProjectId(projectId) .withAk(ak) .withSk(sk);

```
 RabbitMQClient client = RabbitMQClient.newBuilder()
      .withCredential(auth)
      .withRegion(RabbitMQRegion.valueOf("<YOUR REGION>"))
      .build();
 EnableDnsRequest request = new EnableDnsRequest();
 request.withInstanceId("{instance_id}");
```

```
 try {
      EnableDnsResponse response = client.enableDns(request);
      System.out.println(response.toString());
   } catch (ConnectionException e) {
       e.printStackTrace();
    } catch (RequestTimeoutException e) {
      e.printStackTrace();
   } catch (ServiceResponseException e) {
      e.printStackTrace();
      System.out.println(e.getHttpStatusCode());
     System.out.println(e.getRequestId());
      System.out.println(e.getErrorCode());
      System.out.println(e.getErrorMsg());
   }
 }
```
#### **Python**

# coding: utf-8

```
import os
```
}

```
from huaweicloudsdkcore.auth.credentials import BasicCredentials
from huaweicloudsdkrabbitmq.v2.region.rabbitmq_region import RabbitMQRegion
from huaweicloudsdkcore.exceptions import exceptions
from huaweicloudsdkrabbitmq.v2 import *
```
 $if __name__ == '__main__":$ 

```
 # The AK and SK used for authentication are hard-coded or stored in plaintext, which has great security 
risks. It is recommended that the AK and SK be stored in ciphertext in configuration files or environment 
variables and decrypted during use to ensure security.
```
 # In this example, AK and SK are stored in environment variables for authentication. Before running this example, set environment variables CLOUD\_SDK\_AK and CLOUD\_SDK\_SK in the local environment

```
 ak = os.environ["CLOUD_SDK_AK"]
 sk = os.environ["CLOUD_SDK_SK"]
 projectId = "{project_id}"
```
credentials = BasicCredentials(ak, sk, projectId)

```
client = RabbitMQClient.new_builder() \
   .with_credentials(credentials) \
    .with_region(RabbitMQRegion.value_of("<YOUR REGION>")) \
   .build()
```
try:

```
 request = EnableDnsRequest()
   request.instance_id = "{instance_id}"
   response = client.enable_dns(request)
    print(response)
 except exceptions.ClientRequestException as e:
    print(e.status_code)
   print(e.request_id)
   print(e.error_code)
   print(e.error_msg)
```
#### **Go**

```
package main
```
import ( "fmt"

)

```
 "github.com/huaweicloud/huaweicloud-sdk-go-v3/core/auth/basic"
 rabbitmq "github.com/huaweicloud/huaweicloud-sdk-go-v3/services/rabbitmq/v2"
 "github.com/huaweicloud/huaweicloud-sdk-go-v3/services/rabbitmq/v2/model"
 region "github.com/huaweicloud/huaweicloud-sdk-go-v3/services/rabbitmq/v2/region"
```

```
func main() {
```
// The AK and SK used for authentication are hard-coded or stored in plaintext, which has great security

```
risks. It is recommended that the AK and SK be stored in ciphertext in configuration files or environment 
variables and decrypted during use to ensure security.
   // In this example, AK and SK are stored in environment variables for authentication. Before running this 
example, set environment variables CLOUD_SDK_AK and CLOUD_SDK_SK in the local environment
   ak := os.Getenv("CLOUD_SDK_AK")
   sk := os.Getenv("CLOUD_SDK_SK")
   projectId := "{project_id}"
   auth := basic.NewCredentialsBuilder().
      WithAk(ak).
      WithSk(sk).
      WithProjectId(projectId).
      Build()
   client := rabbitmq.NewRabbitMQClient(
      rabbitmq.RabbitMQClientBuilder().
         WithRegion(region.ValueOf("<YOUR REGION>")).
         WithCredential(auth).
         Build())
   request := &model.EnableDnsRequest{}
   request.InstanceId = "{instance_id}"
   response, err := client.EnableDns(request)
  if err == nil fmt.Printf("%+v\n", response)
   } else {
      fmt.Println(err)
   }
```
### 更多

}

更多编程语言的SDK代码示例,请参见**[API Explorer](https://console.huaweicloud.com/apiexplorer/#/openapi/RabbitMQ/sdk?api=EnableDns)**的代码示例页签,可生成自动对应 的SDK代码示例。

### 状态码

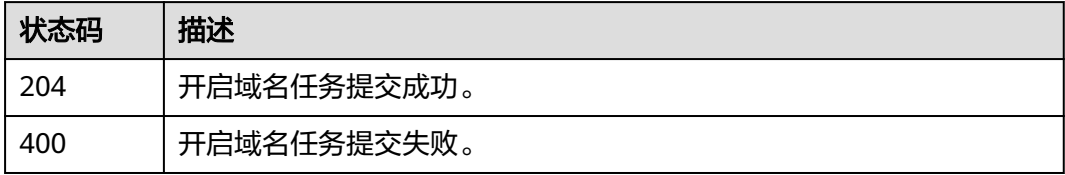

### 错误码

请参[见错误码。](#page-298-0)

# **5.2** 实例管理

# **5.2.1** 重置密码

### 功能介绍

重置密码。

# 调用方法

请参[见如何调用](#page-9-0)**API**。

### **URI**

POST /v2/{project\_id}/instances/{instance\_id}/password

#### 表 **5-23** 路径参数

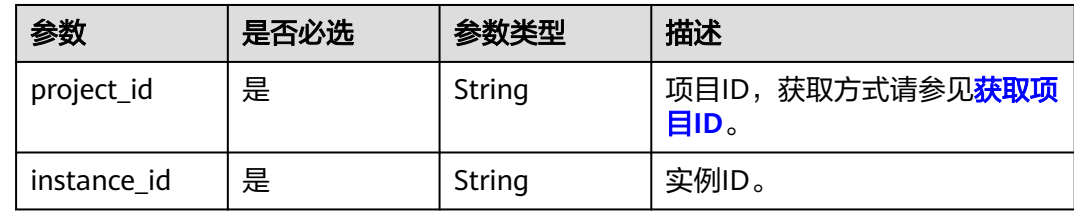

### 请求参数

#### 表 **5-24** 请求 Body 参数

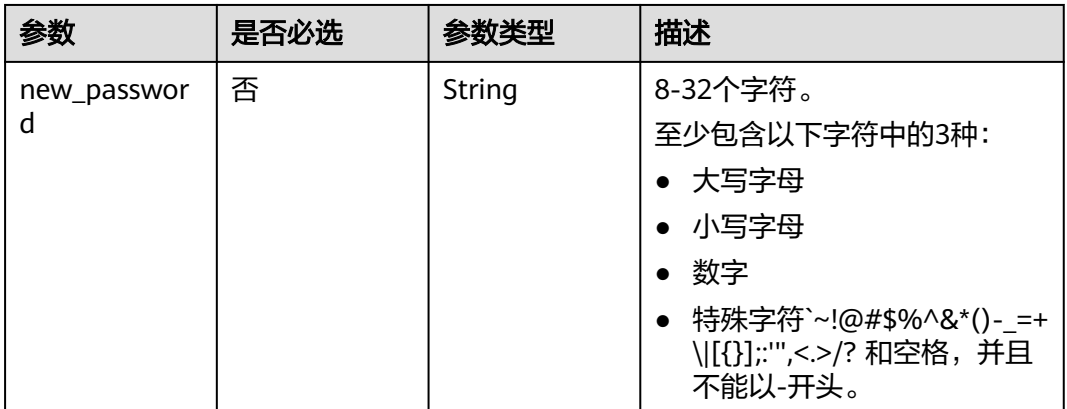

## 响应参数

无

### 请求示例

### 重置密码。

POST https://{endpoint}/v2/{project\_id}/instances/{instance\_id}/password

{ "new\_password" : "\*\*\*\*\*\*" }

### 响应示例

无

### **SDK** 代码示例

SDK代码示例如下。

#### **Java**

#### 重置密码。

package com.huaweicloud.sdk.test;

```
import com.huaweicloud.sdk.core.auth.ICredential;
import com.huaweicloud.sdk.core.auth.BasicCredentials;
import com.huaweicloud.sdk.core.exception.ConnectionException;
import com.huaweicloud.sdk.core.exception.RequestTimeoutException;
import com.huaweicloud.sdk.core.exception.ServiceResponseException;
import com.huaweicloud.sdk.rabbitmq.v2.region.RabbitMQRegion;
import com.huaweicloud.sdk.rabbitmq.v2.*;
import com.huaweicloud.sdk.rabbitmq.v2.model.*;
public class ResetPasswordSolution {
   public static void main(String[] args) {
      // The AK and SK used for authentication are hard-coded or stored in plaintext, which has great 
security risks. It is recommended that the AK and SK be stored in ciphertext in configuration files or 
environment variables and decrypted during use to ensure security.
      // In this example, AK and SK are stored in environment variables for authentication. Before running 
this example, set environment variables CLOUD_SDK_AK and CLOUD_SDK_SK in the local environment
      String ak = System.getenv("CLOUD_SDK_AK");
      String sk = System.getenv("CLOUD_SDK_SK");
      String projectId = "{project_id}";
      ICredential auth = new BasicCredentials()
           .withProjectId(projectId)
            .withAk(ak)
           .withSk(sk);
      RabbitMQClient client = RabbitMQClient.newBuilder()
            .withCredential(auth)
            .withRegion(RabbitMQRegion.valueOf("<YOUR REGION>"))
            .build();
      ResetPasswordRequest request = new ResetPasswordRequest();
      request.withInstanceId("{instance_id}");
 ResetPasswordReq body = new ResetPasswordReq();
 body.withNewPassword("******");
      request.withBody(body);
      try {
         ResetPasswordResponse response = client.resetPassword(request);
        System.out.println(response.toString());
      } catch (ConnectionException e) {
         e.printStackTrace();
      } catch (RequestTimeoutException e) {
         e.printStackTrace();
      } catch (ServiceResponseException e) {
         e.printStackTrace();
         System.out.println(e.getHttpStatusCode());
         System.out.println(e.getRequestId());
         System.out.println(e.getErrorCode());
        System.out.println(e.getErrorMsg());
      }
   }
}
```
#### **Python**

重置密码。

# coding: utf-8

#### import os

```
from huaweicloudsdkcore.auth.credentials import BasicCredentials
from huaweicloudsdkrabbitmq.v2.region.rabbitmq_region import RabbitMQRegion
from huaweicloudsdkcore.exceptions import exceptions
from huaweicloudsdkrabbitmq.v2 import *
```

```
if __name__ == '__main__"
```
 # The AK and SK used for authentication are hard-coded or stored in plaintext, which has great security risks. It is recommended that the AK and SK be stored in ciphertext in configuration files or environment variables and decrypted during use to ensure security.

 # In this example, AK and SK are stored in environment variables for authentication. Before running this example, set environment variables CLOUD\_SDK\_AK and CLOUD\_SDK\_SK in the local environment

```
 ak = os.environ["CLOUD_SDK_AK"]
 sk = os.environ["CLOUD_SDK_SK"]
 projectId = "{project_id}"
```
credentials = BasicCredentials(ak, sk, projectId)

```
client = RabbitMOClient.new_builder() \
     .with_credentials(credentials) \
      .with_region(RabbitMQRegion.value_of("<YOUR REGION>")) \
      .build()
   try:
      request = ResetPasswordRequest()
     request.instance id = "finsteince id" request.body = ResetPasswordReq(
        new_password="******"
\qquad \qquad
```

```
 response = client.reset_password(request)
   print(response)
 except exceptions.ClientRequestException as e:
   print(e.status_code)
   print(e.request_id)
  print(e.error_code)
```
**Go**

#### 重置密码。

print(e.error\_msg)

#### package main

```
import (
```
)

```
 "fmt"
 "github.com/huaweicloud/huaweicloud-sdk-go-v3/core/auth/basic"
 rabbitmq "github.com/huaweicloud/huaweicloud-sdk-go-v3/services/rabbitmq/v2"
 "github.com/huaweicloud/huaweicloud-sdk-go-v3/services/rabbitmq/v2/model"
 region "github.com/huaweicloud/huaweicloud-sdk-go-v3/services/rabbitmq/v2/region"
```
#### func main() {

 // The AK and SK used for authentication are hard-coded or stored in plaintext, which has great security risks. It is recommended that the AK and SK be stored in ciphertext in configuration files or environment variables and decrypted during use to ensure security.

 // In this example, AK and SK are stored in environment variables for authentication. Before running this example, set environment variables CLOUD\_SDK\_AK and CLOUD\_SDK\_SK in the local environment

 ak := os.Getenv("CLOUD\_SDK\_AK") sk := os.Getenv("CLOUD\_SDK\_SK") projectId := "{project\_id}"

```
 auth := basic.NewCredentialsBuilder().
   WithAk(ak).
   WithSk(sk).
   WithProjectId(projectId).
   Build()
```
}

```
 client := rabbitmq.NewRabbitMQClient(
 rabbitmq.RabbitMQClientBuilder().
 WithRegion(region.ValueOf("<YOUR REGION>")).
        WithCredential(auth).
        Build())
   request := &model.ResetPasswordRequest{}
 request.InstanceId = "{instance_id}"
 newPasswordResetPasswordReq:= "******"
 request.Body = &model.ResetPasswordReq{
     NewPassword: &newPasswordResetPasswordReq,
   }
   response, err := client.ResetPassword(request)
  if err == nil fmt.Printf("%+v\n", response)
   } else {
     fmt.Println(err)
   }
```
### 更多

更多编程语言的SDK代码示例,请参见**[API Explorer](https://console.huaweicloud.com/apiexplorer/#/openapi/RabbitMQ/sdk?api=ResetPassword)**的代码示例页签,可生成自动对应 的SDK代码示例。

### 状态码

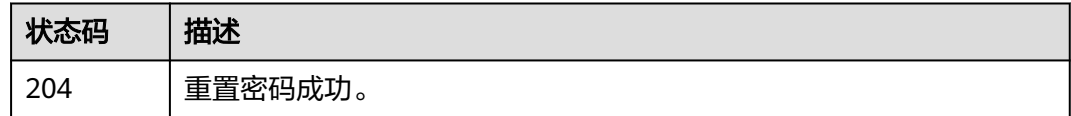

### 错误码

请参[见错误码。](#page-298-0)

# **5.2.2** 查询插件列表

### 功能介绍

查询插件列表。

### 调用方法

请参[见如何调用](#page-9-0)**API**。

#### **URI**

GET /v2/{project\_id}/instances/{instance\_id}/rabbitmq/plugins

#### 表 **5-25** 路径参数

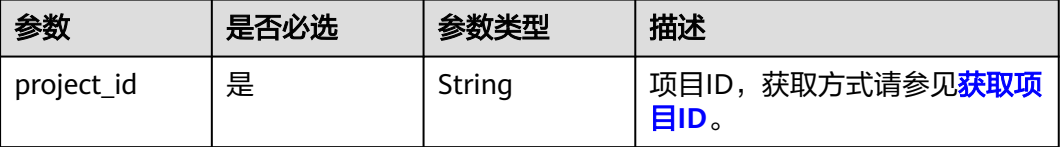

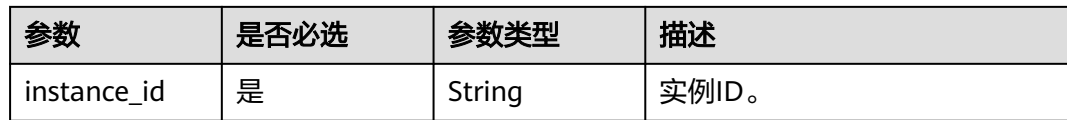

### 请求参数

无

### 响应参数

状态码:**200**

#### 表 **5-26** 响应 Body 参数

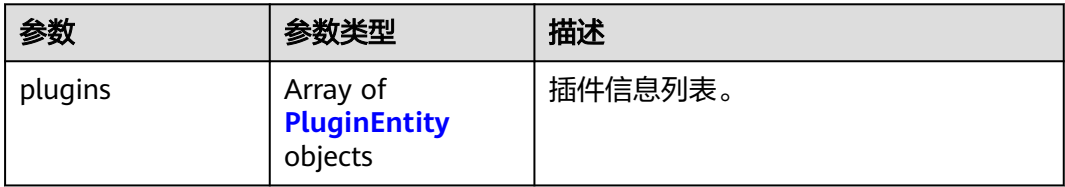

#### 表 **5-27** PluginEntity

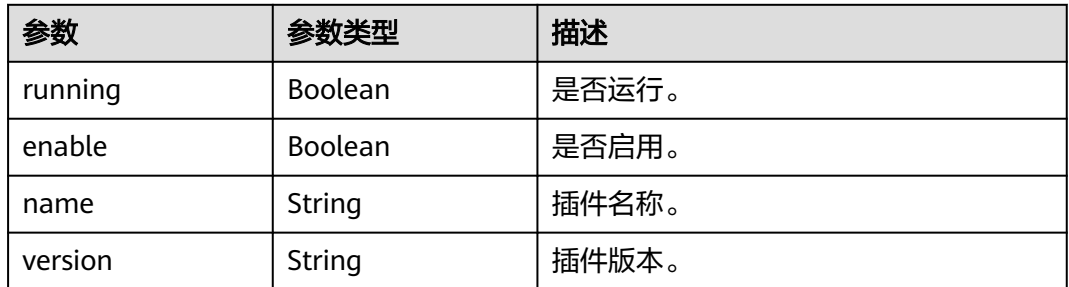

### 请求示例

#### 查询插件列表。

GET https://{endpoint}/v2/{project\_id}/instances/{instance\_id}/rabbitmq/plugins

# 响应示例

### 状态码:**200**

查询插件列表成功。

```
{
 "plugins" : [ {
 "running" : true,
 "enable" : true,
 "name" : "rabbitmq_shovel",
 "version" : "3.8.35"
 }, {
 "running" : true,
```
}

```
 "enable" : true,
   "name" : "rabbitmq_consistent_hash_exchange",
   "version" : "3.8.35"
 }, {
   "running" : false,
  "enable" : false,
   "name" : "rabbitmq_federation",
   "version" : "3.8.35"
 } ]
```
### **SDK** 代码示例

SDK代码示例如下。

#### **Java**

package com.huaweicloud.sdk.test;

```
import com.huaweicloud.sdk.core.auth.ICredential;
import com.huaweicloud.sdk.core.auth.BasicCredentials;
import com.huaweicloud.sdk.core.exception.ConnectionException;
import com.huaweicloud.sdk.core.exception.RequestTimeoutException;
import com.huaweicloud.sdk.core.exception.ServiceResponseException;
import com.huaweicloud.sdk.rabbitmq.v2.region.RabbitMQRegion;
import com.huaweicloud.sdk.rabbitmq.v2.*;
import com.huaweicloud.sdk.rabbitmq.v2.model.*;
public class ListPluginsSolution {
   public static void main(String[] args) {
      // The AK and SK used for authentication are hard-coded or stored in plaintext, which has great 
security risks. It is recommended that the AK and SK be stored in ciphertext in configuration files or 
environment variables and decrypted during use to ensure security.
      // In this example, AK and SK are stored in environment variables for authentication. Before running 
this example, set environment variables CLOUD_SDK_AK and CLOUD_SDK_SK in the local environment
      String ak = System.getenv("CLOUD_SDK_AK");
      String sk = System.getenv("CLOUD_SDK_SK");
     String projectId = "{project_id}";
      ICredential auth = new BasicCredentials()
           .withProjectId(projectId)
            .withAk(ak)
           .withSk(sk);
      RabbitMQClient client = RabbitMQClient.newBuilder()
           .withCredential(auth)
           .withRegion(RabbitMQRegion.valueOf("<YOUR REGION>"))
            .build();
      ListPluginsRequest request = new ListPluginsRequest();
      request.withInstanceId("{instance_id}");
      try {
         ListPluginsResponse response = client.listPlugins(request);
         System.out.println(response.toString());
      } catch (ConnectionException e) {
         e.printStackTrace();
      } catch (RequestTimeoutException e) {
         e.printStackTrace();
      } catch (ServiceResponseException e) {
         e.printStackTrace();
         System.out.println(e.getHttpStatusCode());
         System.out.println(e.getRequestId());
         System.out.println(e.getErrorCode());
         System.out.println(e.getErrorMsg());
      }
   }
}
```
### **Python**

# coding: utf-8

```
import os
from huaweicloudsdkcore.auth.credentials import BasicCredentials
from huaweicloudsdkrabbitmq.v2.region.rabbitmq_region import RabbitMQRegion
from huaweicloudsdkcore.exceptions import exceptions
from huaweicloudsdkrabbitmq.v2 import *
if __name__ == "__main__":
    # The AK and SK used for authentication are hard-coded or stored in plaintext, which has great security 
risks. It is recommended that the AK and SK be stored in ciphertext in configuration files or environment 
variables and decrypted during use to ensure security.
   # In this example, AK and SK are stored in environment variables for authentication. Before running this 
example, set environment variables CLOUD_SDK_AK and CLOUD_SDK_SK in the local environment
   ak = os.environ["CLOUD_SDK_AK"]
   sk = os.environ["CLOUD_SDK_SK"]
   projectId = "{project_id}"
   credentials = BasicCredentials(ak, sk, projectId)
   client = RabbitMQClient.new_builder() \
      .with_credentials(credentials) \
      .with_region(RabbitMQRegion.value_of("<YOUR REGION>")) \
      .build()
   try:
      request = ListPluginsRequest()
      request.instance_id = "{instance_id}"
      response = client.list_plugins(request)
      print(response)
   except exceptions.ClientRequestException as e:
      print(e.status_code)
      print(e.request_id)
      print(e.error_code)
      print(e.error_msg)
```
#### **Go**

#### package main

#### import ( "fmt"

)

```
 "github.com/huaweicloud/huaweicloud-sdk-go-v3/core/auth/basic"
 rabbitmq "github.com/huaweicloud/huaweicloud-sdk-go-v3/services/rabbitmq/v2"
 "github.com/huaweicloud/huaweicloud-sdk-go-v3/services/rabbitmq/v2/model"
 region "github.com/huaweicloud/huaweicloud-sdk-go-v3/services/rabbitmq/v2/region"
```
#### func main() {

 // The AK and SK used for authentication are hard-coded or stored in plaintext, which has great security risks. It is recommended that the AK and SK be stored in ciphertext in configuration files or environment variables and decrypted during use to ensure security.

 // In this example, AK and SK are stored in environment variables for authentication. Before running this example, set environment variables CLOUD\_SDK\_AK and CLOUD\_SDK\_SK in the local environment

```
 ak := os.Getenv("CLOUD_SDK_AK")
 sk := os.Getenv("CLOUD_SDK_SK")
projectId := "{project_id}'
 auth := basic.NewCredentialsBuilder().
   WithAk(ak).
```

```
 WithSk(sk).
 WithProjectId(projectId).
 Build()
```

```
 client := rabbitmq.NewRabbitMQClient(
   rabbitmq.RabbitMQClientBuilder().
     WithRegion(region.ValueOf("<YOUR REGION>")).
```
}

```
 WithCredential(auth).
        Build())
 request := &model.ListPluginsRequest{}
 request.InstanceId = "{instance_id}"
   response, err := client.ListPlugins(request)
  if err == nil fmt.Printf("%+v\n", response)
 } else {
 fmt.Println(err)
   }
```
### 更多

更多编程语言的SDK代码示例,请参见**[API Explorer](https://console.huaweicloud.com/apiexplorer/#/openapi/RabbitMQ/sdk?api=ListPlugins)**的代码示例页签,可生成自动对应 的SDK代码示例。

### 状态码

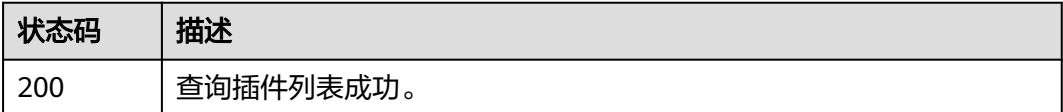

### 错误码

请参见<mark>错误码</mark>。

# **5.2.3** 开启或关闭插件

# 功能介绍

开启或关闭插件。

### 调用方法

请参[见如何调用](#page-9-0)**API**。

### **URI**

PUT /v2/{project\_id}/instances/{instance\_id}/rabbitmq/plugins

#### 表 **5-28** 路径参数

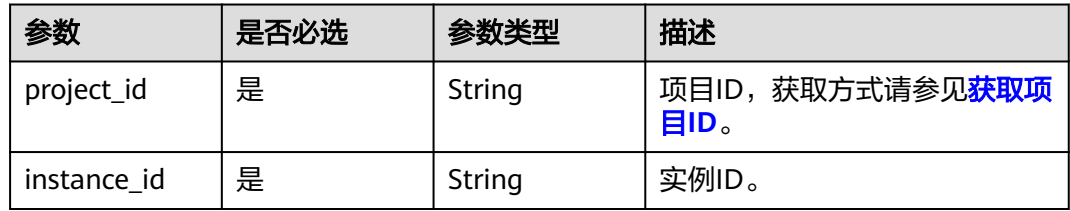

### 请求参数

#### 表 **5-29** 请求 Body 参数

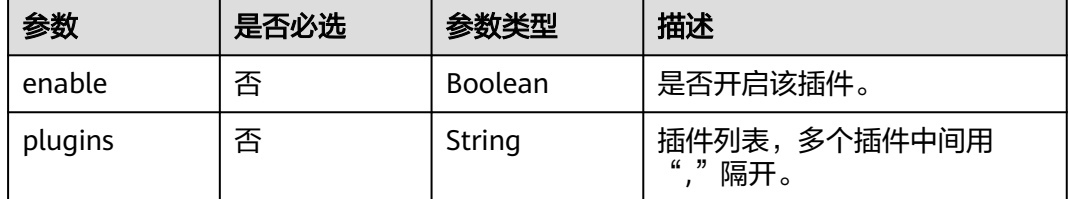

### 响应参数

#### 状态码:**200**

#### 表 **5-30** 响应 Body 参数

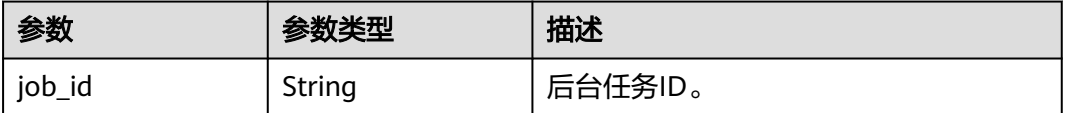

### 请求示例

#### 开启rabbitmq\_federation和rabbitmq\_shovel插件。

PUT https://{endpoint}/v2/{project\_id}/instances/{instance\_id}/rabbitmq/plugins

```
 "enable" : true,
  "plugins" : "rabbitmq_federation,rabbitmq_shovel"
}
```
### 响应示例

#### 状态码:**200**

{

}

开启或关闭插件成功。

```
{
  "job_id" : "8abfa7b27437db8f01744ea8ad4f245e"
```
### **SDK** 代码示例

SDK代码示例如下。

#### **Java**

开启rabbitmq\_federation和rabbitmq\_shovel插件。

package com.huaweicloud.sdk.test;

import com.huaweicloud.sdk.core.auth.ICredential; import com.huaweicloud.sdk.core.auth.BasicCredentials;

```
import com.huaweicloud.sdk.core.exception.ConnectionException;
import com.huaweicloud.sdk.core.exception.RequestTimeoutException;
import com.huaweicloud.sdk.core.exception.ServiceResponseException;
import com.huaweicloud.sdk.rabbitmq.v2.region.RabbitMQRegion;
import com.huaweicloud.sdk.rabbitmq.v2.*;
import com.huaweicloud.sdk.rabbitmq.v2.model.*;
public class UpdatePluginsSolution {
   public static void main(String[] args) {
      // The AK and SK used for authentication are hard-coded or stored in plaintext, which has great 
security risks. It is recommended that the AK and SK be stored in ciphertext in configuration files or 
environment variables and decrypted during use to ensure security.
      // In this example, AK and SK are stored in environment variables for authentication. Before running 
this example, set environment variables CLOUD_SDK_AK and CLOUD_SDK_SK in the local environment
      String ak = System.getenv("CLOUD_SDK_AK");
      String sk = System.getenv("CLOUD_SDK_SK");
      String projectId = "{project_id}";
      ICredential auth = new BasicCredentials()
           .withProjectId(projectId)
           .withAk(ak)
           .withSk(sk);
      RabbitMQClient client = RabbitMQClient.newBuilder()
           .withCredential(auth)
            .withRegion(RabbitMQRegion.valueOf("<YOUR REGION>"))
            .build();
      UpdatePluginsRequest request = new UpdatePluginsRequest();
      request.withInstanceId("{instance_id}");
      UpdatePluginsReq body = new UpdatePluginsReq();
      body.withPlugins("rabbitmq_federation,rabbitmq_shovel");
      body.withEnable(true);
      request.withBody(body);
      try {
         UpdatePluginsResponse response = client.updatePlugins(request);
         System.out.println(response.toString());
      } catch (ConnectionException e) {
         e.printStackTrace();
      } catch (RequestTimeoutException e) {
         e.printStackTrace();
      } catch (ServiceResponseException e) {
         e.printStackTrace();
         System.out.println(e.getHttpStatusCode());
         System.out.println(e.getRequestId());
         System.out.println(e.getErrorCode());
         System.out.println(e.getErrorMsg());
      }
   }
}
```
### **Python**

开启rabbitmq\_federation和rabbitmq\_shovel插件。

```
# coding: utf-8
```
import os

```
from huaweicloudsdkcore.auth.credentials import BasicCredentials
from huaweicloudsdkrabbitmq.v2.region.rabbitmq_region import RabbitMQRegion
from huaweicloudsdkcore.exceptions import exceptions
from huaweicloudsdkrabbitmq.v2 import *
```
 $if$   $name$   $==$  " $main$  ":

 # The AK and SK used for authentication are hard-coded or stored in plaintext, which has great security risks. It is recommended that the AK and SK be stored in ciphertext in configuration files or environment variables and decrypted during use to ensure security.

# In this example, AK and SK are stored in environment variables for authentication. Before running this

```
example, set environment variables CLOUD_SDK_AK and CLOUD_SDK_SK in the local environment
   ak = os.environ["CLOUD_SDK_AK"]
   sk = os.environ["CLOUD_SDK_SK"]
   projectId = "{project_id}"
   credentials = BasicCredentials(ak, sk, projectId)
   client = RabbitMQClient.new_builder() \
      .with_credentials(credentials) \
      .with_region(RabbitMQRegion.value_of("<YOUR REGION>")) \
      .build()
   try:
 request = UpdatePluginsRequest()
 request.instance_id = "{instance_id}"
      request.body = UpdatePluginsReq(
         plugins="rabbitmq_federation,rabbitmq_shovel",
         enable=True
\qquad \qquad response = client.update_plugins(request)
      print(response)
   except exceptions.ClientRequestException as e:
      print(e.status_code)
      print(e.request_id)
      print(e.error_code)
      print(e.error_msg)
```

```
Go
```
#### 开启rabbitmq\_federation和rabbitmq\_shovel插件。

```
package main
import (
    "fmt"
   "github.com/huaweicloud/huaweicloud-sdk-go-v3/core/auth/basic"
   rabbitmq "github.com/huaweicloud/huaweicloud-sdk-go-v3/services/rabbitmq/v2"
   "github.com/huaweicloud/huaweicloud-sdk-go-v3/services/rabbitmq/v2/model"
   region "github.com/huaweicloud/huaweicloud-sdk-go-v3/services/rabbitmq/v2/region"
)
func main() {
   // The AK and SK used for authentication are hard-coded or stored in plaintext, which has great security 
risks. It is recommended that the AK and SK be stored in ciphertext in configuration files or environment 
variables and decrypted during use to ensure security.
   // In this example, AK and SK are stored in environment variables for authentication. Before running this 
example, set environment variables CLOUD_SDK_AK and CLOUD_SDK_SK in the local environment
   ak := os.Getenv("CLOUD_SDK_AK")
   sk := os.Getenv("CLOUD_SDK_SK")
   projectId := "{project_id}"
   auth := basic.NewCredentialsBuilder().
      WithAk(ak).
      WithSk(sk).
      WithProjectId(projectId).
      Build()
   client := rabbitmq.NewRabbitMQClient(
      rabbitmq.RabbitMQClientBuilder().
         WithRegion(region.ValueOf("<YOUR REGION>")).
         WithCredential(auth).
         Build())
   request := &model.UpdatePluginsRequest{}
  request.InstanceId = "{instance_id}"
   pluginsUpdatePluginsReq:= "rabbitmq_federation,rabbitmq_shovel"
   enableUpdatePluginsReq:= true
   request.Body = &model.UpdatePluginsReq{
      Plugins: &pluginsUpdatePluginsReq,
```
}

```
 Enable: &enableUpdatePluginsReq,
 }
 response, err := client.UpdatePlugins(request)
if err == nil fmt.Printf("%+v\n", response)
 } else {
   fmt.Println(err)
 }
```
### 更多

更多编程语言的SDK代码示例,请参见**[API Explorer](https://console.huaweicloud.com/apiexplorer/#/openapi/RabbitMQ/sdk?api=UpdatePlugins)**的代码示例页签,可生成自动对应 的SDK代码示例。

### 状态码

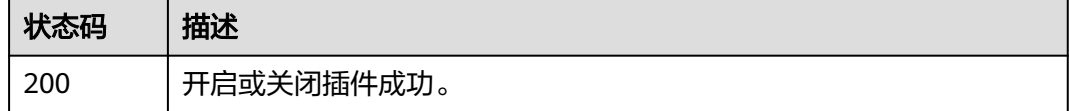

### 错误码

请参[见错误码。](#page-298-0)

# **5.3** 规格变更管理

# **5.3.1** 查询新规格可扩容规格列表

## 功能介绍

查询新规格实例可扩容列表

### 调用方法

请参[见如何调用](#page-9-0)**API**。

### **URI**

GET /v2/{engine}/{project\_id}/instances/{instance\_id}/extend

### 表 **5-31** 路径参数

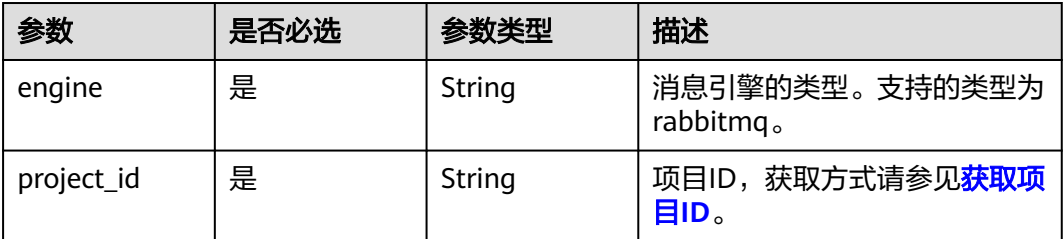

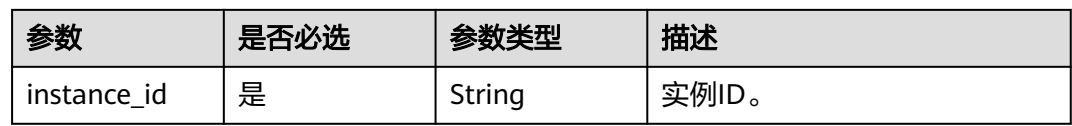

#### 表 **5-32** Query 参数

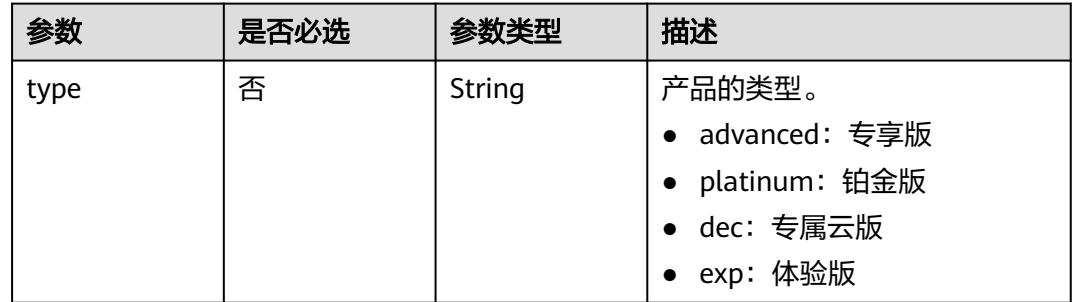

# 请求参数

无

### 响应参数

状态码:**200**

### 表 **5-33** 响应 Body 参数

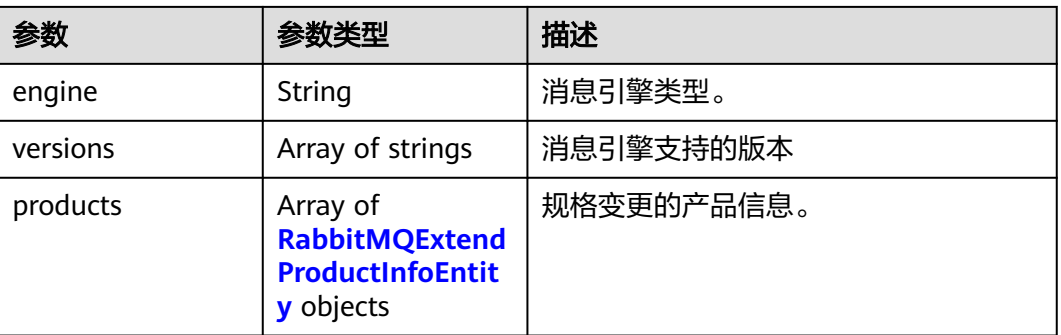

#### 表 **5-34** RabbitMQExtendProductInfoEntity

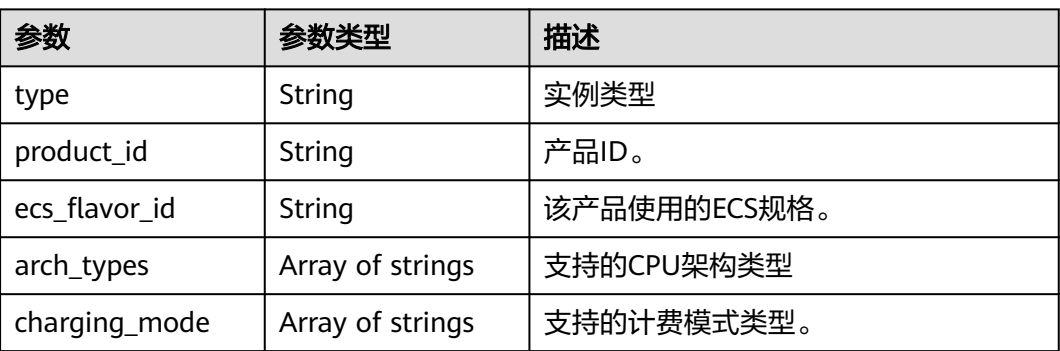

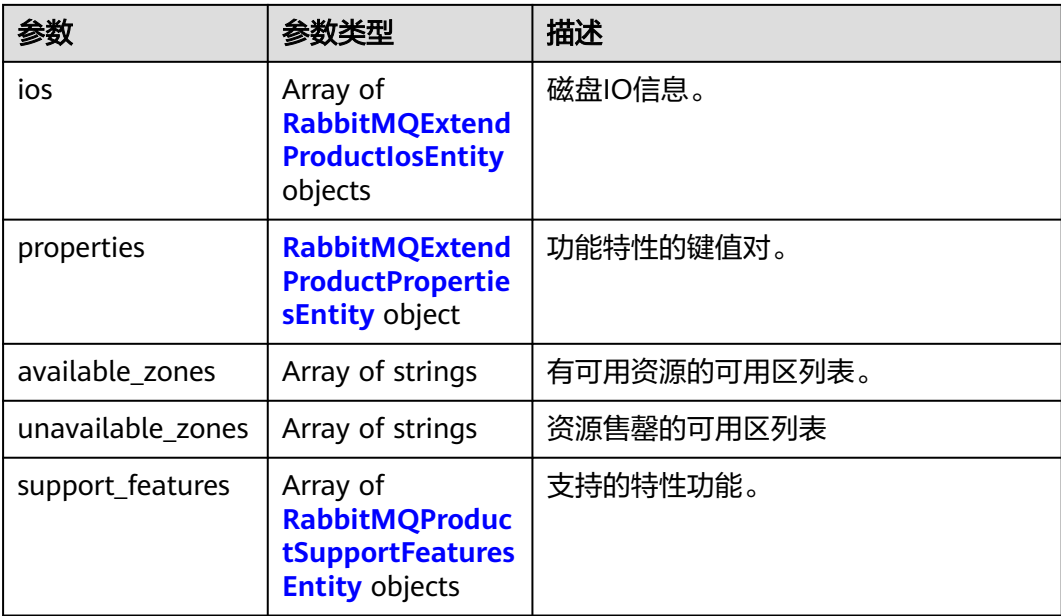

#### 表 **5-35** RabbitMQExtendProductIosEntity

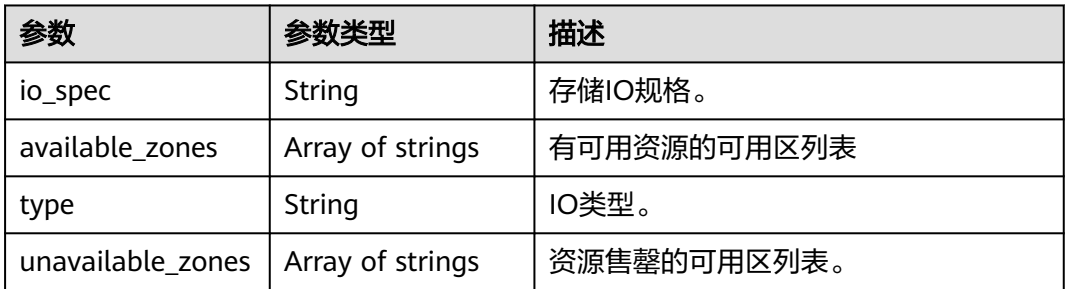

### 表 **5-36** RabbitMQExtendProductPropertiesEntity

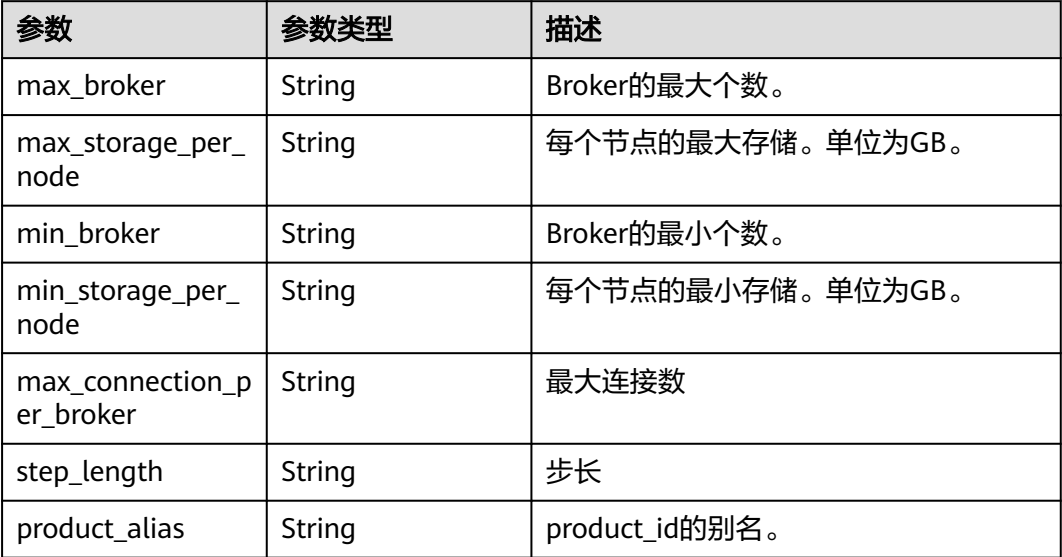

<span id="page-92-0"></span>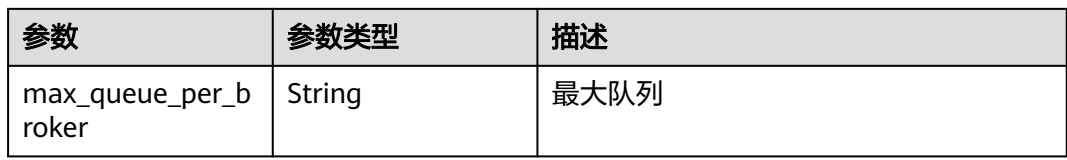

#### 表 **5-37** RabbitMQProductSupportFeaturesEntity

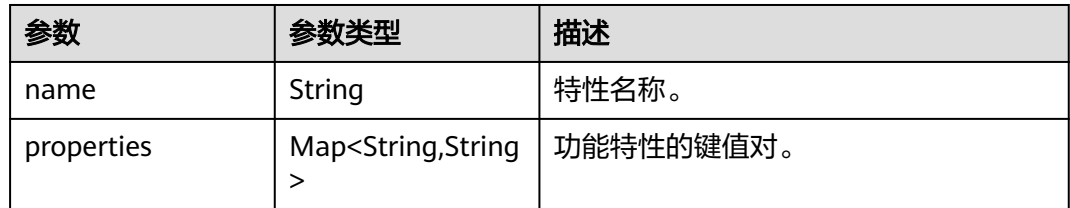

### 请求示例

查询实例的扩容规格列表。

GET https://{endpoint}/v2/{engine}/{project\_id}/instances/{instance\_id}/extend

### 响应示例

#### 状态码:**200**

查询实例的扩容规格列表成功

```
{
 "engine" : "rabbitmq",
 "versions" : [ "3.8.35" ],
  "products" : [ {
 "type" : "single",
 "product_id" : "c6.2u4g.single",
 "ecs_flavor_id" : "c6.large.2",
 "arch_types" : [ "X86" ],
 "charging_mode" : [ "monthly", "hourly" ],
   "ios" : [ {
     "io_spec" : "dms.physical.storage.ultra.v2",
     "available_zones" : [ "xxx" ],
     "type" : "evs",
    "unavailable_zones" : [ "xxx" ]
   }, {
     "io_spec" : "dms.physical.storage.high.v2",
     "available_zones" : [ "xxx" ],
     "type" : "evs",
     "unavailable_zones" : [ "xxx" ]
   } ],
    "support_features" : [ ],
    "properties" : {
     "max_connection_per_broker" : "2000",
     "max_broker" : "1",
     "max_queue_per_broker" : "100",
 "max_storage_per_node" : "30000",
 "min_broker" : "1",
 "product_alias" : "rabbitmq.2u4g.single",
    "step_length" : "0",
     "min_storage_per_node" : "100"
 },
 "available_zones" : [ "xxx" ],
    "unavailable_zones" : [ ]
```

```
 }, {
    "type" : "single",
    "product_id" : "c6.4u8g.single",
 "ecs_flavor_id" : "c6.xlarge.2",
 "arch_types" : [ "X86" ],
    "charging_mode" : [ "monthly", "hourly" ],
   "ios" : [ {
     "io_spec" : "dms.physical.storage.high.v2",
     "available_zones" : [ "xxx" ],
     "type" : "evs",
     "unavailable_zones" : [ "xxx" ]
   }, {
     "io_spec" : "dms.physical.storage.ultra.v2",
     "available_zones" : [ "xxx" ],
     "type" : "evs",
     "unavailable_zones" : [ "xxx" ]
   } ],
    "support_features" : [ ],
    "properties" : {
     "max_connection_per_broker" : "3000",
     "max_broker" : "1",
     "max_queue_per_broker" : "200",
     "max_storage_per_node" : "30000",
     "min_broker" : "1",
 "product_alias" : "rabbitmq.4u8g.single",
 "step_length" : "0",
     "min_storage_per_node" : "100"
   },
    "available_zones" : [ "xxx" ],
   "unavailable_zones" : [ ]
  } ]
}
```
### **SDK** 代码示例

SDK代码示例如下。

#### **Java**

package com.huaweicloud.sdk.test;

.withSk(sk);

```
import com.huaweicloud.sdk.core.auth.ICredential;
import com.huaweicloud.sdk.core.auth.BasicCredentials;
import com.huaweicloud.sdk.core.exception.ConnectionException;
import com.huaweicloud.sdk.core.exception.RequestTimeoutException;
import com.huaweicloud.sdk.core.exception.ServiceResponseException;
import com.huaweicloud.sdk.rabbitmq.v2.region.RabbitMQRegion;
import com.huaweicloud.sdk.rabbitmq.v2.*;
import com.huaweicloud.sdk.rabbitmq.v2.model.*;
```
public class ShowEngineInstanceExtendProductInfoSolution {

```
 public static void main(String[] args) {
      // The AK and SK used for authentication are hard-coded or stored in plaintext, which has great 
security risks. It is recommended that the AK and SK be stored in ciphertext in configuration files or 
environment variables and decrypted during use to ensure security.
      // In this example, AK and SK are stored in environment variables for authentication. Before running 
this example, set environment variables CLOUD_SDK_AK and CLOUD_SDK_SK in the local environment
      String ak = System.getenv("CLOUD_SDK_AK");
     String sk = System.getenv("CLOUD_SDK_SK");
      String projectId = "{project_id}";
      ICredential auth = new BasicCredentials()
           .withProjectId(projectId)
           .withAk(ak)
```

```
 RabbitMQClient client = RabbitMQClient.newBuilder()
           .withCredential(auth)
           .withRegion(RabbitMQRegion.valueOf("<YOUR REGION>"))
            .build();
      ShowEngineInstanceExtendProductInfoRequest request = new 
ShowEngineInstanceExtendProductInfoRequest();
request.withEngine(ShowEngineInstanceExtendProductInfoRequest.EngineEnum.fromValue("{engine}"));
      request.withInstanceId("{instance_id}");
      try {
         ShowEngineInstanceExtendProductInfoResponse response = 
client.showEngineInstanceExtendProductInfo(request);
        System.out.println(response.toString());
      } catch (ConnectionException e) {
        e.printStackTrace();
      } catch (RequestTimeoutException e) {
         e.printStackTrace();
      } catch (ServiceResponseException e) {
         e.printStackTrace();
         System.out.println(e.getHttpStatusCode());
        System.out.println(e.getRequestId());
         System.out.println(e.getErrorCode());
         System.out.println(e.getErrorMsg());
      }
   }
}
```
### **Python**

# coding: utf-8

import os

from huaweicloudsdkcore.auth.credentials import BasicCredentials from huaweicloudsdkrabbitmq.v2.region.rabbitmq\_region import RabbitMQRegion from huaweicloudsdkcore.exceptions import exceptions from huaweicloudsdkrabbitmq.v2 import \*

if \_\_name\_\_ == "\_\_main\_\_":

 # The AK and SK used for authentication are hard-coded or stored in plaintext, which has great security risks. It is recommended that the AK and SK be stored in ciphertext in configuration files or environment variables and decrypted during use to ensure security.

 # In this example, AK and SK are stored in environment variables for authentication. Before running this example, set environment variables CLOUD\_SDK\_AK and CLOUD\_SDK\_SK in the local environment

```
ak = os.environ["CLOUD_SDK_AK"]
 sk = os.environ["CLOUD_SDK_SK"]
 projectId = "{project_id}"
```
credentials = BasicCredentials(ak, sk, projectId)

```
client = RabbitMQClient.new_builder() \
   .with_credentials(credentials) \
    .with_region(RabbitMQRegion.value_of("<YOUR REGION>")) \
   .build()
```
try:

```
 request = ShowEngineInstanceExtendProductInfoRequest()
   request.engine = "{engine}"
  request.instance id = "finstein response = client.show_engine_instance_extend_product_info(request)
   print(response)
 except exceptions.ClientRequestException as e:
   print(e.status_code)
   print(e.request_id)
   print(e.error_code)
   print(e.error_msg)
```
#### **Go**

```
package main
import (
    "fmt"
   "github.com/huaweicloud/huaweicloud-sdk-go-v3/core/auth/basic"
   rabbitmq "github.com/huaweicloud/huaweicloud-sdk-go-v3/services/rabbitmq/v2"
   "github.com/huaweicloud/huaweicloud-sdk-go-v3/services/rabbitmq/v2/model"
   region "github.com/huaweicloud/huaweicloud-sdk-go-v3/services/rabbitmq/v2/region"
)
func main() {
   // The AK and SK used for authentication are hard-coded or stored in plaintext, which has great security 
risks. It is recommended that the AK and SK be stored in ciphertext in configuration files or environment 
variables and decrypted during use to ensure security.
   // In this example, AK and SK are stored in environment variables for authentication. Before running this 
example, set environment variables CLOUD_SDK_AK and CLOUD_SDK_SK in the local environment
   ak := os.Getenv("CLOUD_SDK_AK")
   sk := os.Getenv("CLOUD_SDK_SK")
  projectId := "{project_id}"
   auth := basic.NewCredentialsBuilder().
      WithAk(ak).
      WithSk(sk).
      WithProjectId(projectId).
      Build()
   client := rabbitmq.NewRabbitMQClient(
      rabbitmq.RabbitMQClientBuilder().
         WithRegion(region.ValueOf("<YOUR REGION>")).
         WithCredential(auth).
        Build())
   request := &model.ShowEngineInstanceExtendProductInfoRequest{}
   request.Engine = model.GetShowEngineInstanceExtendProductInfoRequestEngineEnum().ENGINE
   request.InstanceId = "{instance_id}"
   response, err := client.ShowEngineInstanceExtendProductInfo(request)
  if err == nil fmt.Printf("%+v\n", response)
   } else {
      fmt.Println(err)
   }
}
```
### 更多

更多编程语言的SDK代码示例,请参见**[API Explorer](https://console.huaweicloud.com/apiexplorer/#/openapi/RabbitMQ/sdk?api=ShowEngineInstanceExtendProductInfo)**的代码示例页签,可生成自动对应 的SDK代码示例。

#### 状态码

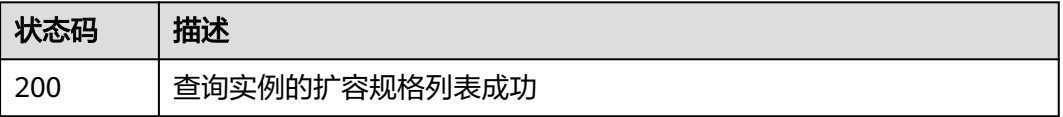

#### 错误码

请参[见错误码。](#page-298-0)

# **5.3.2** 新规格实例的规格变更

## 功能介绍

实例规格变更。

当前通过调用**API**,只支持按需实例进行实例规格变更。

### 调用方法

请参[见如何调用](#page-9-0)**API**。

### **URI**

POST /v2/{engine}/{project\_id}/instances/{instance\_id}/extend

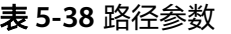

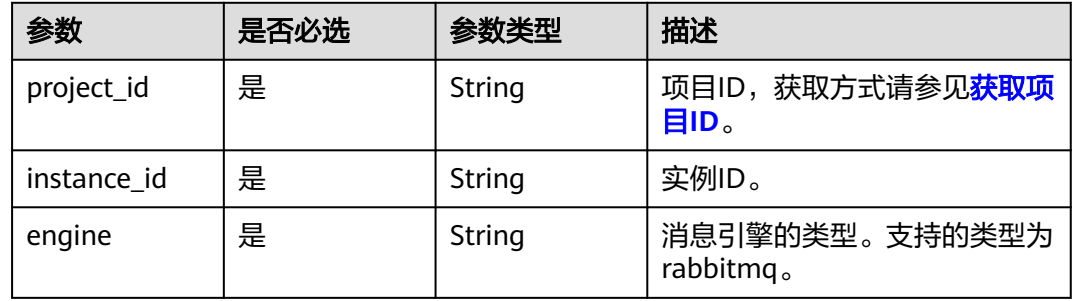

### 请求参数

#### 表 **5-39** 请求 Body 参数

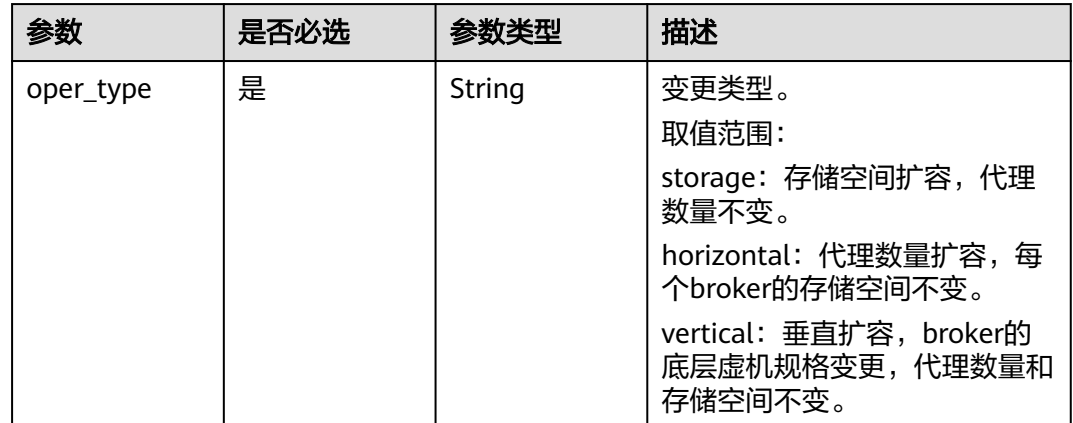

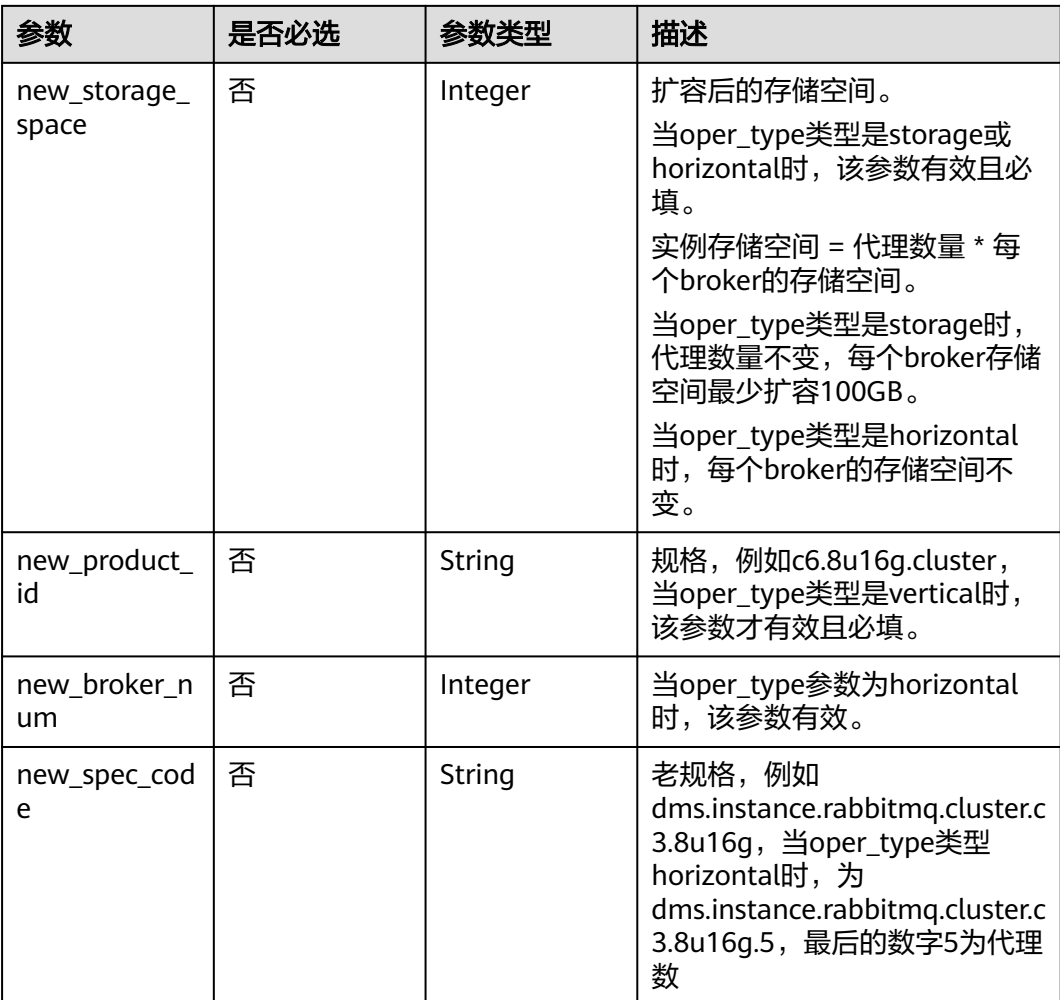

### 响应参数

#### 状态码:**200**

{

#### 表 **5-40** 响应 Body 参数

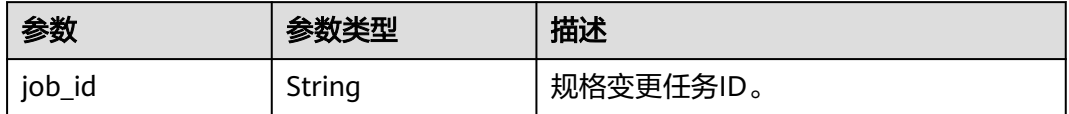

# 请求示例

● 扩容存储空间(老规格按需实例)。new\_spec\_code的值为原规格参数。 POST https://{endpoint}/{engine}/v2/{project\_id}/instances/{instance\_id}/extend

```
 "new_storage_space" : 600,
 "oper_type" : "storage",
 "new_spec_code" : "dms.instance.rabbitmq.cluster.c3.2u4g.3"
}
```
扩容代理数量 (老规格按需实例)。new\_storage\_space填原存储大小, new\_spec\_code的值dms.instance.rabbitmq.cluster.c3.2u4g.5,最后数字5为代理 个数。

POST https://{endpoint}/{engine}/v2/{project\_id}/instances/{instance\_id}/extend

```
{
  "new_storage_space" : 600,
  "oper_type" : "horizontal",
  "new_spec_code" : "dms.instance.rabbitmq.cluster.c3.2u4g.5"
}
```
● 扩容代理规格(老规格按需实例)。new\_spec\_code需要改成对应规格,例如 2u4g改成4u8g。

POST https://{endpoint}/{engine}/v2/{project\_id}/instances/{instance\_id}/extend

```
{
 "new_storage_space" : 600,
  "oper_type" : "vertical",
  "new_spec_code" : "dms.instance.rabbitmq.cluster.c3.2u4g.5"
}
```
● 扩容存储空间(按需实例)。

POST https://{endpoint}/{engine}/v2/{project\_id}/instances/{instance\_id}/extend

```
{
  "new_storage_space" : 600,
  "oper_type" : "storage"
}
```
● 扩容代理数量(按需实例)。

POST https://{endpoint}/{engine}/v2/{project\_id}/instances/{instance\_id}/extend

```
{
  "oper_type" : "horizontal",
  "new_storage_space" : 500,
  "new_broker_num" : 5
}
```
#### ● 扩容代理规格(按需实例)。

POST https://{endpoint}/v2/{engine}/{project\_id}/instances/{instance\_id}/extend

```
{
  "oper_type" : "vertical",
  "new_product_id" : "c6.4u8g.cluster"
}
```
#### 响应示例

#### 状态码:**200**

}

实例规格变更成功。

{ "job\_id" : "93b94287-728d-4bb1-a158-cb66cb0854e7"

### **SDK** 代码示例

SDK代码示例如下。

#### **Java**

● 扩容存储空间(老规格按需实例)。new\_spec\_code的值为原规格参数。

package com.huaweicloud.sdk.test;

```
import com.huaweicloud.sdk.core.auth.ICredential;
import com.huaweicloud.sdk.core.auth.BasicCredentials;
import com.huaweicloud.sdk.core.exception.ConnectionException;
import com.huaweicloud.sdk.core.exception.RequestTimeoutException;
import com.huaweicloud.sdk.core.exception.ServiceResponseException;
import com.huaweicloud.sdk.rabbitmq.v2.region.RabbitMQRegion;
import com.huaweicloud.sdk.rabbitmq.v2.*;
import com.huaweicloud.sdk.rabbitmq.v2.model.*;
public class ResizeEngineInstanceSolution {
   public static void main(String[] args) {
      // The AK and SK used for authentication are hard-coded or stored in plaintext, which has great 
security risks. It is recommended that the AK and SK be stored in ciphertext in configuration files or 
environment variables and decrypted during use to ensure security.
      // In this example, AK and SK are stored in environment variables for authentication. Before 
running this example, set environment variables CLOUD_SDK_AK and CLOUD_SDK_SK in the local 
environment
      String ak = System.getenv("CLOUD_SDK_AK");
      String sk = System.getenv("CLOUD_SDK_SK");
      String projectId = "{project_id}";
      ICredential auth = new BasicCredentials()
           .withProjectId(projectId)
           .withAk(ak)
           .withSk(sk);
      RabbitMQClient client = RabbitMQClient.newBuilder()
           .withCredential(auth)
           .withRegion(RabbitMQRegion.valueOf("<YOUR REGION>"))
          buid();
     ResizeEngineInstanceRequest request = new ResizeEngineInstanceRequest();
     request.withInstanceId("{instance_id}");
      request.withEngine(ResizeEngineInstanceRequest.EngineEnum.fromValue("{engine}"));
     ResizeEngineInstanceReq body = new ResizeEngineInstanceReq();
      body.withNewSpecCode("dms.instance.rabbitmq.cluster.c3.2u4g.3");
      body.withNewStorageSpace(600);
      body.withOperType("storage");
      request.withBody(body);
      try {
       ResizeEngineInstanceResponse response = client.resizeEngineInstance(request);
        System.out.println(response.toString());
      } catch (ConnectionException e) {
        e.printStackTrace();
      } catch (RequestTimeoutException e) {
        e.printStackTrace();
      } catch (ServiceResponseException e) {
        e.printStackTrace();
        System.out.println(e.getHttpStatusCode());
        System.out.println(e.getRequestId());
        System.out.println(e.getErrorCode());
        System.out.println(e.getErrorMsg());
     }
  }
}
扩容代理数量 (老规格按需实例)。new_storage_space填原存储大小,
new_spec_code的值dms.instance.rabbitmq.cluster.c3.2u4g.5,最后数字5为代理
个数。
package com.huaweicloud.sdk.test;
import com.huaweicloud.sdk.core.auth.ICredential;
import com.huaweicloud.sdk.core.auth.BasicCredentials;
import com.huaweicloud.sdk.core.exception.ConnectionException;
import com.huaweicloud.sdk.core.exception.RequestTimeoutException;
```
import com.huaweicloud.sdk.core.exception.ServiceResponseException;

```
import com.huaweicloud.sdk.rabbitmq.v2.region.RabbitMQRegion;
import com.huaweicloud.sdk.rabbitmq.v2.*;
import com.huaweicloud.sdk.rabbitmq.v2.model.*;
public class ResizeEngineInstanceSolution {
   public static void main(String[] args) {
      // The AK and SK used for authentication are hard-coded or stored in plaintext, which has great 
security risks. It is recommended that the AK and SK be stored in ciphertext in configuration files or 
environment variables and decrypted during use to ensure security.
      // In this example, AK and SK are stored in environment variables for authentication. Before 
running this example, set environment variables CLOUD_SDK_AK and CLOUD_SDK_SK in the local
environment
      String ak = System.getenv("CLOUD_SDK_AK");
      String sk = System.getenv("CLOUD_SDK_SK");
      String projectId = "{project_id}";
      ICredential auth = new BasicCredentials()
           .withProjectId(projectId)
           .withAk(ak)
           .withSk(sk);
      RabbitMQClient client = RabbitMQClient.newBuilder()
           .withCredential(auth)
           .withRegion(RabbitMQRegion.valueOf("<YOUR REGION>"))
          .buid();
     ResizeEngineInstanceRequest request = new ResizeEngineInstanceRequest();
      request.withInstanceId("{instance_id}");
     request.withEngine(ResizeEngineInstanceRequest.EngineEnum.fromValue("{engine}"));
      ResizeEngineInstanceReq body = new ResizeEngineInstanceReq();
      body.withNewSpecCode("dms.instance.rabbitmq.cluster.c3.2u4g.5");
      body.withNewStorageSpace(600);
      body.withOperType("horizontal");
      request.withBody(body);
      try {
        ResizeEngineInstanceResponse response = client.resizeEngineInstance(request);
        System.out.println(response.toString());
      } catch (ConnectionException e) {
        e.printStackTrace();
      } catch (RequestTimeoutException e) {
        e.printStackTrace();
      } catch (ServiceResponseException e) {
        e.printStackTrace();
        System.out.println(e.getHttpStatusCode());
        System.out.println(e.getRequestId());
        System.out.println(e.getErrorCode());
        System.out.println(e.getErrorMsg());
     }
  }
}
扩容代理规格(老规格按需实例)。new_spec_code需要改成对应规格,例如
2u4g改成4u8g。
```
package com.huaweicloud.sdk.test;

```
import com.huaweicloud.sdk.core.auth.ICredential;
import com.huaweicloud.sdk.core.auth.BasicCredentials;
import com.huaweicloud.sdk.core.exception.ConnectionException;
import com.huaweicloud.sdk.core.exception.RequestTimeoutException;
import com.huaweicloud.sdk.core.exception.ServiceResponseException;
import com.huaweicloud.sdk.rabbitmq.v2.region.RabbitMQRegion;
import com.huaweicloud.sdk.rabbitmq.v2.*;
import com.huaweicloud.sdk.rabbitmq.v2.model.*;
```
public class ResizeEngineInstanceSolution {

public static void main(String[] args) {

```
 // The AK and SK used for authentication are hard-coded or stored in plaintext, which has great 
security risks. It is recommended that the AK and SK be stored in ciphertext in configuration files or 
environment variables and decrypted during use to ensure security.
      // In this example, AK and SK are stored in environment variables for authentication. Before 
running this example, set environment variables CLOUD_SDK_AK and CLOUD_SDK_SK in the local 
environment
      String ak = System.getenv("CLOUD_SDK_AK");
      String sk = System.getenv("CLOUD_SDK_SK");
     String projectId = "{project_id}";
      ICredential auth = new BasicCredentials()
            .withProjectId(projectId)
            .withAk(ak)
            .withSk(sk);
      RabbitMQClient client = RabbitMQClient.newBuilder()
            .withCredential(auth)
            .withRegion(RabbitMQRegion.valueOf("<YOUR REGION>"))
            .build();
     ResizeEngineInstanceRequest request = new ResizeEngineInstanceRequest();
      request.withInstanceId("{instance_id}");
      request.withEngine(ResizeEngineInstanceRequest.EngineEnum.fromValue("{engine}"));
      ResizeEngineInstanceReq body = new ResizeEngineInstanceReq();
      body.withNewSpecCode("dms.instance.rabbitmq.cluster.c3.2u4g.5");
      body.withNewStorageSpace(600);
      body.withOperType("vertical");
      request.withBody(body);
      try {
        ResizeEngineInstanceResponse response = client.resizeEngineInstance(request);
         System.out.println(response.toString());
      } catch (ConnectionException e) {
         e.printStackTrace();
      } catch (RequestTimeoutException e) {
         e.printStackTrace();
      } catch (ServiceResponseException e) {
         e.printStackTrace();
         System.out.println(e.getHttpStatusCode());
         System.out.println(e.getRequestId());
         System.out.println(e.getErrorCode());
         System.out.println(e.getErrorMsg());
      }
   }
}
```
#### ● 扩容存储空间(按需实例)。

package com.huaweicloud.sdk.test;

```
import com.huaweicloud.sdk.core.auth.ICredential;
import com.huaweicloud.sdk.core.auth.BasicCredentials;
import com.huaweicloud.sdk.core.exception.ConnectionException;
import com.huaweicloud.sdk.core.exception.RequestTimeoutException;
import com.huaweicloud.sdk.core.exception.ServiceResponseException;
import com.huaweicloud.sdk.rabbitmq.v2.region.RabbitMQRegion;
import com.huaweicloud.sdk.rabbitmq.v2.*;
import com.huaweicloud.sdk.rabbitmq.v2.model.*;
```
public class ResizeEngineInstanceSolution {

public static void main(String[] args) {

 // The AK and SK used for authentication are hard-coded or stored in plaintext, which has great security risks. It is recommended that the AK and SK be stored in ciphertext in configuration files or environment variables and decrypted during use to ensure security.

 // In this example, AK and SK are stored in environment variables for authentication. Before running this example, set environment variables CLOUD\_SDK\_AK and CLOUD\_SDK\_SK in the local environment

 String ak = System.getenv("CLOUD\_SDK\_AK"); String sk = System.getenv("CLOUD\_SDK\_SK"); String projectId = "{project\_id}";

```
 ICredential auth = new BasicCredentials()
           .withProjectId(projectId)
           .withAk(ak)
           .withSk(sk);
      RabbitMQClient client = RabbitMQClient.newBuilder()
           .withCredential(auth)
           .withRegion(RabbitMQRegion.valueOf("<YOUR REGION>"))
           .build();
     ResizeEngineInstanceRequest request = new ResizeEngineInstanceRequest();
      request.withInstanceId("{instance_id}");
      request.withEngine(ResizeEngineInstanceRequest.EngineEnum.fromValue("{engine}"));
     ResizeEngineInstanceReg body = new ResizeEngineInstanceReg();
      body.withNewStorageSpace(600);
      body.withOperType("storage");
      request.withBody(body);
      try {
        ResizeEngineInstanceResponse response = client.resizeEngineInstance(request);
         System.out.println(response.toString());
      } catch (ConnectionException e) {
         e.printStackTrace();
      } catch (RequestTimeoutException e) {
         e.printStackTrace();
      } catch (ServiceResponseException e) {
         e.printStackTrace();
         System.out.println(e.getHttpStatusCode());
         System.out.println(e.getRequestId());
         System.out.println(e.getErrorCode());
         System.out.println(e.getErrorMsg());
     }
   }
}
● 扩容代理数量(按需实例)。
package com.huaweicloud.sdk.test;
import com.huaweicloud.sdk.core.auth.ICredential;
import com.huaweicloud.sdk.core.auth.BasicCredentials;
import com.huaweicloud.sdk.core.exception.ConnectionException;
import com.huaweicloud.sdk.core.exception.RequestTimeoutException;
import com.huaweicloud.sdk.core.exception.ServiceResponseException;
import com.huaweicloud.sdk.rabbitmq.v2.region.RabbitMQRegion;
import com.huaweicloud.sdk.rabbitmq.v2.*;
import com.huaweicloud.sdk.rabbitmq.v2.model.*;
public class ResizeEngineInstanceSolution {
   public static void main(String[] args) {
      // The AK and SK used for authentication are hard-coded or stored in plaintext, which has great 
security risks. It is recommended that the AK and SK be stored in ciphertext in configuration files or 
environment variables and decrypted during use to ensure security.
      // In this example, AK and SK are stored in environment variables for authentication. Before 
running this example, set environment variables CLOUD_SDK_AK and CLOUD_SDK_SK in the local 
environment
      String ak = System.getenv("CLOUD_SDK_AK");
      String sk = System.getenv("CLOUD_SDK_SK");
     String projectId = \sqrt{2} [project_id}";
      ICredential auth = new BasicCredentials()
           .withProjectId(projectId)
           .withAk(ak)
           .withSk(sk);
      RabbitMQClient client = RabbitMQClient.newBuilder()
           .withCredential(auth)
           .withRegion(RabbitMQRegion.valueOf("<YOUR REGION>"))
          .buid():
     ResizeEngineInstanceRequest request = new ResizeEngineInstanceRequest();
     request.withInstanceId("{instance_id}");
```

```
request.withEngine(ResizeEngineInstanceRequest.EngineEnum.fromValue("{engine}"));
   ResizeEngineInstanceReq body = new ResizeEngineInstanceReq();
    body.withNewBrokerNum(5);
    body.withNewStorageSpace(500);
    body.withOperType("horizontal");
    request.withBody(body);
    try {
      ResizeEngineInstanceResponse response = client.resizeEngineInstance(request);
       System.out.println(response.toString());
    } catch (ConnectionException e) {
       e.printStackTrace();
    } catch (RequestTimeoutException e) {
       e.printStackTrace();
    } catch (ServiceResponseException e) {
       e.printStackTrace();
       System.out.println(e.getHttpStatusCode());
       System.out.println(e.getRequestId());
       System.out.println(e.getErrorCode());
       System.out.println(e.getErrorMsg());
   }
 }
```
● 扩容代理规格(按需实例)。

}

package com.huaweicloud.sdk.test;

import com.huaweicloud.sdk.core.auth.ICredential; import com.huaweicloud.sdk.core.auth.BasicCredentials; import com.huaweicloud.sdk.core.exception.ConnectionException; import com.huaweicloud.sdk.core.exception.RequestTimeoutException; import com.huaweicloud.sdk.core.exception.ServiceResponseException; import com.huaweicloud.sdk.rabbitmq.v2.region.RabbitMQRegion; import com.huaweicloud.sdk.rabbitmq.v2.\*; import com.huaweicloud.sdk.rabbitmq.v2.model.\*;

public class ResizeEngineInstanceSolution {

public static void main(String[] args) {

 // The AK and SK used for authentication are hard-coded or stored in plaintext, which has great security risks. It is recommended that the AK and SK be stored in ciphertext in configuration files or environment variables and decrypted during use to ensure security.

 // In this example, AK and SK are stored in environment variables for authentication. Before running this example, set environment variables CLOUD\_SDK\_AK and CLOUD\_SDK\_SK in the local environment

```
 String ak = System.getenv("CLOUD_SDK_AK");
String sk = System.getenv("CLOUD_SDK_SK");
 String projectId = "{project_id}";
 ICredential auth = new BasicCredentials()
      .withProjectId(projectId)
      .withAk(ak)
      .withSk(sk);
 RabbitMQClient client = RabbitMQClient.newBuilder()
      .withCredential(auth)
      .withRegion(RabbitMQRegion.valueOf("<YOUR REGION>"))
      .build();
ResizeEngineInstanceRequest request = new ResizeEngineInstanceRequest();
 request.withInstanceId("{instance_id}");
 request.withEngine(ResizeEngineInstanceRequest.EngineEnum.fromValue("{engine}"));
 ResizeEngineInstanceReq body = new ResizeEngineInstanceReq();
 body.withNewProductId("c6.4u8g.cluster");
 body.withOperType("vertical");
 request.withBody(body);
 try {
  ResizeEngineInstanceResponse response = client.resizeEngineInstance(request);
   System.out.println(response.toString());
 } catch (ConnectionException e) {
```
e.printStackTrace();

```
 } catch (RequestTimeoutException e) {
       e.printStackTrace();
    } catch (ServiceResponseException e) {
       e.printStackTrace();
       System.out.println(e.getHttpStatusCode());
       System.out.println(e.getRequestId());
       System.out.println(e.getErrorCode());
       System.out.println(e.getErrorMsg());
    }
 }
```
#### **Python**

#### ● 扩容存储空间(老规格按需实例)。new\_spec\_code的值为原规格参数。 # coding: utf-8

}

import os from huaweicloudsdkcore.auth.credentials import BasicCredentials from huaweicloudsdkrabbitmq.v2.region.rabbitmq\_region import RabbitMQRegion from huaweicloudsdkcore.exceptions import exceptions from huaweicloudsdkrabbitmq.v2 import \*

 $if __name__ == '__main__":$ 

 # The AK and SK used for authentication are hard-coded or stored in plaintext, which has great security risks. It is recommended that the AK and SK be stored in ciphertext in configuration files or environment variables and decrypted during use to ensure security.

 # In this example, AK and SK are stored in environment variables for authentication. Before running this example, set environment variables CLOUD\_SDK\_AK and CLOUD\_SDK\_SK in the local environment

 ak = os.environ["CLOUD\_SDK\_AK"] sk = os.environ["CLOUD\_SDK\_SK"] projectId = "{project\_id}"

credentials = BasicCredentials(ak, sk, projectId)

```
 client = RabbitMQClient.new_builder() \
   .with_credentials(credentials) \
   .with_region(RabbitMQRegion.value_of("<YOUR REGION>")) \
   .build()
```
try:

```
 request = ResizeEngineInstanceRequest()
  request.instance_id = "{instance_id}"
   request.engine = "{engine}"
   request.body = ResizeEngineInstanceReq(
      new_spec_code="dms.instance.rabbitmq.cluster.c3.2u4g.3",
      new_storage_space=600,
      oper_type="storage"
   )
   response = client.resize_engine_instance(request)
   print(response)
 except exceptions.ClientRequestException as e:
   print(e.status_code)
  print(e.request_id)
   print(e.error_code)
   print(e.error_msg)
```
● 扩容代理数量(老规格按需实例)。new\_storage\_space填原存储大小, new spec\_code的值dms.instance.rabbitmq.cluster.c3.2u4g.5, 最后数字5为代理 个数。

# coding: utf-8

import os

from huaweicloudsdkcore.auth.credentials import BasicCredentials from huaweicloudsdkrabbitmq.v2.region.rabbitmq\_region import RabbitMQRegion from huaweicloudsdkcore.exceptions import exceptions from huaweicloudsdkrabbitmq.v2 import \*

```
if __name__ == "__main__": # The AK and SK used for authentication are hard-coded or stored in plaintext, which has great 
security risks. It is recommended that the AK and SK be stored in ciphertext in configuration files or 
environment variables and decrypted during use to ensure security.
  # In this example, AK and SK are stored in environment variables for authentication. Before
running this example, set environment variables CLOUD_SDK_AK and CLOUD_SDK_SK in the local 
environment
   ak = os.environ["CLOUD_SDK_AK"]
   sk = os.environ["CLOUD_SDK_SK"]
  projectId = "{project id}"
   credentials = BasicCredentials(ak, sk, projectId)
   client = RabbitMQClient.new_builder() \
      .with_credentials(credentials) \
      .with_region(RabbitMQRegion.value_of("<YOUR REGION>")) \
      .build()
   try:
      request = ResizeEngineInstanceRequest()
     request.instance_id = "{instance_id}"
      request.engine = "{engine}"
      request.body = ResizeEngineInstanceReq(
         new_spec_code="dms.instance.rabbitmq.cluster.c3.2u4g.5",
         new_storage_space=600,
        oper_type="horizontal"
     \lambda response = client.resize_engine_instance(request)
      print(response)
   except exceptions.ClientRequestException as e:
      print(e.status_code)
      print(e.request_id)
      print(e.error_code)
      print(e.error_msg)
```
● 扩容代理规格(老规格按需实例)。new\_spec\_code需要改成对应规格,例如 2u4g改成4u8g。

# coding: utf-8

```
import os
from huaweicloudsdkcore.auth.credentials import BasicCredentials
from huaweicloudsdkrabbitmq.v2.region.rabbitmq_region import RabbitMQRegion
from huaweicloudsdkcore.exceptions import exceptions
from huaweicloudsdkrabbitmq.v2 import *
```
if  $name = "$  main ":

 # The AK and SK used for authentication are hard-coded or stored in plaintext, which has great security risks. It is recommended that the AK and SK be stored in ciphertext in configuration files or environment variables and decrypted during use to ensure security.

 # In this example, AK and SK are stored in environment variables for authentication. Before running this example, set environment variables CLOUD\_SDK\_AK and CLOUD\_SDK\_SK in the local environment

```
ak = os.environ["CLOUD_SDK_AK"]
 sk = os.environ["CLOUD_SDK_SK"]
 projectId = "{project_id}"
```
credentials = BasicCredentials(ak, sk, projectId)

```
 client = RabbitMQClient.new_builder() \
   .with_credentials(credentials) \
   .with_region(RabbitMQRegion.value_of("<YOUR REGION>")) \
   .build()
```
try:

```
 request = ResizeEngineInstanceRequest()
 request.instance_id = "{instance_id}"
 request.engine = "{engine}"
 request.body = ResizeEngineInstanceReq(
```

```
 new_spec_code="dms.instance.rabbitmq.cluster.c3.2u4g.5",
      new_storage_space=600,
     oper_type="vertical"
   )
   response = client.resize_engine_instance(request)
   print(response)
 except exceptions.ClientRequestException as e:
   print(e.status_code)
   print(e.request_id)
   print(e.error_code)
  print(e.error_msg)
```
#### ● 扩容存储空间(按需实例)。

# coding: utf-8

```
import os
```
from huaweicloudsdkcore.auth.credentials import BasicCredentials from huaweicloudsdkrabbitmq.v2.region.rabbitmq\_region import RabbitMQRegion from huaweicloudsdkcore.exceptions import exceptions from huaweicloudsdkrabbitmq.v2 import \*

```
if _name_ == "\_ main ":
```
 $\frac{1}{4}$  The  $\overline{\mathsf{AK}}$  and SK used for authentication are hard-coded or stored in plaintext, which has great security risks. It is recommended that the AK and SK be stored in ciphertext in configuration files or environment variables and decrypted during use to ensure security.

 # In this example, AK and SK are stored in environment variables for authentication. Before running this example, set environment variables CLOUD\_SDK\_AK and CLOUD\_SDK\_SK in the local environment

```
ak = os.environ["CLOUD_SDK_AK"]
 sk = os.environ["CLOUD_SDK_SK"]
 projectId = "{project_id}"
```
credentials = BasicCredentials(ak, sk, projectId)

```
 client = RabbitMQClient.new_builder() \
   .with_credentials(credentials) \
  .with_region(RabbitMORegion.value_of("<YOUR REGION>")) \
   .build()
```
try:

```
 request = ResizeEngineInstanceRequest()
  request.instance_id = "{instance_id}"
   request.engine = "{engine}"
   request.body = ResizeEngineInstanceReq(
      new_storage_space=600,
      oper_type="storage"
  \lambda response = client.resize_engine_instance(request)
   print(response)
 except exceptions.ClientRequestException as e:
   print(e.status_code)
   print(e.request_id)
   print(e.error_code)
   print(e.error_msg)
```
#### ● 扩容代理数量(按需实例)。

# coding: utf-8

import os

from huaweicloudsdkcore.auth.credentials import BasicCredentials from huaweicloudsdkrabbitmq.v2.region.rabbitmq\_region import RabbitMQRegion from huaweicloudsdkcore.exceptions import exceptions from huaweicloudsdkrabbitmq.v2 import \*

```
if __name__ == '__main__":
```
 # The AK and SK used for authentication are hard-coded or stored in plaintext, which has great security risks. It is recommended that the AK and SK be stored in ciphertext in configuration files or environment variables and decrypted during use to ensure security.

 # In this example, AK and SK are stored in environment variables for authentication. Before running this example, set environment variables CLOUD\_SDK\_AK and CLOUD\_SDK\_SK in the local

```
environment
  ak = os.environ["CLOUD_SDK_AK"]
   sk = os.environ["CLOUD_SDK_SK"]
   projectId = "{project_id}"
   credentials = BasicCredentials(ak, sk, projectId)
   client = RabbitMQClient.new_builder() \
      .with_credentials(credentials) \
      .with_region(RabbitMQRegion.value_of("<YOUR REGION>")) \
      .build()
   try:
      request = ResizeEngineInstanceRequest()
      request.instance_id = "{instance_id}"
      request.engine = "{engine}"
      request.body = ResizeEngineInstanceReq(
         new_broker_num=5,
         new_storage_space=500,
         oper_type="horizontal"
     \lambda response = client.resize_engine_instance(request)
      print(response)
   except exceptions.ClientRequestException as e:
      print(e.status_code)
      print(e.request_id)
      print(e.error_code)
      print(e.error_msg)
● 扩容代理规格(按需实例)。
```
# coding: utf-8

```
import os
from huaweicloudsdkcore.auth.credentials import BasicCredentials
from huaweicloudsdkrabbitmq.v2.region.rabbitmq_region import RabbitMQRegion
from huaweicloudsdkcore.exceptions import exceptions
from huaweicloudsdkrabbitmq.v2 import *
```
 $if __name__ == '__main__":$ 

 # The AK and SK used for authentication are hard-coded or stored in plaintext, which has great security risks. It is recommended that the AK and SK be stored in ciphertext in configuration files or environment variables and decrypted during use to ensure security.

 # In this example, AK and SK are stored in environment variables for authentication. Before running this example, set environment variables CLOUD\_SDK\_AK and CLOUD\_SDK\_SK in the local environment

```
 ak = os.environ["CLOUD_SDK_AK"]
 sk = os.environ["CLOUD_SDK_SK"]
 projectId = "{project_id}"
```
credentials = BasicCredentials(ak, sk, projectId)

client = RabbitMQClient.new\_builder() \ .with\_credentials(credentials) \ .with\_region(RabbitMQRegion.value\_of("<YOUR REGION>")) \ .build()

try:

```
 request = ResizeEngineInstanceRequest()
   request.instance_id = "{instance_id}"
   request.engine = "{engine}"
   request.body = ResizeEngineInstanceReq(
      new_product_id="c6.4u8g.cluster",
      oper_type="vertical"
   )
   response = client.resize_engine_instance(request)
   print(response)
 except exceptions.ClientRequestException as e:
   print(e.status_code)
   print(e.request_id)
```
print(e.error\_code) print(e.error\_msg)

#### **Go**

# ● 扩容存储空间(老规格按需实例)。new\_spec\_code的值为原规格参数。

package main

```
import (
```
)

```
 "fmt"
 "github.com/huaweicloud/huaweicloud-sdk-go-v3/core/auth/basic"
 rabbitmq "github.com/huaweicloud/huaweicloud-sdk-go-v3/services/rabbitmq/v2"
 "github.com/huaweicloud/huaweicloud-sdk-go-v3/services/rabbitmq/v2/model"
 region "github.com/huaweicloud/huaweicloud-sdk-go-v3/services/rabbitmq/v2/region"
```
#### func main() {

 // The AK and SK used for authentication are hard-coded or stored in plaintext, which has great security risks. It is recommended that the AK and SK be stored in ciphertext in configuration files or environment variables and decrypted during use to ensure security.

 // In this example, AK and SK are stored in environment variables for authentication. Before running this example, set environment variables CLOUD\_SDK\_AK and CLOUD\_SDK\_SK in the local environment

```
 ak := os.Getenv("CLOUD_SDK_AK")
 sk := os.Getenv("CLOUD_SDK_SK")
 projectId := "{project_id}"
```
 auth := basic.NewCredentialsBuilder(). WithAk(ak). WithSk(sk). WithProjectId(projectId). Build()

```
 client := rabbitmq.NewRabbitMQClient(
   rabbitmq.RabbitMQClientBuilder().
      WithRegion(region.ValueOf("<YOUR REGION>")).
      WithCredential(auth).
      Build())
```

```
 request := &model.ResizeEngineInstanceRequest{}
 request.InstanceId = "{instance_id}"
 request.Engine = model.GetResizeEngineInstanceRequestEngineEnum().ENGINE
 newSpecCodeResizeEngineInstanceReq:= "dms.instance.rabbitmq.cluster.c3.2u4g.3"
 newStorageSpaceResizeEngineInstanceReq:= int32(600)
 request.Body = &model.ResizeEngineInstanceReq{
   NewSpecCode: &newSpecCodeResizeEngineInstanceReq,
   NewStorageSpace: &newStorageSpaceResizeEngineInstanceReq,
   OperType: "storage",
 }
 response, err := client.ResizeEngineInstance(request)
if err == nil fmt.Printf("%+v\n", response)
 } else {
   fmt.Println(err)
```
} ● 扩容代理数量(老规格按需实例)。new\_storage\_space填原存储大小, new\_spec\_code的值dms.instance.rabbitmq.cluster.c3.2u4g.5,最后数字5为代理 个数。

package main

```
import (
    "fmt"
```
}

"github.com/huaweicloud/huaweicloud-sdk-go-v3/core/auth/basic"

- rabbitmq "github.com/huaweicloud/huaweicloud-sdk-go-v3/services/rabbitmq/v2"
- "github.com/huaweicloud/huaweicloud-sdk-go-v3/services/rabbitmq/v2/model"

region "github.com/huaweicloud/huaweicloud-sdk-go-v3/services/rabbitmq/v2/region"

## func main() {

)

 // The AK and SK used for authentication are hard-coded or stored in plaintext, which has great security risks. It is recommended that the AK and SK be stored in ciphertext in configuration files or environment variables and decrypted during use to ensure security. // In this example, AK and SK are stored in environment variables for authentication. Before

running this example, set environment variables CLOUD\_SDK\_AK and CLOUD\_SDK\_SK in the local environment

```
 ak := os.Getenv("CLOUD_SDK_AK")
 sk := os.Getenv("CLOUD_SDK_SK")
 projectId := "{project_id}"
```
 auth := basic.NewCredentialsBuilder(). WithAk(ak). WithSk(sk).

```
 WithProjectId(projectId).
 Build()
```
 client := rabbitmq.NewRabbitMQClient( rabbitmq.RabbitMQClientBuilder(). WithRegion(region.ValueOf("<YOUR REGION>")). WithCredential(auth).

```
 Build())
```
 request := &model.ResizeEngineInstanceRequest{} request.InstanceId = "{instance\_id}" request.Engine = model.GetResizeEngineInstanceRequestEngineEnum().ENGINE newSpecCodeResizeEngineInstanceReq:= "dms.instance.rabbitmq.cluster.c3.2u4g.5" newStorageSpaceResizeEngineInstanceReq:= int32(600) request.Body = &model.ResizeEngineInstanceReq{ NewSpecCode: &newSpecCodeResizeEngineInstanceReq, NewStorageSpace: &newStorageSpaceResizeEngineInstanceReq, OperType: "horizontal", } response, err := client.ResizeEngineInstance(request) if  $err == nil$  fmt.Printf("%+v\n", response) } else {

● 扩容代理规格(老规格按需实例)。new\_spec\_code需要改成对应规格,例如 2u4g改成4u8g。

package main

fmt.Println(err)

```
import (
```
 } }

```
 "fmt"
 "github.com/huaweicloud/huaweicloud-sdk-go-v3/core/auth/basic"
 rabbitmq "github.com/huaweicloud/huaweicloud-sdk-go-v3/services/rabbitmq/v2"
 "github.com/huaweicloud/huaweicloud-sdk-go-v3/services/rabbitmq/v2/model"
 region "github.com/huaweicloud/huaweicloud-sdk-go-v3/services/rabbitmq/v2/region"
```
func main() {

)

 // The AK and SK used for authentication are hard-coded or stored in plaintext, which has great security risks. It is recommended that the AK and SK be stored in ciphertext in configuration files or environment variables and decrypted during use to ensure security.

 // In this example, AK and SK are stored in environment variables for authentication. Before running this example, set environment variables CLOUD\_SDK\_AK and CLOUD\_SDK\_SK in the local environment

```
 ak := os.Getenv("CLOUD_SDK_AK")
 sk := os.Getenv("CLOUD_SDK_SK")
 projectId := "{project_id}"
 auth := basic.NewCredentialsBuilder().
   WithAk(ak).
```

```
 WithSk(sk).
```

```
 WithProjectId(projectId).
      Build()
   client := rabbitmq.NewRabbitMQClient(
      rabbitmq.RabbitMQClientBuilder().
         WithRegion(region.ValueOf("<YOUR REGION>")).
         WithCredential(auth).
         Build())
   request := &model.ResizeEngineInstanceRequest{}
  request. Instead of = "finstein' request.Engine = model.GetResizeEngineInstanceRequestEngineEnum().ENGINE
   newSpecCodeResizeEngineInstanceReq:= "dms.instance.rabbitmq.cluster.c3.2u4g.5"
   newStorageSpaceResizeEngineInstanceReq:= int32(600)
   request.Body = &model.ResizeEngineInstanceReq{
      NewSpecCode: &newSpecCodeResizeEngineInstanceReq,
      NewStorageSpace: &newStorageSpaceResizeEngineInstanceReq,
      OperType: "vertical",
   }
   response, err := client.ResizeEngineInstance(request)
  if err == nil fmt.Printf("%+v\n", response)
   } else {
      fmt.Println(err)
   }
}
```
● 扩容存储空间(按需实例)。

package main

#### import (

)

```
.<br>"fmt"
 "github.com/huaweicloud/huaweicloud-sdk-go-v3/core/auth/basic"
 rabbitmq "github.com/huaweicloud/huaweicloud-sdk-go-v3/services/rabbitmq/v2"
 "github.com/huaweicloud/huaweicloud-sdk-go-v3/services/rabbitmq/v2/model"
 region "github.com/huaweicloud/huaweicloud-sdk-go-v3/services/rabbitmq/v2/region"
```
#### func main() {

 // The AK and SK used for authentication are hard-coded or stored in plaintext, which has great security risks. It is recommended that the AK and SK be stored in ciphertext in configuration files or environment variables and decrypted during use to ensure security.

 // In this example, AK and SK are stored in environment variables for authentication. Before running this example, set environment variables CLOUD\_SDK\_AK and CLOUD\_SDK\_SK in the local environment

```
 ak := os.Getenv("CLOUD_SDK_AK")
sk := os.Getenv("CLOUD_SDK_SK")
 projectId := "{project_id}"
```
 auth := basic.NewCredentialsBuilder(). WithAk(ak). WithSk(sk). WithProjectId(projectId). Build()

 client := rabbitmq.NewRabbitMQClient( rabbitmq.RabbitMQClientBuilder(). WithRegion(region.ValueOf("<YOUR REGION>")). WithCredential(auth).

```
 Build())
```

```
 request := &model.ResizeEngineInstanceRequest{}
request. Instead <math>l = "finstein <i>id</i> request.Engine = model.GetResizeEngineInstanceRequestEngineEnum().ENGINE
 newStorageSpaceResizeEngineInstanceReq:= int32(600)
 request.Body = &model.ResizeEngineInstanceReq{
   NewStorageSpace: &newStorageSpaceResizeEngineInstanceReq,
   OperType: "storage",
 }
```

```
 response, err := client.ResizeEngineInstance(request)
```

```
if err == nil fmt.Printf("%+v\n", response)
   } else {
       fmt.Println(err)
   }
}
```
● 扩容代理数量(按需实例)。

package main

```
import (
    "fmt"
```
 "github.com/huaweicloud/huaweicloud-sdk-go-v3/core/auth/basic" rabbitmq "github.com/huaweicloud/huaweicloud-sdk-go-v3/services/rabbitmq/v2" "github.com/huaweicloud/huaweicloud-sdk-go-v3/services/rabbitmq/v2/model" region "github.com/huaweicloud/huaweicloud-sdk-go-v3/services/rabbitmq/v2/region"

```
func main() {
```
)

 // The AK and SK used for authentication are hard-coded or stored in plaintext, which has great security risks. It is recommended that the AK and SK be stored in ciphertext in configuration files or environment variables and decrypted during use to ensure security.

 // In this example, AK and SK are stored in environment variables for authentication. Before running this example, set environment variables CLOUD\_SDK\_AK and CLOUD\_SDK\_SK in the local environment

```
 ak := os.Getenv("CLOUD_SDK_AK")
   sk := os.Getenv("CLOUD_SDK_SK")
   projectId := "{project_id}"
   auth := basic.NewCredentialsBuilder().
      WithAk(ak).
      WithSk(sk).
      WithProjectId(projectId).
      Build()
   client := rabbitmq.NewRabbitMQClient(
      rabbitmq.RabbitMQClientBuilder().
         WithRegion(region.ValueOf("<YOUR REGION>")).
         WithCredential(auth).
         Build())
   request := &model.ResizeEngineInstanceRequest{}
   request.InstanceId = "{instance_id}"
   request.Engine = model.GetResizeEngineInstanceRequestEngineEnum().ENGINE
   newBrokerNumResizeEngineInstanceReq:= int32(5)
   newStorageSpaceResizeEngineInstanceReq:= int32(500)
   request.Body = &model.ResizeEngineInstanceReq{
      NewBrokerNum: &newBrokerNumResizeEngineInstanceReq,
      NewStorageSpace: &newStorageSpaceResizeEngineInstanceReq,
      OperType: "horizontal",
   }
   response, err := client.ResizeEngineInstance(request)
  if err == nil fmt.Printf("%+v\n", response)
   } else {
      fmt.Println(err)
   }
}
```
● 扩容代理规格(按需实例)。

package main

 $\lambda$ 

```
import (
    "fmt"
   "github.com/huaweicloud/huaweicloud-sdk-go-v3/core/auth/basic"
   rabbitmq "github.com/huaweicloud/huaweicloud-sdk-go-v3/services/rabbitmq/v2"
   "github.com/huaweicloud/huaweicloud-sdk-go-v3/services/rabbitmq/v2/model"
   region "github.com/huaweicloud/huaweicloud-sdk-go-v3/services/rabbitmq/v2/region"
```
func main() { // The AK and SK used for authentication are hard-coded or stored in plaintext, which has great security risks. It is recommended that the AK and SK be stored in ciphertext in configuration files or environment variables and decrypted during use to ensure security. // In this example, AK and SK are stored in environment variables for authentication. Before running this example, set environment variables CLOUD\_SDK\_AK and CLOUD\_SDK\_SK in the local environment ak := os.Getenv("CLOUD\_SDK\_AK") sk := os.Getenv("CLOUD\_SDK\_SK") projectId := "{project\_id}" auth := basic.NewCredentialsBuilder(). WithAk(ak). WithSk(sk). WithProjectId(projectId). Build() client := rabbitmq.NewRabbitMQClient( rabbitmq.RabbitMQClientBuilder(). WithRegion(region.ValueOf("<YOUR REGION>")). WithCredential(auth). Build()) request := &model.ResizeEngineInstanceRequest{} request.InstanceId = "{instance\_id}" request.Engine = model.GetResizeEngineInstanceRequestEngineEnum().ENGINE newProductIdResizeEngineInstanceReq:= "c6.4u8g.cluster" request.Body = &model.ResizeEngineInstanceReq{ NewProductId: &newProductIdResizeEngineInstanceReq, OperType: "vertical", } response, err := client.ResizeEngineInstance(request) if  $err == nil$  fmt.Printf("%+v\n", response) } else { fmt.Println(err) } }

### 更多

更多编程语言的SDK代码示例,请参见**[API Explorer](https://console.huaweicloud.com/apiexplorer/#/openapi/RabbitMQ/sdk?api=ResizeEngineInstance)**的代码示例页签,可生成自动对应 的SDK代码示例。

### 状态码

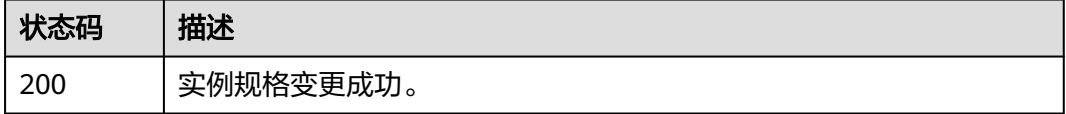

#### 错误码

请参[见错误码。](#page-298-0)

# **5.4 Vhost** 管理

# **5.4.1** 创建 **Vhost**

# 功能介绍

创建Vhost。

# 调用方法

请参[见如何调用](#page-9-0)**API**。

### **URI**

PUT /v2/rabbitmq/{project\_id}/instances/{instance\_id}/vhosts

#### 表 **5-41** 路径参数

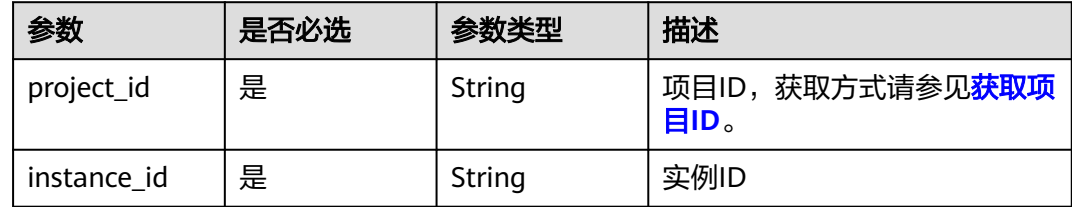

# 请求参数

### 表 **5-42** 请求 Body 参数

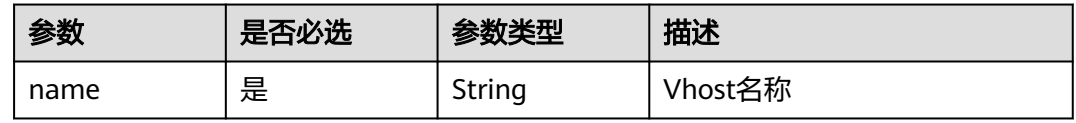

# 响应参数

无

### 请求示例

### 创建Vhost

PUT https://{endpoint}/v2/rabbitmq/{project\_id}/instances/{instance\_id}/vhosts

{ "name" : "vhost-demo" }

#### 响应示例

无

### **SDK** 代码示例

SDK代码示例如下。

#### **Java**

#### 创建Vhost

package com.huaweicloud.sdk.test;

```
import com.huaweicloud.sdk.core.auth.ICredential;
import com.huaweicloud.sdk.core.auth.BasicCredentials;
import com.huaweicloud.sdk.core.exception.ConnectionException;
import com.huaweicloud.sdk.core.exception.RequestTimeoutException;
import com.huaweicloud.sdk.core.exception.ServiceResponseException;
import com.huaweicloud.sdk.rabbitmq.v2.region.RabbitMQRegion;
import com.huaweicloud.sdk.rabbitmq.v2.*;
import com.huaweicloud.sdk.rabbitmq.v2.model.*;
public class CreateVhostSolution {
   public static void main(String[] args) {
      // The AK and SK used for authentication are hard-coded or stored in plaintext, which has great 
security risks. It is recommended that the AK and SK be stored in ciphertext in configuration files or 
environment variables and decrypted during use to ensure security.
      // In this example, AK and SK are stored in environment variables for authentication. Before running 
this example, set environment variables CLOUD_SDK_AK and CLOUD_SDK_SK in the local environment
      String ak = System.getenv("CLOUD_SDK_AK");
      String sk = System.getenv("CLOUD_SDK_SK");
      String projectId = "{project_id}";
      ICredential auth = new BasicCredentials()
           .withProjectId(projectId)
            .withAk(ak)
           .withSk(sk);
      RabbitMQClient client = RabbitMQClient.newBuilder()
            .withCredential(auth)
            .withRegion(RabbitMQRegion.valueOf("<YOUR REGION>"))
            .build();
      CreateVhostRequest request = new CreateVhostRequest();
      request.withInstanceId("{instance_id}");
      CreateVhostBody body = new CreateVhostBody();
      body.withName("vhost-demo");
      request.withBody(body);
      try {
         CreateVhostResponse response = client.createVhost(request);
        System.out.println(response.toString());
      } catch (ConnectionException e) {
        e.printStackTrace();
      } catch (RequestTimeoutException e) {
         e.printStackTrace();
      } catch (ServiceResponseException e) {
         e.printStackTrace();
         System.out.println(e.getHttpStatusCode());
         System.out.println(e.getRequestId());
         System.out.println(e.getErrorCode());
        System.out.println(e.getErrorMsg());
      }
   }
}
```
#### **Python**

创建Vhost

# coding: utf-8

#### import os

```
from huaweicloudsdkcore.auth.credentials import BasicCredentials
from huaweicloudsdkrabbitmq.v2.region.rabbitmq_region import RabbitMQRegion
from huaweicloudsdkcore.exceptions import exceptions
from huaweicloudsdkrabbitmq.v2 import *
```

```
if __name__ == '__main__"
```
 # The AK and SK used for authentication are hard-coded or stored in plaintext, which has great security risks. It is recommended that the AK and SK be stored in ciphertext in configuration files or environment variables and decrypted during use to ensure security.

 # In this example, AK and SK are stored in environment variables for authentication. Before running this example, set environment variables CLOUD\_SDK\_AK and CLOUD\_SDK\_SK in the local environment

```
 ak = os.environ["CLOUD_SDK_AK"]
 sk = os.environ["CLOUD_SDK_SK"]
 projectId = "{project_id}"
```
credentials = BasicCredentials(ak, sk, projectId)

```
client = RabbitMOClient.new_builder() \
   .with_credentials(credentials) \
    .with_region(RabbitMQRegion.value_of("<YOUR REGION>")) \
   .build()
 try:
   request = CreateVhostRequest()
```

```
 request.instance_id = "{instance_id}"
      request.body = CreateVhostBody(
         name="vhost-demo"
\qquad \qquad response = client.create_vhost(request)
      print(response)
   except exceptions.ClientRequestException as e:
      print(e.status_code)
      print(e.request_id)
     print(e.error_code)
      print(e.error_msg)
```
**Go**

#### 创建Vhost

#### package main

```
import (
```
)

```
 "fmt"
 "github.com/huaweicloud/huaweicloud-sdk-go-v3/core/auth/basic"
 rabbitmq "github.com/huaweicloud/huaweicloud-sdk-go-v3/services/rabbitmq/v2"
 "github.com/huaweicloud/huaweicloud-sdk-go-v3/services/rabbitmq/v2/model"
 region "github.com/huaweicloud/huaweicloud-sdk-go-v3/services/rabbitmq/v2/region"
```
#### func main() {

 // The AK and SK used for authentication are hard-coded or stored in plaintext, which has great security risks. It is recommended that the AK and SK be stored in ciphertext in configuration files or environment variables and decrypted during use to ensure security.

 // In this example, AK and SK are stored in environment variables for authentication. Before running this example, set environment variables CLOUD\_SDK\_AK and CLOUD\_SDK\_SK in the local environment

 ak := os.Getenv("CLOUD\_SDK\_AK") sk := os.Getenv("CLOUD\_SDK\_SK") projectId := "{project\_id}"

```
 auth := basic.NewCredentialsBuilder().
   WithAk(ak).
   WithSk(sk).
   WithProjectId(projectId).
   Build()
```

```
 client := rabbitmq.NewRabbitMQClient(
 rabbitmq.RabbitMQClientBuilder().
 WithRegion(region.ValueOf("<YOUR REGION>")).
        WithCredential(auth).
        Build())
   request := &model.CreateVhostRequest{}
   request.InstanceId = "{instance_id}"
   request.Body = &model.CreateVhostBody{
     Name: "vhost-demo",
   }
   response, err := client.CreateVhost(request)
  if err == nil fmt.Printf("%+v\n", response)
   } else {
     fmt.Println(err)
   }
```
### 更多

更多编程语言的SDK代码示例,请参见**[API Explorer](https://console.huaweicloud.com/apiexplorer/#/openapi/RabbitMQ/sdk?api=CreateVhost)**的代码示例页签,可生成自动对应 的SDK代码示例。

### 状态码

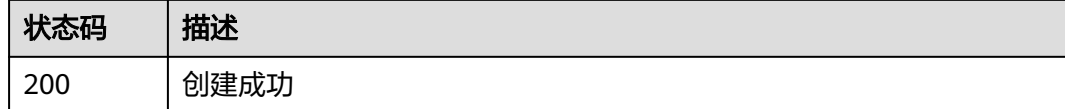

### 错误码

请参[见错误码。](#page-298-0)

# **5.4.2** 查询 **Vhost** 列表

}

### 功能介绍

查询Vhost列表。

### 调用方法

请参[见如何调用](#page-9-0)**API**。

#### **URI**

GET /v2/rabbitmq/{project\_id}/instances/{instance\_id}/vhosts

#### 表 **5-43** 路径参数

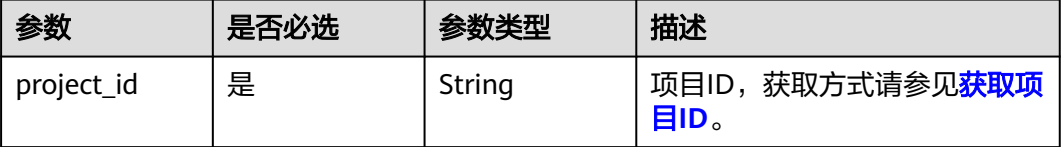

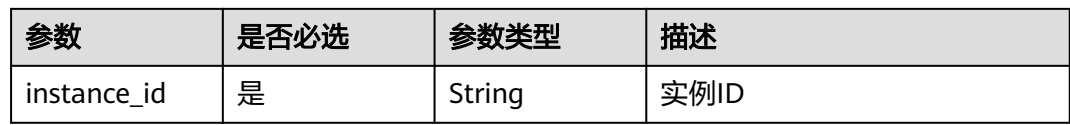

#### 表 **5-44** Query 参数

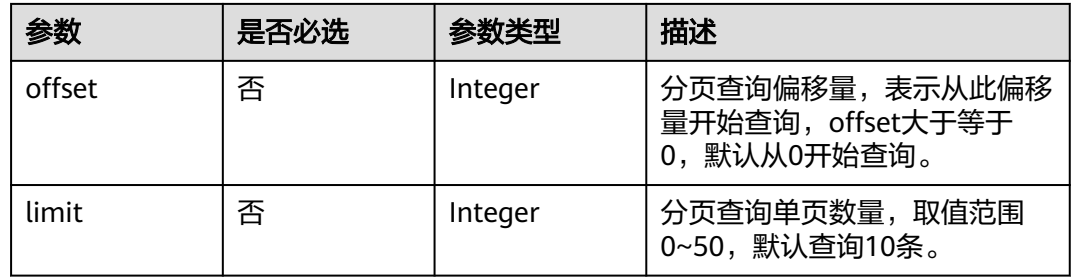

### 请求参数

无

## 响应参数

状态码:**200**

#### 表 **5-45** 响应 Body 参数

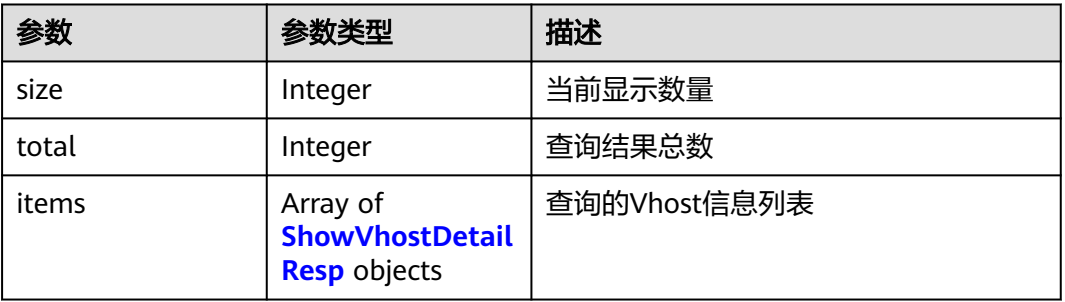

#### 表 **5-46** ShowVhostDetailResp

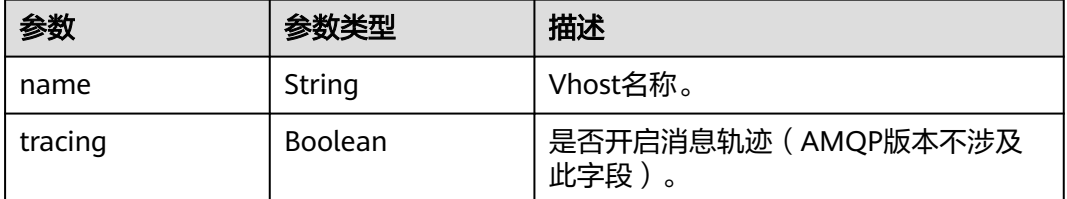

# 请求示例

查询Vhost列表

GET https://{endpoint}/v2/rabbitmq/{project\_id}/instances/{instance\_id}/vhosts?offset=0&limit=10

### 响应示例

#### 状态码:**200**

获取Vhost列表成功

```
{
  "size" : 10,
  "total" : 13,
  "items" : [ {
    "name" : "/",
    "tracing" : false
 }, {
 "name" : "test-vhost1",
    "tracing" : false
  }, {
    "name" : "test-vhost10",
    "tracing" : false
  }, {
    "name" : "test-vhost2",
    "tracing" : false
  }, {
 "name" : "test-vhost3",
 "tracing" : false
  }, {
 "name" : "test-vhost4",
 "tracing" : false
  }, {
    "name" : "test-vhost5",
    "tracing" : false
  }, {
    "name" : "test-vhost6",
    "tracing" : false
  }, {
    "name" : "test-vhost7",
    "tracing" : false
 }, {
 "name" : "test-vhost8",
 "tracing" : false
  } ]
}
```
### **SDK** 代码示例

SDK代码示例如下。

#### **Java**

package com.huaweicloud.sdk.test;

```
import com.huaweicloud.sdk.core.auth.ICredential;
import com.huaweicloud.sdk.core.auth.BasicCredentials;
import com.huaweicloud.sdk.core.exception.ConnectionException;
import com.huaweicloud.sdk.core.exception.RequestTimeoutException;
import com.huaweicloud.sdk.core.exception.ServiceResponseException;
import com.huaweicloud.sdk.rabbitmq.v2.region.RabbitMQRegion;
import com.huaweicloud.sdk.rabbitmq.v2.*;
import com.huaweicloud.sdk.rabbitmq.v2.model.*;
```
public class ListVhostsSolution {

public static void main(String[] args) {

 // The AK and SK used for authentication are hard-coded or stored in plaintext, which has great security risks. It is recommended that the AK and SK be stored in ciphertext in configuration files or

```
environment variables and decrypted during use to ensure security.
      // In this example, AK and SK are stored in environment variables for authentication. Before running 
this example, set environment variables CLOUD_SDK_AK and CLOUD_SDK_SK in the local environment
 String ak = System.getenv("CLOUD_SDK_AK");
 String sk = System.getenv("CLOUD_SDK_SK");
     String projectId = \sqrt{2} project_id}";
      ICredential auth = new BasicCredentials()
            .withProjectId(projectId)
            .withAk(ak)
            .withSk(sk);
      RabbitMQClient client = RabbitMQClient.newBuilder()
            .withCredential(auth)
            .withRegion(RabbitMQRegion.valueOf("<YOUR REGION>"))
            .build();
      ListVhostsRequest request = new ListVhostsRequest();
      request.withInstanceId("{instance_id}");
      try {
         ListVhostsResponse response = client.listVhosts(request);
         System.out.println(response.toString());
      } catch (ConnectionException e) {
         e.printStackTrace();
      } catch (RequestTimeoutException e) {
         e.printStackTrace();
      } catch (ServiceResponseException e) {
         e.printStackTrace();
         System.out.println(e.getHttpStatusCode());
         System.out.println(e.getRequestId());
         System.out.println(e.getErrorCode());
         System.out.println(e.getErrorMsg());
      }
   }
}
```
### **Python**

# coding: utf-8

```
import os
from huaweicloudsdkcore.auth.credentials import BasicCredentials
from huaweicloudsdkrabbitmq.v2.region.rabbitmq_region import RabbitMQRegion
from huaweicloudsdkcore.exceptions import exceptions
from huaweicloudsdkrabbitmq.v2 import *
if __name__ == "__main__": # The AK and SK used for authentication are hard-coded or stored in plaintext, which has great security 
risks. It is recommended that the AK and SK be stored in ciphertext in configuration files or environment 
variables and decrypted during use to ensure security.
   # In this example, AK and SK are stored in environment variables for authentication. Before running this 
example, set environment variables CLOUD_SDK_AK and CLOUD_SDK_SK in the local environment
   ak = os.environ["CLOUD_SDK_AK"]
   sk = os.environ["CLOUD_SDK_SK"]
   projectId = "{project_id}"
   credentials = BasicCredentials(ak, sk, projectId)
   client = RabbitMQClient.new_builder() \
```

```
 .with_credentials(credentials) \
  .with_region(RabbitMORegion.value_of("<YOUR REGION>")) \
   .build()
 try:
   request = ListVhostsRequest()
```

```
 request.instance_id = "{instance_id}"
   response = client.list_vhosts(request)
   print(response)
 except exceptions.ClientRequestException as e:
   print(e.status_code)
```
 print(e.request\_id) print(e.error\_code) print(e.error\_msg)

#### **Go**

```
package main
import (
   "fmt"
    "github.com/huaweicloud/huaweicloud-sdk-go-v3/core/auth/basic"
   rabbitmq "github.com/huaweicloud/huaweicloud-sdk-go-v3/services/rabbitmq/v2"
   "github.com/huaweicloud/huaweicloud-sdk-go-v3/services/rabbitmq/v2/model"
   region "github.com/huaweicloud/huaweicloud-sdk-go-v3/services/rabbitmq/v2/region"
)
func main() {
   // The AK and SK used for authentication are hard-coded or stored in plaintext, which has great security 
risks. It is recommended that the AK and SK be stored in ciphertext in configuration files or environment 
variables and decrypted during use to ensure security.
   // In this example, AK and SK are stored in environment variables for authentication. Before running this 
example, set environment variables CLOUD_SDK_AK and CLOUD_SDK_SK in the local environment
   ak := os.Getenv("CLOUD_SDK_AK")
   sk := os.Getenv("CLOUD_SDK_SK")
   projectId := "{project_id}"
   auth := basic.NewCredentialsBuilder().
      WithAk(ak).
      WithSk(sk).
      WithProjectId(projectId).
      Build()
   client := rabbitmq.NewRabbitMQClient(
      rabbitmq.RabbitMQClientBuilder().
         WithRegion(region.ValueOf("<YOUR REGION>")).
         WithCredential(auth).
        Build())
   request := &model.ListVhostsRequest{}
   request.InstanceId = "{instance_id}"
   response, err := client.ListVhosts(request)
  if err == nil fmt.Printf("%+v\n", response)
   } else {
      fmt.Println(err)
   }
```
### 更多

更多编程语言的SDK代码示例,请参见**[API Explorer](https://console.huaweicloud.com/apiexplorer/#/openapi/RabbitMQ/sdk?api=ListVhosts)**的代码示例页签,可生成自动对应 的SDK代码示例。

#### 状态码

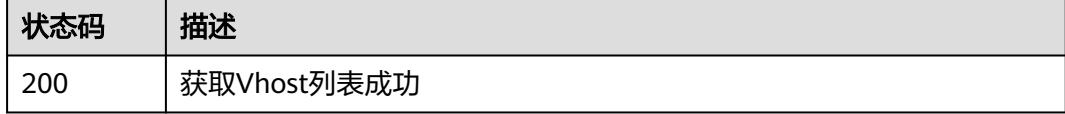

#### 错误码

请参[见错误码。](#page-298-0)

}

# **5.4.3** 批量删除指定 **Vhost**

# 功能介绍

批量删除指定Vhost。

### 调用方法

请参[见如何调用](#page-9-0)**API**。

### **URI**

POST /v2/rabbitmq/{project\_id}/instances/{instance\_id}/vhosts

#### 表 **5-47** 路径参数

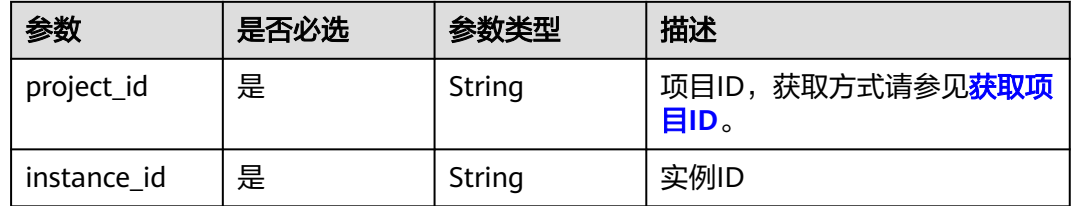

### 请求参数

#### 表 **5-48** 请求 Body 参数

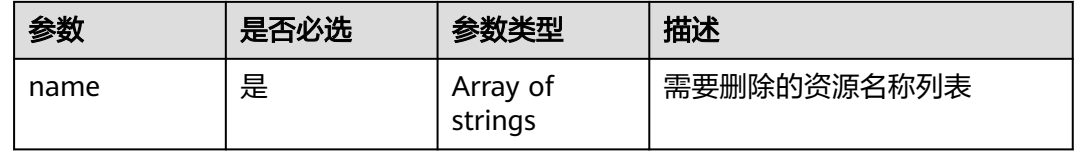

### 响应参数

无

### 请求示例

#### 批量删除指定Vhost

POST https://{endpoint}/v2/rabbitmq/{project\_id}/instances/{instance\_id}/vhosts

{ "name" : [ "vhost1", "vhost2" ] }

### 响应示例

无

### **SDK** 代码示例

SDK代码示例如下。

#### **Java**

#### 批量删除指定Vhost

package com.huaweicloud.sdk.test;

```
import com.huaweicloud.sdk.core.auth.ICredential;
import com.huaweicloud.sdk.core.auth.BasicCredentials;
import com.huaweicloud.sdk.core.exception.ConnectionException;
import com.huaweicloud.sdk.core.exception.RequestTimeoutException;
import com.huaweicloud.sdk.core.exception.ServiceResponseException;
import com.huaweicloud.sdk.rabbitmq.v2.region.RabbitMQRegion;
import com.huaweicloud.sdk.rabbitmq.v2.*;
import com.huaweicloud.sdk.rabbitmq.v2.model.*;
import java.util.List;
import java.util.ArrayList;
public class BatchDeleteVhostsSolution {
   public static void main(String[] args) {
      // The AK and SK used for authentication are hard-coded or stored in plaintext, which has great 
security risks. It is recommended that the AK and SK be stored in ciphertext in configuration files or 
environment variables and decrypted during use to ensure security.
      // In this example, AK and SK are stored in environment variables for authentication. Before running 
this example, set environment variables CLOUD_SDK_AK and CLOUD_SDK_SK in the local environment
      String ak = System.getenv("CLOUD_SDK_AK");
      String sk = System.getenv("CLOUD_SDK_SK");
      String projectId = "{project_id}";
      ICredential auth = new BasicCredentials()
           .withProjectId(projectId)
           .withAk(ak)
           .withSk(sk);
      RabbitMQClient client = RabbitMQClient.newBuilder()
            .withCredential(auth)
            .withRegion(RabbitMQRegion.valueOf("<YOUR REGION>"))
            .build();
      BatchDeleteVhostsRequest request = new BatchDeleteVhostsRequest();
      request.withInstanceId("{instance_id}");
      BatchDeleteBody body = new BatchDeleteBody();
      List<String> listbodyName = new ArrayList<>();
      listbodyName.add("vhost1");
      listbodyName.add("vhost2");
      body.withName(listbodyName);
      request.withBody(body);
      try {
         BatchDeleteVhostsResponse response = client.batchDeleteVhosts(request);
         System.out.println(response.toString());
      } catch (ConnectionException e) {
         e.printStackTrace();
      } catch (RequestTimeoutException e) {
         e.printStackTrace();
      } catch (ServiceResponseException e) {
         e.printStackTrace();
         System.out.println(e.getHttpStatusCode());
         System.out.println(e.getRequestId());
         System.out.println(e.getErrorCode());
         System.out.println(e.getErrorMsg());
      }
   }
```
}

### **Python**

#### 批量删除指定Vhost

```
# coding: utf-8
import os
from huaweicloudsdkcore.auth.credentials import BasicCredentials
from huaweicloudsdkrabbitmq.v2.region.rabbitmq_region import RabbitMQRegion
from huaweicloudsdkcore.exceptions import exceptions
from huaweicloudsdkrabbitmq.v2 import *
if __name__ == "__main__":
   # The AK and SK used for authentication are hard-coded or stored in plaintext, which has great security 
risks. It is recommended that the AK and SK be stored in ciphertext in configuration files or environment 
variables and decrypted during use to ensure security.
   # In this example, AK and SK are stored in environment variables for authentication. Before running this 
example, set environment variables CLOUD_SDK_AK and CLOUD_SDK_SK in the local environment
   ak = os.environ["CLOUD_SDK_AK"]
   sk = os.environ["CLOUD_SDK_SK"]
   projectId = "{project_id}"
   credentials = BasicCredentials(ak, sk, projectId)
  client = RabbitMQClient.new_builder() \
     .with_credentials(credentials) \
     .with_region(RabbitMQRegion.value_of("<YOUR REGION>")) \
      .build()
   try:
      request = BatchDeleteVhostsRequest()
      request.instance_id = "{instance_id}"
      listNamebody = [
        "vhost1"
         "vhost2"
\blacksquare request.body = BatchDeleteBody(
         name=listNamebody
\qquad \qquad response = client.batch_delete_vhosts(request)
      print(response)
   except exceptions.ClientRequestException as e:
      print(e.status_code)
      print(e.request_id)
      print(e.error_code)
      print(e.error_msg)
```
**Go**

#### 批量删除指定Vhost

package main

import (

 $\lambda$ 

```
 "fmt"
 "github.com/huaweicloud/huaweicloud-sdk-go-v3/core/auth/basic"
 rabbitmq "github.com/huaweicloud/huaweicloud-sdk-go-v3/services/rabbitmq/v2"
 "github.com/huaweicloud/huaweicloud-sdk-go-v3/services/rabbitmq/v2/model"
 region "github.com/huaweicloud/huaweicloud-sdk-go-v3/services/rabbitmq/v2/region"
```
func main() {

 // The AK and SK used for authentication are hard-coded or stored in plaintext, which has great security risks. It is recommended that the AK and SK be stored in ciphertext in configuration files or environment variables and decrypted during use to ensure security.

 // In this example, AK and SK are stored in environment variables for authentication. Before running this example, set environment variables CLOUD\_SDK\_AK and CLOUD\_SDK\_SK in the local environment ak := os.Getenv("CLOUD\_SDK\_AK")

```
 sk := os.Getenv("CLOUD_SDK_SK")
 projectId := "{project_id}"
 auth := basic.NewCredentialsBuilder().
   WithAk(ak).
   WithSk(sk).
   WithProjectId(projectId).
   Build()
 client := rabbitmq.NewRabbitMQClient(
   rabbitmq.RabbitMQClientBuilder().
      WithRegion(region.ValueOf("<YOUR REGION>")).
      WithCredential(auth).
      Build())
 request := &model.BatchDeleteVhostsRequest{}
 request.InstanceId = "{instance_id}"
 var listNamebody = []string{
    "vhost1",
    "vhost2",
 }
 request.Body = &model.BatchDeleteBody{
   Name: listNamebody,
 }
 response, err := client.BatchDeleteVhosts(request)
if err == nil fmt.Printf("%+v\n", response)
 } else {
   fmt.Println(err)
 }
```
# 更多

更多编程语言的SDK代码示例,请参见**[API Explorer](https://console.huaweicloud.com/apiexplorer/#/openapi/RabbitMQ/sdk?api=BatchDeleteVhosts)**的代码示例页签,可生成自动对应 的SDK代码示例。

# 状态码

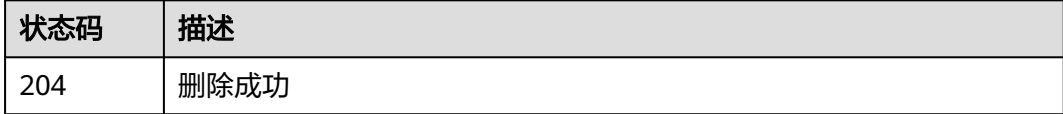

# 错误码

请参[见错误码。](#page-298-0)

# **5.5 Exchange** 管理

}

# **5.5.1** 创建 **Exchange**

# 功能介绍

创建Exchange。

# 调用方法

请参[见如何调用](#page-9-0)**API**。

### **URI**

PUT /v2/rabbitmq/{project\_id}/instances/{instance\_id}/vhosts/{vhost}/exchanges

#### 表 **5-49** 路径参数

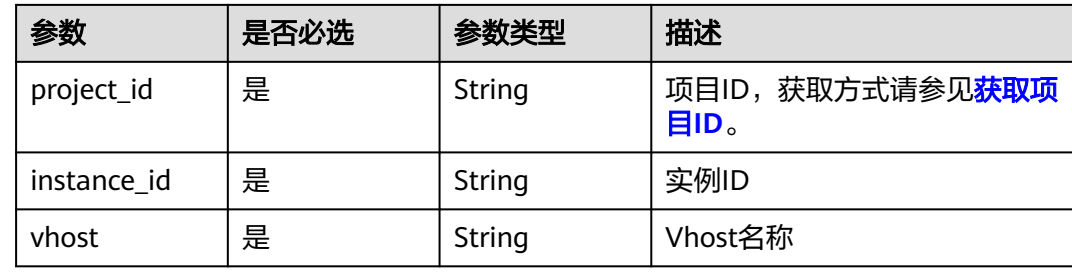

# 请求参数

### 表 **5-50** 请求 Body 参数

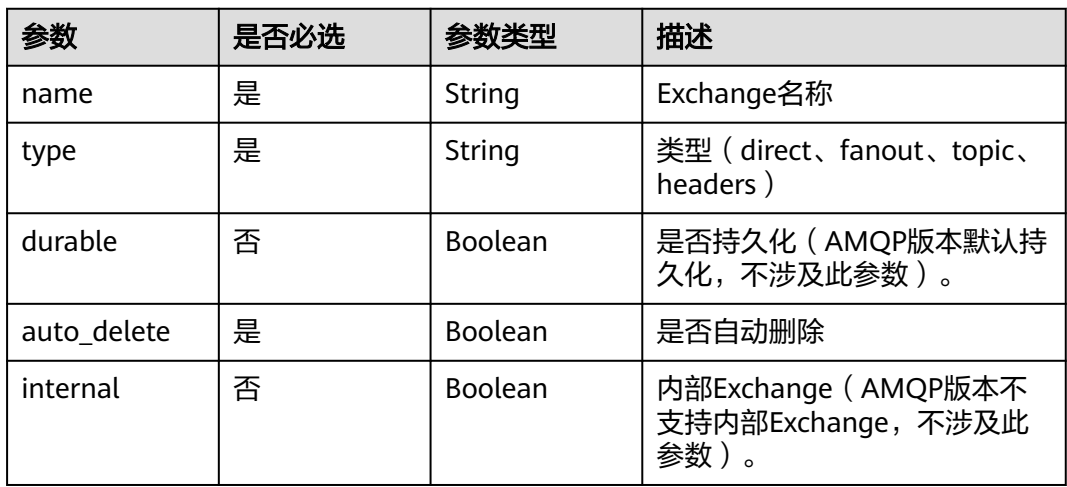

## 响应参数

状态码:**200**

#### 表 **5-51** 响应 Body 参数

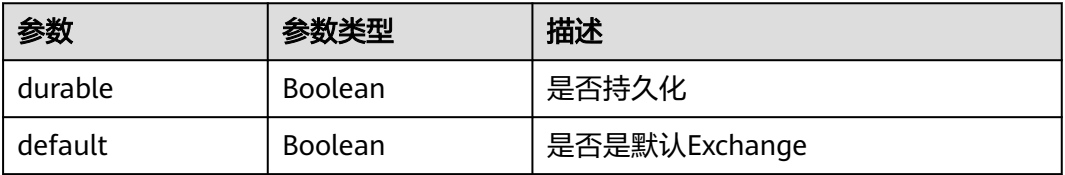

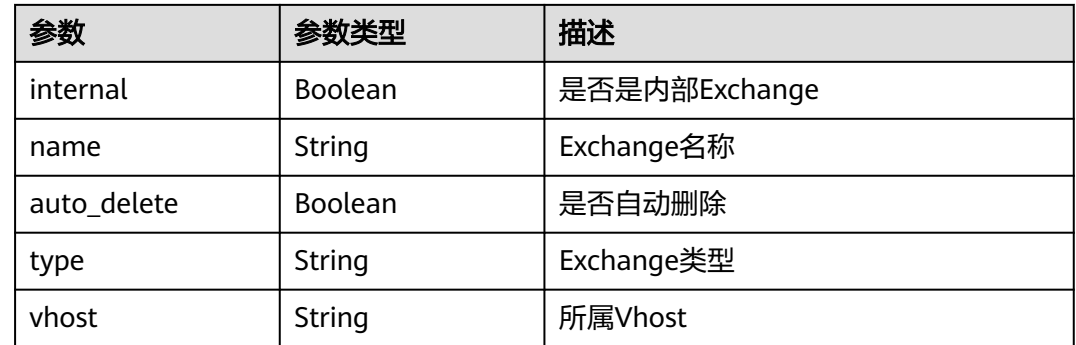

# 请求示例

#### 创建Exchange

POST /v2/rabbitmq/{project\_id}/instances/{instance\_id}/vhosts/{vhost}/exchanges

```
{
  "name" : "exchange_name_demo",
  "type" : "direct",
  "durable" : true,
  "auto_delete" : false,
  "internal" : false
}
```
# 响应示例

### 状态码:**200**

创建Exchange成功

```
{
  "name" : "exchange_name_demo",
  "type" : "direct",
  "durable" : true,
  "auto_delete" : false,
  "internal" : false,
  "vhost" : "default"
}
```
# **SDK** 代码示例

SDK代码示例如下。

#### **Java**

#### 创建Exchange

package com.huaweicloud.sdk.test;

import com.huaweicloud.sdk.core.auth.ICredential; import com.huaweicloud.sdk.core.auth.BasicCredentials; import com.huaweicloud.sdk.core.exception.ConnectionException; import com.huaweicloud.sdk.core.exception.RequestTimeoutException; import com.huaweicloud.sdk.core.exception.ServiceResponseException; import com.huaweicloud.sdk.rabbitmq.v2.region.RabbitMQRegion; import com.huaweicloud.sdk.rabbitmq.v2.\*; import com.huaweicloud.sdk.rabbitmq.v2.model.\*;

```
public class CreateExchangeSolution {
   public static void main(String[] args) {
      // The AK and SK used for authentication are hard-coded or stored in plaintext, which has great 
security risks. It is recommended that the AK and SK be stored in ciphertext in configuration files or 
environment variables and decrypted during use to ensure security.
      // In this example, AK and SK are stored in environment variables for authentication. Before running 
this example, set environment variables CLOUD_SDK_AK and CLOUD_SDK_SK in the local environment
      String ak = System.getenv("CLOUD_SDK_AK");
      String sk = System.getenv("CLOUD_SDK_SK");
      String projectId = "{project_id}";
      ICredential auth = new BasicCredentials()
            .withProjectId(projectId)
            .withAk(ak)
           .withSk(sk);
      RabbitMQClient client = RabbitMQClient.newBuilder()
            .withCredential(auth)
            .withRegion(RabbitMQRegion.valueOf("<YOUR REGION>"))
            .build();
      CreateExchangeRequest request = new CreateExchangeRequest();
      request.withInstanceId("{instance_id}");
      request.withVhost("{vhost}");
      CreateExchangeBody body = new CreateExchangeBody();
      body.withInternal(false);
      body.withAutoDelete(false);
      body.withDurable(true);
      body.withType("direct");
      body.withName("exchange_name_demo");
      request.withBody(body);
      try {
         CreateExchangeResponse response = client.createExchange(request);
         System.out.println(response.toString());
      } catch (ConnectionException e) {
         e.printStackTrace();
      } catch (RequestTimeoutException e) {
         e.printStackTrace();
      } catch (ServiceResponseException e) {
         e.printStackTrace();
         System.out.println(e.getHttpStatusCode());
         System.out.println(e.getRequestId());
         System.out.println(e.getErrorCode());
         System.out.println(e.getErrorMsg());
      }
   }
}
```
#### **Python**

#### 创建Exchange

# coding: utf-8

```
import os
```

```
from huaweicloudsdkcore.auth.credentials import BasicCredentials
from huaweicloudsdkrabbitmq.v2.region.rabbitmq_region import RabbitMQRegion
from huaweicloudsdkcore.exceptions import exceptions
from huaweicloudsdkrabbitmq.v2 import *
```

```
if __name__ == '__main__".
```
 # The AK and SK used for authentication are hard-coded or stored in plaintext, which has great security risks. It is recommended that the AK and SK be stored in ciphertext in configuration files or environment variables and decrypted during use to ensure security.

 # In this example, AK and SK are stored in environment variables for authentication. Before running this example, set environment variables CLOUD\_SDK\_AK and CLOUD\_SDK\_SK in the local environment

```
ak = os.environ["CLOUD SDK AK"]
 sk = os.environ["CLOUD_SDK_SK"]
 projectId = "{project_id}"
```
credentials = BasicCredentials(ak, sk, projectId)

```
 client = RabbitMQClient.new_builder() \
      .with_credentials(credentials) \
      .with_region(RabbitMQRegion.value_of("<YOUR REGION>")) \
      .build()
   try:
      request = CreateExchangeRequest()
     request.instance_id = "{instance_id}"
      request.vhost = "{vhost}"
      request.body = CreateExchangeBody(
        internal=False,
        auto_delete=False,
        durable=True,
        type="direct",
        name="exchange_name_demo"
\qquad \qquad response = client.create_exchange(request)
      print(response)
   except exceptions.ClientRequestException as e:
      print(e.status_code)
      print(e.request_id)
      print(e.error_code)
      print(e.error_msg)
```

```
Go
```
#### 创建Exchange

package main

```
import (
```
)

```
 "fmt"
 "github.com/huaweicloud/huaweicloud-sdk-go-v3/core/auth/basic"
 rabbitmq "github.com/huaweicloud/huaweicloud-sdk-go-v3/services/rabbitmq/v2"
 "github.com/huaweicloud/huaweicloud-sdk-go-v3/services/rabbitmq/v2/model"
 region "github.com/huaweicloud/huaweicloud-sdk-go-v3/services/rabbitmq/v2/region"
```
func main() {

 // The AK and SK used for authentication are hard-coded or stored in plaintext, which has great security risks. It is recommended that the AK and SK be stored in ciphertext in configuration files or environment variables and decrypted during use to ensure security.

 // In this example, AK and SK are stored in environment variables for authentication. Before running this example, set environment variables CLOUD\_SDK\_AK and CLOUD\_SDK\_SK in the local environment

```
 ak := os.Getenv("CLOUD_SDK_AK")
 sk := os.Getenv("CLOUD_SDK_SK")
 projectId := "{project_id}"
```
 auth := basic.NewCredentialsBuilder(). WithAk(ak). WithSk(sk). WithProjectId(projectId). Build()

```
 client := rabbitmq.NewRabbitMQClient(
   rabbitmq.RabbitMQClientBuilder().
      WithRegion(region.ValueOf("<YOUR REGION>")).
      WithCredential(auth).
      Build())
```

```
 request := &model.CreateExchangeRequest{}
request.InstanceId = "{instance_id}"
 request.Vhost = "{vhost}"
 internalCreateExchangeBody:= false
 durableCreateExchangeBody:= true
 request.Body = &model.CreateExchangeBody{
```
}

```
 Internal: &internalCreateExchangeBody,
   AutoDelete: false,
   Durable: &durableCreateExchangeBody,
   Type: "direct",
  Name: "exchange_name_demo",
 }
 response, err := client.CreateExchange(request)
if err == nil fmt.Printf("%+v\n", response)
 } else {
   fmt.Println(err)
 }
```
## 更多

更多编程语言的SDK代码示例,请参见**[API Explorer](https://console.huaweicloud.com/apiexplorer/#/openapi/RabbitMQ/sdk?api=CreateExchange)**的代码示例页签,可生成自动对应 的SDK代码示例。

## 状态码

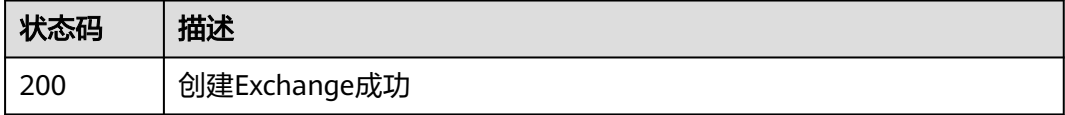

### 错误码

请参[见错误码。](#page-298-0)

# **5.5.2** 查询 **Exchange** 列表

# 功能介绍

查询Exchange列表。

### 调用方法

请参[见如何调用](#page-9-0)**API**。

### **URI**

GET /v2/rabbitmq/{project\_id}/instances/{instance\_id}/vhosts/{vhost}/exchanges

#### 表 **5-52** 路径参数

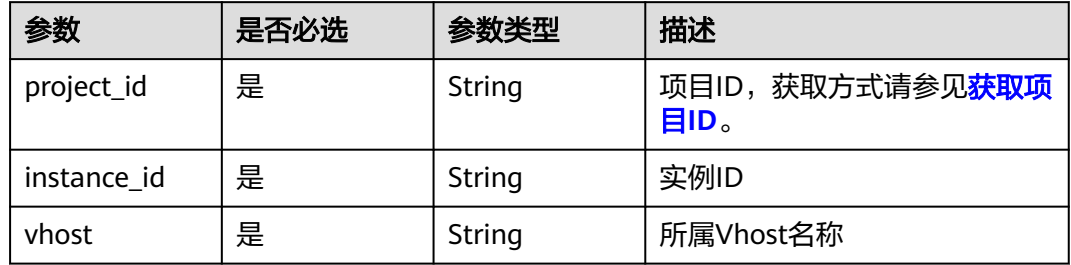

#### 表 **5-53** Query 参数

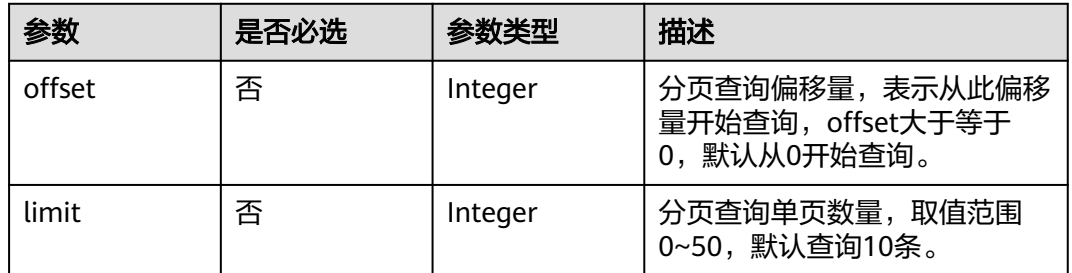

# 请求参数

无

# 响应参数

状态码:**200**

表 **5-54** 响应 Body 参数

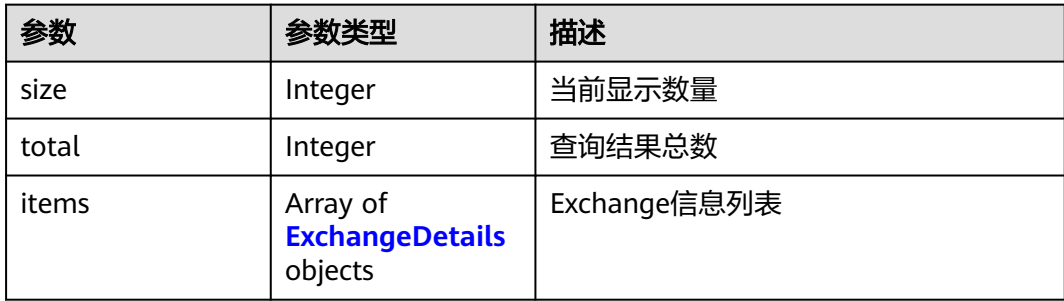

#### 表 **5-55** ExchangeDetails

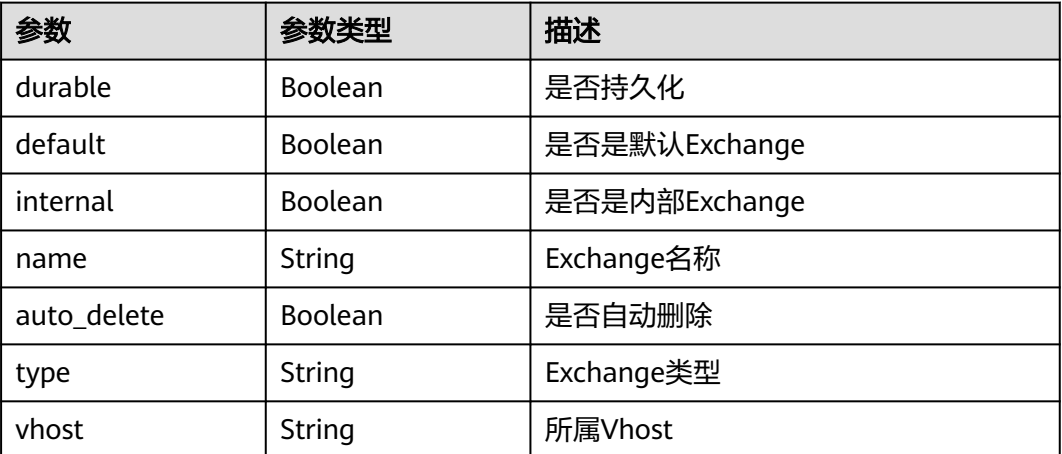

# 请求示例

查询Exchange列表

GET /v2/rabbitmq/{project\_id}/instances/{instance\_id}/exchanges?offset=0&limit=10

### 响应示例

#### 状态码:**200**

获取Exchange列表成功

```
{
  "total" : 1,
  "size" : 1,
  "items" : [ {
    "durable" : true,
    "default" : false,
 "internal" : false,
 "name" : "default",
    "auto_delete" : false,
    "type" : "direct"
  } ]
}
```
# **SDK** 代码示例

#### SDK代码示例如下。

#### **Java**

package com.huaweicloud.sdk.test;

```
import com.huaweicloud.sdk.core.auth.ICredential;
import com.huaweicloud.sdk.core.auth.BasicCredentials;
import com.huaweicloud.sdk.core.exception.ConnectionException:
import com.huaweicloud.sdk.core.exception.RequestTimeoutException;
import com.huaweicloud.sdk.core.exception.ServiceResponseException;
import com.huaweicloud.sdk.rabbitmq.v2.region.RabbitMQRegion;
import com.huaweicloud.sdk.rabbitmq.v2.*;
import com.huaweicloud.sdk.rabbitmq.v2.model.*;
public class ListExchangesSolution {
   public static void main(String[] args) {
      // The AK and SK used for authentication are hard-coded or stored in plaintext, which has great 
security risks. It is recommended that the AK and SK be stored in ciphertext in configuration files or 
environment variables and decrypted during use to ensure security.
      // In this example, AK and SK are stored in environment variables for authentication. Before running 
this example, set environment variables CLOUD_SDK_AK and CLOUD_SDK_SK in the local environment
      String ak = System.getenv("CLOUD_SDK_AK");
      String sk = System.getenv("CLOUD_SDK_SK");
      String projectId = "{project_id}";
      ICredential auth = new BasicCredentials()
           .withProjectId(projectId)
           .withAk(ak)
           .withSk(sk);
      RabbitMQClient client = RabbitMQClient.newBuilder()
           .withCredential(auth)
            .withRegion(RabbitMQRegion.valueOf("<YOUR REGION>"))
           .build();
      ListExchangesRequest request = new ListExchangesRequest();
      request.withInstanceId("{instance_id}");
      request.withVhost("{vhost}");
      try {
        ListExchangesResponse response = client.listExchanges(request);
        System.out.println(response.toString());
      } catch (ConnectionException e) {
```

```
 e.printStackTrace();
    } catch (RequestTimeoutException e) {
      e.printStackTrace();
    } catch (ServiceResponseException e) {
       e.printStackTrace();
       System.out.println(e.getHttpStatusCode());
      System.out.println(e.getRequestId());
       System.out.println(e.getErrorCode());
       System.out.println(e.getErrorMsg());
    }
 }
```
### **Python**

# coding: utf-8

import os

}

from huaweicloudsdkcore.auth.credentials import BasicCredentials from huaweicloudsdkrabbitmq.v2.region.rabbitmq\_region import RabbitMQRegion from huaweicloudsdkcore.exceptions import exceptions from huaweicloudsdkrabbitmq.v2 import \*

if \_\_name\_\_ == "\_\_main\_\_":

 # The AK and SK used for authentication are hard-coded or stored in plaintext, which has great security risks. It is recommended that the AK and SK be stored in ciphertext in configuration files or environment variables and decrypted during use to ensure security.

 # In this example, AK and SK are stored in environment variables for authentication. Before running this example, set environment variables CLOUD\_SDK\_AK and CLOUD\_SDK\_SK in the local environment

```
 ak = os.environ["CLOUD_SDK_AK"]
 sk = os.environ["CLOUD_SDK_SK"]
 projectId = "{project_id}"
 credentials = BasicCredentials(ak, sk, projectId)
 client = RabbitMQClient.new_builder() \
    .with_credentials(credentials) \
    .with_region(RabbitMQRegion.value_of("<YOUR REGION>")) \
   .build()
 try:
```

```
 request = ListExchangesRequest()
   request.instance_id = "{instance_id}"
   request.vhost = "{vhost}"
   response = client.list_exchanges(request)
   print(response)
 except exceptions.ClientRequestException as e:
   print(e.status_code)
    print(e.request_id)
  print(e.error_code)
   print(e.error_msg)
```
### **Go**

#### package main

#### import (

)

```
 "fmt"
 "github.com/huaweicloud/huaweicloud-sdk-go-v3/core/auth/basic"
 rabbitmq "github.com/huaweicloud/huaweicloud-sdk-go-v3/services/rabbitmq/v2"
 "github.com/huaweicloud/huaweicloud-sdk-go-v3/services/rabbitmq/v2/model"
 region "github.com/huaweicloud/huaweicloud-sdk-go-v3/services/rabbitmq/v2/region"
```
func main() {

 // The AK and SK used for authentication are hard-coded or stored in plaintext, which has great security risks. It is recommended that the AK and SK be stored in ciphertext in configuration files or environment variables and decrypted during use to ensure security.

// In this example, AK and SK are stored in environment variables for authentication. Before running this

```
example, set environment variables CLOUD_SDK_AK and CLOUD_SDK_SK in the local environment
   ak := os.Getenv("CLOUD_SDK_AK")
   sk := os.Getenv("CLOUD_SDK_SK")
   projectId := "{project_id}"
   auth := basic.NewCredentialsBuilder().
      WithAk(ak).
      WithSk(sk).
      WithProjectId(projectId).
      Build()
   client := rabbitmq.NewRabbitMQClient(
      rabbitmq.RabbitMQClientBuilder().
         WithRegion(region.ValueOf("<YOUR REGION>")).
         WithCredential(auth).
         Build())
   request := &model.ListExchangesRequest{}
   request.InstanceId = "{instance_id}"
   request.Vhost = "{vhost}"
   response, err := client.ListExchanges(request)
  if err == nil fmt.Printf("%+v\n", response)
   } else {
      fmt.Println(err)
   }
}
```
# 更多

更多编程语言的SDK代码示例,请参见**[API Explorer](https://console.huaweicloud.com/apiexplorer/#/openapi/RabbitMQ/sdk?api=ListExchanges)**的代码示例页签,可生成自动对应 的SDK代码示例。

### 状态码

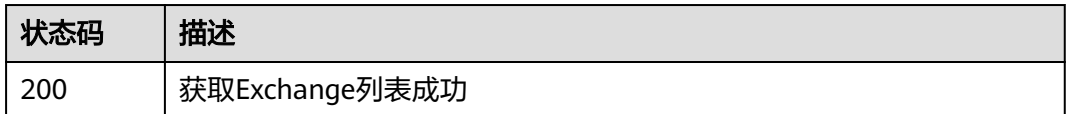

# 错误码

请参见<mark>错误码</mark>。

# **5.5.3** 批量删除指定 **Exchange**

# 功能介绍

批量删除指定Exchange。

# 调用方法

请参[见如何调用](#page-9-0)**API**。

### **URI**

POST /v2/rabbitmq/{project\_id}/instances/{instance\_id}/vhosts/{vhost}/exchanges

#### 表 **5-56** 路径参数

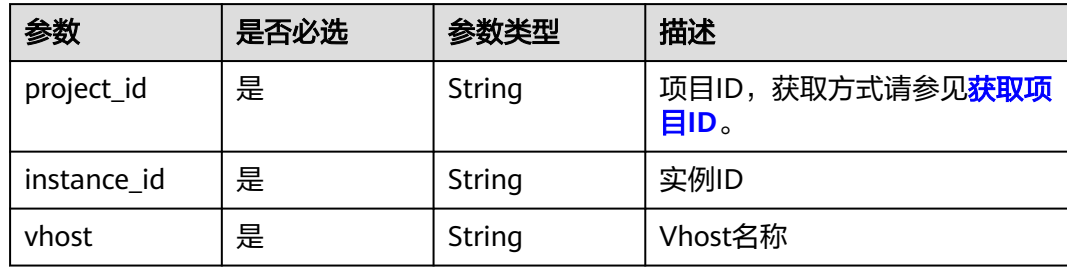

### 请求参数

### 表 **5-57** 请求 Body 参数

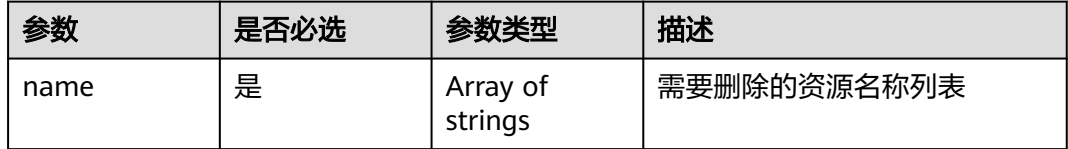

### 响应参数

无

### 请求示例

#### 批量删除指定Exchange

POST /v2/rabbitmq/{project\_id}/instances/{instance\_id}/vhosts/{vhost}/exchanges

{ "name" : [ "exchange1", "exchange2" ] }

# 响应示例

无

# **SDK** 代码示例

SDK代码示例如下。

### **Java**

#### 批量删除指定Exchange

package com.huaweicloud.sdk.test;

import com.huaweicloud.sdk.core.auth.ICredential; import com.huaweicloud.sdk.core.auth.BasicCredentials; import com.huaweicloud.sdk.core.exception.ConnectionException; import com.huaweicloud.sdk.core.exception.RequestTimeoutException; import com.huaweicloud.sdk.core.exception.ServiceResponseException; import com.huaweicloud.sdk.rabbitmq.v2.region.RabbitMQRegion;

```
import com.huaweicloud.sdk.rabbitmq.v2.*;
import com.huaweicloud.sdk.rabbitmq.v2.model.*;
import java.util.List;
import java.util.ArrayList;
public class BatchDeleteExchangesSolution {
   public static void main(String[] args) {
      // The AK and SK used for authentication are hard-coded or stored in plaintext, which has great 
security risks. It is recommended that the AK and SK be stored in ciphertext in configuration files or 
environment variables and decrypted during use to ensure security.
      // In this example, AK and SK are stored in environment variables for authentication. Before running 
this example, set environment variables CLOUD_SDK_AK and CLOUD_SDK_SK in the local environment
      String ak = System.getenv("CLOUD_SDK_AK");
      String sk = System.getenv("CLOUD_SDK_SK");
      String projectId = "{project_id}";
      ICredential auth = new BasicCredentials()
           .withProjectId(projectId)
            .withAk(ak)
            .withSk(sk);
      RabbitMQClient client = RabbitMQClient.newBuilder()
            .withCredential(auth)
            .withRegion(RabbitMQRegion.valueOf("<YOUR REGION>"))
            .build();
      BatchDeleteExchangesRequest request = new BatchDeleteExchangesRequest();
      request.withInstanceId("{instance_id}");
      request.withVhost("{vhost}");
      BatchDeleteBody body = new BatchDeleteBody();
      List<String> listbodyName = new ArrayList<>();
      listbodyName.add("exchange1");
      listbodyName.add("exchange2");
      body.withName(listbodyName);
      request.withBody(body);
      try {
         BatchDeleteExchangesResponse response = client.batchDeleteExchanges(request);
         System.out.println(response.toString());
      } catch (ConnectionException e) {
         e.printStackTrace();
      } catch (RequestTimeoutException e) {
         e.printStackTrace();
      } catch (ServiceResponseException e) {
         e.printStackTrace();
         System.out.println(e.getHttpStatusCode());
         System.out.println(e.getRequestId());
         System.out.println(e.getErrorCode());
         System.out.println(e.getErrorMsg());
      }
   }
}
```
#### **Python**

#### 批量删除指定Exchange

# coding: utf-8

```
import os
from huaweicloudsdkcore.auth.credentials import BasicCredentials
from huaweicloudsdkrabbitmq.v2.region.rabbitmq_region import RabbitMQRegion
from huaweicloudsdkcore.exceptions import exceptions
from huaweicloudsdkrabbitmq.v2 import *
```
 $if __name__ == '__main__":$ 

 # The AK and SK used for authentication are hard-coded or stored in plaintext, which has great security risks. It is recommended that the AK and SK be stored in ciphertext in configuration files or environment variables and decrypted during use to ensure security.

```
 # In this example, AK and SK are stored in environment variables for authentication. Before running this 
example, set environment variables CLOUD_SDK_AK and CLOUD_SDK_SK in the local environment
   ak = os.environ["CLOUD_SDK_AK"]
   sk = os.environ["CLOUD_SDK_SK"]
  projectId = "{project_id} credentials = BasicCredentials(ak, sk, projectId)
   client = RabbitMQClient.new_builder() \
      .with_credentials(credentials) \
     .with_region(RabbitMORegion.value_of("<YOUR REGION>")) \
      .build()
   try:
      request = BatchDeleteExchangesRequest()
      request.instance_id = "{instance_id}"
      request.vhost = "{vhost}"
      listNamebody = [
         "exchange1",
         "exchange2"
      ]
      request.body = BatchDeleteBody(
         name=listNamebody
\qquad \qquad response = client.batch_delete_exchanges(request)
      print(response)
   except exceptions.ClientRequestException as e:
      print(e.status_code)
      print(e.request_id)
     print(e.error_code)
      print(e.error_msg)
```
**Go**

#### 批量删除指定Exchange

package main

import (

)

```
 "fmt"
 "github.com/huaweicloud/huaweicloud-sdk-go-v3/core/auth/basic"
 rabbitmq "github.com/huaweicloud/huaweicloud-sdk-go-v3/services/rabbitmq/v2"
 "github.com/huaweicloud/huaweicloud-sdk-go-v3/services/rabbitmq/v2/model"
 region "github.com/huaweicloud/huaweicloud-sdk-go-v3/services/rabbitmq/v2/region"
```
func main() {

 // The AK and SK used for authentication are hard-coded or stored in plaintext, which has great security risks. It is recommended that the AK and SK be stored in ciphertext in configuration files or environment variables and decrypted during use to ensure security.

 // In this example, AK and SK are stored in environment variables for authentication. Before running this example, set environment variables CLOUD\_SDK\_AK and CLOUD\_SDK\_SK in the local environment

```
 ak := os.Getenv("CLOUD_SDK_AK")
 sk := os.Getenv("CLOUD_SDK_SK")
 projectId := "{project_id}"
```

```
 auth := basic.NewCredentialsBuilder().
   WithAk(ak).
   WithSk(sk).
   WithProjectId(projectId).
   Build()
 client := rabbitmq.NewRabbitMQClient(
    rabbitmq.RabbitMQClientBuilder().
      WithRegion(region.ValueOf("<YOUR REGION>")).
      WithCredential(auth).
```
Build())

request := &model.BatchDeleteExchangesRequest{}

}

```
 request.InstanceId = "{instance_id}"
   request.Vhost = "{vhost}"
   var listNamebody = []string{
 "exchange1",
 "exchange2",
   }
   request.Body = &model.BatchDeleteBody{
      Name: listNamebody,
   }
   response, err := client.BatchDeleteExchanges(request)
   if err == nil {
      fmt.Printf("%+v\n", response)
   } else {
     fmt.Println(err)
   }
```
# 更多

更多编程语言的SDK代码示例,请参见**[API Explorer](https://console.huaweicloud.com/apiexplorer/#/openapi/RabbitMQ/sdk?api=BatchDeleteExchanges)**的代码示例页签,可生成自动对应 的SDK代码示例。

# 状态码

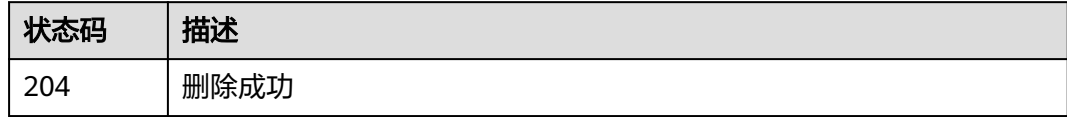

# 错误码

请参[见错误码。](#page-298-0)

# **5.6 Queue** 管理

# **5.6.1** 创建 **Queue**

# 功能介绍

创建Queue。

# 调用方法

请参[见如何调用](#page-9-0)**API**。

## **URI**

PUT /v2/rabbitmq/{project\_id}/instances/{instance\_id}/vhosts/{vhost}/queues

#### 表 **5-58** 路径参数

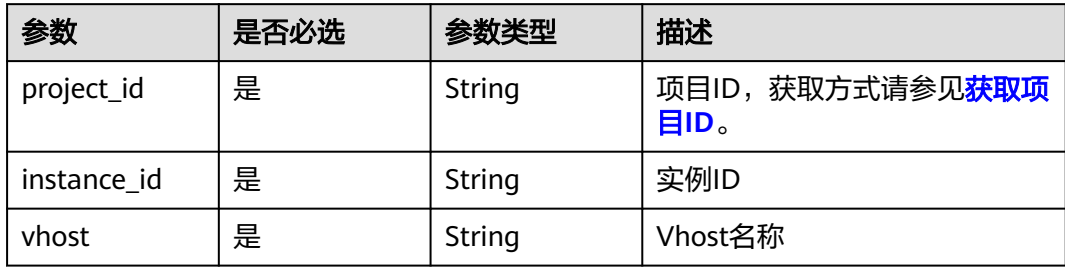

# 请求参数

## 表 **5-59** 请求 Body 参数

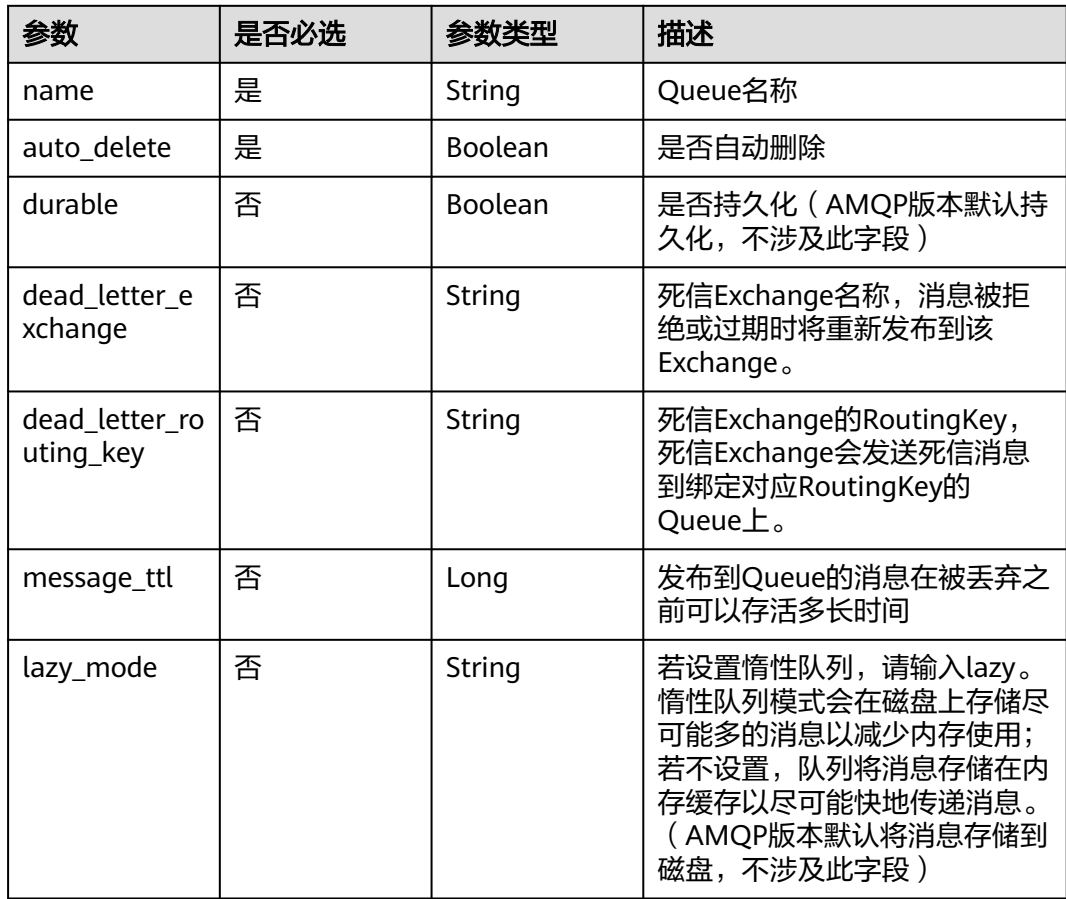

### 响应参数

状态码:**200**

#### 表 **5-60** 响应 Body 参数

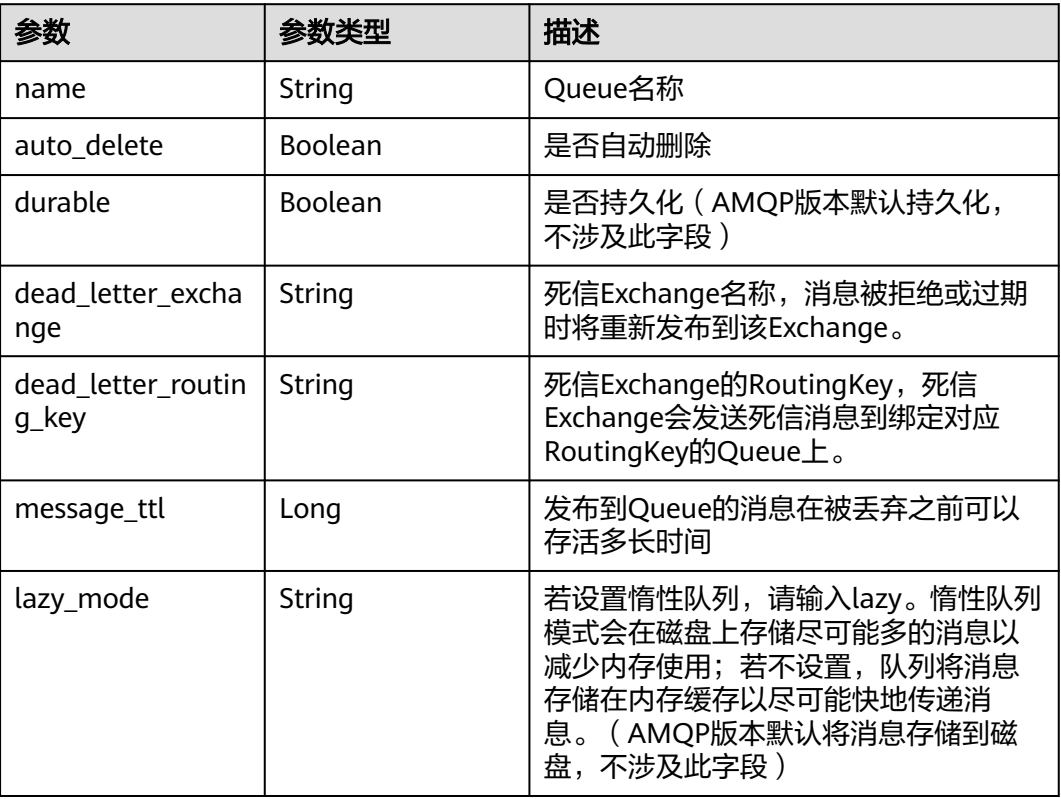

# 请求示例

#### 创建Queue

PUT https://{endpoint}/v2/rabbitmq/{project\_id}/instances/{instance\_id}/vhosts/{vhost}/queues

{

```
 "name" : "string",
```

```
 "auto_delete" : true,
```

```
 "durable" : true,
```

```
 "dead_letter_exchange" : "string",
```

```
 "dead_letter_routing_key" : "string",
```

```
 "message_ttl" : 6000,
```

```
 "lazy_mode" : "string"
}
```
# 响应示例

### 状态码:**200**

创建Queue成功

```
{
  "name" : "string",
  "auto_delete" : true,
  "durable" : true,
  "dead_letter_exchange" : "string",
  "dead_letter_routing_key" : "string",
  "message_ttl" : 60000,
  "lazy_mode" : "string"
}
```
### **SDK** 代码示例

SDK代码示例如下。

#### **Java**

#### 创建Queue

package com.huaweicloud.sdk.test;

```
import com.huaweicloud.sdk.core.auth.ICredential;
import com.huaweicloud.sdk.core.auth.BasicCredentials;
import com.huaweicloud.sdk.core.exception.ConnectionException;
import com.huaweicloud.sdk.core.exception.RequestTimeoutException;
import com.huaweicloud.sdk.core.exception.ServiceResponseException;
import com.huaweicloud.sdk.rabbitmq.v2.region.RabbitMQRegion;
import com.huaweicloud.sdk.rabbitmq.v2.*;
import com.huaweicloud.sdk.rabbitmq.v2.model.*;
public class CreateQueueSolution {
   public static void main(String[] args) {
      // The AK and SK used for authentication are hard-coded or stored in plaintext, which has great 
security risks. It is recommended that the AK and SK be stored in ciphertext in configuration files or 
environment variables and decrypted during use to ensure security.
      // In this example, AK and SK are stored in environment variables for authentication. Before running 
this example, set environment variables CLOUD_SDK_AK and CLOUD_SDK_SK in the local environment
      String ak = System.getenv("CLOUD_SDK_AK");
      String sk = System.getenv("CLOUD_SDK_SK");
      String projectId = "{project_id}";
      ICredential auth = new BasicCredentials()
           .withProjectId(projectId)
            .withAk(ak)
           .withSk(sk);
      RabbitMQClient client = RabbitMQClient.newBuilder()
           .withCredential(auth)
           .withRegion(RabbitMQRegion.valueOf("<YOUR REGION>"))
            .build();
      CreateQueueRequest request = new CreateQueueRequest();
      request.withInstanceId("{instance_id}");
      request.withVhost("{vhost}");
      CreateQueueBody body = new CreateQueueBody();
      body.withLazyMode("string");
      body.withMessageTtl(6000L);
      body.withDeadLetterRoutingKey("string");
      body.withDeadLetterExchange("string");
      body.withDurable(true);
      body.withAutoDelete(true);
      body.withName("string");
      request.withBody(body);
      try {
         CreateQueueResponse response = client.createQueue(request);
         System.out.println(response.toString());
      } catch (ConnectionException e) {
         e.printStackTrace();
      } catch (RequestTimeoutException e) {
        e.printStackTrace();
      } catch (ServiceResponseException e) {
        e.printStackTrace();
         System.out.println(e.getHttpStatusCode());
        System.out.println(e.getRequestId());
        System.out.println(e.getErrorCode());
         System.out.println(e.getErrorMsg());
```
}

 } }

### **Python**

#### 创建Queue

# coding: utf-8

import os

```
from huaweicloudsdkcore.auth.credentials import BasicCredentials
from huaweicloudsdkrabbitmq.v2.region.rabbitmq_region import RabbitMQRegion
from huaweicloudsdkcore.exceptions import exceptions
from huaweicloudsdkrabbitmq.v2 import *
```
 $if __name__ == '__main__":$ 

 # The AK and SK used for authentication are hard-coded or stored in plaintext, which has great security risks. It is recommended that the AK and SK be stored in ciphertext in configuration files or environment variables and decrypted during use to ensure security.

 # In this example, AK and SK are stored in environment variables for authentication. Before running this example, set environment variables CLOUD\_SDK\_AK and CLOUD\_SDK\_SK in the local environment

```
ak = os.environ["CLOUD_SDK_AK"]
 sk = os.environ["CLOUD_SDK_SK"]
 projectId = "{project_id}"
```
credentials = BasicCredentials(ak, sk, projectId)

```
 client = RabbitMQClient.new_builder() \
   .with_credentials(credentials) \
    .with_region(RabbitMQRegion.value_of("<YOUR REGION>")) \
   .build()
```
try:

```
 request = CreateQueueRequest()
     request.instance_id = "{instance_id}"
      request.vhost = "{vhost}"
      request.body = CreateQueueBody(
         lazy_mode="string",
        message_ttl=6000,
         dead_letter_routing_key="string",
       dead_letter_exchange="string",
        durable=True,
        auto_delete=True,
        name="string"
\qquad \qquad response = client.create_queue(request)
      print(response)
   except exceptions.ClientRequestException as e:
      print(e.status_code)
      print(e.request_id)
      print(e.error_code)
      print(e.error_msg)
```
#### **Go**

#### 创建Queue

```
package main
```
import (

)

```
 "fmt"
 "github.com/huaweicloud/huaweicloud-sdk-go-v3/core/auth/basic"
 rabbitmq "github.com/huaweicloud/huaweicloud-sdk-go-v3/services/rabbitmq/v2"
 "github.com/huaweicloud/huaweicloud-sdk-go-v3/services/rabbitmq/v2/model"
 region "github.com/huaweicloud/huaweicloud-sdk-go-v3/services/rabbitmq/v2/region"
```
func main() {

```
 // The AK and SK used for authentication are hard-coded or stored in plaintext, which has great security 
risks. It is recommended that the AK and SK be stored in ciphertext in configuration files or environment 
variables and decrypted during use to ensure security.
   // In this example, AK and SK are stored in environment variables for authentication. Before running this 
example, set environment variables CLOUD_SDK_AK and CLOUD_SDK_SK in the local environment
   ak := os.Getenv("CLOUD_SDK_AK")
   sk := os.Getenv("CLOUD_SDK_SK")
   projectId := "{project_id}"
   auth := basic.NewCredentialsBuilder().
      WithAk(ak).
      WithSk(sk).
      WithProjectId(projectId).
      Build()
   client := rabbitmq.NewRabbitMQClient(
      rabbitmq.RabbitMQClientBuilder().
         WithRegion(region.ValueOf("<YOUR REGION>")).
        WithCredential(auth).
        Build())
   request := &model.CreateQueueRequest{}
   request.InstanceId = "{instance_id}"
   request.Vhost = "{vhost}"
   lazyModeCreateQueueBody:= "string"
   messageTtlCreateQueueBody:= int64(6000)
   deadLetterRoutingKeyCreateQueueBody:= "string"
   deadLetterExchangeCreateQueueBody:= "string"
   durableCreateQueueBody:= true
   request.Body = &model.CreateQueueBody{
      LazyMode: &lazyModeCreateQueueBody,
      MessageTtl: &messageTtlCreateQueueBody,
      DeadLetterRoutingKey: &deadLetterRoutingKeyCreateQueueBody,
      DeadLetterExchange: &deadLetterExchangeCreateQueueBody,
      Durable: &durableCreateQueueBody,
      AutoDelete: true,
      Name: "string",
   }
   response, err := client.CreateQueue(request)
  if err == nil fmt.Printf("%+v\n", response)
   } else {
      fmt.Println(err)
   }
```
### 更多

更多编程语言的SDK代码示例,请参见**[API Explorer](https://console.huaweicloud.com/apiexplorer/#/openapi/RabbitMQ/sdk?api=CreateQueue)**的代码示例页签,可生成自动对应 的SDK代码示例。

# 状态码

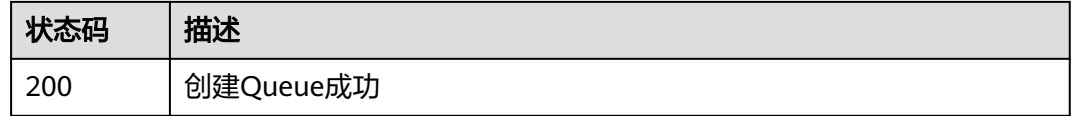

### 错误码

请参[见错误码。](#page-298-0)

}

# **5.6.2** 查询所属 **Vhost** 下 **Queue** 的列表

# 功能介绍

查询所属Vhost下Queue的列表。

### 调用方法

请参[见如何调用](#page-9-0)**API**。

### **URI**

GET /v2/rabbitmq/{project\_id}/instances/{instance\_id}/vhosts/{vhost}/queues

#### 表 **5-61** 路径参数

| 参数           | 是否必选 | 参数类型   | 描述                                    |
|--------------|------|--------|---------------------------------------|
| project_id   | 是    | String | 项目ID,获取方式请参见 <mark>获取项</mark><br>目ID。 |
| instance_id  | 是    | String | 实例ID                                  |
| <b>vhost</b> | 是    | String | Vhost名称                               |

表 **5-62** Query 参数

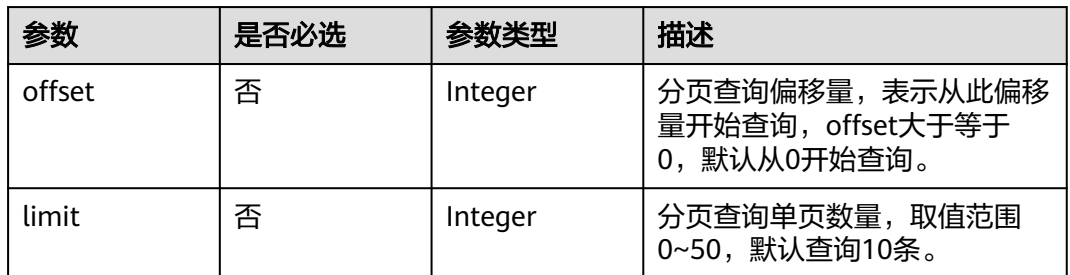

### 请求参数

无

### 响应参数

状态码:**200**

表 **5-63** 响应 Body 参数

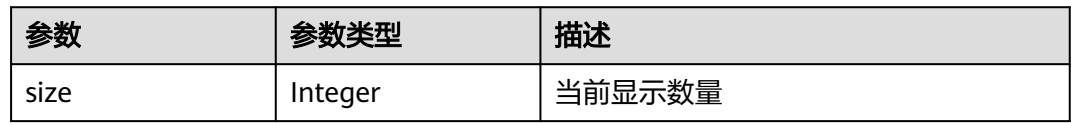
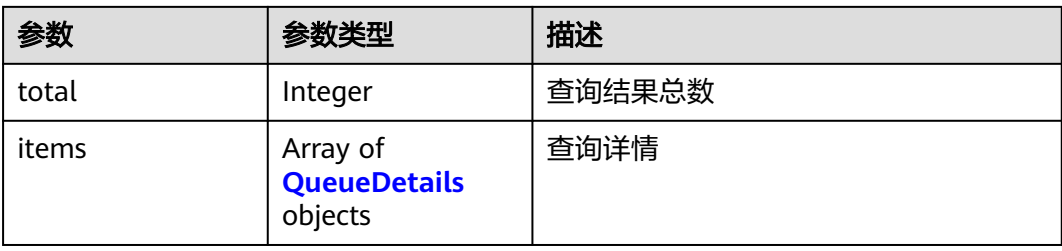

### 表 **5-64** QueueDetails

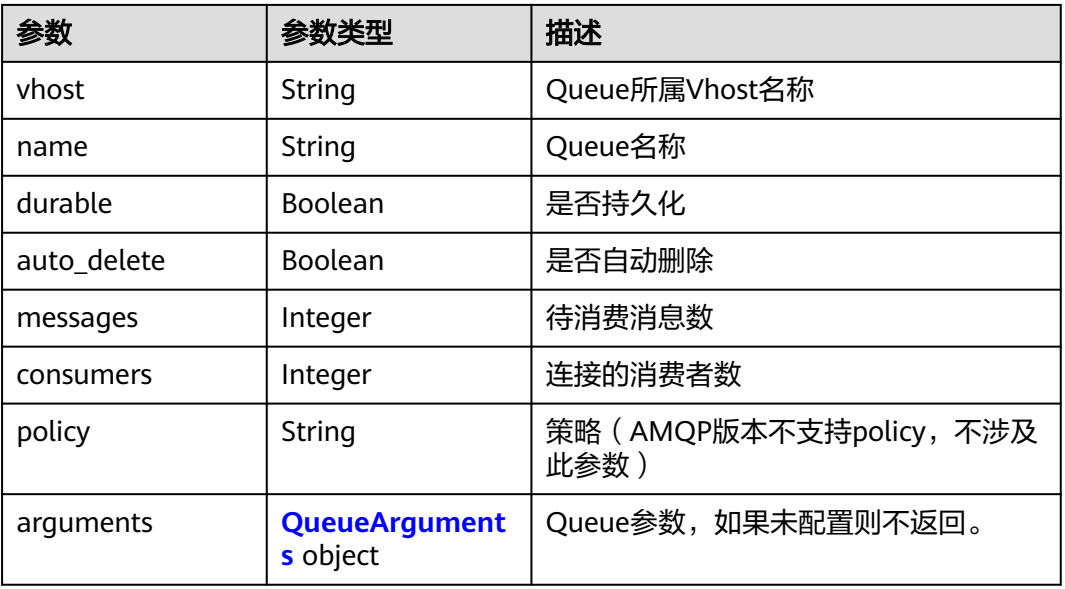

### 表 **5-65** QueueArguments

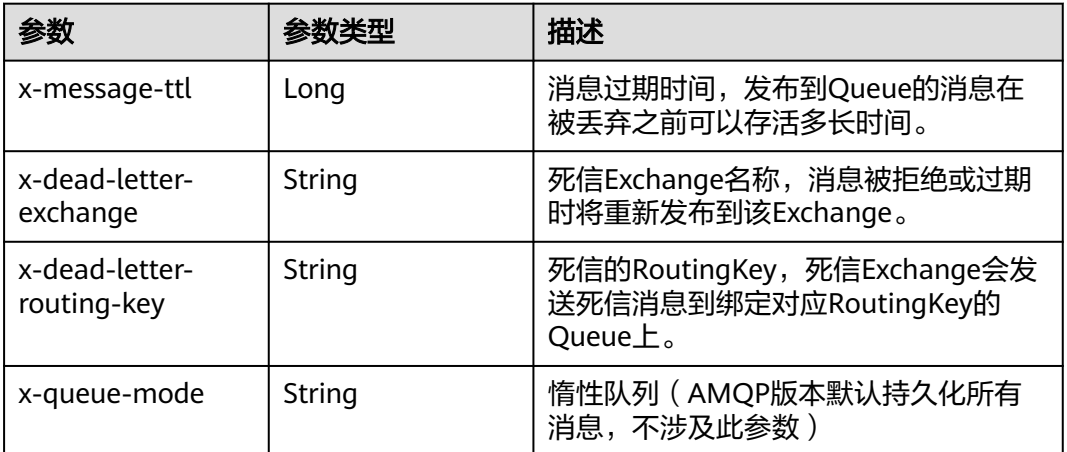

# 请求示例

查询Queue列表

GET https://{endpoint}/v2/rabbitmq/{project\_id}/instances/{instance\_id}/vhosts/{vhost}/queues? offset=0&limit=10

### 响应示例

#### 状态码:**200**

获取Queue列表成功

```
{
 "size" : 1,
 "total" : 1, "items" : [ {
 "durable" : true,
 "name" : "queue10",
    "auto_delete" : false,
    "messages" : 0,
    "consumers" : 0,
    "arguments" : {
     "x-dead-letter-exchange" : "dead-exchange-deal",
     "x-dead-letter-routing-key" : "dead-ex-routing-key",
     "x-message-ttl" : 60000
   }
 } ]
}
```
# **SDK** 代码示例

SDK代码示例如下。

#### **Java**

package com.huaweicloud.sdk.test;

```
import com.huaweicloud.sdk.core.auth.ICredential;
import com.huaweicloud.sdk.core.auth.BasicCredentials;
import com.huaweicloud.sdk.core.exception.ConnectionException;
import com.huaweicloud.sdk.core.exception.RequestTimeoutException;
import com.huaweicloud.sdk.core.exception.ServiceResponseException;
import com.huaweicloud.sdk.rabbitmq.v2.region.RabbitMQRegion;
import com.huaweicloud.sdk.rabbitmq.v2.*;
import com.huaweicloud.sdk.rabbitmq.v2.model.*;
```
public class ListQueuesSolution {

public static void main(String[] args) {

 // The AK and SK used for authentication are hard-coded or stored in plaintext, which has great security risks. It is recommended that the AK and SK be stored in ciphertext in configuration files or environment variables and decrypted during use to ensure security.

 // In this example, AK and SK are stored in environment variables for authentication. Before running this example, set environment variables CLOUD\_SDK\_AK and CLOUD\_SDK\_SK in the local environment

String ak = System.getenv("CLOUD\_SDK\_AK"); String sk = System.getenv("CLOUD\_SDK\_SK"); String projectId = "{project\_id}";

 ICredential auth = new BasicCredentials() .withProjectId(projectId) .withAk(ak) .withSk(sk);

```
 RabbitMQClient client = RabbitMQClient.newBuilder()
      .withCredential(auth)
      .withRegion(RabbitMQRegion.valueOf("<YOUR REGION>"))
      .build();
 ListQueuesRequest request = new ListQueuesRequest();
 request.withInstanceId("{instance_id}");
```

```
 request.withVhost("{vhost}");
   try {
      ListQueuesResponse response = client.listQueues(request);
      System.out.println(response.toString());
   } catch (ConnectionException e) {
      e.printStackTrace();
   } catch (RequestTimeoutException e) {
      e.printStackTrace();
   } catch (ServiceResponseException e) {
      e.printStackTrace();
      System.out.println(e.getHttpStatusCode());
      System.out.println(e.getRequestId());
      System.out.println(e.getErrorCode());
      System.out.println(e.getErrorMsg());
   }
 }
```
**Python**

# coding: utf-8

import os

}

```
from huaweicloudsdkcore.auth.credentials import BasicCredentials
from huaweicloudsdkrabbitmq.v2.region.rabbitmq_region import RabbitMQRegion
from huaweicloudsdkcore.exceptions import exceptions
from huaweicloudsdkrabbitmq.v2 import *
```
 $if __name__ == "__main__":$ 

 # The AK and SK used for authentication are hard-coded or stored in plaintext, which has great security risks. It is recommended that the AK and SK be stored in ciphertext in configuration files or environment variables and decrypted during use to ensure security.

 # In this example, AK and SK are stored in environment variables for authentication. Before running this example, set environment variables CLOUD\_SDK\_AK and CLOUD\_SDK\_SK in the local environment

```
 ak = os.environ["CLOUD_SDK_AK"]
 sk = os.environ["CLOUD_SDK_SK"]
 projectId = "{project_id}"
```
credentials = BasicCredentials(ak, sk, projectId)

```
 client = RabbitMQClient.new_builder() \
    .with_credentials(credentials) \
    .with_region(RabbitMQRegion.value_of("<YOUR REGION>")) \
   .build()
```
try:

```
 request = ListQueuesRequest()
   request.instance_id = "{instance_id}"
   request.vhost = "{vhost}"
   response = client.list_queues(request)
   print(response)
 except exceptions.ClientRequestException as e:
   print(e.status_code)
   print(e.request_id)
   print(e.error_code)
   print(e.error_msg)
```
### **Go**

package main

```
import (
   "fmt"
   "github.com/huaweicloud/huaweicloud-sdk-go-v3/core/auth/basic"
   rabbitmq "github.com/huaweicloud/huaweicloud-sdk-go-v3/services/rabbitmq/v2"
   "github.com/huaweicloud/huaweicloud-sdk-go-v3/services/rabbitmq/v2/model"
   region "github.com/huaweicloud/huaweicloud-sdk-go-v3/services/rabbitmq/v2/region"
```
)

```
func main() {
   // The AK and SK used for authentication are hard-coded or stored in plaintext, which has great security 
risks. It is recommended that the AK and SK be stored in ciphertext in configuration files or environment 
variables and decrypted during use to ensure security.
   // In this example, AK and SK are stored in environment variables for authentication. Before running this 
example, set environment variables CLOUD_SDK_AK and CLOUD_SDK_SK in the local environment
   ak := os.Getenv("CLOUD_SDK_AK")
   sk := os.Getenv("CLOUD_SDK_SK")
   projectId := "{project_id}"
   auth := basic.NewCredentialsBuilder().
      WithAk(ak).
      WithSk(sk).
      WithProjectId(projectId).
      Build()
   client := rabbitmq.NewRabbitMQClient(
      rabbitmq.RabbitMQClientBuilder().
         WithRegion(region.ValueOf("<YOUR REGION>")).
         WithCredential(auth).
         Build())
   request := &model.ListQueuesRequest{}
   request.InstanceId = "{instance_id}"
   request.Vhost = "{vhost}"
   response, err := client.ListQueues(request)
  if err == nil fmt.Printf("%+v\n", response)
   } else {
      fmt.Println(err)
   }
}
```
# 更多

更多编程语言的SDK代码示例,请参见**[API Explorer](https://console.huaweicloud.com/apiexplorer/#/openapi/RabbitMQ/sdk?api=ListQueues)**的代码示例页签,可生成自动对应 的SDK代码示例。

# 状态码

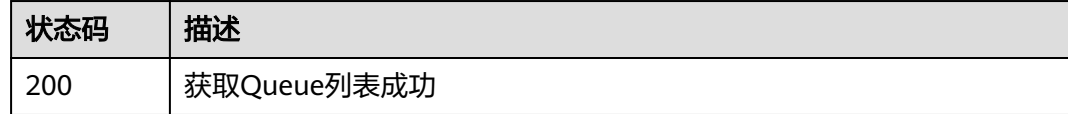

# 错误码

请参[见错误码。](#page-298-0)

# **5.6.3** 批量删除指定 **Queue**

# 功能介绍

批量删除指定Queue。

# 调用方法

请参[见如何调用](#page-9-0)**API**。

# **URI**

POST /v2/rabbitmq/{project\_id}/instances/{instance\_id}/vhosts/{vhost}/queues

#### 表 **5-66** 路径参数

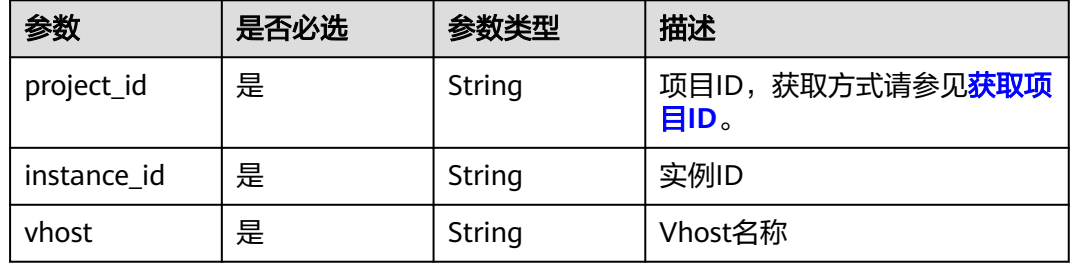

# 请求参数

### 表 **5-67** 请求 Body 参数

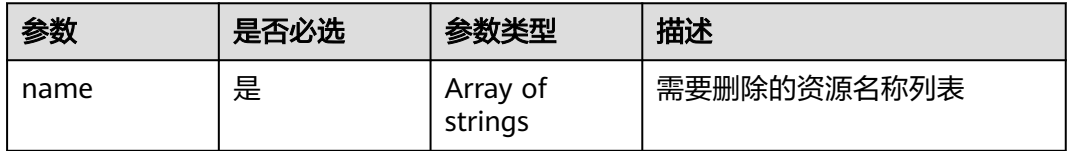

# 响应参数

无

### 请求示例

#### 批量删除Queue

POST https://{endpoint}/v2/rabbitmq/{project\_id}/instances/{instance\_id}/vhosts/{vhost}/queues

{ "name" : [ "queue1", "queue2" ] }

# 响应示例

无

# **SDK** 代码示例

SDK代码示例如下。

### **Java**

批量删除Queue

package com.huaweicloud.sdk.test;

import com.huaweicloud.sdk.core.auth.ICredential;

```
import com.huaweicloud.sdk.core.auth.BasicCredentials;
import com.huaweicloud.sdk.core.exception.ConnectionException;
import com.huaweicloud.sdk.core.exception.RequestTimeoutException;
import com.huaweicloud.sdk.core.exception.ServiceResponseException;
import com.huaweicloud.sdk.rabbitmq.v2.region.RabbitMQRegion;
import com.huaweicloud.sdk.rabbitmq.v2.*;
import com.huaweicloud.sdk.rabbitmq.v2.model.*;
import java.util.List;
import java.util.ArrayList;
public class BatchDeleteQueuesSolution {
   public static void main(String[] args) {
      // The AK and SK used for authentication are hard-coded or stored in plaintext, which has great 
security risks. It is recommended that the AK and SK be stored in ciphertext in configuration files or 
environment variables and decrypted during use to ensure security.
      // In this example, AK and SK are stored in environment variables for authentication. Before running 
this example, set environment variables CLOUD_SDK_AK and CLOUD_SDK_SK in the local environment
      String ak = System.getenv("CLOUD_SDK_AK");
      String sk = System.getenv("CLOUD_SDK_SK");
      String projectId = "{project_id}";
      ICredential auth = new BasicCredentials()
           .withProjectId(projectId)
           .withAk(ak)
           .withSk(sk);
      RabbitMQClient client = RabbitMQClient.newBuilder()
           .withCredential(auth)
            .withRegion(RabbitMQRegion.valueOf("<YOUR REGION>"))
            .build();
      BatchDeleteQueuesRequest request = new BatchDeleteQueuesRequest();
      request.withInstanceId("{instance_id}");
      request.withVhost("{vhost}");
      BatchDeleteBody body = new BatchDeleteBody();
     List<String> listbodyName = new ArrayList<>();
      listbodyName.add("queue1");
      listbodyName.add("queue2");
      body.withName(listbodyName);
      request.withBody(body);
      try {
         BatchDeleteQueuesResponse response = client.batchDeleteQueues(request);
        System.out.println(response.toString());
      } catch (ConnectionException e) {
         e.printStackTrace();
      } catch (RequestTimeoutException e) {
         e.printStackTrace();
      } catch (ServiceResponseException e) {
         e.printStackTrace();
         System.out.println(e.getHttpStatusCode());
        System.out.println(e.getRequestId());
         System.out.println(e.getErrorCode());
         System.out.println(e.getErrorMsg());
      }
   }
```
### **Python**

#### 批量删除Queue

# coding: utf-8

#### import os

}

from huaweicloudsdkcore.auth.credentials import BasicCredentials from huaweicloudsdkrabbitmq.v2.region.rabbitmq\_region import RabbitMQRegion from huaweicloudsdkcore.exceptions import exceptions from huaweicloudsdkrabbitmq.v2 import \*

```
if __name__ == "__main__": # The AK and SK used for authentication are hard-coded or stored in plaintext, which has great security 
risks. It is recommended that the AK and SK be stored in ciphertext in configuration files or environment 
variables and decrypted during use to ensure security.
   # In this example, AK and SK are stored in environment variables for authentication. Before running this 
example, set environment variables CLOUD_SDK_AK and CLOUD_SDK_SK in the local environment
   ak = os.environ["CLOUD_SDK_AK"]
   sk = os.environ["CLOUD_SDK_SK"]
   projectId = "{project_id}"
   credentials = BasicCredentials(ak, sk, projectId)
  client = RabbitMQClient.new_builder() \
      .with_credentials(credentials) \
      .with_region(RabbitMQRegion.value_of("<YOUR REGION>")) \
      .build()
   try:
      request = BatchDeleteQueuesRequest()
      request.instance_id = "{instance_id}"
      request.vhost = "{vhost}"
      listNamebody = [
         "queue1",
         "queue2"
      ]
      request.body = BatchDeleteBody(
         name=listNamebody
\qquad \qquad response = client.batch_delete_queues(request)
      print(response)
   except exceptions.ClientRequestException as e:
      print(e.status_code)
      print(e.request_id)
      print(e.error_code)
      print(e.error_msg)
```
#### **Go**

#### 批量删除Queue

package main

```
import (
```
)

```
 "fmt"
 "github.com/huaweicloud/huaweicloud-sdk-go-v3/core/auth/basic"
 rabbitmq "github.com/huaweicloud/huaweicloud-sdk-go-v3/services/rabbitmq/v2"
 "github.com/huaweicloud/huaweicloud-sdk-go-v3/services/rabbitmq/v2/model"
 region "github.com/huaweicloud/huaweicloud-sdk-go-v3/services/rabbitmq/v2/region"
```
#### func main() {

 // The AK and SK used for authentication are hard-coded or stored in plaintext, which has great security risks. It is recommended that the AK and SK be stored in ciphertext in configuration files or environment variables and decrypted during use to ensure security.

 // In this example, AK and SK are stored in environment variables for authentication. Before running this example, set environment variables CLOUD\_SDK\_AK and CLOUD\_SDK\_SK in the local environment

 ak := os.Getenv("CLOUD\_SDK\_AK") sk := os.Getenv("CLOUD\_SDK\_SK") projectId := "{project\_id}"

```
 auth := basic.NewCredentialsBuilder().
    WithAk(ak).
    WithSk(sk).
    WithProjectId(projectId).
   Build()
```
 client := rabbitmq.NewRabbitMQClient( rabbitmq.RabbitMQClientBuilder().

```
 WithRegion(region.ValueOf("<YOUR REGION>")).
      WithCredential(auth).
      Build())
 request := &model.BatchDeleteQueuesRequest{}
 request.InstanceId = "{instance_id}"
 request.Vhost = "{vhost}"
 var listNamebody = []string{
    "queue1",
    "queue2",
 }
 request.Body = &model.BatchDeleteBody{
   Name: listNamebody,
 }
 response, err := client.BatchDeleteQueues(request)
 if err == nil {
   fmt.Printf("%+v\n", response)
 } else {
   fmt.Println(err)
 }
```
# 更多

更多编程语言的SDK代码示例,请参见**[API Explorer](https://console.huaweicloud.com/apiexplorer/#/openapi/RabbitMQ/sdk?api=BatchDeleteQueues)**的代码示例页签,可生成自动对应 的SDK代码示例。

### 状态码

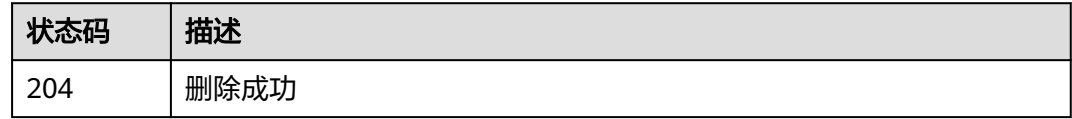

# 错误码

请参[见错误码。](#page-298-0)

# **5.6.4** 清空 **Queue** 消息

}

# 功能介绍

清空Queue消息。

### 调用方法

请参[见如何调用](#page-9-0)**API**。

### **URI**

DELETE /v2/rabbitmq/{project\_id}/instances/{instance\_id}/vhosts/{vhost}/queues/ {queue}/contents

#### 表 **5-68** 路径参数

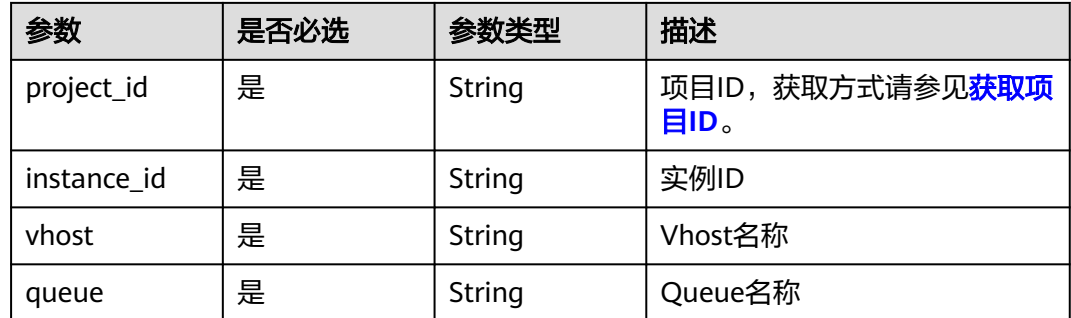

### 请求参数

无

### 响应参数

无

### 请求示例

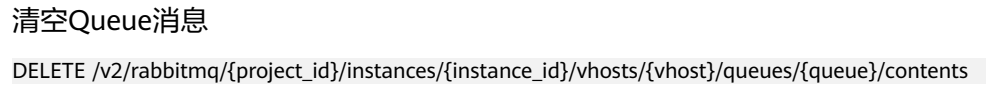

### 响应示例

无

### **SDK** 代码示例

SDK代码示例如下。

#### **Java**

package com.huaweicloud.sdk.test;

import com.huaweicloud.sdk.core.auth.ICredential; import com.huaweicloud.sdk.core.auth.BasicCredentials; import com.huaweicloud.sdk.core.exception.ConnectionException; import com.huaweicloud.sdk.core.exception.RequestTimeoutException; import com.huaweicloud.sdk.core.exception.ServiceResponseException; import com.huaweicloud.sdk.rabbitmq.v2.region.RabbitMQRegion; import com.huaweicloud.sdk.rabbitmq.v2.\*; import com.huaweicloud.sdk.rabbitmq.v2.model.\*;

public class DeleteQueueInfoSolution {

public static void main(String[] args) {

 // The AK and SK used for authentication are hard-coded or stored in plaintext, which has great security risks. It is recommended that the AK and SK be stored in ciphertext in configuration files or environment variables and decrypted during use to ensure security.

 // In this example, AK and SK are stored in environment variables for authentication. Before running this example, set environment variables CLOUD\_SDK\_AK and CLOUD\_SDK\_SK in the local environment

 String ak = System.getenv("CLOUD\_SDK\_AK"); String sk = System.getenv("CLOUD\_SDK\_SK");

```
 String projectId = "{project_id}";
    ICredential auth = new BasicCredentials()
         .withProjectId(projectId)
         .withAk(ak)
         .withSk(sk);
    RabbitMQClient client = RabbitMQClient.newBuilder()
         .withCredential(auth)
         .withRegion(RabbitMQRegion.valueOf("<YOUR REGION>"))
         .buid():
    DeleteQueueInfoRequest request = new DeleteQueueInfoRequest();
   request.withInstanceId("{instance_id}");
    request.withVhost("{vhost}");
    request.withQueue("{queue}");
   try {
      DeleteQueueInfoResponse response = client.deleteQueueInfo(request);
      System.out.println(response.toString());
   } catch (ConnectionException e) {
      e.printStackTrace();
   } catch (RequestTimeoutException e) {
      e.printStackTrace();
   } catch (ServiceResponseException e) {
      e.printStackTrace();
      System.out.println(e.getHttpStatusCode());
      System.out.println(e.getRequestId());
      System.out.println(e.getErrorCode());
      System.out.println(e.getErrorMsg());
   }
 }
```
### **Python**

```
# coding: utf-8
```
}

```
import os
from huaweicloudsdkcore.auth.credentials import BasicCredentials
from huaweicloudsdkrabbitmq.v2.region.rabbitmq_region import RabbitMQRegion
from huaweicloudsdkcore.exceptions import exceptions
from huaweicloudsdkrabbitmq.v2 import *
```
 $if$   $name$   $==$  " $main$  ":

 # The AK and SK used for authentication are hard-coded or stored in plaintext, which has great security risks. It is recommended that the AK and SK be stored in ciphertext in configuration files or environment variables and decrypted during use to ensure security.

 # In this example, AK and SK are stored in environment variables for authentication. Before running this example, set environment variables CLOUD\_SDK\_AK and CLOUD\_SDK\_SK in the local environment ak = os.environ["CLOUD\_SDK\_AK"]

```
 sk = os.environ["CLOUD_SDK_SK"]
 projectId = "{project_id}"
```
credentials = BasicCredentials(ak, sk, projectId)

```
 client = RabbitMQClient.new_builder() \
    .with_credentials(credentials) \
    .with_region(RabbitMQRegion.value_of("<YOUR REGION>")) \
    .build()
 try:
    request = DeleteQueueInfoRequest()
   request.instance id = "finstance id"request.vhost = \overline{v}{vhost}"
    request.queue = "{queue}"
    response = client.delete_queue_info(request)
    print(response)
```

```
 except exceptions.ClientRequestException as e:
   print(e.status_code)
   print(e.request_id)
```
 print(e.error\_code) print(e.error\_msg)

#### **Go**

```
package main
import (
   "fmt"
   "github.com/huaweicloud/huaweicloud-sdk-go-v3/core/auth/basic"
   rabbitmq "github.com/huaweicloud/huaweicloud-sdk-go-v3/services/rabbitmq/v2"
   "github.com/huaweicloud/huaweicloud-sdk-go-v3/services/rabbitmq/v2/model"
   region "github.com/huaweicloud/huaweicloud-sdk-go-v3/services/rabbitmq/v2/region"
)
func main() {
   // The AK and SK used for authentication are hard-coded or stored in plaintext, which has great security 
risks. It is recommended that the AK and SK be stored in ciphertext in configuration files or environment 
variables and decrypted during use to ensure security.
   // In this example, AK and SK are stored in environment variables for authentication. Before running this 
example, set environment variables CLOUD_SDK_AK and CLOUD_SDK_SK in the local environment
   ak := os.Getenv("CLOUD_SDK_AK")
   sk := os.Getenv("CLOUD_SDK_SK")
   projectId := "{project_id}"
   auth := basic.NewCredentialsBuilder().
      WithAk(ak).
     WithSk(sk)
      WithProjectId(projectId).
      Build()
   client := rabbitmq.NewRabbitMQClient(
      rabbitmq.RabbitMQClientBuilder().
         WithRegion(region.ValueOf("<YOUR REGION>")).
        WithCredential(auth).
        Build())
   request := &model.DeleteQueueInfoRequest{}
   request.InstanceId = "{instance_id}"
   request.Vhost = "{vhost}"
   request.Queue = "{queue}"
   response, err := client.DeleteQueueInfo(request)
  if err == nil fmt.Printf("%+v\n", response)
   } else {
      fmt.Println(err)
   }
```
# 更多

更多编程语言的SDK代码示例,请参见**[API Explorer](https://console.huaweicloud.com/apiexplorer/#/openapi/RabbitMQ/sdk?api=DeleteQueueInfo)**的代码示例页签,可生成自动对应 的SDK代码示例。

### 状态码

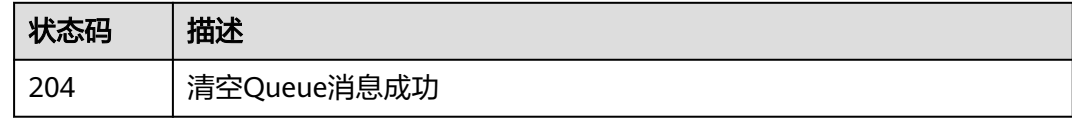

### 错误码

请参[见错误码。](#page-298-0)

}

# <span id="page-155-0"></span>**5.6.5** 查询指定 **Queue** 详情

# 功能介绍

查询指定Queue详情。

# 调用方法

请参[见如何调用](#page-9-0)**API**。

## **URI**

GET /v2/rabbitmq/{project\_id}/instances/{instance\_id}/vhosts/{vhost}/queues/ {queue}

### 表 **5-69** 路径参数

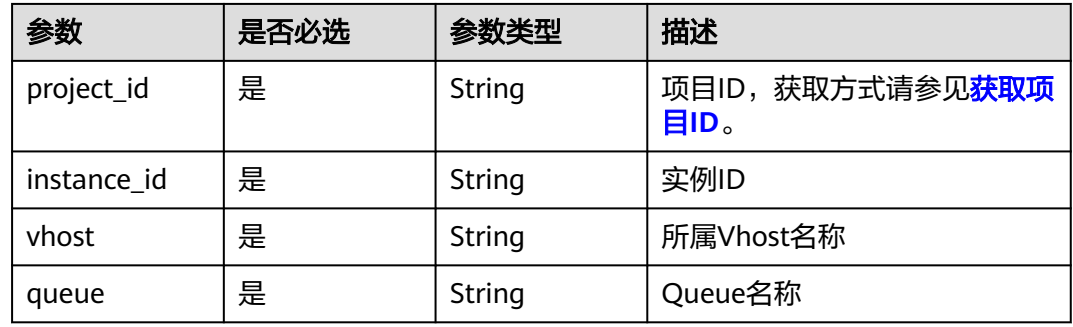

# 请求参数

无

# 响应参数

状态码:**200**

表 **5-70** 响应 Body 参数

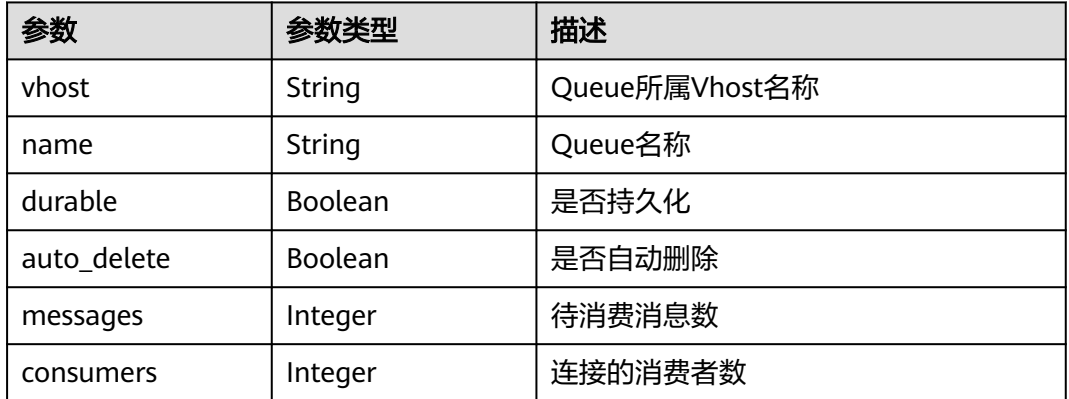

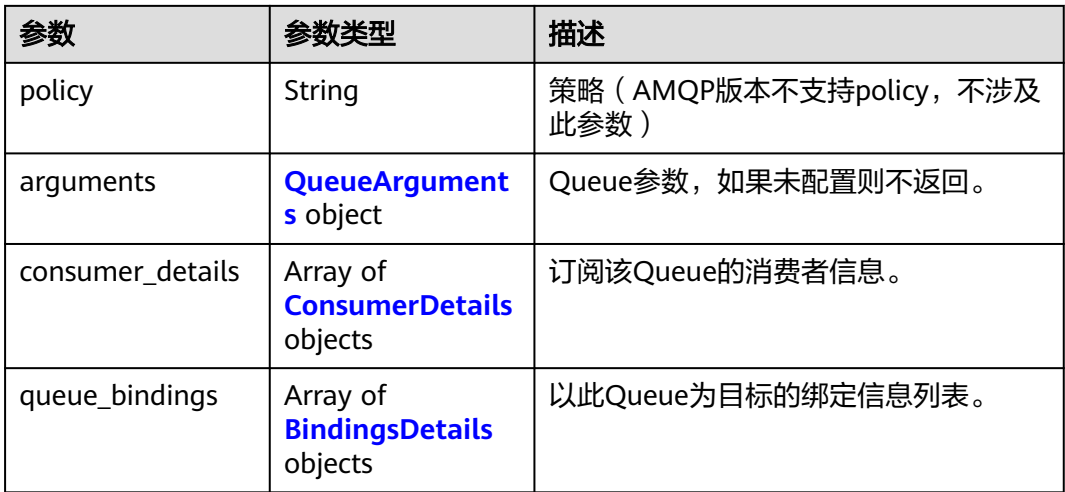

### 表 **5-71** QueueArguments

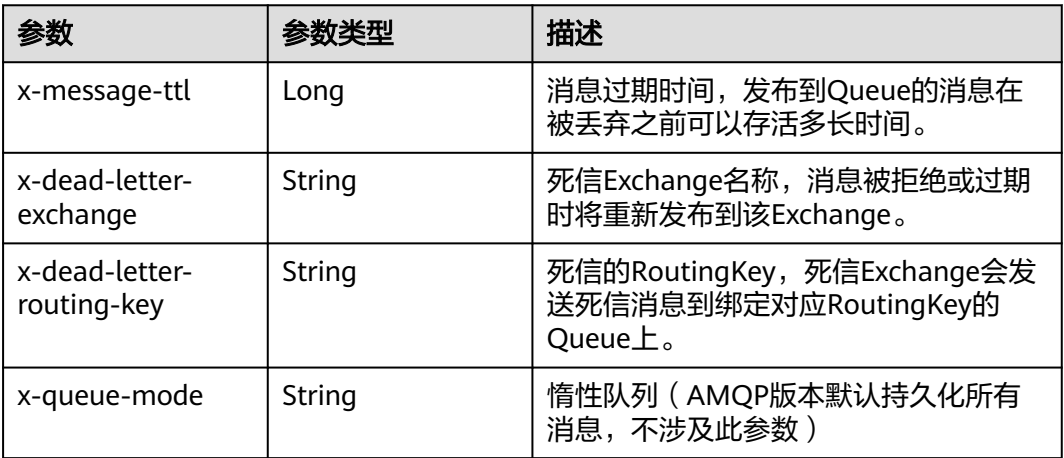

# 表 **5-72** ConsumerDetails

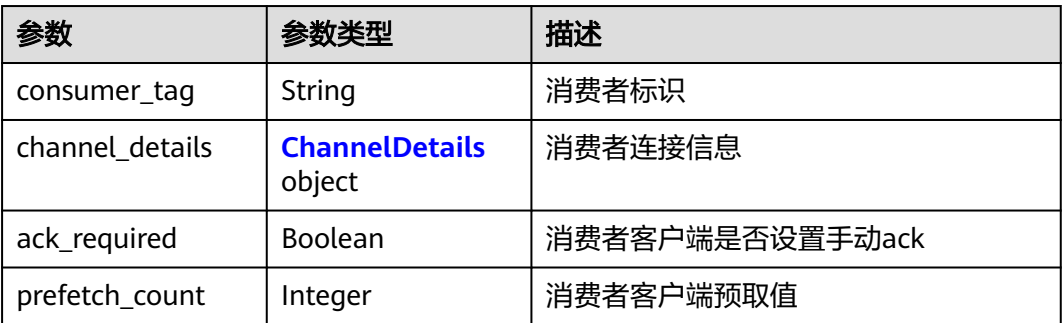

#### <span id="page-157-0"></span>表 **5-73** ChannelDetails

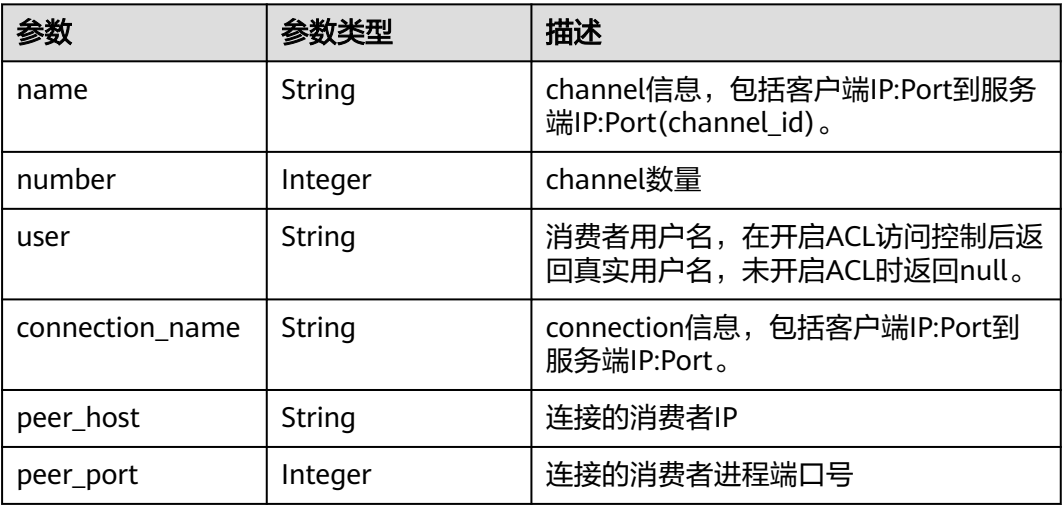

#### 表 **5-74** BindingsDetails

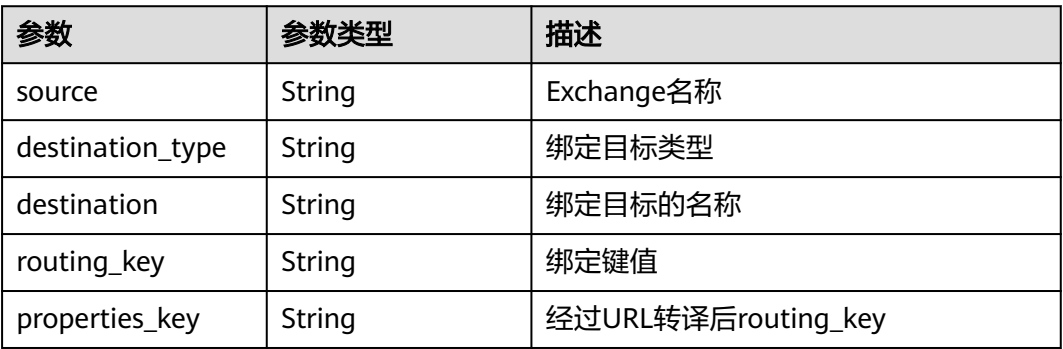

# 请求示例

### 查询指定Queue详情

GET https://{endpoint}/v2/rabbitmq/{project\_id}/instances/{instance\_id}/vhosts/{vhost}/queues? offset=0&limit=10

### 响应示例

无

# **SDK** 代码示例

SDK代码示例如下。

#### **Java**

package com.huaweicloud.sdk.test;

import com.huaweicloud.sdk.core.auth.ICredential; import com.huaweicloud.sdk.core.auth.BasicCredentials; import com.huaweicloud.sdk.core.exception.ConnectionException;

```
import com.huaweicloud.sdk.core.exception.RequestTimeoutException;
import com.huaweicloud.sdk.core.exception.ServiceResponseException;
import com.huaweicloud.sdk.rabbitmq.v2.region.RabbitMQRegion;
import com.huaweicloud.sdk.rabbitmq.v2.*;
import com.huaweicloud.sdk.rabbitmq.v2.model.*;
public class ShowQueueDetailsSolution {
   public static void main(String[] args) {
      // The AK and SK used for authentication are hard-coded or stored in plaintext, which has great 
security risks. It is recommended that the AK and SK be stored in ciphertext in configuration files or 
environment variables and decrypted during use to ensure security.
      // In this example, AK and SK are stored in environment variables for authentication. Before running 
this example, set environment variables CLOUD_SDK_AK and CLOUD_SDK_SK in the local environment
      String ak = System.getenv("CLOUD_SDK_AK");
      String sk = System.getenv("CLOUD_SDK_SK");
      String projectId = "{project_id}";
      ICredential auth = new BasicCredentials()
            .withProjectId(projectId)
            .withAk(ak)
           .withSk(sk);
      RabbitMQClient client = RabbitMQClient.newBuilder()
           .withCredential(auth)
            .withRegion(RabbitMQRegion.valueOf("<YOUR REGION>"))
            .build();
      ShowQueueDetailsRequest request = new ShowQueueDetailsRequest();
      request.withInstanceId("{instance_id}");
      request.withVhost("{vhost}");
      request.withQueue("{queue}");
      try {
         ShowQueueDetailsResponse response = client.showQueueDetails(request);
         System.out.println(response.toString());
      } catch (ConnectionException e) {
         e.printStackTrace();
      } catch (RequestTimeoutException e) {
         e.printStackTrace();
      } catch (ServiceResponseException e) {
         e.printStackTrace();
         System.out.println(e.getHttpStatusCode());
         System.out.println(e.getRequestId());
         System.out.println(e.getErrorCode());
         System.out.println(e.getErrorMsg());
      }
   }
}
```
### **Python**

# coding: utf-8

import os

from huaweicloudsdkcore.auth.credentials import BasicCredentials from huaweicloudsdkrabbitmq.v2.region.rabbitmq\_region import RabbitMQRegion from huaweicloudsdkcore.exceptions import exceptions from huaweicloudsdkrabbitmq.v2 import \*

```
if name = " main ":
```
 # The AK and SK used for authentication are hard-coded or stored in plaintext, which has great security risks. It is recommended that the AK and SK be stored in ciphertext in configuration files or environment variables and decrypted during use to ensure security.

 # In this example, AK and SK are stored in environment variables for authentication. Before running this example, set environment variables CLOUD\_SDK\_AK and CLOUD\_SDK\_SK in the local environment

```
 ak = os.environ["CLOUD_SDK_AK"]
 sk = os.environ["CLOUD_SDK_SK"]
 projectId = "{project_id}"
```
credentials = BasicCredentials(ak, sk, projectId)

print(e.error\_msg)

```
 client = RabbitMQClient.new_builder() \
      .with_credentials(credentials) \
      .with_region(RabbitMQRegion.value_of("<YOUR REGION>")) \
      .build()
   try:
      request = ShowQueueDetailsRequest()
      request.instance_id = "{instance_id}"
 request.vhost = "{vhost}"
 request.queue = "{queue}"
      response = client.show_queue_details(request)
      print(response)
   except exceptions.ClientRequestException as e:
      print(e.status_code)
      print(e.request_id)
      print(e.error_code)
```
### **Go**

```
package main
import (
    "fmt"
   "github.com/huaweicloud/huaweicloud-sdk-go-v3/core/auth/basic"
   rabbitmq "github.com/huaweicloud/huaweicloud-sdk-go-v3/services/rabbitmq/v2"
   "github.com/huaweicloud/huaweicloud-sdk-go-v3/services/rabbitmq/v2/model"
   region "github.com/huaweicloud/huaweicloud-sdk-go-v3/services/rabbitmq/v2/region"
)
func main() {
   // The AK and SK used for authentication are hard-coded or stored in plaintext, which has great security 
risks. It is recommended that the AK and SK be stored in ciphertext in configuration files or environment 
variables and decrypted during use to ensure security.
   // In this example, AK and SK are stored in environment variables for authentication. Before running this 
example, set environment variables CLOUD_SDK_AK and CLOUD_SDK_SK in the local environment
   ak := os.Getenv("CLOUD_SDK_AK")
   sk := os.Getenv("CLOUD_SDK_SK")
   projectId := "{project_id}"
   auth := basic.NewCredentialsBuilder().
      WithAk(ak).
      WithSk(sk).
      WithProjectId(projectId).
      Build()
   client := rabbitmq.NewRabbitMQClient(
      rabbitmq.RabbitMQClientBuilder().
         WithRegion(region.ValueOf("<YOUR REGION>")).
         WithCredential(auth).
        Build())
   request := &model.ShowQueueDetailsRequest{}
  request. Instead = "finstein' request.Vhost = "{vhost}"
   request.Queue = "{queue}"
   response, err := client.ShowQueueDetails(request)
  if err == nil fmt.Printf("%+v\n", response)
   } else {
      fmt.Println(err)
   }
}
```
# 更多

更多编程语言的SDK代码示例,请参见**[API Explorer](https://console.huaweicloud.com/apiexplorer/#/openapi/RabbitMQ/sdk?api=ShowQueueDetails)**的代码示例页签,可生成自动对应 的SDK代码示例。

# 状态码

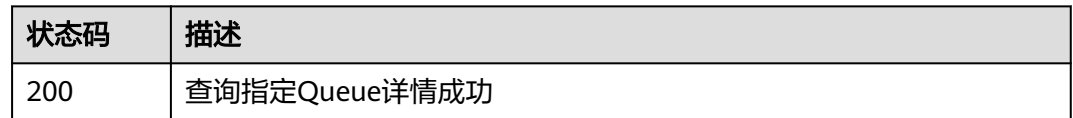

# 错误码

请参见<mark>错误码</mark>。

# **5.7 Binding** 管理

# **5.7.1** 添加绑定

# 功能介绍

添加绑定。

# 调用方法

请参[见如何调用](#page-9-0)**API**。

# **URI**

POST /v2/rabbitmq/{project\_id}/instances/{instance\_id}/vhosts/{vhost}/exchanges/ {exchange}/binding

### 表 **5-75** 路径参数

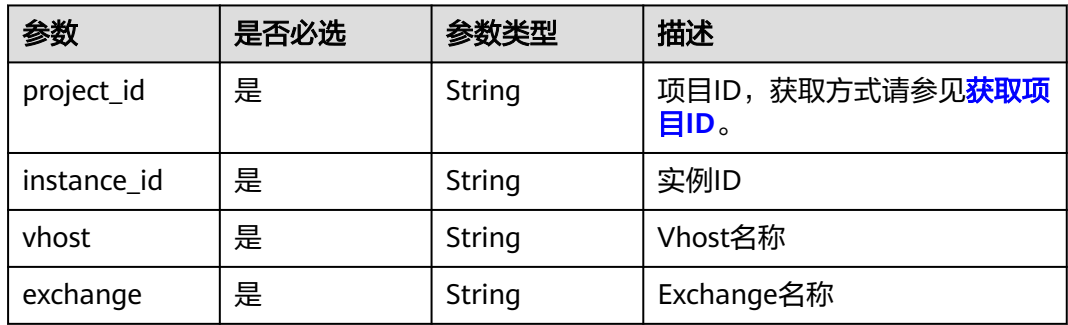

# 请求参数

### 表 **5-76** 请求 Body 参数

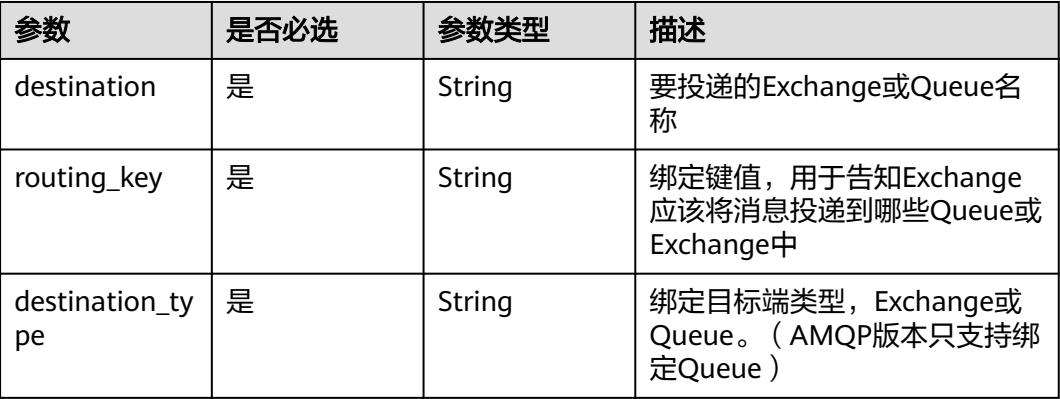

### 响应参数

#### 状态码:**200**

### 表 **5-77** 响应 Body 参数

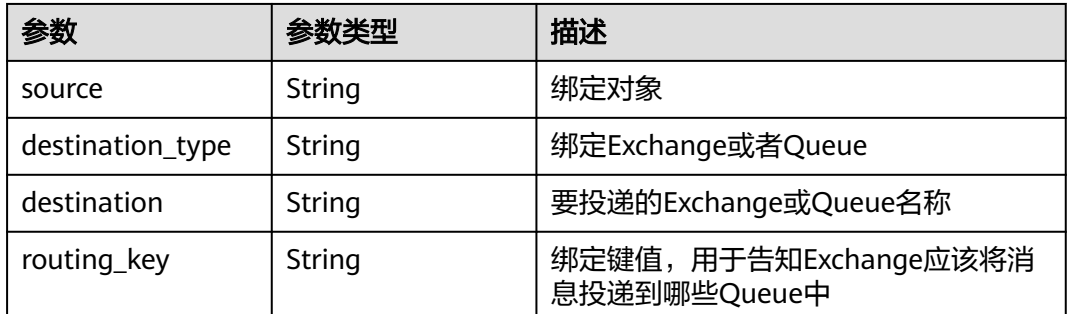

# 请求示例

将test-exchange作为源端,与目标端为Queue类型的mirror-queue绑定,绑定路由键 为routing key 1。

POST /v2/rabbitmq/{project\_id}/instances/{instance\_id}/vhosts/default/exchanges/test-exchange/binding

```
{
  "destination_type" : "Queue",
 "destination" : "mirror-queue",
 "routing_key" : "routing_key_1"
}
```
# 响应示例

### 状态码:**200**

添加绑定成功

{ "source" : "exchange\_name", }

```
 "destination_type" : "Queue",
 "destination" : "queue_name",
 "routing_key" : "binding_key_demo"
```
# **SDK** 代码示例

SDK代码示例如下。

#### **Java**

将test-exchange作为源端,与目标端为Queue类型的mirror-queue绑定,绑定路由键 为routing\_key\_1。

package com.huaweicloud.sdk.test;

```
import com.huaweicloud.sdk.core.auth.ICredential;
import com.huaweicloud.sdk.core.auth.BasicCredentials;
import com.huaweicloud.sdk.core.exception.ConnectionException;
import com.huaweicloud.sdk.core.exception.RequestTimeoutException;
import com.huaweicloud.sdk.core.exception.ServiceResponseException;
import com.huaweicloud.sdk.rabbitmq.v2.region.RabbitMQRegion;
import com.huaweicloud.sdk.rabbitmq.v2.*;
import com.huaweicloud.sdk.rabbitmq.v2.model.*;
public class CreateBindingSolution {
   public static void main(String[] args) {
      // The AK and SK used for authentication are hard-coded or stored in plaintext, which has great 
security risks. It is recommended that the AK and SK be stored in ciphertext in configuration files or 
environment variables and decrypted during use to ensure security.
      // In this example, AK and SK are stored in environment variables for authentication. Before running 
this example, set environment variables CLOUD_SDK_AK and CLOUD_SDK_SK in the local environment
      String ak = System.getenv("CLOUD_SDK_AK");
      String sk = System.getenv("CLOUD_SDK_SK");
     String projectId = "{project_id}";
      ICredential auth = new BasicCredentials()
           .withProjectId(projectId)
           .withAk(ak)
           .withSk(sk);
      RabbitMQClient client = RabbitMQClient.newBuilder()
           .withCredential(auth)
            .withRegion(RabbitMQRegion.valueOf("<YOUR REGION>"))
            .build();
      CreateBindingRequest request = new CreateBindingRequest();
      request.withInstanceId("{instance_id}");
      request.withVhost("{vhost}");
      request.withExchange("{exchange}");
      CreateBindingBody body = new CreateBindingBody();
      body.withDestinationType("Queue");
      body.withRoutingKey("routing_key_1");
      body.withDestination("mirror-queue");
      request.withBody(body);
      try {
         CreateBindingResponse response = client.createBinding(request);
         System.out.println(response.toString());
      } catch (ConnectionException e) {
         e.printStackTrace();
      } catch (RequestTimeoutException e) {
         e.printStackTrace();
      } catch (ServiceResponseException e) {
         e.printStackTrace();
         System.out.println(e.getHttpStatusCode());
```
System.out.println(e.getRequestId());

```
 System.out.println(e.getErrorCode());
   System.out.println(e.getErrorMsg());
 }
```
## **Python**

将test-exchange作为源端,与目标端为Queue类型的mirror-queue绑定,绑定路由键 为routing\_key\_1。

# coding: utf-8

 } }

import os from huaweicloudsdkcore.auth.credentials import BasicCredentials from huaweicloudsdkrabbitmq.v2.region.rabbitmq\_region import RabbitMQRegion from huaweicloudsdkcore.exceptions import exceptions from huaweicloudsdkrabbitmq.v2 import \*

#### if \_\_name\_\_ == "\_\_main\_\_":

 $\frac{1}{4}$  The AK and SK used for authentication are hard-coded or stored in plaintext, which has great security risks. It is recommended that the AK and SK be stored in ciphertext in configuration files or environment variables and decrypted during use to ensure security.

 # In this example, AK and SK are stored in environment variables for authentication. Before running this example, set environment variables CLOUD\_SDK\_AK and CLOUD\_SDK\_SK in the local environment

```
 ak = os.environ["CLOUD_SDK_AK"]
 sk = os.environ["CLOUD_SDK_SK"]
 projectId = "{project_id}"
```
credentials = BasicCredentials(ak, sk, projectId)

```
client = RabbitMOClient.new\_builder() \setminus .with_credentials(credentials) \
    .with_region(RabbitMQRegion.value_of("<YOUR REGION>")) \
   .build()
```
try:

```
 request = CreateBindingRequest()
     request.instance id = "finsteince id" request.vhost = "{vhost}"
      request.exchange = "{exchange}"
      request.body = CreateBindingBody(
        destination_type="Queue",
        routing_key="routing_key_1",
        destination="mirror-queue"
\qquad \qquad response = client.create_binding(request)
      print(response)
   except exceptions.ClientRequestException as e:
      print(e.status_code)
      print(e.request_id)
      print(e.error_code)
      print(e.error_msg)
```
**Go**

将test-exchange作为源端,与目标端为Queue类型的mirror-queue绑定,绑定路由键 为routing\_key\_1。

package main

import (

 "fmt" "github.com/huaweicloud/huaweicloud-sdk-go-v3/core/auth/basic" rabbitmq "github.com/huaweicloud/huaweicloud-sdk-go-v3/services/rabbitmq/v2" "github.com/huaweicloud/huaweicloud-sdk-go-v3/services/rabbitmq/v2/model" region "github.com/huaweicloud/huaweicloud-sdk-go-v3/services/rabbitmq/v2/region" )

```
func main() {
   // The AK and SK used for authentication are hard-coded or stored in plaintext, which has great security 
risks. It is recommended that the AK and SK be stored in ciphertext in configuration files or environment 
variables and decrypted during use to ensure security.
   // In this example, AK and SK are stored in environment variables for authentication. Before running this 
example, set environment variables CLOUD_SDK_AK and CLOUD_SDK_SK in the local environment
   ak := os.Getenv("CLOUD_SDK_AK")
   sk := os.Getenv("CLOUD_SDK_SK")
  projectId := "{project_id}"
   auth := basic.NewCredentialsBuilder().
      WithAk(ak).
      WithSk(sk).
      WithProjectId(projectId).
      Build()
   client := rabbitmq.NewRabbitMQClient(
      rabbitmq.RabbitMQClientBuilder().
         WithRegion(region.ValueOf("<YOUR REGION>")).
         WithCredential(auth).
         Build())
   request := &model.CreateBindingRequest{}
  request-InstanceId = "finstance_id" request.Vhost = "{vhost}"
   request.Exchange = "{exchange}"
   request.Body = &model.CreateBindingBody{
      DestinationType: "Queue",
      RoutingKey: "routing_key_1",
      Destination: "mirror-queue",
   }
   response, err := client.CreateBinding(request)
  if err == nil fmt.Printf("%+v\n", response)
   } else {
      fmt.Println(err)
   }
}
```
### 更多

更多编程语言的SDK代码示例,请参见**[API Explorer](https://console.huaweicloud.com/apiexplorer/#/openapi/RabbitMQ/sdk?api=CreateBinding)**的代码示例页签,可生成自动对应 的SDK代码示例。

### 状态码

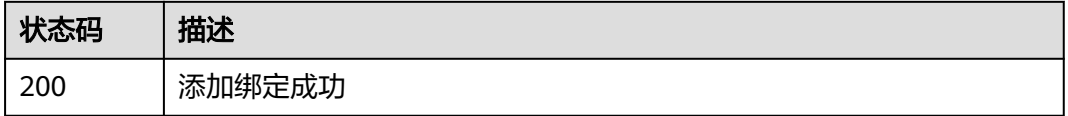

### 错误码

请参[见错误码。](#page-298-0)

# **5.7.2** 查询 **Exchange** 绑定信息列表

# 功能介绍

查询Exchange绑定信息列表。

# 调用方法

请参[见如何调用](#page-9-0)**API**。

# **URI**

GET /v2/rabbitmq/{project\_id}/instances/{instance\_id}/vhosts/{vhost}/exchanges/ {exchange}/binding

### 表 **5-78** 路径参数

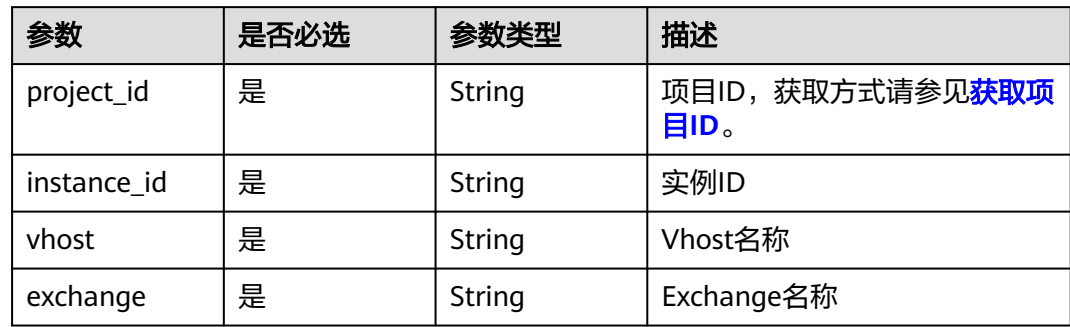

# 请求参数

无

# 响应参数

状态码:**200**

### 表 **5-79** 响应 Body 参数

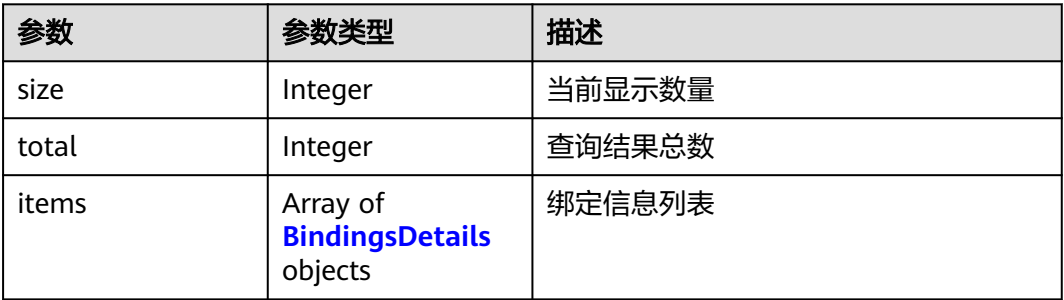

### 表 **5-80** BindingsDetails

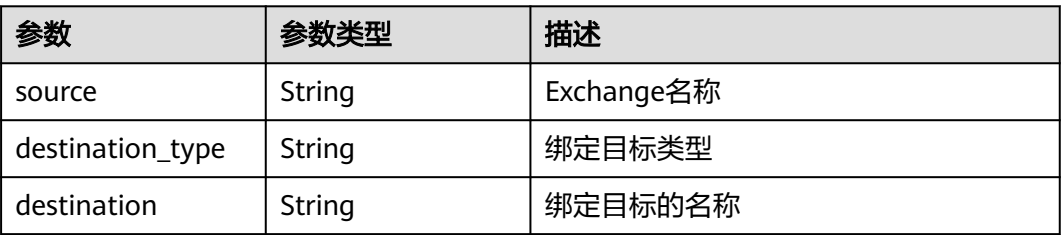

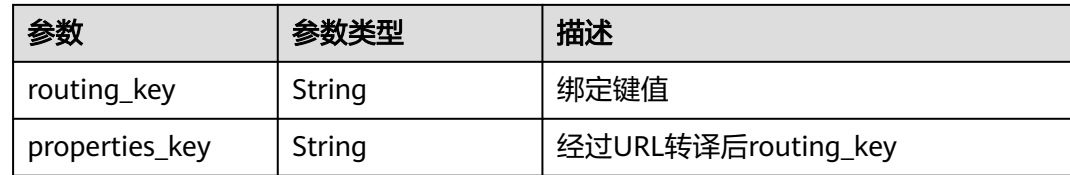

### 请求示例

#### 查询Exchange绑定信息列表

GET /v2/rabbitmq/{project\_id}/instances/{instance\_id}/vhosts/{vhost}/exchanges/{exchange}/binding

### 响应示例

### 状态码:**200**

查询Exchange绑定信息列表成功

```
{
  "size" : 1,
 "total" : 1, "items" : [ {
    "source" : "excahnge-test",
    "destination_type" : "queue",
   "destination" : "queue-test",
 "routing_key" : "test-routing-key",
 "properties_key" : "test-routing-key"
 } ]
```
# **SDK** 代码示例

}

SDK代码示例如下。

#### **Java**

package com.huaweicloud.sdk.test;

```
import com.huaweicloud.sdk.core.auth.ICredential;
import com.huaweicloud.sdk.core.auth.BasicCredentials;
import com.huaweicloud.sdk.core.exception.ConnectionException;
import com.huaweicloud.sdk.core.exception.RequestTimeoutException;
import com.huaweicloud.sdk.core.exception.ServiceResponseException;
import com.huaweicloud.sdk.rabbitmq.v2.region.RabbitMQRegion;
import com.huaweicloud.sdk.rabbitmq.v2.*;
import com.huaweicloud.sdk.rabbitmq.v2.model.*;
```
public class ListBindingsSolution {

public static void main(String[] args) {

 // The AK and SK used for authentication are hard-coded or stored in plaintext, which has great security risks. It is recommended that the AK and SK be stored in ciphertext in configuration files or environment variables and decrypted during use to ensure security.

 // In this example, AK and SK are stored in environment variables for authentication. Before running this example, set environment variables CLOUD\_SDK\_AK and CLOUD\_SDK\_SK in the local environment

 String ak = System.getenv("CLOUD\_SDK\_AK"); String sk = System.getenv("CLOUD\_SDK\_SK"); String projectId = "{project\_id}";

 ICredential auth = new BasicCredentials() .withProjectId(projectId)

```
 .withAk(ak)
         .withSk(sk);
    RabbitMQClient client = RabbitMQClient.newBuilder()
         .withCredential(auth)
         .withRegion(RabbitMQRegion.valueOf("<YOUR REGION>"))
         .build();
    ListBindingsRequest request = new ListBindingsRequest();
    request.withInstanceId("{instance_id}");
    request.withVhost("{vhost}");
    request.withExchange("{exchange}");
   try {
     ListBindingsResponse response = client.listBindings(request);
      System.out.println(response.toString());
   } catch (ConnectionException e) {
      e.printStackTrace();
   } catch (RequestTimeoutException e) {
      e.printStackTrace();
   } catch (ServiceResponseException e) {
      e.printStackTrace();
      System.out.println(e.getHttpStatusCode());
      System.out.println(e.getRequestId());
      System.out.println(e.getErrorCode());
      System.out.println(e.getErrorMsg());
   }
 }
```
### **Python**

# coding: utf-8

#### import os

}

```
from huaweicloudsdkcore.auth.credentials import BasicCredentials
from huaweicloudsdkrabbitmq.v2.region.rabbitmq_region import RabbitMQRegion
from huaweicloudsdkcore.exceptions import exceptions
from huaweicloudsdkrabbitmq.v2 import *
```
if \_\_name\_\_ == "\_\_main\_\_":

 $\frac{m}{4}$  The AK and SK used for authentication are hard-coded or stored in plaintext, which has great security risks. It is recommended that the AK and SK be stored in ciphertext in configuration files or environment variables and decrypted during use to ensure security.

 # In this example, AK and SK are stored in environment variables for authentication. Before running this example, set environment variables CLOUD\_SDK\_AK and CLOUD\_SDK\_SK in the local environment

```
 ak = os.environ["CLOUD_SDK_AK"]
 sk = os.environ["CLOUD_SDK_SK"]
 projectId = "{project_id}"
```
credentials = BasicCredentials(ak, sk, projectId)

```
client = RabbitMQClient.new_builder() \setminus .with_credentials(credentials) \
    .with_region(RabbitMQRegion.value_of("<YOUR REGION>")) \
    .build()
```
try:

```
 request = ListBindingsRequest()
  request.instance_id = "{instance_id}"
   request.vhost = "{vhost}"
   request.exchange = "{exchange}"
   response = client.list_bindings(request)
   print(response)
 except exceptions.ClientRequestException as e:
    print(e.status_code)
    print(e.request_id)
    print(e.error_code)
   print(e.error_msg)
```
#### **Go**

```
package main
import (
   .<br>"fmt"
   "github.com/huaweicloud/huaweicloud-sdk-go-v3/core/auth/basic"
   rabbitmq "github.com/huaweicloud/huaweicloud-sdk-go-v3/services/rabbitmq/v2"
   "github.com/huaweicloud/huaweicloud-sdk-go-v3/services/rabbitmq/v2/model"
   region "github.com/huaweicloud/huaweicloud-sdk-go-v3/services/rabbitmq/v2/region"
)
func main() {
   // The AK and SK used for authentication are hard-coded or stored in plaintext, which has great security 
risks. It is recommended that the AK and SK be stored in ciphertext in configuration files or environment 
variables and decrypted during use to ensure security.
   // In this example, AK and SK are stored in environment variables for authentication. Before running this 
example, set environment variables CLOUD_SDK_AK and CLOUD_SDK_SK in the local environment
   ak := os.Getenv("CLOUD_SDK_AK")
   sk := os.Getenv("CLOUD_SDK_SK")
   projectId := "{project_id}"
   auth := basic.NewCredentialsBuilder().
      WithAk(ak).
      WithSk(sk).
      WithProjectId(projectId).
      Build()
   client := rabbitmq.NewRabbitMQClient(
      rabbitmq.RabbitMQClientBuilder().
         WithRegion(region.ValueOf("<YOUR REGION>")).
         WithCredential(auth).
         Build())
   request := &model.ListBindingsRequest{}
  request.InstanceId = "{instance_id}"
   request.Vhost = "{vhost}"
   request.Exchange = "{exchange}"
   response, err := client.ListBindings(request)
  if err == nil fmt.Printf("%+v\n", response)
   } else {
      fmt.Println(err)
   }
```
# 更多

更多编程语言的SDK代码示例,请参见**[API Explorer](https://console.huaweicloud.com/apiexplorer/#/openapi/RabbitMQ/sdk?api=ListBindings)**的代码示例页签,可生成自动对应 的SDK代码示例。

### 状态码

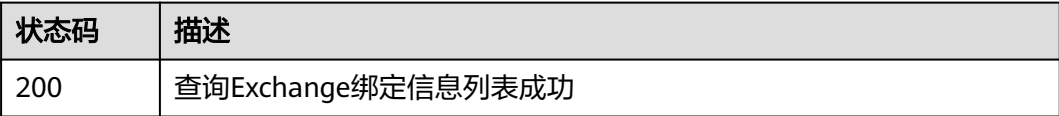

### 错误码

请参[见错误码。](#page-298-0)

}

# **5.7.3** 删除绑定

# 功能介绍

删除绑定。

# 调用方法

请参[见如何调用](#page-9-0)**API**。

## **URI**

DELETE /v2/rabbitmq/{project\_id}/instances/{instance\_id}/vhosts/{vhost}/ exchanges/{exchange}/destination-type/{destination\_type}/destination/ {destination}/properties-key/{properties\_key}/unbinding

#### 表 **5-81** 路径参数

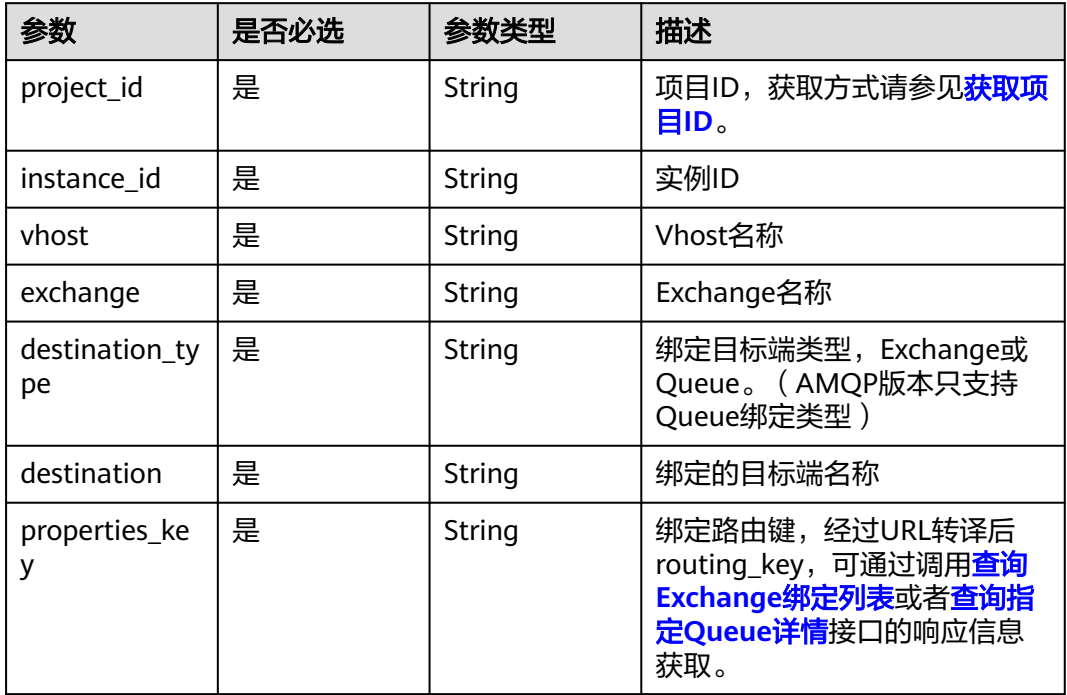

# 请求参数

无

# 响应参数

无

### 请求示例

解除绑定

DELETE /v2/rabbitmq/{project\_id}/instances/{instance\_id}/vhosts/{vhost}/exchanges/{exchange}/destinationtype/{destination\_type}/destination/{destination}/properties-key/{properties\_key}/unbinding

### 响应示例

无

# **SDK** 代码示例

SDK代码示例如下。

#### **Java**

package com.huaweicloud.sdk.test;

```
import com.huaweicloud.sdk.core.auth.ICredential;
import com.huaweicloud.sdk.core.auth.BasicCredentials;
import com.huaweicloud.sdk.core.exception.ConnectionException;
import com.huaweicloud.sdk.core.exception.RequestTimeoutException;
import com.huaweicloud.sdk.core.exception.ServiceResponseException;
import com.huaweicloud.sdk.rabbitmq.v2.region.RabbitMQRegion;
import com.huaweicloud.sdk.rabbitmq.v2.*;
import com.huaweicloud.sdk.rabbitmq.v2.model.*;
public class DeleteBindingSolution {
   public static void main(String[] args) {
      // The AK and SK used for authentication are hard-coded or stored in plaintext, which has great 
security risks. It is recommended that the AK and SK be stored in ciphertext in configuration files or 
environment variables and decrypted during use to ensure security.
      // In this example, AK and SK are stored in environment variables for authentication. Before running 
this example, set environment variables CLOUD_SDK_AK and CLOUD_SDK_SK in the local environment
     String ak = System.getenv("CLOUD_SDK_AK");
      String sk = System.getenv("CLOUD_SDK_SK");
      String projectId = "{project_id}";
      ICredential auth = new BasicCredentials()
           .withProjectId(projectId)
           .withAk(ak)
           .withSk(sk);
      RabbitMQClient client = RabbitMQClient.newBuilder()
           .withCredential(auth)
            .withRegion(RabbitMQRegion.valueOf("<YOUR REGION>"))
            .build();
      DeleteBindingRequest request = new DeleteBindingRequest();
      request.withInstanceId("{instance_id}");
      request.withVhost("{vhost}");
      request.withExchange("{exchange}");
      request.withDestinationType("{destination_type}");
      request.withDestination("{destination}");
     request.withPropertiesKey("{properties_key}");
      try {
         DeleteBindingResponse response = client.deleteBinding(request);
         System.out.println(response.toString());
      } catch (ConnectionException e) {
         e.printStackTrace();
      } catch (RequestTimeoutException e) {
         e.printStackTrace();
      } catch (ServiceResponseException e) {
         e.printStackTrace();
         System.out.println(e.getHttpStatusCode());
         System.out.println(e.getRequestId());
         System.out.println(e.getErrorCode());
         System.out.println(e.getErrorMsg());
      }
```
 } }

# coding: utf-8

import os

### **Python**

```
from huaweicloudsdkrabbitmq.v2.region.rabbitmq_region import RabbitMQRegion
from huaweicloudsdkcore.exceptions import exceptions
from huaweicloudsdkrabbitmq.v2 import *
if __name__ == '__main__": # The AK and SK used for authentication are hard-coded or stored in plaintext, which has great security 
risks. It is recommended that the AK and SK be stored in ciphertext in configuration files or environment 
variables and decrypted during use to ensure security.
   # In this example, AK and SK are stored in environment variables for authentication. Before running this 
example, set environment variables CLOUD_SDK_AK and CLOUD_SDK_SK in the local environment
   ak = os.environ["CLOUD_SDK_AK"]
   sk = os.environ["CLOUD_SDK_SK"]
   projectId = "{project_id}"
   credentials = BasicCredentials(ak, sk, projectId)
  client = RabbitMQClient.new_builder() \
      .with_credentials(credentials) \
      .with_region(RabbitMQRegion.value_of("<YOUR REGION>")) \
      .build()
   try:
      request = DeleteBindingRequest()
     request.instance_id = "\{instance_id\}"
      request.vhost = "{vhost}"
      request.exchange = "{exchange}"
      request.destination_type = "{destination_type}"
      request.destination = "{destination}"
      request.properties_key = "{properties_key}"
      response = client.delete_binding(request)
      print(response)
   except exceptions.ClientRequestException as e:
      print(e.status_code)
      print(e.request_id)
      print(e.error_code)
      print(e.error_msg)
```
from huaweicloudsdkcore.auth.credentials import BasicCredentials

### **Go**

package main

)

```
import (
    "fmt"
   "github.com/huaweicloud/huaweicloud-sdk-go-v3/core/auth/basic"
   rabbitmq "github.com/huaweicloud/huaweicloud-sdk-go-v3/services/rabbitmq/v2"
   "github.com/huaweicloud/huaweicloud-sdk-go-v3/services/rabbitmq/v2/model"
   region "github.com/huaweicloud/huaweicloud-sdk-go-v3/services/rabbitmq/v2/region"
func main() {
   // The AK and SK used for authentication are hard-coded or stored in plaintext, which has great security 
risks. It is recommended that the AK and SK be stored in ciphertext in configuration files or environment 
variables and decrypted during use to ensure security.
   // In this example, AK and SK are stored in environment variables for authentication. Before running this 
example, set environment variables CLOUD_SDK_AK and CLOUD_SDK_SK in the local environment
   ak := os.Getenv("CLOUD_SDK_AK")
   sk := os.Getenv("CLOUD_SDK_SK")
  projectId := "{project_id}"
```

```
 auth := basic.NewCredentialsBuilder().
```
}

```
 WithAk(ak).
  WithSk(sk).
   WithProjectId(projectId).
   Build()
 client := rabbitmq.NewRabbitMQClient(
   rabbitmq.RabbitMQClientBuilder().
      WithRegion(region.ValueOf("<YOUR REGION>")).
      WithCredential(auth).
      Build())
 request := &model.DeleteBindingRequest{}
request.InstanceId = "{instance id}"
 request.Vhost = "{vhost}"
 request.Exchange = "{exchange}"
 request.DestinationType = "{destination_type}"
 request.Destination = "{destination}"
 request.PropertiesKey = "{properties_key}"
 response, err := client.DeleteBinding(request)
if err == nil fmt.Printf("%+v\n", response)
 } else {
   fmt.Println(err)
 }
```
### 更多

更多编程语言的SDK代码示例,请参见**[API Explorer](https://console.huaweicloud.com/apiexplorer/#/openapi/RabbitMQ/sdk?api=DeleteBinding)**的代码示例页签,可生成自动对应 的SDK代码示例。

#### 状态码

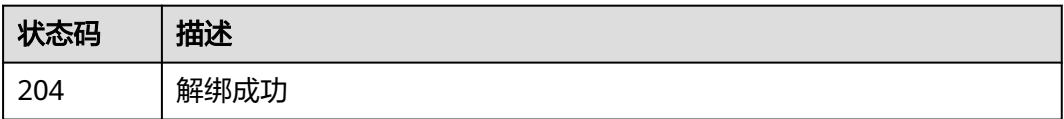

### 错误码

请参见<mark>错误码</mark>。

# **5.8** 用户管理

# **5.8.1** 创建用户

# 功能介绍

创建用户(仅AMQP版本支持)。

# 调用方法

请参[见如何调用](#page-9-0)**API**。

# **URI**

POST /v2/{project\_id}/instances/{instance\_id}/users

### 表 **5-82** 路径参数

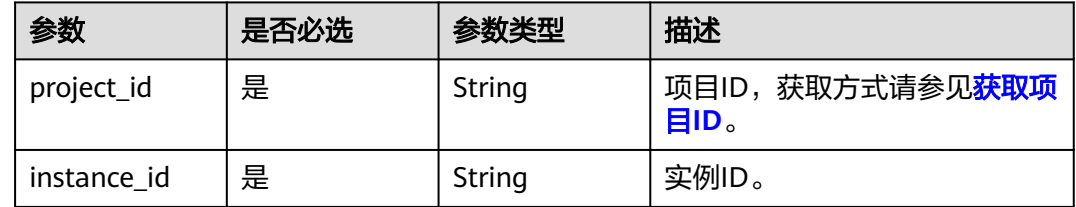

# 请求参数

### 表 **5-83** 请求 Body 参数

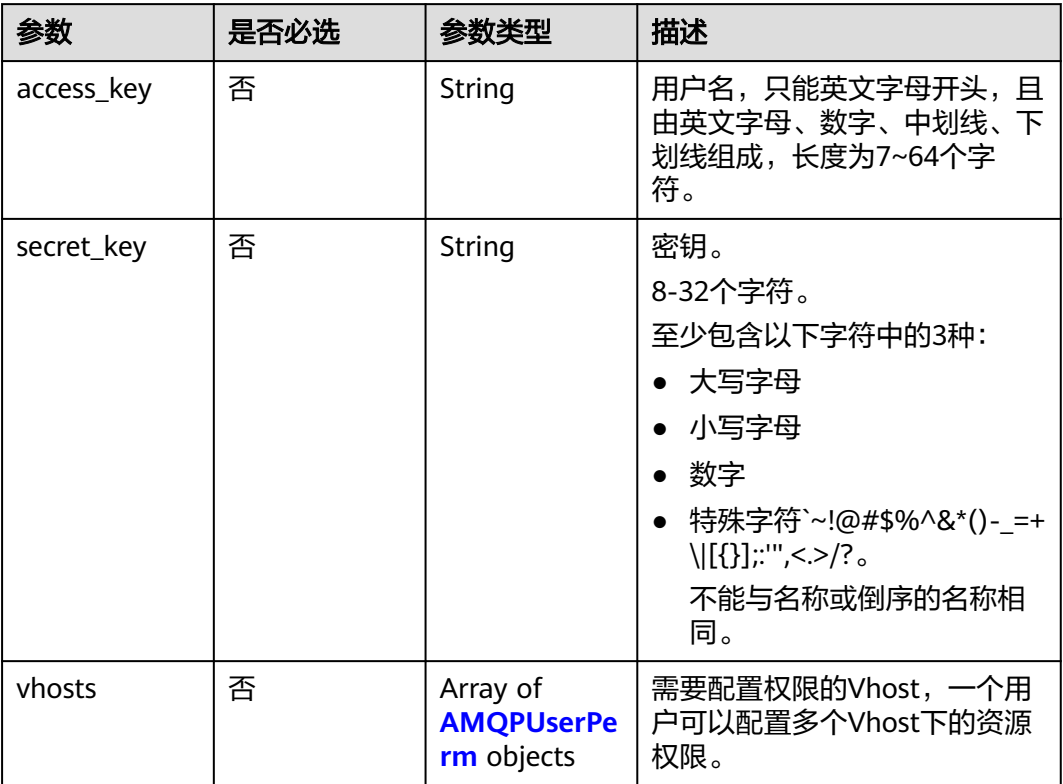

### 表 **5-84** AMQPUserPerm

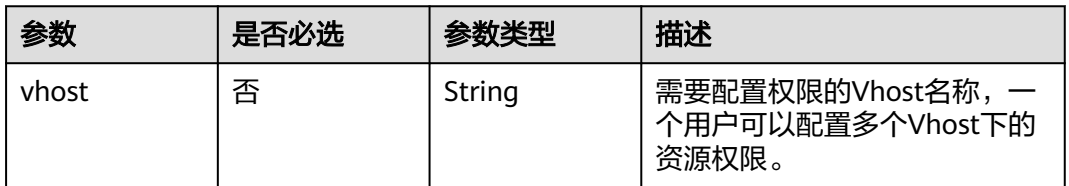

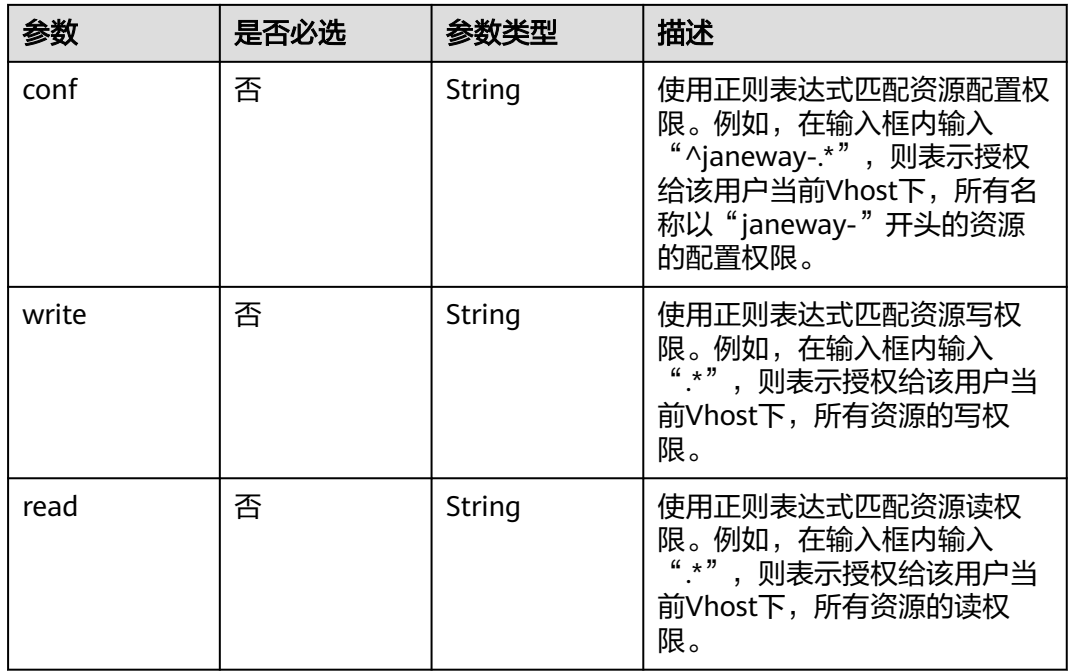

# 响应参数

## 状态码:**200**

# 表 **5-85** 响应 Body 参数

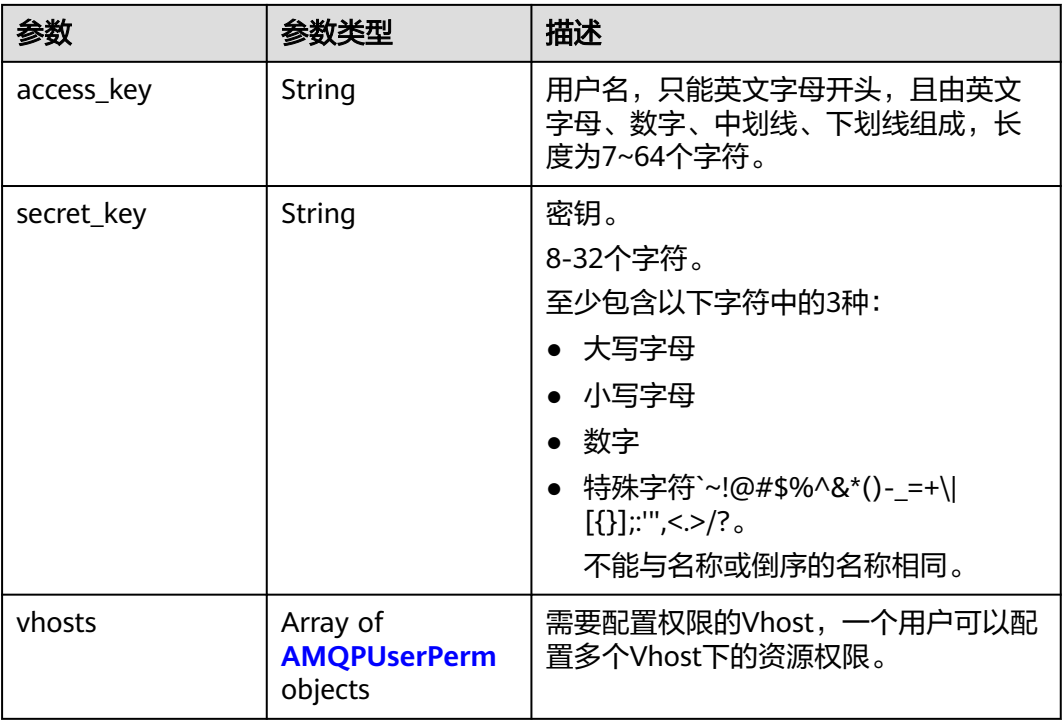

<span id="page-175-0"></span>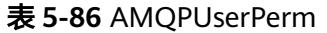

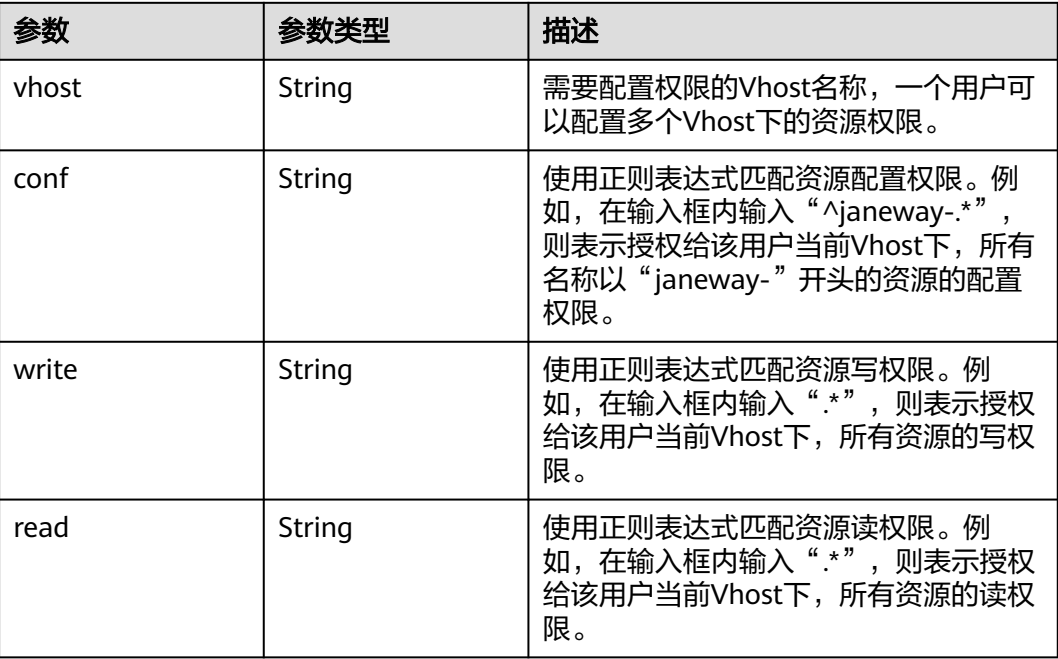

# 请求示例

创建一个AMQP用户,允许访问名称为default的Vhost,允许对此Vhost下所有资源进 行配置、读、写。

POST https://{endpoint}/v2/{project\_id}/instances/{instance\_id}/users

```
{
 "access_key" : "admin123",
 "secret_key" : "**************",
 "vhosts" : [ {
 "vhost" : "default",
 "conf" : ".*",
 "write" : ".*",
 "read" : ".*"
 } ]
}
```
# 响应示例

状态码:**200**

创建用户成功。

```
{
 "access_key" : "admin123",
 "secret_key" : "**************",
 "vhosts" : [ {
 "vhost" : "default",
 "conf" : ".*",
 "write" : ".*",
 "read" : ".*"
 } ]
}
```
### **SDK** 代码示例

SDK代码示例如下。

#### **Java**

创建一个AMQP用户,允许访问名称为default的Vhost,允许对此Vhost下所有资源进 行配置、读、写。

package com.huaweicloud.sdk.test;

```
import com.huaweicloud.sdk.core.auth.ICredential;
import com.huaweicloud.sdk.core.auth.BasicCredentials;
import com.huaweicloud.sdk.core.exception.ConnectionException;
import com.huaweicloud.sdk.core.exception.RequestTimeoutException;
import com.huaweicloud.sdk.core.exception.ServiceResponseException;
import com.huaweicloud.sdk.rabbitmq.v2.region.RabbitMQRegion;
import com.huaweicloud.sdk.rabbitmq.v2.*;
import com.huaweicloud.sdk.rabbitmq.v2.model.*;
import java.util.List;
import java.util.ArrayList;
public class CreateUserSolution {
   public static void main(String[] args) {
      // The AK and SK used for authentication are hard-coded or stored in plaintext, which has great 
security risks. It is recommended that the AK and SK be stored in ciphertext in configuration files or 
environment variables and decrypted during use to ensure security.
      // In this example, AK and SK are stored in environment variables for authentication. Before running 
this example, set environment variables CLOUD_SDK_AK and CLOUD_SDK_SK in the local environment
      String ak = System.getenv("CLOUD_SDK_AK");
     String sk = System.getenv("CLOUD_SDK_SK");
     String projectId = "{project_id}";
      ICredential auth = new BasicCredentials()
           .withProjectId(projectId)
           .withAk(ak)
           .withSk(sk);
      RabbitMQClient client = RabbitMQClient.newBuilder()
           .withCredential(auth)
            .withRegion(RabbitMQRegion.valueOf("<YOUR REGION>"))
           .buid();
      CreateUserRequest request = new CreateUserRequest();
      request.withInstanceId("{instance_id}");
      AMQPUser body = new AMQPUser();
     List<AMQPUserPerm> listbodyVhosts = new ArrayList<>();
      listbodyVhosts.add(
        new AMQPUserPerm()
           .withVhost("default")
           .withConf(".*")
            .withWrite(".*")
           .withRead(".*")
      );
      body.withVhosts(listbodyVhosts);
      body.withSecretKey("**************");
      body.withAccessKey("admin123");
      request.withBody(body);
      try {
         CreateUserResponse response = client.createUser(request);
        System.out.println(response.toString());
      } catch (ConnectionException e) {
         e.printStackTrace();
      } catch (RequestTimeoutException e) {
         e.printStackTrace();
      } catch (ServiceResponseException e) {
        e.printStackTrace();
```
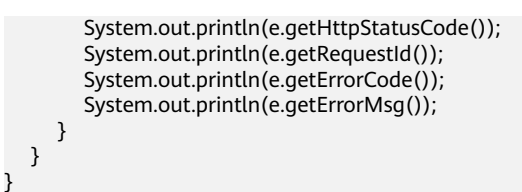

### **Python**

创建一个AMQP用户,允许访问名称为default的Vhost,允许对此Vhost下所有资源进 行配置、读、写。

# coding: utf-8

import os

from huaweicloudsdkcore.auth.credentials import BasicCredentials from huaweicloudsdkrabbitmq.v2.region.rabbitmq\_region import RabbitMQRegion from huaweicloudsdkcore.exceptions import exceptions from huaweicloudsdkrabbitmq.v2 import \*

 $if __name__ == '__main__":$ 

 # The AK and SK used for authentication are hard-coded or stored in plaintext, which has great security risks. It is recommended that the AK and SK be stored in ciphertext in configuration files or environment variables and decrypted during use to ensure security.

 # In this example, AK and SK are stored in environment variables for authentication. Before running this example, set environment variables CLOUD\_SDK\_AK and CLOUD\_SDK\_SK in the local environment

```
ak = os.environ["CLOUD_SDK_AK"]
   sk = os.environ["CLOUD_SDK_SK"]
   projectId = "{project_id}"
   credentials = BasicCredentials(ak, sk, projectId)
   client = RabbitMQClient.new_builder() \
     .with_credentials(credentials) \
      .with_region(RabbitMQRegion.value_of("<YOUR REGION>")) \
      .build()
   try:
      request = CreateUserRequest()
      request.instance_id = "{instance_id}"
     listVhostsbody = \sqrt{ } AMQPUserPerm(
           vhost="default",
           conf=".*",
          write=".*"
           read=".*"
        )
      ]
      request.body = AMQPUser(
        vhosts=listVhostsbody,
       secret_key="**************"
        access_key="admin123"
\qquad \qquad response = client.create_user(request)
      print(response)
   except exceptions.ClientRequestException as e:
      print(e.status_code)
     print(e.request_id)
      print(e.error_code)
     print(e.error_msg)
```
#### **Go**

创建一个AMQP用户,允许访问名称为default的Vhost,允许对此Vhost下所有资源进 行配置、读、写。

```
package main
import (
    "fmt"
   "github.com/huaweicloud/huaweicloud-sdk-go-v3/core/auth/basic"
   rabbitmq "github.com/huaweicloud/huaweicloud-sdk-go-v3/services/rabbitmq/v2"
   "github.com/huaweicloud/huaweicloud-sdk-go-v3/services/rabbitmq/v2/model"
   region "github.com/huaweicloud/huaweicloud-sdk-go-v3/services/rabbitmq/v2/region"
)
func main() {
   // The AK and SK used for authentication are hard-coded or stored in plaintext, which has great security 
risks. It is recommended that the AK and SK be stored in ciphertext in configuration files or environment 
variables and decrypted during use to ensure security.
   // In this example, AK and SK are stored in environment variables for authentication. Before running this 
example, set environment variables CLOUD_SDK_AK and CLOUD_SDK_SK in the local environment
   ak := os.Getenv("CLOUD_SDK_AK")
   sk := os.Getenv("CLOUD_SDK_SK")
   projectId := "{project_id}"
   auth := basic.NewCredentialsBuilder().
      WithAk(ak).
      WithSk(sk).
      WithProjectId(projectId).
      Build()
   client := rabbitmq.NewRabbitMQClient(
      rabbitmq.RabbitMQClientBuilder().
         WithRegion(region.ValueOf("<YOUR REGION>")).
         WithCredential(auth).
         Build())
   request := &model.CreateUserRequest{}
   request.InstanceId = "{instance_id}"
 vhostVhosts:= "default"
 confVhosts:= ".*"
   writeVhosts:= ".*"
   readVhosts:= ".*"
   var listVhostsbody = []model.AmqpUserPerm{
     \mathcal{L}_{\mathcal{L}_{\mathcal{L}}} Vhost: &vhostVhosts,
         Conf: &confVhosts,
         Write: &writeVhosts,
         Read: &readVhosts,
      },
   }
  secretKeyAmqpUser:= "***************"
   accessKeyAmqpUser:= "admin123"
   request.Body = &model.AmqpUser{
      Vhosts: &listVhostsbody,
      SecretKey: &secretKeyAmqpUser,
      AccessKey: &accessKeyAmqpUser,
 }
   response, err := client.CreateUser(request)
  if err == nil fmt.Printf("%+v\n", response)
   } else {
      fmt.Println(err)
   }
}
```
### 更多

更多编程语言的SDK代码示例,请参见**[API Explorer](https://console.huaweicloud.com/apiexplorer/#/openapi/RabbitMQ/sdk?api=CreateUser)**的代码示例页签,可生成自动对应 的SDK代码示例。

# 状态码

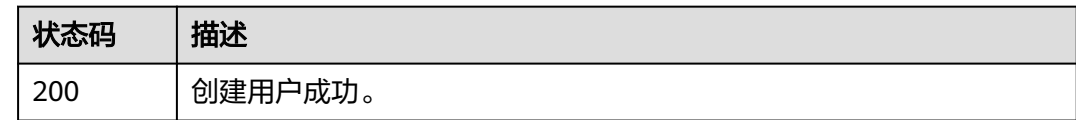

# 错误码

请参见<mark>错误码</mark>。

# **5.8.2** 查询用户列表

# 功能介绍

查询用户列表(仅AMQP版本支持)。

# 调用方法

请参[见如何调用](#page-9-0)**API**。

**URI**

GET /v2/{project\_id}/instances/{instance\_id}/users

### 表 **5-87** 路径参数

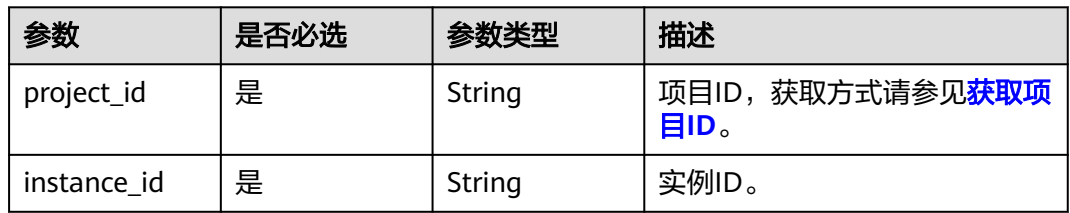

### 表 **5-88** Query 参数

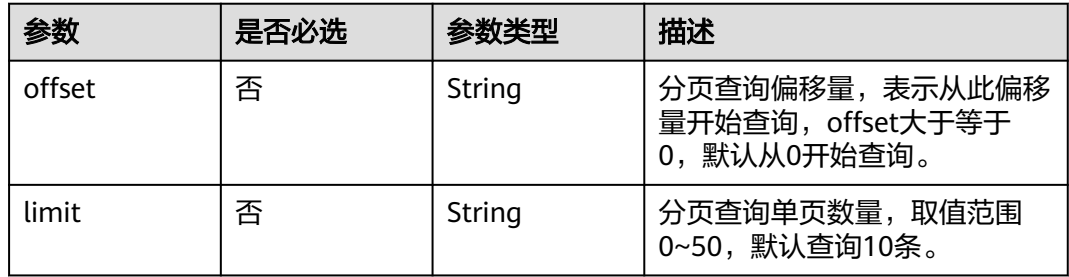

# 请求参数

无
# 响应参数

# 状态码:**200**

#### 表 **5-89** 响应 Body 参数

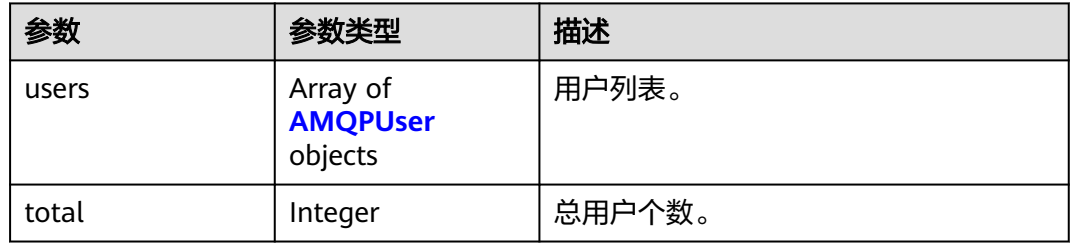

#### 表 **5-90** AMQPUser

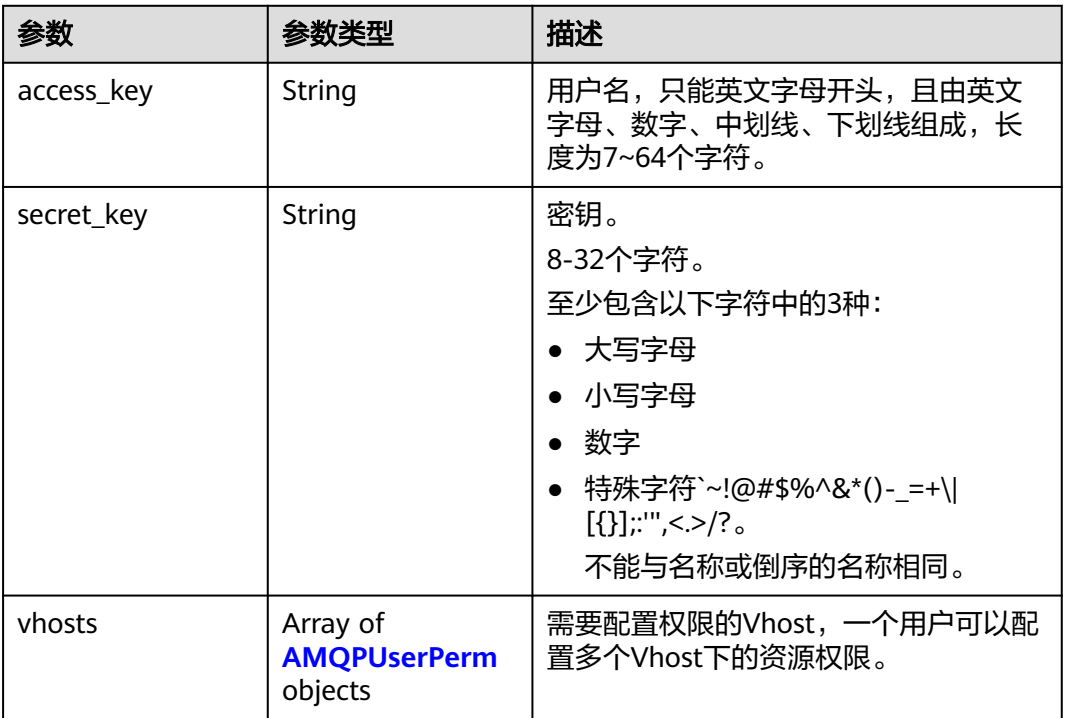

#### 表 **5-91** AMQPUserPerm

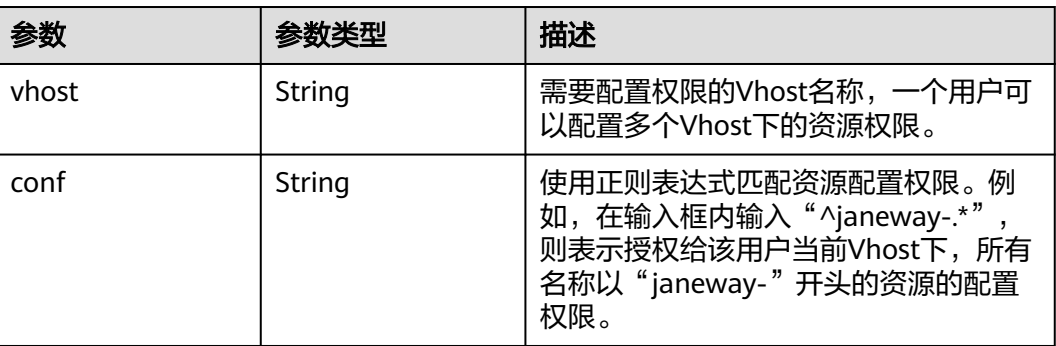

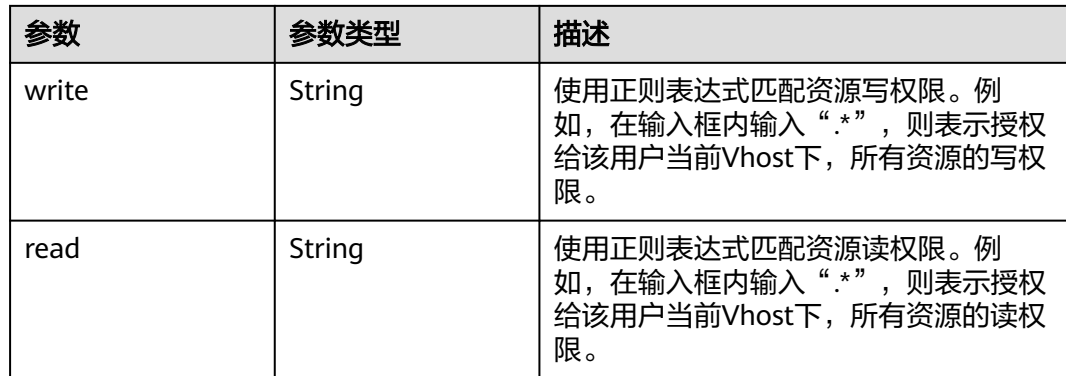

# 请求示例

查询用户列表。

GET https://{endpoint}/v2/{project\_id}/instances/{instance\_id}/users?offset=0&limit=10

## 响应示例

#### 状态码:**200**

查询用户列表成功。

```
{
  "users" : [ {
 "access_key" : "admin123",
 "secret_key" : "**************",
 "vhosts" : [ {
 "vhost" : "default",
     "conf" : ".*",
     "write" : ".*",
     "read" : ".*"
   } ]
  } ],
  "total" : 1
}
```
# **SDK** 代码示例

SDK代码示例如下。

#### **Java**

package com.huaweicloud.sdk.test;

```
import com.huaweicloud.sdk.core.auth.ICredential;
import com.huaweicloud.sdk.core.auth.BasicCredentials;
import com.huaweicloud.sdk.core.exception.ConnectionException;
import com.huaweicloud.sdk.core.exception.RequestTimeoutException;
import com.huaweicloud.sdk.core.exception.ServiceResponseException;
import com.huaweicloud.sdk.rabbitmq.v2.region.RabbitMQRegion;
import com.huaweicloud.sdk.rabbitmq.v2.*;
import com.huaweicloud.sdk.rabbitmq.v2.model.*;
```
public class ListUserSolution {

 public static void main(String[] args) { // The AK and SK used for authentication are hard-coded or stored in plaintext, which has great

```
security risks. It is recommended that the AK and SK be stored in ciphertext in configuration files or 
environment variables and decrypted during use to ensure security.
      // In this example, AK and SK are stored in environment variables for authentication. Before running 
this example, set environment variables CLOUD_SDK_AK and CLOUD_SDK_SK in the local environment
      String ak = System.getenv("CLOUD_SDK_AK");
      String sk = System.getenv("CLOUD_SDK_SK");
      String projectId = "{project_id}";
      ICredential auth = new BasicCredentials()
            .withProjectId(projectId)
            .withAk(ak)
            .withSk(sk);
      RabbitMQClient client = RabbitMQClient.newBuilder()
            .withCredential(auth)
            .withRegion(RabbitMQRegion.valueOf("<YOUR REGION>"))
            .build();
      ListUserRequest request = new ListUserRequest();
      request.withInstanceId("{instance_id}");
      try {
         ListUserResponse response = client.listUser(request);
         System.out.println(response.toString());
      } catch (ConnectionException e) {
         e.printStackTrace();
      } catch (RequestTimeoutException e) {
         e.printStackTrace();
      } catch (ServiceResponseException e) {
         e.printStackTrace();
         System.out.println(e.getHttpStatusCode());
         System.out.println(e.getRequestId());
         System.out.println(e.getErrorCode());
         System.out.println(e.getErrorMsg());
      }
   }
}
```
#### **Python**

# coding: utf-8

```
import os
from huaweicloudsdkcore.auth.credentials import BasicCredentials
from huaweicloudsdkrabbitmq.v2.region.rabbitmq_region import RabbitMQRegion
from huaweicloudsdkcore.exceptions import exceptions
from huaweicloudsdkrabbitmq.v2 import *
```

```
if __name__ == "__main__":
   # The AK and SK used for authentication are hard-coded or stored in plaintext, which has great security 
risks. It is recommended that the AK and SK be stored in ciphertext in configuration files or environment 
variables and decrypted during use to ensure security.
   # In this example, AK and SK are stored in environment variables for authentication. Before running this 
example, set environment variables CLOUD_SDK_AK and CLOUD_SDK_SK in the local environment
```

```
ak = os.environ["CLOUD_SDK_AK"]
 sk = os.environ["CLOUD_SDK_SK"]
 projectId = "{project_id}"
```
credentials = BasicCredentials(ak, sk, projectId)

```
 client = RabbitMQClient.new_builder() \
   .with_credentials(credentials) \
    .with_region(RabbitMQRegion.value_of("<YOUR REGION>")) \
   .build()
 try:
```

```
 request = ListUserRequest()
   request.instance_id = "{instance_id}"
   response = client.list_user(request)
   print(response)
 except exceptions.ClientRequestException as e:
```

```
 print(e.status_code)
 print(e.request_id)
 print(e.error_code)
 print(e.error_msg)
```
#### **Go**

```
package main
import (
    "fmt"
   "github.com/huaweicloud/huaweicloud-sdk-go-v3/core/auth/basic"
   rabbitmq "github.com/huaweicloud/huaweicloud-sdk-go-v3/services/rabbitmq/v2"
   "github.com/huaweicloud/huaweicloud-sdk-go-v3/services/rabbitmq/v2/model"
   region "github.com/huaweicloud/huaweicloud-sdk-go-v3/services/rabbitmq/v2/region"
)
func main() {
   // The AK and SK used for authentication are hard-coded or stored in plaintext, which has great security 
risks. It is recommended that the AK and SK be stored in ciphertext in configuration files or environment 
variables and decrypted during use to ensure security.
   // In this example, AK and SK are stored in environment variables for authentication. Before running this 
example, set environment variables CLOUD_SDK_AK and CLOUD_SDK_SK in the local environment
   ak := os.Getenv("CLOUD_SDK_AK")
   sk := os.Getenv("CLOUD_SDK_SK")
   projectId := "{project_id}"
   auth := basic.NewCredentialsBuilder().
      WithAk(ak).
      WithSk(sk).
      WithProjectId(projectId).
      Build()
   client := rabbitmq.NewRabbitMQClient(
      rabbitmq.RabbitMQClientBuilder().
         WithRegion(region.ValueOf("<YOUR REGION>")).
        WithCredential(auth).
        Build())
   request := &model.ListUserRequest{}
   request.InstanceId = "{instance_id}"
   response, err := client.ListUser(request)
  if err == nil fmt.Printf("%+v\n", response)
   } else {
      fmt.Println(err)
   }
}
```
## 更多

更多编程语言的SDK代码示例,请参见**[API Explorer](https://console.huaweicloud.com/apiexplorer/#/openapi/RabbitMQ/sdk?api=ListUser)**的代码示例页签,可生成自动对应 的SDK代码示例。

#### 状态码

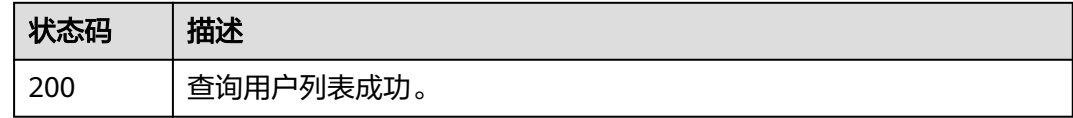

#### 错误码

请参[见错误码。](#page-298-0)

# **5.8.3** 修改用户参数

# 功能介绍

修改用户参数(仅AMQP版本支持)。

# 调用方法

请参[见如何调用](#page-9-0)**API**。

#### **URI**

PUT /v2/{project\_id}/instances/{instance\_id}/users/{user\_name}

#### 表 **5-92** 路径参数

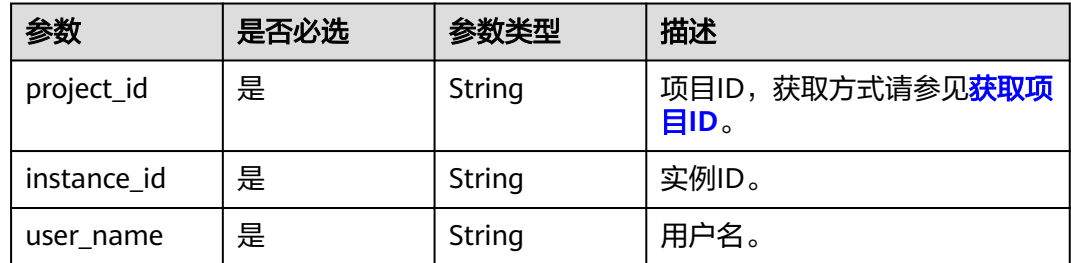

# 请求参数

#### 表 **5-93** 请求 Body 参数

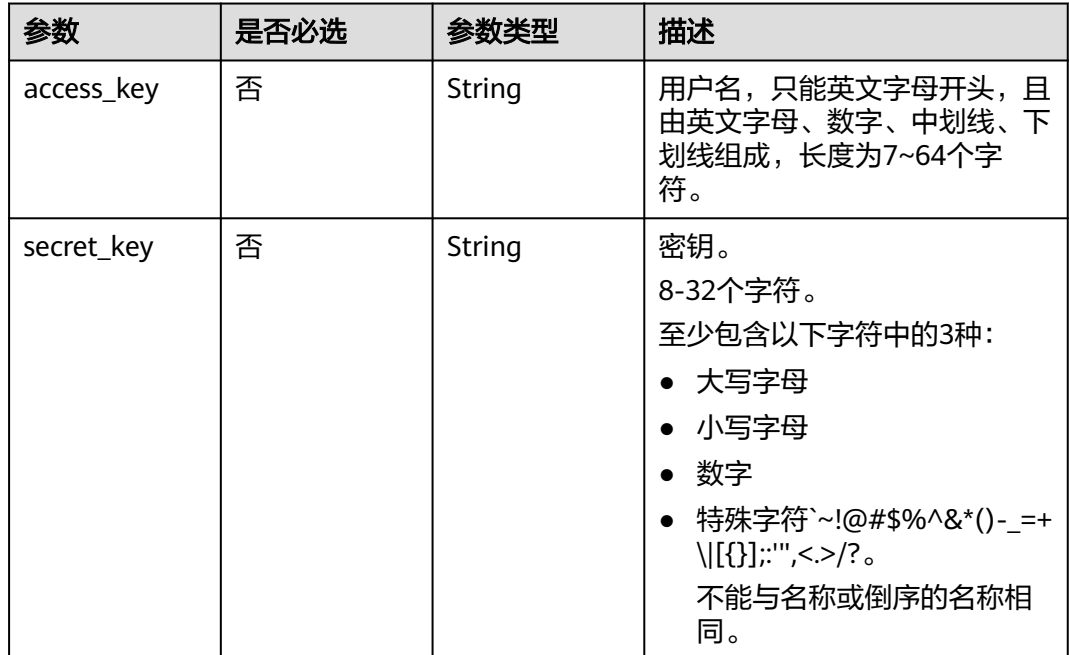

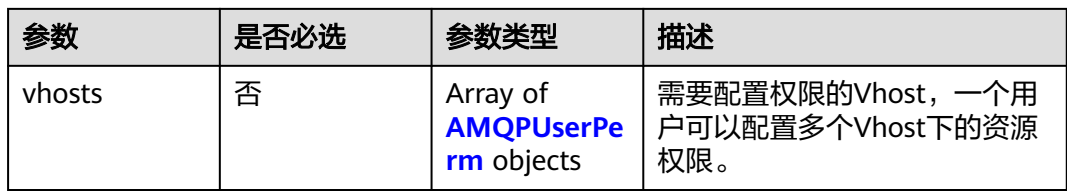

#### 表 **5-94** AMQPUserPerm

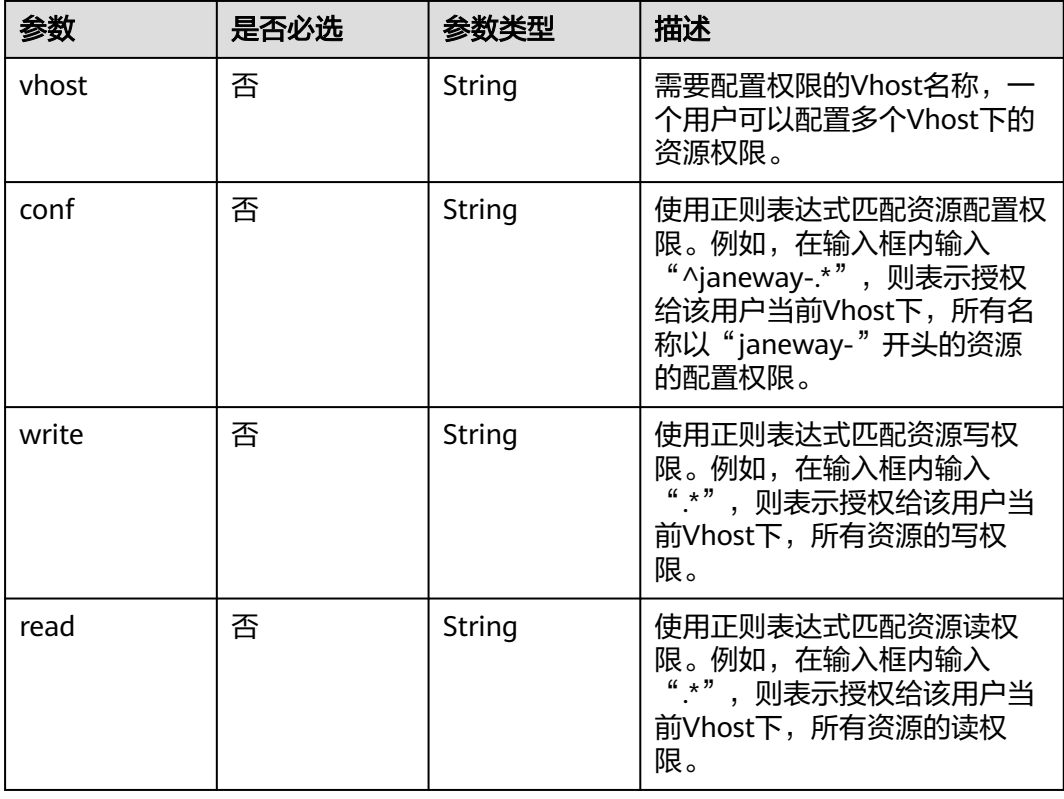

# 响应参数

#### 状态码:**200**

#### 表 **5-95** 响应 Body 参数

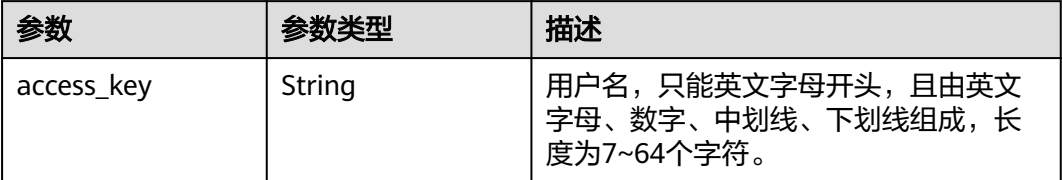

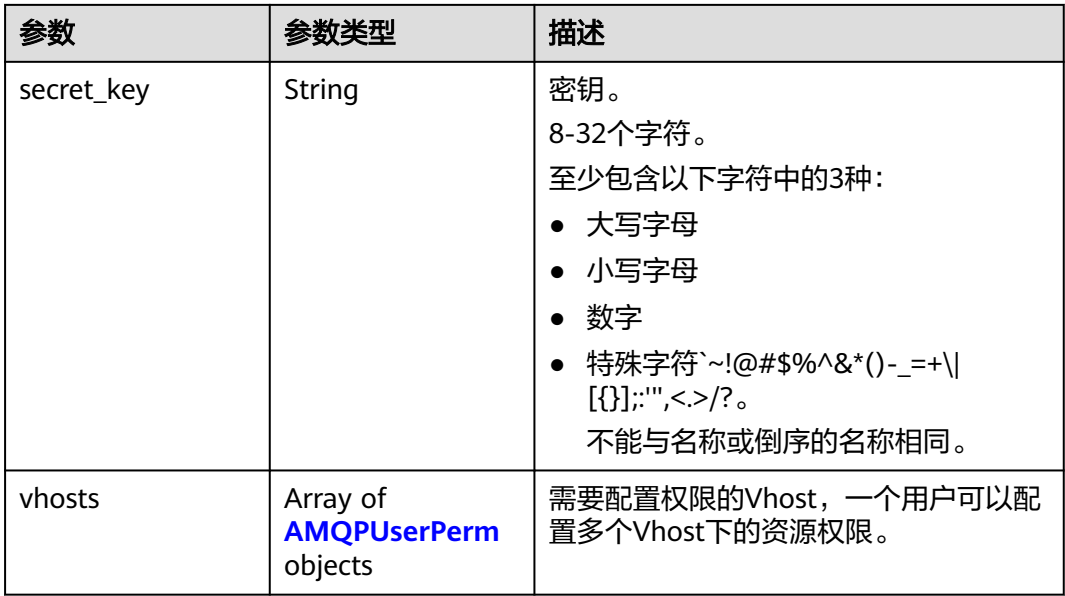

#### 表 **5-96** AMQPUserPerm

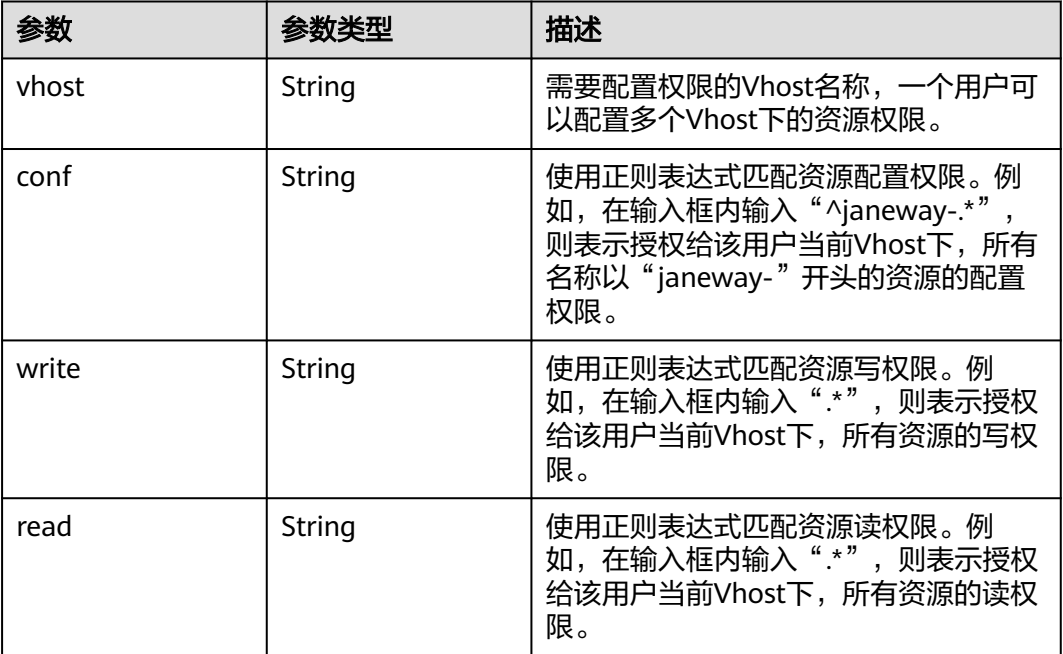

# 请求示例

修改用户参数,允许访问名称为default的Vhost,允许对此Vhost下所有资源进行读、 写、但仅允许对以janeway-开头的资源进行配置。

PUT https://{endpoint}/v2/{project\_id}/instances/{instance\_id}/users/{user\_name}

```
{
 "access_key" : "admin123",
 "secret_key" : "**************",
 "vhosts" : [ {
```

```
 "vhost" : "default",
 "conf" : "^janeway-.*",
 "write" : ".*",
    "read" : ".*"
 } ]
}
```
## 响应示例

#### 状态码:**200**

修改用户参数成功。

```
{
 "access_key" : "admin123",
 "secret_key" : "**************",
  "vhosts" : [ {
 "vhost" : "default",
 "conf" : "^janeway-.*",
 "write" : ".*",
 "read" : ".*"
  } ]
}
```
## **SDK** 代码示例

SDK代码示例如下。

#### **Java**

修改用户参数,允许访问名称为default的Vhost,允许对此Vhost下所有资源进行读、 写、但仅允许对以janeway-开头的资源进行配置。

package com.huaweicloud.sdk.test;

import com.huaweicloud.sdk.core.auth.ICredential; import com.huaweicloud.sdk.core.auth.BasicCredentials; import com.huaweicloud.sdk.core.exception.ConnectionException; import com.huaweicloud.sdk.core.exception.RequestTimeoutException; import com.huaweicloud.sdk.core.exception.ServiceResponseException; import com.huaweicloud.sdk.rabbitmq.v2.region.RabbitMQRegion; import com.huaweicloud.sdk.rabbitmq.v2.\*; import com.huaweicloud.sdk.rabbitmq.v2.model.\*;

import java.util.List; import java.util.ArrayList;

public class UpdateUserSolution {

```
 public static void main(String[] args) {
```
 // The AK and SK used for authentication are hard-coded or stored in plaintext, which has great security risks. It is recommended that the AK and SK be stored in ciphertext in configuration files or environment variables and decrypted during use to ensure security.

 // In this example, AK and SK are stored in environment variables for authentication. Before running this example, set environment variables CLOUD\_SDK\_AK and CLOUD\_SDK\_SK in the local environment

```
 String ak = System.getenv("CLOUD_SDK_AK");
 String sk = System.getenv("CLOUD_SDK_SK");
 String projectId = "{project_id}";
```

```
 ICredential auth = new BasicCredentials()
      .withProjectId(projectId)
      .withAk(ak)
      .withSk(sk);
```
 RabbitMQClient client = RabbitMQClient.newBuilder() .withCredential(auth)

```
 .withRegion(RabbitMQRegion.valueOf("<YOUR REGION>"))
            .build();
      UpdateUserRequest request = new UpdateUserRequest();
 request.withInstanceId("{instance_id}");
 request.withUserName("{user_name}");
      AMQPUser body = new AMQPUser();
      List<AMQPUserPerm> listbodyVhosts = new ArrayList<>();
      listbodyVhosts.add(
        new AMQPUserPerm()
           .withVhost("default")
           .withConf("^janeway-.*")
           .withWrite(".*")
           .withRead(".*")
\hspace{1.6cm});
      body.withVhosts(listbodyVhosts);
      body.withSecretKey("**************");
      body.withAccessKey("admin123");
      request.withBody(body);
      try {
        UpdateUserResponse response = client.updateUser(request);
        System.out.println(response.toString());
      } catch (ConnectionException e) {
        e.printStackTrace();
      } catch (RequestTimeoutException e) {
        e.printStackTrace();
      } catch (ServiceResponseException e) {
        e.printStackTrace();
        System.out.println(e.getHttpStatusCode());
        System.out.println(e.getRequestId());
        System.out.println(e.getErrorCode());
        System.out.println(e.getErrorMsg());
      }
   }
```
## **Python**

修改用户参数,允许访问名称为default的Vhost,允许对此Vhost下所有资源进行读、 写、但仅允许对以janeway-开头的资源进行配置。

# coding: utf-8

```
import os
```
}

```
from huaweicloudsdkcore.auth.credentials import BasicCredentials
from huaweicloudsdkrabbitmq.v2.region.rabbitmq_region import RabbitMQRegion
from huaweicloudsdkcore.exceptions import exceptions
from huaweicloudsdkrabbitmq.v2 import *
if name == "main ":
```
 # The AK and SK used for authentication are hard-coded or stored in plaintext, which has great security risks. It is recommended that the AK and SK be stored in ciphertext in configuration files or environment variables and decrypted during use to ensure security.

 # In this example, AK and SK are stored in environment variables for authentication. Before running this example, set environment variables CLOUD\_SDK\_AK and CLOUD\_SDK\_SK in the local environment

```
ak = os.environ["CLOUD_SDK_AK"]
 sk = os.environ["CLOUD_SDK_SK"]
 projectId = "{project_id}"
```
credentials = BasicCredentials(ak, sk, projectId)

```
 client = RabbitMQClient.new_builder() \
   .with_credentials(credentials) \
    .with_region(RabbitMQRegion.value_of("<YOUR REGION>")) \
   .build()
 try:
```
 request = UpdateUserRequest() request.instance\_id = "{instance\_id}" request.user\_name = "{user\_name}"

```
 listVhostsbody = [
        AMQPUserPerm(
           vhost="default",
 conf="^janeway-.*",
 write=".*",
 read=".*"
        )
     ]
      request.body = AMQPUser(
        vhosts=listVhostsbody,
       secret_key="***************"
        access_key="admin123"
\qquad \qquad response = client.update_user(request)
      print(response)
   except exceptions.ClientRequestException as e:
      print(e.status_code)
      print(e.request_id)
      print(e.error_code)
     print(e.error_msg)
```
#### **Go**

#### 修改用户参数,允许访问名称为default的Vhost,允许对此Vhost下所有资源进行读、 写、但仅允许对以janeway-开头的资源进行配置。

package main

```
import (
   "fmt"
   "github.com/huaweicloud/huaweicloud-sdk-go-v3/core/auth/basic"
   rabbitmq "github.com/huaweicloud/huaweicloud-sdk-go-v3/services/rabbitmq/v2"
   "github.com/huaweicloud/huaweicloud-sdk-go-v3/services/rabbitmq/v2/model"
   region "github.com/huaweicloud/huaweicloud-sdk-go-v3/services/rabbitmq/v2/region"
)
func main() {
   // The AK and SK used for authentication are hard-coded or stored in plaintext, which has great security 
risks. It is recommended that the AK and SK be stored in ciphertext in configuration files or environment 
variables and decrypted during use to ensure security.
   // In this example, AK and SK are stored in environment variables for authentication. Before running this 
example, set environment variables CLOUD_SDK_AK and CLOUD_SDK_SK in the local environment
   ak := os.Getenv("CLOUD_SDK_AK")
   sk := os.Getenv("CLOUD_SDK_SK")
```

```
 projectId := "{project_id}"
 auth := basic.NewCredentialsBuilder().
```

```
 WithAk(ak).
 WithSk(sk).
 WithProjectId(projectId).
 Build()
```

```
 client := rabbitmq.NewRabbitMQClient(
   rabbitmq.RabbitMQClientBuilder().
      WithRegion(region.ValueOf("<YOUR REGION>")).
      WithCredential(auth).
      Build())
```

```
 request := &model.UpdateUserRequest{}
  request.InstanceId = "{instance_id}"
   request.UserName = "{user_name}"
   vhostVhosts:= "default"
   confVhosts:= "^janeway-.*"
  writeVhosts:= ".
   readVhosts:= ".*"
   var listVhostsbody = []model.AmqpUserPerm{
\overline{\phantom{a}} Vhost: &vhostVhosts,
         Conf: &confVhosts,
```

```
 Write: &writeVhosts,
         Read: &readVhosts,
      },
   }
   secretKeyAmqpUser:= "**************"
   accessKeyAmqpUser:= "admin123"
   request.Body = &model.AmqpUser{
      Vhosts: &listVhostsbody,
 SecretKey: &secretKeyAmqpUser,
 AccessKey: &accessKeyAmqpUser,
   }
   response, err := client.UpdateUser(request)
  if err == nil fmt.Printf("%+v\n", response)
   } else {
      fmt.Println(err)
   }
}
```
# 更多

更多编程语言的SDK代码示例,请参见**[API Explorer](https://console.huaweicloud.com/apiexplorer/#/openapi/RabbitMQ/sdk?api=UpdateUser)**的代码示例页签,可生成自动对应 的SDK代码示例。

#### 状态码

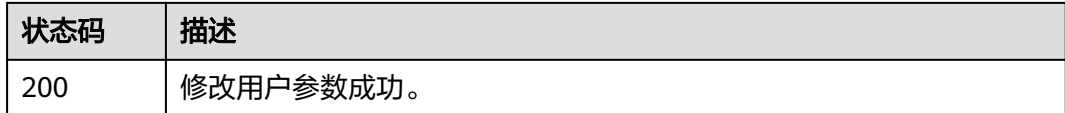

## 错误码

请参[见错误码。](#page-298-0)

# **5.8.4** 删除用户

## 功能介绍

删除用户(仅AMQP版本支持)。

## 调用方法

请参[见如何调用](#page-9-0)**API**。

#### **URI**

DELETE /v2/{project\_id}/instances/{instance\_id}/users/{user\_name}

#### 表 **5-97** 路径参数

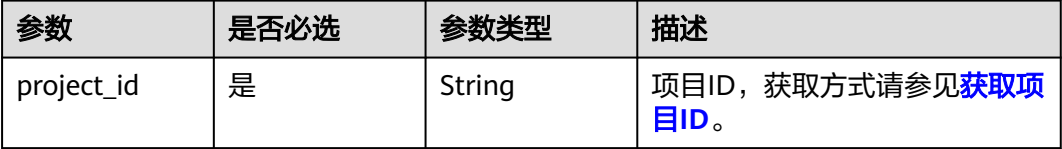

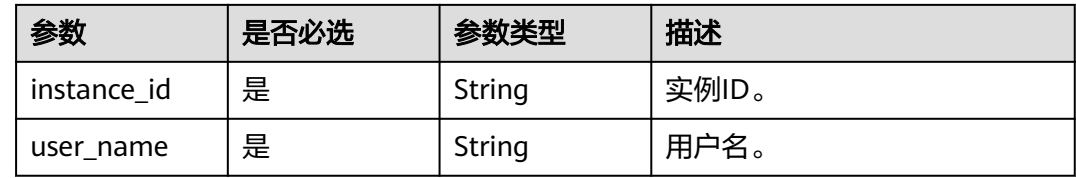

#### 请求参数

无

## 响应参数

无

#### 请求示例

删除指定的用户。

DELETE https://{endpoint}/v2/{project\_id}/instances/{instance\_id}/users/{user\_name}

#### 响应示例

无

#### **SDK** 代码示例

SDK代码示例如下。

#### **Java**

package com.huaweicloud.sdk.test;

import com.huaweicloud.sdk.core.auth.ICredential; import com.huaweicloud.sdk.core.auth.BasicCredentials; import com.huaweicloud.sdk.core.exception.ConnectionException; import com.huaweicloud.sdk.core.exception.RequestTimeoutException; import com.huaweicloud.sdk.core.exception.ServiceResponseException; import com.huaweicloud.sdk.rabbitmq.v2.region.RabbitMQRegion; import com.huaweicloud.sdk.rabbitmq.v2.\*; import com.huaweicloud.sdk.rabbitmq.v2.model.\*;

public class DeleteUserSolution {

public static void main(String[] args) {

 // The AK and SK used for authentication are hard-coded or stored in plaintext, which has great security risks. It is recommended that the AK and SK be stored in ciphertext in configuration files or environment variables and decrypted during use to ensure security.

 // In this example, AK and SK are stored in environment variables for authentication. Before running this example, set environment variables CLOUD\_SDK\_AK and CLOUD\_SDK\_SK in the local environment String ak = System.getenv("CLOUD\_SDK\_AK");

String sk = System.getenv("CLOUD\_SDK\_SK"); String projectId = "{project\_id}";

 ICredential auth = new BasicCredentials() .withProjectId(projectId) .withAk(ak) .withSk(sk);

```
 RabbitMQClient client = RabbitMQClient.newBuilder()
         .withCredential(auth)
         .withRegion(RabbitMQRegion.valueOf("<YOUR REGION>"))
         .build();
    DeleteUserRequest request = new DeleteUserRequest();
    request.withInstanceId("{instance_id}");
    request.withUserName("{user_name}");
    try {
      DeleteUserResponse response = client.deleteUser(request);
      System.out.println(response.toString());
   } catch (ConnectionException e) {
       e.printStackTrace();
   } catch (RequestTimeoutException e) {
      e.printStackTrace();
   } catch (ServiceResponseException e) {
      e.printStackTrace();
      System.out.println(e.getHttpStatusCode());
      System.out.println(e.getRequestId());
      System.out.println(e.getErrorCode());
      System.out.println(e.getErrorMsg());
   }
 }
```
#### **Python**

#### # coding: utf-8

import os

}

```
from huaweicloudsdkcore.auth.credentials import BasicCredentials
from huaweicloudsdkrabbitmq.v2.region.rabbitmq_region import RabbitMQRegion
from huaweicloudsdkcore.exceptions import exceptions
from huaweicloudsdkrabbitmq.v2 import *
```
#### $if __name__ == '__main__":$

 # The AK and SK used for authentication are hard-coded or stored in plaintext, which has great security risks. It is recommended that the AK and SK be stored in ciphertext in configuration files or environment variables and decrypted during use to ensure security.

 # In this example, AK and SK are stored in environment variables for authentication. Before running this example, set environment variables CLOUD\_SDK\_AK and CLOUD\_SDK\_SK in the local environment

```
 ak = os.environ["CLOUD_SDK_AK"]
 sk = os.environ["CLOUD_SDK_SK"]
 projectId = "{project_id}"
```
credentials = BasicCredentials(ak, sk, projectId)

```
 client = RabbitMQClient.new_builder() \
   .with_credentials(credentials) \
   .with_region(RabbitMQRegion.value_of("<YOUR REGION>")) \
   .build()
```
try:

```
 request = DeleteUserRequest()
   request.instance_id = "{instance_id}"
   request.user_name = "{user_name}"
   response = client.delete_user(request)
   print(response)
 except exceptions.ClientRequestException as e:
   print(e.status_code)
   print(e.request_id)
   print(e.error_code)
   print(e.error_msg)
```
#### **Go**

package main

import ( "fmt"

```
 "github.com/huaweicloud/huaweicloud-sdk-go-v3/core/auth/basic"
   rabbitmq "github.com/huaweicloud/huaweicloud-sdk-go-v3/services/rabbitmq/v2"
   "github.com/huaweicloud/huaweicloud-sdk-go-v3/services/rabbitmq/v2/model"
   region "github.com/huaweicloud/huaweicloud-sdk-go-v3/services/rabbitmq/v2/region"
)
func main() {
   // The AK and SK used for authentication are hard-coded or stored in plaintext, which has great security 
risks. It is recommended that the AK and SK be stored in ciphertext in configuration files or environment 
variables and decrypted during use to ensure security.
   // In this example, AK and SK are stored in environment variables for authentication. Before running this 
example, set environment variables CLOUD_SDK_AK and CLOUD_SDK_SK in the local environment
   ak := os.Getenv("CLOUD_SDK_AK")
   sk := os.Getenv("CLOUD_SDK_SK")
   projectId := "{project_id}"
   auth := basic.NewCredentialsBuilder().
      WithAk(ak).
      WithSk(sk).
      WithProjectId(projectId).
      Build()
   client := rabbitmq.NewRabbitMQClient(
      rabbitmq.RabbitMQClientBuilder().
         WithRegion(region.ValueOf("<YOUR REGION>")).
         WithCredential(auth).
        Build())
   request := &model.DeleteUserRequest{}
   request.InstanceId = "{instance_id}"
   request.UserName = "{user_name}"
   response, err := client.DeleteUser(request)
  if err == nil fmt.Printf("%+v\n", response)
   } else {
      fmt.Println(err)
   }
}
```
#### 更多

更多编程语言的SDK代码示例,请参见**[API Explorer](https://console.huaweicloud.com/apiexplorer/#/openapi/RabbitMQ/sdk?api=DeleteUser)**的代码示例页签,可生成自动对应 的SDK代码示例。

#### 状态码

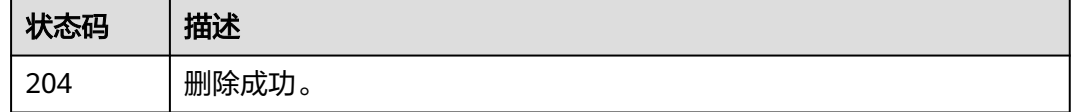

#### 错误码

请参[见错误码。](#page-298-0)

# **5.9** 后台任务管理

# **5.9.1** 查询实例的后台任务列表

# 功能介绍

查询实例的后台任务列表。

# 调用方法

请参[见如何调用](#page-9-0)**API**。

#### **URI**

GET /v2/{project\_id}/instances/{instance\_id}/tasks

#### 表 **5-98** 路径参数

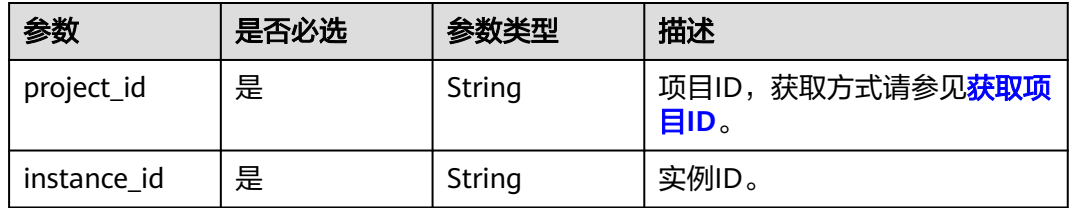

#### 表 **5-99** Query 参数

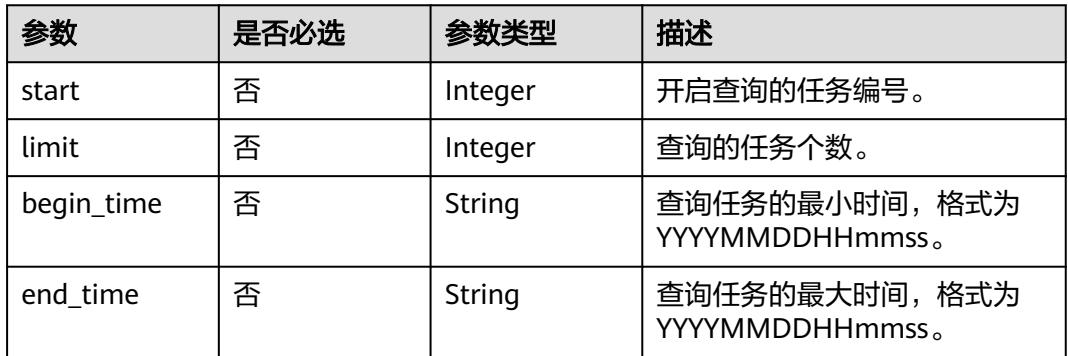

## 请求参数

无

# 响应参数

状态码:**200**

#### 表 **5-100** 响应 Body 参数

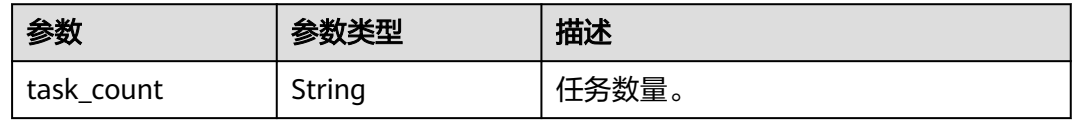

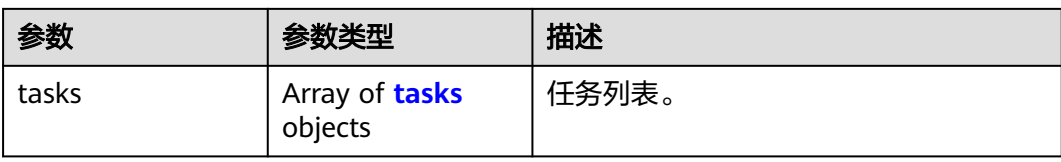

#### 表 **5-101** tasks

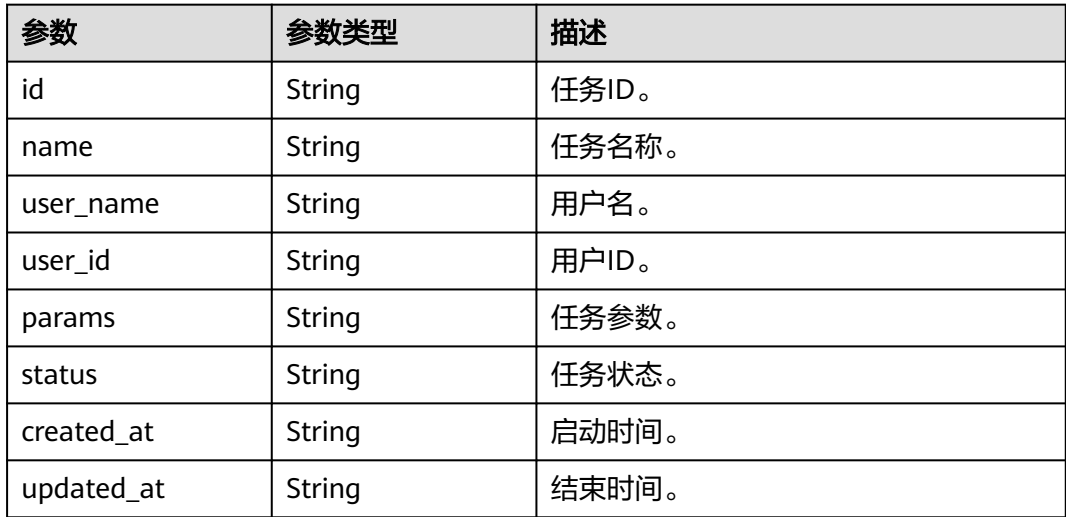

# 请求示例

'GET https://{endpoint}/v2/{project\_id}/instances/{instance\_id}/tasks? start={start}&limit={limit}&begin\_time={begin\_time}&end\_time={end\_time}'

#### 响应示例

#### 状态码:**200**

查询任务列表成功。

```
{
  "task_count" : "1",
  "tasks" : [ {
   "id" : "ff80808272dcc90f0172df1e490f41b0",
   "name" : "bindInstancePublicIp",
 "user_name" : "dms_test",
 "user_id" : "xxxxxxxx93ff484a828144c6xxxxxxxx",
 "params" : "{\"public_ip_id\":\"06a13350-4305-4338-9f0e-6b322bb1413d\",\"public_ip_address
\":\"xx.xx.xx.xx\",\"enable_public_ip\":true}",
 "status" : "SUCCESS",
 "created_at" : "2020-06-23T03:00:03.471Z",
 "updated_at" : "2020-06-23T03:00:08.130Z"
 } ]
}
```
# **SDK** 代码示例

SDK代码示例如下。

#### **Java**

```
package com.huaweicloud.sdk.test;
import com.huaweicloud.sdk.core.auth.ICredential;
import com.huaweicloud.sdk.core.auth.BasicCredentials;
import com.huaweicloud.sdk.core.exception.ConnectionException;
import com.huaweicloud.sdk.core.exception.RequestTimeoutException;
import com.huaweicloud.sdk.core.exception.ServiceResponseException;
import com.huaweicloud.sdk.rabbitmq.v2.region.RabbitMQRegion;
import com.huaweicloud.sdk.rabbitmq.v2.*;
import com.huaweicloud.sdk.rabbitmq.v2.model.*;
public class ListBackgroundTasksSolution {
   public static void main(String[] args) {
      // The AK and SK used for authentication are hard-coded or stored in plaintext, which has great 
security risks. It is recommended that the AK and SK be stored in ciphertext in configuration files or 
environment variables and decrypted during use to ensure security.
      // In this example, AK and SK are stored in environment variables for authentication. Before running 
this example, set environment variables CLOUD_SDK_AK and CLOUD_SDK_SK in the local environment
      String ak = System.getenv("CLOUD_SDK_AK");
      String sk = System.getenv("CLOUD_SDK_SK");
      String projectId = "{project_id}";
      ICredential auth = new BasicCredentials()
            .withProjectId(projectId)
            .withAk(ak)
           .withSk(sk);
      RabbitMQClient client = RabbitMQClient.newBuilder()
           .withCredential(auth)
            .withRegion(RabbitMQRegion.valueOf("<YOUR REGION>"))
            .build();
      ListBackgroundTasksRequest request = new ListBackgroundTasksRequest();
      request.withInstanceId("{instance_id}");
      try {
         ListBackgroundTasksResponse response = client.listBackgroundTasks(request);
         System.out.println(response.toString());
      } catch (ConnectionException e) {
         e.printStackTrace();
      } catch (RequestTimeoutException e) {
         e.printStackTrace();
      } catch (ServiceResponseException e) {
         e.printStackTrace();
         System.out.println(e.getHttpStatusCode());
         System.out.println(e.getRequestId());
         System.out.println(e.getErrorCode());
         System.out.println(e.getErrorMsg());
      }
   }
}
```
#### **Python**

#### # coding: utf-8

import os

```
from huaweicloudsdkcore.auth.credentials import BasicCredentials
from huaweicloudsdkrabbitmq.v2.region.rabbitmq_region import RabbitMQRegion
from huaweicloudsdkcore.exceptions import exceptions
from huaweicloudsdkrabbitmq.v2 import *
```
 $if$   $name$   $==$  " $main$  ":

 # The AK and SK used for authentication are hard-coded or stored in plaintext, which has great security risks. It is recommended that the AK and SK be stored in ciphertext in configuration files or environment variables and decrypted during use to ensure security.

# In this example, AK and SK are stored in environment variables for authentication. Before running this

```
example, set environment variables CLOUD_SDK_AK and CLOUD_SDK_SK in the local environment
   ak = os.environ["CLOUD_SDK_AK"]
   sk = os.environ["CLOUD_SDK_SK"]
   projectId = "{project_id}"
   credentials = BasicCredentials(ak, sk, projectId)
   client = RabbitMQClient.new_builder() \
      .with_credentials(credentials) \
      .with_region(RabbitMQRegion.value_of("<YOUR REGION>")) \
      .build()
   try:
      request = ListBackgroundTasksRequest()
      request.instance_id = "{instance_id}"
      response = client.list_background_tasks(request)
      print(response)
   except exceptions.ClientRequestException as e:
      print(e.status_code)
      print(e.request_id)
      print(e.error_code)
      print(e.error_msg)
```
#### **Go**

#### package main

)

```
import (
    "fmt"
   "github.com/huaweicloud/huaweicloud-sdk-go-v3/core/auth/basic"
   rabbitmq "github.com/huaweicloud/huaweicloud-sdk-go-v3/services/rabbitmq/v2"
   "github.com/huaweicloud/huaweicloud-sdk-go-v3/services/rabbitmq/v2/model"
   region "github.com/huaweicloud/huaweicloud-sdk-go-v3/services/rabbitmq/v2/region"
func main() {
   // The AK and SK used for authentication are hard-coded or stored in plaintext, which has great security 
risks. It is recommended that the AK and SK be stored in ciphertext in configuration files or environment 
variables and decrypted during use to ensure security.
   // In this example, AK and SK are stored in environment variables for authentication. Before running this 
example, set environment variables CLOUD_SDK_AK and CLOUD_SDK_SK in the local environment
   ak := os.Getenv("CLOUD_SDK_AK")
   sk := os.Getenv("CLOUD_SDK_SK")
   projectId := "{project_id}"
   auth := basic.NewCredentialsBuilder().
      WithAk(ak).
      WithSk(sk).
      WithProjectId(projectId).
      Build()
   client := rabbitmq.NewRabbitMQClient(
      rabbitmq.RabbitMQClientBuilder().
        WithRegion(region.ValueOf("<YOUR REGION>")).
         WithCredential(auth).
        Build())
   request := &model.ListBackgroundTasksRequest{}
```

```
 request.InstanceId = "{instance_id}"
 response, err := client.ListBackgroundTasks(request)
 if err == nil {
    fmt.Printf("%+v\n", response)
 } else {
    fmt.Println(err)
 }
```
}

## 更多

更多编程语言的SDK代码示例,请参见**[API Explorer](https://console.huaweicloud.com/apiexplorer/#/openapi/RabbitMQ/sdk?api=ListBackgroundTasks)**的代码示例页签,可生成自动对应 的SDK代码示例。

## 状态码

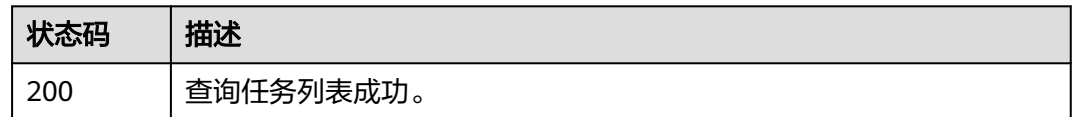

## 错误码

请参[见错误码。](#page-298-0)

# **5.9.2** 查询后台任务管理中的指定记录

# 功能介绍

查询后台任务管理中的指定记录。

#### 调用方法

请参[见如何调用](#page-9-0)**API**。

#### **URI**

GET /v2/{project\_id}/instances/{instance\_id}/tasks/{task\_id}

#### 表 **5-102** 路径参数

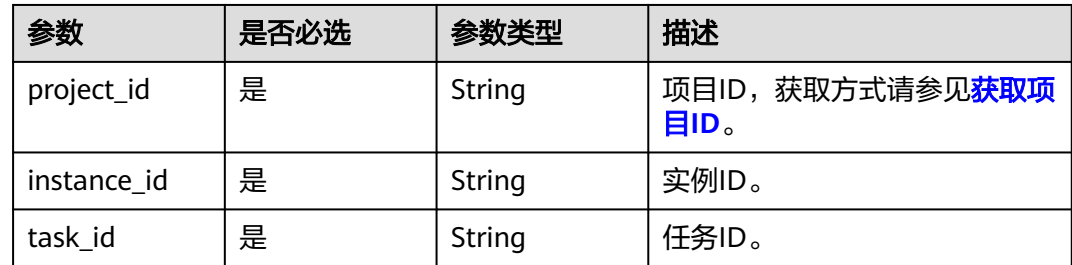

## 请求参数

无

#### 响应参数

状态码:**200**

#### 表 **5-103** 响应 Body 参数

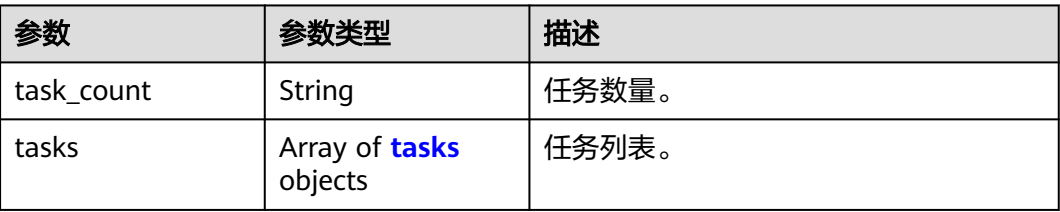

#### 表 **5-104** tasks

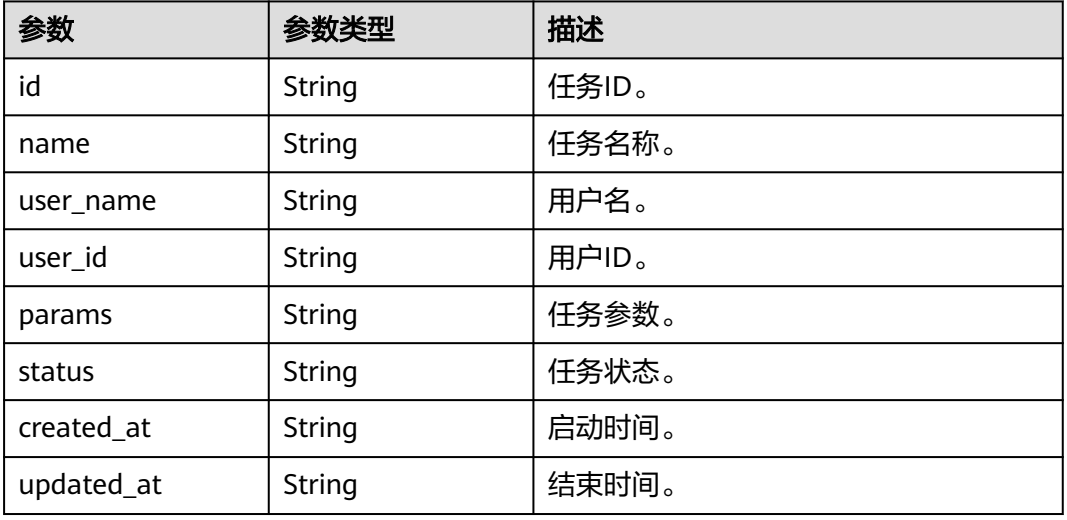

# 请求示例

GET https://{endpoint}/v2/{project\_id}/instances/{instance\_id}/tasks/{task\_id}

## 响应示例

#### 状态码:**200**

查询成功。

```
{
  "task_count" : "1",
 "tasks" : [ {
 "id" : "ff80808272dcc90f0172df1e490f41b0",
   "name" : "bindInstancePublicIp",
   "user_name" : "dms_test",
 "user_id" : "xxxxxxxx93ff484a828144c6xxxxxxxx",
 "params" : "{\"public_ip_id\":\"06a13350-4305-4338-9f0e-6b322bb1413d\",\"public_ip_address
\":\"xx.xx.xx.xx\",\"enable_public_ip\":true}",
 "status" : "SUCCESS",
   "created_at" : "2020-06-23T03:00:03.471Z",
   "updated_at" : "2020-06-23T03:00:08.130Z"
 } ]
```
# **SDK** 代码示例

SDK代码示例如下。

}

#### **Java**

```
package com.huaweicloud.sdk.test;
import com.huaweicloud.sdk.core.auth.ICredential;
import com.huaweicloud.sdk.core.auth.BasicCredentials;
import com.huaweicloud.sdk.core.exception.ConnectionException;
import com.huaweicloud.sdk.core.exception.RequestTimeoutException;
import com.huaweicloud.sdk.core.exception.ServiceResponseException;
import com.huaweicloud.sdk.rabbitmq.v2.region.RabbitMQRegion;
import com.huaweicloud.sdk.rabbitmq.v2.*;
import com.huaweicloud.sdk.rabbitmq.v2.model.*;
public class ShowBackgroundTaskSolution {
   public static void main(String[] args) {
      // The AK and SK used for authentication are hard-coded or stored in plaintext, which has great 
security risks. It is recommended that the AK and SK be stored in ciphertext in configuration files or 
environment variables and decrypted during use to ensure security.
      // In this example, AK and SK are stored in environment variables for authentication. Before running 
this example, set environment variables CLOUD_SDK_AK and CLOUD_SDK_SK in the local environment
      String ak = System.getenv("CLOUD_SDK_AK");
      String sk = System.getenv("CLOUD_SDK_SK");
      String projectId = "{project_id}";
      ICredential auth = new BasicCredentials()
            .withProjectId(projectId)
            .withAk(ak)
           .withSk(sk);
      RabbitMQClient client = RabbitMQClient.newBuilder()
           .withCredential(auth)
            .withRegion(RabbitMQRegion.valueOf("<YOUR REGION>"))
            .build();
      ShowBackgroundTaskRequest request = new ShowBackgroundTaskRequest();
      request.withInstanceId("{instance_id}");
      request.withTaskId("{task_id}");
      try {
         ShowBackgroundTaskResponse response = client.showBackgroundTask(request);
        System.out.println(response.toString());
      } catch (ConnectionException e) {
        e.printStackTrace();
      } catch (RequestTimeoutException e) {
         e.printStackTrace();
      } catch (ServiceResponseException e) {
         e.printStackTrace();
         System.out.println(e.getHttpStatusCode());
        System.out.println(e.getRequestId());
         System.out.println(e.getErrorCode());
         System.out.println(e.getErrorMsg());
      }
   }
}
```
#### **Python**

# coding: utf-8

```
import os
from huaweicloudsdkcore.auth.credentials import BasicCredentials
from huaweicloudsdkrabbitmq.v2.region.rabbitmq_region import RabbitMQRegion
from huaweicloudsdkcore.exceptions import exceptions
from huaweicloudsdkrabbitmq.v2 import *
```
 $if __name__ == '__main__":$ 

 # The AK and SK used for authentication are hard-coded or stored in plaintext, which has great security risks. It is recommended that the AK and SK be stored in ciphertext in configuration files or environment variables and decrypted during use to ensure security.

```
 # In this example, AK and SK are stored in environment variables for authentication. Before running this 
example, set environment variables CLOUD_SDK_AK and CLOUD_SDK_SK in the local environment
   ak = os.environ["CLOUD_SDK_AK"]
   sk = os.environ["CLOUD_SDK_SK"]
  projectId = "{project_id} credentials = BasicCredentials(ak, sk, projectId)
   client = RabbitMQClient.new_builder() \
      .with_credentials(credentials) \
     .with_region(RabbitMORegion.value_of("<YOUR REGION>")) \
      .build()
   try:
      request = ShowBackgroundTaskRequest()
     request.instance_id = "{instance_id}"
      request.task_id = "{task_id}"
      response = client.show_background_task(request)
      print(response)
   except exceptions.ClientRequestException as e:
      print(e.status_code)
      print(e.request_id)
     print(e.error_code)
      print(e.error_msg)
```
**Go**

package main

```
import (
```
)

```
 "fmt"
 "github.com/huaweicloud/huaweicloud-sdk-go-v3/core/auth/basic"
 rabbitmq "github.com/huaweicloud/huaweicloud-sdk-go-v3/services/rabbitmq/v2"
 "github.com/huaweicloud/huaweicloud-sdk-go-v3/services/rabbitmq/v2/model"
 region "github.com/huaweicloud/huaweicloud-sdk-go-v3/services/rabbitmq/v2/region"
```
func main() {

 // The AK and SK used for authentication are hard-coded or stored in plaintext, which has great security risks. It is recommended that the AK and SK be stored in ciphertext in configuration files or environment variables and decrypted during use to ensure security.

 // In this example, AK and SK are stored in environment variables for authentication. Before running this example, set environment variables CLOUD\_SDK\_AK and CLOUD\_SDK\_SK in the local environment

```
 ak := os.Getenv("CLOUD_SDK_AK")
 sk := os.Getenv("CLOUD_SDK_SK")
 projectId := "{project_id}"
 auth := basic.NewCredentialsBuilder().
   WithAk(ak).
   WithSk(sk).
   WithProjectId(projectId).
   Build()
 client := rabbitmq.NewRabbitMQClient(
   rabbitmq.RabbitMQClientBuilder().
      WithRegion(region.ValueOf("<YOUR REGION>")).
      WithCredential(auth).
      Build())
 request := &model.ShowBackgroundTaskRequest{}
 request.InstanceId = "{instance_id}"
 request.TaskId = "{task_id}"
 response, err := client.ShowBackgroundTask(request)
if err == nil fmt.Printf("%+v\n", response)
 } else {
   fmt.Println(err)
 }
```
}

## 更多

更多编程语言的SDK代码示例,请参见**[API Explorer](https://console.huaweicloud.com/apiexplorer/#/openapi/RabbitMQ/sdk?api=ShowBackgroundTask)**的代码示例页签,可生成自动对应 的SDK代码示例。

## 状态码

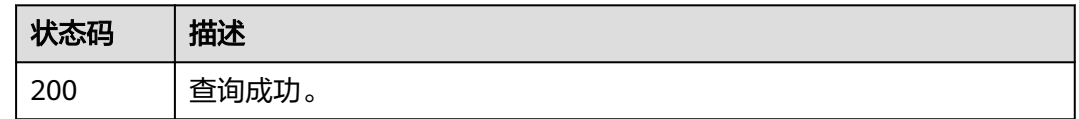

# 错误码

请参[见错误码。](#page-298-0)

# **5.9.3** 删除后台任务管理中的指定记录

# 功能介绍

删除后台任务管理中的指定记录。

#### 调用方法

请参[见如何调用](#page-9-0)**API**。

#### **URI**

DELETE /v2/{project\_id}/instances/{instance\_id}/tasks/{task\_id}

#### 表 **5-105** 路径参数

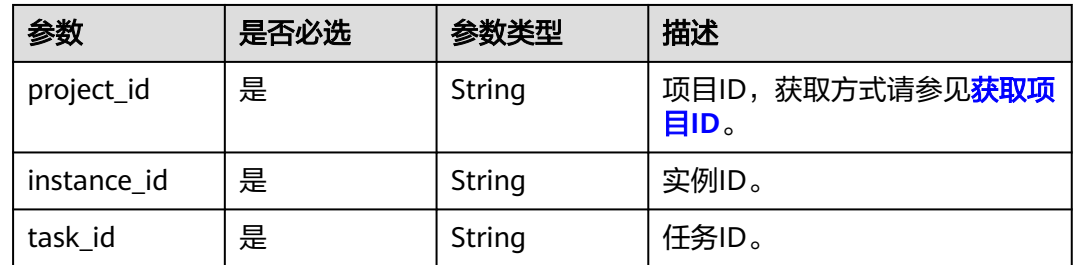

## 请求参数

无

#### 响应参数

无

#### 请求示例

#### 删除后台任务管理中的指定记录。

DELETE https://{endpoint}/v2/{project\_id}/instances/{instance\_id}/tasks/{task\_id}

#### 响应示例

无

## **SDK** 代码示例

SDK代码示例如下。

#### **Java**

package com.huaweicloud.sdk.test;

```
import com.huaweicloud.sdk.core.auth.ICredential;
import com.huaweicloud.sdk.core.auth.BasicCredentials;
import com.huaweicloud.sdk.core.exception.ConnectionException;
import com.huaweicloud.sdk.core.exception.RequestTimeoutException;
import com.huaweicloud.sdk.core.exception.ServiceResponseException;
import com.huaweicloud.sdk.rabbitmq.v2.region.RabbitMQRegion;
import com.huaweicloud.sdk.rabbitmq.v2.*;
import com.huaweicloud.sdk.rabbitmq.v2.model.*;
public class DeleteBackgroundTaskSolution {
   public static void main(String[] args) {
      // The AK and SK used for authentication are hard-coded or stored in plaintext, which has great 
security risks. It is recommended that the AK and SK be stored in ciphertext in configuration files or 
environment variables and decrypted during use to ensure security.
      // In this example, AK and SK are stored in environment variables for authentication. Before running 
this example, set environment variables CLOUD_SDK_AK and CLOUD_SDK_SK in the local environment
      String ak = System.getenv("CLOUD_SDK_AK");
      String sk = System.getenv("CLOUD_SDK_SK");
      String projectId = "{project_id}";
      ICredential auth = new BasicCredentials()
            .withProjectId(projectId)
           .withAk(ak)
           .withSk(sk);
      RabbitMQClient client = RabbitMQClient.newBuilder()
           .withCredential(auth)
            .withRegion(RabbitMQRegion.valueOf("<YOUR REGION>"))
            .build();
      DeleteBackgroundTaskRequest request = new DeleteBackgroundTaskRequest();
      request.withInstanceId("{instance_id}");
      request.withTaskId("{task_id}");
      try {
        DeleteBackgroundTaskResponse response = client.deleteBackgroundTask(request);
         System.out.println(response.toString());
      } catch (ConnectionException e) {
         e.printStackTrace();
      } catch (RequestTimeoutException e) {
        e.printStackTrace();
      } catch (ServiceResponseException e) {
        e.printStackTrace();
         System.out.println(e.getHttpStatusCode());
        System.out.println(e.getRequestId());
         System.out.println(e.getErrorCode());
```
 } }

#### **Python**

# coding: utf-8

```
import os
```

```
from huaweicloudsdkcore.auth.credentials import BasicCredentials
from huaweicloudsdkrabbitmq.v2.region.rabbitmq_region import RabbitMQRegion
from huaweicloudsdkcore.exceptions import exceptions
from huaweicloudsdkrabbitmq.v2 import *
```
 $if __name__ == '__main__":$ 

 # The AK and SK used for authentication are hard-coded or stored in plaintext, which has great security risks. It is recommended that the AK and SK be stored in ciphertext in configuration files or environment variables and decrypted during use to ensure security.

 # In this example, AK and SK are stored in environment variables for authentication. Before running this example, set environment variables CLOUD\_SDK\_AK and CLOUD\_SDK\_SK in the local environment

```
 ak = os.environ["CLOUD_SDK_AK"]
 sk = os.environ["CLOUD_SDK_SK"]
 projectId = "{project_id}"
```
credentials = BasicCredentials(ak, sk, projectId)

```
client = RabbitMQClient.new_builder() \
    .with_credentials(credentials) \
    .with_region(RabbitMQRegion.value_of("<YOUR REGION>")) \
   .build()
```
try:

```
 request = DeleteBackgroundTaskRequest()
  request.instance_id = "{instance_id}"
  request.task_id = "{task_id}" response = client.delete_background_task(request)
   print(response)
 except exceptions.ClientRequestException as e:
   print(e.status_code)
   print(e.request_id)
   print(e.error_code)
   print(e.error_msg)
```
#### **Go**

package main

Build()

#### import (

)

```
 "fmt"
   "github.com/huaweicloud/huaweicloud-sdk-go-v3/core/auth/basic"
   rabbitmq "github.com/huaweicloud/huaweicloud-sdk-go-v3/services/rabbitmq/v2"
   "github.com/huaweicloud/huaweicloud-sdk-go-v3/services/rabbitmq/v2/model"
   region "github.com/huaweicloud/huaweicloud-sdk-go-v3/services/rabbitmq/v2/region"
func main() {
   // The AK and SK used for authentication are hard-coded or stored in plaintext, which has great security 
risks. It is recommended that the AK and SK be stored in ciphertext in configuration files or environment 
variables and decrypted during use to ensure security.
   // In this example, AK and SK are stored in environment variables for authentication. Before running this 
example, set environment variables CLOUD_SDK_AK and CLOUD_SDK_SK in the local environment
   ak := os.Getenv("CLOUD_SDK_AK")
   sk := os.Getenv("CLOUD_SDK_SK")
   projectId := "{project_id}"
   auth := basic.NewCredentialsBuilder().
      WithAk(ak).
      WithSk(sk).
      WithProjectId(projectId).
```
}

```
 client := rabbitmq.NewRabbitMQClient(
     rabbitmq.RabbitMQClientBuilder().
        WithRegion(region.ValueOf("<YOUR REGION>")).
        WithCredential(auth).
        Build())
   request := &model.DeleteBackgroundTaskRequest{}
 request.InstanceId = "{instance_id}"
 request.TaskId = "{task_id}"
   response, err := client.DeleteBackgroundTask(request)
  if err == nil fmt.Printf("%+v\n", response)
   } else {
     fmt.Println(err)
   }
```
## 更多

更多编程语言的SDK代码示例,请参见**[API Explorer](https://console.huaweicloud.com/apiexplorer/#/openapi/RabbitMQ/sdk?api=DeleteBackgroundTask)**的代码示例页签,可生成自动对应 的SDK代码示例。

#### 状态码

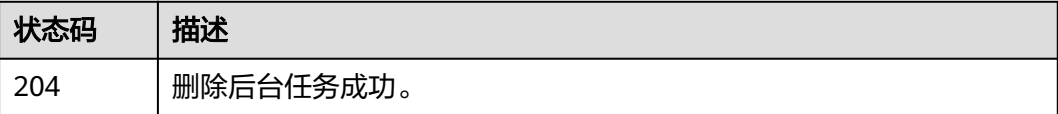

## 错误码

请参[见错误码。](#page-298-0)

# **5.10** 标签管理

# **5.10.1** 批量添加或删除实例标签

#### 功能介绍

批量添加或删除实例标签。

# 调用方法

请参[见如何调用](#page-9-0)**API**。

#### **URI**

POST /v2/{project\_id}/rabbitmq/{instance\_id}/tags/action

#### 表 **5-106** 路径参数

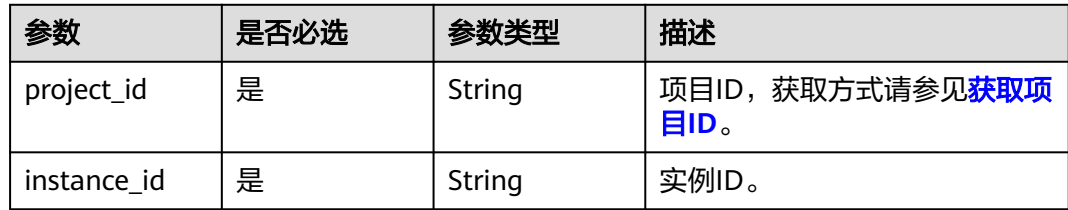

# 请求参数

#### 表 **5-107** 请求 Body 参数

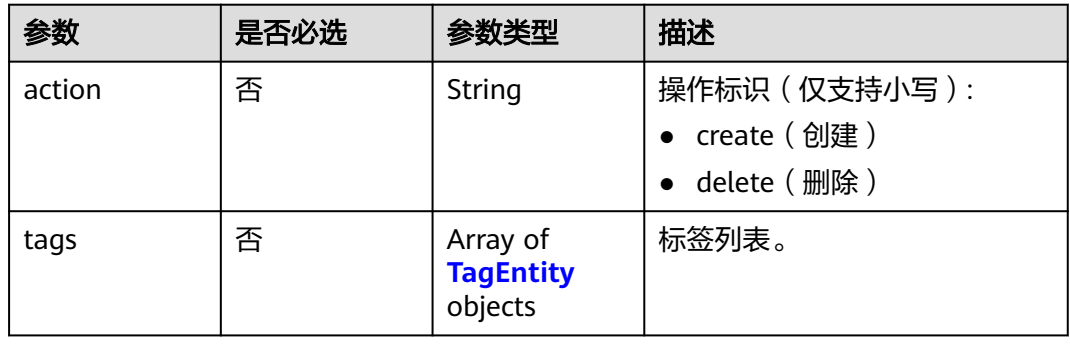

#### 表 **5-108** TagEntity

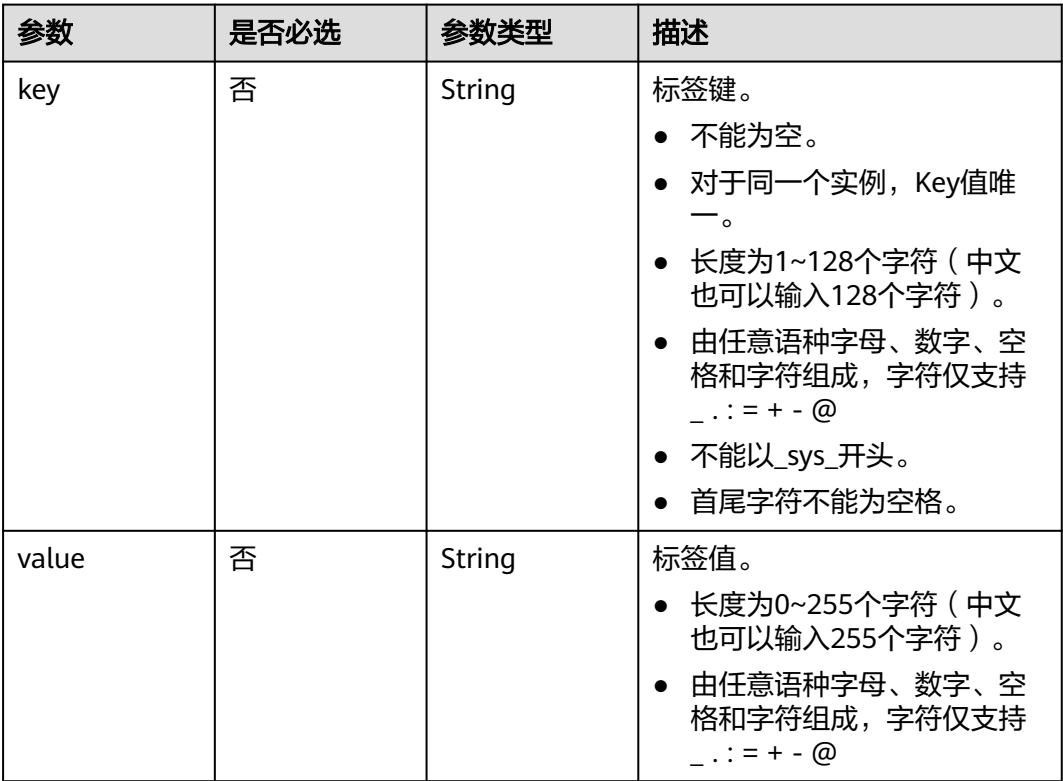

#### 响应参数

无

# 请求示例

创建实例标签,标签名为key1、key2,值为value1、value2。

POST https://{endpoint}/y2/{project\_id}/rabbitmq/{instance\_id}/tags/action

```
{
  "action" : "create",
 "tags" : [ {
 "key" : "key1",
    "value" : "value1"
  }, {
    "key" : "key2",
    "value" : "value2"
  } ]
}
```
#### 响应示例

无

## **SDK** 代码示例

SDK代码示例如下。

#### **Java**

#### 创建实例标签,标签名为key1、key2,值为value1、value2。

package com.huaweicloud.sdk.test;

```
import com.huaweicloud.sdk.core.auth.ICredential;
import com.huaweicloud.sdk.core.auth.BasicCredentials;
import com.huaweicloud.sdk.core.exception.ConnectionException;
import com.huaweicloud.sdk.core.exception.RequestTimeoutException;
import com.huaweicloud.sdk.core.exception.ServiceResponseException;
import com.huaweicloud.sdk.rabbitmq.v2.region.RabbitMQRegion;
import com.huaweicloud.sdk.rabbitmq.v2.*;
import com.huaweicloud.sdk.rabbitmq.v2.model.*;
```
import java.util.List; import java.util.ArrayList;

public class BatchCreateOrDeleteRabbitMqTagSolution {

```
 public static void main(String[] args) {
      // The AK and SK used for authentication are hard-coded or stored in plaintext, which has great 
security risks. It is recommended that the AK and SK be stored in ciphertext in configuration files or 
environment variables and decrypted during use to ensure security.
      // In this example, AK and SK are stored in environment variables for authentication. Before running 
this example, set environment variables CLOUD_SDK_AK and CLOUD_SDK_SK in the local environment
      String ak = System.getenv("CLOUD_SDK_AK");
     String sk = System.getenv("CLOUD_SDK_SK");
      String projectId = "{project_id}";
      ICredential auth = new BasicCredentials()
           .withProjectId(projectId)
           .withAk(ak)
           .withSk(sk);
```

```
 RabbitMQClient client = RabbitMQClient.newBuilder()
           .withCredential(auth)
           .withRegion(RabbitMQRegion.valueOf("<YOUR REGION>"))
            .build();
      BatchCreateOrDeleteRabbitMqTagRequest request = new BatchCreateOrDeleteRabbitMqTagRequest();
      request.withInstanceId("{instance_id}");
      BatchCreateOrDeleteTagReq body = new BatchCreateOrDeleteTagReq();
      List<TagEntity> listbodyTags = new ArrayList<>();
      listbodyTags.add(
         new TagEntity()
           .withKey("key1")
           .withValue("value1")
      );
      listbodyTags.add(
         new TagEntity()
           .withKey("key2")
           .withValue("value2")
      );
      body.withTags(listbodyTags);
      body.withAction(BatchCreateOrDeleteTagReq.ActionEnum.fromValue("create"));
      request.withBody(body);
      try {
         BatchCreateOrDeleteRabbitMqTagResponse response = 
client.batchCreateOrDeleteRabbitMqTag(request);
         System.out.println(response.toString());
      } catch (ConnectionException e) {
         e.printStackTrace();
      } catch (RequestTimeoutException e) {
         e.printStackTrace();
      } catch (ServiceResponseException e) {
         e.printStackTrace();
         System.out.println(e.getHttpStatusCode());
         System.out.println(e.getRequestId());
         System.out.println(e.getErrorCode());
         System.out.println(e.getErrorMsg());
      }
   }
}
```
#### **Python**

创建实例标签,标签名为key1、key2,值为value1、value2。

# coding: utf-8

import os

from huaweicloudsdkcore.auth.credentials import BasicCredentials from huaweicloudsdkrabbitmq.v2.region.rabbitmq\_region import RabbitMQRegion from huaweicloudsdkcore.exceptions import exceptions from huaweicloudsdkrabbitmq.v2 import \*

 $if __name__ == '__main__":$ 

 $\overline{t}$  The AK and SK used for authentication are hard-coded or stored in plaintext, which has great security risks. It is recommended that the AK and SK be stored in ciphertext in configuration files or environment variables and decrypted during use to ensure security.

 # In this example, AK and SK are stored in environment variables for authentication. Before running this example, set environment variables CLOUD\_SDK\_AK and CLOUD\_SDK\_SK in the local environment

```
 ak = os.environ["CLOUD_SDK_AK"]
 sk = os.environ["CLOUD_SDK_SK"]
   projectId = "{project_id}"
   credentials = BasicCredentials(ak, sk, projectId)
   client = RabbitMQClient.new_builder() \
     .with_credentials(credentials) \
      .with_region(RabbitMQRegion.value_of("<YOUR REGION>")) \
      .build()
   try:
```

```
 request = BatchCreateOrDeleteRabbitMqTagRequest()
      request.instance_id = "{instance_id}"
      listTagsbody = [
         TagEntity(
           key="key1"
            value="value1"
         ),
         TagEntity(
            key="key2",
            value="value2"
         )
      ]
      request.body = BatchCreateOrDeleteTagReq(
         tags=listTagsbody,
         action="create"
\qquad \qquad response = client.batch_create_or_delete_rabbit_mq_tag(request)
      print(response)
   except exceptions.ClientRequestException as e:
      print(e.status_code)
     print(e.request_id)
      print(e.error_code)
      print(e.error_msg)
```
**Go**

#### 创建实例标签,标签名为key1、key2,值为value1、value2。

package main

```
import (
```
)

```
 "fmt"
 "github.com/huaweicloud/huaweicloud-sdk-go-v3/core/auth/basic"
 rabbitmq "github.com/huaweicloud/huaweicloud-sdk-go-v3/services/rabbitmq/v2"
 "github.com/huaweicloud/huaweicloud-sdk-go-v3/services/rabbitmq/v2/model"
 region "github.com/huaweicloud/huaweicloud-sdk-go-v3/services/rabbitmq/v2/region"
```
func main() {

 // The AK and SK used for authentication are hard-coded or stored in plaintext, which has great security risks. It is recommended that the AK and SK be stored in ciphertext in configuration files or environment variables and decrypted during use to ensure security.

 // In this example, AK and SK are stored in environment variables for authentication. Before running this example, set environment variables CLOUD\_SDK\_AK and CLOUD\_SDK\_SK in the local environment

```
 ak := os.Getenv("CLOUD_SDK_AK")
 sk := os.Getenv("CLOUD_SDK_SK")
 projectId := "{project_id}"
```
Key: &keyTags,

```
 auth := basic.NewCredentialsBuilder().
   WithAk(ak).
   WithSk(sk).
   WithProjectId(projectId).
   Build()
 client := rabbitmq.NewRabbitMQClient(
   rabbitmq.RabbitMQClientBuilder().
      WithRegion(region.ValueOf("<YOUR REGION>")).
      WithCredential(auth).
      Build())
 request := &model.BatchCreateOrDeleteRabbitMqTagRequest{}
request.InstanceId = "{instance_id}"
 keyTags:= "key1"
 valueTags:= "value1"
 keyTags1:= "key2"
 valueTags1:= "value2"
 var listTagsbody = []model.TagEntity{
   {
```

```
 Value: &valueTags,
   },
   {
      Key: &keyTags1,
      Value: &valueTags1,
   },
 }
 actionBatchCreateOrDeleteTagReq:= model.GetBatchCreateOrDeleteTagReqActionEnum().CREATE
 request.Body = &model.BatchCreateOrDeleteTagReq{
    Tags: &listTagsbody,
   Action: &actionBatchCreateOrDeleteTagReq,
 }
 response, err := client.BatchCreateOrDeleteRabbitMqTag(request)
if err == nil fmt.Printf("%+v\n", response)
 } else {
   fmt.Println(err)
 }
```
#### 更多

更多编程语言的SDK代码示例,请参见**[API Explorer](https://console.huaweicloud.com/apiexplorer/#/openapi/RabbitMQ/sdk?api=BatchCreateOrDeleteRabbitMqTag)**的代码示例页签,可生成自动对应 的SDK代码示例。

#### 状态码

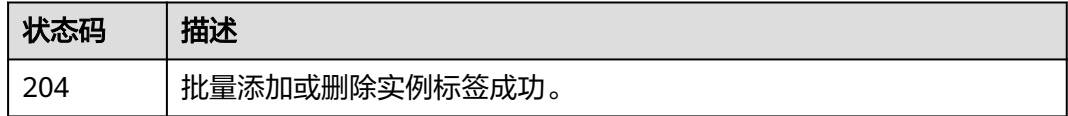

#### 错误码

请参[见错误码。](#page-298-0)

# **5.10.2** 查询实例标签

}

# 功能介绍

查询实例标签。

# 调用方法

请参[见如何调用](#page-9-0)**API**。

#### **URI**

GET /v2/{project\_id}/rabbitmq/{instance\_id}/tags

#### 表 **5-109** 路径参数

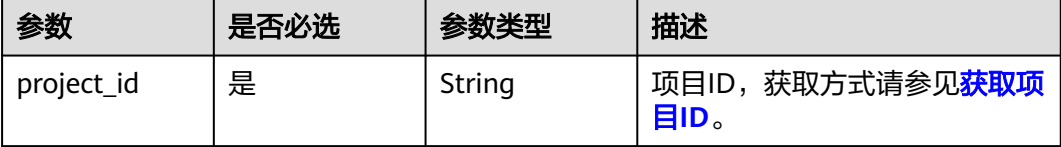

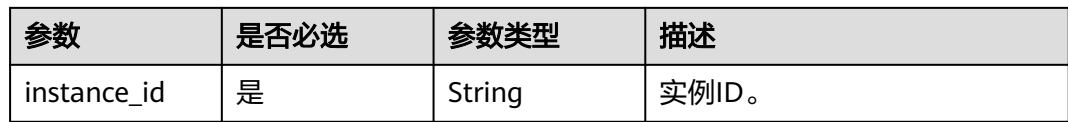

## 请求参数

无

#### 响应参数

状态码:**200**

#### 表 **5-110** 响应 Body 参数

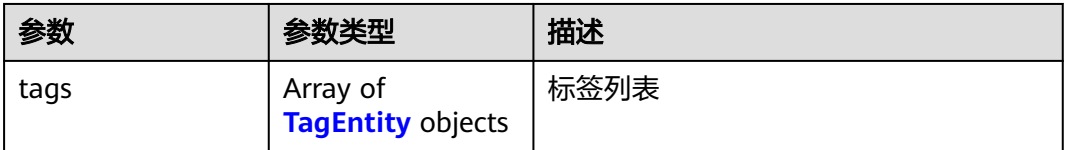

#### 表 **5-111** TagEntity

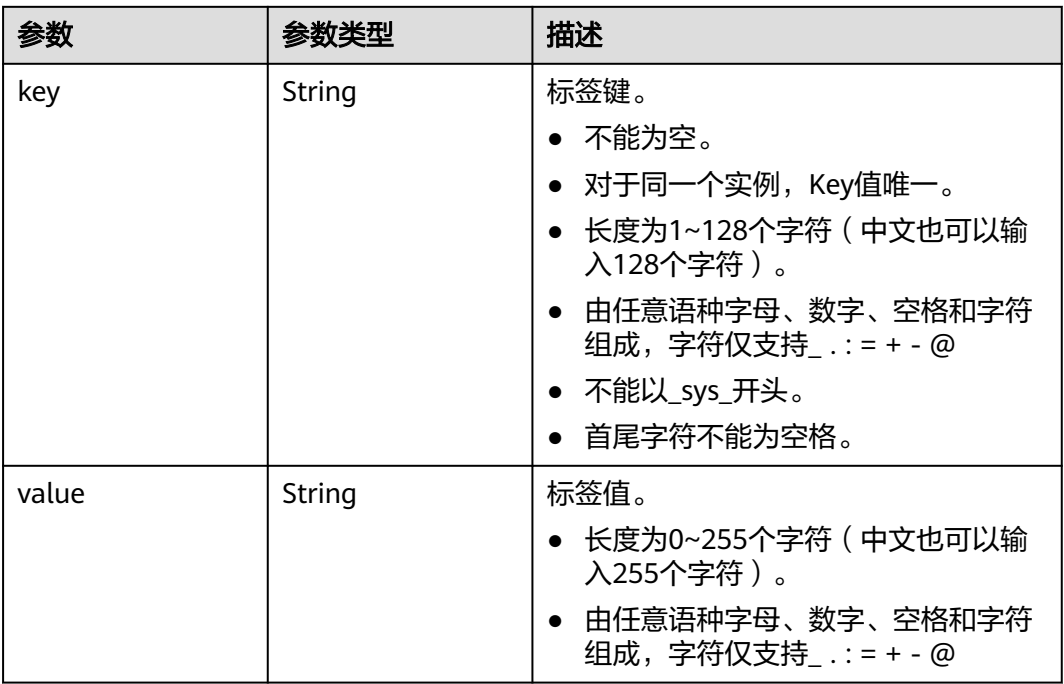

# 请求示例

GET https://{endpoint}/v2/{project\_id}/rabbitmq/{instance\_id}/tags

# 响应示例

状态码:**200**

查询实例标签成功。

```
{
 "tags" : [ {
 "key" : "key1",
    "value" : "value1"
  }, {
    "key" : "key2",
    "value" : "value2"
  } ]
}
```
# **SDK** 代码示例

SDK代码示例如下。

#### **Java**

package com.huaweicloud.sdk.test;

```
import com.huaweicloud.sdk.core.auth.ICredential;
import com.huaweicloud.sdk.core.auth.BasicCredentials;
import com.huaweicloud.sdk.core.exception.ConnectionException;
import com.huaweicloud.sdk.core.exception.RequestTimeoutException;
import com.huaweicloud.sdk.core.exception.ServiceResponseException;
import com.huaweicloud.sdk.rabbitmq.v2.region.RabbitMQRegion;
import com.huaweicloud.sdk.rabbitmq.v2.*;
import com.huaweicloud.sdk.rabbitmq.v2.model.*;
public class ShowRabbitMqTagsSolution {
   public static void main(String[] args) {
      // The AK and SK used for authentication are hard-coded or stored in plaintext, which has great 
security risks. It is recommended that the AK and SK be stored in ciphertext in configuration files or 
environment variables and decrypted during use to ensure security.
      // In this example, AK and SK are stored in environment variables for authentication. Before running 
this example, set environment variables CLOUD_SDK_AK and CLOUD_SDK_SK in the local environment
      String ak = System.getenv("CLOUD_SDK_AK");
      String sk = System.getenv("CLOUD_SDK_SK");
      String projectId = "{project_id}";
      ICredential auth = new BasicCredentials()
           .withProjectId(projectId)
            .withAk(ak)
           .withSk(sk);
      RabbitMQClient client = RabbitMQClient.newBuilder()
           .withCredential(auth)
            .withRegion(RabbitMQRegion.valueOf("<YOUR REGION>"))
            .build();
      ShowRabbitMqTagsRequest request = new ShowRabbitMqTagsRequest();
      request.withInstanceId("{instance_id}");
      try {
        ShowRabbitMqTagsResponse response = client.showRabbitMqTags(request);
         System.out.println(response.toString());
      } catch (ConnectionException e) {
         e.printStackTrace();
      } catch (RequestTimeoutException e) {
        e.printStackTrace();
      } catch (ServiceResponseException e) {
        e.printStackTrace();
         System.out.println(e.getHttpStatusCode());
        System.out.println(e.getRequestId());
         System.out.println(e.getErrorCode());
         System.out.println(e.getErrorMsg());
```
}

 } }

#### **Python**

# coding: utf-8

#### import os

```
from huaweicloudsdkcore.auth.credentials import BasicCredentials
from huaweicloudsdkrabbitmq.v2.region.rabbitmq_region import RabbitMQRegion
from huaweicloudsdkcore.exceptions import exceptions
from huaweicloudsdkrabbitmq.v2 import *
```
 $if __name__ == '__main__":$ 

 # The AK and SK used for authentication are hard-coded or stored in plaintext, which has great security risks. It is recommended that the AK and SK be stored in ciphertext in configuration files or environment variables and decrypted during use to ensure security.

 # In this example, AK and SK are stored in environment variables for authentication. Before running this example, set environment variables CLOUD\_SDK\_AK and CLOUD\_SDK\_SK in the local environment

```
 ak = os.environ["CLOUD_SDK_AK"]
 sk = os.environ["CLOUD_SDK_SK"]
 projectId = "{project_id}"
```
credentials = BasicCredentials(ak, sk, projectId)

```
client = RabbitMQClient.new_builder() \
    .with_credentials(credentials) \
    .with_region(RabbitMQRegion.value_of("<YOUR REGION>")) \
   .build()
```
try:

```
 request = ShowRabbitMqTagsRequest()
  request.instance_id = "{instance_id}"
   response = client.show_rabbit_mq_tags(request)
   print(response)
 except exceptions.ClientRequestException as e:
   print(e.status_code)
  print(e.request_id)
   print(e.error_code)
  print(e.error_msg)
```
#### **Go**

package main

#### import (

)

```
 "fmt"
 "github.com/huaweicloud/huaweicloud-sdk-go-v3/core/auth/basic"
 rabbitmq "github.com/huaweicloud/huaweicloud-sdk-go-v3/services/rabbitmq/v2"
 "github.com/huaweicloud/huaweicloud-sdk-go-v3/services/rabbitmq/v2/model"
 region "github.com/huaweicloud/huaweicloud-sdk-go-v3/services/rabbitmq/v2/region"
```
#### func main() {

 // The AK and SK used for authentication are hard-coded or stored in plaintext, which has great security risks. It is recommended that the AK and SK be stored in ciphertext in configuration files or environment variables and decrypted during use to ensure security.

 // In this example, AK and SK are stored in environment variables for authentication. Before running this example, set environment variables CLOUD\_SDK\_AK and CLOUD\_SDK\_SK in the local environment

 ak := os.Getenv("CLOUD\_SDK\_AK") sk := os.Getenv("CLOUD\_SDK\_SK") projectId := "{project\_id}"

```
 auth := basic.NewCredentialsBuilder().
   WithAk(ak).
   WithSk(sk).
   WithProjectId(projectId).
   Build()
```
}

```
 client := rabbitmq.NewRabbitMQClient(
 rabbitmq.RabbitMQClientBuilder().
 WithRegion(region.ValueOf("<YOUR REGION>")).
        WithCredential(auth).
        Build())
 request := &model.ShowRabbitMqTagsRequest{}
 request.InstanceId = "{instance_id}"
 response, err := client.ShowRabbitMqTags(request)
  if err == nil fmt.Printf("%+v\n", response)
  } else {
     fmt.Println(err)
  }
```
# 更多

更多编程语言的SDK代码示例,请参见**[API Explorer](https://console.huaweicloud.com/apiexplorer/#/openapi/RabbitMQ/sdk?api=ShowRabbitMqTags)**的代码示例页签,可生成自动对应 的SDK代码示例。

#### 状态码

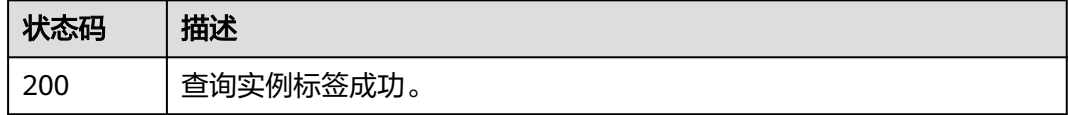

#### 错误码

请参见<mark>错误码</mark>。

# **5.10.3** 查询项目标签

#### 功能介绍

查询项目标签。

#### 调用方法

请参[见如何调用](#page-9-0)**API**。

#### **URI**

GET /v2/{project\_id}/rabbitmq/tags

#### 表 **5-112** 路径参数

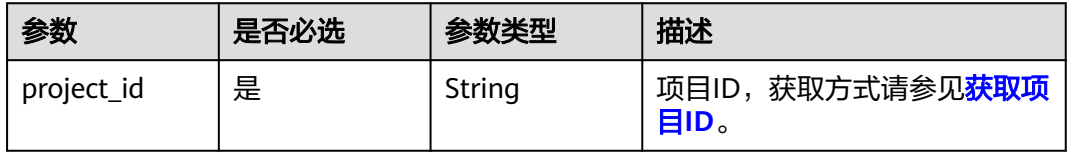

#### 请求参数

无

#### 响应参数

状态码:**200**

表 **5-113** 响应 Body 参数

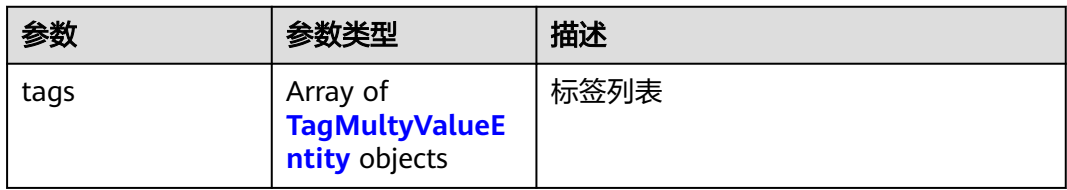

#### 表 **5-114** TagMultyValueEntity

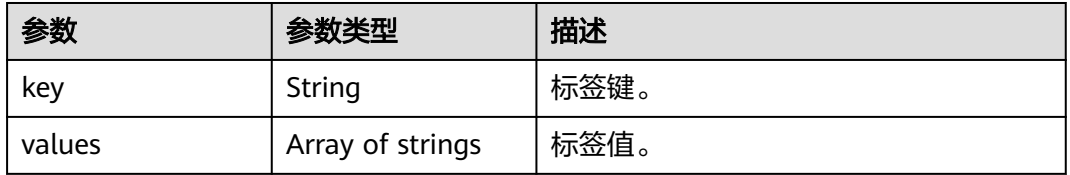

## 请求示例

GET https://{endpoint}/v2/{project\_id}/rabbitmq/tags

## 响应示例

#### 状态码:**200**

查询项目标签成功。

```
{
 "tags" : [ {
 "key" : "key1",
 "values" : [ "value-test", "value1" ]
 }, {
 "key" : "key2",
   "values" : [ "value2" ]
 } ]
}
```
# **SDK** 代码示例

SDK代码示例如下。

#### **Java**

package com.huaweicloud.sdk.test;

import com.huaweicloud.sdk.core.auth.ICredential; import com.huaweicloud.sdk.core.auth.BasicCredentials; import com.huaweicloud.sdk.core.exception.ConnectionException;
```
import com.huaweicloud.sdk.core.exception.RequestTimeoutException;
import com.huaweicloud.sdk.core.exception.ServiceResponseException;
import com.huaweicloud.sdk.rabbitmq.v2.region.RabbitMQRegion;
import com.huaweicloud.sdk.rabbitmq.v2.*;
import com.huaweicloud.sdk.rabbitmq.v2.model.*;
public class ShowRabbitMqProjectTagsSolution {
   public static void main(String[] args) {
      // The AK and SK used for authentication are hard-coded or stored in plaintext, which has great 
security risks. It is recommended that the AK and SK be stored in ciphertext in configuration files or 
environment variables and decrypted during use to ensure security.
      // In this example, AK and SK are stored in environment variables for authentication. Before running 
this example, set environment variables CLOUD_SDK_AK and CLOUD_SDK_SK in the local environment
      String ak = System.getenv("CLOUD_SDK_AK");
      String sk = System.getenv("CLOUD_SDK_SK");
      String projectId = "{project_id}";
      ICredential auth = new BasicCredentials()
            .withProjectId(projectId)
            .withAk(ak)
           .withSk(sk);
      RabbitMQClient client = RabbitMQClient.newBuilder()
           .withCredential(auth)
            .withRegion(RabbitMQRegion.valueOf("<YOUR REGION>"))
            .build();
      ShowRabbitMqProjectTagsRequest request = new ShowRabbitMqProjectTagsRequest();
      try {
         ShowRabbitMqProjectTagsResponse response = client.showRabbitMqProjectTags(request);
         System.out.println(response.toString());
      } catch (ConnectionException e) {
         e.printStackTrace();
      } catch (RequestTimeoutException e) {
         e.printStackTrace();
      } catch (ServiceResponseException e) {
        e.printStackTrace();
         System.out.println(e.getHttpStatusCode());
        System.out.println(e.getRequestId());
        System.out.println(e.getErrorCode());
         System.out.println(e.getErrorMsg());
      }
   }
}
```
#### **Python**

# coding: utf-8

```
import os
from huaweicloudsdkcore.auth.credentials import BasicCredentials
from huaweicloudsdkrabbitmq.v2.region.rabbitmq_region import RabbitMQRegion
from huaweicloudsdkcore.exceptions import exceptions
from huaweicloudsdkrabbitmq.v2 import *
```

```
if __name__ == "__main__":
```

```
\overline{t} The AK and SK used for authentication are hard-coded or stored in plaintext, which has great security
risks. It is recommended that the AK and SK be stored in ciphertext in configuration files or environment 
variables and decrypted during use to ensure security.
```

```
 # In this example, AK and SK are stored in environment variables for authentication. Before running this 
example, set environment variables CLOUD_SDK_AK and CLOUD_SDK_SK in the local environment
```

```
 ak = os.environ["CLOUD_SDK_AK"]
 sk = os.environ["CLOUD_SDK_SK"]
 projectId = "{project_id}"
```
credentials = BasicCredentials(ak, sk, projectId)

```
client = RabbitMQClient.new_builder() \setminus
```

```
 .with_credentials(credentials) \
   .with_region(RabbitMQRegion.value_of("<YOUR REGION>")) \
   .build()
 try:
   request = ShowRabbitMqProjectTagsRequest()
   response = client.show_rabbit_mq_project_tags(request)
   print(response)
 except exceptions.ClientRequestException as e:
   print(e.status_code)
  print(e.request_id)
   print(e.error_code)
  print(e.error_msg)
```
#### **Go**

```
package main
import (
   "fmt"
   "github.com/huaweicloud/huaweicloud-sdk-go-v3/core/auth/basic"
   rabbitmq "github.com/huaweicloud/huaweicloud-sdk-go-v3/services/rabbitmq/v2"
   "github.com/huaweicloud/huaweicloud-sdk-go-v3/services/rabbitmq/v2/model"
   region "github.com/huaweicloud/huaweicloud-sdk-go-v3/services/rabbitmq/v2/region"
)
func main() {
   // The AK and SK used for authentication are hard-coded or stored in plaintext, which has great security 
risks. It is recommended that the AK and SK be stored in ciphertext in configuration files or environment 
variables and decrypted during use to ensure security.
   // In this example, AK and SK are stored in environment variables for authentication. Before running this 
example, set environment variables CLOUD_SDK_AK and CLOUD_SDK_SK in the local environment
   ak := os.Getenv("CLOUD_SDK_AK")
   sk := os.Getenv("CLOUD_SDK_SK")
   projectId := "{project_id}"
   auth := basic.NewCredentialsBuilder().
      WithAk(ak).
      WithSk(sk).
      WithProjectId(projectId).
      Build()
   client := rabbitmq.NewRabbitMQClient(
      rabbitmq.RabbitMQClientBuilder().
         WithRegion(region.ValueOf("<YOUR REGION>")).
         WithCredential(auth).
        Build())
   request := &model.ShowRabbitMqProjectTagsRequest{}
   response, err := client.ShowRabbitMqProjectTags(request)
  if err == nil fmt.Printf("%+v\n", response)
   } else {
      fmt.Println(err)
   }
}
```
#### 更多

更多编程语言的SDK代码示例,请参见**[API Explorer](https://console.huaweicloud.com/apiexplorer/#/openapi/RabbitMQ/sdk?api=ShowRabbitMqProjectTags)**的代码示例页签,可生成自动对应 的SDK代码示例。

# 状态码

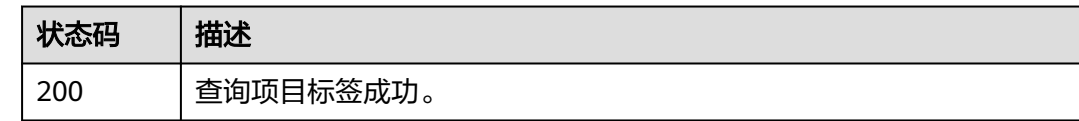

# 错误码

请参[见错误码。](#page-298-0)

# **5.11** 其他接口

# **5.11.1** 查询维护时间窗时间段

# 功能介绍

查询维护时间窗开始时间和结束时间。

# 调用方法

请参[见如何调用](#page-9-0)**API**。

#### **URI**

GET /v2/instances/maintain-windows

# 请求参数

无

# 响应参数

#### 状态码:**200**

表 **5-115** 响应 Body 参数

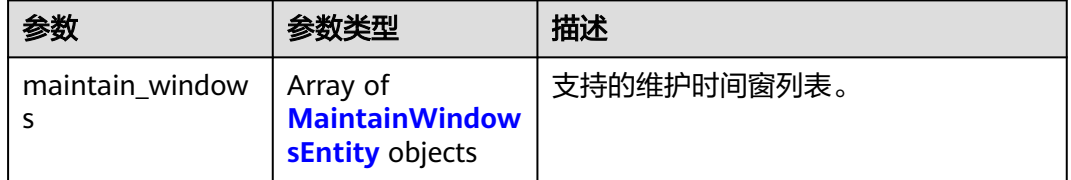

#### 表 **5-116** MaintainWindowsEntity

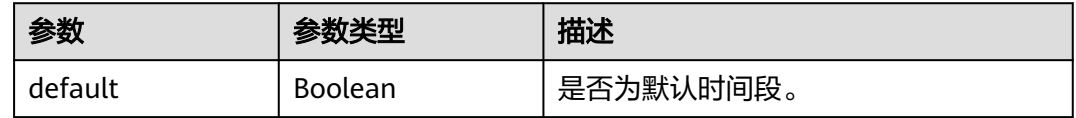

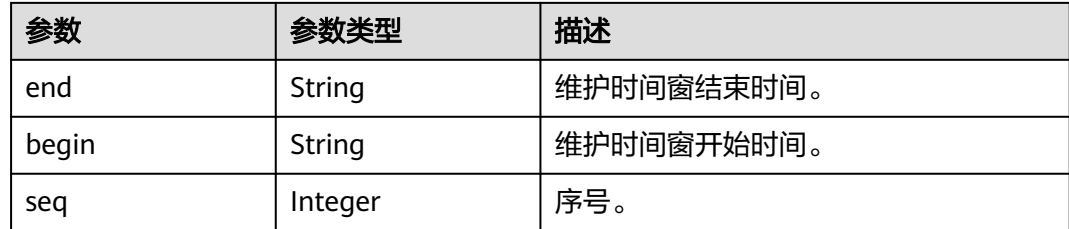

# 请求示例

GET https://{endpoint}/v2/instances/maintain-windows

# 响应示例

#### 状态码:**200**

查询维护时间窗时间段成功。

```
{
  "maintain_windows" : [ {
    "default" : false,
 "seq" : 1,
 "begin" : "22",
   "end" : "02"
  }, {
    "default" : true,
 "seq" : 2,
 "begin" : "02",
    "end" : "06"
  }, {
    "default" : false,
 "seq" : 3,
 "begin" : "06",
 "end" : "10"
 }, {
 "default" : false,
 "seq" : 4,
  "seq" : 4,<br>"begin" : "10",
    "end" : "14"
 }, {
 "default" : false,
 "seq" : 5,
 "begin" : "14",
 "end" : "18"
 }, {
 "default" : false,
 "seq" : 6,
 "begin" : "18",
 "end" : "22"
  } ]
}
```
# **SDK** 代码示例

SDK代码示例如下。

#### **Java**

package com.huaweicloud.sdk.test;

import com.huaweicloud.sdk.core.auth.ICredential; import com.huaweicloud.sdk.core.auth.BasicCredentials;

```
import com.huaweicloud.sdk.core.exception.ConnectionException;
import com.huaweicloud.sdk.core.exception.RequestTimeoutException;
import com.huaweicloud.sdk.core.exception.ServiceResponseException;
import com.huaweicloud.sdk.rabbitmq.v2.region.RabbitMQRegion;
import com.huaweicloud.sdk.rabbitmq.v2.*;
import com.huaweicloud.sdk.rabbitmq.v2.model.*;
public class ShowMaintainWindowsSolution {
   public static void main(String[] args) {
      // The AK and SK used for authentication are hard-coded or stored in plaintext, which has great 
security risks. It is recommended that the AK and SK be stored in ciphertext in configuration files or 
environment variables and decrypted during use to ensure security.
      // In this example, AK and SK are stored in environment variables for authentication. Before running 
this example, set environment variables CLOUD_SDK_AK and CLOUD_SDK_SK in the local environment
      String ak = System.getenv("CLOUD_SDK_AK");
      String sk = System.getenv("CLOUD_SDK_SK");
      ICredential auth = new BasicCredentials()
           .withAk(ak)
           .withSk(sk);
      RabbitMQClient client = RabbitMQClient.newBuilder()
           .withCredential(auth)
            .withRegion(RabbitMQRegion.valueOf("<YOUR REGION>"))
           buid();
      ShowMaintainWindowsRequest request = new ShowMaintainWindowsRequest();
      try {
        ShowMaintainWindowsResponse response = client.showMaintainWindows(request);
         System.out.println(response.toString());
      } catch (ConnectionException e) {
         e.printStackTrace();
      } catch (RequestTimeoutException e) {
        e.printStackTrace();
      } catch (ServiceResponseException e) {
        e.printStackTrace();
        System.out.println(e.getHttpStatusCode());
         System.out.println(e.getRequestId());
        System.out.println(e.getErrorCode());
         System.out.println(e.getErrorMsg());
      }
   }
}
```
#### **Python**

# coding: utf-8

import os

from huaweicloudsdkcore.auth.credentials import BasicCredentials from huaweicloudsdkrabbitmq.v2.region.rabbitmq\_region import RabbitMQRegion from huaweicloudsdkcore.exceptions import exceptions from huaweicloudsdkrabbitmq.v2 import \*

 $if __name__ == "__main__":$ 

 # The AK and SK used for authentication are hard-coded or stored in plaintext, which has great security risks. It is recommended that the AK and SK be stored in ciphertext in configuration files or environment variables and decrypted during use to ensure security.

 # In this example, AK and SK are stored in environment variables for authentication. Before running this example, set environment variables CLOUD\_SDK\_AK and CLOUD\_SDK\_SK in the local environment

```
ak = os.environ["CLOUD_SDK_AK"]
 sk = os.environ["CLOUD_SDK_SK"]
```

```
 credentials = BasicCredentials(ak, sk)
```

```
client = RabbitMQClient.new_builder() \
   .with_credentials(credentials) \
   .with_region(RabbitMQRegion.value_of("<YOUR REGION>")) \
```
.build()

try:

```
 request = ShowMaintainWindowsRequest()
   response = client.show_maintain_windows(request)
   print(response)
 except exceptions.ClientRequestException as e:
   print(e.status_code)
   print(e.request_id)
   print(e.error_code)
  print(e.error_msg)
```
#### **Go**

package main

```
import (
   "fmt"
   "github.com/huaweicloud/huaweicloud-sdk-go-v3/core/auth/basic"
   rabbitmq "github.com/huaweicloud/huaweicloud-sdk-go-v3/services/rabbitmq/v2"
   "github.com/huaweicloud/huaweicloud-sdk-go-v3/services/rabbitmq/v2/model"
   region "github.com/huaweicloud/huaweicloud-sdk-go-v3/services/rabbitmq/v2/region"
)
func main() {
   // The AK and SK used for authentication are hard-coded or stored in plaintext, which has great security 
risks. It is recommended that the AK and SK be stored in ciphertext in configuration files or environment 
variables and decrypted during use to ensure security.
   // In this example, AK and SK are stored in environment variables for authentication. Before running this 
example, set environment variables CLOUD_SDK_AK and CLOUD_SDK_SK in the local environment
   ak := os.Getenv("CLOUD_SDK_AK")
   sk := os.Getenv("CLOUD_SDK_SK")
   auth := basic.NewCredentialsBuilder().
      WithAk(ak).
      WithSk(sk).
      Build()
   client := rabbitmq.NewRabbitMQClient(
      rabbitmq.RabbitMQClientBuilder().
        WithRegion(region.ValueOf("<YOUR REGION>")).
         WithCredential(auth).
        Build())
   request := &model.ShowMaintainWindowsRequest{}
   response, err := client.ShowMaintainWindows(request)
  if err == nil fmt.Printf("%+v\n", response)
   } else {
      fmt.Println(err)
   }
}
```
#### 更多

更多编程语言的SDK代码示例,请参见**[API Explorer](https://console.huaweicloud.com/apiexplorer/#/openapi/RabbitMQ/sdk?api=ShowMaintainWindows)**的代码示例页签,可生成自动对应 的SDK代码示例。

#### 状态码

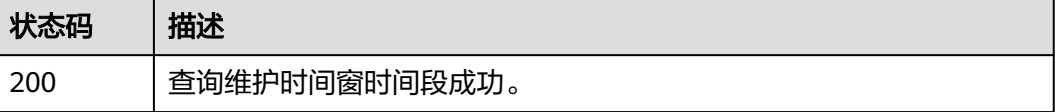

# 错误码

请参[见错误码。](#page-298-0)

# **5.11.2** 查询可用区信息

# 功能介绍

在创建实例时,需要配置实例所在的可用区ID,可通过该接口查询可用区的ID。

# 调用方法

请参[见如何调用](#page-9-0)**API**。

#### **URI**

GET /v2/available-zones

## 请求参数

无

## 响应参数

#### 状态码:**200**

#### 表 **5-117** 响应 Body 参数

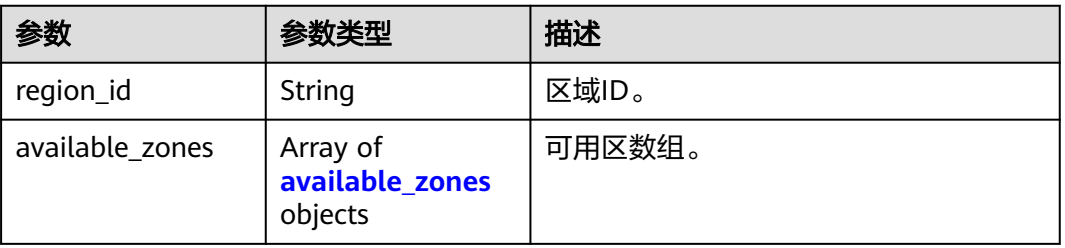

#### 表 **5-118** available\_zones

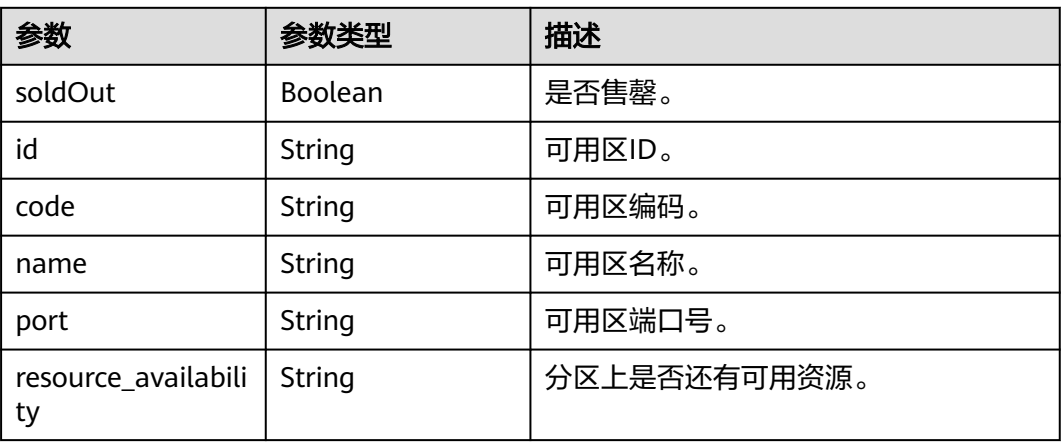

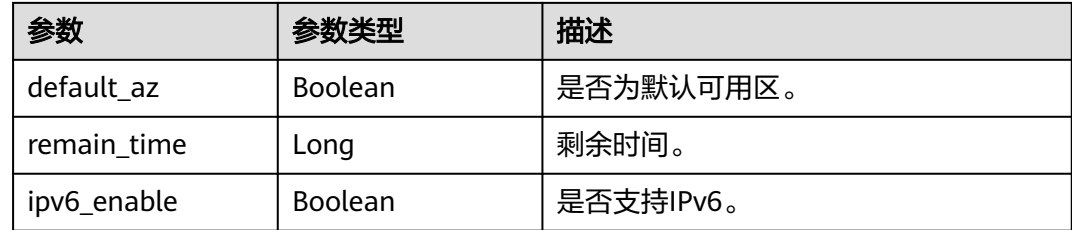

# 请求示例

GET https://{endpoint}/v2/available-zones

# 响应示例

#### 状态码:**200**

查询可用区信息成功。

```
{
  "region_id" : "xxx",
  "available_zones" : [ {
    "soldOut" : false,
    "id" : "d539378ec1314c85b76fefa3f7071458",
   "code" : "xxx",
   "name" : "可用区2",
    "port" : "8003",
    "resource_availability" : "true",
   "default_az" : true,
    "remain_time" : 9223372036854776000,
    "ipv6_enable" : false
  }, {
    "soldOut" : false,
   "id" : "9f1c5806706d4c1fb0eb72f0a9b18c77",
   "code" : "xxx",
   "name" : "可用区3",
    "port" : "443",
    "resource_availability" : "true",
   "default_az" : false,
   "remain_time" : 9223372036854776000,
    "ipv6_enable" : false
 } ]
}
```
# **SDK** 代码示例

SDK代码示例如下。

#### **Java**

package com.huaweicloud.sdk.test;

import com.huaweicloud.sdk.core.auth.ICredential; import com.huaweicloud.sdk.core.auth.BasicCredentials; import com.huaweicloud.sdk.core.exception.ConnectionException; import com.huaweicloud.sdk.core.exception.RequestTimeoutException; import com.huaweicloud.sdk.core.exception.ServiceResponseException; import com.huaweicloud.sdk.rabbitmq.v2.region.RabbitMQRegion; import com.huaweicloud.sdk.rabbitmq.v2.\*; import com.huaweicloud.sdk.rabbitmq.v2.model.\*;

public class ListAvailableZonesSolution {

```
 public static void main(String[] args) {
      // The AK and SK used for authentication are hard-coded or stored in plaintext, which has great 
security risks. It is recommended that the AK and SK be stored in ciphertext in configuration files or 
environment variables and decrypted during use to ensure security.
      // In this example, AK and SK are stored in environment variables for authentication. Before running 
this example, set environment variables CLOUD_SDK_AK and CLOUD_SDK_SK in the local environment
      String ak = System.getenv("CLOUD_SDK_AK");
      String sk = System.getenv("CLOUD_SDK_SK");
      ICredential auth = new BasicCredentials()
            .withAk(ak)
            .withSk(sk);
      RabbitMQClient client = RabbitMQClient.newBuilder()
            .withCredential(auth)
            .withRegion(RabbitMQRegion.valueOf("<YOUR REGION>"))
            .build();
      ListAvailableZonesRequest request = new ListAvailableZonesRequest();
      try {
         ListAvailableZonesResponse response = client.listAvailableZones(request);
         System.out.println(response.toString());
      } catch (ConnectionException e) {
         e.printStackTrace();
      } catch (RequestTimeoutException e) {
         e.printStackTrace();
      } catch (ServiceResponseException e) {
         e.printStackTrace();
         System.out.println(e.getHttpStatusCode());
         System.out.println(e.getRequestId());
         System.out.println(e.getErrorCode());
         System.out.println(e.getErrorMsg());
      }
   }
}
```
#### **Python**

# coding: utf-8

```
import os
```
from huaweicloudsdkcore.auth.credentials import BasicCredentials from huaweicloudsdkrabbitmq.v2.region.rabbitmq\_region import RabbitMQRegion from huaweicloudsdkcore.exceptions import exceptions from huaweicloudsdkrabbitmq.v2 import \*

```
if __name__ == "__main__":
```
print(e.request\_id)

 # The AK and SK used for authentication are hard-coded or stored in plaintext, which has great security risks. It is recommended that the AK and SK be stored in ciphertext in configuration files or environment variables and decrypted during use to ensure security.

 # In this example, AK and SK are stored in environment variables for authentication. Before running this example, set environment variables CLOUD\_SDK\_AK and CLOUD\_SDK\_SK in the local environment

```
ak = os.environ["CLOUD_SDK_AK"]
 sk = os.environ["CLOUD_SDK_SK"]
 credentials = BasicCredentials(ak, sk)
 client = RabbitMQClient.new_builder() \
    .with_credentials(credentials) \
  .with_region(RabbitMORegion.value_of("<YOUR REGION>")) \
   .build()
 try:
   request = ListAvailableZonesRequest()
   response = client.list_available_zones(request)
    print(response)
 except exceptions.ClientRequestException as e:
   print(e.status_code)
```
 print(e.error\_code) print(e.error\_msg)

#### **Go**

```
package main
import (
   .<br>"fmt"
   "github.com/huaweicloud/huaweicloud-sdk-go-v3/core/auth/basic"
   rabbitmq "github.com/huaweicloud/huaweicloud-sdk-go-v3/services/rabbitmq/v2"
   "github.com/huaweicloud/huaweicloud-sdk-go-v3/services/rabbitmq/v2/model"
   region "github.com/huaweicloud/huaweicloud-sdk-go-v3/services/rabbitmq/v2/region"
)
func main() {
   // The AK and SK used for authentication are hard-coded or stored in plaintext, which has great security 
risks. It is recommended that the AK and SK be stored in ciphertext in configuration files or environment 
variables and decrypted during use to ensure security.
   // In this example, AK and SK are stored in environment variables for authentication. Before running this 
example, set environment variables CLOUD_SDK_AK and CLOUD_SDK_SK in the local environment
   ak := os.Getenv("CLOUD_SDK_AK")
   sk := os.Getenv("CLOUD_SDK_SK")
   auth := basic.NewCredentialsBuilder().
      WithAk(ak).
      WithSk(sk).
      Build()
   client := rabbitmq.NewRabbitMQClient(
      rabbitmq.RabbitMQClientBuilder().
         WithRegion(region.ValueOf("<YOUR REGION>")).
        WithCredential(auth).
        Build())
   request := &model.ListAvailableZonesRequest{}
   response, err := client.ListAvailableZones(request)
  if err == nil fmt.Printf("%+v\n", response)
   } else {
      fmt.Println(err)
   }
}
```
## 更多

更多编程语言的SDK代码示例,请参见**[API Explorer](https://console.huaweicloud.com/apiexplorer/#/openapi/RabbitMQ/sdk?api=ListAvailableZones)**的代码示例页签,可生成自动对应 的SDK代码示例。

#### 状态码

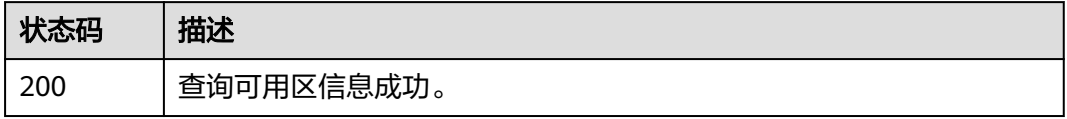

#### 错误码

请参[见错误码。](#page-298-0)

# **5.11.3** 查询产品规格列表

# 功能介绍

查询产品规格列表。

# 调用方法

请参[见如何调用](#page-9-0)**API**。

#### **URI**

GET /v2/{engine}/products

#### 表 **5-119** 路径参数

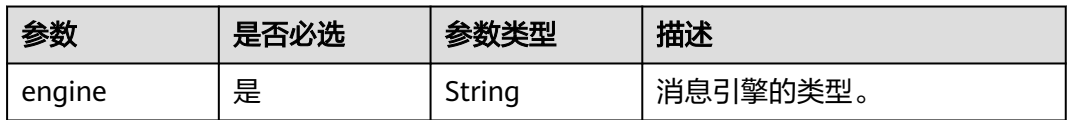

#### 表 **5-120** Query 参数

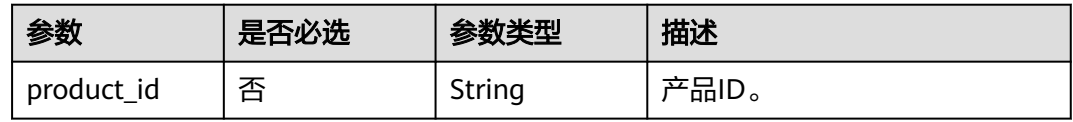

## 请求参数

无

## 响应参数

状态码:**200**

表 **5-121** 响应 Body 参数

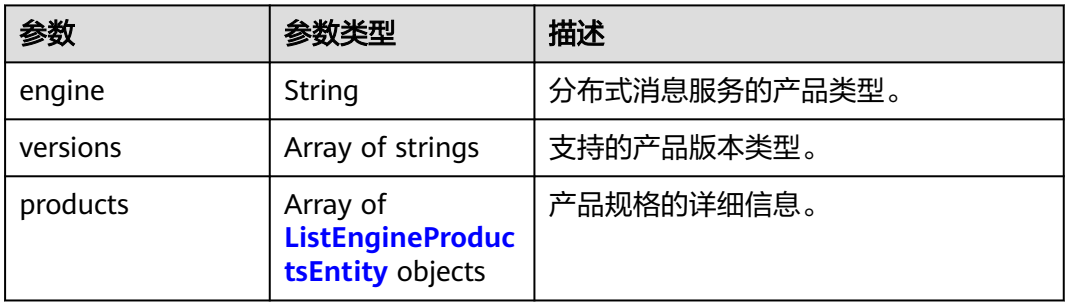

<span id="page-227-0"></span>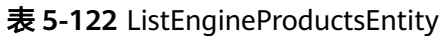

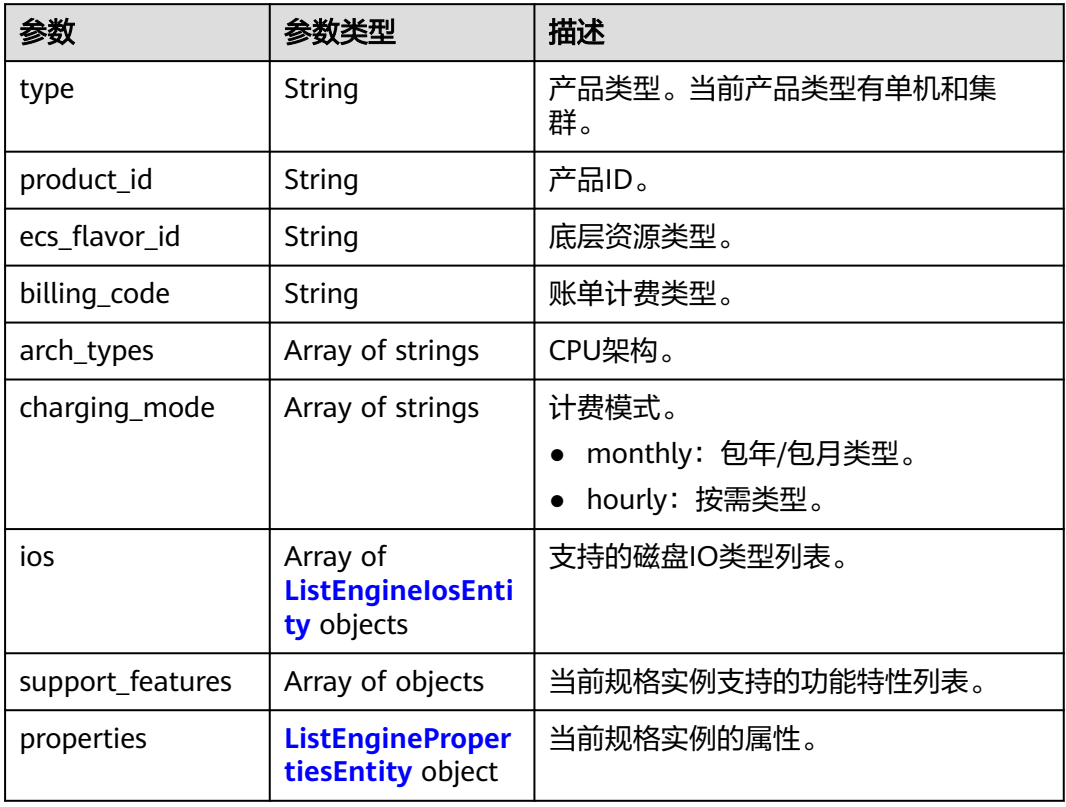

#### 表 **5-123** ListEngineIosEntity

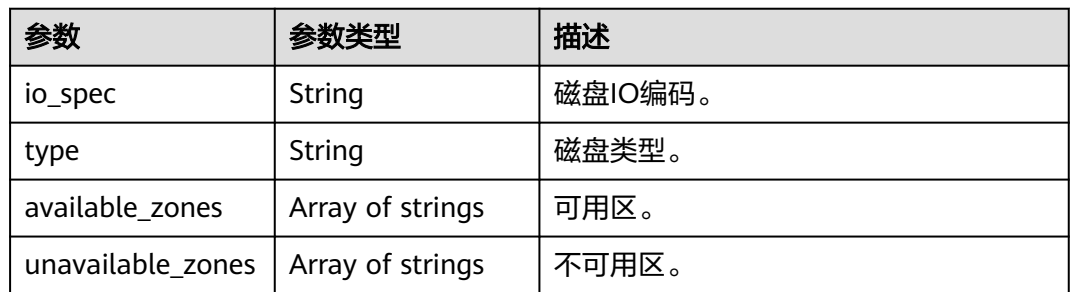

## 表 **5-124** ListEnginePropertiesEntity

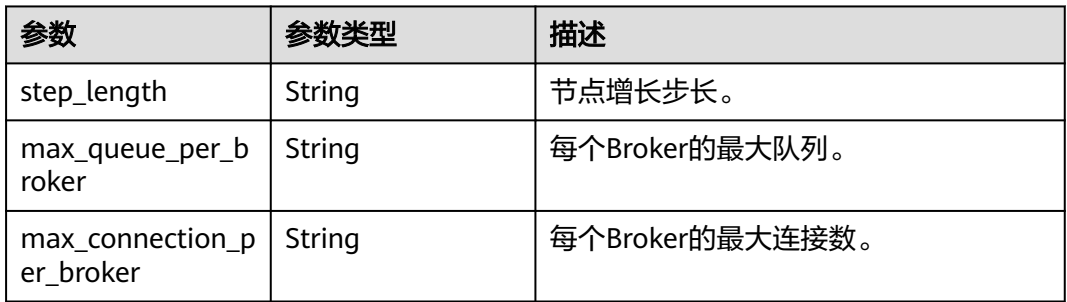

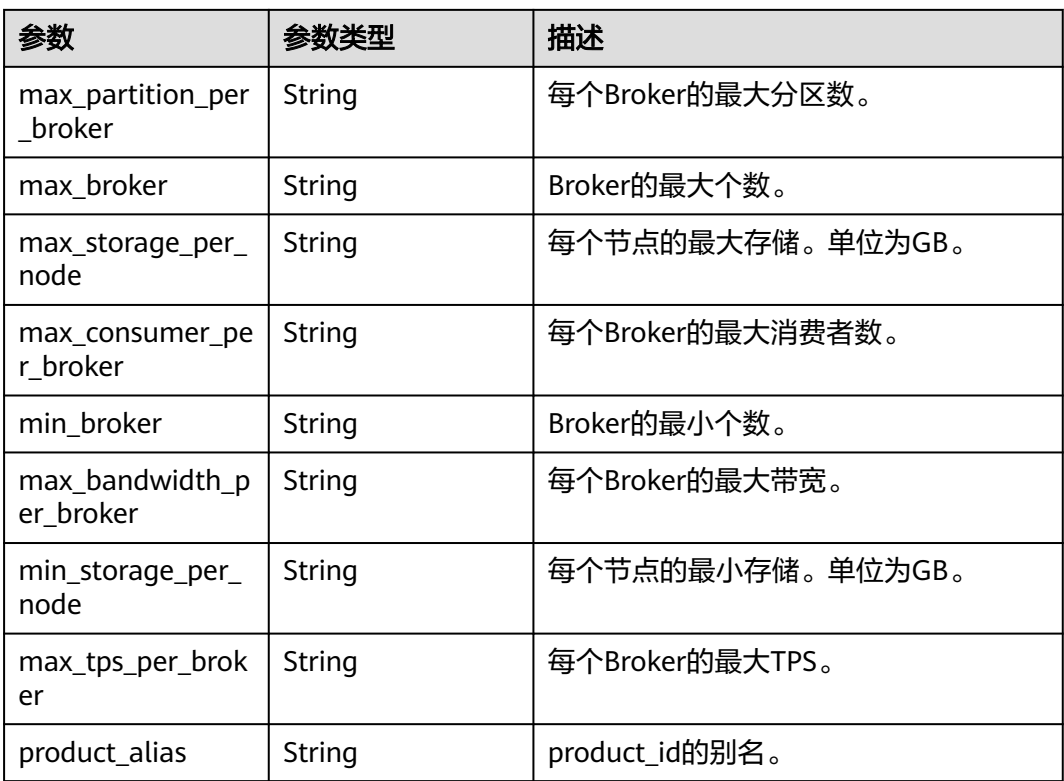

# 请求示例

GET https://{endpoint}/v2/rabbitmq/products

# 响应示例

#### 状态码:**200**

查询产品规格列表成功。

```
查询产品规格列表成功。
```

```
{
 "engine" : "rabbitmq",
 "versions" : [ "3.8.35" ],
  "products" : [ {
   "type" : "single",
 "product_id" : "c6.2u4g.single",
 "ecs_flavor_id" : "c6.large.2",
 "billing_code" : "dms.platinum.c6",
 "arch_types" : [ "X86" ],
 "charging_mode" : [ "monthly", "hourly" ],
   "ios" : [ {
 "io_spec" : "dms.physical.storage.ultra.v2",
 "type" : "evs",
    "available_zones" : [ "xxx" ],
     "unavailable_zones" : [ "xxx" ]
 }, {
 "io_spec" : "dms.physical.storage.high.v2",
 "type" : "evs",
     "available_zones" : [ "xxx" ],
     "unavailable_zones" : [ "xxx" ]
   } ],
   "support_features" : [ ],
   "properties" : {
```

```
 "max_connection_per_broker" : "2000",
     "max_broker" : "1",
     "max_queue_per_broker" : "100",
 "max_storage_per_node" : "30000",
 "min_broker" : "1",
     "step_length" : "0",
     "min_storage_per_node" : "200",
     "product_alias" : "rabbitmq.2u4g.single"
   }
 }, {
    "type" : "cluster",
   "product_id" : "c6.4u8g.cluster",
   "ecs_flavor_id" : "c6.xlarge.2",
 "billing_code" : "dms.platinum.c6",
 "arch_types" : [ "X86" ],
   "charging_mode" : [ "monthly", "hourly" ],
   "ios" : [ {
    "io_spec" : "dms.physical.storage.high.v2",
     "type" : "evs",
    "available_zones" : [ "xxx" ],
    "unavailable_zones" : [ "xxx" ]
   }, {
     "io_spec" : "dms.physical.storage.ultra.v2",
    "type" : "evs",
 "available_zones" : [ "xxx" ],
 "unavailable_zones" : [ "xxx" ]
   } ],
    "support_features" : [ ],
    "properties" : {
     "max_connection_per_broker" : "4500",
     "max_broker" : "7",
     "max_queue_per_broker" : "400",
     "max_storage_per_node" : "30000",
    "min_broker" : "3",
     "step_length" : "2",
     "min_storage_per_node" : "100",
     "product_alias" : "rabbitmq.4u8g.cluster"
   }
 } ]
}
```
**SDK** 代码示例

SDK代码示例如下。

#### **Java**

package com.huaweicloud.sdk.test;

```
import com.huaweicloud.sdk.core.auth.ICredential;
import com.huaweicloud.sdk.core.auth.BasicCredentials;
import com.huaweicloud.sdk.core.exception.ConnectionException;
import com.huaweicloud.sdk.core.exception.RequestTimeoutException;
import com.huaweicloud.sdk.core.exception.ServiceResponseException;
import com.huaweicloud.sdk.rabbitmq.v2.region.RabbitMQRegion;
import com.huaweicloud.sdk.rabbitmq.v2.*;
import com.huaweicloud.sdk.rabbitmq.v2.model.*;
```
public class ListEngineProductsSolution {

```
 public static void main(String[] args) {
```
 // The AK and SK used for authentication are hard-coded or stored in plaintext, which has great security risks. It is recommended that the AK and SK be stored in ciphertext in configuration files or environment variables and decrypted during use to ensure security.

 // In this example, AK and SK are stored in environment variables for authentication. Before running this example, set environment variables CLOUD\_SDK\_AK and CLOUD\_SDK\_SK in the local environment String ak = System.getenv("CLOUD\_SDK\_AK");

```
 String sk = System.getenv("CLOUD_SDK_SK");
    ICredential auth = new BasicCredentials()
         .withAk(ak)
         .withSk(sk);
    RabbitMQClient client = RabbitMQClient.newBuilder()
         .withCredential(auth)
         .withRegion(RabbitMQRegion.valueOf("<YOUR REGION>"))
         .build();
   ListEngineProductsRequest request = new ListEngineProductsRequest():
    request.withEngine(ListEngineProductsRequest.EngineEnum.fromValue("{engine}"));
   try {
      ListEngineProductsResponse response = client.listEngineProducts(request);
      System.out.println(response.toString());
   } catch (ConnectionException e) {
      e.printStackTrace();
   } catch (RequestTimeoutException e) {
       e.printStackTrace();
   } catch (ServiceResponseException e) {
      e.printStackTrace();
      System.out.println(e.getHttpStatusCode());
      System.out.println(e.getRequestId());
      System.out.println(e.getErrorCode());
      System.out.println(e.getErrorMsg());
   }
 }
```
#### **Python**

# coding: utf-8

}

```
import os
from huaweicloudsdkcore.auth.credentials import BasicCredentials
from huaweicloudsdkrabbitmq.v2.region.rabbitmq_region import RabbitMQRegion
from huaweicloudsdkcore.exceptions import exceptions
from huaweicloudsdkrabbitmq.v2 import *
```
 $if\_name__ == "main__$ 

# The AK and SK used for authentication are hard-coded or stored in plaintext, which has great security risks. It is recommended that the AK and SK be stored in ciphertext in configuration files or environment variables and decrypted during use to ensure security.

 # In this example, AK and SK are stored in environment variables for authentication. Before running this example, set environment variables CLOUD\_SDK\_AK and CLOUD\_SDK\_SK in the local environment

```
 ak = os.environ["CLOUD_SDK_AK"]
 sk = os.environ["CLOUD_SDK_SK"]
```
credentials = BasicCredentials(ak, sk)

```
 client = RabbitMQClient.new_builder() \
   .with_credentials(credentials) \
    .with_region(RabbitMQRegion.value_of("<YOUR REGION>")) \
   .build()
```
try:

```
 request = ListEngineProductsRequest()
   request.engine = "{engine}"
   response = client.list_engine_products(request)
   print(response)
 except exceptions.ClientRequestException as e:
   print(e.status_code)
    print(e.request_id)
   print(e.error_code)
   print(e.error_msg)
```
#### **Go**

```
package main
import (
    "fmt"
   "github.com/huaweicloud/huaweicloud-sdk-go-v3/core/auth/basic"
   rabbitmq "github.com/huaweicloud/huaweicloud-sdk-go-v3/services/rabbitmq/v2"
   "github.com/huaweicloud/huaweicloud-sdk-go-v3/services/rabbitmq/v2/model"
   region "github.com/huaweicloud/huaweicloud-sdk-go-v3/services/rabbitmq/v2/region"
)
func main() {
   // The AK and SK used for authentication are hard-coded or stored in plaintext, which has great security 
risks. It is recommended that the AK and SK be stored in ciphertext in configuration files or environment 
variables and decrypted during use to ensure security.
   // In this example, AK and SK are stored in environment variables for authentication. Before running this 
example, set environment variables CLOUD_SDK_AK and CLOUD_SDK_SK in the local environment
   ak := os.Getenv("CLOUD_SDK_AK")
   sk := os.Getenv("CLOUD_SDK_SK")
   auth := basic.NewCredentialsBuilder().
      WithAk(ak).
      WithSk(sk).
      Build()
   client := rabbitmq.NewRabbitMQClient(
      rabbitmq.RabbitMQClientBuilder().
         WithRegion(region.ValueOf("<YOUR REGION>")).
         WithCredential(auth).
         Build())
   request := &model.ListEngineProductsRequest{}
   request.Engine = model.GetListEngineProductsRequestEngineEnum().ENGINE
   response, err := client.ListEngineProducts(request)
  if err == nil fmt.Printf("%+v\n", response)
   } else {
      fmt.Println(err)
   }
}
```
#### 更多

更多编程语言的SDK代码示例,请参见**[API Explorer](https://console.huaweicloud.com/apiexplorer/#/openapi/RabbitMQ/sdk?api=ListEngineProducts)**的代码示例页签,可生成自动对应 的SDK代码示例。

#### 状态码

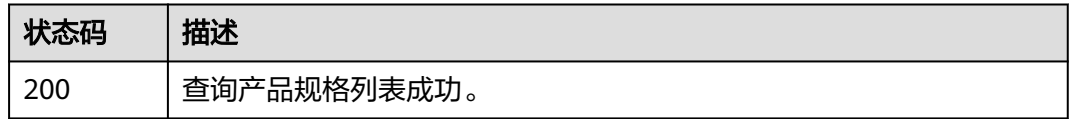

#### 错误码

请参[见错误码。](#page-298-0)

# **5.11.4** 查询实例在 **CES** 的监控层级关系

# 功能介绍

查询实例在CES的监控层级关系。

# 调用方法

请参[见如何调用](#page-9-0)**API**。

## **URI**

GET /v2/{project\_id}/instances/{instance\_id}/ces-hierarchy

#### 表 **5-125** 路径参数

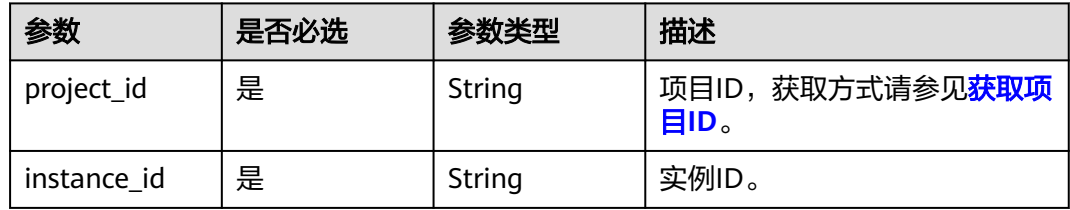

# 请求参数

无

# 响应参数

## 状态码:**200**

### 表 **5-126** 响应 Body 参数

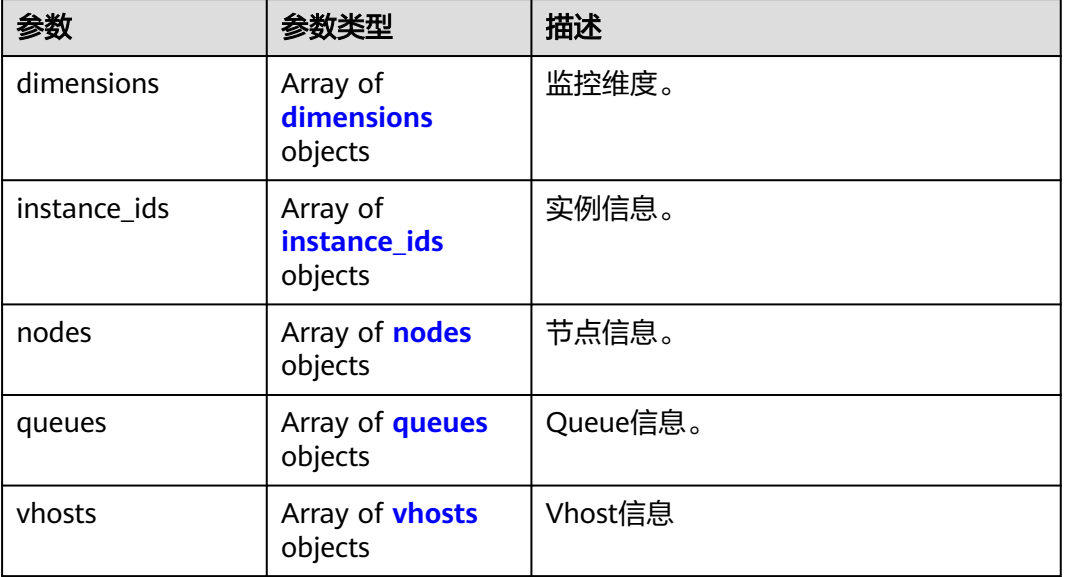

<span id="page-233-0"></span>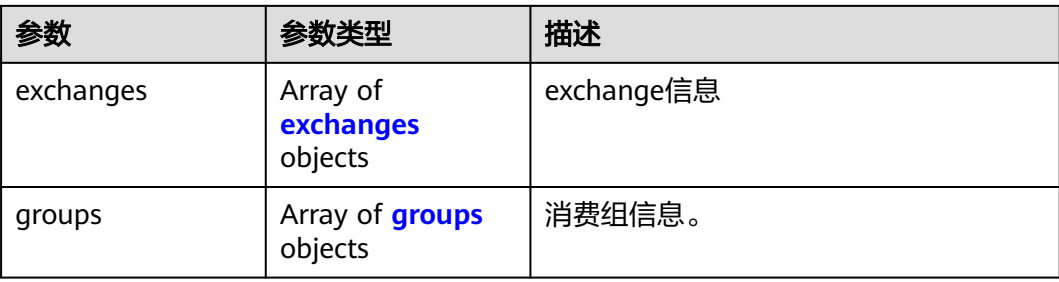

## 表 **5-127** dimensions

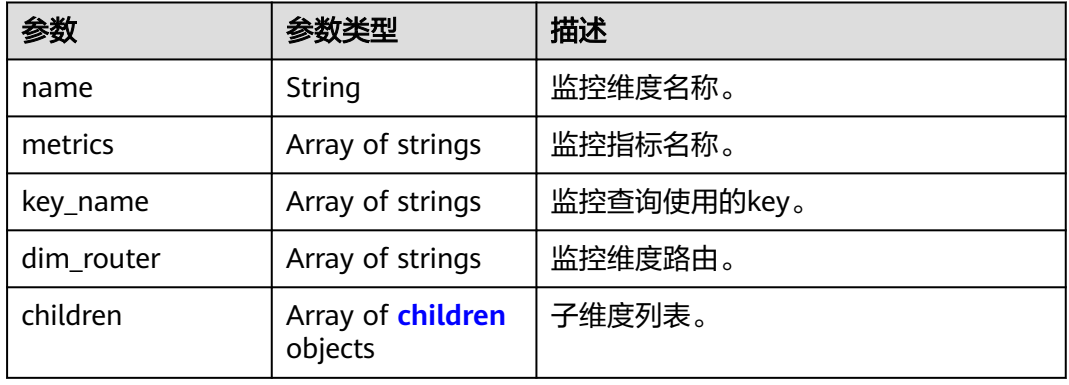

#### 表 **5-128** children

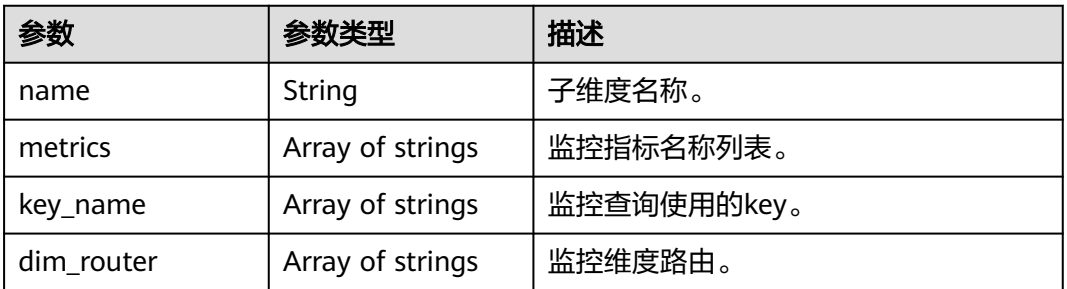

#### 表 5-129 instance ids

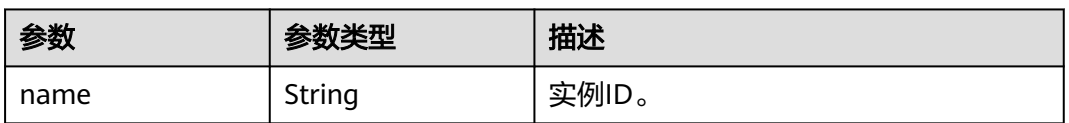

#### 表 **5-130** nodes

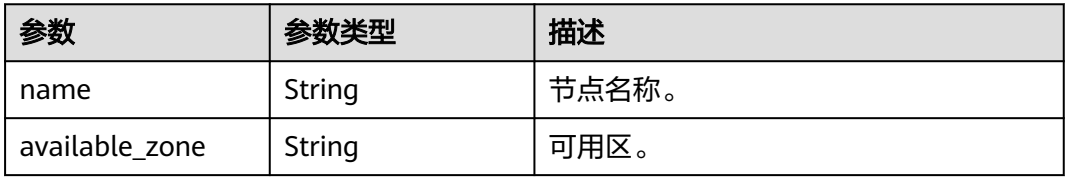

#### <span id="page-234-0"></span>表 **5-131** queues

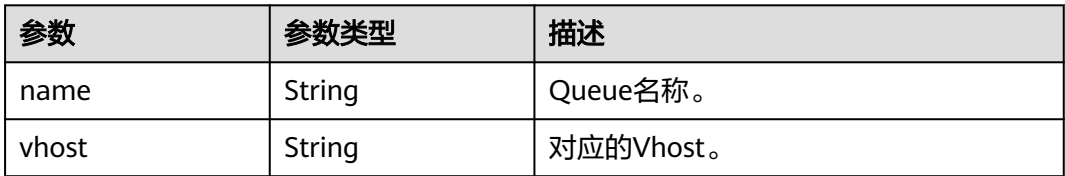

#### 表 **5-132** vhosts

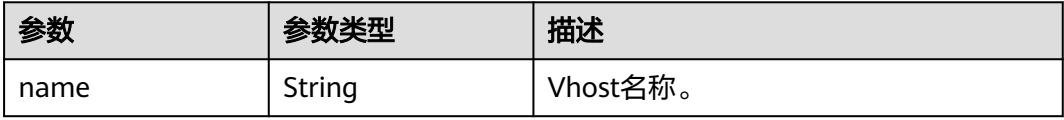

#### 表 **5-133** exchanges

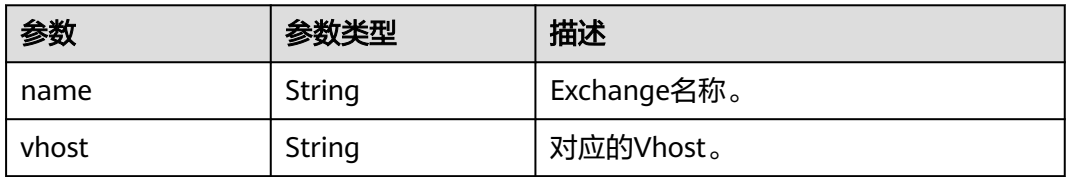

#### 表 **5-134** groups

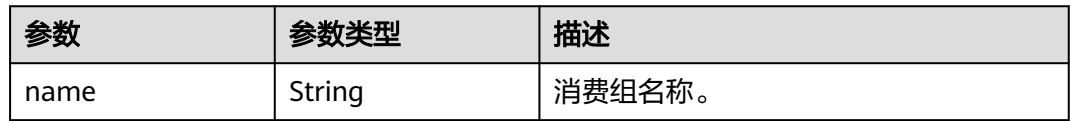

# 请求示例

GET https://{endpoint}/v2/{project\_id}/instances/{instance\_id}/ces-hierarchy

# 响应示例

#### 状态码:**200**

查询成功。

```
{
 "dimensions" : [ {
   "name" : "rabbitmq_instance_id",
 "metrics" : [ "connections", "channels", "queues", "consumers", "messages_ready", 
"messages_unacknowledged", "publish", "deliver", "deliver_no_ack", "deliver_get", "instance_bytes_in_rate", 
"instance_bytes_out_rate", "instance_disk_usage" ],
 "key_name" : [ "instance_ids" ],
 "dim_router" : [ "rabbitmq_instance_id" ]
 }, {
 "name" : "rabbitmq_node",
   "metrics" : [ "fd_used", "socket_used", "proc_used", "mem_used", "disk_free", "rabbitmq_alive",
```

```
"rabbitmq_disk_usage", "rabbitmq_cpu_usage", "rabbitmq_cpu_core_load", "rabbitmq_memory_usage", 
"rabbitmq_disk_read_await", "rabbitmq_disk_write_await", "rabbitmq_node_bytes_in_rate", 
"rabbitmq_node_bytes_out_rate", "rabbitmq_node_queues", "rabbitmq_memory_high_watermark", 
"rabbitmq_disk_insufficient" ],
  "key_name" : [ "nodes" ],
   "dim_router" : [ "rabbitmq_instance_id", "rabbitmq_node" ]
 }, {
   "name" : "rabbitmq_queue",
 "metrics" : [ "queue_messages_unacknowledged", "queue_messages_ready" ],
 "key_name" : [ "queues" ],
   "dim_router" : [ "rabbitmq_instance_id", "rabbitmq_queue" ]
  } ],
  "instance_ids" : [ {
   "name" : "0e16280d-7451-4f5b-80fa-f210372ce657"
  } ],
 "nodes" : [ {
 "name" : "dms-vm-0e16280d-rabbitmq-0",
   "available_zone" : "cn-north-7c"
 }, {
   "name" : "dms-vm-0e16280d-rabbitmq-1",
   "available_zone" : "cn-north-7c"
 }, {
   "name" : "dms-vm-0e16280d-rabbitmq-2",
   "available_zone" : "cn-north-7c"
  } ],
 "...<br>'aueues" : [ {
   "name" : "Vhost-17130843__Queue-21084756",
   "vhost" : "default"
  } ],
 "vhosts" : [ {
 "name" : "default"
  } ],
  "exchanges" : [ {
   "name" : "direct_exchange",
   "vhost" : "default"
 } ],
  "groups" : [ ]
}
```
# **SDK** 代码示例

SDK代码示例如下。

#### **Java**

package com.huaweicloud.sdk.test;

```
import com.huaweicloud.sdk.core.auth.ICredential;
import com.huaweicloud.sdk.core.auth.BasicCredentials;
import com.huaweicloud.sdk.core.exception.ConnectionException;
import com.huaweicloud.sdk.core.exception.RequestTimeoutException;
import com.huaweicloud.sdk.core.exception.ServiceResponseException;
import com.huaweicloud.sdk.rabbitmq.v2.region.RabbitMQRegion;
import com.huaweicloud.sdk.rabbitmq.v2.*;
import com.huaweicloud.sdk.rabbitmq.v2.model.*;
public class ShowCesHierarchySolution {
   public static void main(String[] args) {
      // The AK and SK used for authentication are hard-coded or stored in plaintext, which has great 
security risks. It is recommended that the AK and SK be stored in ciphertext in configuration files or 
environment variables and decrypted during use to ensure security.
      // In this example, AK and SK are stored in environment variables for authentication. Before running 
this example, set environment variables CLOUD_SDK_AK and CLOUD_SDK_SK in the local environment
     String ak = System.getenv("CLOUD_SDK_AK");
```

```
 String sk = System.getenv("CLOUD_SDK_SK");
```

```
 String projectId = "{project_id}";
```

```
 ICredential auth = new BasicCredentials()
         .withProjectId(projectId)
         .withAk(ak)
         .withSk(sk);
    RabbitMQClient client = RabbitMQClient.newBuilder()
         .withCredential(auth)
         .withRegion(RabbitMQRegion.valueOf("<YOUR REGION>"))
         .build();
    ShowCesHierarchyRequest request = new ShowCesHierarchyRequest();
    request.withInstanceId("{instance_id}");
   try {
      ShowCesHierarchyResponse response = client.showCesHierarchy(request);
      System.out.println(response.toString());
   } catch (ConnectionException e) {
      e.printStackTrace();
   } catch (RequestTimeoutException e) {
       e.printStackTrace();
   } catch (ServiceResponseException e) {
      e.printStackTrace();
      System.out.println(e.getHttpStatusCode());
      System.out.println(e.getRequestId());
      System.out.println(e.getErrorCode());
      System.out.println(e.getErrorMsg());
   }
 }
```
#### **Python**

# coding: utf-8

}

```
import os
from huaweicloudsdkcore.auth.credentials import BasicCredentials
from huaweicloudsdkrabbitmq.v2.region.rabbitmq_region import RabbitMQRegion
from huaweicloudsdkcore.exceptions import exceptions
from huaweicloudsdkrabbitmq.v2 import *
```
 $if$  name == " main ":

# The AK and SK used for authentication are hard-coded or stored in plaintext, which has great security risks. It is recommended that the AK and SK be stored in ciphertext in configuration files or environment variables and decrypted during use to ensure security.

 # In this example, AK and SK are stored in environment variables for authentication. Before running this example, set environment variables CLOUD\_SDK\_AK and CLOUD\_SDK\_SK in the local environment

```
 ak = os.environ["CLOUD_SDK_AK"]
 sk = os.environ["CLOUD_SDK_SK"]
 projectId = "{project_id}"
```
credentials = BasicCredentials(ak, sk, projectId)

```
 client = RabbitMQClient.new_builder() \
    .with_credentials(credentials) \
    .with_region(RabbitMQRegion.value_of("<YOUR REGION>")) \
    .build()
```
try:

```
 request = ShowCesHierarchyRequest()
   request.instance_id = "{instance_id}"
   response = client.show_ces_hierarchy(request)
   print(response)
 except exceptions.ClientRequestException as e:
   print(e.status_code)
   print(e.request_id)
   print(e.error_code)
   print(e.error_msg)
```
#### **Go**

```
package main
import (
    "fmt"
   "github.com/huaweicloud/huaweicloud-sdk-go-v3/core/auth/basic"
   rabbitmq "github.com/huaweicloud/huaweicloud-sdk-go-v3/services/rabbitmq/v2"
   "github.com/huaweicloud/huaweicloud-sdk-go-v3/services/rabbitmq/v2/model"
   region "github.com/huaweicloud/huaweicloud-sdk-go-v3/services/rabbitmq/v2/region"
)
func main() {
   // The AK and SK used for authentication are hard-coded or stored in plaintext, which has great security 
risks. It is recommended that the AK and SK be stored in ciphertext in configuration files or environment 
variables and decrypted during use to ensure security.
   // In this example, AK and SK are stored in environment variables for authentication. Before running this 
example, set environment variables CLOUD_SDK_AK and CLOUD_SDK_SK in the local environment
   ak := os.Getenv("CLOUD_SDK_AK")
   sk := os.Getenv("CLOUD_SDK_SK")
  projectId := "{project_id}"
   auth := basic.NewCredentialsBuilder().
      WithAk(ak).
      WithSk(sk).
      WithProjectId(projectId).
      Build()
   client := rabbitmq.NewRabbitMQClient(
      rabbitmq.RabbitMQClientBuilder().
         WithRegion(region.ValueOf("<YOUR REGION>")).
         WithCredential(auth).
        Build())
   request := &model.ShowCesHierarchyRequest{}
   request.InstanceId = "{instance_id}"
   response, err := client.ShowCesHierarchy(request)
  if err == nil fmt.Printf("%+v\n", response)
   } else {
      fmt.Println(err)
   }
}
```
## 更多

更多编程语言的SDK代码示例,请参见**[API Explorer](https://console.huaweicloud.com/apiexplorer/#/openapi/RabbitMQ/sdk?api=ShowCesHierarchy)**的代码示例页签,可生成自动对应 的SDK代码示例。

#### 状态码

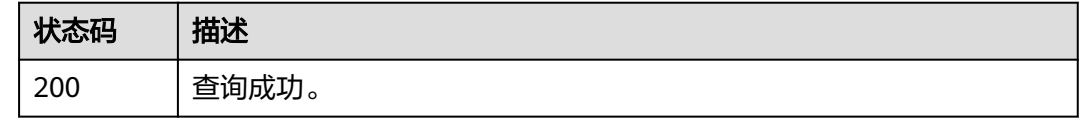

#### 错误码

#### 请参[见错误码。](#page-298-0)

# **5.11.5** 查询 **RabbitMQ** 产品规格核数

# 功能介绍

查询RabbitMQ产品规格核数。

# 调用方法

请参[见如何调用](#page-9-0)**API**。

#### **URI**

GET /v2/rabbitmq/products/cores

#### 表 **5-135** Query 参数

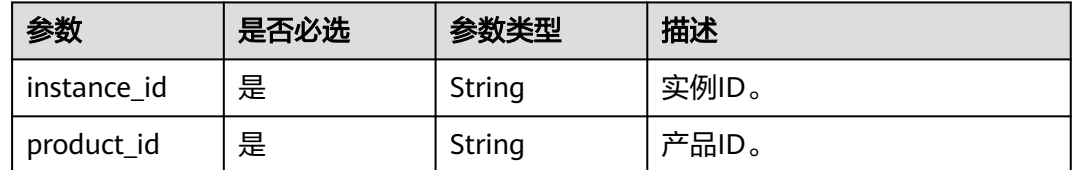

# 请求参数

无

#### 响应参数

状态码:**200**

表 **5-136** 响应 Body 参数

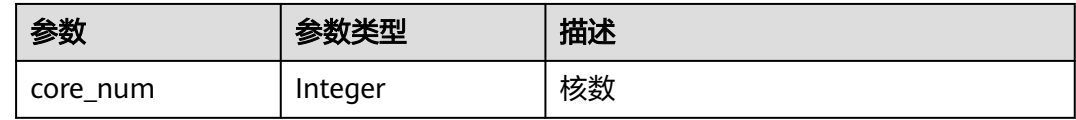

## 请求示例

GET https://{endpoint}/v2/rabbitmq/products/cores

# 响应示例

状态码:**200**

查询成功。

{ "core\_num" : 100 }

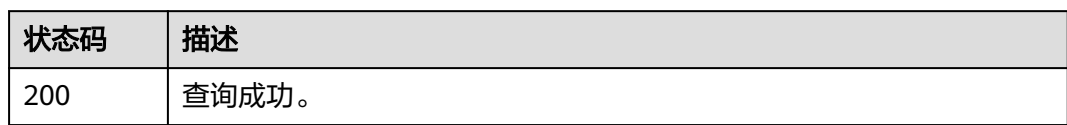

# 错误码

请参见<mark>错误码</mark>。

# **6** 权限和授权项

如果您需要对您所拥有的DMS for RabbitMQ实例进行精细的权限管理,您可以使用统 一身份认证服务(Identity and Access Management,简称IAM),如果华为账号已 经能满足您的要求,不需要创建独立的IAM用户,您可以跳过本章节,不影响您使用 DMS for RabbitMQ实例的其它功能。

默认情况下,新建的IAM用户没有任何权限,您需要将其加入用户组,并给用户组授 予策略或角色,才能使用户组中的用户获得相应的权限,这一过程称为授权。授权 后,用户就可以基于已有权限对云服务进行操作。

权限根据授权的精细程度,分为<mark>[角色和](https://support.huaweicloud.com/usermanual-iam/iam_01_0601.html)[策略](https://support.huaweicloud.com/usermanual-iam/iam_01_0017.html)</mark>。角色以服务为粒度,是IAM最初提供的 一种根据用户的工作职能定义权限的粗粒度授权机制。策略以API接口为粒度进行权限 拆分,授权更加精细,可以精确到某个操作、资源和条件,能够满足企业对权限最小 化的安全管控要求。

#### 说明

如果您要允许或是禁止某个接口的操作权限,请使用策略。

账号具备所有接口的调用权限,如果使用账号下的IAM用户发起API请求时,该IAM用 户必须具备调用该接口所需的权限,否则,API请求将调用失败。每个接口所需要的权 限,与各个接口所对应的授权项相对应,只有发起请求的用户被授予授权项所对应的 **策略,该用户才能成功调用该接口。例如,用户要调用接口来创建RabbitMO实例,那** 么这个IAM用户被授予的策略中必须包含允许"dms:instance:create"的授权项,该接 口才能调用成功。

## 支持的授权项

策略包含系统策略和自定义策略,如果系统策略不满足授权要求,管理员可以创建自 定义策略,并通过给用户组授予自定义策略来进行精细的访问控制。策略支持的操作 与API相对应,授权项列表说明如下:

- 权限: 允许或拒绝某项操作。
- 对应API接口:自定义策略实际调用的API接口。
- 授权项:自定义策略中支持的Action,在自定义策略中的Action中写入授权项, 可以实现授权项对应的权限功能。
- IAM项目 (Project)/企业项目 (Enterprise Project): 自定义策略的授权范围, 包括IAM项目与企业项目。授权范围如果同时支持IAM项目和企业项目,表示此授 权项对应的自定义策略,可以在IAM和企业管理两个服务中给用户组授权并生

效。如果仅支持IAM项目,不支持企业项目,表示仅能在IAM中给用户组授权并生 效,如果在企业管理中授权,则该自定义策略不生效。关于IAM项目与企业项目 的区别,详情请参见:**IAM**[与企业管理的区别。](https://support.huaweicloud.com/iam_faq/iam_01_0101.html)

DMS for RabbitMQ管理控制操作相关的企业项目细粒度权限授权项,明细如下表所 示。用户调用如下API时,需要获取对应的权限。权限获取请参考<mark>统一身份认证服务</mark> (**[IAM](https://support.huaweicloud.com/productdesc-iam/iam_01_0024.html)**)的帮助指导。

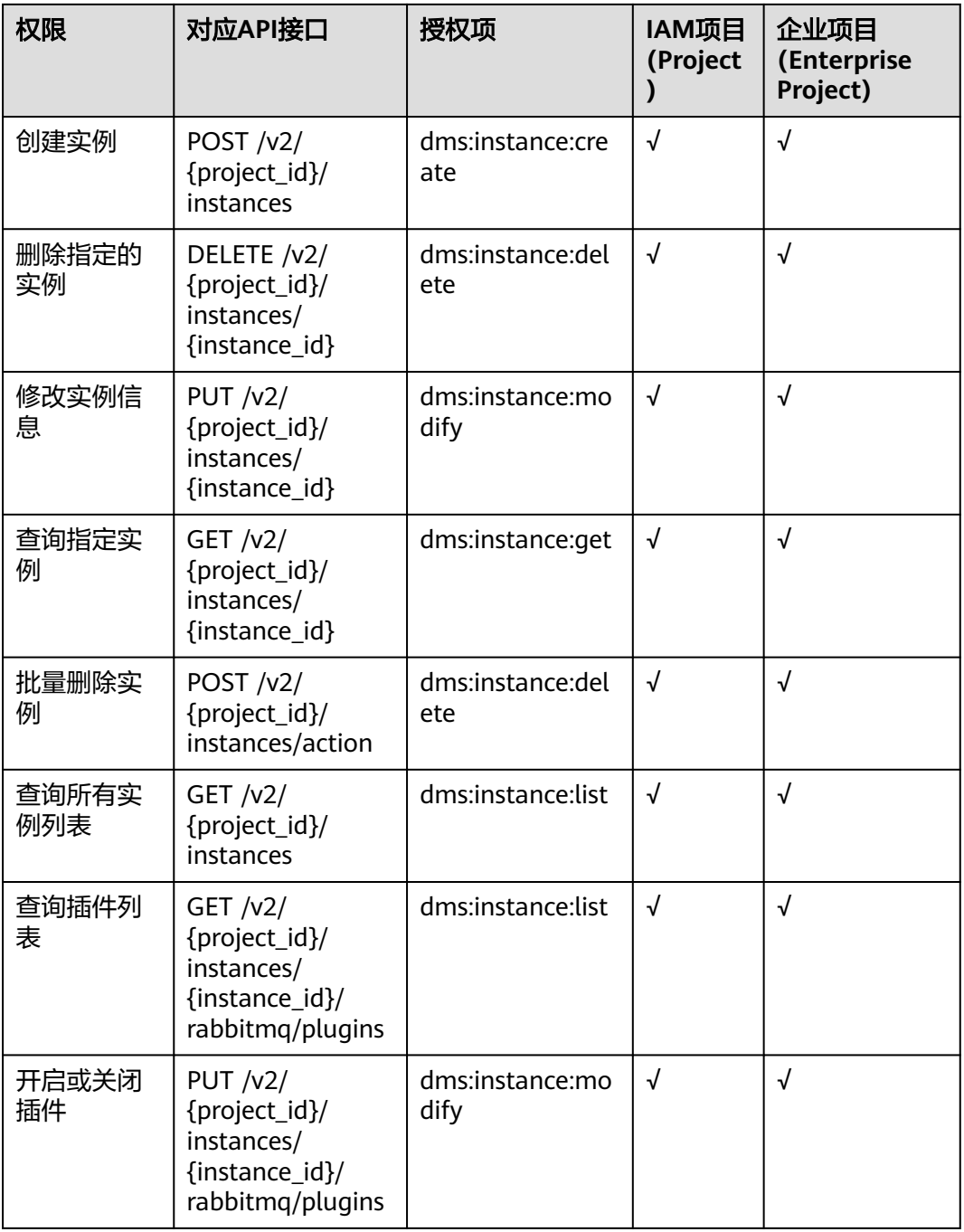

#### 表 **6-1** DMS for RabbitMQ 授权项明细

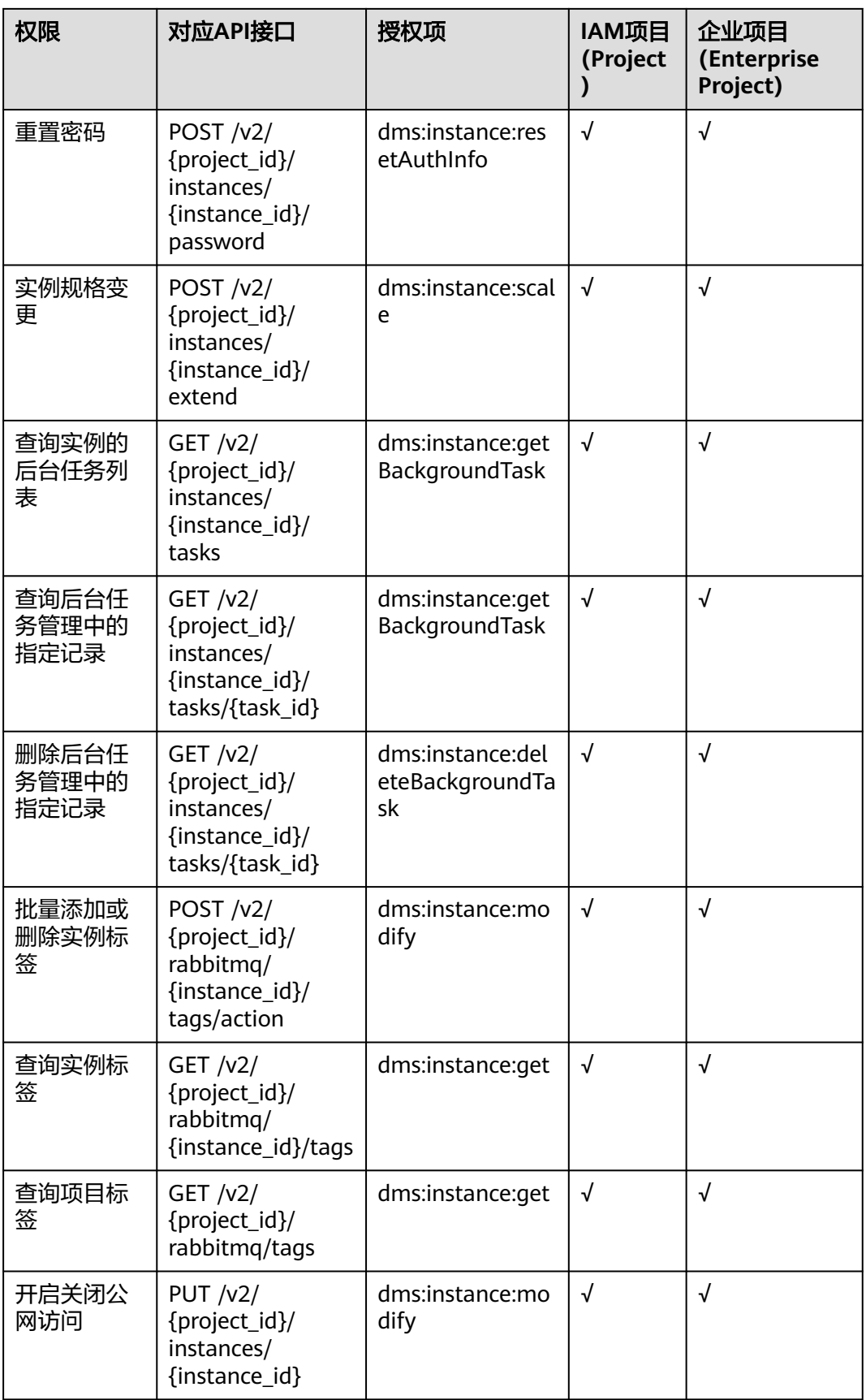

# **7** 历史 **API**

# **7.1 API V1**

# **7.1.1** 实例管理类接口

# **7.1.1.1** 创建实例

#### 说明

当前页面API为历史版本API,未来可能停止维护。请使用<mark>创建实例</mark>。

# 功能介绍

创建实例,该接口创建的实例为按需计费的方式。

**URI**

POST /v1.0/{project\_id}/instances

参数说明见表**7-1**。

#### 表 **7-1** 参数说明

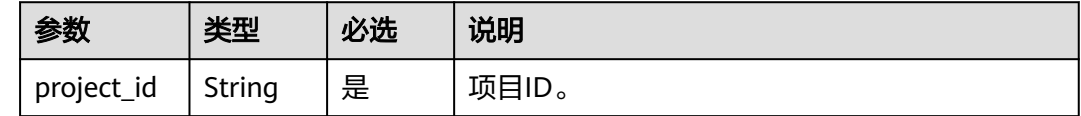

# 请求消息

#### 请求参数

参数说明见表**[7-2](#page-244-0)**。

#### <span id="page-244-0"></span>表 **7-2** 参数说明

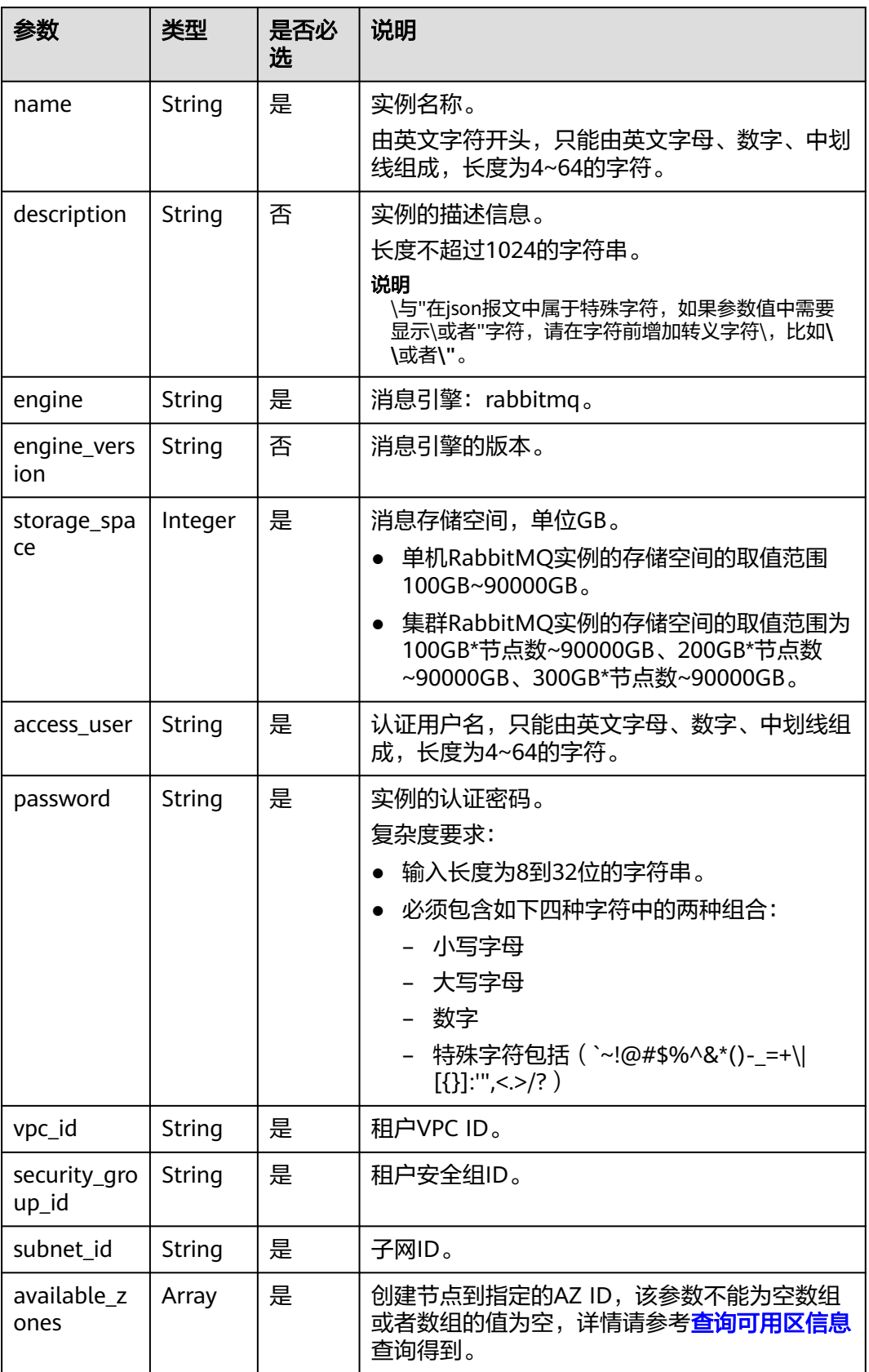

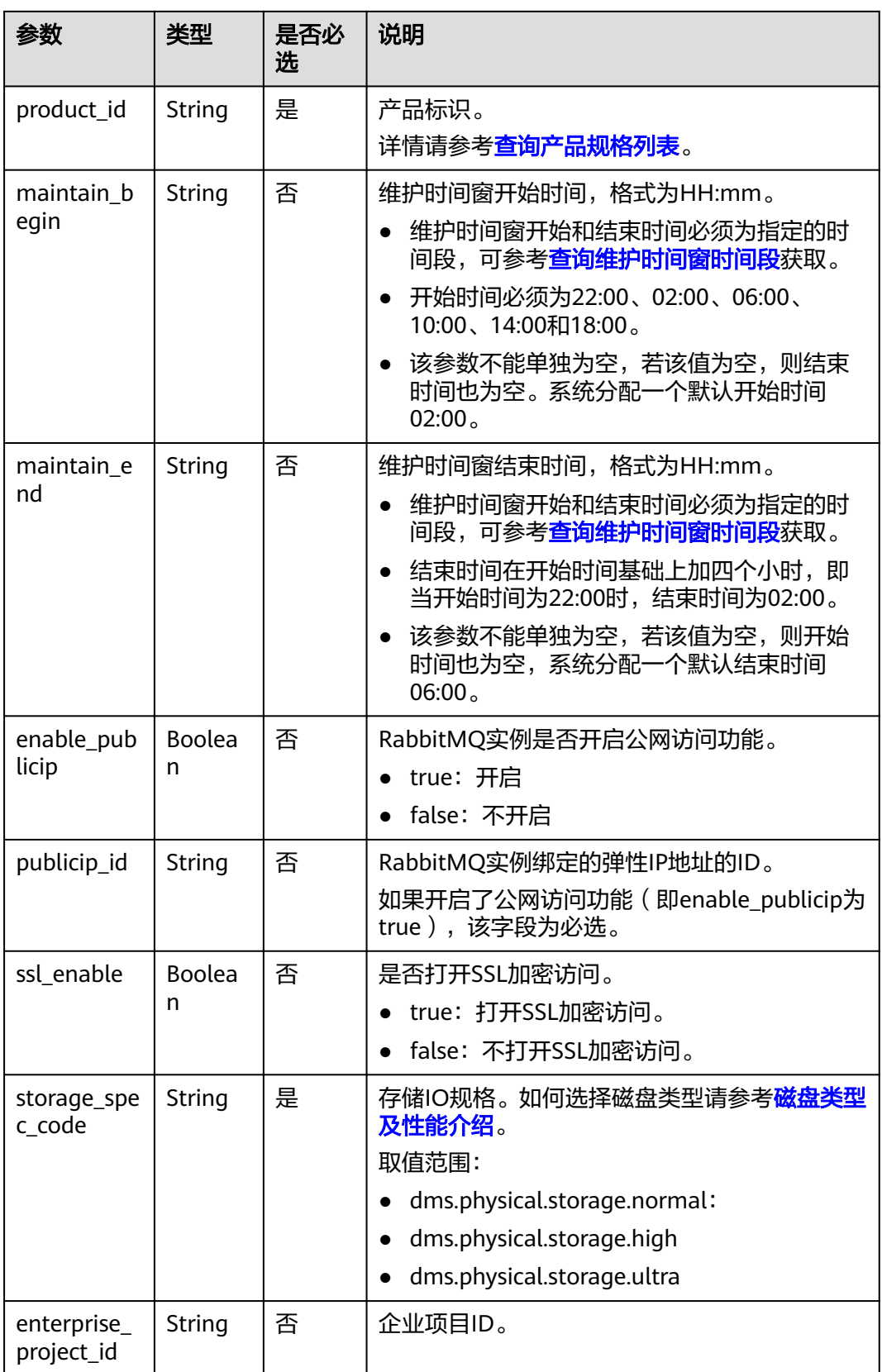

# **RabbitMQ**实例的请求示例

{

```
 "name": "rabbitmq-demo",
   "description": "",
 "engine": "RabbitMQ",
 "engine_version": "3.x.x",
   "storage_space": 100,
 "access_user": "******",
 "password": "******",
 "vpc_id": "1e93f86e-13af-46c8-97d6-d40fa62b76c2",
 "security_group_id": "0aaa0033-bf7f-4c41-a6c2-18cd04cad2c8",
   "subnet_id": "b5fa806c-35e7-4299-b659-b39398dd4718",
   "available_zones": ["d573142f24894ef3bd3664de068b44b0"],
   "product_id": "00300-30109-0--0",
 "maintain_begin": "22:00",
 "maintain_end": "02:00",
  "ssl_enable": false,
   "enable_publicip": false,
 "publicip_id": "",
 "enterprise_project_id": "0",
   "storage_spec_code": "dms.physical.storage.ultra"
```
## 响应消息

#### 响应参数

}

参数说明见表**7-3**。

表 **7-3** 参数说明

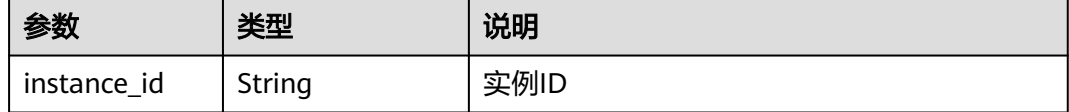

#### 响应示例

{

}

"instance\_id": "8959ab1c-7n1a-yyb1-a05t-93dfc361b32d"

## 状态码

操作成功的状态码如表**7-4**所示,其他响应见[状态码](#page-296-0)。

#### 表 **7-4** 状态码

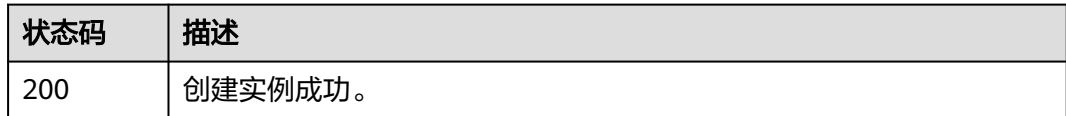

# **7.1.1.2** 查询指定实例

说明

当前页面API为历史版本API,未来可能停止维护。请使用<mark>查询指定实例</mark>。

# 功能介绍

查询指定实例的详细信息。

# **URI**

GET /v1.0/{project\_id}/instances/{instance\_id}

参数说明见表**7-5**。

#### 表 **7-5** 参数说明

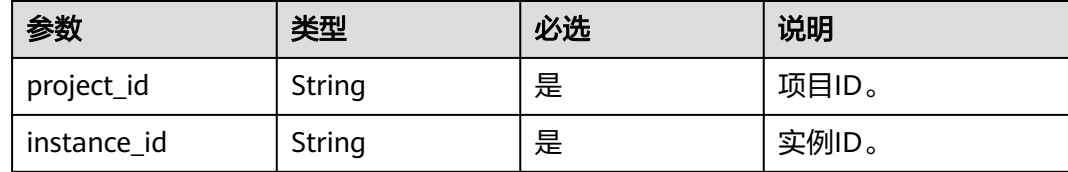

# 请求消息

请求参数

无。

请求示例

无。

# 响应消息

#### 响应参数

参数说明见表**7-6**。

#### 表 **7-6** 参数说明

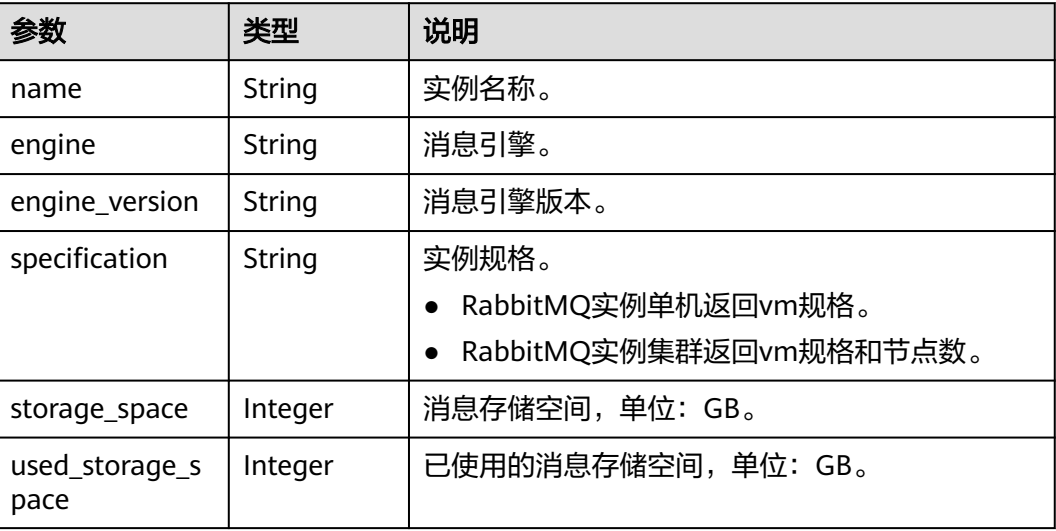

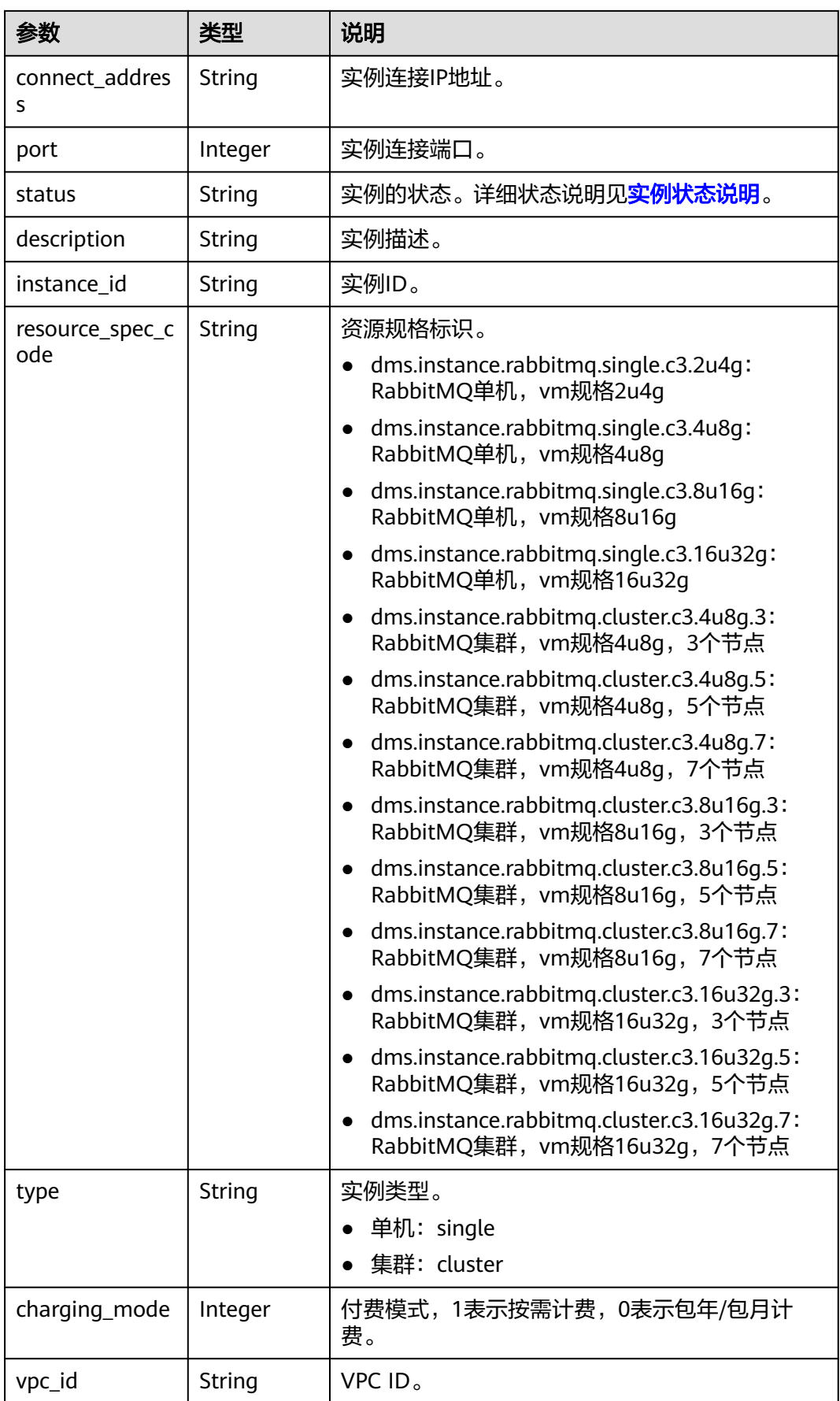

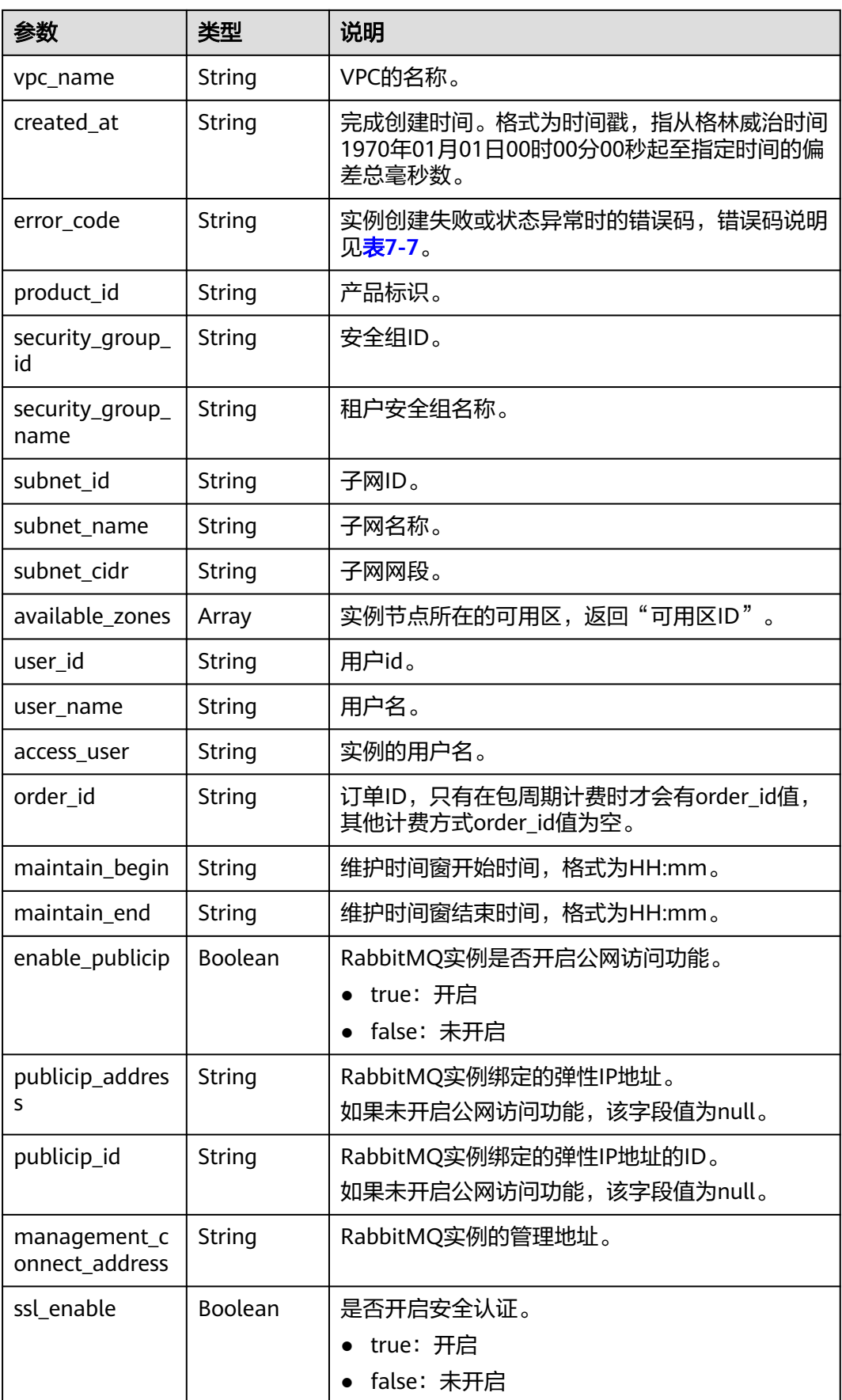

<span id="page-250-0"></span>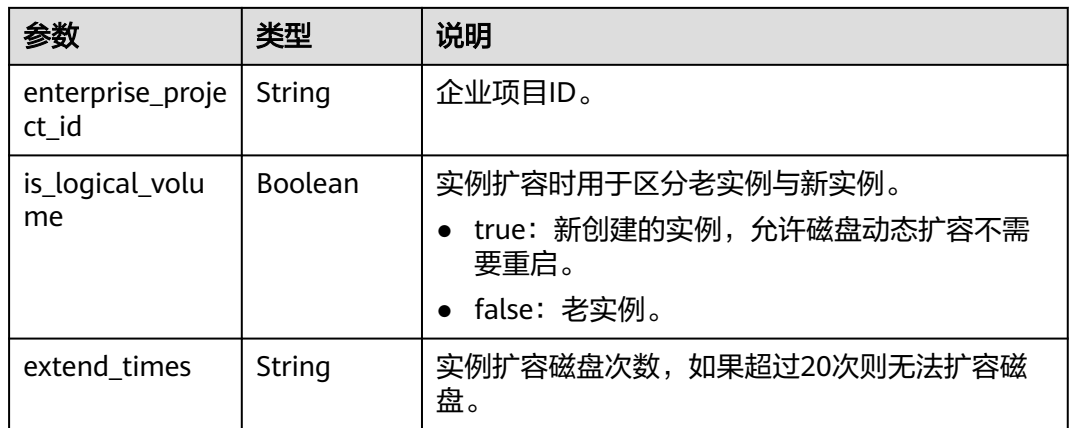

# 表 **7-7** 错误码说明

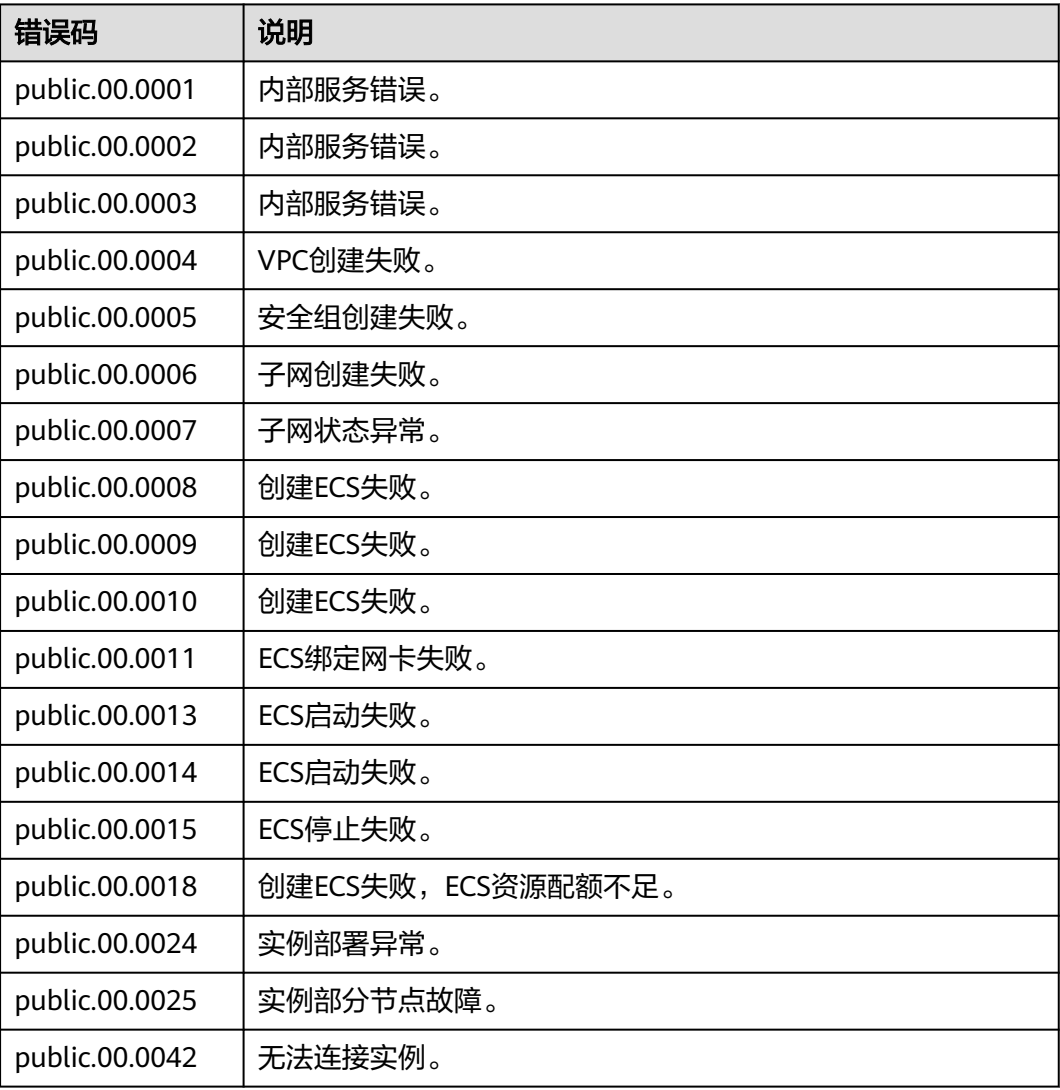

#### 响应示例

{

```
 "name" : "dms-a11e", 
   "engine" : "rabbitmq", 
   "engine_version" : "3.x.x",
   "specification" : "2vCPUs 4GB", 
   "storage_space" : 100,
   "used_storage_space" : 50,
   "connect_address" : "192.168.3.100", 
   "port" : 5672, 
   "status" : "RUNNING", 
 "description" : "Create a instance", 
 "instance_id" : "68d5745e-6af2-40e4-945d-fe449be00148", 
   "resource_spec_code" : "dms.instance.rabbitmq.single.c3.2u4g", 
 "type" : "single", 
 "charging_mode" : 1, 
   "vpc_id" : "27d99e17-42f2-4751-818f-5c8c6c03ff15",
   "vpc_name" : "vpc_4944a40e-ac57-4f08-9d38-9786e2759458_192", 
   "created_at" : "1526367063931", 
   "error_code" : null, 
   "product_id" : "00300-30109-0--0", 
   "security_group_id" : "60ea2db8-1a51-4ab6-9e11-65b418c24583", 
   "security_group_name" : "sg_6379_4944a40e-ac57-4f08-9d38-9786e2759458", 
   "subnet_id" : "ec2f34b9-20eb-4872-85bd-bea9fc943128", 
   "subnet_name" : "subnet_az_7f336767-10ec-48a5-9ae8-9cacde119318", 
  "subnet_cidr" : "192.168.0.0/24"
   "available_zones" : ["1d7b939b382c4c3bb3481a8ca10da785"],
   "user_id": "6d0977e4c9b74ae7b5a083a8d0d8fafa", 
 "user_name": "aabb02", 
 "access_user": "user",
  "order_id": "XXXXXXXXX"
   "maintain_begin" : "22:00", 
   "maintain_end" : "02:00", 
   "enable_publicip" : "true",
   "publicip_id": "b7940732-11ef-459b-acab-cab0d26c74a3", 
   "publicip_address": "192.168.10.5",
   "ssl_enable": false,
   "management_connect_address": "http://192.168.0.177:9999"
 }
```
# 状态码

操作成功的状态码如表**7-8**所示,其他响应见[状态码](#page-296-0)。

#### 表 **7-8** 状态码

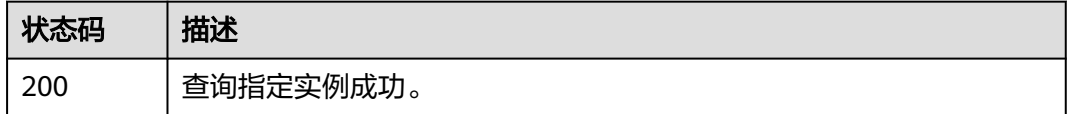

## **7.1.1.3** 修改实例信息

#### 说明

当前页面API为历史版本API,未来可能停止维护。请使用<mark>修改实例信息</mark>。

# 功能介绍

修改实例的名称和描述信息。
### **URI**

PUT /v1.0/{project\_id}/instances/{instance\_id}

#### 表 **7-9** 参数说明

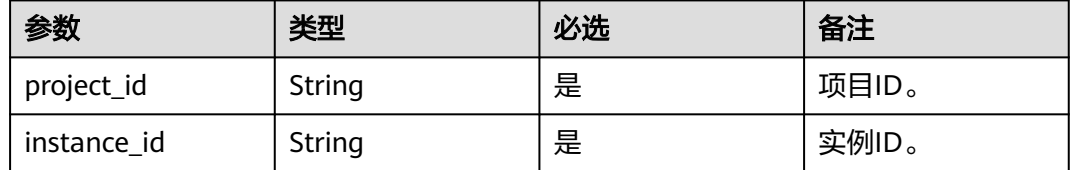

## 请求消息

#### 请求参数

参数说明见表**7-10**。

表 **7-10** 参数说明

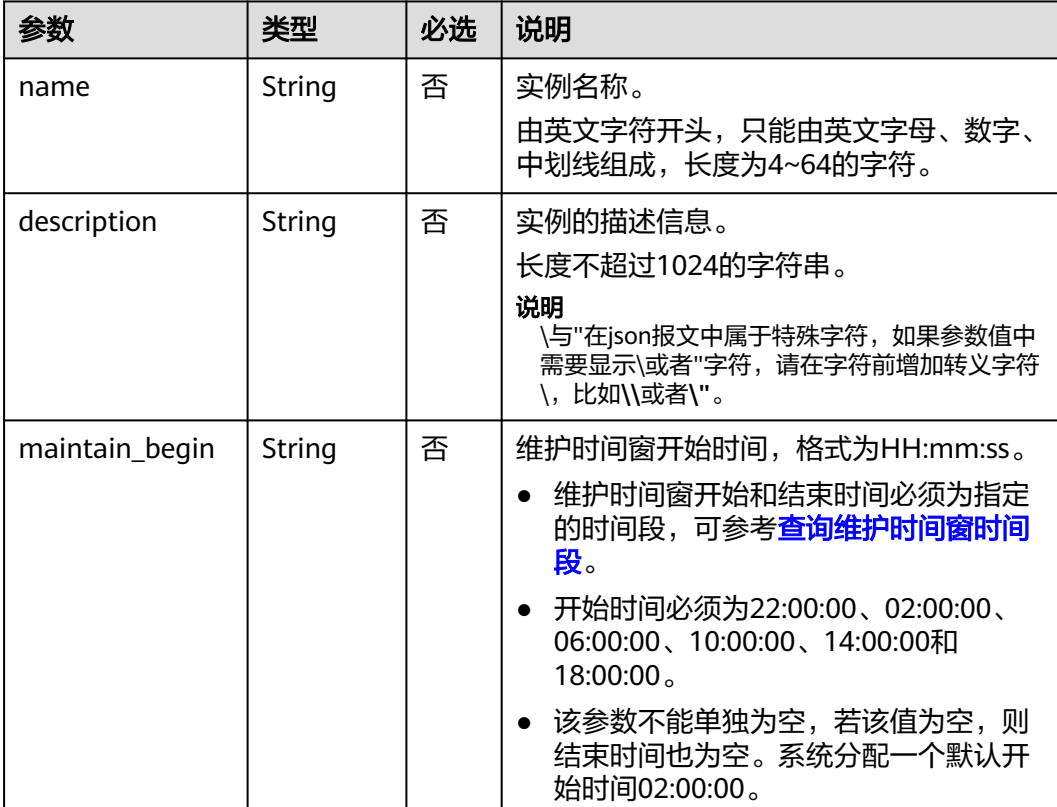

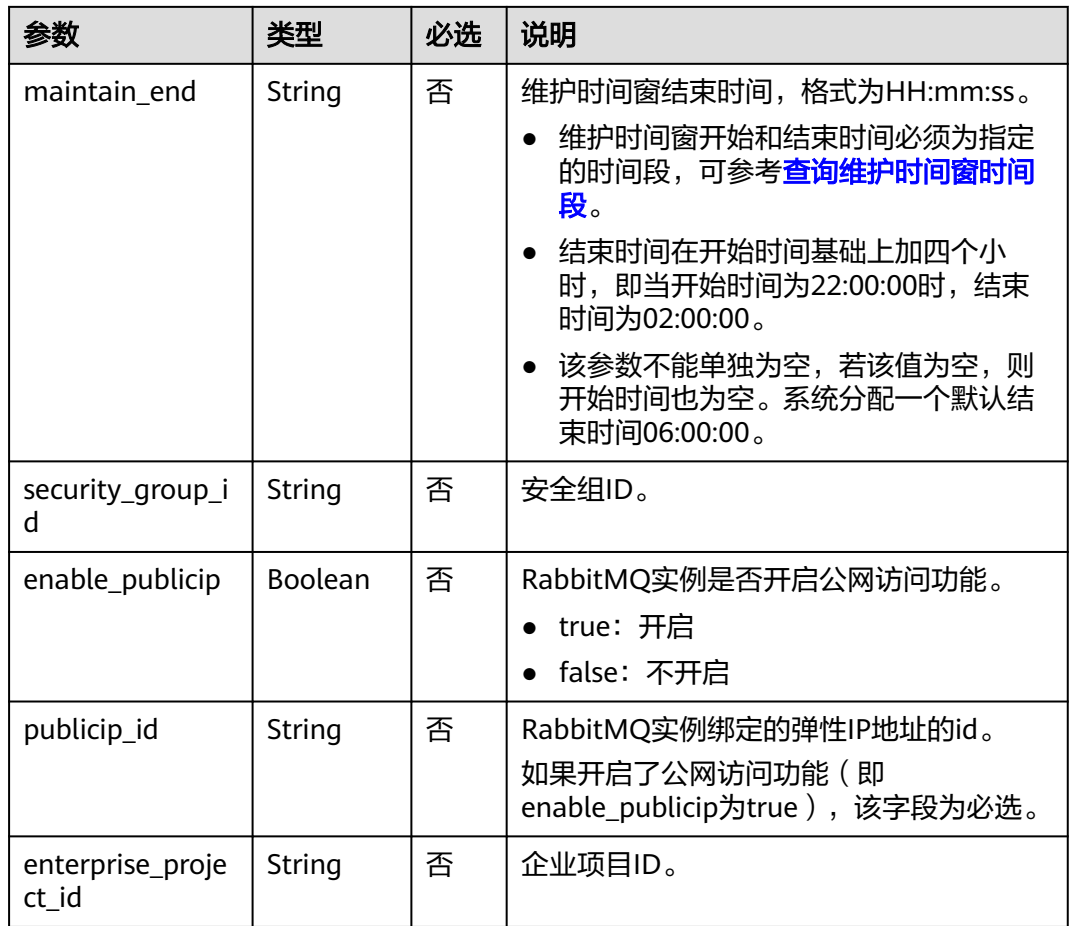

#### 请求示例

示例1 :

```
{ 
 "name": "dms002", 
 "description": "instance description" 
}
```
示例2

{

```
 "name": "dms002", 
 "description": "instance description", 
 "maintain_begin":"02:00", 
    "maintain_end":"06:00" 
}
```
### 响应消息

响应参数

无。

响应样例

无。

操作成功的状态码如表**7-11**所示,其他响应[见状态码。](#page-296-0)

#### 表 **7-11** 状态码

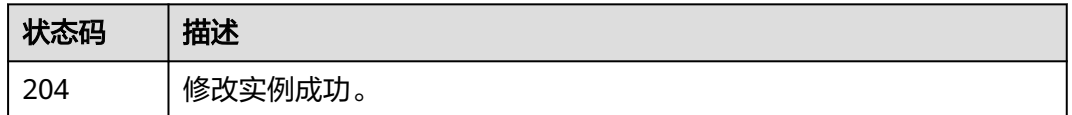

### **7.1.1.4** 删除指定实例

#### 说明

当前页面API为历史版本API,未来可能停止维护。请使用<mark>删除指定的实例</mark>。

### 功能介绍

删除指定的实例,释放该实例的所有资源。

#### **URI**

DELETE /v1.0/{project\_id}/instances/{instance\_id} 参数说明见表**7-12**。

#### 表 **7-12** 参数说明

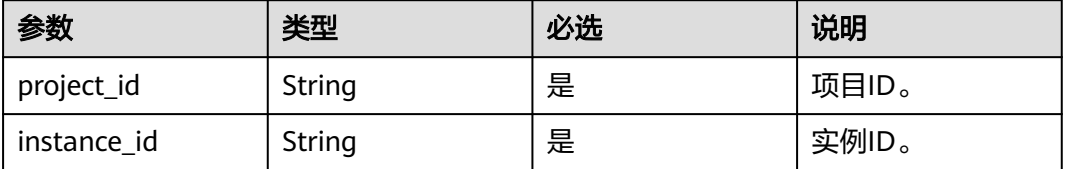

请求消息

请求参数

无。

请求示例

无。

### 响应消息

响应参数

无。

响应示例

无。

操作成功的状态码如表**7-13**所示,其他响应[见状态码。](#page-296-0)

#### 表 **7-13** 状态码

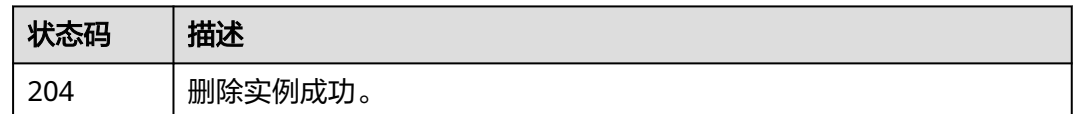

### **7.1.1.5** 批量删除实例

#### 说明

当前页面API为历史版本API,未来可能停止维护。请使用<mark>批量删除实例</mark>。

### 功能介绍

批量删除实例。

实例删除后,实例中原有的数据将被删除,且没有备份,请谨慎操作。

#### **URI**

POST /v1.0/{project\_id}/instances/action

参数说明见表**7-14**。

#### 表 **7-14** 参数说明

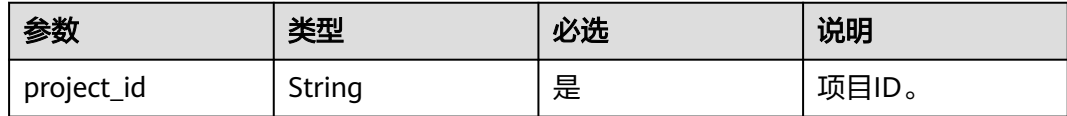

### 请求消息

#### 请求参数

参数说明见表**7-15**。

#### 表 **7-15** 参数说明

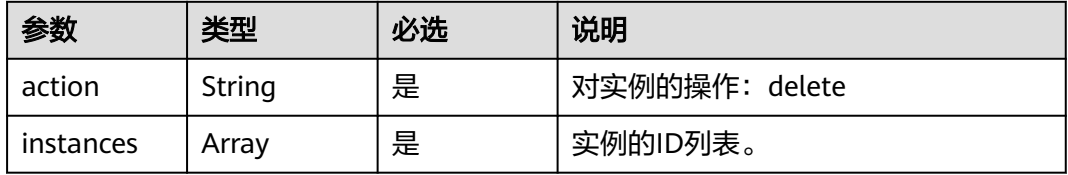

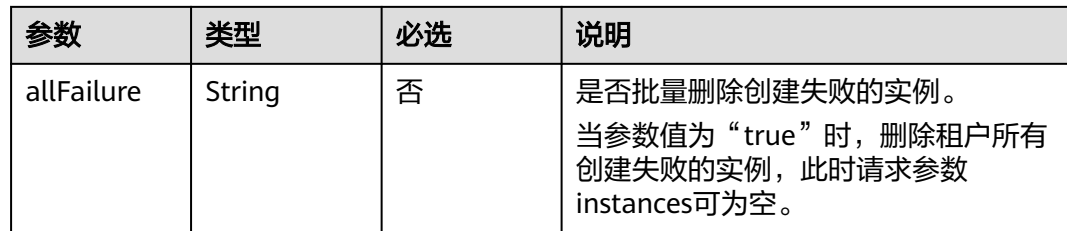

#### 请求示例

}

批量删除实例

```
{ 
    "action" : "delete",
```
"instances" : ["54602a9d-5e22-4239-9123-77e350df4a34", "7166cdea-dbad-4d79-9610-7163e6f8b640"]

删除所有创建失败的实例

```
{ 
    "action" : "delete", 
    "allFailure" : "true"
}
```
### 响应消息

#### 响应参数

当参数action为delete, allFailure值为true时, 响应返回为空表示删除成功。参数说明 见表**7-16**。

#### 表 **7-16** 参数说明

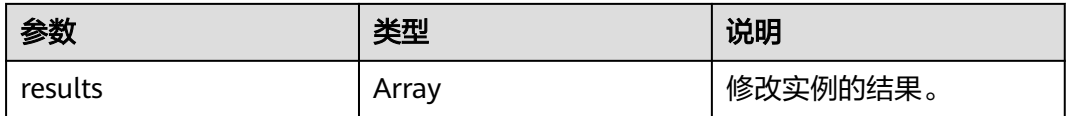

#### 表 **7-17** results 参数说明

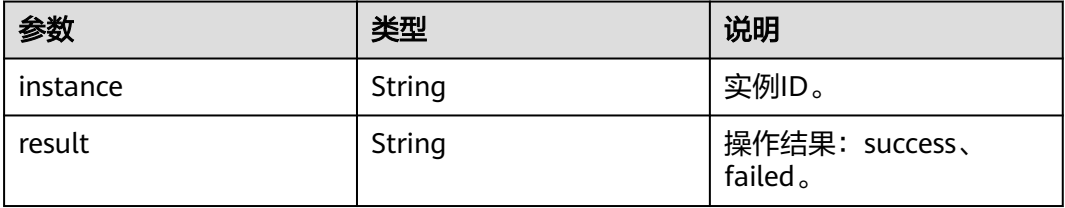

#### 响应示例

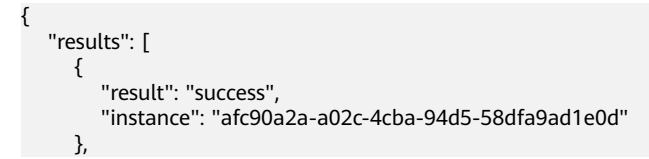

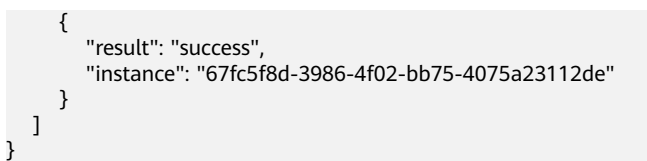

操作成功的状态码如表**7-18**所示,其他响应[见状态码。](#page-296-0)

#### 表 **7-18** 状态码

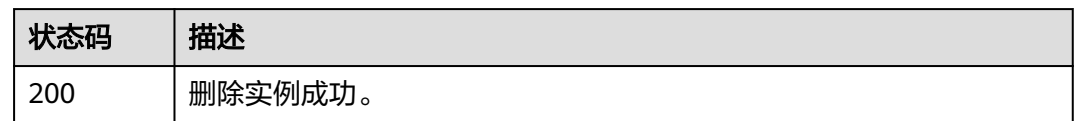

### **7.1.1.6** 查询所有实例列表

说明

当前页面API为历史版本API,未来可能停止维护。请使用<mark>查询所有实例列表</mark>。

### 功能介绍

查询租户的实例列表,支持按照条件查询。

#### **URI**

GET /v1.0/{project\_id}/instances? engine={engine}&name={name}&status={status}&id={id}&includeFailure={includeF ailure}&exactMatchName={exactMatchName}&enterprise\_project\_id={enterprise\_p roject\_id}

参数说明见表**7-19**。

#### 表 **7-19** 参数说明

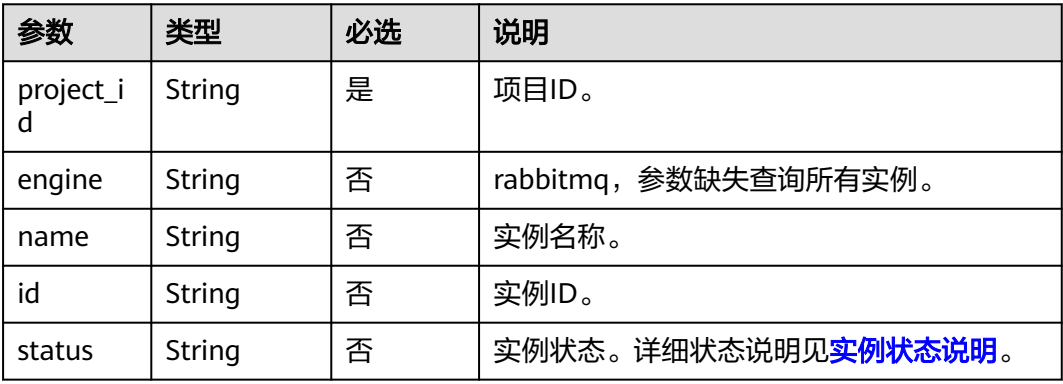

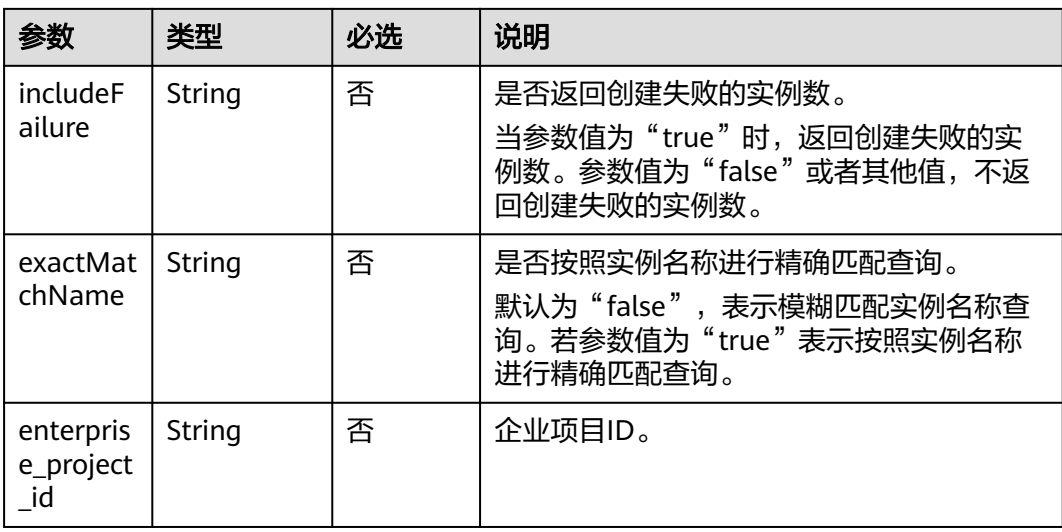

#### 示例

GET /v1.0/bd6b78e2ff9e4e47bc260803ddcc7a21/instances? start=1&limit=10&name=&status=&id=&includeFailure=true&exactMatchName=false

### 请求消息

请求参数

无。

请求示例

无。

### 响应消息

#### 响应参数

参数说明见表**7-20**。

#### 表 **7-20** 参数说明

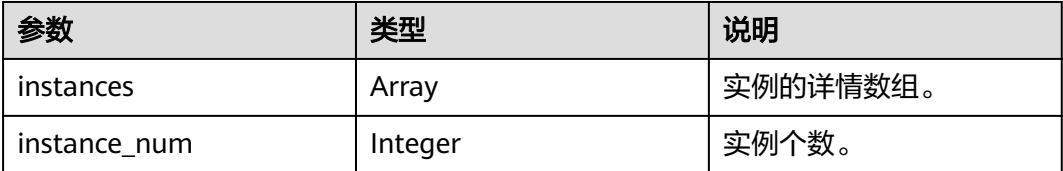

#### 表 **7-21** instance 参数说明

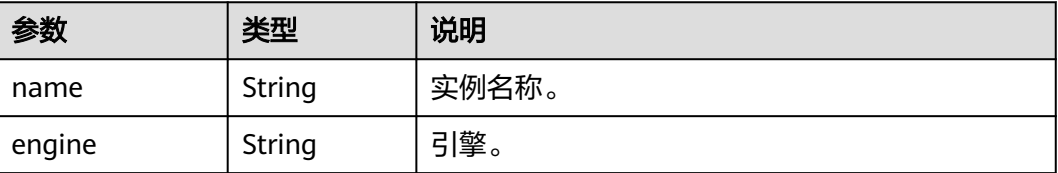

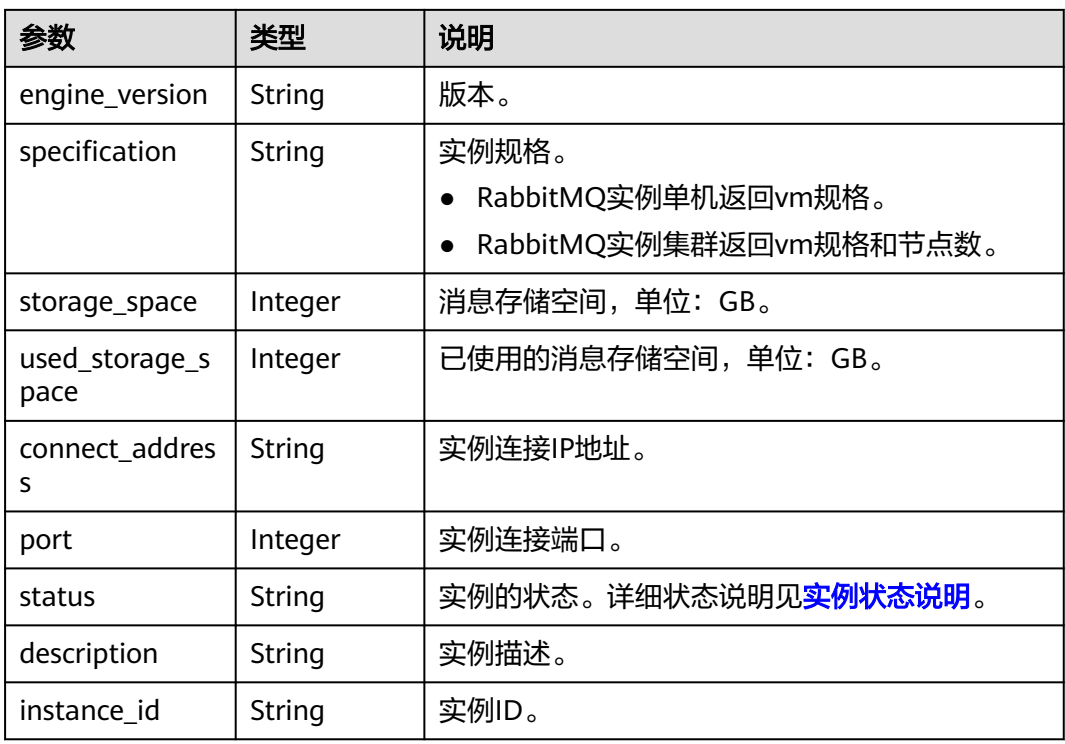

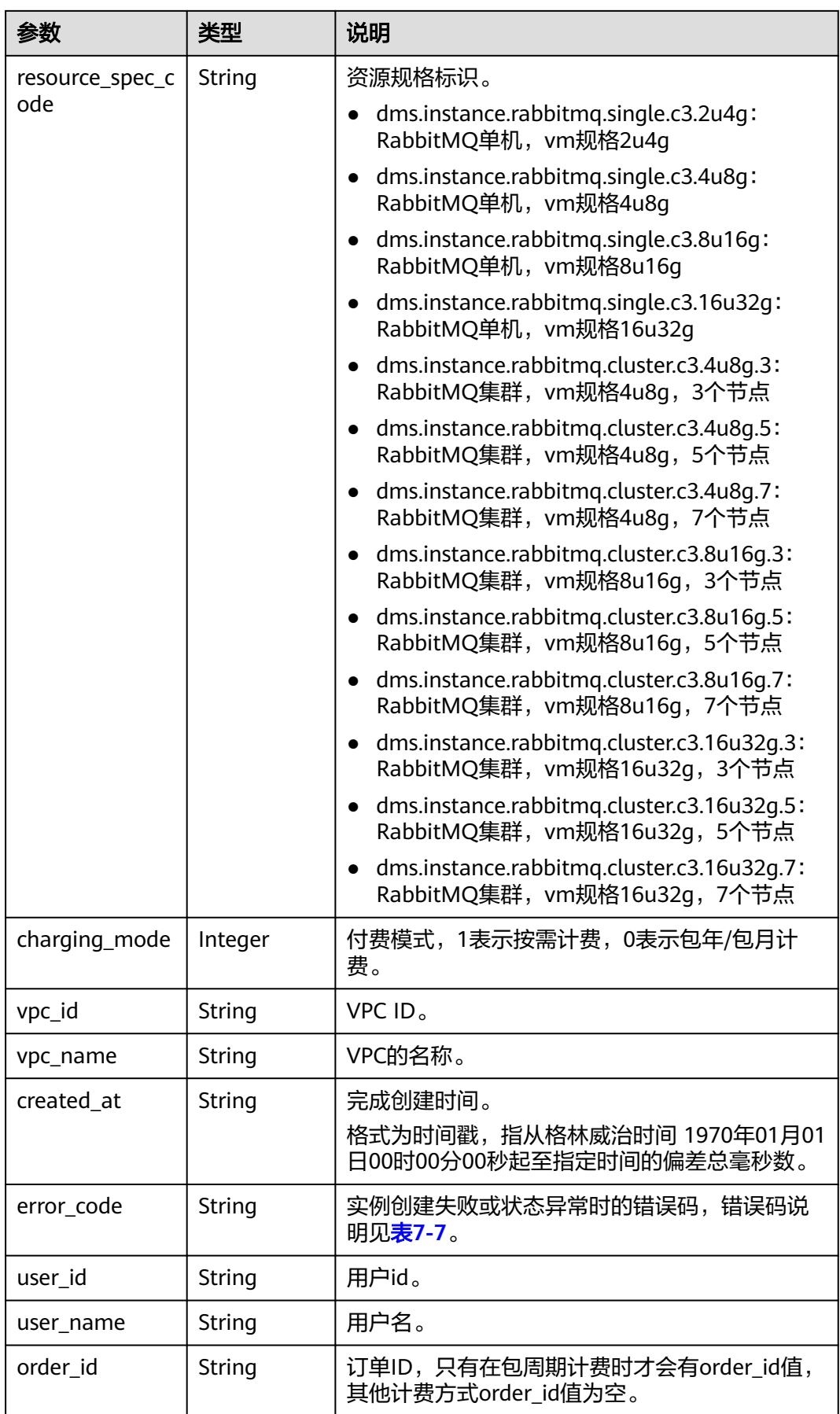

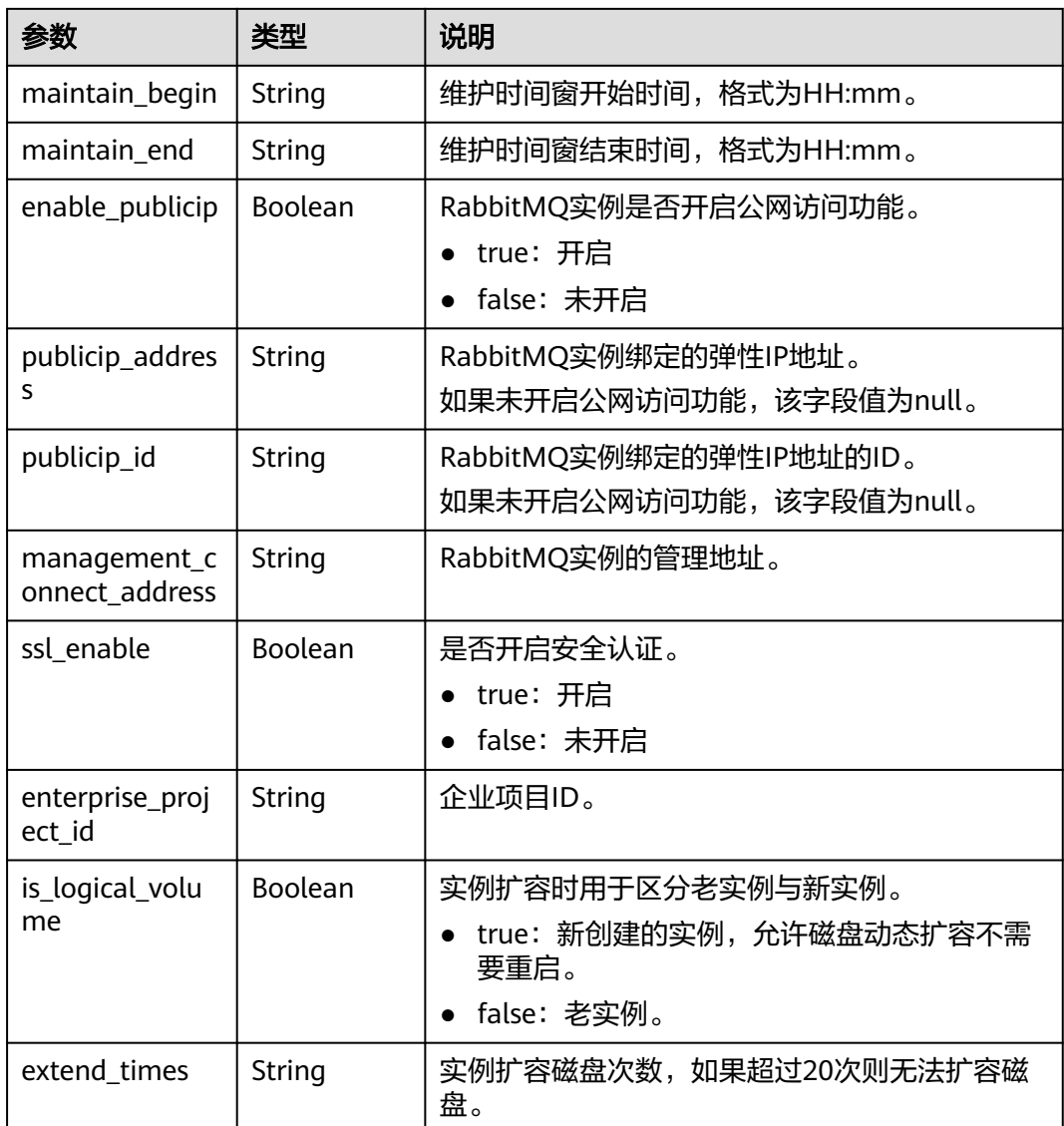

### 响应示例

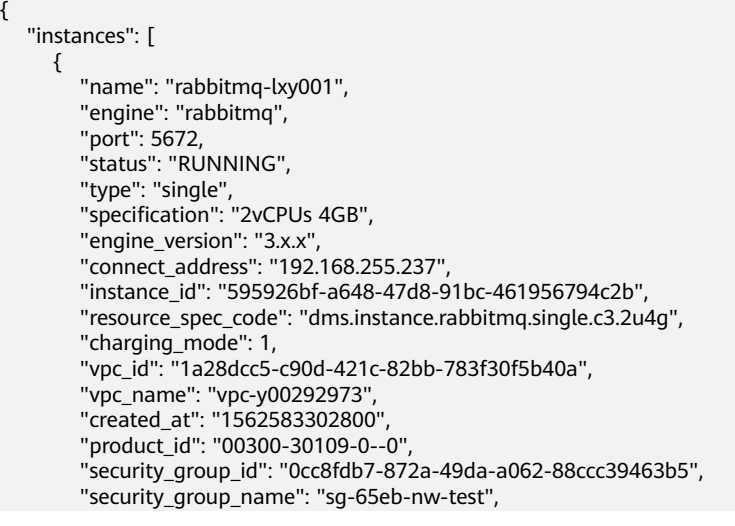

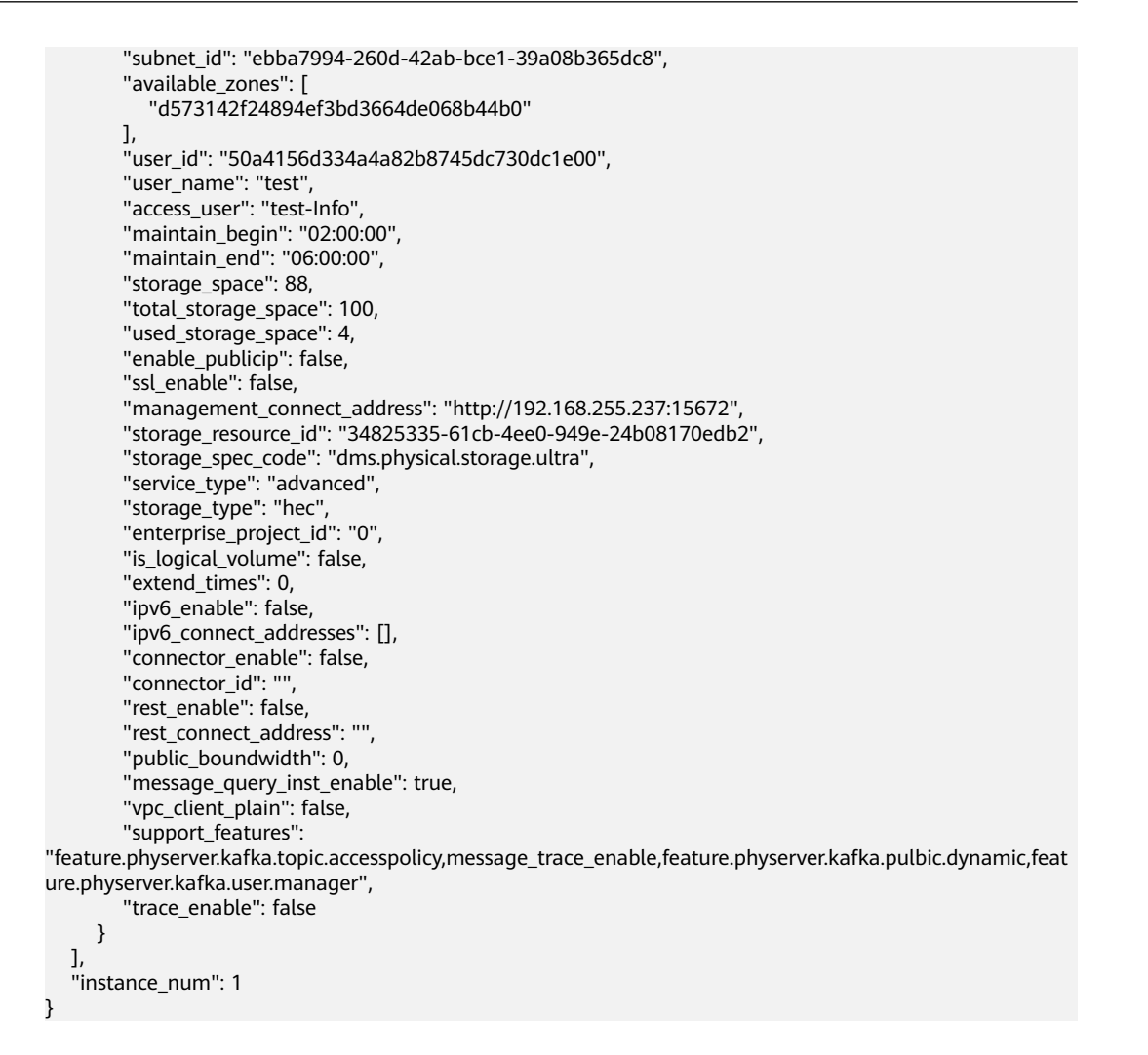

操作成功的状态码如表**7-22**所示,其他响应[见状态码。](#page-296-0)

#### 表 **7-22** 状态码

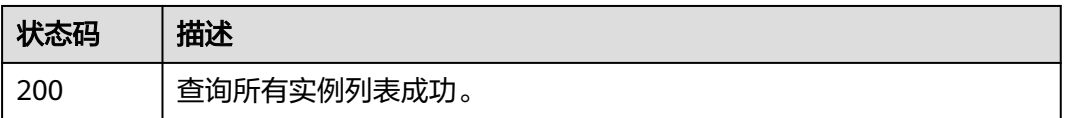

# **7.1.2** 其他接口

### **7.1.2.1** 查询可用区信息

#### 说明

当前页面API为历史版本API,未来可能停止维护。请使用<mark>查询可用区信息</mark>。

### 功能介绍

在创建实例时,需要配置实例所在的可用区ID,可通过该接口查询可用区的ID。

**URI**

GET /v1.0/availableZones

### 请求消息

请求参数 无。 请求示例 无。

## 响应消息

#### 响应参数

参数说明见表**7-23**、表**7-24**。

#### 表 **7-23** 参数说明

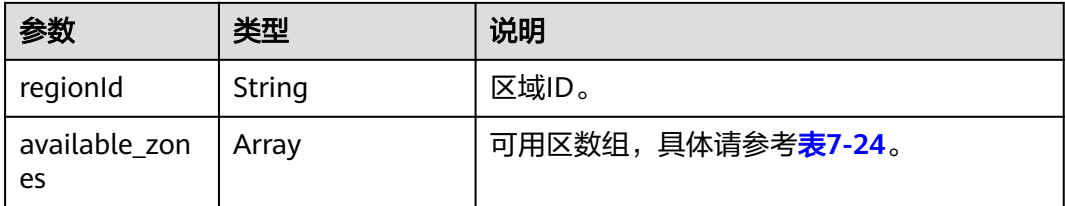

#### 表 **7-24** available\_zones 参数说明

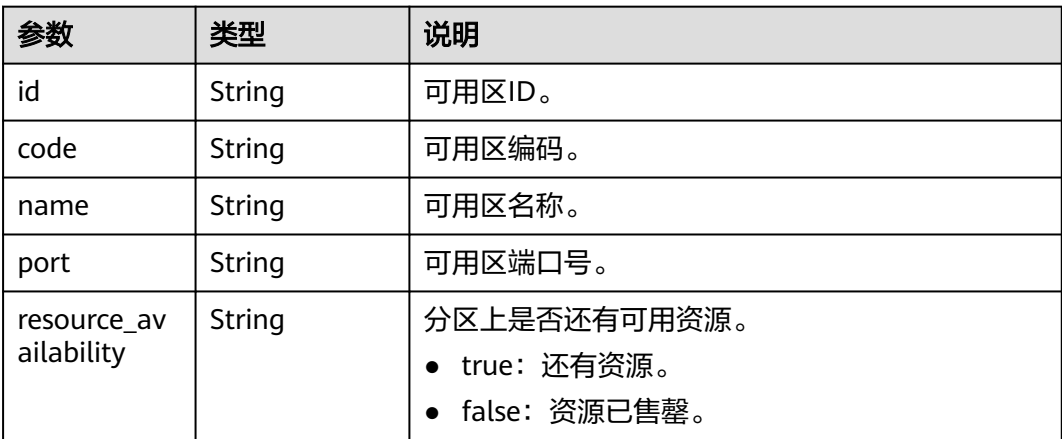

#### 响应示例

{

regionId: "XXXXXX",

```
 available_zones:[ 
     { 
        "id":"1d7b939b382c4c3bb3481a8ca10da768", 
 "name":"az10.dc1", 
 "code":"az10.dc1", 
        "port":"8002", 
        "resource_availability": "true" 
     }, 
     { 
        "id":"1d7b939b382c4c3bb3481a8ca10da769", 
 "name":"az10.dc2", 
 "code":"az10.dc2", 
        "port":"8002", 
        "resource_availability": "true" 
     } 
   ]
```
操作成功的状态码如表**7-25**所示,其他响应[见状态码。](#page-296-0)

#### 表 **7-25** 状态码

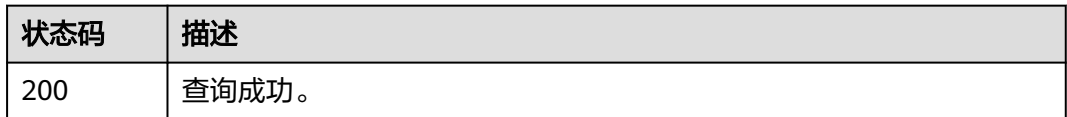

### **7.1.2.2** 查询产品规格列表

}

#### 说明

当前页面API为历史版本API,未来可能停止维护。请使用<mark>查询产品规格列表</mark>。

### 功能介绍

在创建实例时,需要配置订购的产品ID (即product id), 可通过该接口查询产品规 格。

#### **URI**

GET /v1.0/products?engine={engine}

参数说明见表**7-26**。

#### 表 **7-26** 参数说明

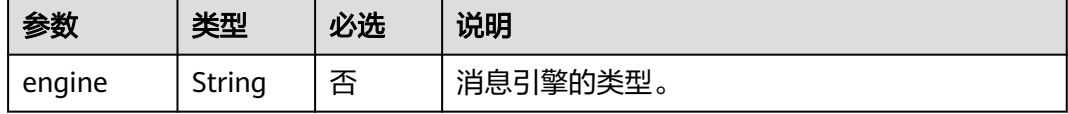

#### 请求消息

请求参数

#### 无。

#### 请求示例

无。

### 响应消息

#### 响应参数

Hourly或者Monthly的参数说明见表**7-27**。

#### 表 **7-27** 参数说明

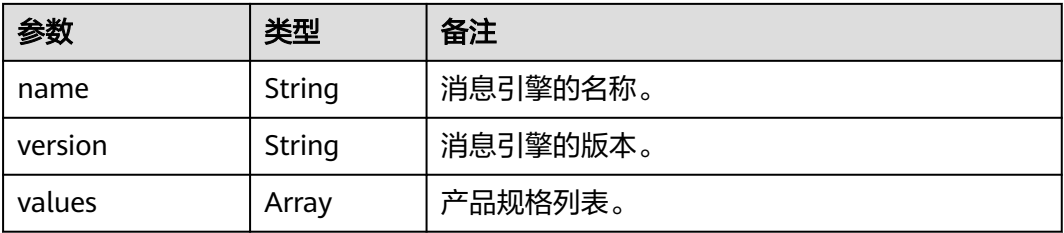

#### 表 **7-28** values 参数说明

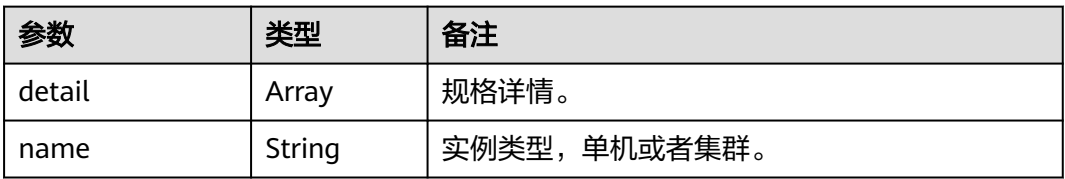

#### 表 **7-29** RabbitMQ 单机实例的 detail 参数说明

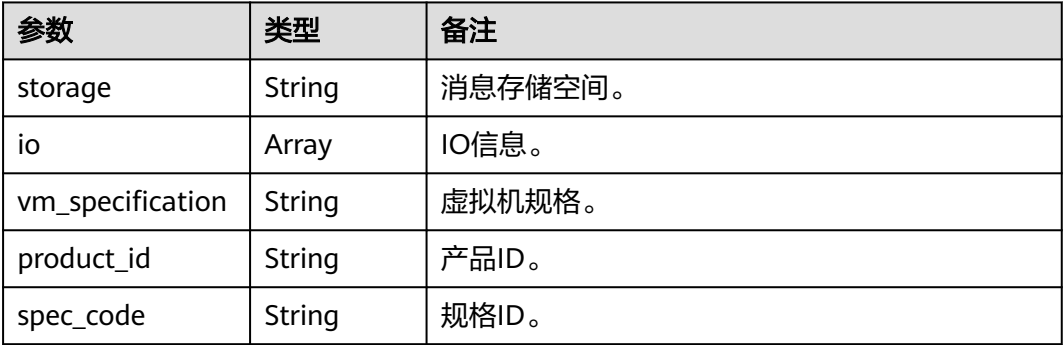

#### 表 **7-30** RabbitMQ 集群实例的 detail 参数说明

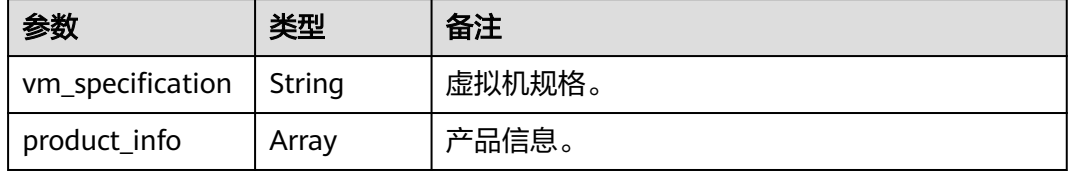

#### 表 **7-31** product\_info 参数说明

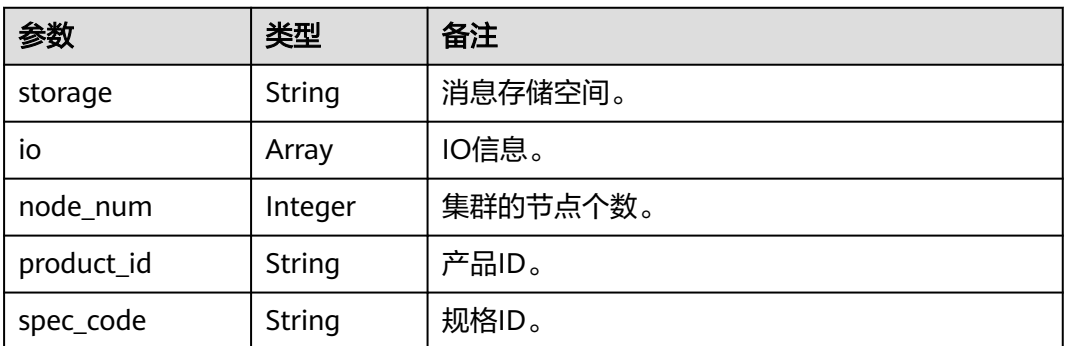

#### 表 **7-32** io 参数说明

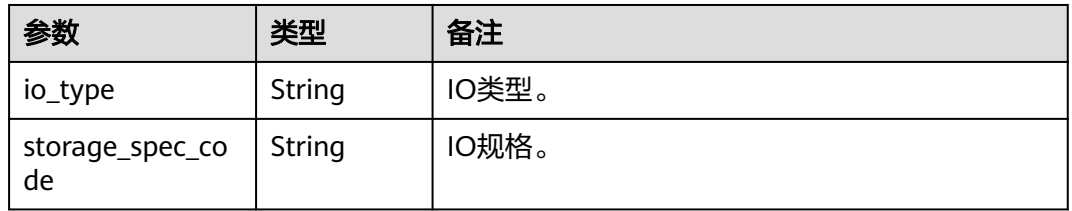

#### 响应示例

#### RabbitMQ规格列表:

```
{
 "Hourly": [
\{ "name": "RabbitMQ",
    "version": "3.x.x",
     "values": [
\overline{\phantom{a}} "detail": [
\overline{\phantom{a}} "storage": "100",
 "io": [
           {
 "io_type": "normal",
 "storage_spec_code": "dms.physical.storage.normal"
           },
           {
             "io_type": "high",
             "storage_spec_code": "dms.physical.storage.high"
           },
          \overline{\mathcal{E}} "io_type": "ultra",
             "storage_spec_code": "dms.physical.storage.ultra"
           }
          ],
          "vm_specification": "2vCPUs 4GB",
 "product_id": "00300-30109-0--0",
 "spec_code": "dms.instance.rabbitmq.single.c3.2u4g"
        },
        {
          "storage": "100",
          "io": [
           {
             "io_type": "normal",
             "storage_spec_code": "dms.physical.storage.normal"
```

```
 },
           {
             "io_type": "high",
             "storage_spec_code": "dms.physical.storage.high"
           },
           {
             "io_type": "ultra",
             "storage_spec_code": "dms.physical.storage.ultra"
           }
          ],
         -.<br>"vm_specification": "4vCPUs 8GB",
          "product_id": "00300-30111-0--0",
          "spec_code": "dms.instance.rabbitmq.single.c3.4u8g"
        },
         {
          "storage": "100",
          "io": [
           {
             "io_type": "normal",
             "storage_spec_code": "dms.physical.storage.normal"
           },
           {
             "io_type": "high",
             "storage_spec_code": "dms.physical.storage.high"
           },
           {
             "io_type": "ultra",
             "storage_spec_code": "dms.physical.storage.ultra"
           }
          ],
          "vm_specification": "8vCPUs 16GB",
 "product_id": "00300-30113-0--0",
 "spec_code": "dms.instance.rabbitmq.single.c3.8u16g"
        },
        {
          "storage": "100",
          "io": [
           {
             "io_type": "normal",
             "storage_spec_code": "dms.physical.storage.normal"
           },
           {
             "io_type": "high",
             "storage_spec_code": "dms.physical.storage.high"
           },
           {
             "io_type": "ultra",
             "storage_spec_code": "dms.physical.storage.ultra"
           }
          ],
          "vm_specification": "16vCPUs 32GB",
 "product_id": "00300-30115-0--0",
 "spec_code": "dms.instance.rabbitmq.single.c3.16u32g"
        }
       ],
       "name": "single"
      },
      {
        "detail": [
        {
          "vm_specification": "4vCPUs 8GB",
         "product_info": [
 {
             "storage": "300",
             "io": [
 {
                "io_type": "normal",
                "storage_spec_code": "dms.physical.storage.normal"
, and the state \}
```

```
 {
                     "io_type": "high",
                     "storage_spec_code": "dms.physical.storage.high"
                   },
 {
                     "io_type": "ultra",
                     "storage_spec_code": "dms.physical.storage.ultra"
                  }
                 ],
                 "node_num": "3",
 "product_id": "00300-30209-0--0",
 "spec_code": "dms.instance.rabbitmq.cluster.c3.4u8g.3"
               },
               {
                 "storage": "500",
                 "io": [
 {
                     "io_type": "normal",
                     "storage_spec_code": "dms.physical.storage.normal"
                   },
\left\{ \begin{array}{ccc} 0 & 0 & 0 \\ 0 & 0 & 0 \\ 0 & 0 & 0 \\ 0 & 0 & 0 \\ 0 & 0 & 0 \\ 0 & 0 & 0 \\ 0 & 0 & 0 \\ 0 & 0 & 0 \\ 0 & 0 & 0 \\ 0 & 0 & 0 \\ 0 & 0 & 0 \\ 0 & 0 & 0 \\ 0 & 0 & 0 \\ 0 & 0 & 0 & 0 \\ 0 & 0 & 0 & 0 \\ 0 & 0 & 0 & 0 \\ 0 & 0 & 0 & 0 & 0 \\ 0 & 0 & 0 & 0 & 0 \\ 0 & 0 & 0 & 0 & 0 \\ 0 & 0 & 0 & 0 "io_type": "high",
                     "storage_spec_code": "dms.physical.storage.high"
                   },
 {
 "io_type": "ultra",
                     "storage_spec_code": "dms.physical.storage.ultra"
                  }
                 ],
                 "node_num": "5",
                 "product_id": "00300-30211-0--0",
                 "spec_code": "dms.instance.rabbitmq.cluster.c3.4u8g.5"
               },
               {
                 "storage": "700",
                 "io": [
 {
                     "io_type": "normal",
                     "storage_spec_code": "dms.physical.storage.normal"
, and the state \} {
                     "io_type": "high",
                     "storage_spec_code": "dms.physical.storage.high"
                   },
 {
 "io_type": "ultra",
                     "storage_spec_code": "dms.physical.storage.ultra"
                  }
                 ],
 "node_num": "7",
 "product_id": "00300-30213-0--0",
                 "spec_code": "dms.instance.rabbitmq.cluster.c3.4u8g.7"
               }
            ]
           },
           {
              "vm_specification": "8vCPUs 16GB",
             "product_info": [
               {
                 "storage": "300",
                 "io": [
\left\{ \begin{array}{ccc} 0 & 0 & 0 \\ 0 & 0 & 0 \\ 0 & 0 & 0 \\ 0 & 0 & 0 \\ 0 & 0 & 0 \\ 0 & 0 & 0 \\ 0 & 0 & 0 \\ 0 & 0 & 0 \\ 0 & 0 & 0 \\ 0 & 0 & 0 \\ 0 & 0 & 0 \\ 0 & 0 & 0 \\ 0 & 0 & 0 \\ 0 & 0 & 0 & 0 \\ 0 & 0 & 0 & 0 \\ 0 & 0 & 0 & 0 \\ 0 & 0 & 0 & 0 & 0 \\ 0 & 0 & 0 & 0 & 0 \\ 0 & 0 & 0 & 0 & 0 \\ 0 & 0 & 0 & 0 "io_type": "normal",
                     "storage_spec_code": "dms.physical.storage.normal"
                   },
 {
                     "io_type": "high",
                     "storage_spec_code": "dms.physical.storage.high"
, and the state \}
```

```
 {
                    "io_type": "ultra",
                     "storage_spec_code": "dms.physical.storage.ultra"
\qquad \qquad \} ],
                 "node_num": "3",
 "product_id": "00300-30215-0--0",
 "spec_code": "dms.instance.rabbitmq.cluster.c3.8u16g.3"
               },
               {
                 "storage": "500",
                 "io": [
 {
 "io_type": "normal",
 "storage_spec_code": "dms.physical.storage.normal"
                   },
 {
                     "io_type": "high",
                     "storage_spec_code": "dms.physical.storage.high"
                   },
\left\{ \begin{array}{ccc} 0 & 0 & 0 \\ 0 & 0 & 0 \\ 0 & 0 & 0 \\ 0 & 0 & 0 \\ 0 & 0 & 0 \\ 0 & 0 & 0 \\ 0 & 0 & 0 \\ 0 & 0 & 0 \\ 0 & 0 & 0 \\ 0 & 0 & 0 \\ 0 & 0 & 0 \\ 0 & 0 & 0 \\ 0 & 0 & 0 \\ 0 & 0 & 0 & 0 \\ 0 & 0 & 0 & 0 \\ 0 & 0 & 0 & 0 \\ 0 & 0 & 0 & 0 & 0 \\ 0 & 0 & 0 & 0 & 0 \\ 0 & 0 & 0 & 0 & 0 \\ 0 & 0 & 0 & 0 "io_type": "ultra",
                    "storage_spec_code": "dms.physical.storage.ultra"
                  }
\qquad \qquad \Box "node_num": "5",
                 "product_id": "00300-30217-0--0",
                 "spec_code": "dms.instance.rabbitmq.cluster.c3.8u16g.5"
               },
               {
                 "storage": "700",
                 "io": [
 {
                    "io_type": "normal",
                     "storage_spec_code": "dms.physical.storage.normal"
                   },
 {
                    "io_type": "high",
                     "storage_spec_code": "dms.physical.storage.high"
                   },
 {
                     "io_type": "ultra",
                     "storage_spec_code": "dms.physical.storage.ultra"
\qquad \qquad \}\qquad \qquad \Box "node_num": "7",
                 "product_id": "00300-30219-0--0",
                 "spec_code": "dms.instance.rabbitmq.cluster.c3.8u16g.7"
               }
             ]
           },
           {
             "vm_specification": "16vCPUs 32GB",
             "product_info": [
               {
                 "storage": "300",
                 "io": [
 {
                    "io_type": "normal",
                     "storage_spec_code": "dms.physical.storage.normal"
, and the state \}\left\{ \begin{array}{ccc} 0 & 0 & 0 \\ 0 & 0 & 0 \\ 0 & 0 & 0 \\ 0 & 0 & 0 \\ 0 & 0 & 0 \\ 0 & 0 & 0 \\ 0 & 0 & 0 \\ 0 & 0 & 0 \\ 0 & 0 & 0 \\ 0 & 0 & 0 \\ 0 & 0 & 0 \\ 0 & 0 & 0 \\ 0 & 0 & 0 \\ 0 & 0 & 0 & 0 \\ 0 & 0 & 0 & 0 \\ 0 & 0 & 0 & 0 \\ 0 & 0 & 0 & 0 & 0 \\ 0 & 0 & 0 & 0 & 0 \\ 0 & 0 & 0 & 0 & 0 \\ 0 & 0 & 0 & 0 "io_type": "high",
                    "storage_spec_code": "dms.physical.storage.high"
                   },
 {
                     "io_type": "ultra",
                     "storage_spec_code": "dms.physical.storage.ultra"
\qquad \qquad \}
```

```
 ],
               "node_num": "3",
               "product_id": "00300-30221-0--0",
               "spec_code": "dms.instance.rabbitmq.cluster.c3.16u32g.3"
             },
             {
               "storage": "500",
               "io": [
 {
 "io_type": "normal",
                   "storage_spec_code": "dms.physical.storage.normal"
                 },
 {
                   "io_type": "high",
                   "storage_spec_code": "dms.physical.storage.high"
                 },
 {
                   "io_type": "ultra",
                   "storage_spec_code": "dms.physical.storage.ultra"
                }
               ],
               "node_num": "5",
               "product_id": "00300-30223-0--0",
               "spec_code": "dms.instance.rabbitmq.cluster.c3.16u32g.5"
             },
 {
               "storage": "700",
               "io": [
\left\{ \begin{array}{ccc} 0 & 0 & 0 \\ 0 & 0 & 0 \\ 0 & 0 & 0 \\ 0 & 0 & 0 \\ 0 & 0 & 0 \\ 0 & 0 & 0 \\ 0 & 0 & 0 \\ 0 & 0 & 0 \\ 0 & 0 & 0 \\ 0 & 0 & 0 \\ 0 & 0 & 0 \\ 0 & 0 & 0 \\ 0 & 0 & 0 \\ 0 & 0 & 0 & 0 \\ 0 & 0 & 0 & 0 \\ 0 & 0 & 0 & 0 \\ 0 & 0 & 0 & 0 & 0 \\ 0 & 0 & 0 & 0 & 0 \\ 0 & 0 & 0 & 0 & 0 \\ 0 & 0 & 0 & 0 "io_type": "normal",
                   "storage_spec_code": "dms.physical.storage.normal"
                 },
 {
                  "io_type": "high",
                   "storage_spec_code": "dms.physical.storage.high"
                 },
 {
                  "io_type": "ultra",
                  "storage_spec_code": "dms.physical.storage.ultra"
                }
               ],
 "node_num": "7",
 "product_id": "00300-30225-0--0",
               "spec_code": "dms.instance.rabbitmq.cluster.c3.16u32g.7"
             }
           ]
          }
        ],
         "name": "cluster"
       }
     ]
   }
 "Monthly": [
   {
 "name": "RabbitMQ",
 "version": "3.x.x",
     "values": [
\overline{\phantom{a}} "detail": [
 {
 "storage": "100",
 "io": [
             {
               "io_type": "normal",
               "storage_spec_code": "dms.physical.storage.normal"
             },
             {
               "io_type": "high",
```
],

```
 "storage_spec_code": "dms.physical.storage.high"
           },
           {
             "io_type": "ultra",
             "storage_spec_code": "dms.physical.storage.ultra"
           }
          ],
          "vm_specification": "2vCPUs 4GB",
 "product_id": "00300-30110-0--0",
 "spec_code": "dms.instance.rabbitmq.single.c3.2u4g"
        },
         {
          "storage": "100",
          "io": [
 {
             "io_type": "normal",
             "storage_spec_code": "dms.physical.storage.normal"
           },
           {
             "io_type": "high",
             "storage_spec_code": "dms.physical.storage.high"
           },
           {
             "io_type": "ultra",
             "storage_spec_code": "dms.physical.storage.ultra"
           }
          ],
          "vm_specification": "4vCPUs 8GB",
 "product_id": "00300-30112-0--0",
 "spec_code": "dms.instance.rabbitmq.single.c3.4u8g"
        },
        {
          "storage": "100",
          "io": [
           {
             "io_type": "normal",
             "storage_spec_code": "dms.physical.storage.normal"
           },
           {
             "io_type": "high",
             "storage_spec_code": "dms.physical.storage.high"
           },
           {
             "io_type": "ultra",
             "storage_spec_code": "dms.physical.storage.ultra"
           }
          ],
          "vm_specification": "8vCPUs 16GB",
 "product_id": "00300-30114-0--0",
 "spec_code": "dms.instance.rabbitmq.single.c3.8u16g"
        },
        {
          "storage": "100",
          "io": [
           {
             "io_type": "normal",
            "storage_spec_code": "dms.physical.storage.normal"
           },
           {
             "io_type": "high",
             "storage_spec_code": "dms.physical.storage.high"
           },
           {
             "io_type": "ultra",
             "storage_spec_code": "dms.physical.storage.ultra"
\qquad \qquad \} ],
          "vm_specification": "16vCPUs 32GB",
          "product_id": "00300-30116-0--0",
```

```
 "spec_code": "dms.instance.rabbitmq.single.c3.16u32g"
             }
           ],
            "name": "single"
         },
         {
           "detail": [
             {
                "vm_specification": "4vCPUs 8GB",
                "product_info": [
 {
                    "storage": "300",
                    "io": [
 {
                         "io_type": "normal",
                        "storage_spec_code": "dms.physical.storage.normal"
                      },
 {
                        "io_type": "high",
                        "storage_spec_code": "dms.physical.storage.high"
                      },
 {
                        "io_type": "ultra",
                        "storage_spec_code": "dms.physical.storage.ultra"
                      }
                    ],
                    "node_num": "3",
 "product_id": "00300-30210-0--0",
 "spec_code": "dms.instance.rabbitmq.cluster.c3.4u8g.3"
                  },
                  {
                    "storage": "500",
                    "io": [
\left\{ \begin{array}{ccc} 0 & 0 & 0 \\ 0 & 0 & 0 \\ 0 & 0 & 0 \\ 0 & 0 & 0 \\ 0 & 0 & 0 \\ 0 & 0 & 0 \\ 0 & 0 & 0 \\ 0 & 0 & 0 \\ 0 & 0 & 0 \\ 0 & 0 & 0 \\ 0 & 0 & 0 \\ 0 & 0 & 0 \\ 0 & 0 & 0 \\ 0 & 0 & 0 & 0 \\ 0 & 0 & 0 & 0 \\ 0 & 0 & 0 & 0 \\ 0 & 0 & 0 & 0 & 0 \\ 0 & 0 & 0 & 0 & 0 \\ 0 & 0 & 0 & 0 & 0 \\ 0 & 0 & 0 & 0 "io_type": "normal",
 "storage_spec_code": "dms.physical.storage.normal"
, and the state \} {
                         "io_type": "high",
                         "storage_spec_code": "dms.physical.storage.high"
                      },
 {
                        "io_type": "ultra",
                        "storage_spec_code": "dms.physical.storage.ultra"
                      }
                    ],
                    "node_num": "5",
                    "product_id": "00300-30212-0--0",
                    "spec_code": "dms.instance.rabbitmq.cluster.c3.4u8g.5"
                  },
                  {
                    "storage": "700",
                    "io": [
\left\{ \begin{array}{ccc} 0 & 0 & 0 \\ 0 & 0 & 0 \\ 0 & 0 & 0 \\ 0 & 0 & 0 \\ 0 & 0 & 0 \\ 0 & 0 & 0 \\ 0 & 0 & 0 \\ 0 & 0 & 0 \\ 0 & 0 & 0 \\ 0 & 0 & 0 \\ 0 & 0 & 0 \\ 0 & 0 & 0 \\ 0 & 0 & 0 \\ 0 & 0 & 0 & 0 \\ 0 & 0 & 0 & 0 \\ 0 & 0 & 0 & 0 \\ 0 & 0 & 0 & 0 & 0 \\ 0 & 0 & 0 & 0 & 0 \\ 0 & 0 & 0 & 0 & 0 \\ 0 & 0 & 0 & 0 "io_type": "normal",
                        "storage_spec_code": "dms.physical.storage.normal"
                      },
 {
                         "io_type": "high",
                         "storage_spec_code": "dms.physical.storage.high"
, and the state \}\left\{ \begin{array}{ccc} 0 & 0 & 0 \\ 0 & 0 & 0 \\ 0 & 0 & 0 \\ 0 & 0 & 0 \\ 0 & 0 & 0 \\ 0 & 0 & 0 \\ 0 & 0 & 0 \\ 0 & 0 & 0 \\ 0 & 0 & 0 \\ 0 & 0 & 0 \\ 0 & 0 & 0 \\ 0 & 0 & 0 \\ 0 & 0 & 0 \\ 0 & 0 & 0 & 0 \\ 0 & 0 & 0 & 0 \\ 0 & 0 & 0 & 0 \\ 0 & 0 & 0 & 0 & 0 \\ 0 & 0 & 0 & 0 & 0 \\ 0 & 0 & 0 & 0 & 0 \\ 0 & 0 & 0 & 0 "io_type": "ultra",
                        "storage_spec_code": "dms.physical.storage.ultra"
                      }
                    ],
                    "node_num": "7",
                    "product_id": "00300-30214-0--0",
                    "spec_code": "dms.instance.rabbitmq.cluster.c3.4u8g.7"
```

```
 }
             ]
           },
            {
              "vm_specification": "8vCPUs 16GB",
              "product_info": [
                {
                  "storage": "300",
                  "io": [
 {
                      "io_type": "normal",
                      "storage_spec_code": "dms.physical.storage.normal"
, and the state \} {
 "io_type": "high",
                      "storage_spec_code": "dms.physical.storage.high"
                   },
 {
                      "io_type": "ultra",
                      "storage_spec_code": "dms.physical.storage.ultra"
                   }
                  ],
                  "node_num": "3",
                  "product_id": "00300-30216-0--0",
                  "spec_code": "dms.instance.rabbitmq.cluster.c3.8u16g.3"
                },
                {
                  "storage": "500",
                  "io": [
 {
 "io_type": "normal",
                      "storage_spec_code": "dms.physical.storage.normal"
                   },
\left\{ \begin{array}{ccc} 0 & 0 & 0 \\ 0 & 0 & 0 \\ 0 & 0 & 0 \\ 0 & 0 & 0 \\ 0 & 0 & 0 \\ 0 & 0 & 0 \\ 0 & 0 & 0 \\ 0 & 0 & 0 \\ 0 & 0 & 0 \\ 0 & 0 & 0 \\ 0 & 0 & 0 \\ 0 & 0 & 0 \\ 0 & 0 & 0 \\ 0 & 0 & 0 & 0 \\ 0 & 0 & 0 & 0 \\ 0 & 0 & 0 & 0 \\ 0 & 0 & 0 & 0 & 0 \\ 0 & 0 & 0 & 0 & 0 \\ 0 & 0 & 0 & 0 & 0 \\ 0 & 0 & 0 & 0 "io_type": "high",
                      "storage_spec_code": "dms.physical.storage.high"
                   },
 {
                      "io_type": "ultra",
                      "storage_spec_code": "dms.physical.storage.ultra"
                   }
                 ],
                  "node_num": "5",
                  "product_id": "00300-30218-0--0",
                  "spec_code": "dms.instance.rabbitmq.cluster.c3.8u16g.5"
                },
                {
                  "storage": "700",
                  "io": [
 {
                      "io_type": "normal",
                      "storage_spec_code": "dms.physical.storage.normal"
                   },
\left\{ \begin{array}{ccc} 0 & 0 & 0 \\ 0 & 0 & 0 \\ 0 & 0 & 0 \\ 0 & 0 & 0 \\ 0 & 0 & 0 \\ 0 & 0 & 0 \\ 0 & 0 & 0 \\ 0 & 0 & 0 \\ 0 & 0 & 0 \\ 0 & 0 & 0 \\ 0 & 0 & 0 \\ 0 & 0 & 0 \\ 0 & 0 & 0 \\ 0 & 0 & 0 & 0 \\ 0 & 0 & 0 & 0 \\ 0 & 0 & 0 & 0 \\ 0 & 0 & 0 & 0 & 0 \\ 0 & 0 & 0 & 0 & 0 \\ 0 & 0 & 0 & 0 & 0 \\ 0 & 0 & 0 & 0 "io_type": "high",
                      "storage_spec_code": "dms.physical.storage.high"
                   },
 {
                      "io_type": "ultra",
                      "storage_spec_code": "dms.physical.storage.ultra"
                   }
                  ],
                  "node_num": "7",
                  "product_id": "00300-30220-0--0",
                  "spec_code": "dms.instance.rabbitmq.cluster.c3.8u16g.7"
               }
             ]
           },
 {
```

```
 "vm_specification": "16vCPUs 32GB",
               "product_info": [
 {
                    "storage": "300",
                   "io": [
 {
                        "io_type": "normal",
                       "storage_spec_code": "dms.physical.storage.normal"
                     },
 {
                       "io_type": "high",
                        "storage_spec_code": "dms.physical.storage.high"
                     },
 {
 "io_type": "ultra",
                       "storage_spec_code": "dms.physical.storage.ultra"
                    }
\qquad \qquad \Box "node_num": "3",
 "product_id": "00300-30222-0--0",
 "spec_code": "dms.instance.rabbitmq.cluster.c3.16u32g.3"
                 },
                 {
                    "storage": "500",
                    "io": [
\left\{ \begin{array}{ccc} 0 & 0 & 0 \\ 0 & 0 & 0 \\ 0 & 0 & 0 \\ 0 & 0 & 0 \\ 0 & 0 & 0 \\ 0 & 0 & 0 \\ 0 & 0 & 0 \\ 0 & 0 & 0 \\ 0 & 0 & 0 \\ 0 & 0 & 0 \\ 0 & 0 & 0 \\ 0 & 0 & 0 \\ 0 & 0 & 0 \\ 0 & 0 & 0 & 0 \\ 0 & 0 & 0 & 0 \\ 0 & 0 & 0 & 0 \\ 0 & 0 & 0 & 0 & 0 \\ 0 & 0 & 0 & 0 & 0 \\ 0 & 0 & 0 & 0 & 0 \\ 0 & 0 & 0 & 0 "io_type": "normal",
                        "storage_spec_code": "dms.physical.storage.normal"
                     },
 {
 "io_type": "high",
                        "storage_spec_code": "dms.physical.storage.high"
                     },
\left\{ \begin{array}{ccc} 0 & 0 & 0 \\ 0 & 0 & 0 \\ 0 & 0 & 0 \\ 0 & 0 & 0 \\ 0 & 0 & 0 \\ 0 & 0 & 0 \\ 0 & 0 & 0 \\ 0 & 0 & 0 \\ 0 & 0 & 0 \\ 0 & 0 & 0 \\ 0 & 0 & 0 \\ 0 & 0 & 0 \\ 0 & 0 & 0 \\ 0 & 0 & 0 & 0 \\ 0 & 0 & 0 & 0 \\ 0 & 0 & 0 & 0 \\ 0 & 0 & 0 & 0 & 0 \\ 0 & 0 & 0 & 0 & 0 \\ 0 & 0 & 0 & 0 & 0 \\ 0 & 0 & 0 & 0 "io_type": "ultra",
                        "storage_spec_code": "dms.physical.storage.ultra"
\qquad \qquad \} ],
                    "node_num": "5",
                    "product_id": "00300-30224-0--0",
                    "spec_code": "dms.instance.rabbitmq.cluster.c3.16u32g.5"
                 },
                 {
                    "storage": "700",
                    "io": [
 {
                       "io_type": "normal",
                       "storage_spec_code": "dms.physical.storage.normal"
                     },
 {
 "io_type": "high",
                       "storage_spec_code": "dms.physical.storage.high"
                     },
\left\{ \begin{array}{ccc} 0 & 0 & 0 \\ 0 & 0 & 0 \\ 0 & 0 & 0 \\ 0 & 0 & 0 \\ 0 & 0 & 0 \\ 0 & 0 & 0 \\ 0 & 0 & 0 \\ 0 & 0 & 0 \\ 0 & 0 & 0 \\ 0 & 0 & 0 \\ 0 & 0 & 0 \\ 0 & 0 & 0 \\ 0 & 0 & 0 \\ 0 & 0 & 0 & 0 \\ 0 & 0 & 0 & 0 \\ 0 & 0 & 0 & 0 \\ 0 & 0 & 0 & 0 & 0 \\ 0 & 0 & 0 & 0 & 0 \\ 0 & 0 & 0 & 0 & 0 \\ 0 & 0 & 0 & 0 "io_type": "ultra",
                       "storage_spec_code": "dms.physical.storage.ultra"
                     }
                   ],
 "node_num": "7",
 "product_id": "00300-30226-0--0",
 "spec_code": "dms.instance.rabbitmq.cluster.c3.16u32g.7"
 }
\sim \sim \sim \sim \sim \sim }
           ],
           "name": "cluster"
        }
      ]
    }
```
 ] }

### <span id="page-275-0"></span>状态码

操作成功的状态码如表**7-33**所示,其他响应[见状态码。](#page-296-0)

#### 表 **7-33** 状态码

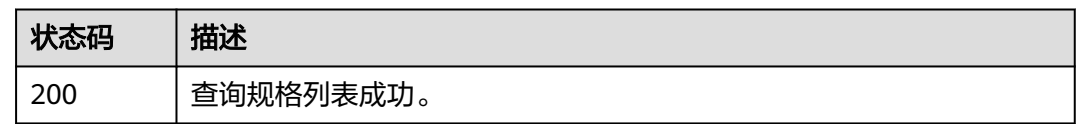

### **7.1.2.3** 查询维护时间窗时间段

#### 说明

当前页面API为历史版本API,未来可能停止维护。请使用<mark>查询维护时间窗时间段</mark>。

### 功能介绍

查询维护时间窗开始时间和结束时间。

#### **URI**

GET /v1.0/instances/maintain-windows

### 请求消息

请求参数

无。

请求示例

无。

### 响应消息

#### 响应参数

参数说明见表表**7-34**、表**[7-35](#page-276-0)**

#### 表 **7-34** 响应参数说明

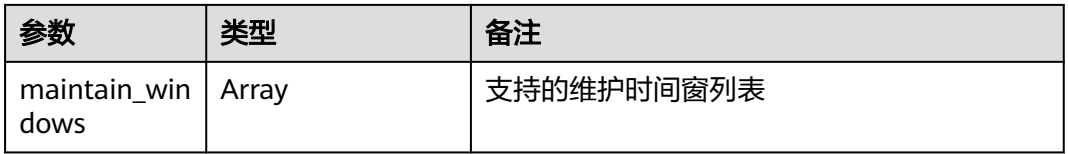

#### <span id="page-276-0"></span>表 **7-35** maintain\_windows 参数说明

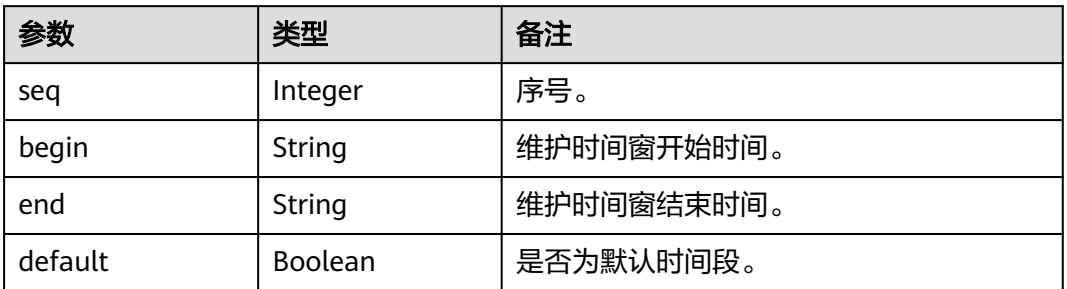

#### 响应示例

```
{ 
   "maintain_windows": [ 
     { 
 "seq": 1, 
 "begin": "22", 
 "end": "02", 
        "default": false 
      }, 
      { 
 "seq": 2, 
 "begin": "02", 
 "end": "06", 
        "default": true 
      }, 
      { 
 "seq": 3, 
 "begin": "06", 
 "end": "10", 
        "default": false 
      }, 
      { 
 "seq": 4, 
 "begin": "10", 
 "end": "14", 
        "default": false 
      }, 
      { 
 "seq": 5, 
 "begin": "14", 
        "end": "18", 
        "default": false 
      }, 
      { 
 "seq": 6, 
 "begin": "18", 
 "end": "22", 
        "default": false 
      } 
   ] 
}
```
### 状态码

操作成功的状态码如表**[7-36](#page-277-0)**所示,其他响应[见状态码。](#page-296-0)

#### <span id="page-277-0"></span>表 **7-36** 状态码

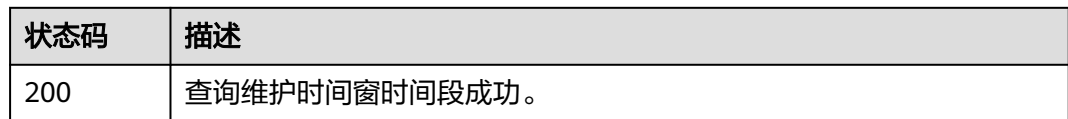

### **7.1.2.4** 查询配额

### 功能介绍

查询配额详情。

#### 说明

当前页面API为历史版本API,未来可能停止维护。

### 调用方法

请参[见如何调用](#page-9-0)**API**。

### **URI**

GET /v1.0/{project\_id}/quotas/dms

#### 表 **7-37** 路径参数

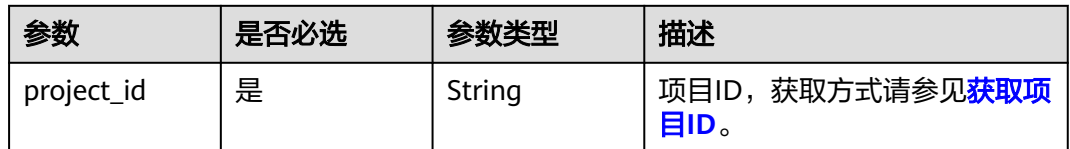

### 请求参数

无

### 响应参数

状态码: **200**

表 **7-38** 响应 Body 参数

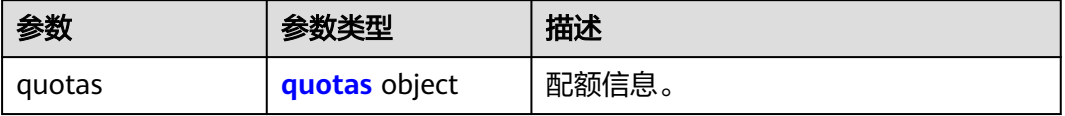

#### <span id="page-278-0"></span>表 **7-39** quotas

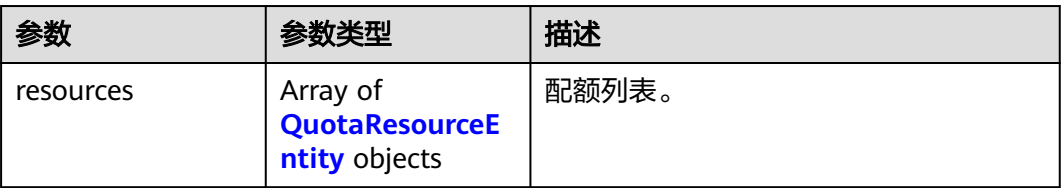

#### 表 **7-40** QuotaResourceEntity

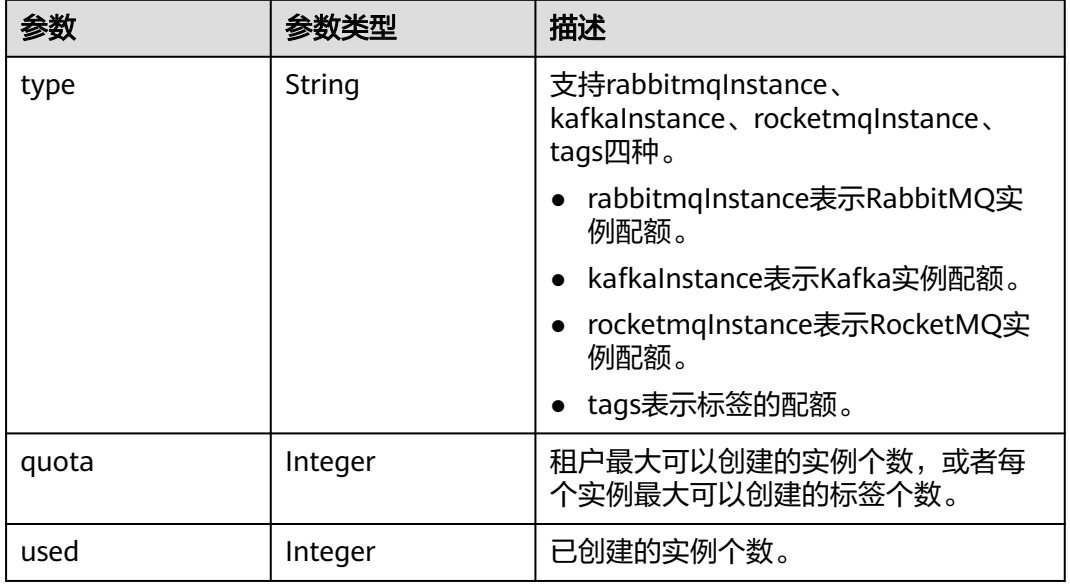

### 请求示例

GET https://{endpoint}/v1.0/{project\_id}/quotas/dms

### 响应示例

#### 状态码: **200**

查询成功。

```
{
 "quotas" : {
 "resources" : [ {
 "type" : "rabbitmqInstance",
 "quota" : 100,
 "used" : 3
 }, {
 "type" : "kafkaInstance",
 }, {<br>"type" : "kafkaInstance",<br>"quota" : 100,
    "used" : 17
 }, {
 "type" : "rocketmqInstance",
 "quota" : 100,
 "used" : 17
 }, {
 "tpye" : "tags",
 "quota" : 20
   } ]
```
 } }

### 状态码

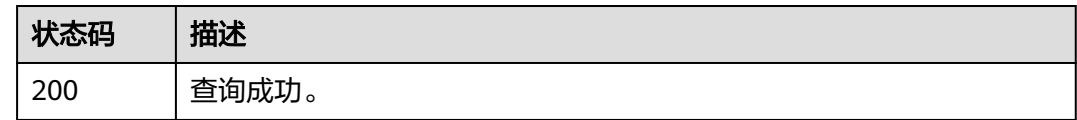

### 错误码

请参[见错误码。](#page-298-0)

### **7.1.2.5** 查询实例在 **CES** 的监控层级关系

### 功能介绍

查询实例在CES的监控层级关系。

#### 说明

当前页面API为历史版本API,未来可能停止维护。请使用查询实例在**CES**[的监控层级关系](#page-232-0)。

### 调用方法

请参[见如何调用](#page-9-0)**API**。

### **URI**

GET /v1.0/dms/{project\_id}/instances/{instance\_id}/ceshierarchy

#### 表 **7-41** 路径参数

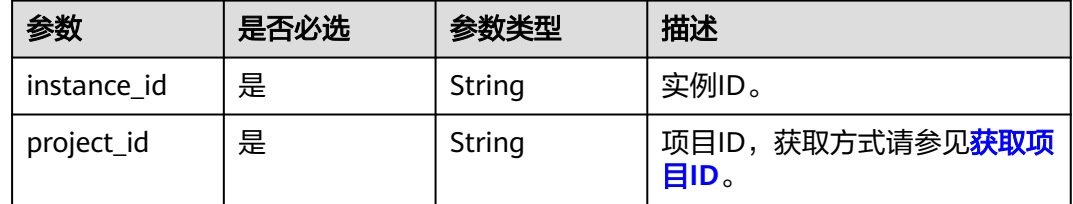

### 请求参数

无

#### 响应参数

状态码: **200**

#### <span id="page-280-0"></span>表 **7-42** 响应 Body 参数

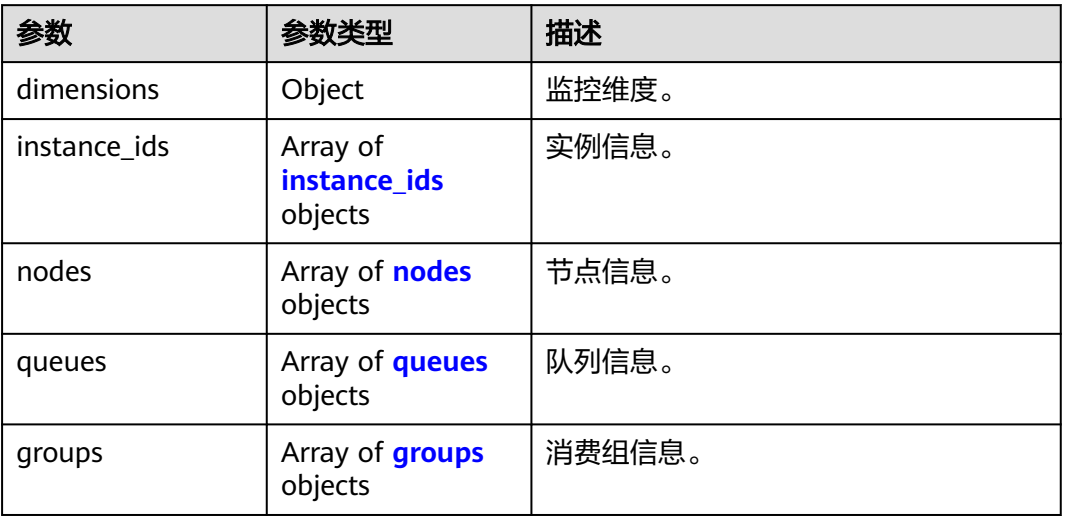

#### 表 **7-43** instance\_ids

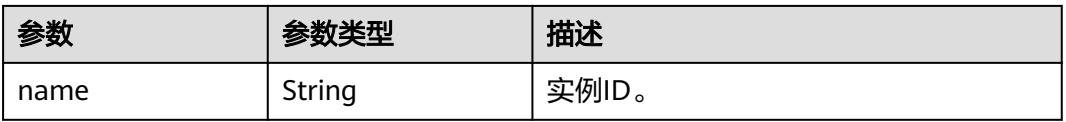

#### 表 **7-44** nodes

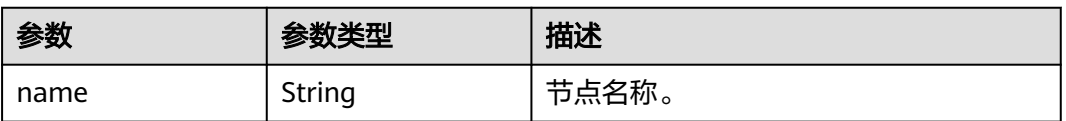

### 表 **7-45** queues

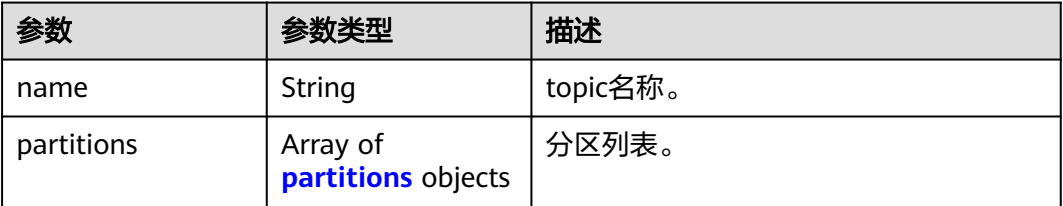

### 表 **7-46** partitions

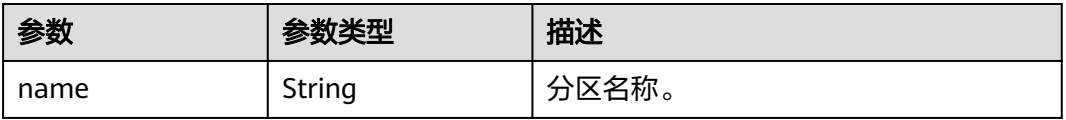

#### <span id="page-281-0"></span>表 **7-47** groups

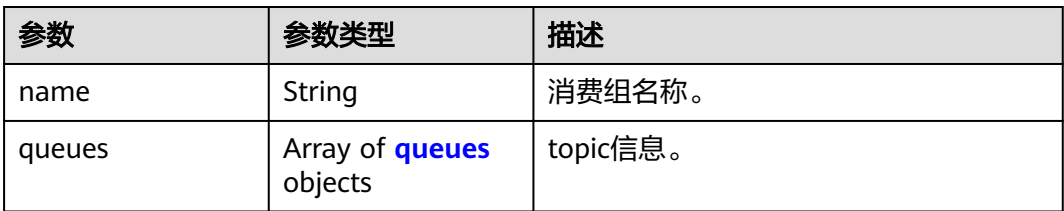

#### 表 **7-48** queues

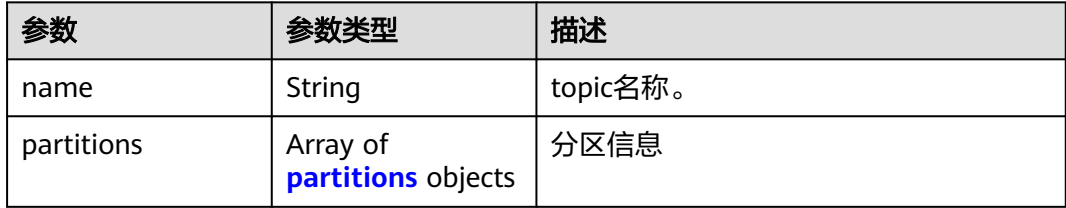

#### 表 **7-49** partitions

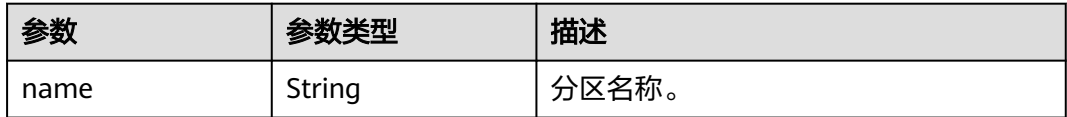

### 请求示例

GET https://{endpoint}/v1.0/dms/{project\_id}/instances/{instance\_id}/ceshierarchy

### 响应示例

#### 状态码: **200**

查询成功。

```
{
  "dimensions" : [ {
   "name" : "rabbitmq_instance_id",
 "metrics" : [ "connections", "channels", "queues", "consumers", "messages_ready", 
"messages_unacknowledged", "publish", "deliver", "deliver_no_ack", "deliver_get", "instance_bytes_in_rate", 
"instance_bytes_out_rate", "instance_disk_usage" ],
 "key_name" : [ "instance_ids" ],
 "dim_router" : [ "rabbitmq_instance_id" ]
  }, {
   "name" : "rabbitmq_node",
 "metrics" : [ "fd_used", "socket_used", "proc_used", "mem_used", "disk_free", "rabbitmq_alive", 
"rabbitmq_disk_usage", "rabbitmq_cpu_usage", "rabbitmq_cpu_core_load", "rabbitmq_memory_usage", 
"rabbitmq_disk_read_await", "rabbitmq_disk_write_await", "rabbitmq_node_bytes_in_rate", 
"rabbitmq_node_bytes_out_rate", "rabbitmq_node_queues", "rabbitmq_memory_high_watermark", 
"rabbitmq_disk_insufficient" ],
 "key_name" : [ "nodes" ],
 "dim_router" : [ "rabbitmq_instance_id", "rabbitmq_node" ]
  }, {
   "name" : "rabbitmq_queue",
   "metrics" : [ "queue_messages_unacknowledged", "queue_messages_ready" ],
   "key_name" : [ "queues" ],
   "dim_router" : [ "rabbitmq_instance_id", "rabbitmq_queue" ]
```

```
 } ],
  "instance_ids" : [ {
   "name" : "0e16280d-7451-4f5b-80fa-f210372ce657"
 } ],
 "nodes" : [ {
   "name" : "dms-vm-0e16280d-rabbitmq-0",
   "available_zone" : "cn-north-7c"
 }, {
 "name" : "dms-vm-0e16280d-rabbitmq-1",
 "available_zone" : "cn-north-7c"
 }, {
 "name" : "dms-vm-0e16280d-rabbitmq-2",
   "available_zone" : "cn-north-7c"
 } ],
 "queues" : [ {
 "name" : "Vhost-17130843__Queue-21084756",
 "vhost" : "default"
 } ],
 "vhosts" : [ {
   "name" : "default"
  } ],
  "exchanges" : [ {
   "name" : "direct_exchange",
   "vhost" : "default"
  } ],
   "groups" : [ ]
}
```
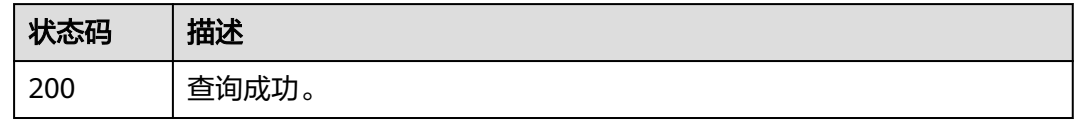

### 错误码

请参[见错误码。](#page-298-0)

# **7.2 API V2**

# **7.2.1** 查询产品规格列表

## 功能介绍

在创建实例时,需要配置订购的产品ID(即product\_id),可通过该接口查询产品规 格。

#### 说明

当前页面API为历史版本API,未来可能停止维护。请使用<mark>查询产品规格列表</mark>。

### **URI**

GET /v2/products

#### <span id="page-283-0"></span>表 **7-50** Query 参数

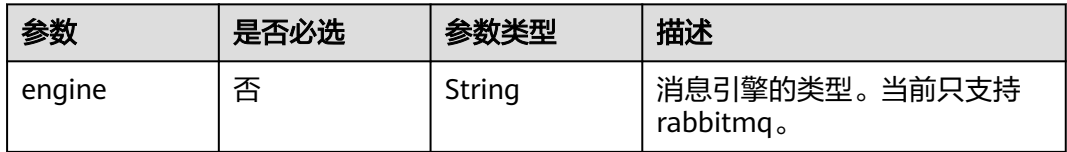

### 请求参数

无

### 响应参数

### 状态码: **200**

#### 表 **7-51** 响应 Body 参数

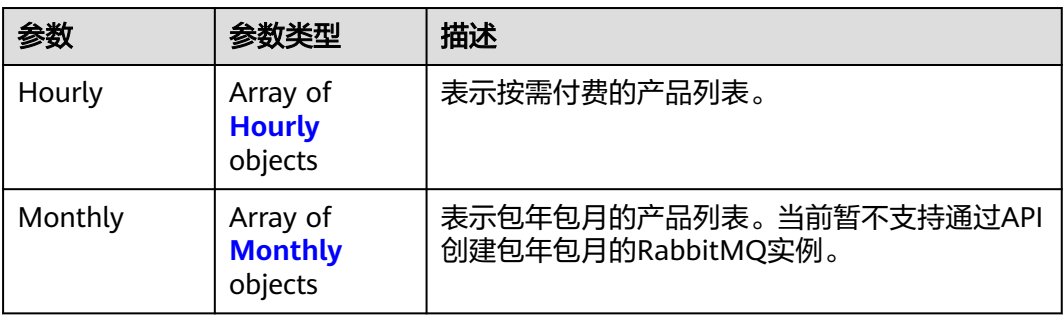

#### 表 **7-52** Hourly

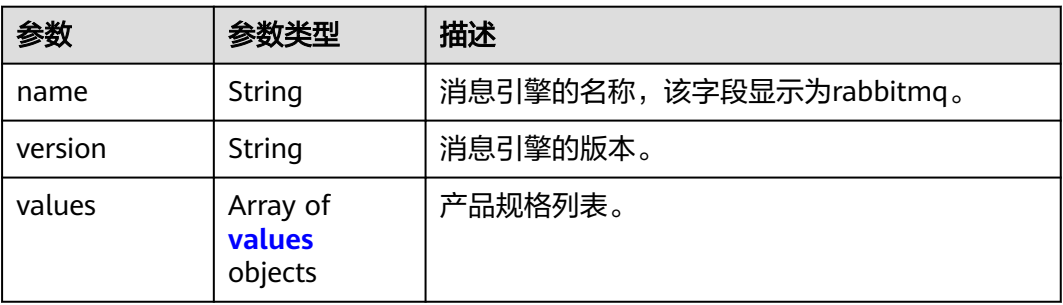

#### 表 **7-53** values

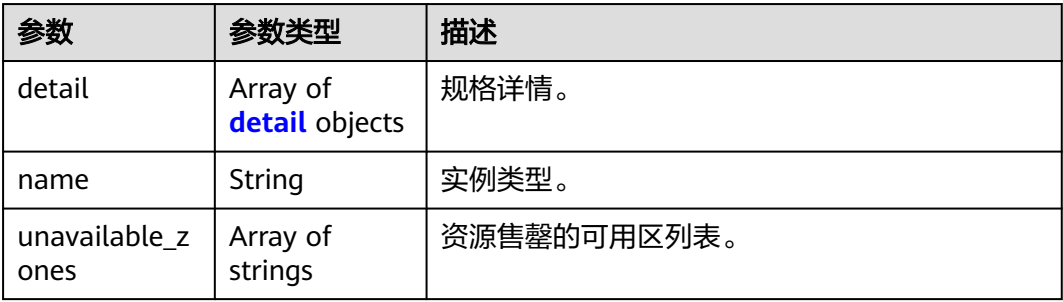

<span id="page-284-0"></span>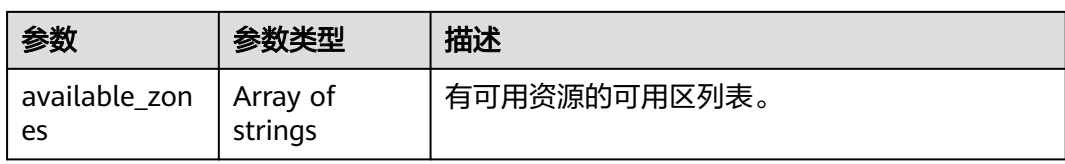

#### 表 **7-54** detail

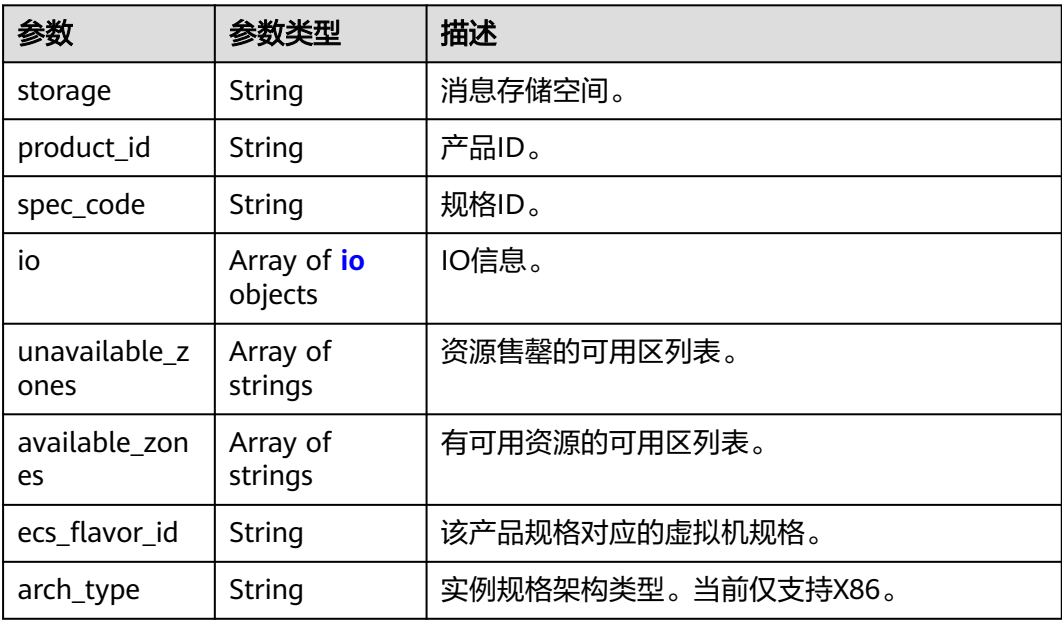

### 表 **7-55** io

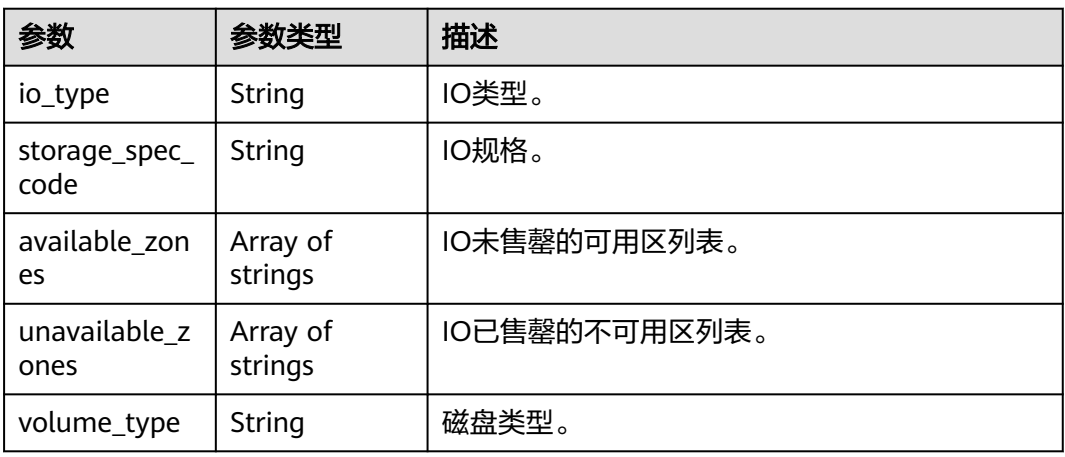

### 表 **7-56** Monthly

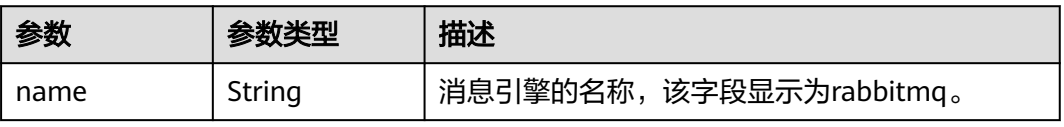

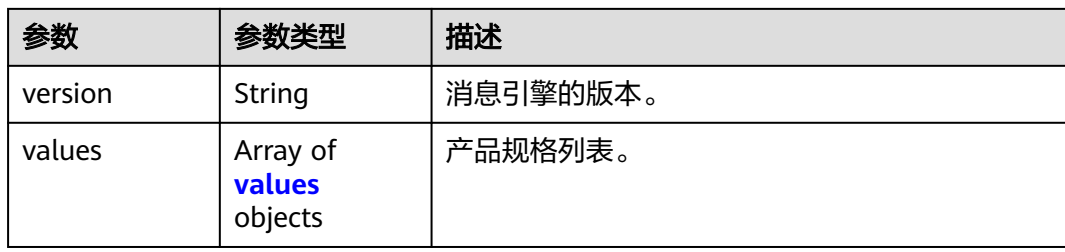

### 表 **7-57** values

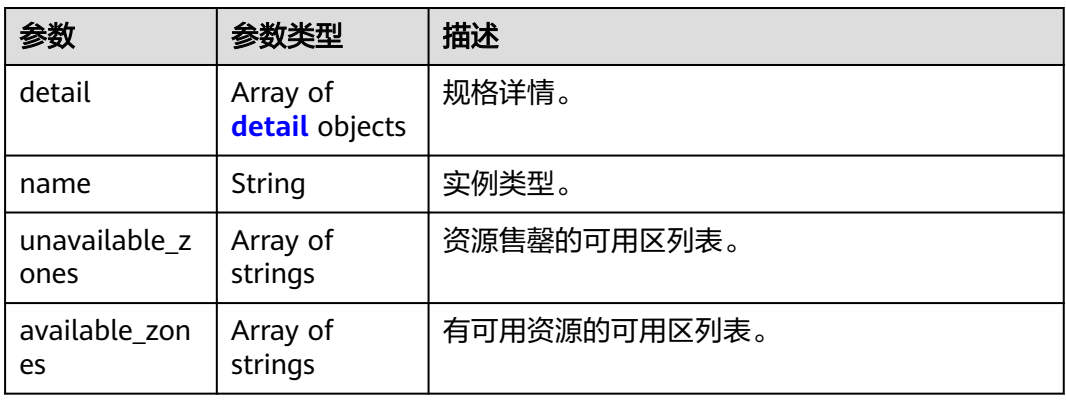

#### 表 **7-58** detail

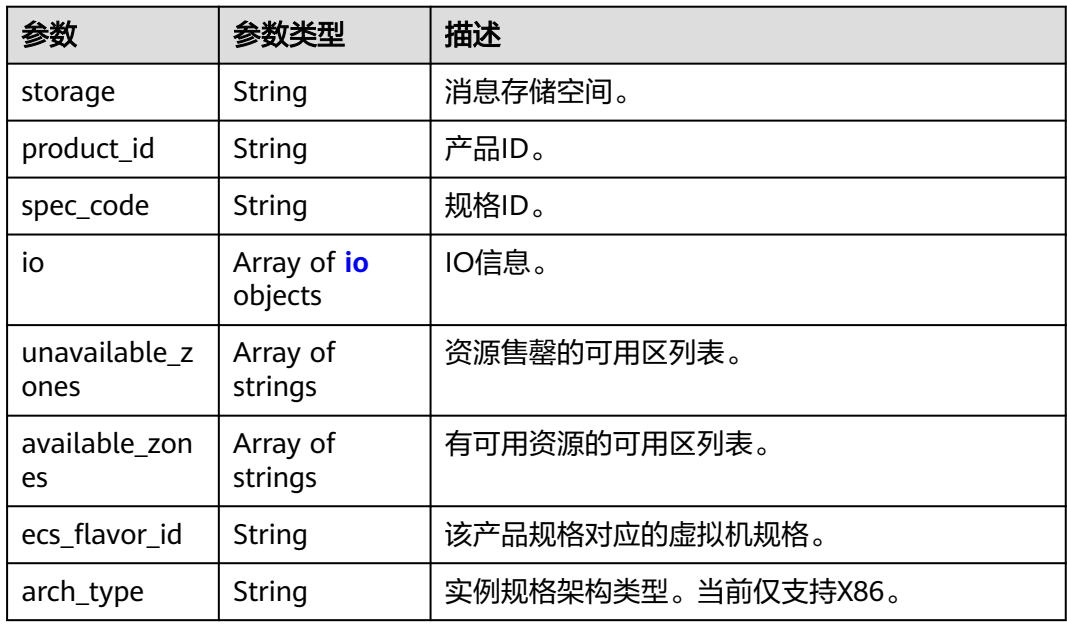

#### 表 **7-59** io

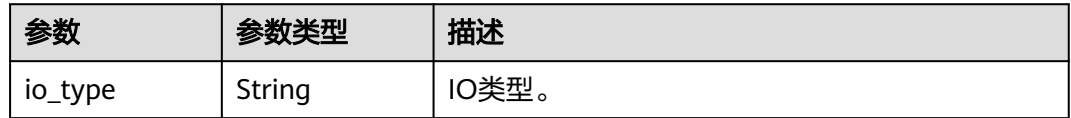

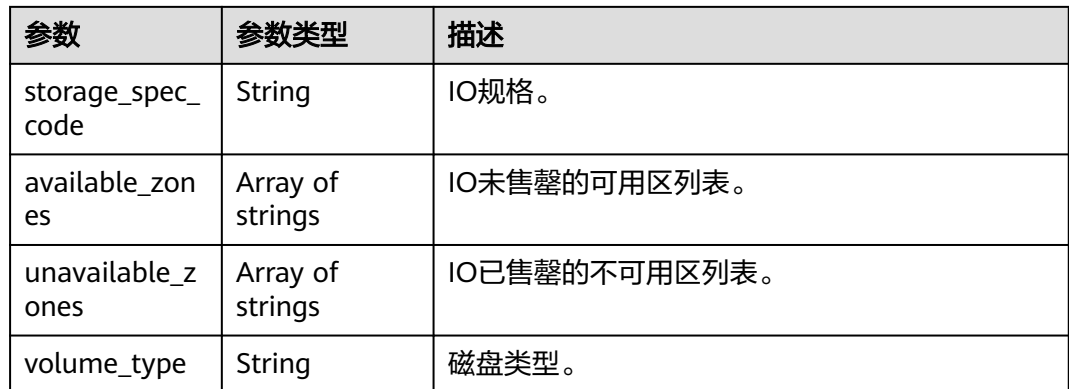

### 请求示例

GET https://{endpoint}/v2/products?engine=rabbitmq

### 响应示例

#### 状态码: **200**

#### 查询规格列表成功。

```
{
  "Hourly" : [ {
   "name" : "RabbitMQ",
   "version" : "3.x.x",
 "values" : [ {
 "detail" : [ {
 "storage" : "100",
      "vm_specification" : "2vCPUs 4GB",
 "product_id" : "00300-30109-0--0",
 "spec_code" : "dms.instance.rabbitmq.single.c3.2u4g",
      "io" : [ {
       "io_type" : "normal",
 "storage_spec_code" : "dms.physical.storage.normal",
 "available_zones" : [ "cn-north-7b", "cn-north-7a", "cn-north-7c" ],
        "volume_type" : "SATA"
\} ],
 "unavailable_zones" : [ "cn-north-7b", "cn-north-7a" ],
      "available_zones" : [ "cn-north-7c" ],
 "ecs_flavor_id" : "s6.medium.2",
 "arch_type" : "X86"
     } ],
     "name" : "single",
     "unavailable_zones" : [ "cn-north-7b", "cn-north-7a" ],
     "available_zones" : [ "cn-north-7c" ]
   }, {
     "detail" : [ {
      "vm_specification" : "4vCPUs 8GB",
      "product_info" : [ {
 "storage" : "300",
 "node_num" : "3",
        "product_id" : "00300-30209-0--0",
        "spec_code" : "dms.instance.rabbitmq.cluster.c3.4u8g.3",
       "io" : \lceil \cdot \rceil "io_type" : "normal",
         "storage_spec_code" : "dms.physical.storage.normal",
         "available_zones" : [ "cn-north-7b", "cn-north-7a", "cn-north-7c" ],
         "volume_type" : "SATA"
\{\} ],
 "unavailable_zones" : [ "cn-north-7b", "cn-north-7a" ],
        "available_zones" : [ "cn-north-7c" ],
```

```
 "ecs_flavor_id" : "c3.medium.4"
      } ],
      "unavailable_zones" : [ "cn-north-7b", "cn-north-7a" ],
 "available_zones" : [ "cn-north-7c" ],
 "arch_type" : "X86"
    } ],
     "name" : "cluster",
     "unavailable_zones" : [ "cn-north-7b", "cn-north-7a" ],
    "available_zones" : [ "cn-north-7c" ]
   } ]
  } ],
 "Monthly" : [ {
 "name" : "RabbitMQ",
 "version" : "3.x.x",
 "values" : [ {
    "detail" : [ {
      "storage" : "100",
      "vm_specification" : "2vCPUs 4GB",
      "product_id" : "00300-30110-0--0",
      "spec_code" : "dms.instance.rabbitmq.single.c3.2u4g",
      "io" : [ {
       "io_type" : "normal",
       "storage_spec_code" : "dms.physical.storage.normal",
       "available_zones" : [ "cn-north-7b", "cn-north-7a", "cn-north-7c" ],
       "volume_type" : "SATA"
      } ],
      "unavailable_zones" : [ "cn-north-7b", "cn-north-7a" ],
 "available_zones" : [ "cn-north-7c" ],
 "ecs_flavor_id" : "s6.medium.2",
      "arch_type" : "X86"
    } ],
     "name" : "single",
    "unavailable_zones" : [ "cn-north-7b", "cn-north-7a" ],
    "available_zones" : [ "cn-north-7c" ]
 }, {
 "detail" : [ {
      "vm_specification" : "4vCPUs 8GB",
      "product_info" : [ {
       "storage" : "300",
       "node_num" : "3",
       "product_id" : "00300-30210-0--0",
       "spec_code" : "dms.instance.rabbitmq.cluster.c3.4u8g.3",
       "io" : [ {
        "io_type" : "normal",
 "storage_spec_code" : "dms.physical.storage.normal",
 "available_zones" : [ "cn-north-7b", "cn-north-7a", "cn-north-7c" ],
        "volume_type" : "SATA"
       } ],
 "unavailable_zones" : [ "cn-north-7b", "cn-north-7a" ],
 "available_zones" : [ "cn-north-7c" ],
 "ecs_flavor_id" : "c3.medium.4"
      } ],
      "unavailable_zones" : [ "cn-north-7b", "cn-north-7a" ],
      "available_zones" : [ "cn-north-7c" ],
      "arch_type" : "X86"
\} ],
 "name" : "cluster",
    "unavailable_zones" : [ "cn-north-7b", "cn-north-7a" ],
     "available_zones" : [ "cn-north-7c" ]
 } ]
 } ]
}
```
# 状态码

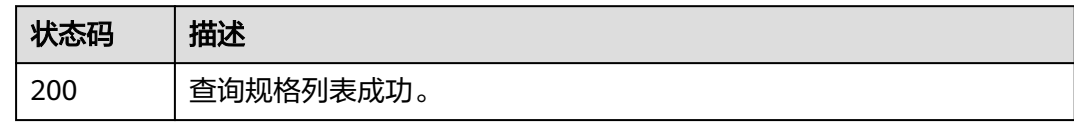

#### 错误码

请参[见错误码。](#page-298-0)

# **7.2.2 RabbitMQ** 实例内核升级(废弃)

## 功能介绍

RabbitMQ实例内核升级。

#### 调用方法

请参[见如何调用](#page-9-0)**API**。

#### **URI**

POST /v2/{project\_id}/rabbitmq/instances/{instance\_id}/upgrade

#### 表 **7-60** 路径参数

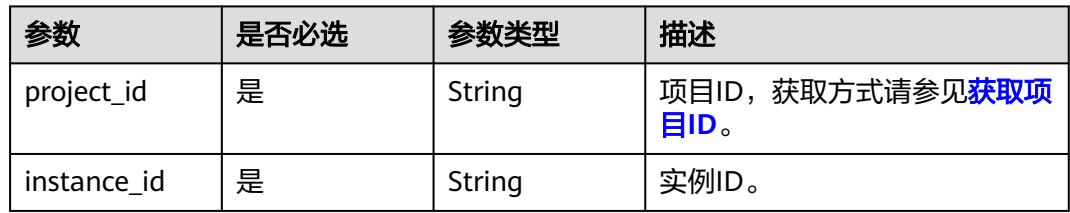

## 请求参数

无

#### 响应参数

状态码: **200**

表 **7-61** 响应 Body 参数

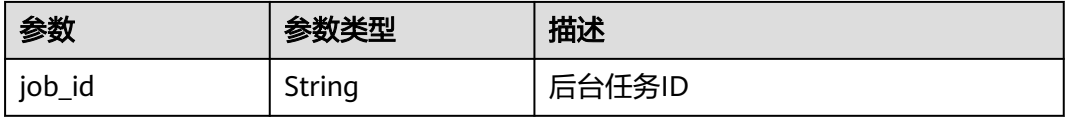

## 请求示例

POST https://{endpoint}/v2/{project\_id}/rabbitmq/instances/{instance\_id}/upgrade

## 响应示例

#### 状态码: **200**

查询成功。

{ "job\_id" : "8a2c259182ab0e9d0182ab1882560011" }

#### 状态码

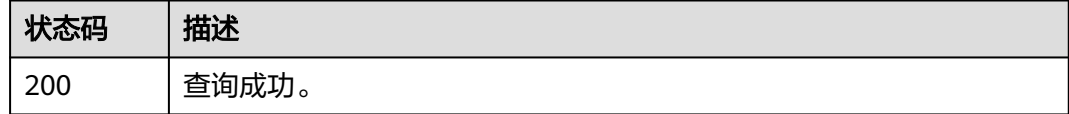

## 错误码

请参见<mark>错误码</mark>。

# **7.2.3** 查询指定实例

## 功能介绍

查询指定实例的详细信息。

#### 说明

当前页面API为历史版本API,未来可能停止维护。请使用<mark>查询指定实例</mark>。

#### 调用方法

请参[见如何调用](#page-9-0)**API**。

#### **URI**

GET /v2/{engine}/{project\_id}/instances/{instance\_id}

#### 表 **7-62** 路径参数

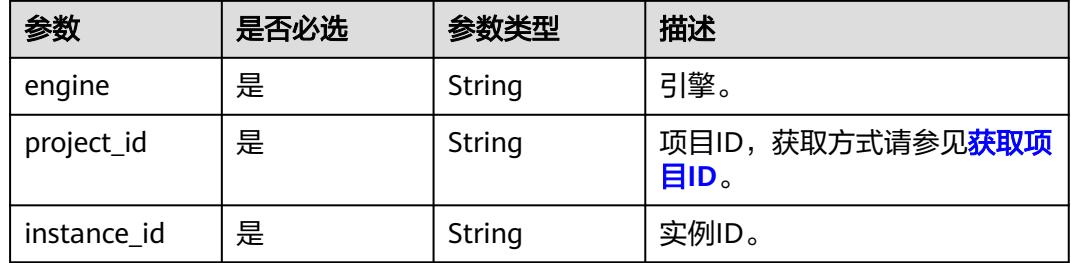

## 请求参数

无

## 响应参数

状态码: **200**

#### 表 **7-63** 响应 Body 参数

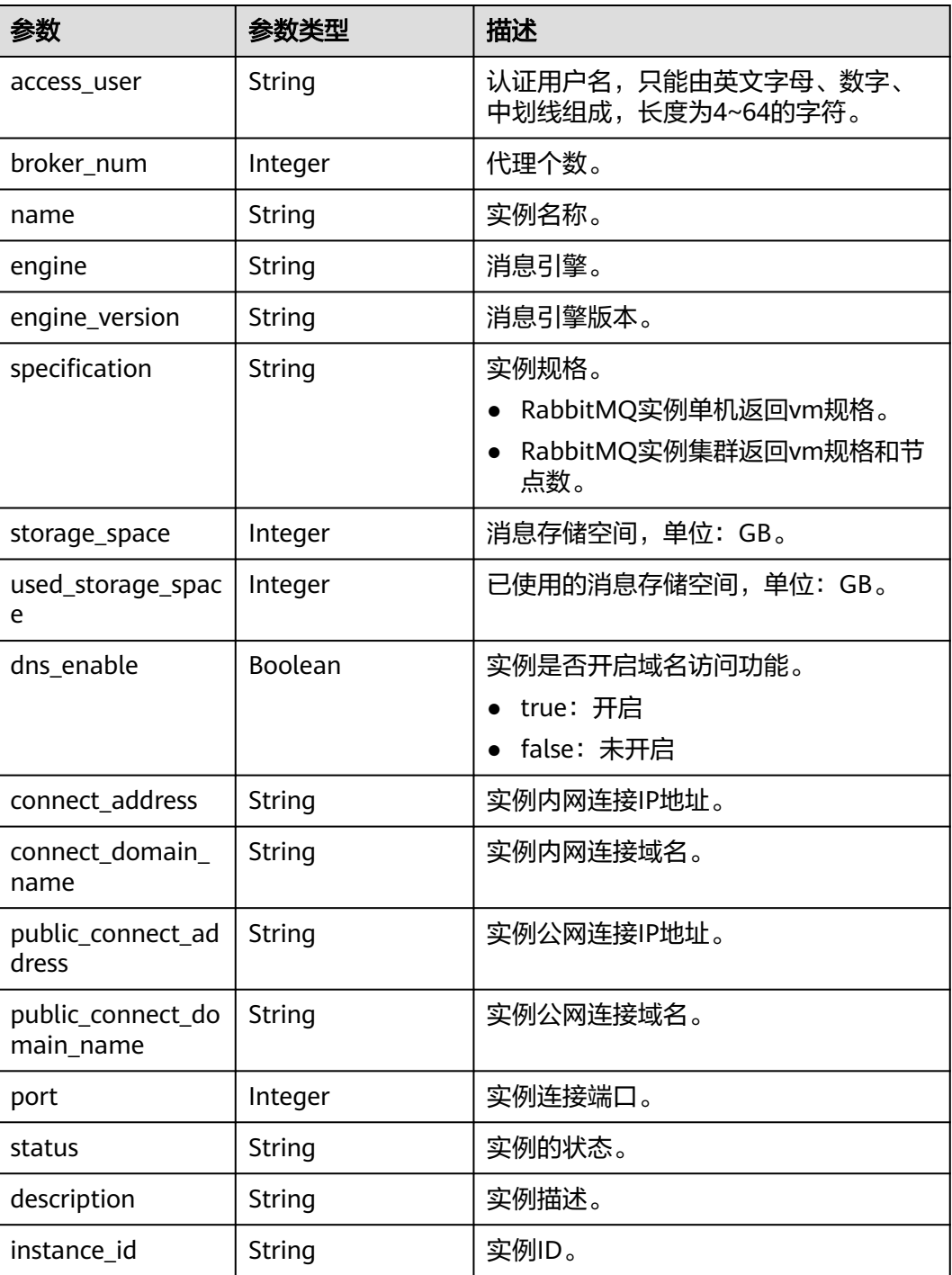

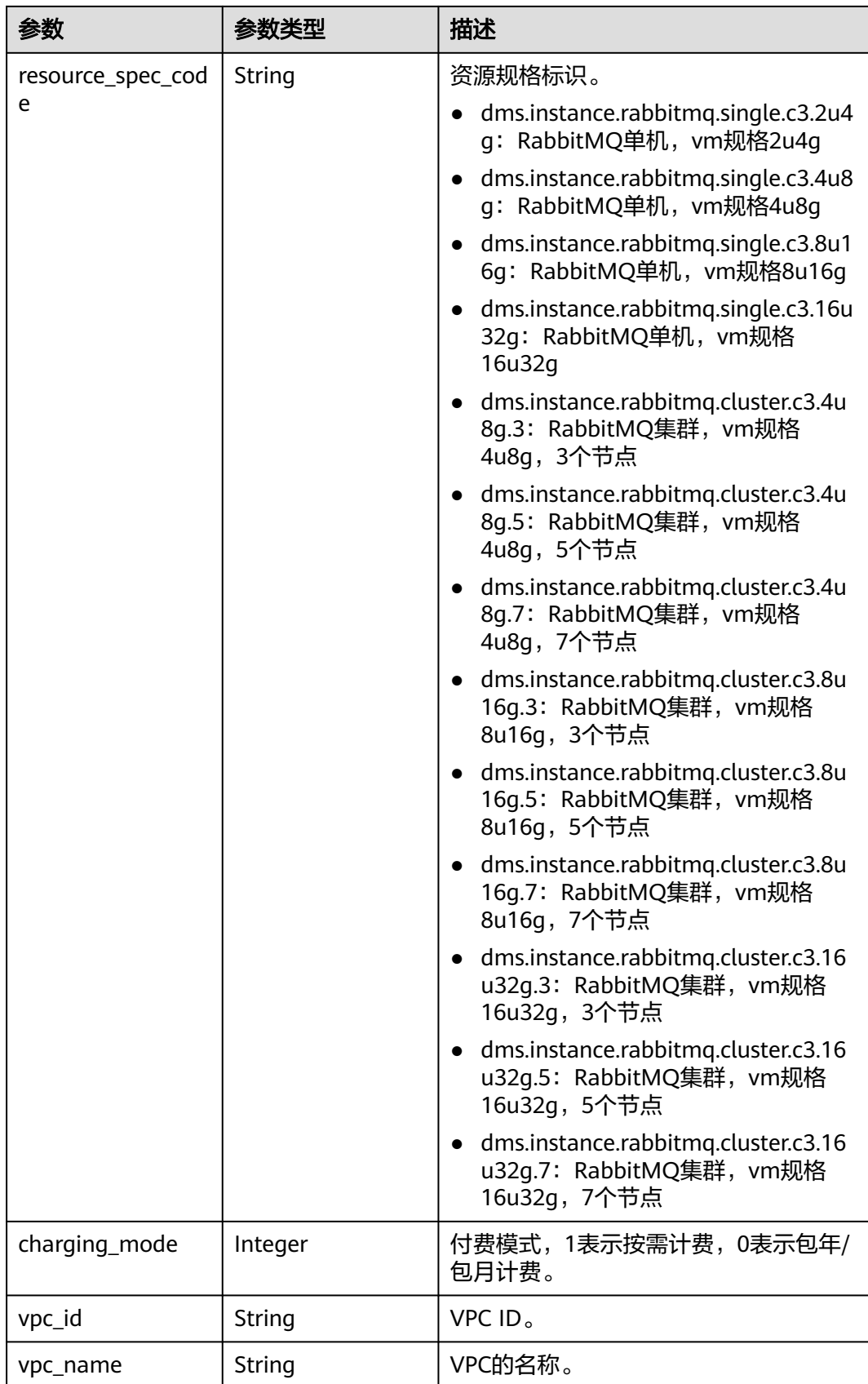

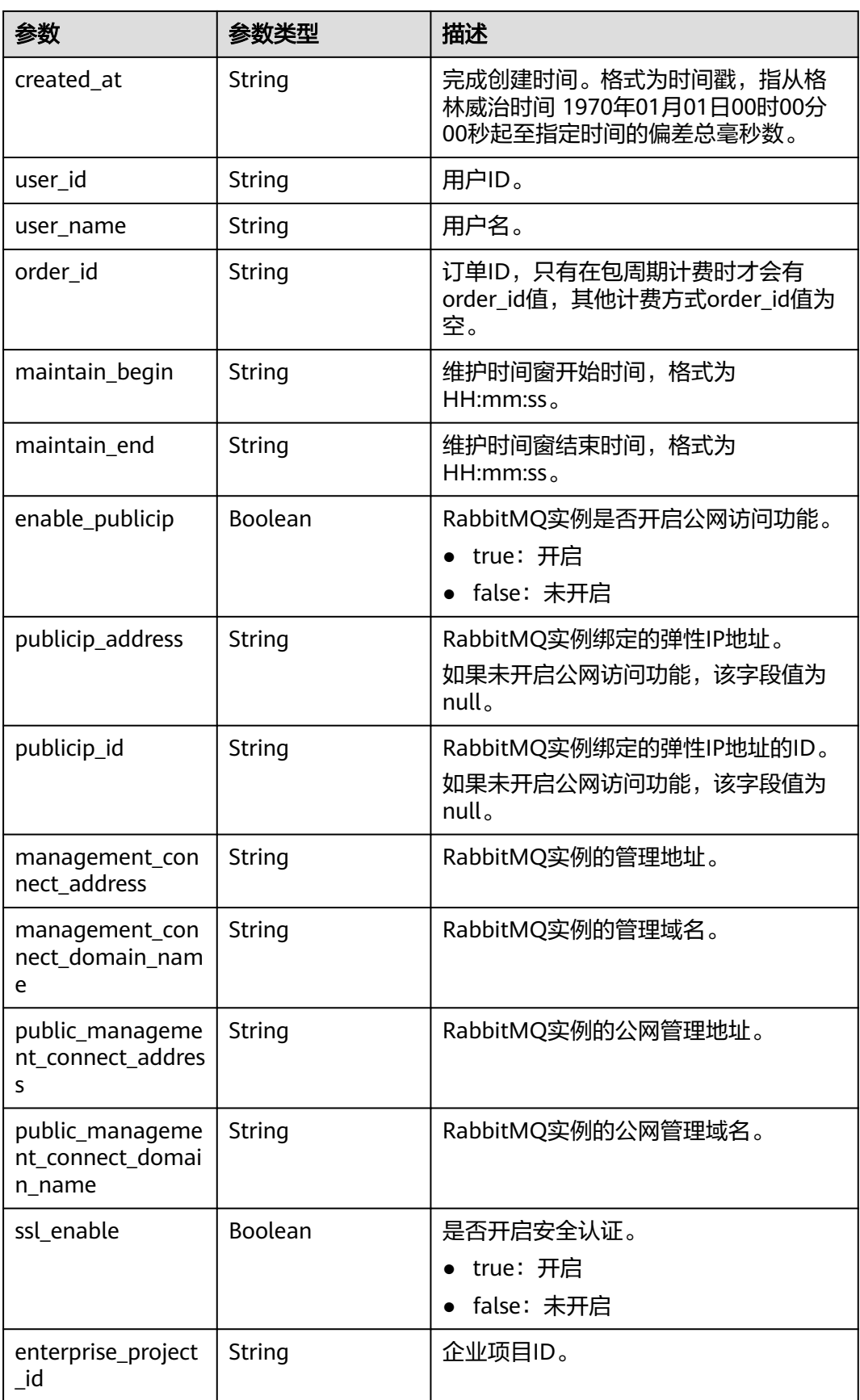

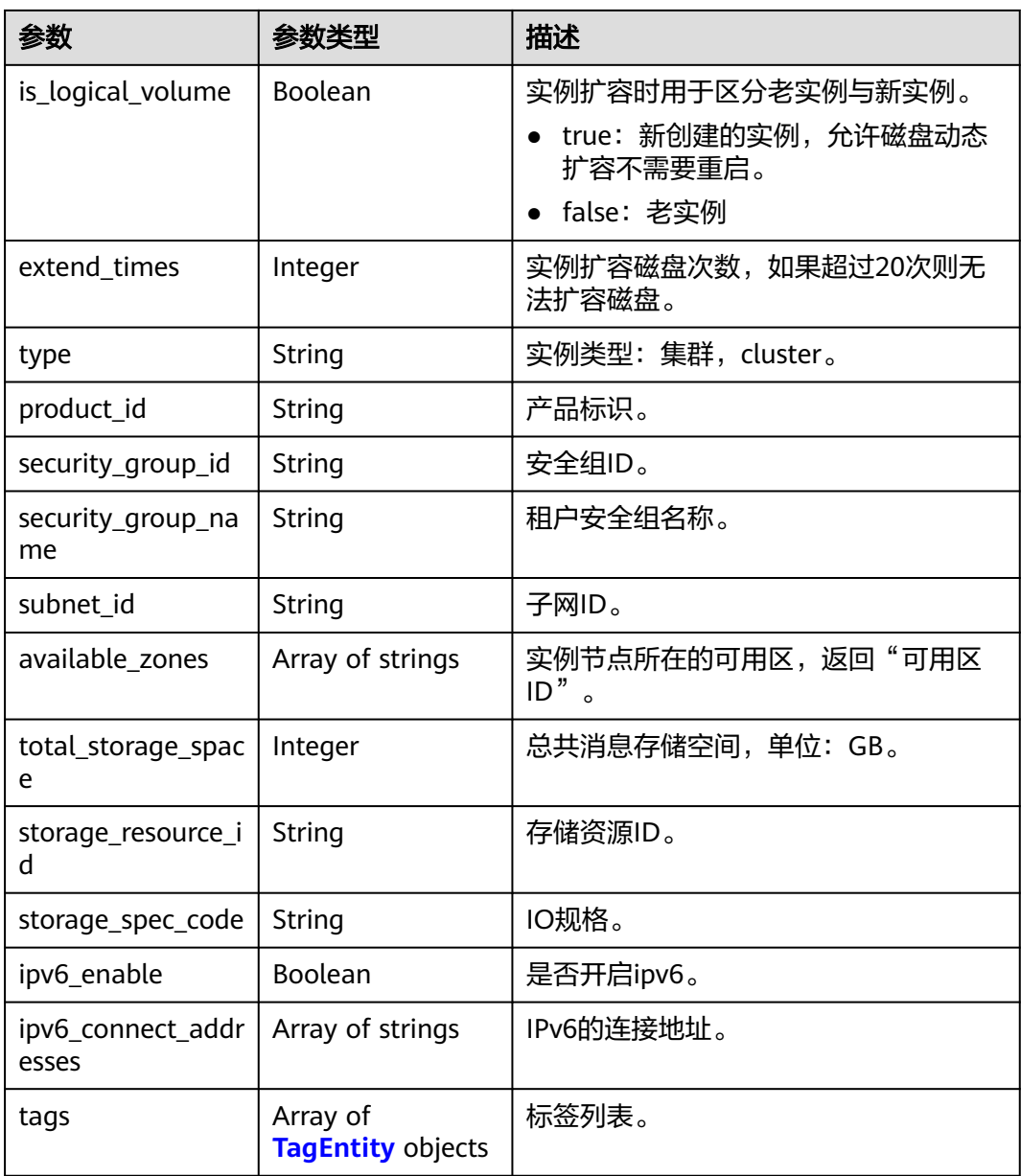

<span id="page-294-0"></span>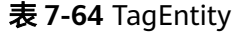

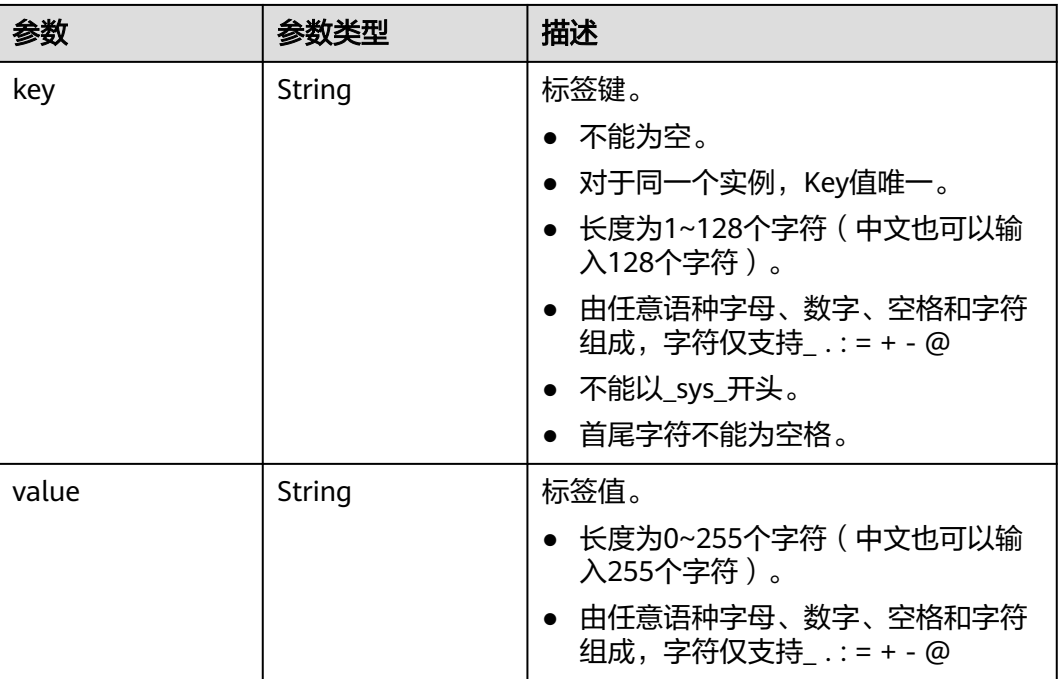

## 请求示例

GET https://{endpoint}/v2/{engine}/{project\_id}/instances/{instance\_id}

#### 响应示例

#### 状态码: **200**

查询成功。

```
{
 "name" : "api-explorer",
 "engine" : "rabbitmq",
  "port" : 5672,
 "status" : "RUNNING",
 "type" : "single",
 "specification" : "2vCPUs 4GB",
  "engine_version" : "3.8.35",
  "connect_address" : "192.168.0.74",
  "instance_id" : "de873040-d661-4770-aa96-9329c71d7c8a",
  "resource_spec_code" : "dms.instance.rabbitmq.single.c3.2u4g",
  "charging_mode" : 1,
  "vpc_id" : "40a6501e-85ca-4449-a0db-b8bc7f0cec28",
 "vpc_name" : "vpc-a400",
 "created_at" : "1590047080687",
 "product_id" : "00300-30109-0--0",
 "security_group_id" : "bfd68e26-f8ef-4a91-a373-0a8f5c198601",
 "security_group_name" : "Sys-default",
  "subnet_id" : "a7f9a564-30dd-4059-8124-364ca6554578",
  "available_zones" : [ "9f1c5806706d4c1fb0eb72f0a9b18c77" ],
  "user_id" : "3df5acbc24a54fadb62a043c9000a307",
  "user_name" : "paas_dms_01",
  "maintain_begin" : "22:00:00",
  "maintain_end" : "02:00:00",
  "storage_space" : 88,
  "total_storage_space" : 100,
  "used_storage_space" : 4,
```

```
 "enable_publicip" : false,
  "ssl_enable" : false,
  "management_connect_address" : "http://192.168.0.74:15672",
 "storage_resource_id" : "52be287d-1d6a-4d30-937e-185b3f176fc4",
 "storage_spec_code" : "dms.physical.storage.normal",
  "enterprise_project_id" : "0",
 "tags" : [ {
 "key" : "key1",
 "value" : "value1"
  }, {
 "key" : "key2",
 "value" : "value2"
 } ],
 "is_logical_volume" : true,
 "extend_times" : 0,
 "ipv6_enable" : false,
  "ipv6_connect_addresses" : [ ],
 "broker_num" : 1,
 "access_user" : "root_0"
}
```
## 状态码

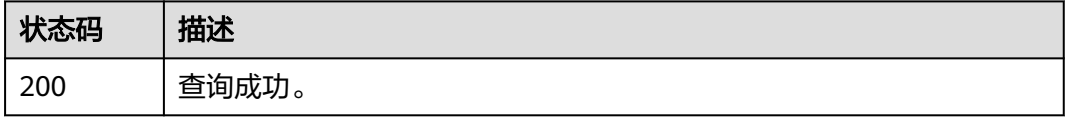

#### 错误码

请参[见错误码。](#page-298-0)

# **8** 附录

# **8.1** 状态码

状态码如表**8-1**所示

#### 表 **8-1** 状态码

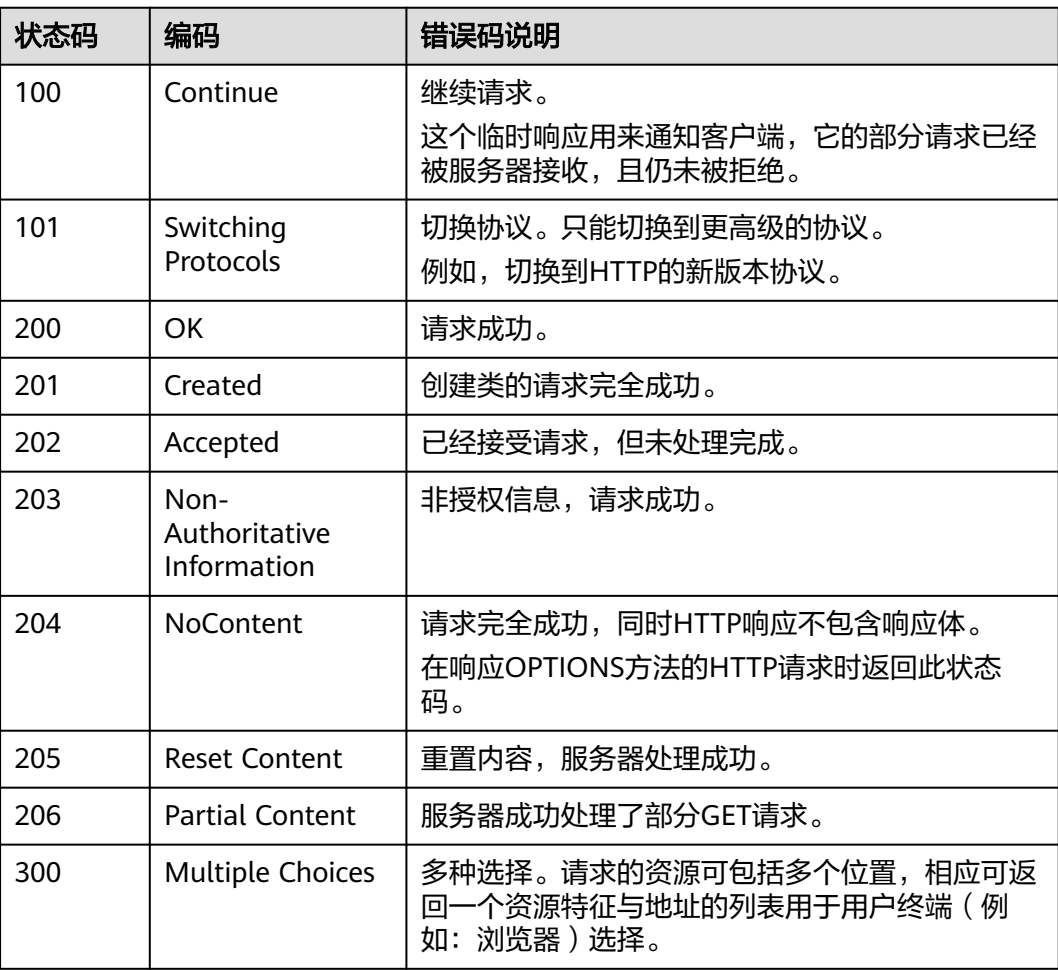

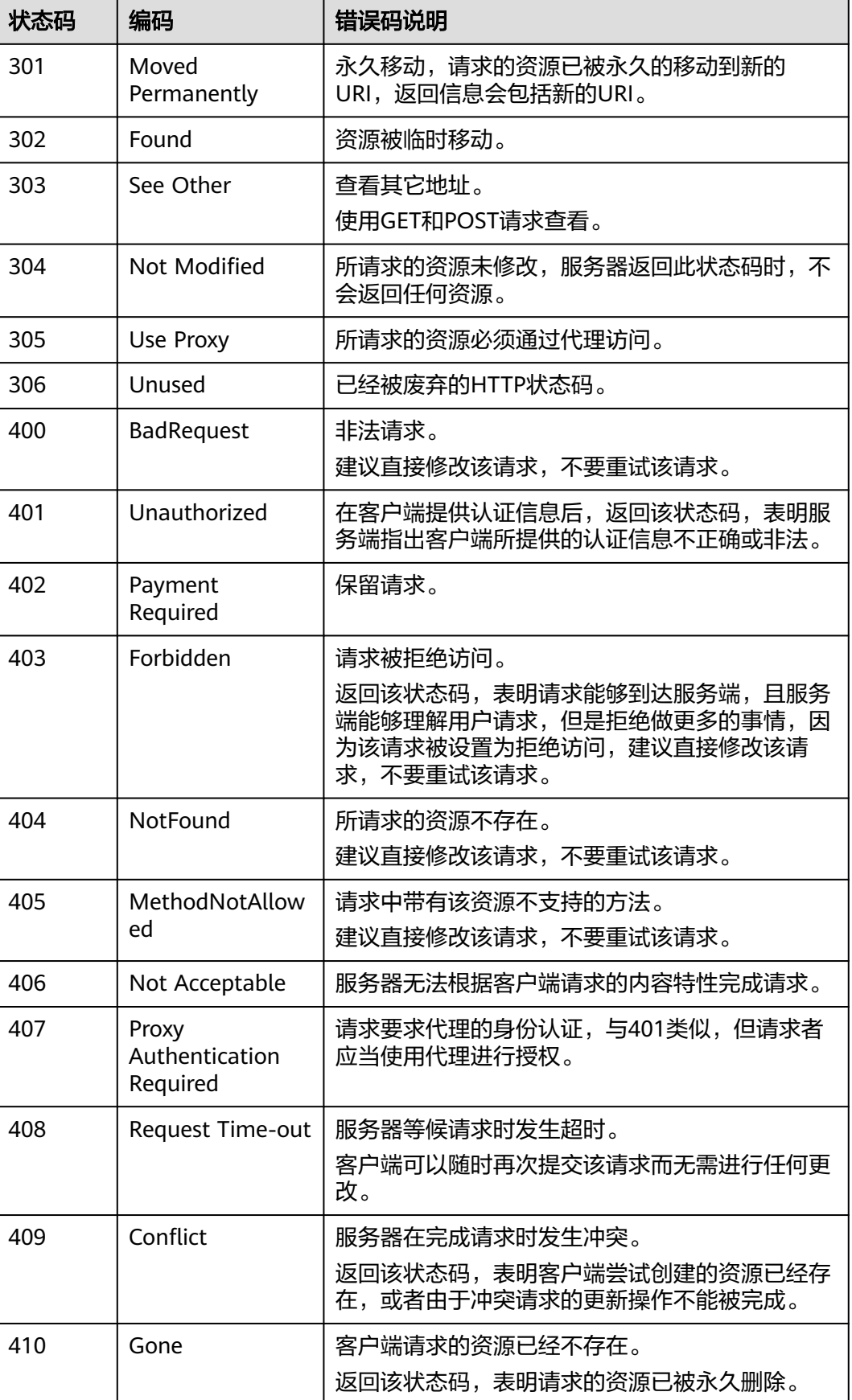

<span id="page-298-0"></span>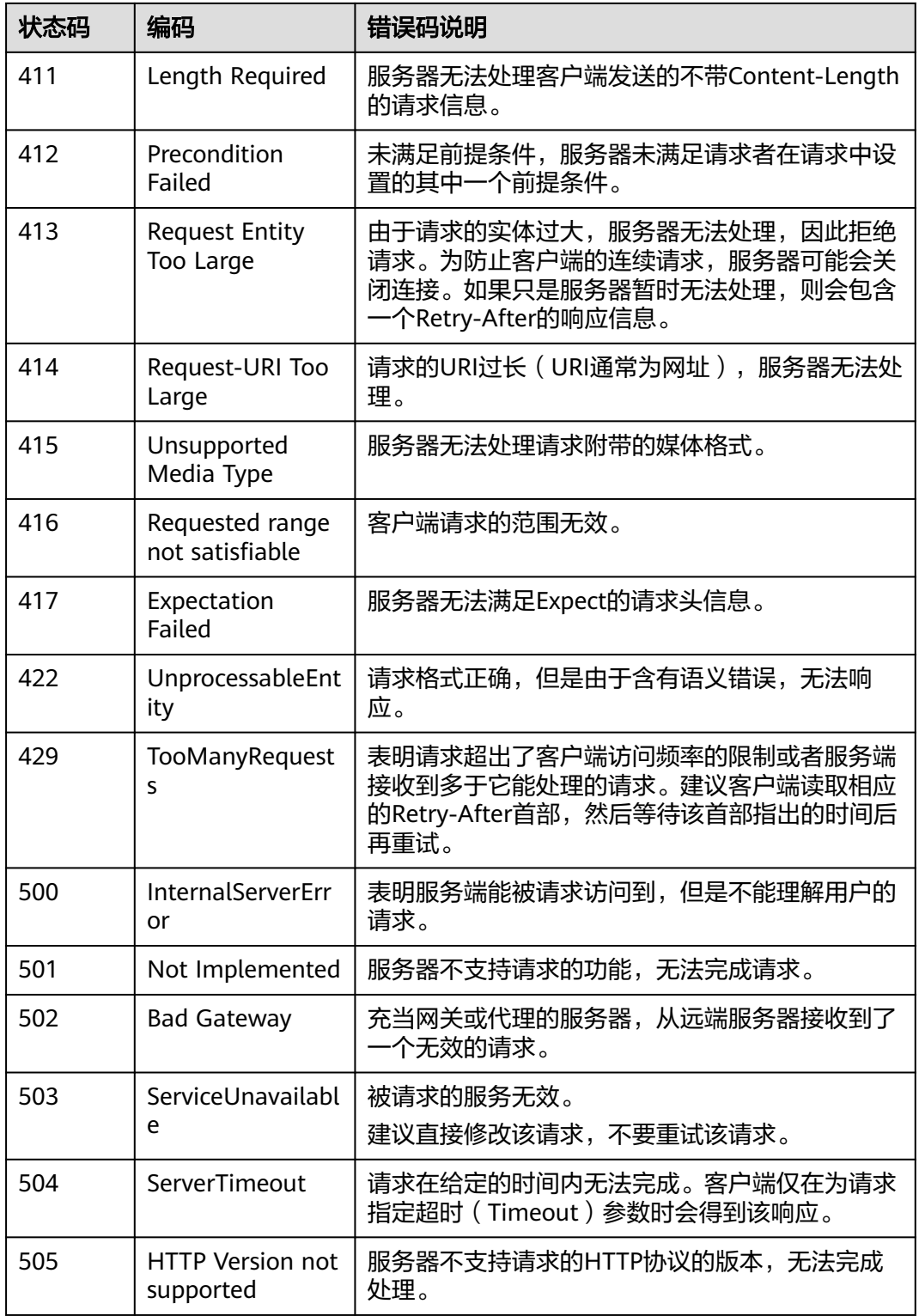

# **8.2** 错误码

当您调用API时,如果遇到"APIGW"开头的错误码,请参见**API**[网关错误码](https://support.huaweicloud.com/devg-apisign/api-sign-errorcode.html)进行处 理。

#### 更多服务错误码请参见**API**[错误中心。](https://apierrorcenter.developer.huaweicloud.com/apierrorcenter)

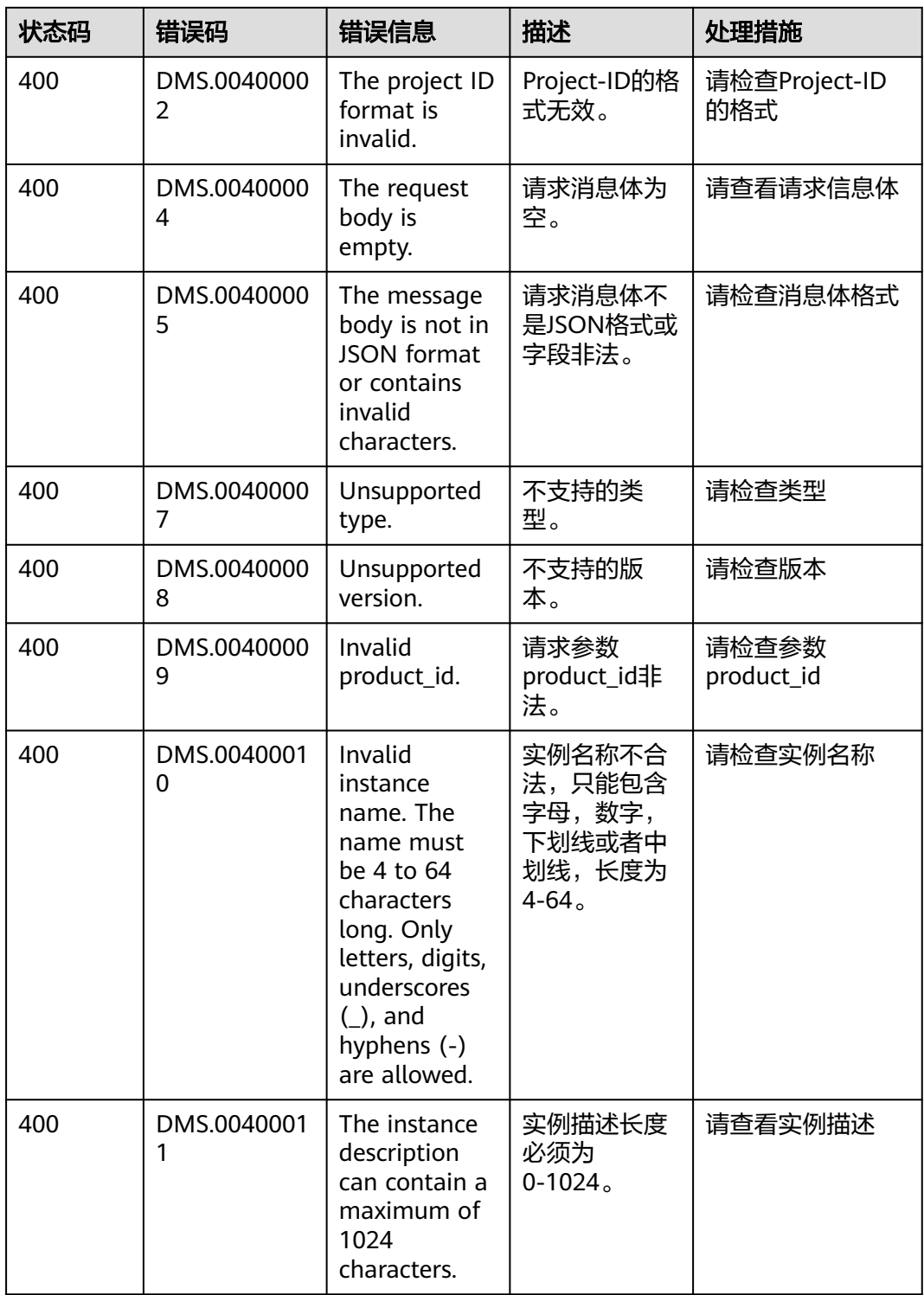

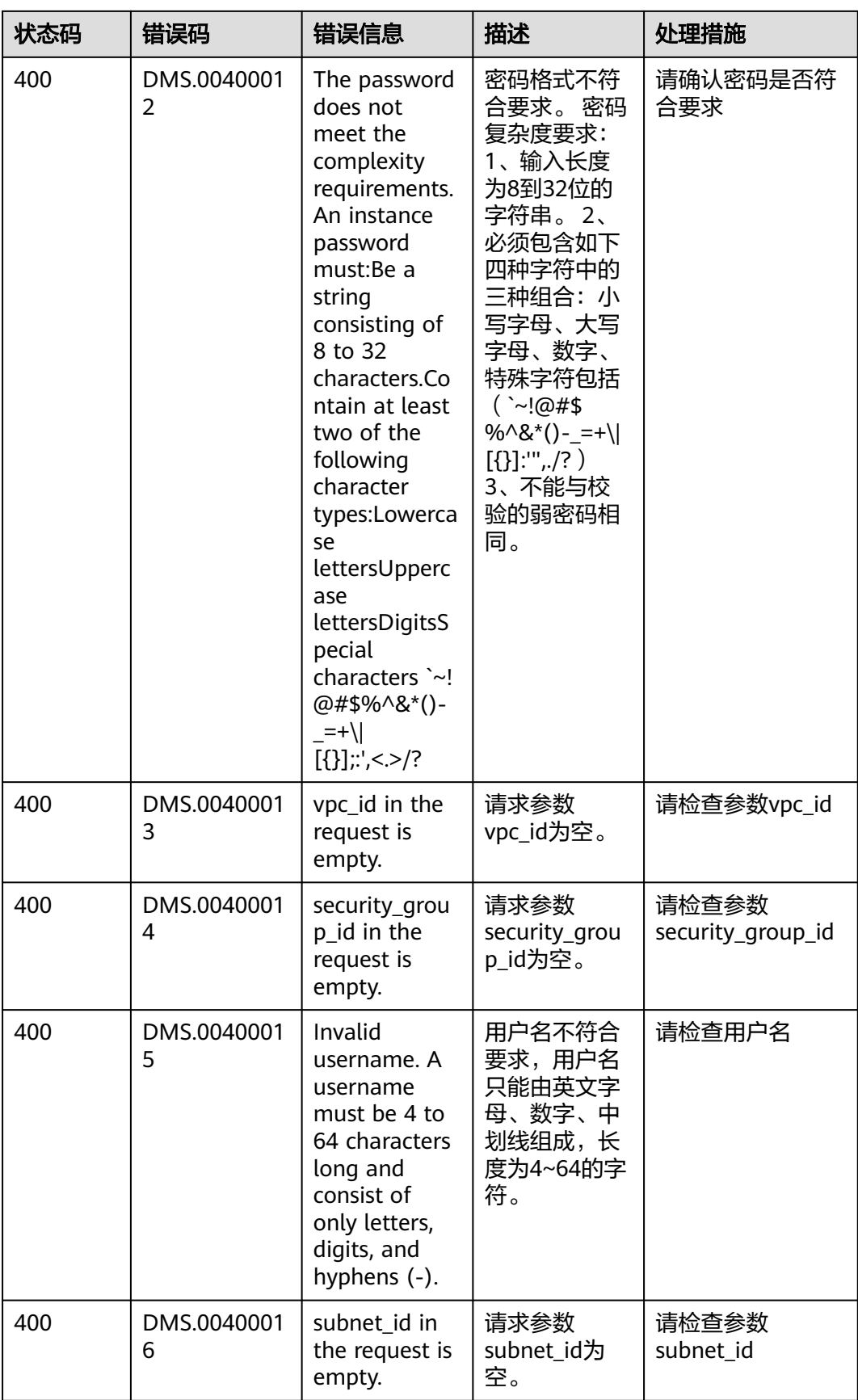

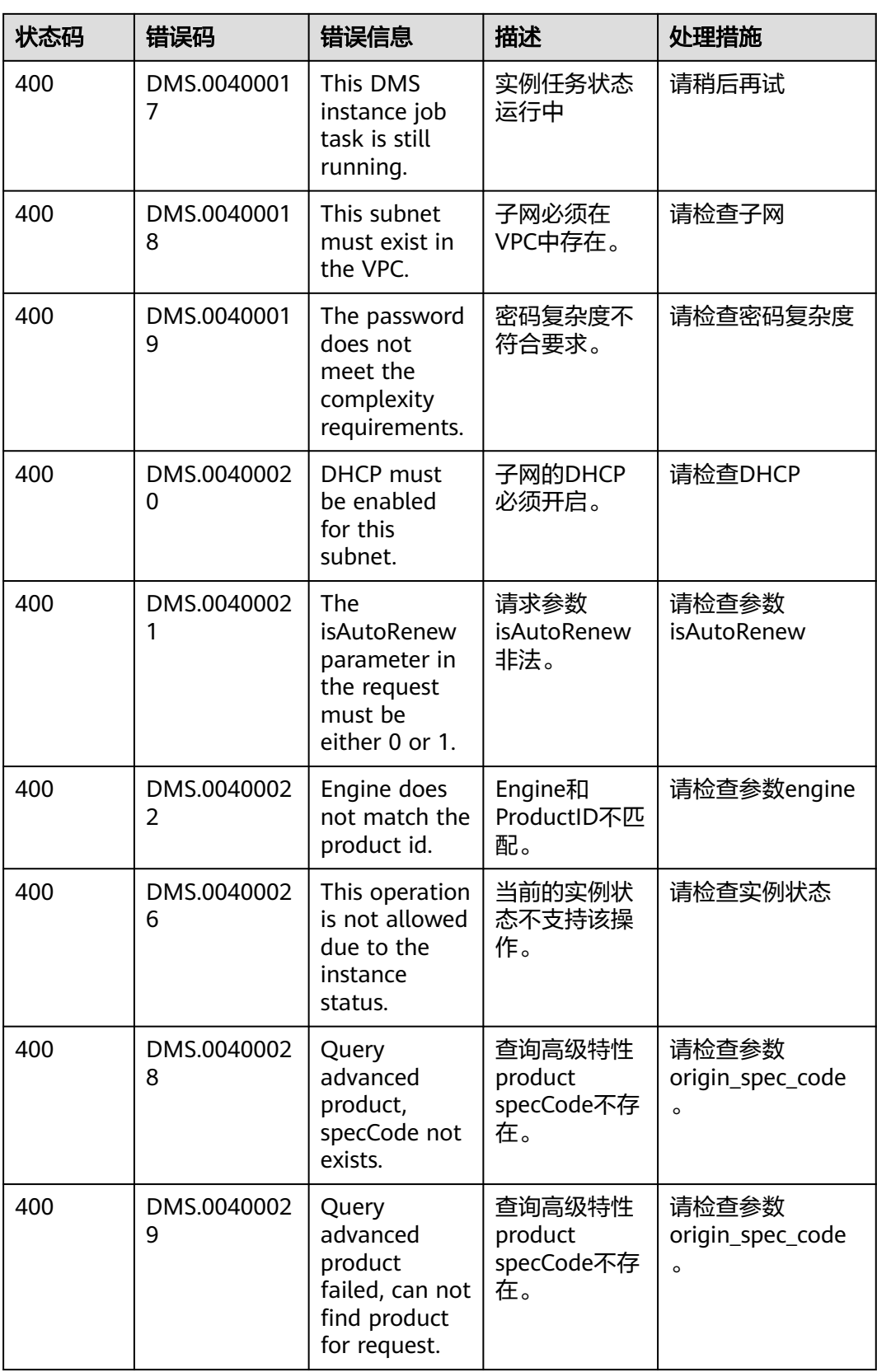

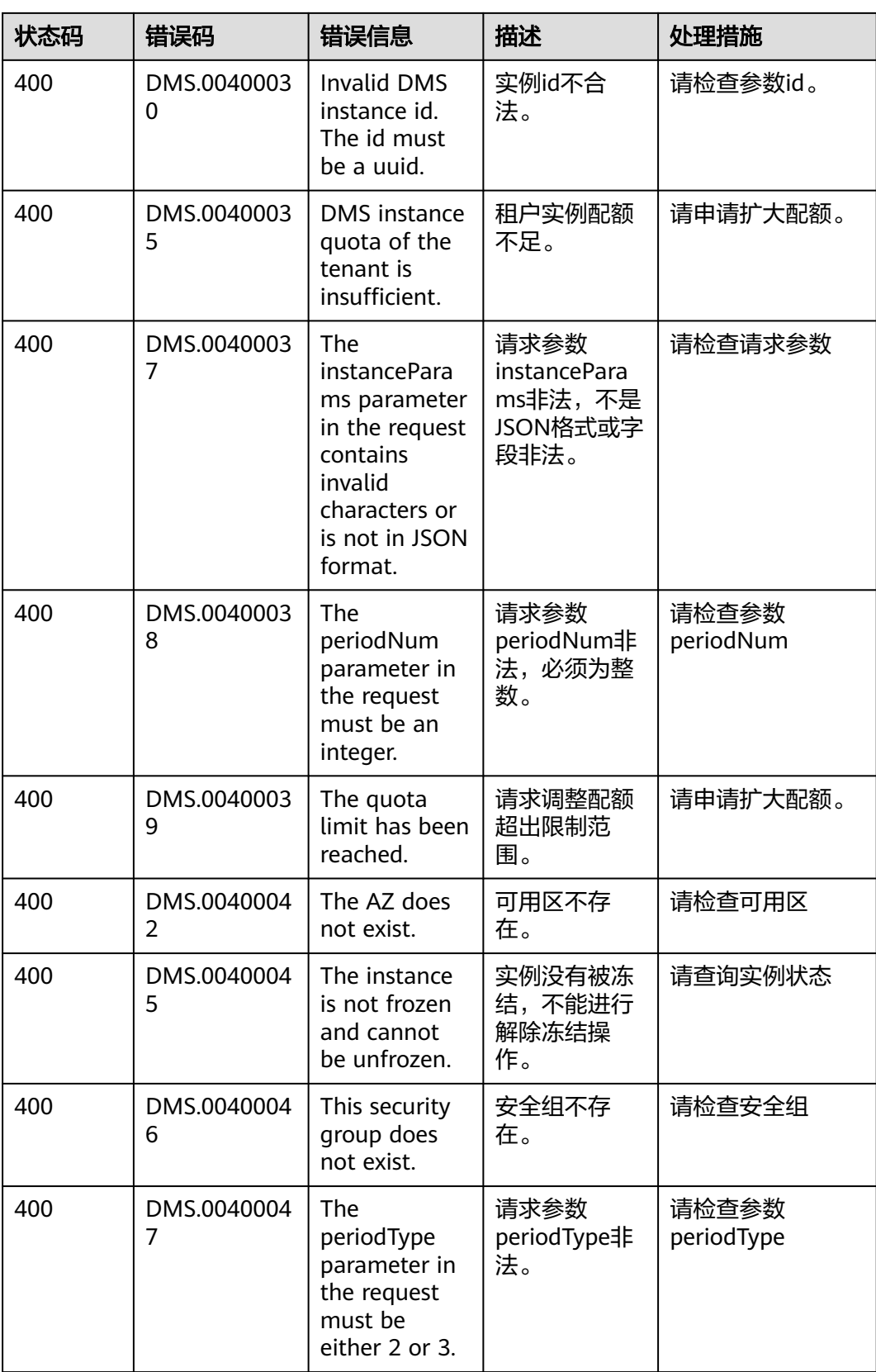

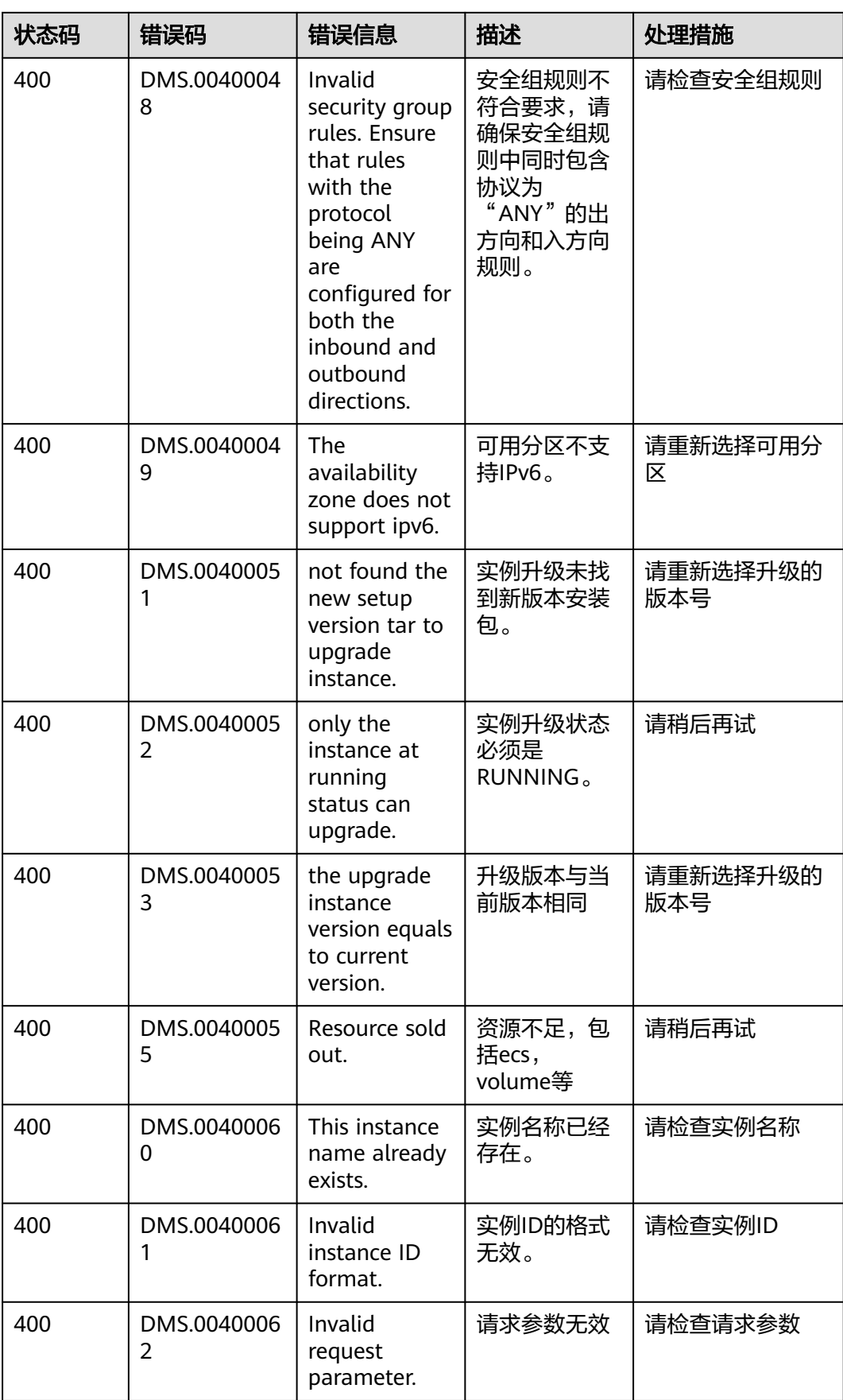

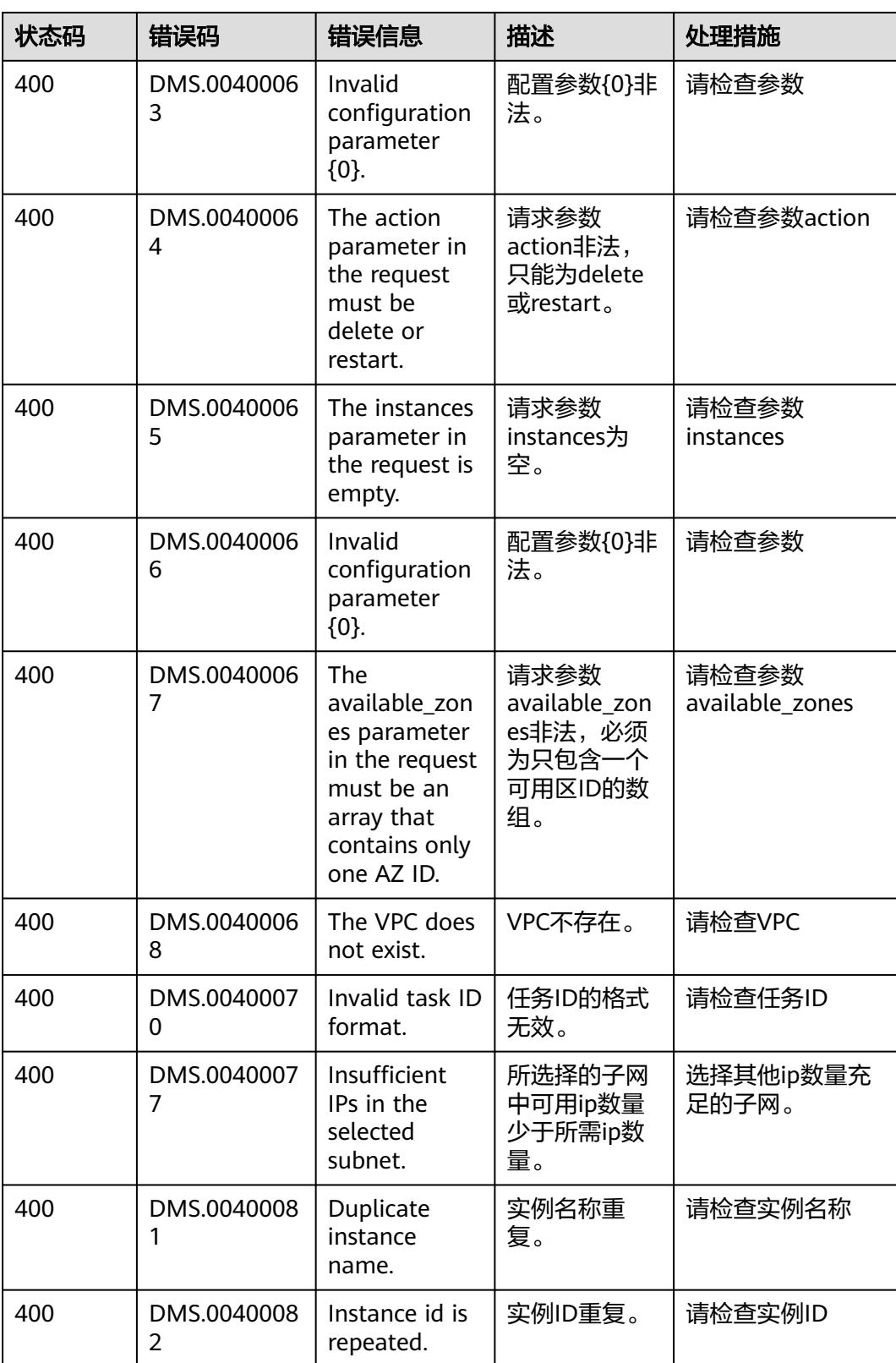

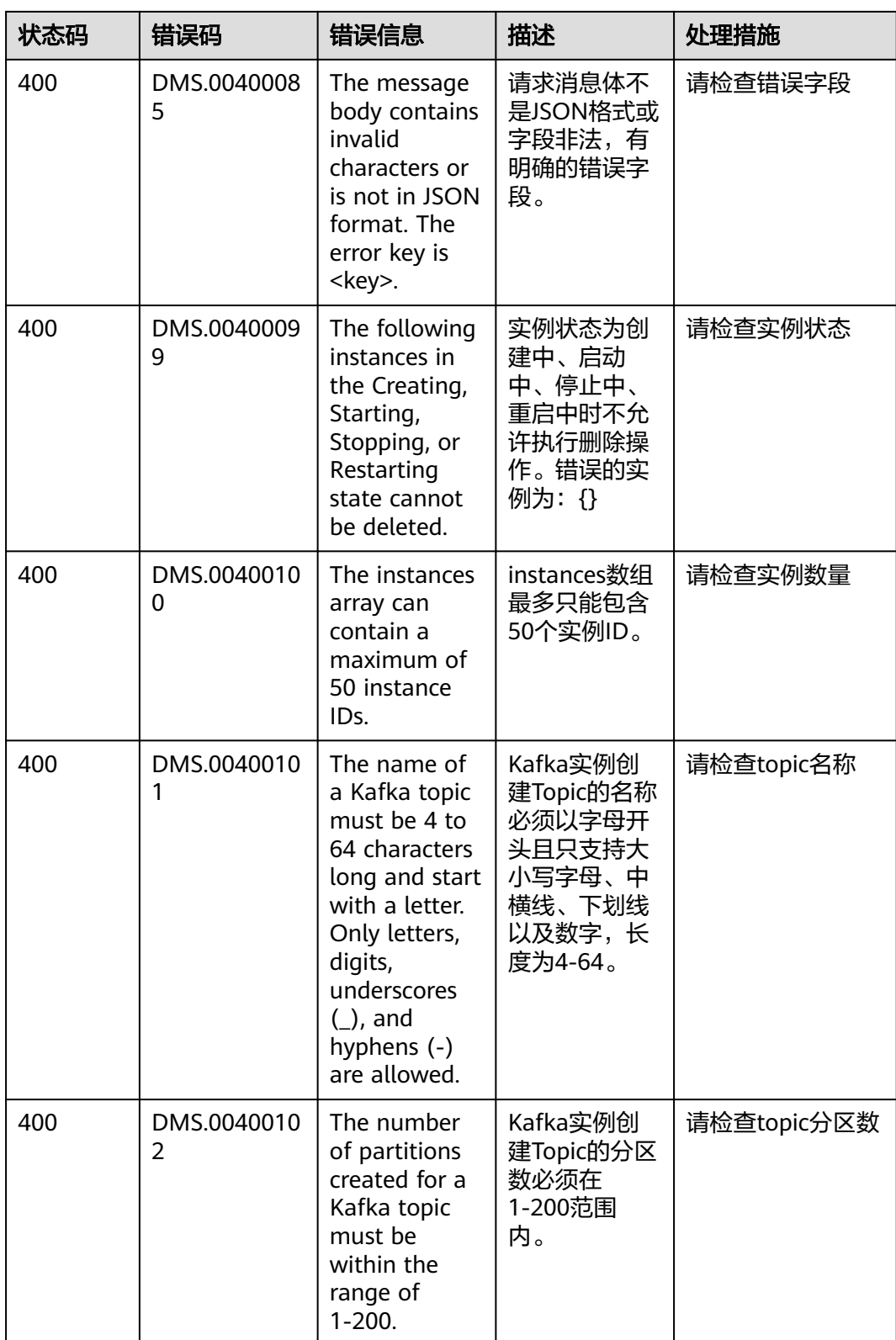

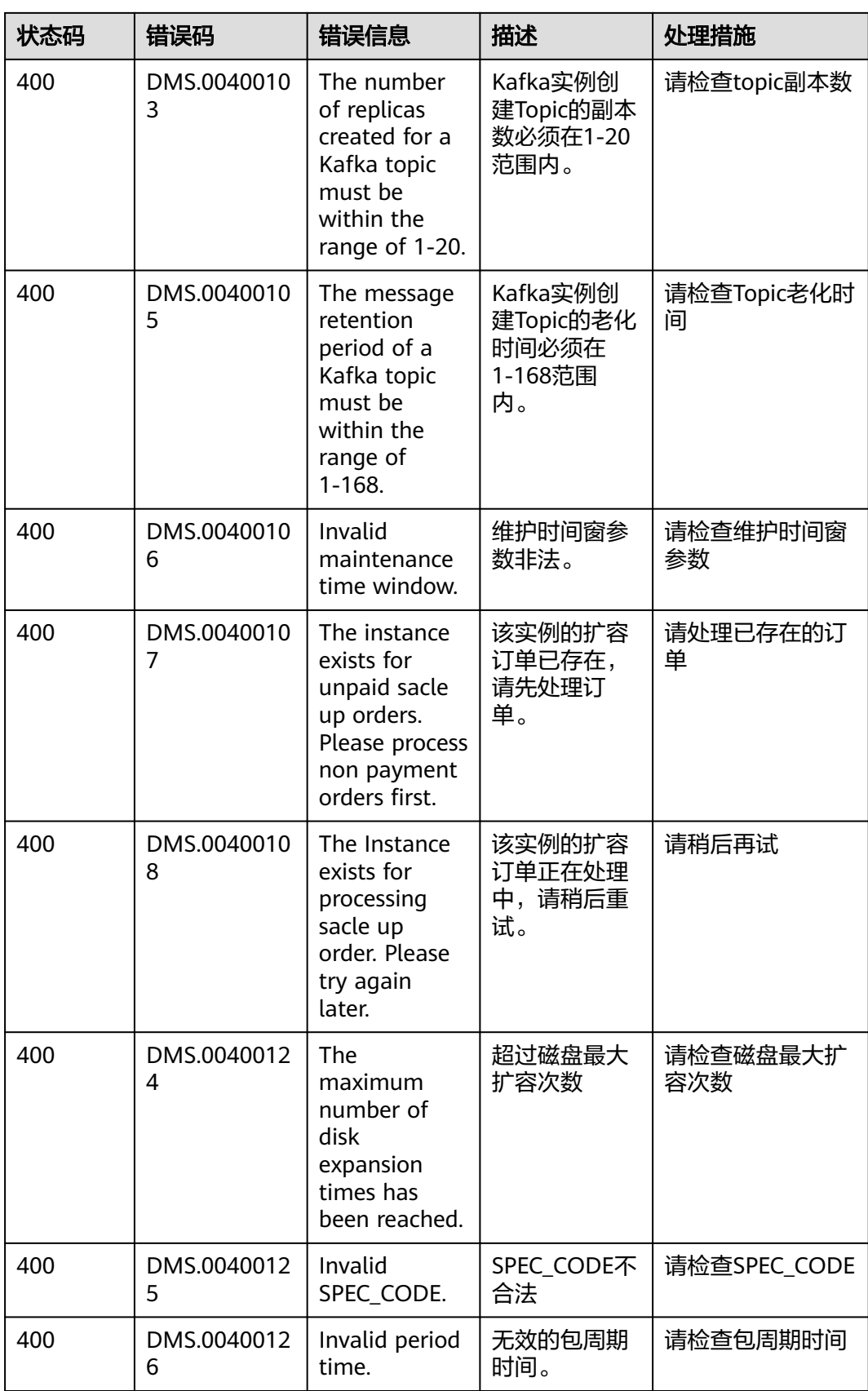

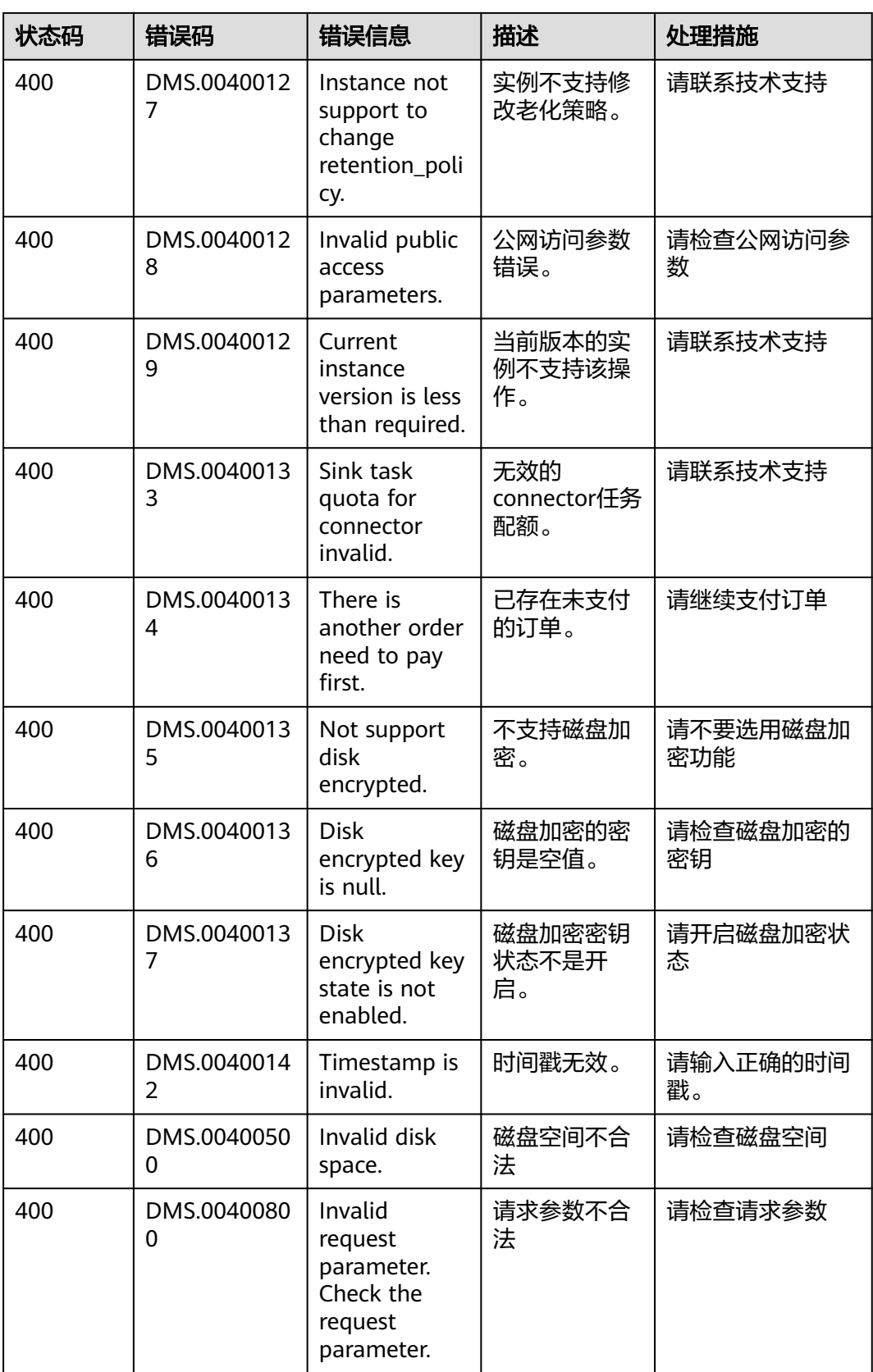

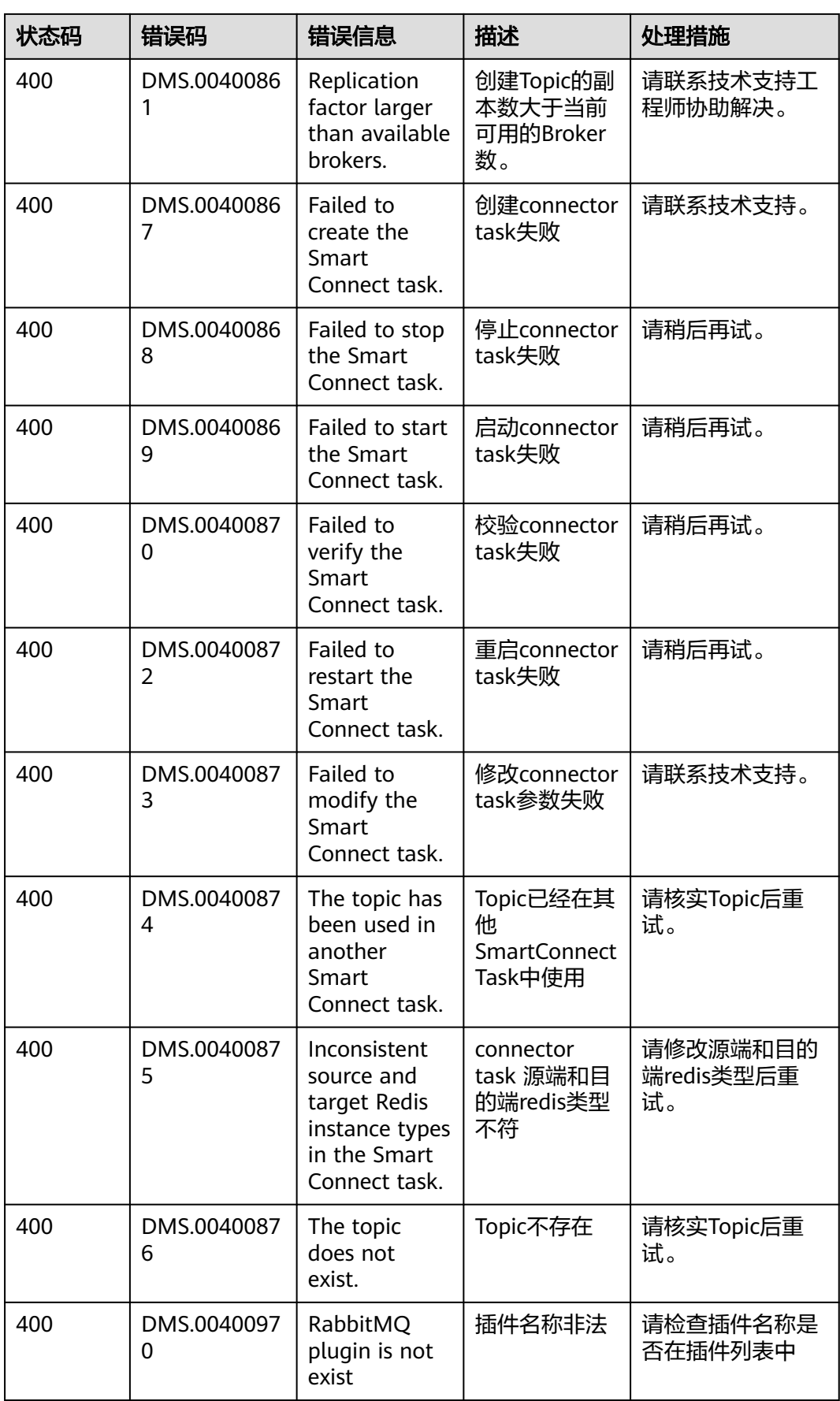

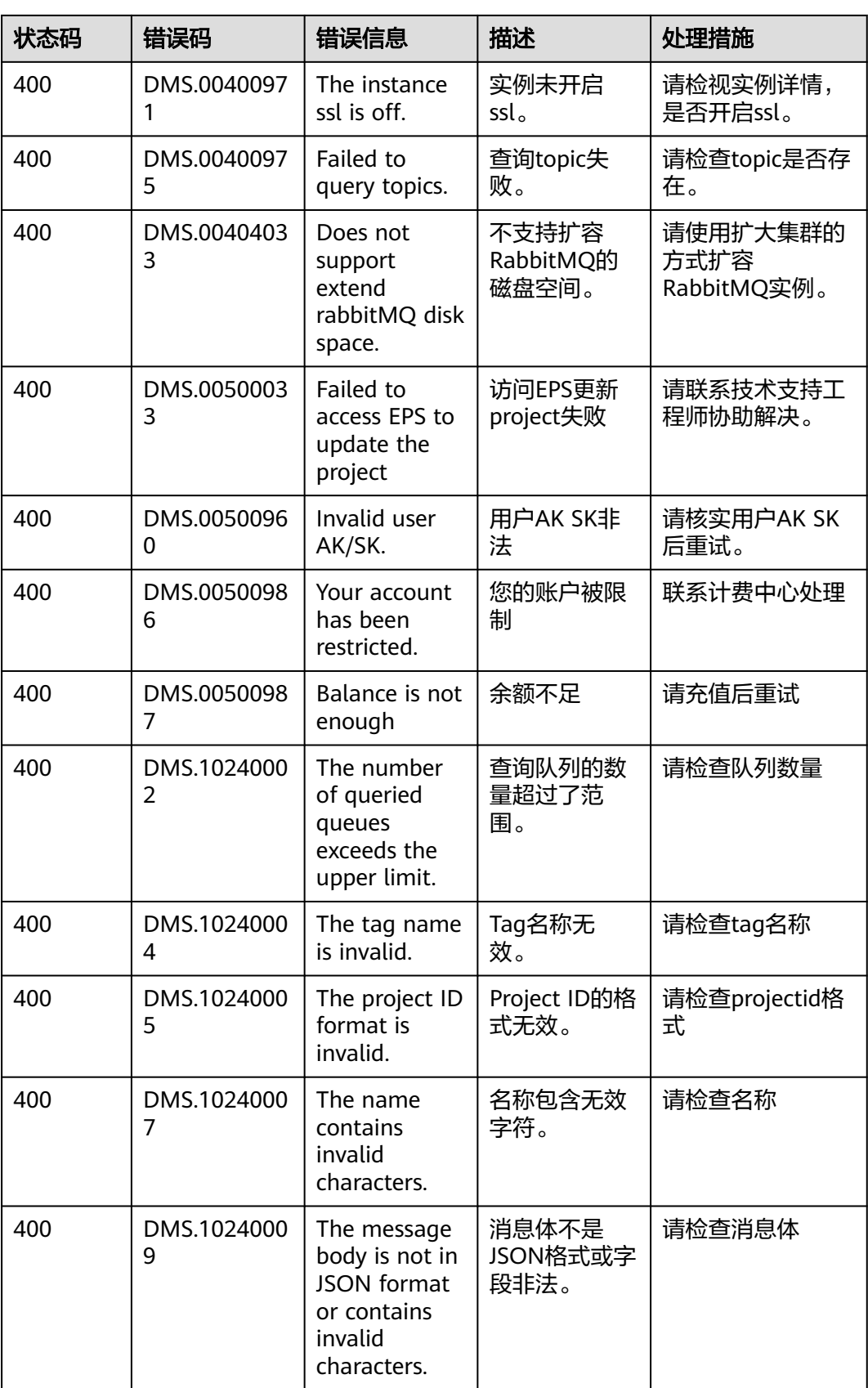

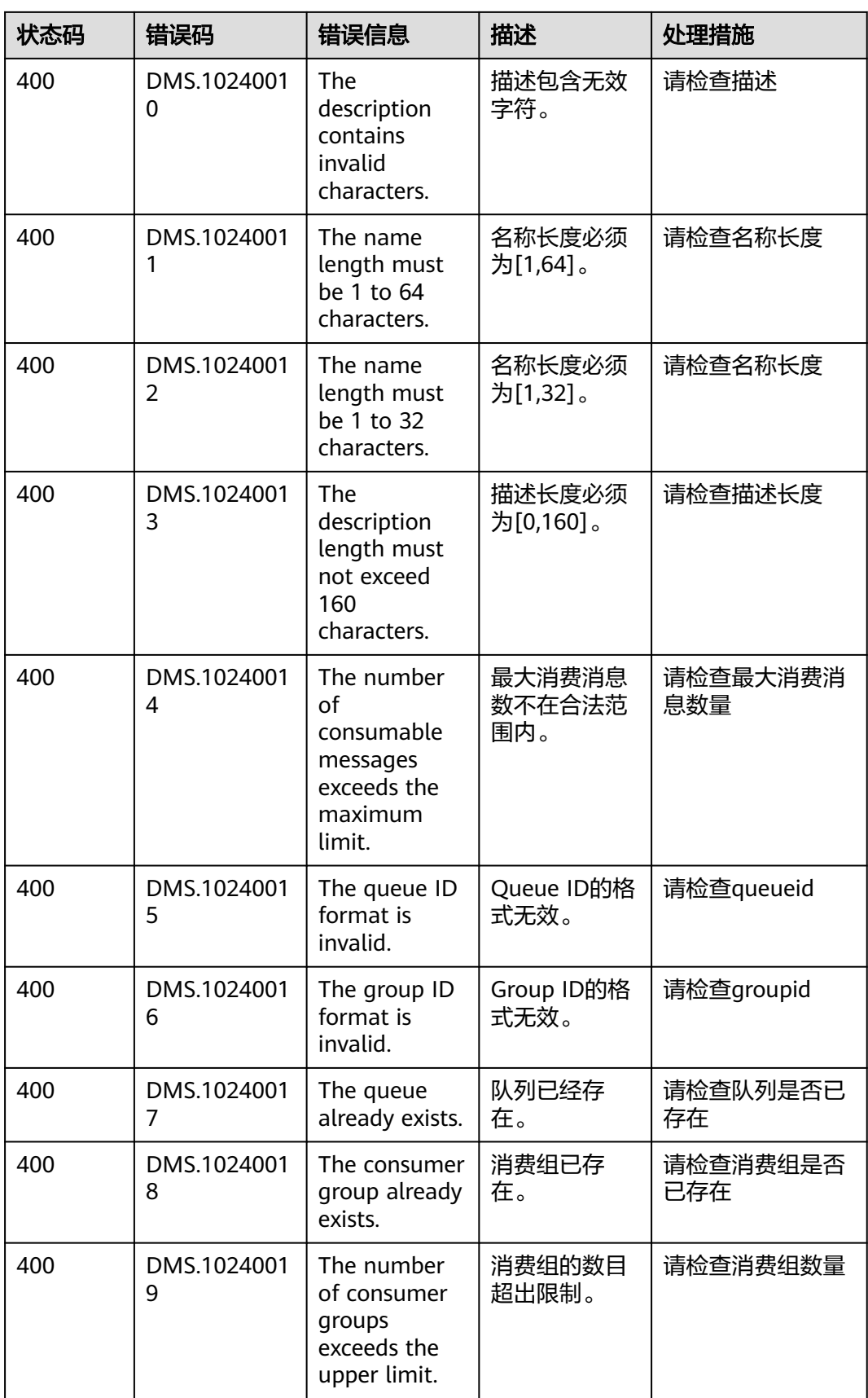

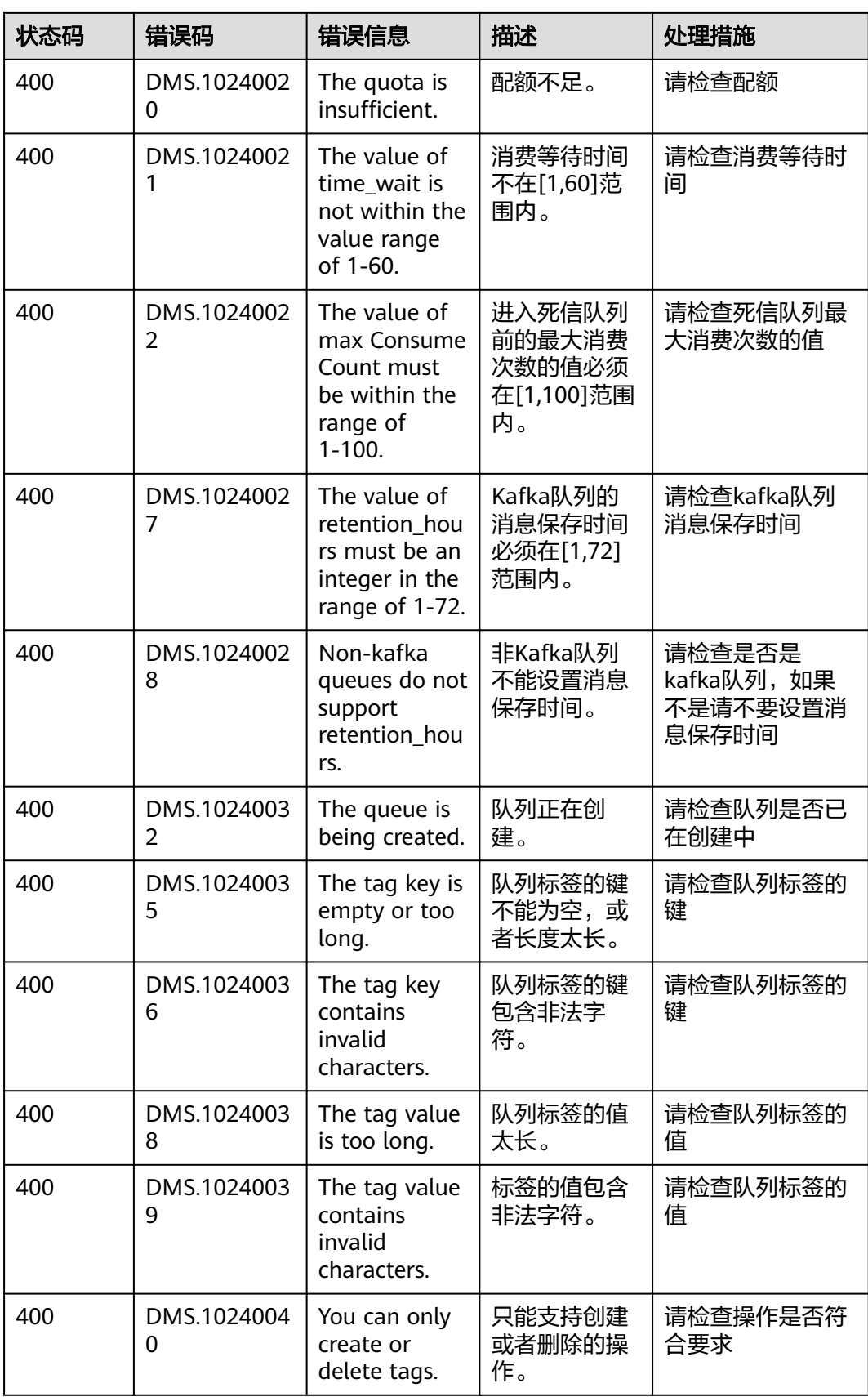

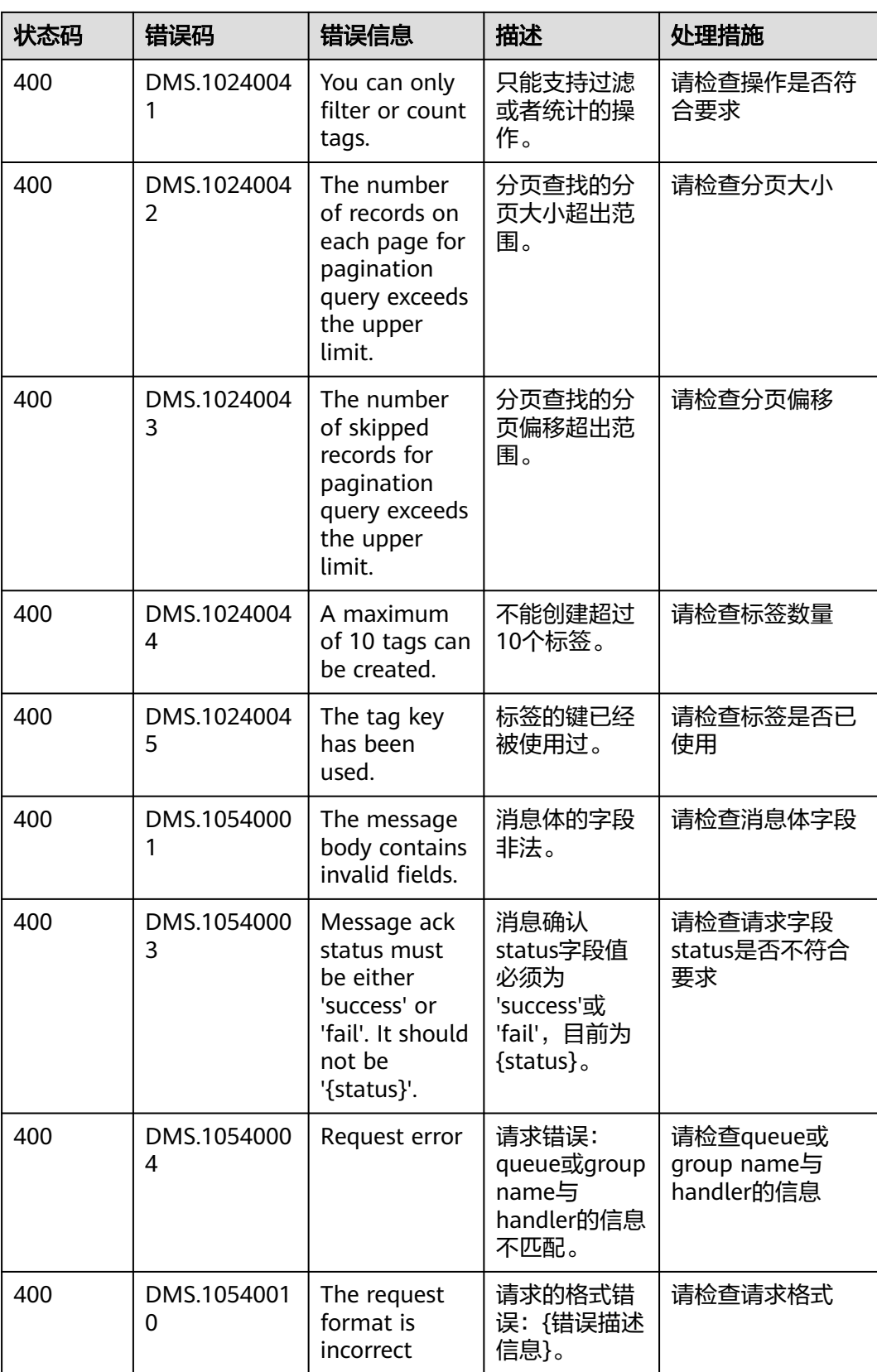

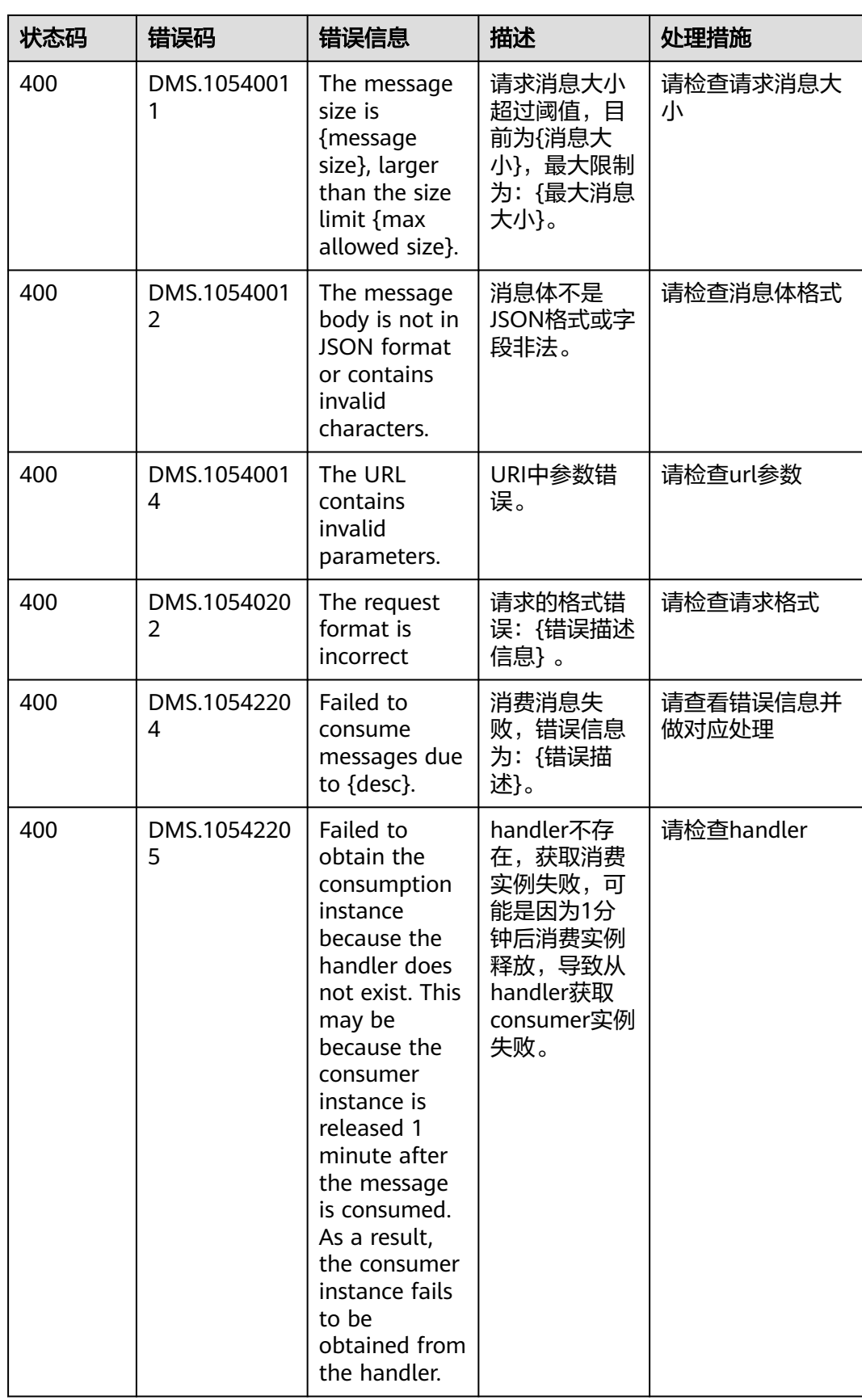

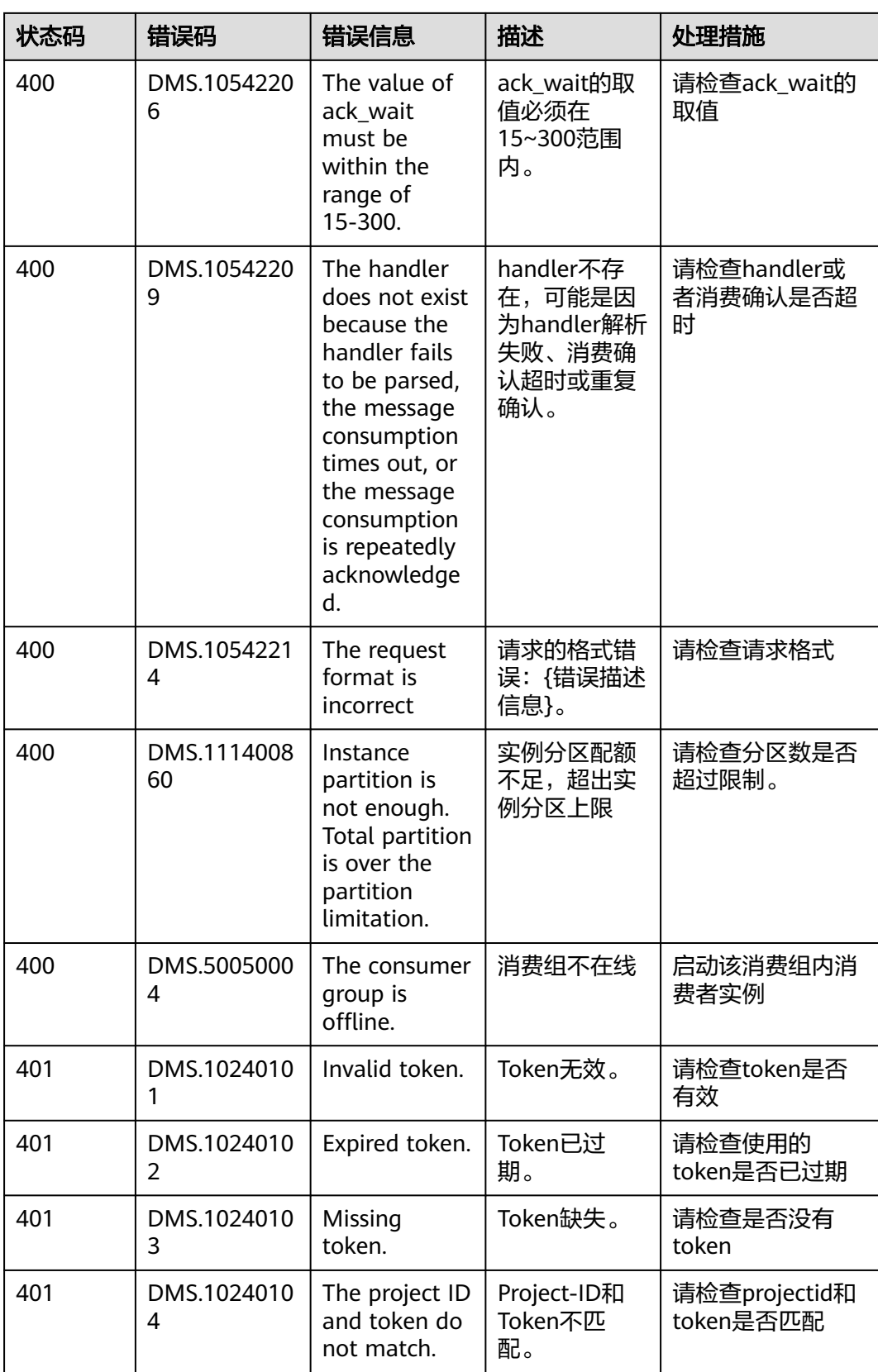

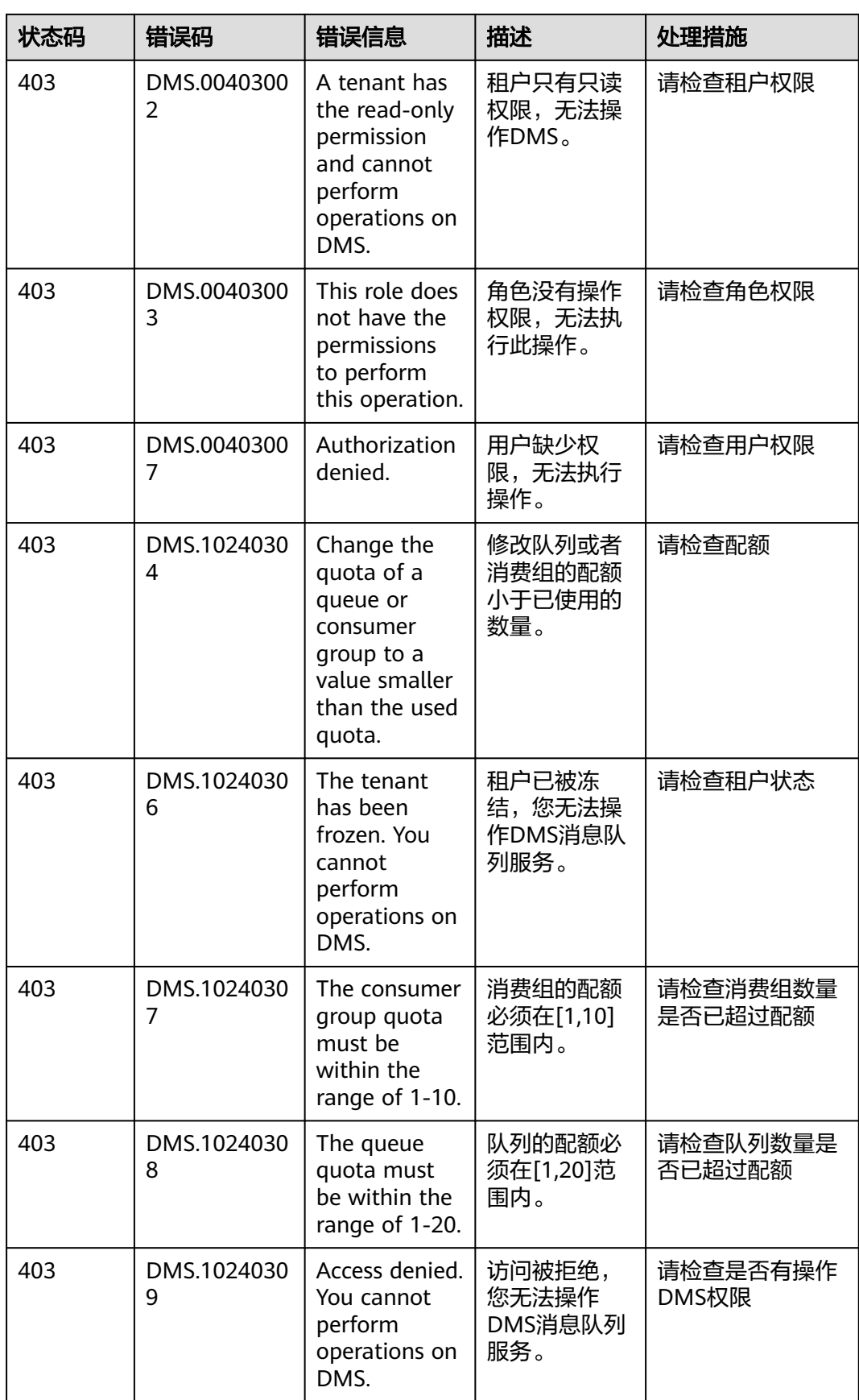

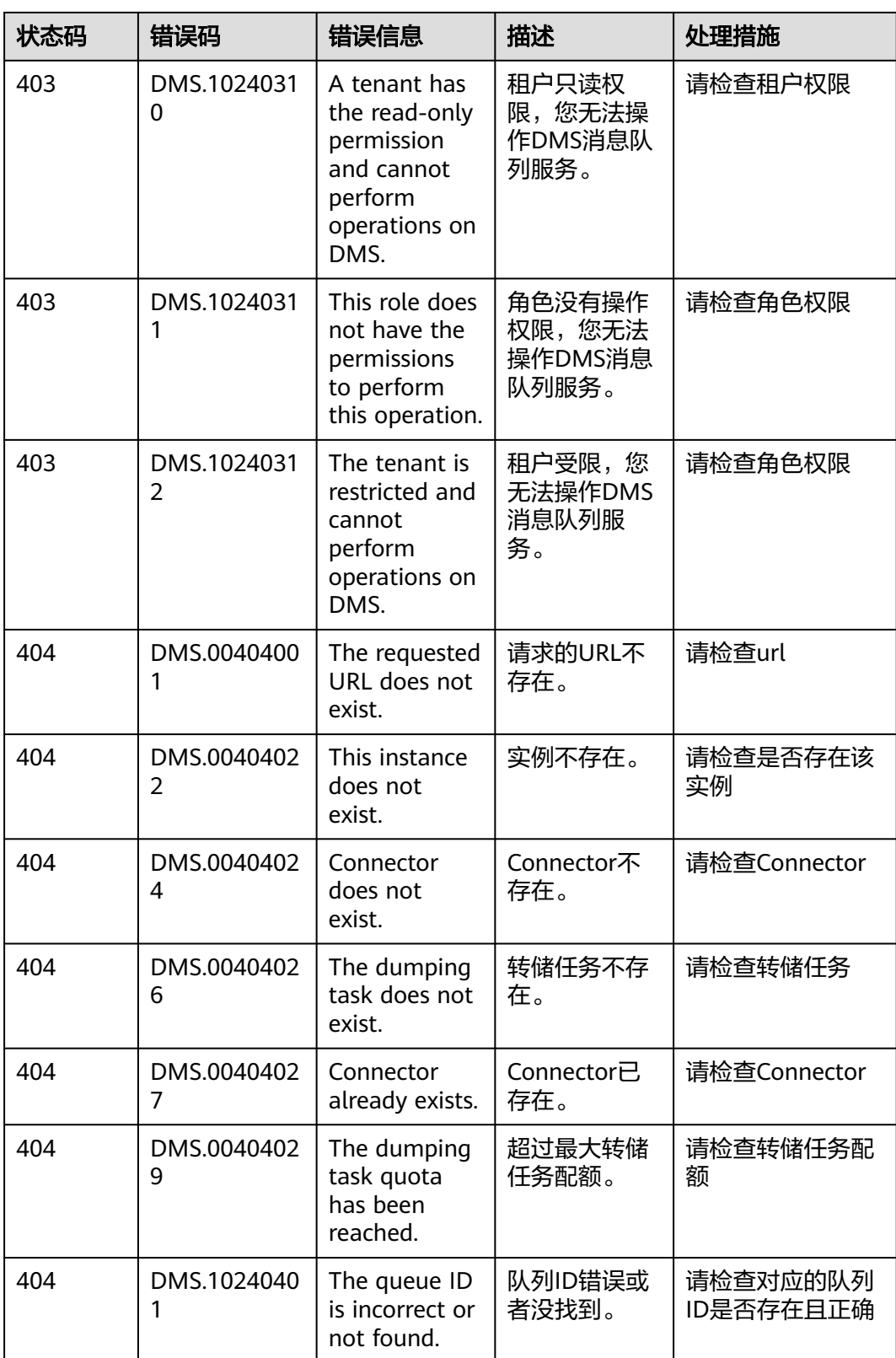

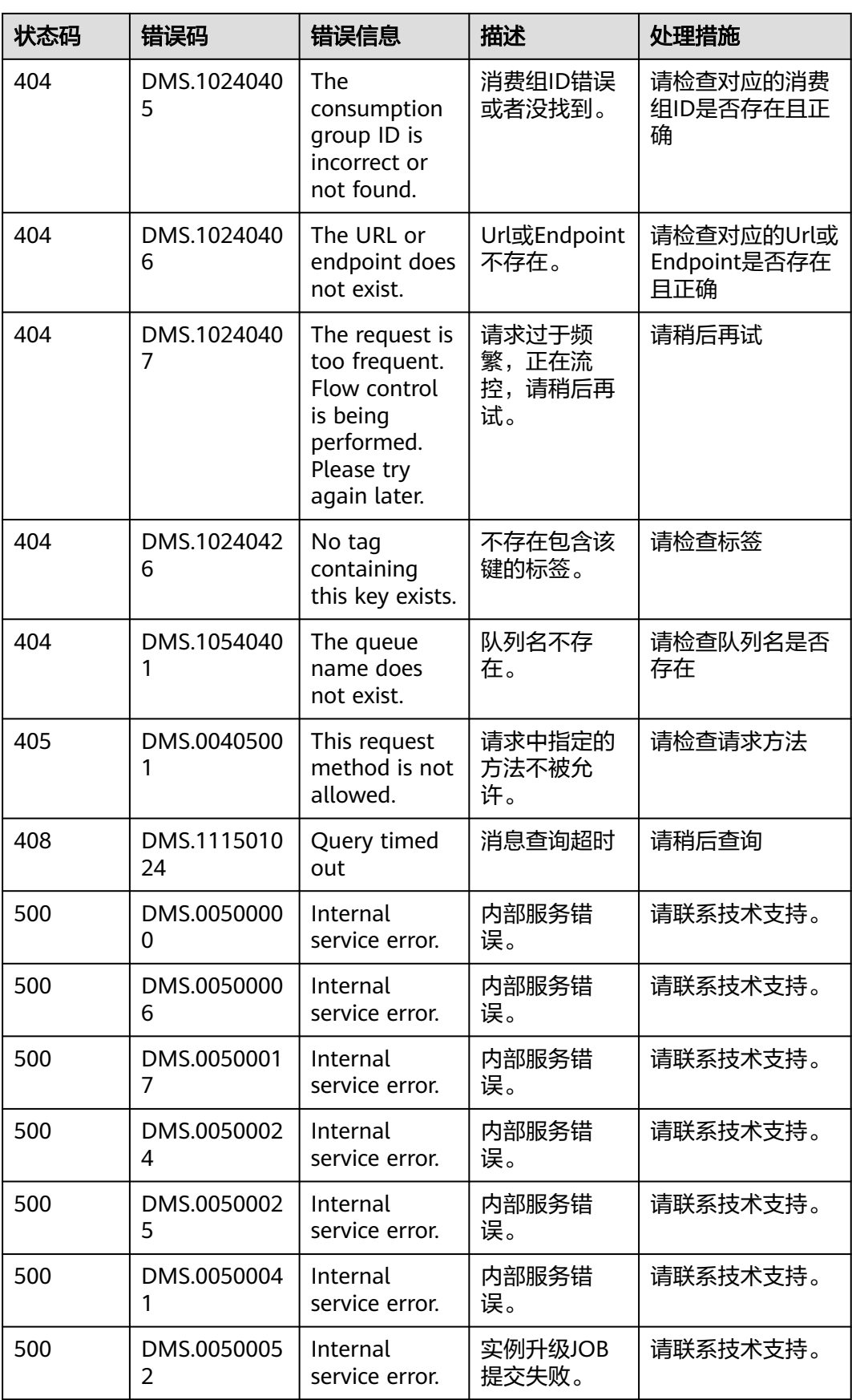

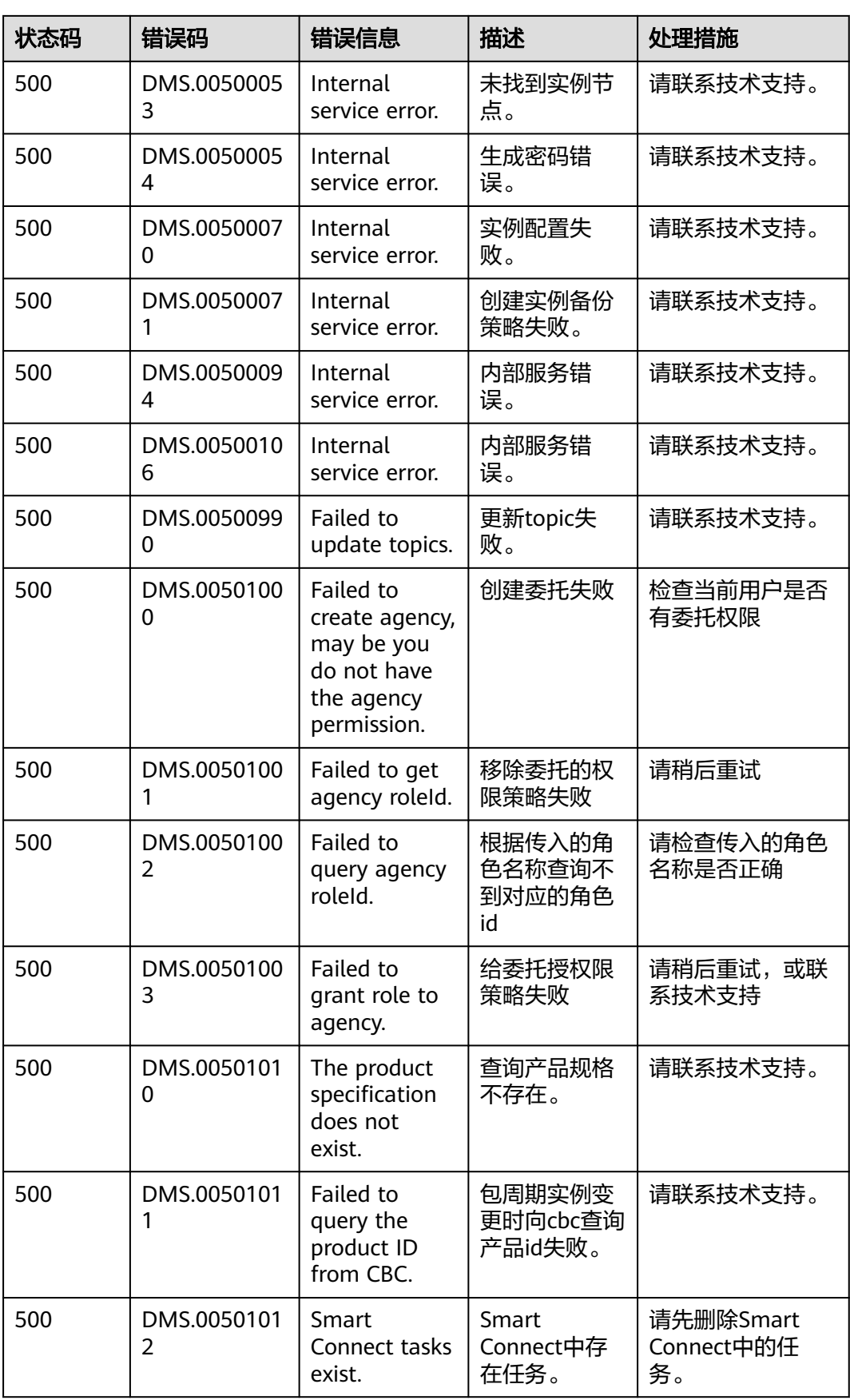

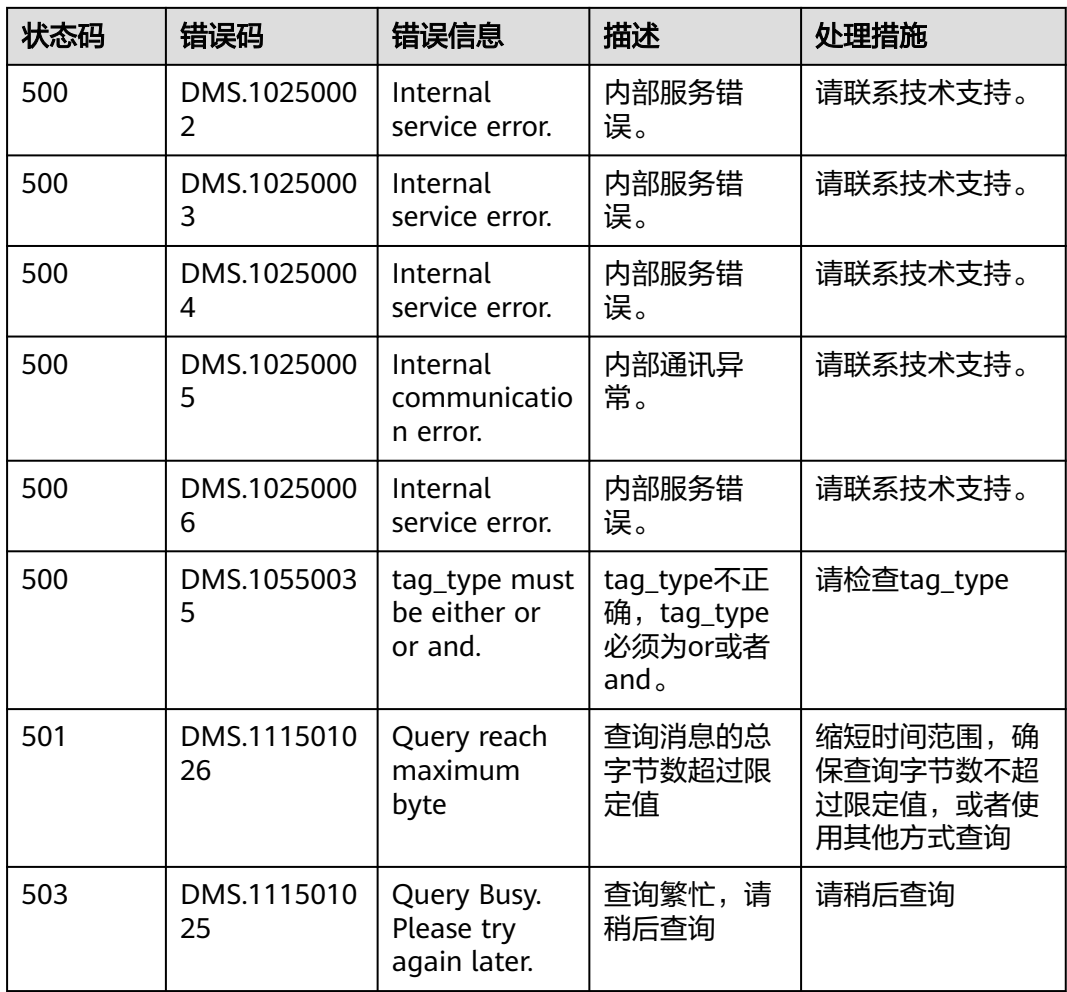

# **8.3** 实例状态说明

#### 表 **8-2** 实例状态说明

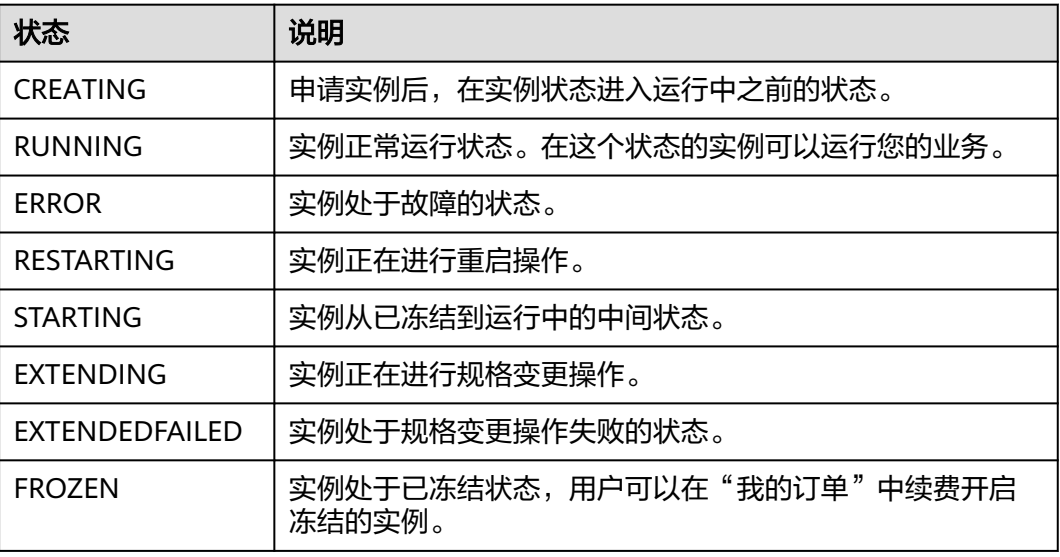

<span id="page-320-0"></span>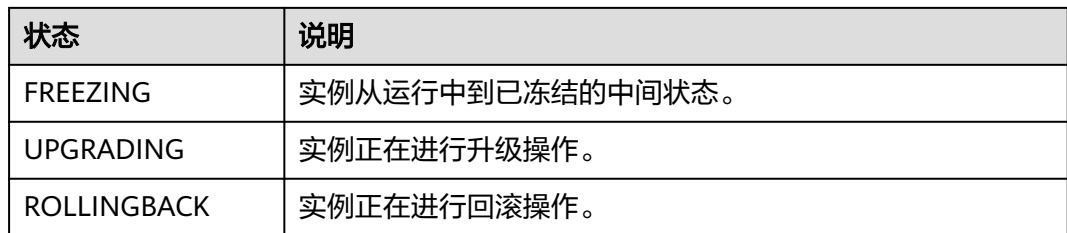

# **8.4** 获取项目 **ID**

## 操作场景

在调用接口的时候,部分URL中需要填入项目ID,所以需要获取到项目ID。有如下两 种获取方式:

- 调用**API**获取项目**ID**
- 从控制台获取项目**ID**

## 调用 **API** 获取项目 **ID**

项目ID可以通过调[用查询指定条件下的项目信息](https://support.huaweicloud.com/api-iam/iam_06_0001.html)API获取。

获取项目ID的接口为"GET https://{Endpoint}/v3/projects",其中{Endpoint}为IAM 的终端节点,可以从<mark>地区和终端节点</mark>获取。接口的认证鉴权请参见认<mark>证鉴权</mark>。

```
响应示例如下,其中projects下的"id"即为项目ID。
```
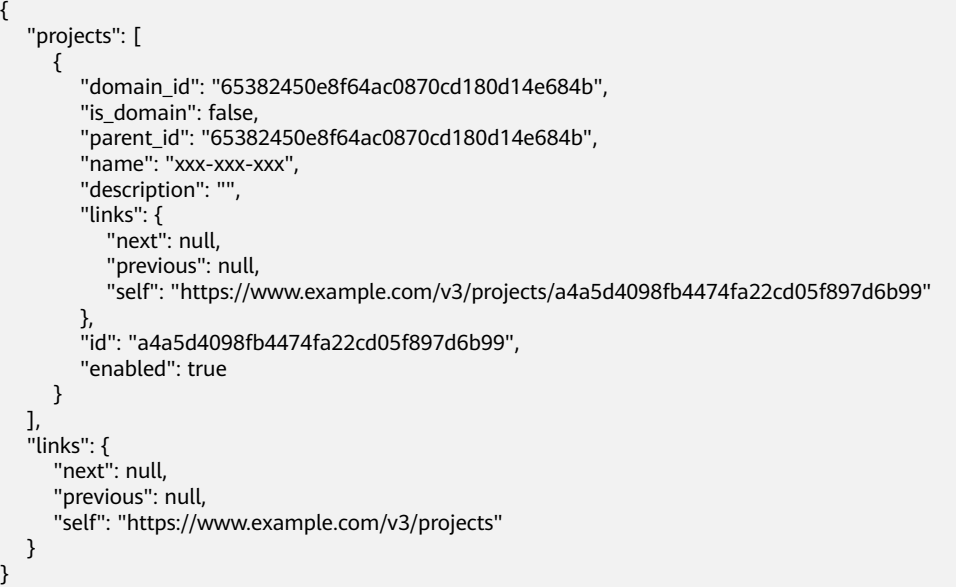

## 从控制台获取项目 **ID**

在调用接口的时候,部分URL中需要填入项目ID(project\_id),所以需要先在管理控 制台上获取到项目ID。

项目ID获取步骤如下:

- 步骤**1** 登录管理控制台。
- 步骤**2** 鼠标悬停在右上角的用户名,选择下拉列表中的"我的凭证"。
	- 在"API凭证"页面的项目列表中查看项目ID。

图 **8-1** 查看项目 ID

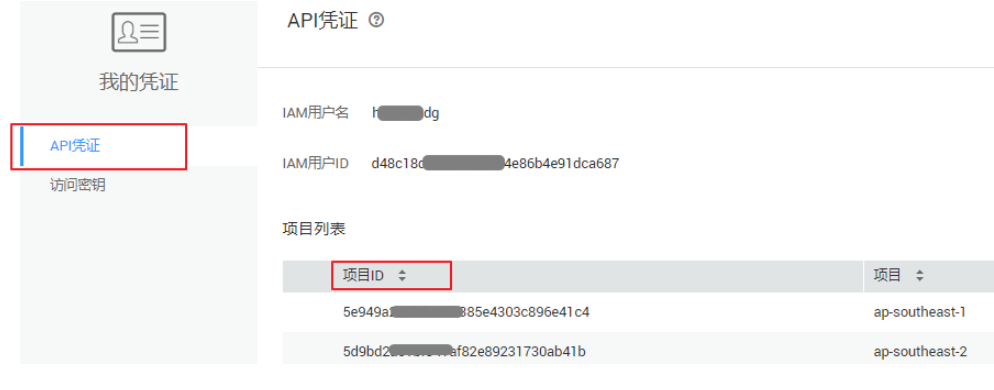

**----**结束

# **8.5** 获取账号名和账号 **ID**

在调用接口的时候,部分URL中需要填入账号名和账号ID,所以需要先在管理控制台 上获取到账号名和账号ID。账号名和账号ID获取步骤如下:

- 1. 登录管理控制台。
- 2. 鼠标悬停在右上角的用户名,选择下拉列表中的"我的凭证"。 查看账号名和账号ID。

图 **8-2** 查看账号名和账号 ID

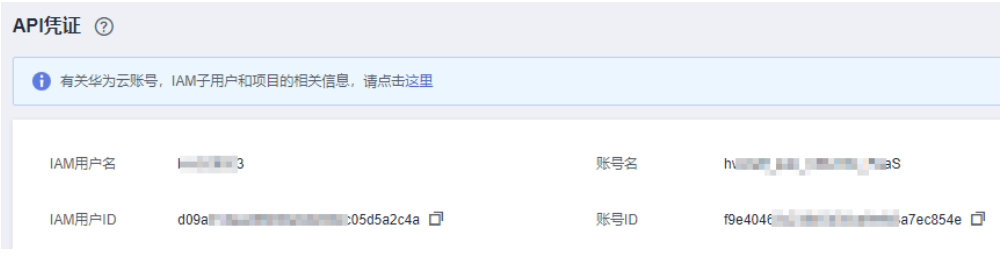

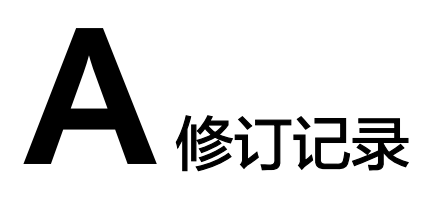

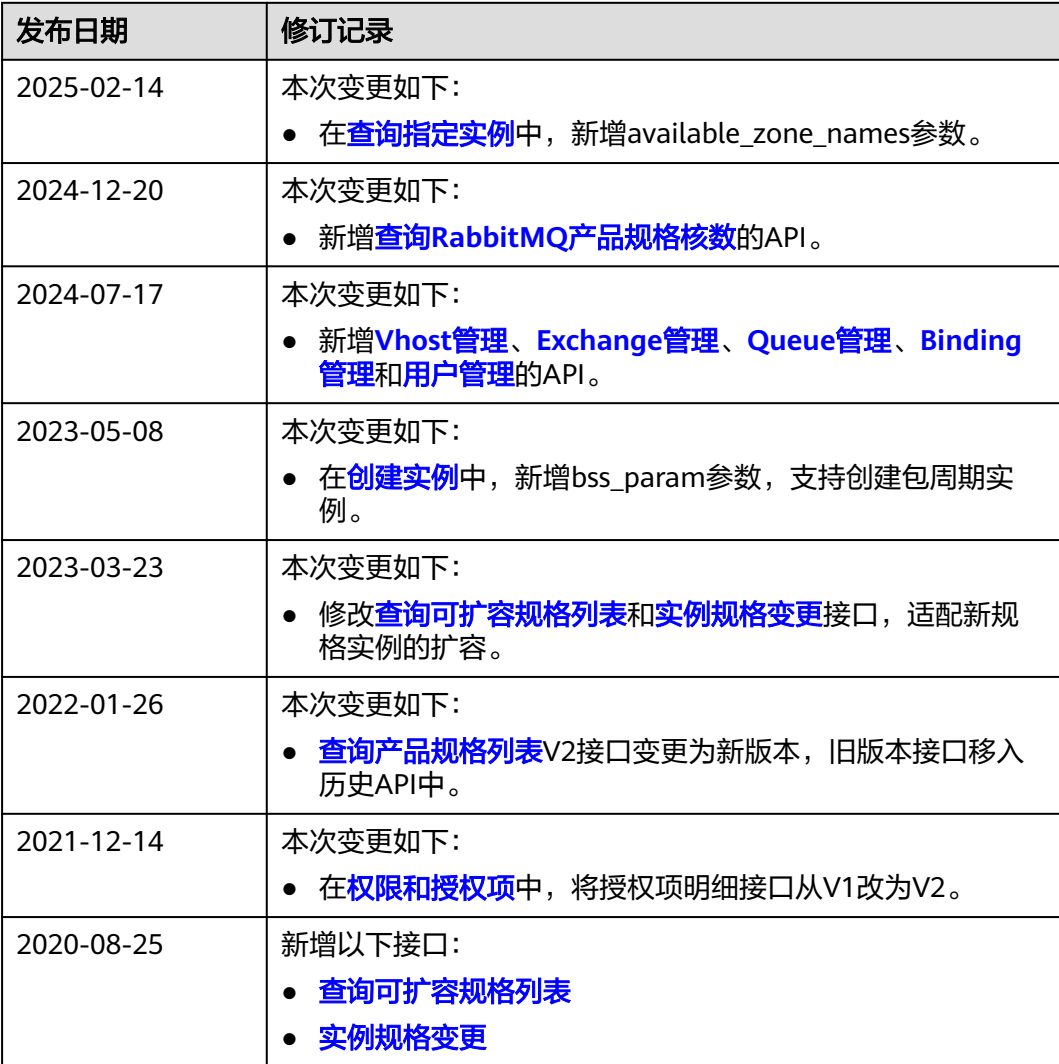

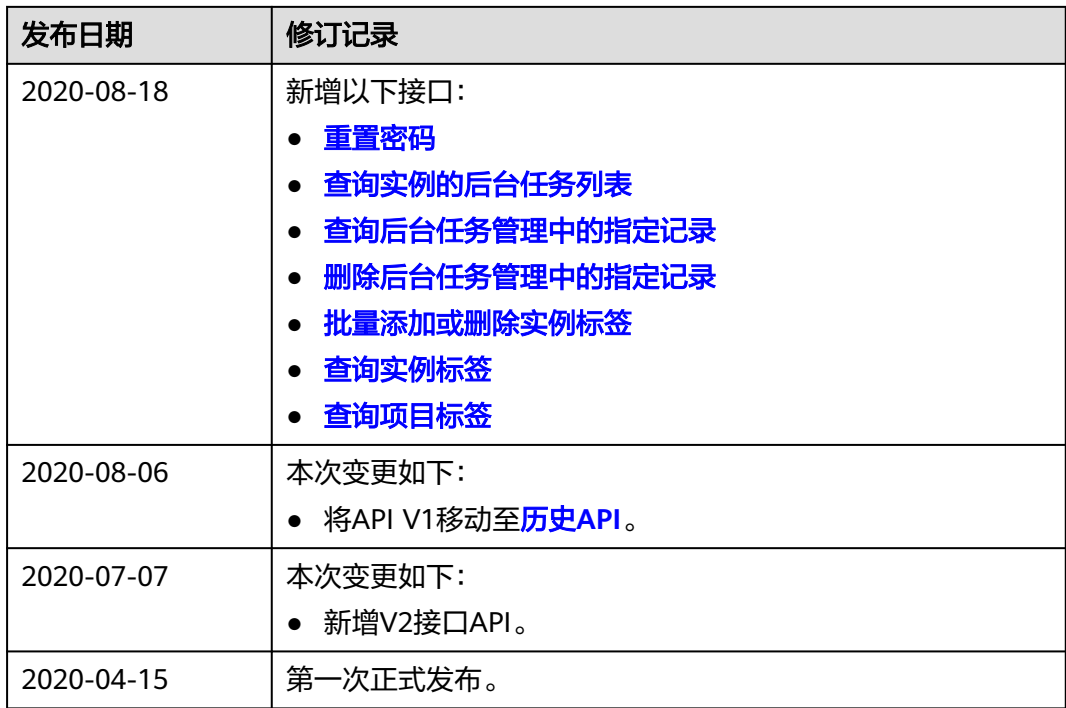